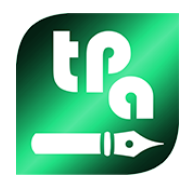

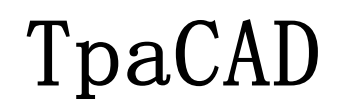

2.4.22

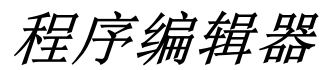

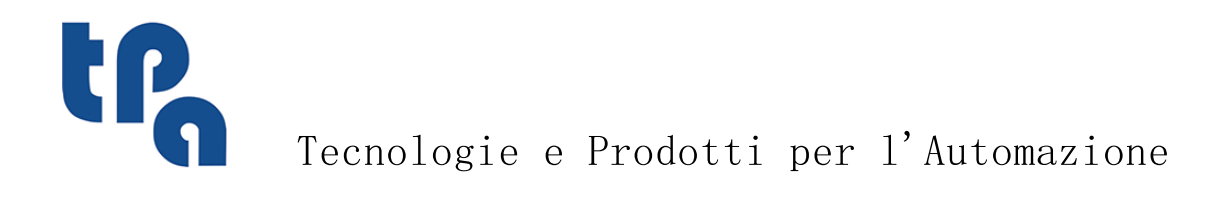

本文档是 TPA S.r.1. 的财产。未经 TPA S.r.1. 许可,严禁复制。TPA S. r. 1. 保留随时对本文档修订的权利。

摘要<br>
I

摘要

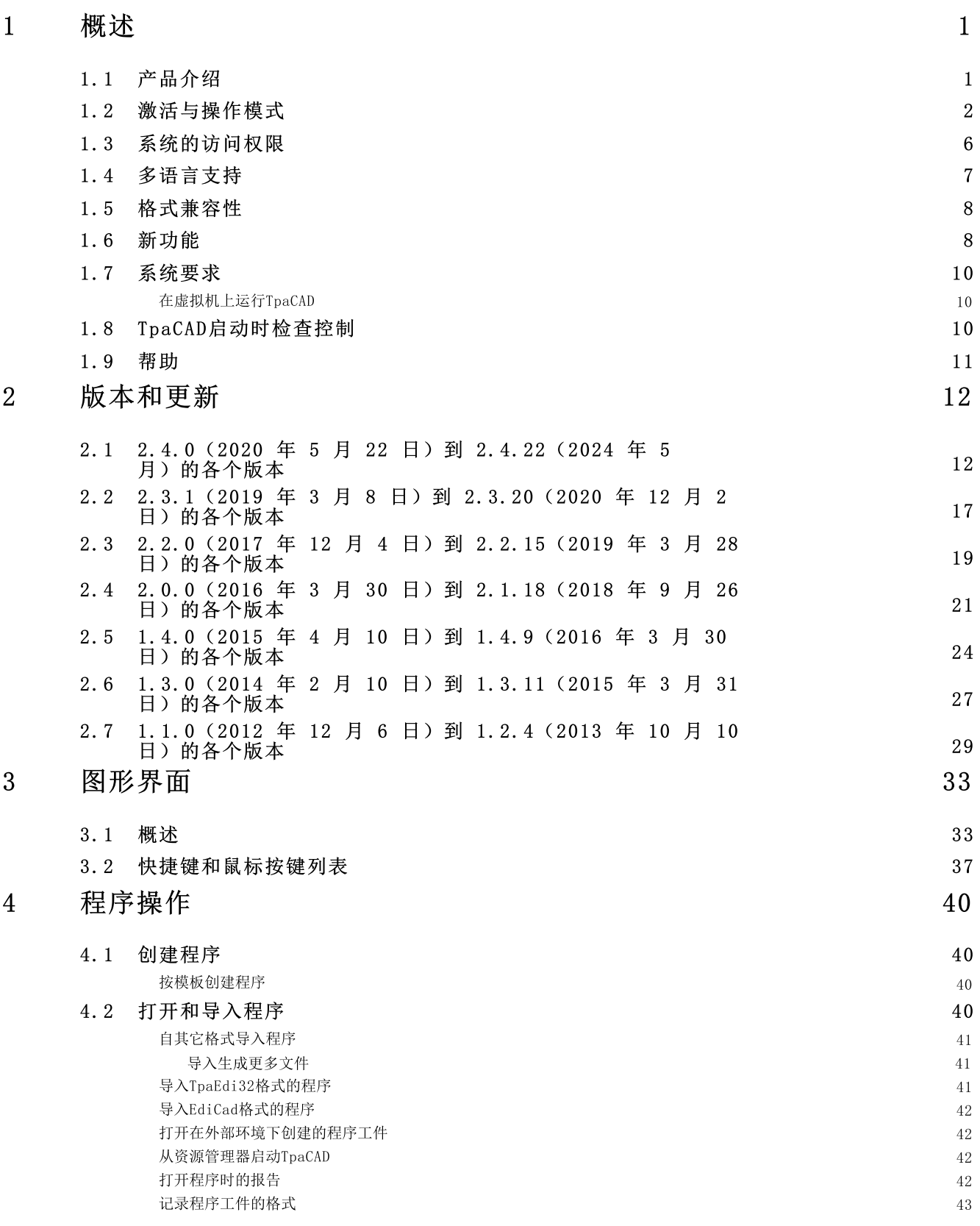

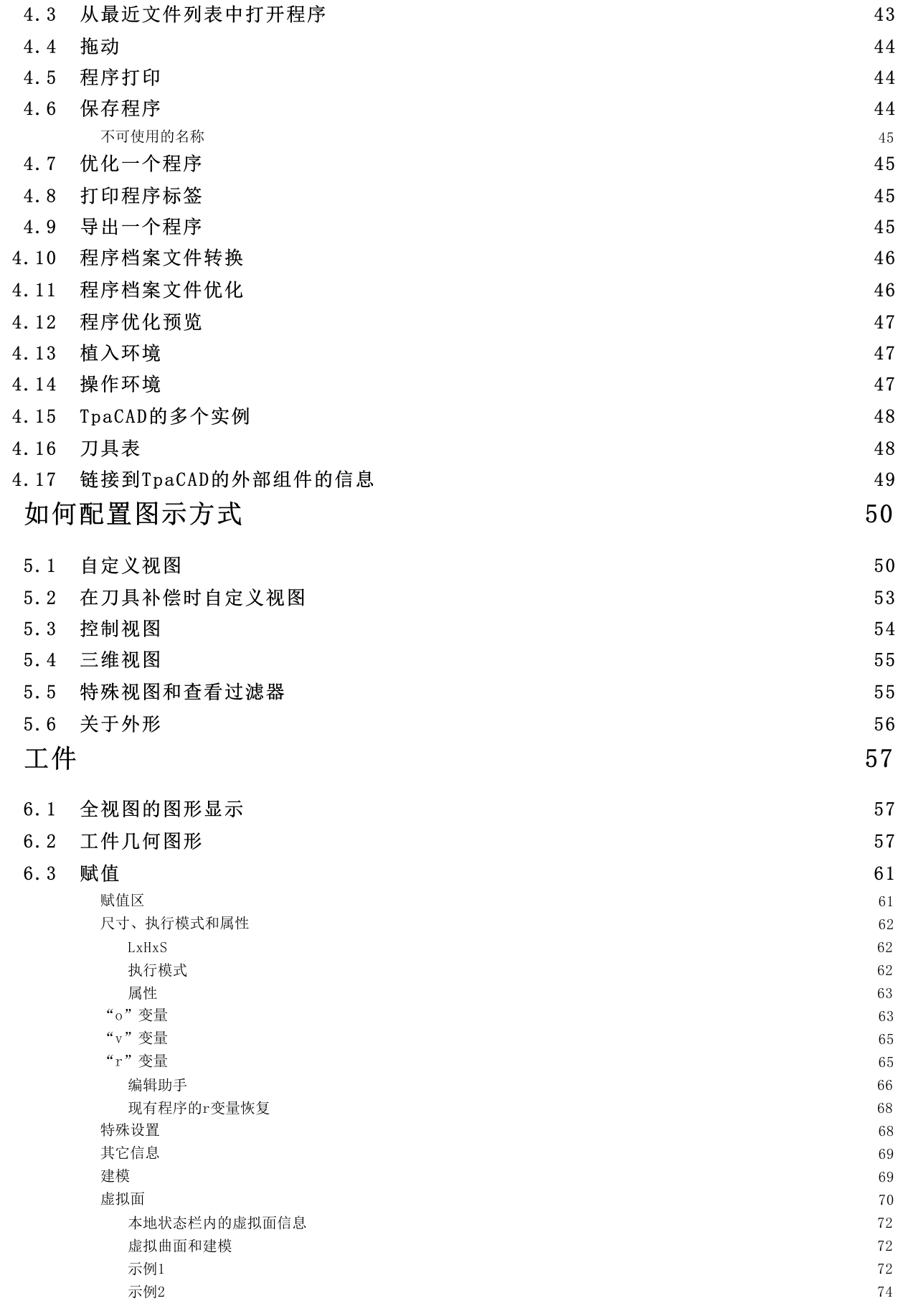

6

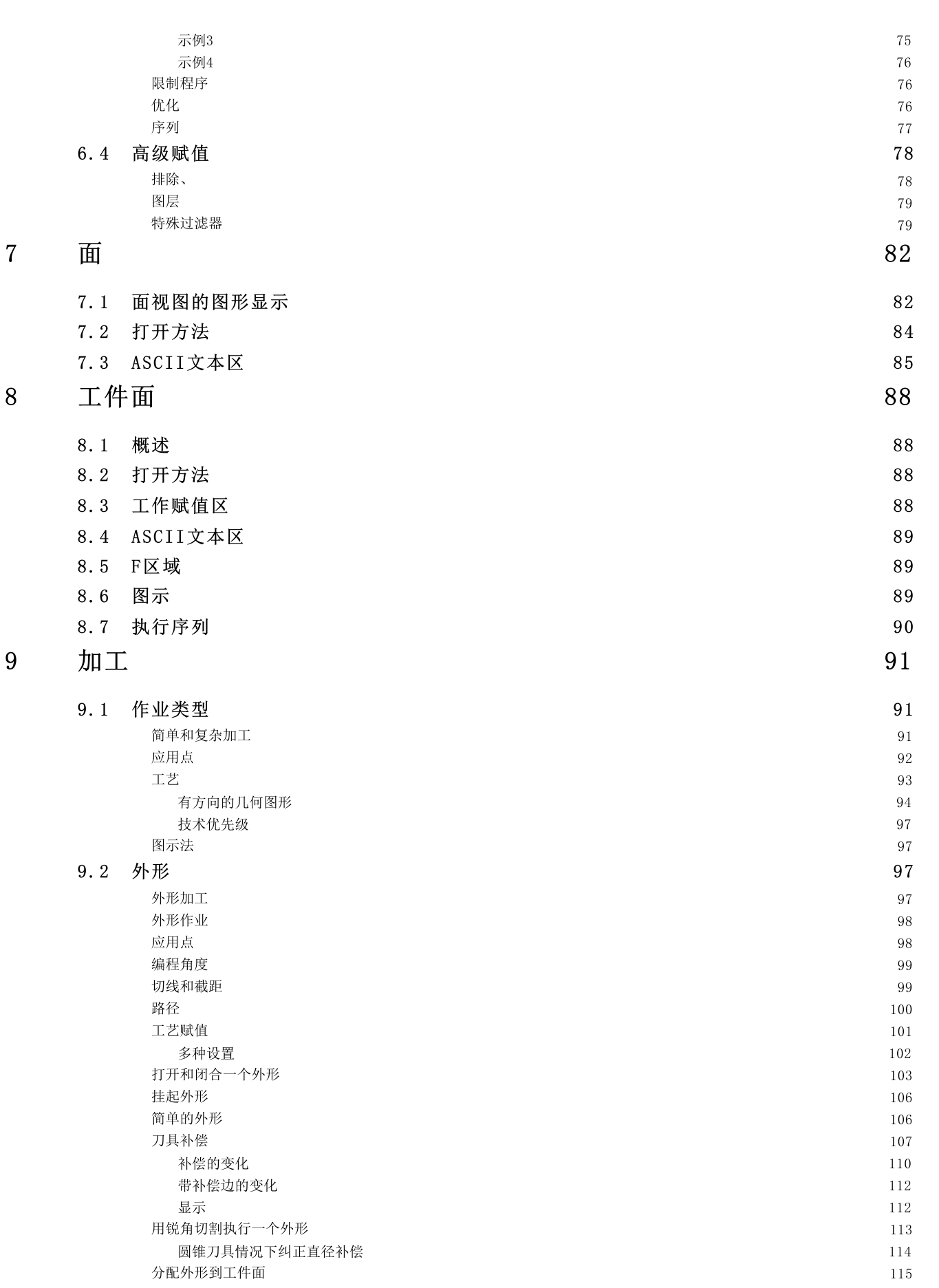

摘 要

I I I

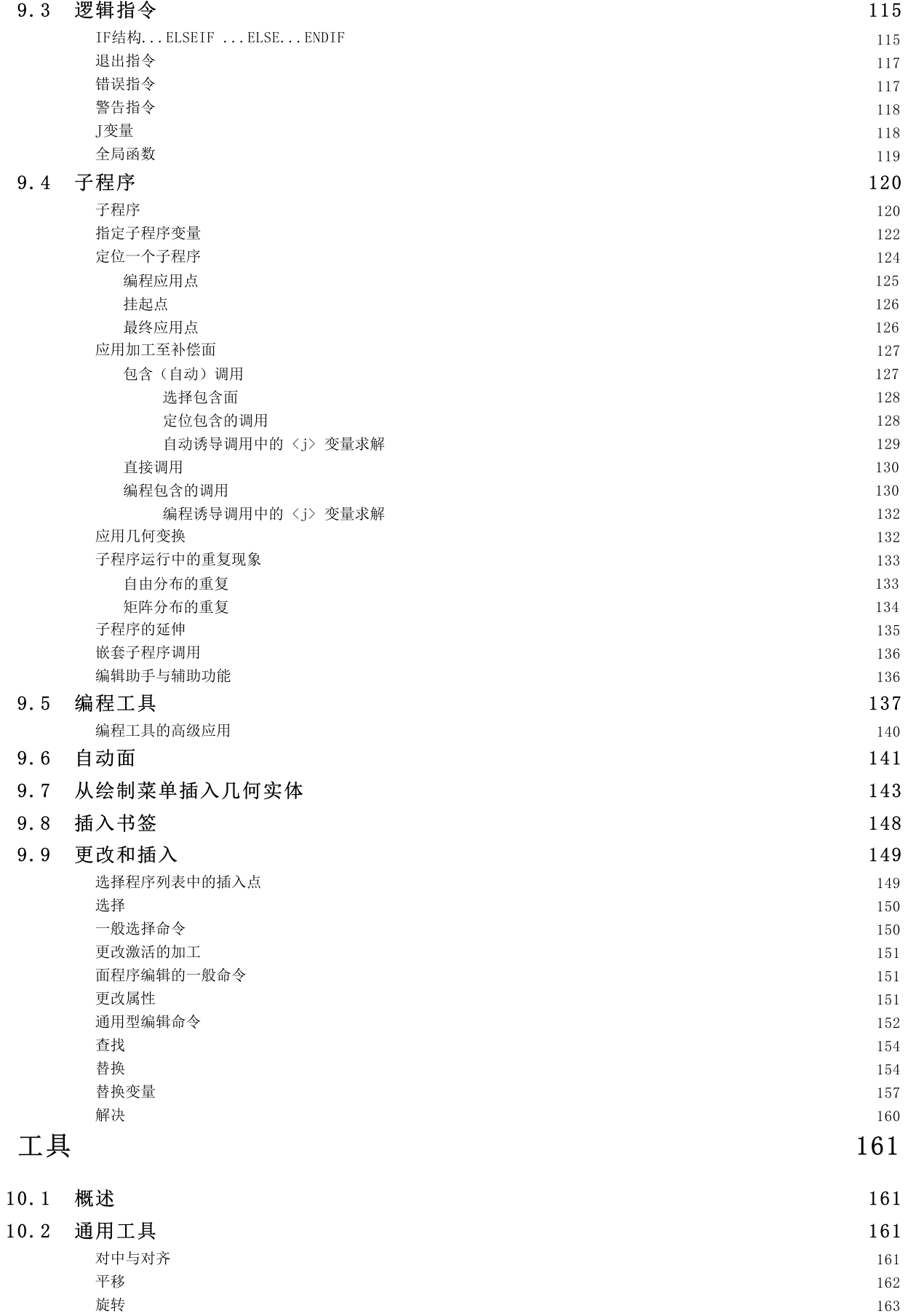

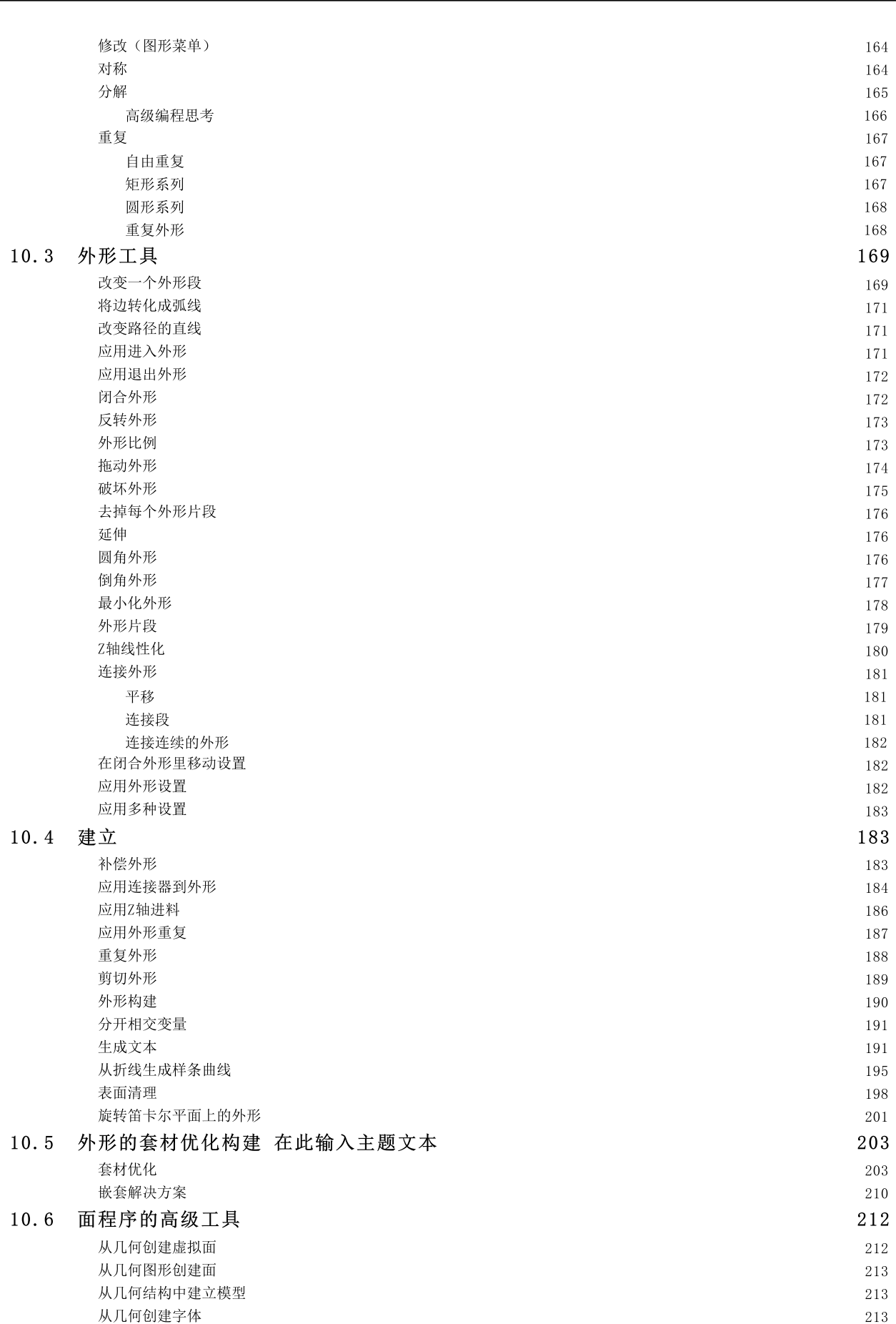

摘 要

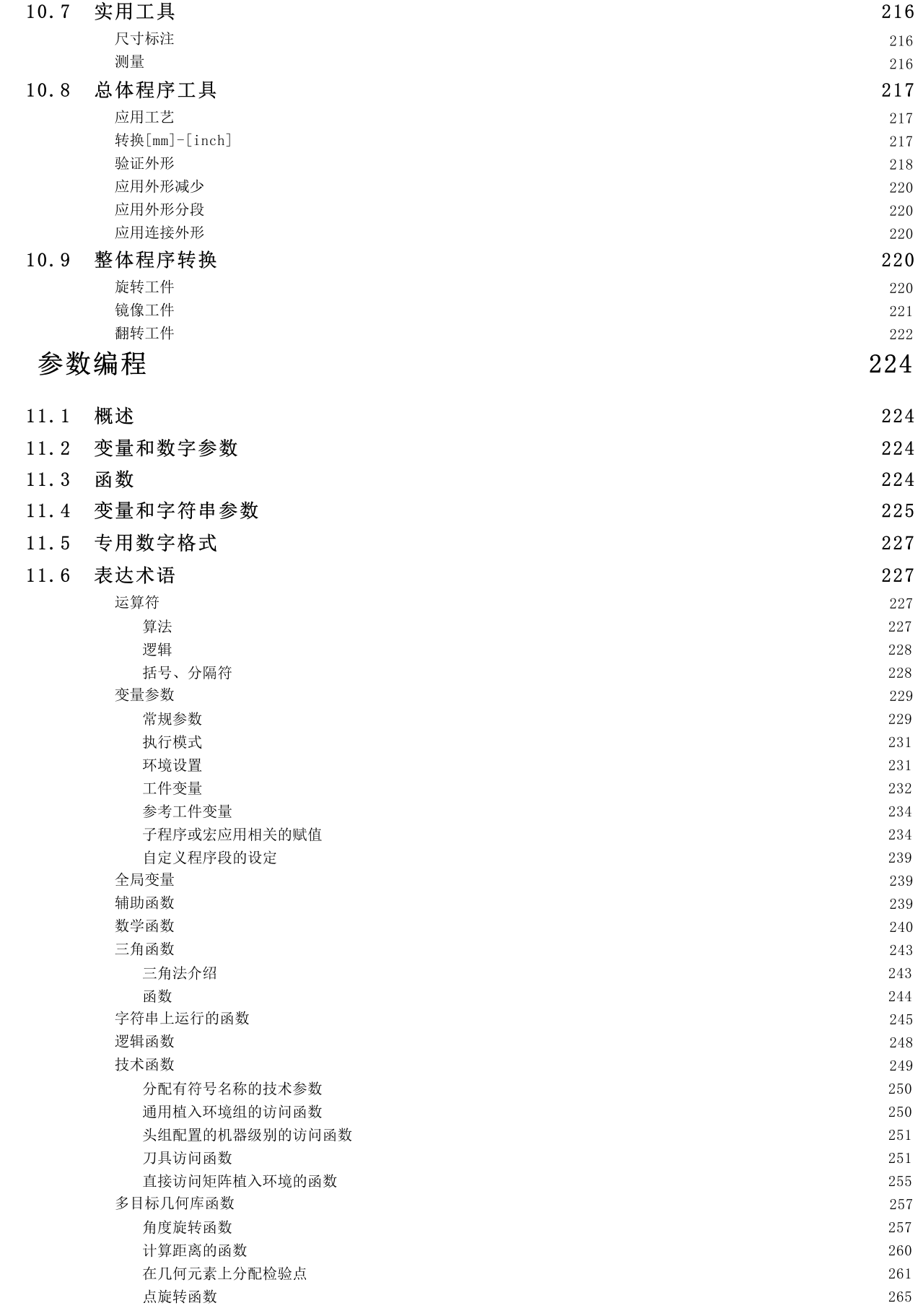

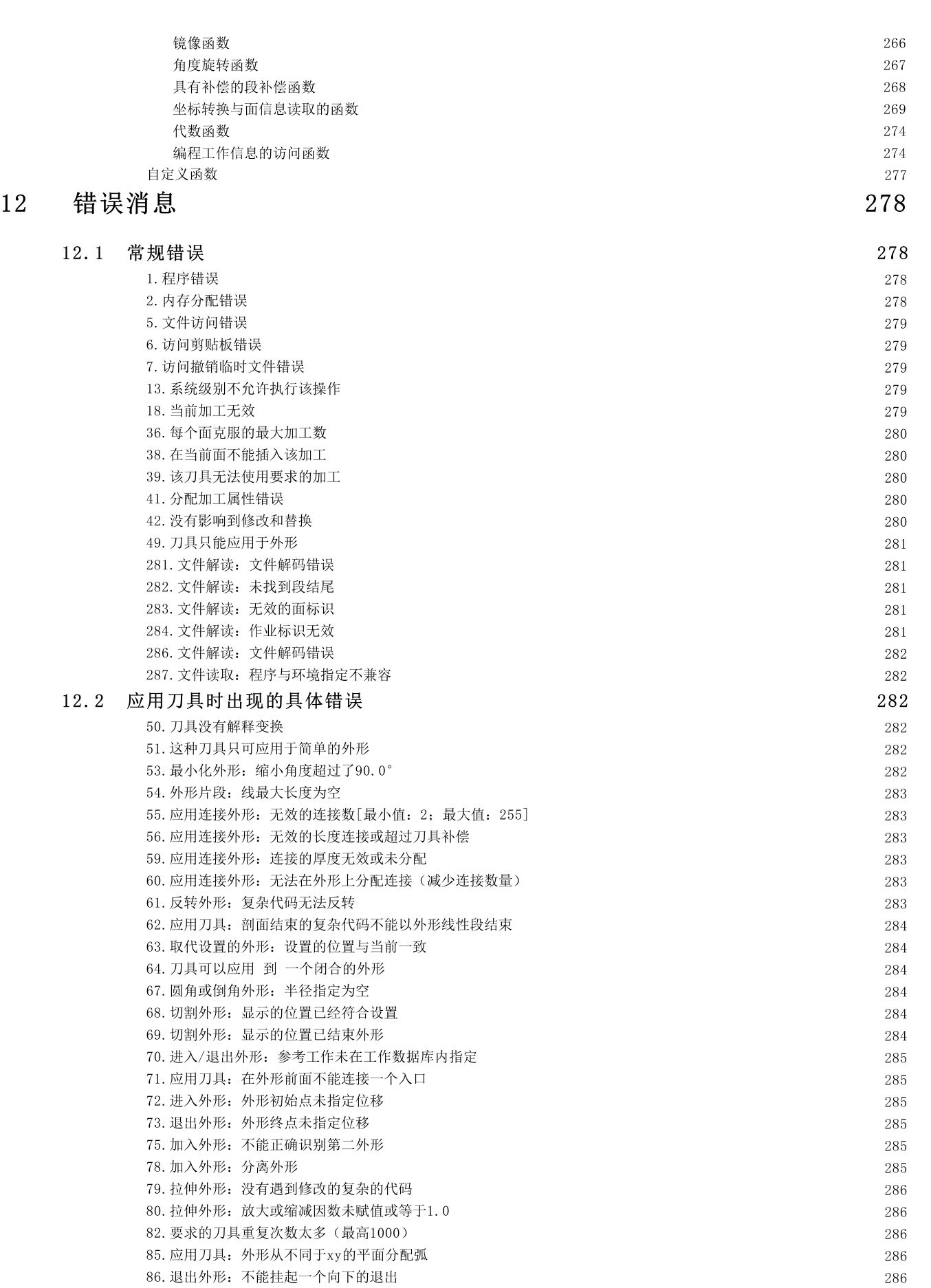

摘要 VII

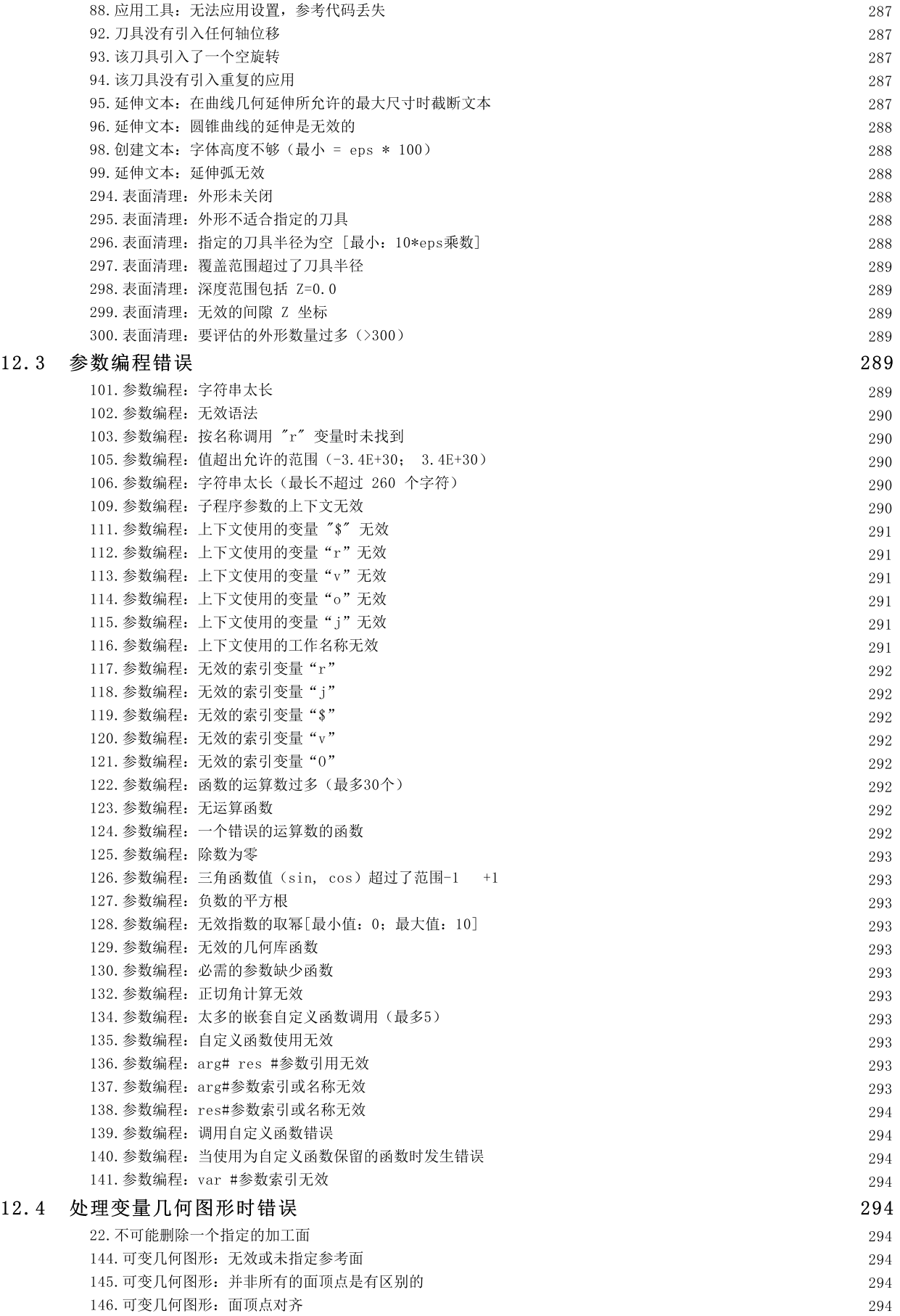

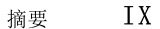

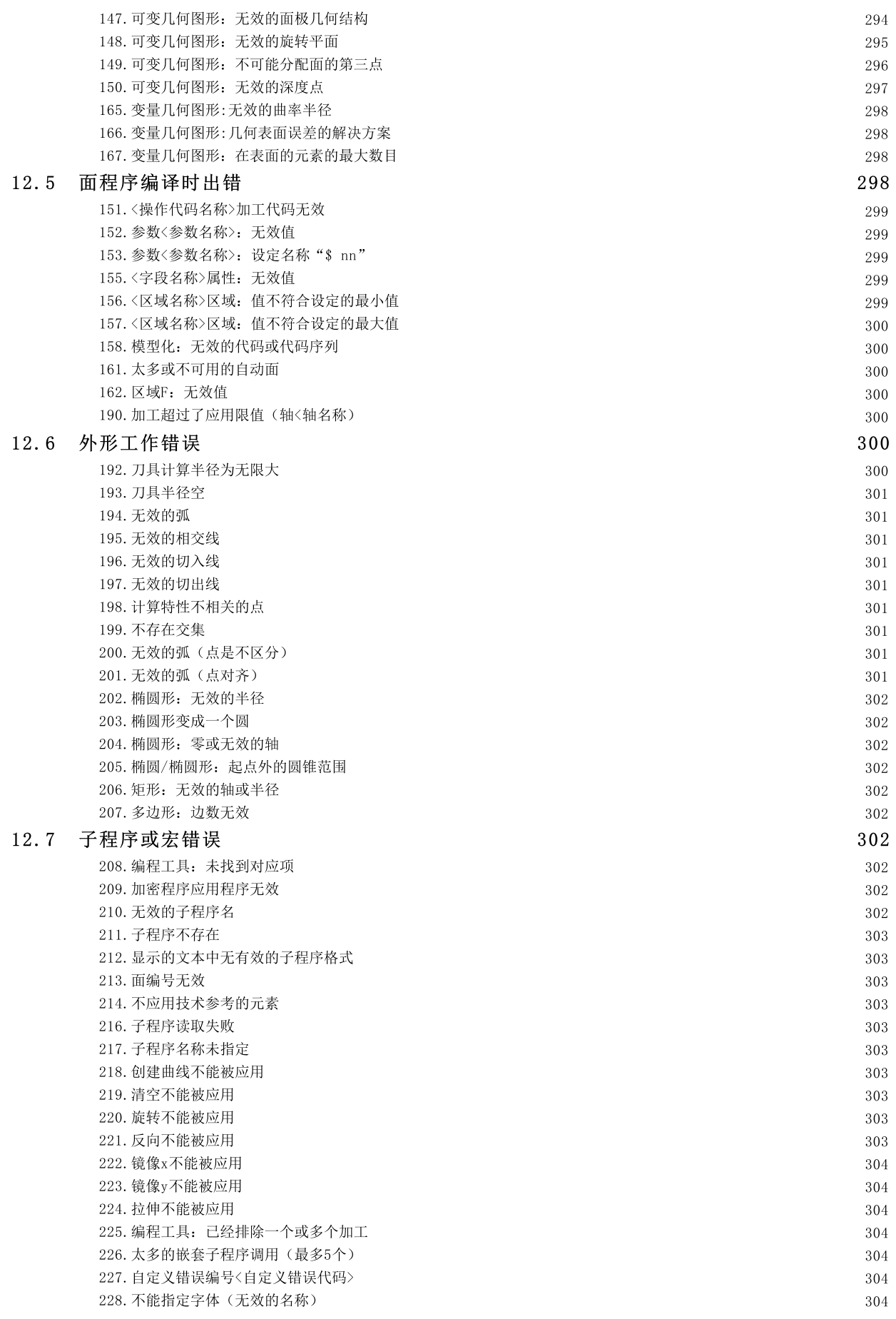

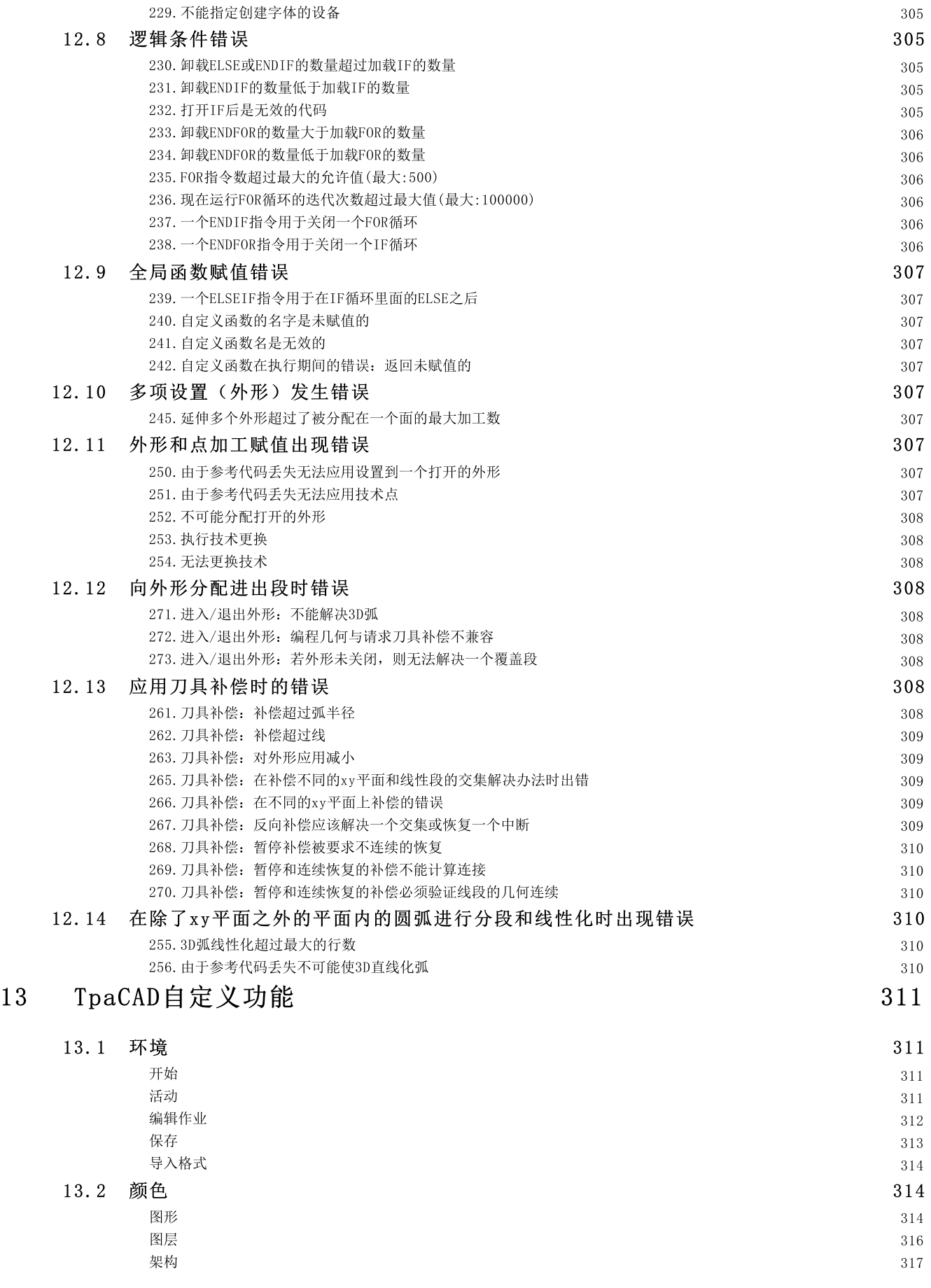

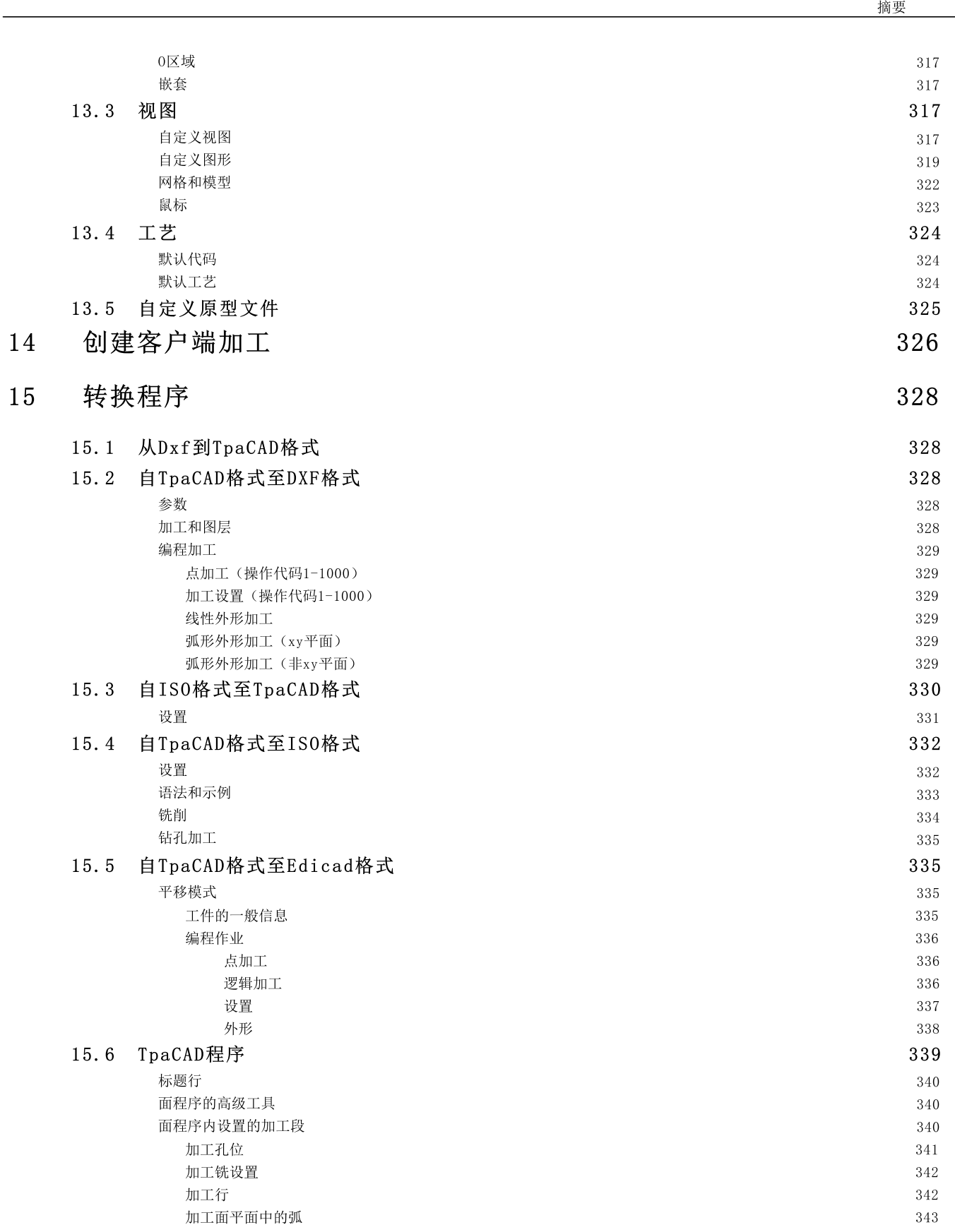

X I

# <span id="page-13-0"></span>1 概述

1.1 产品介绍

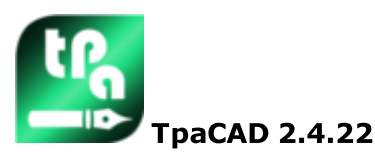

TpaCAD 是 一 款 在 图 形 环 境 下 研 发 的 CAD /CAM 系 统 。 用 户 能 够 借 助 该 系 统 创 建 、 修 改 和 导 入 工 作 程 序 以 及 开 发 定 制 的 宏 命 令 和 子 程 序 , 从 而 对 数 控 机 器 进 行 编 程 。 本 系 统 可 广 泛 应 用 于 木 材 、 金 属 、 大 理 石 和 塑 料 行 业 。

工 作 区 设 置 有 菜 单 和 功 能 控 制 面 板 ( 条 带 式 ) , 为 工 作 程 序 的 构 建 创 建 一 个 简 化 的 工 作 环 境 。 工 作 程 序 在 应 用 界 面 的 工 作 清 单 内 列 出 。

用于定义一个程序的基本几何图形是一个平行六面体。平行六面体是三维图形(高、宽、厚),具有六个表 面。对此基本几何图形,用户可添加通用复合和带方向平面(可变几何尺寸:平坦、弧线或表面),工作清 单 可 关 联 此 平 面 。

工 作 程 序 通 过 两 种 形 式 呈 现 , 即 图 形 和 文 本 , 两 种 呈 现 方 式 具 有 即 时 交 互 的 特 点 。 在 绘 制 一 个 工 件 ( 箱 视 图 ) 的 平 面 时 , 图 形 展 现 采 用 二 维 或 三 维 形 式 。 二 维 或 框 图 用 于 查 看 单 个 面 的 表 面 的 工作, 而 三 维 视 图 用 于 查 看 该 工 件 上 的 所 有 平 面 的 所 有 工 作 。 用 户 根 据 需 要 旋 转 ( 三 个 相 互 独 立 的 旋 转 平 面 ) 、 放 大 、 缩 小 ( 多 级 缩 放 ) 视 图 或 使 视 图 居 中 。

所述图形 视图允许交互性选择单项工作或一系列工作。用户能够借助图形视图激活多个显示过滤器。图形视 图 下 能 够 使 用 多 项 工 具:

- · 十 字 光 标 ;
- · 标 尺
- · 连 续 步 长 或 分 散 元 素 网 格 , 能 够 定 制 网 格 元 素 ( 网 格 、 顶 点 等 ) 。

以文本 形式呈现的工作程序允许面程序的视图结构化。实际包括了所有的程序 模块和无相关联图形展示的 程 序 模 块:

- · 包 含 条 件 语 句 的 程 序 块 ( IF..ELSEIF..ELSE...ENDIF) ;
- · 对 应 编 程 错 误 的 模 块 ;
- · 局 部 变 量 的 赋 值 ;
- · 注 释 模 块 。

更具体来说,程序文本看起来锁紧,例如突出显示插入的逻辑条件指定的结构。

- 文 本 是 程 序 以 A S C II码 的 呈 现 , 用 户 能 够 进 行 :
	- · 单 项 或 多 项 选 择 ;
		- · 对 于 复 杂 工 作 ( 子 程 序 和 宏 命 令 ) , 可 展 示 与 研 发 相 对 应 的 单 项 工 作 ;
	- 对于包含多面的复杂工作(称为 包含 ?), 可显示包含所有开发面的工作列表。

选择图形调色板、插入几何元素、应用CAD工具(如文本写入和清空闭合区),可插入一项工作项目。 以下方式可用于修改一项工作项目:

- · 直 接 对 单 个 工 作 进 行 修 改 ;
- · 修 改 一 系 列 工 作 ;
- · 将 几 何 转 换 应 用 于 一 系 列 工 作 项 目 ( 平 移 、 对 称 、 重 复 ) ;

· 应 用 外 形 处 理 工 具 ( 比 例 尺 、 反 转 、 分 离 、 中 断 和 刀 具 补 偿 ) 。

系统自带多种工[具](#page-173-0), 能够对目标工作程序进行处理:

· 常 用 工 具 : 平 移 、 旋 转 、 对 称 、 复 制 、 已 建 路 径 的 系 列 复 制 、 子 程 序 或 宏 的 分 解 图 ;

- · 外 形 工 具 : 反 转 、 比 例 尺 、 技 术 应 用 、 外 形 合 并 、 顶 点 编 辑 、 开 关 设 置 应 用 、 分 解 与 最 小 化 、 中 断 和 延 伸,
	- · C A D 工 具 : 生 成 文 本 、 表 面 清 理 、 切 割 外 形 、 利 用 折 线 、 形 状 嵌 套 、 生 成 样 条 曲 线 、 使 用 几 何 尺 寸 改 变 的 工 作 项 目 。

系统在工作项目赋值方面具有一个独有的功能一参[数](#page-236-0)编程,该功能允许使用:

- · 工 件 变 量 ;
- · 数 学 、 几 何 、 统 计 、 逻 辑 、 字 符 串 操 作 功 能
- · 技 术 函 数 。

参 数 编 程 功 能 能 够 对 程 序 变 量 、 几 何 变 量 和 工 作 参 数 进 行 赋 值 。 加 强 自 定 义 函 数 赋 值 的 可 能 性 是 很 重 要 的 。 这 些 功 能 处 理 根 据 自 定 义 需 求 定 义 的 计 算 逻 辑 , 可 以 用 于 每 个 编 程 等 级 。

参数 编程 功 能 中 可 用 的 函 数 和 变 量 参 数 能 够 对 T paCAD 和 单 项 工 作 程 序 运 行 的 环 境 实 现 有 效 和 完 整 的 控 制 : · 技 术 ;

- · 组 态 设 置 ;
- · 执 行 模 式 ;
- · 工 件 的 几 何 特 征 ;

多功能 几 何 数 据 库 函 数 尤 为 有 用 , 可 针 对 具 有 几 何 特 性 的 问 题 甚 至 更 为 复 杂 的 问 题 提 供 即 时 的 解 决 办 法 。 参数编程功能配有大量的函数和变量参数,用于设计辅助内容,协助编程:

- · 用 户 可 通 过 分 类 清 单 选 择 某 一 项 函 数 ( 或 者 变 量 参 数 ) ;
- · 您 可 以 请 求 显 示 与 函 数 调 用 语 法 相 关 的 帮 助

一 般 工 件 的 赋 值 能 够 激 活 一 系 列 逻 辑 条 件 , 包 括 一 项 工 作 程 序 的 执 行 组 合 。 因 此 , 一 个 记 录 的 程 序 可 以 生 成 无限数量的加工方案,而且方案带有不同的几何特征(尺寸、工作面赋值)、执行模式(正常、镜像)、 [排](#page-90-0) 除 、 程 序 变 量 的 重 新 赋 值 ( 偏 移 、 循 环 变 量 ) 。

面板和/或形状嵌套功能提供一个集成单个工件编程环境的嵌套系统,具有

- · 动 态 打 开 嵌 套 列 表
- $\bullet$  自动检测 TpaCAD 生成的程序
- $\bullet$  直接从其他格式导入(G-code、DXF)
- · 直 接 生 成 报 告 、 生 产 文 件 、 标 签 。

# <span id="page-14-0"></span>1.2 激活与操作模式

系统设有三大操作模式:

- · E sse n tia l模 式
- · S ta n d a rd 模 式
- · P ro fe ssio n a l模 式

其中, 基础模式是最低的工作级别: 此模式与之前的产品版本没有任何直接对应(参见: TpaEd32), 是为 专 门 针 对 编 辑 器 函 数 的 环 境 设 计 的 。

而标准模式是中等级别的操作模式,也称为 基本工作模式"。

- 专业模式是一种高级操作模式。相比基础模式,专业模式新增以下命令和功能:
- · 生 成 文 本 ;
- · 自 定 义 字 体 的 指 定 和 应 用 ;
- · 表 面 清 理 ;
- · 生 成 样 条 曲 线 ;
- · 切 削 工 具 和 外 形 构 建 ;
- · 尺 寸 标 注 工 具 ;
- · 指 定 虚 拟 面 , 同 时 指 示 参 考 面 ;
- · 编 程 包 含 的 调 用 的 全 部 功 能 ;
- · 利 用 已 编 程 的 几 何 体 创 建 虚 拟 面 的 工 具 ;
- · 指 定 自 动 面 ;
- · 参 数 编 程 功 能 扩 展 , 增 加 自 定 义 功 能 和 全 局 功 能 代 码 ;
- · 插 入 应 用 几 何 变 换 的 工 作 项 目 ( S T O O L代 码 ) ;
- · 扩 展 刀 具 补 偿 功 能 ( 外 形 补 偿 的 暂 停 和 边 更 改 ) ;
- · 完 善 待 打 印 的 显 示 标 准 ;
- · 书 签 分 配 功 能 ;
- · 对 分 配 到 不 同 面 的 各 元 素 的 捕 捉 功 能 , 在 交 互 程 序 时 启 用 ;
- · 程 序 存 储 时 自 动 转 换 为 其 它 文 件 格 式 ;
- · 可 在 程 序 读 取 时 添 加 自 定 义 的 文 件 类 型 。

本手册内, 仅专业模式下启用的命令会突出显示, 并带有以下符号

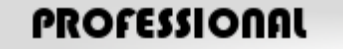

专业模式下,用户可添加以下特殊功能: · 非 平 面 型 工 作 面 ( 曲 面 ) 的 赋 值 ;

- · 经 伸 出 方 式 指 定 工 件 模 型 ;
- · 复 合 工 作 面 ( 表 面 ) 的 赋 值 。

T paC A D 的 操 作 功 能 受 U sb加 密 狗 保 护 , 加 密 狗 由 设 备 制 造 商 提 供 。 加 密 狗 可 装 在 不 同 的 电 脑 上 , 允 许 在 不 同 的TpaCAD装置中实现专业模式、标准模式或基础模式功能。当然,不是同时实现三种操作模式。实际上,每 次 请 求 执 行 具 体 命 令 时 , 都 会 验 证 加 密 狗 。

注 : 加 密 狗 允 许 用 户 二 次 编 程 , 以 便 只 将 T paC A D 安 装 包 用 于 执 行 环 境 。 因此, 在非指定执行环境下, TpaCAD启动失败(会有一条英语提示, 说明加密狗不允许程序启动)。 下面了解软件的具体功能: 离线。 所述离线的编程秘钥可识别三大模式之一: 专 业 模 式 、 标 准 模 式 和 基 础 模 式 。

若读取加密狗失败,软件会启用试用模式,但试用模式无时间限制。试用模式启用时,会出现一个警告窗 口 , 提 示 当 前 安 装 类 型 无 法 启 用 完 整 功 能 。

若已正确安装加密狗但仍然显示警告窗口,可能存在以下问题: · 加 密 狗 读 取 错 误 或 插 入 端 口 不 正 确 。 在 此 情 况 下 , 用 户 需 要 进 行 所 有 必 要 的 测 试 。

在试用模式下,用户无法启用软件的完整功能,更具体地说:

- · 只 能 启 用 最 低 的 访 问 级 别 ;
- 无法保存程序;
- · 无 法 优 化 程 序 ;
- 无法创建、修改或删除用户工作内容;
- 无法创建、修改或删除自定义字体;
- · 无 法 更 改 植 入 场 景 。

作为标准情况, 试用模式在专业模式下工作, 因此, 依然能够实现一些高级功能, 具体包括: · 虚 拟 面 , 详 见 曲 面 和 表 面 的 定 义 ;

- 建模功能;
- 自定义字体功能;
- · 基 础 自 定 义 功 能 。

试用模式下, 也可激活标准模式或基础模式, 从而比较不同模式之间的差别。通过菜单 , 用户可启用

D E M O 操 作 模 式 命 令 。 仅 在 试 用 操 作 模 式 下 并 当 程 序 关 闭 时 可 激 活 。

下 表 对 三 种 模 式 进 行 比 较 分 析:

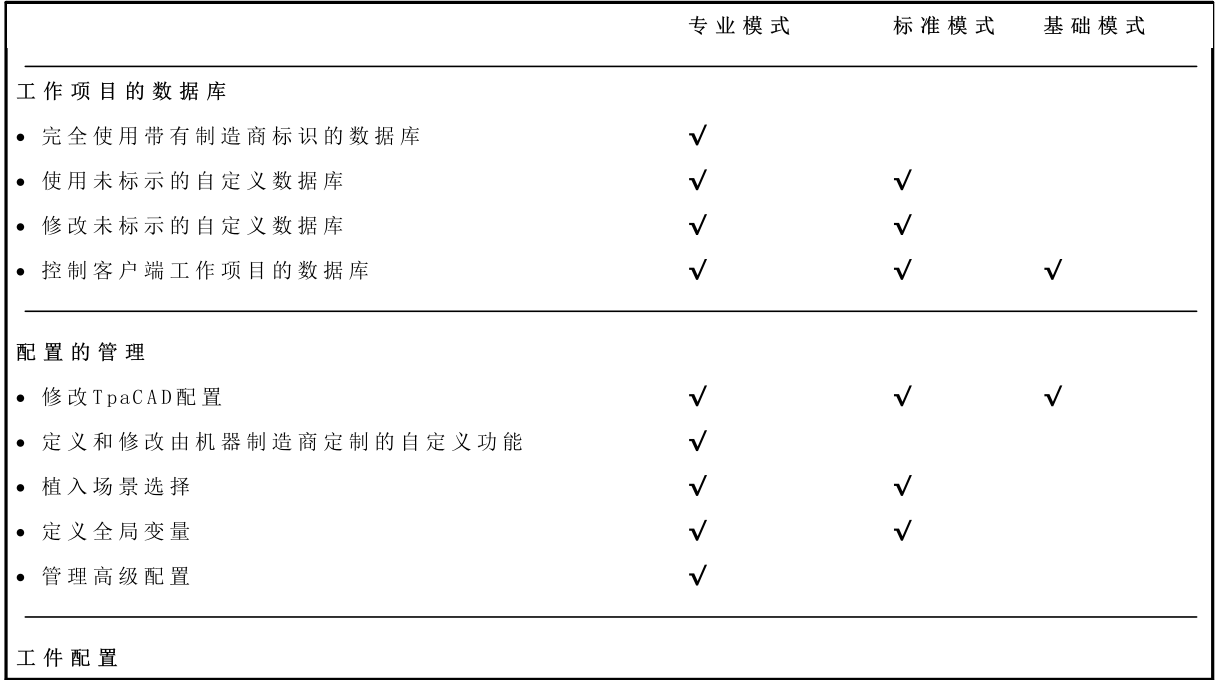

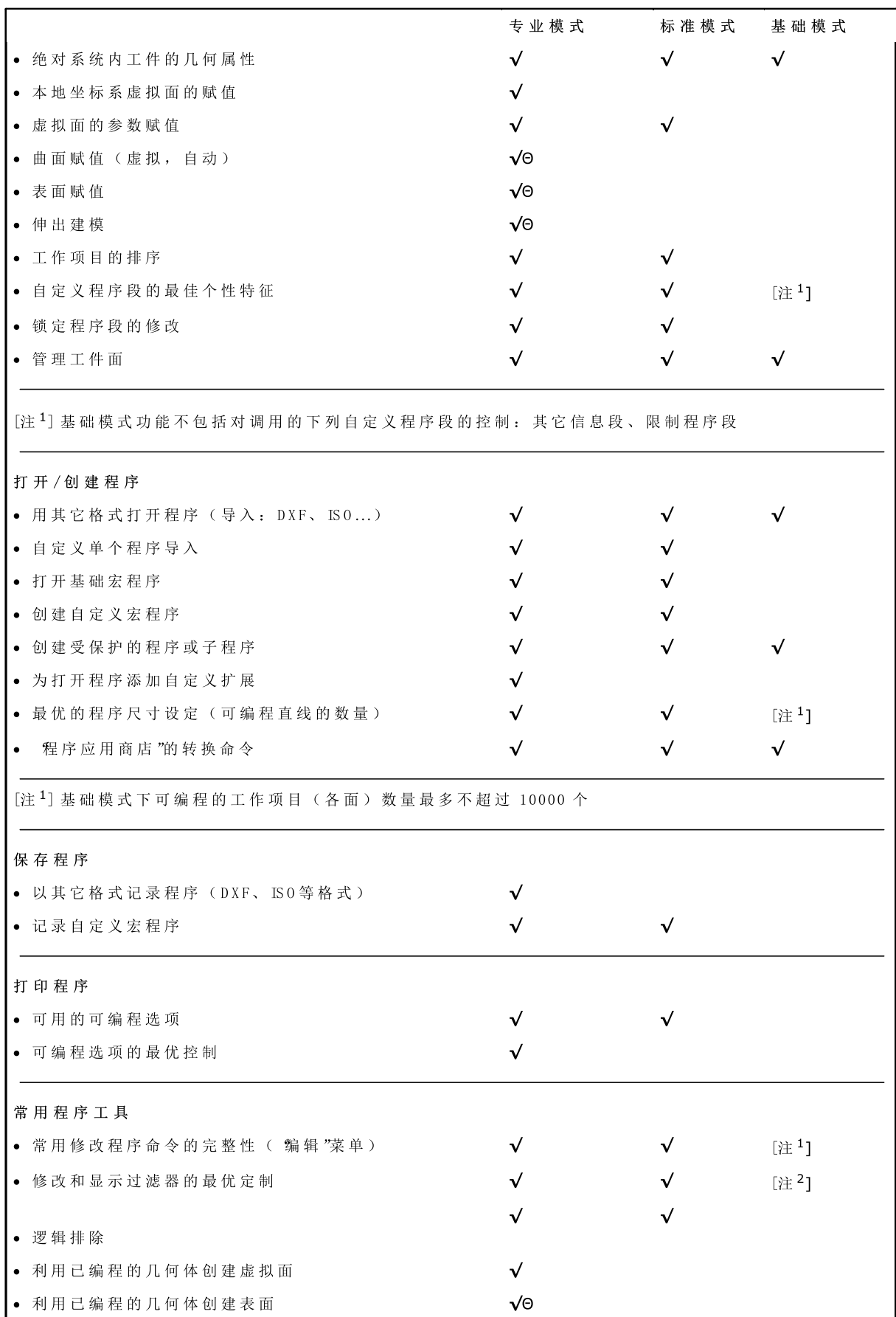

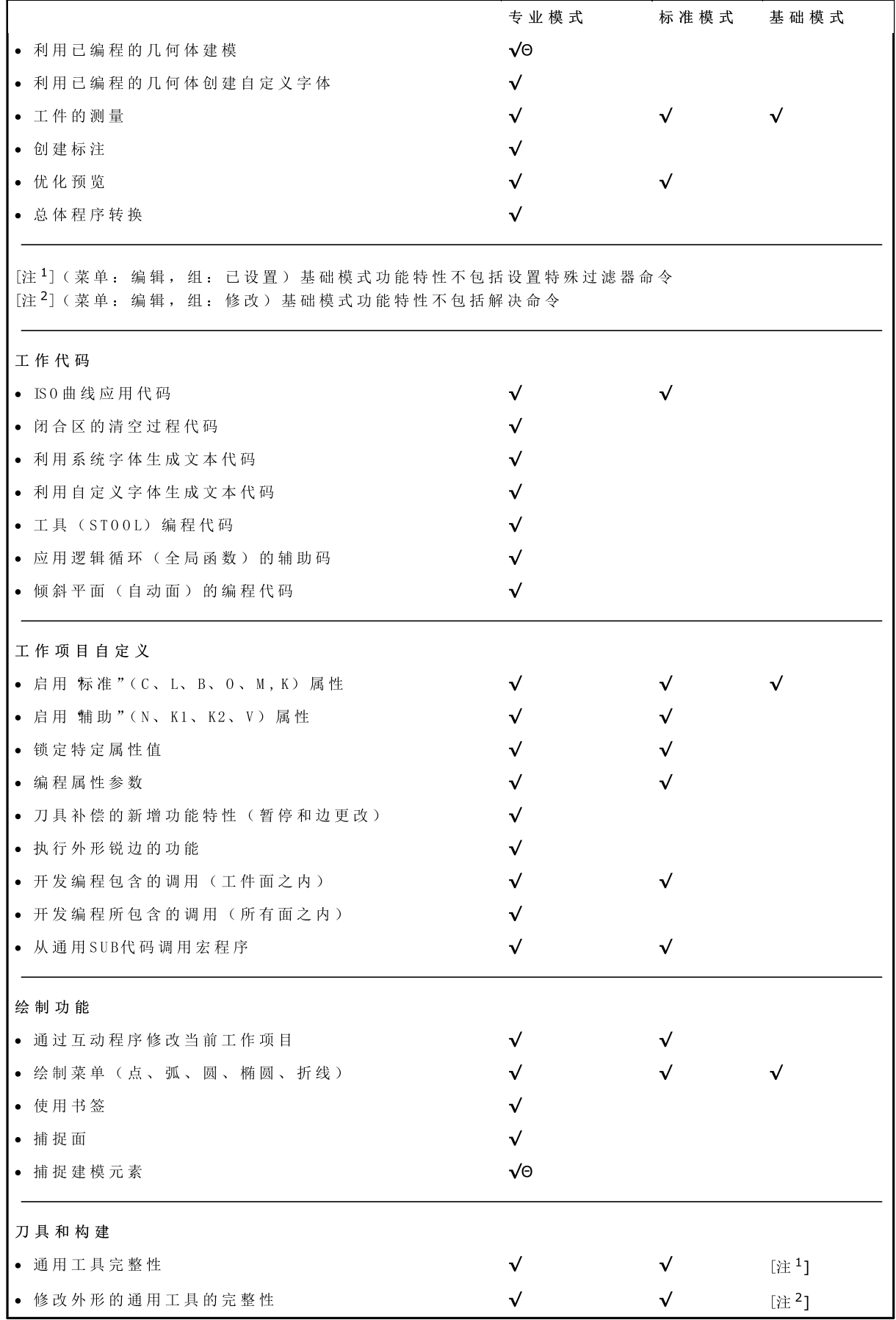

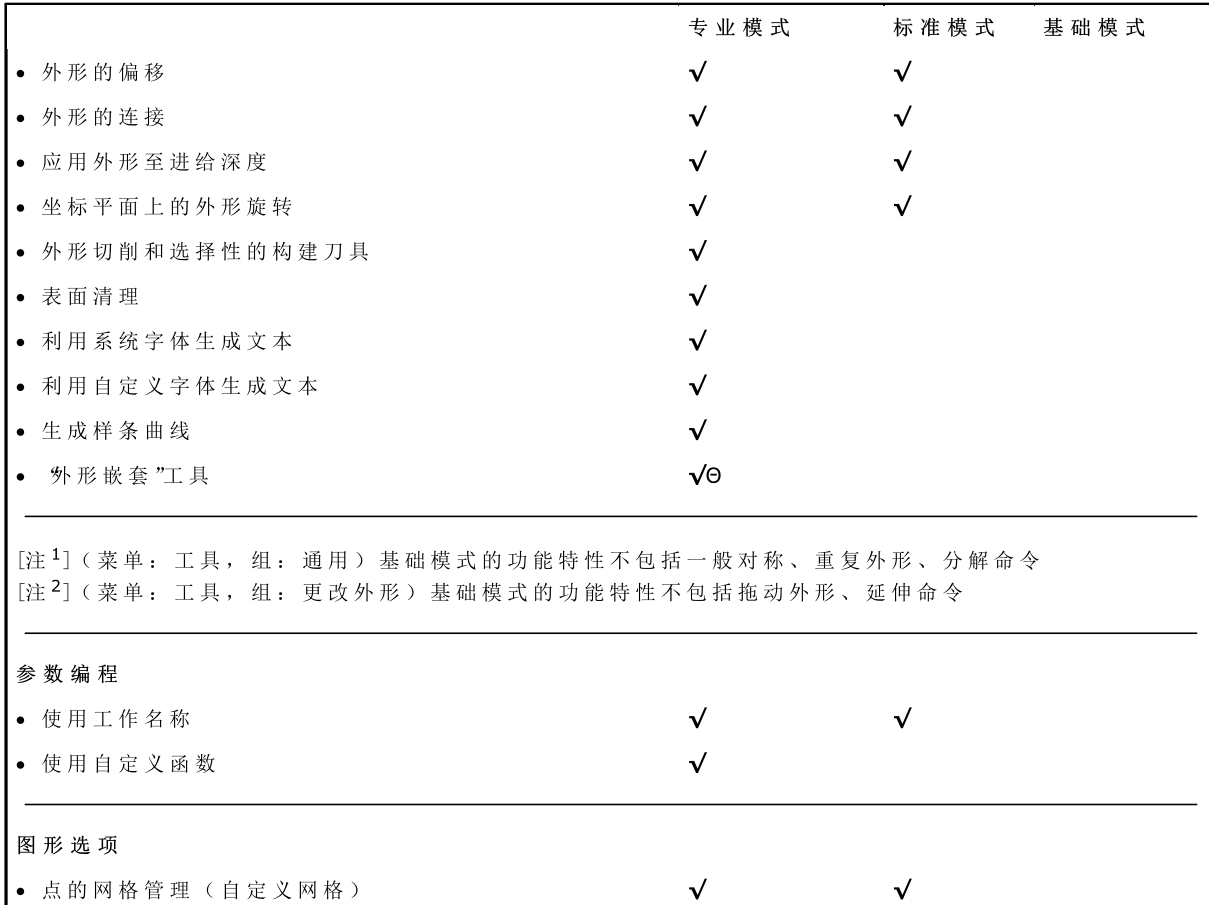

加 密 狗 : √ 处 理 选 项 Θ 需要额外的硬件设置

# <span id="page-18-0"></span>1.3 系统的访问权限

在 由 加 密 狗 定 义 的 操 作 模 式 旁 , T paC A D 设 有 系 统 的 不 同 访 问 权 限 。

- · 用 户 级 : 在 访 问 权 限 方 面 受 到 的 限 制 最 多 。 用 户 无 法 修 改 任 何 被 保 护 的 设 置 、 无 法 打 开 和 修 改 宏 程 序 、 无 法打开和指定在 TpaCAD 中用于设定工作项目的文件。启动 TpaCAD 时, 用户级随之启动。
- · 辅 助 级 : 用 于 指 定 访 问 级 别 或 修 改 程 序 。 从 访 问 权 限 来 说 , 级 别 高 于 用 户 级 。 具 有 辅 助 级 访 问 权 限 的 操 作 人员能够修改一定数量的 TpaCAD 配置。

· 制 造 商 级 : 拥 有 此 权 限 的 操 作 人 员 能 够 借 助 宏 来 配 置 或 写 入 程 序 。 有 此 权 限 的 操 作 人 员 可 进 行 任 何 变 更 。 要使用每种访问权限, 操作员须了解相关的关键词。用户级代表了最低的访问级别, 而制造商级代表了最高 的 访 问 级 别 。

登入相应权限的具体步骤如下:

- 1. TpaCAD 已打开一项应用时,按组合键 [CTRL+\*(星号)]即可。按键后会打开一个窗口,用户可输入相 应访问级别的密码。图标 L3 设于 W indow s® 应用 菜单条内: 右键单击该图标, 可显示一个菜单, 菜单 内 更 改 密 码 级 别 命 令 弹 出 。
- 2. 输 入 相 应 访 问 级 别 的 关 键 词 , 单 击 [确 认 ]。

密码错误时, 会出现提示 警告! 密码不正确! !! " 输 入 密 码 , 登 入 相 应 的 访 问 级 别 账 户 。

以 上 述 方 法 选 择 的 访 问 权 限 在 T PA 环 境 ( 已 在 电 脑 上 安 装 的 、 有 效 环 境 ) 下 通 用 。

警告: TpaCAD 使用时, 激活单机模式(依据配置)可启用本地模式, 更改访问权限。更具体地说, 第二种 模 式 :

- · 添 加 到 已 有 的 模 式 中 , 但 不 会 替 换 已 有 模 式 。 也 就 是 说 , 用 键 盘 快 捷 键 [C TR L+ \* ( 星 号 ) ]激 活 的 进 程 对 TpaCAD 仍然适用;
- · 仅 当 单 机 功 能 有 效 ( 依 据 配 置 ) 且 制 造 商 已 启 用 了 T paC A D 环 境 的 本 地 账 户 时 此 模 式 方 才 可 用 ;
- · 制 造 商 须 为 客 户 设 置 激 活 的 账 户 ( 密 码 保 护 ) ;
- · 仅允许在 TpaCAD 中激活制造商级别的账户。也就是说, 此处选定的访问级别在计算机安装和操作的 TpaCAD 环境下未启用。

所述 密 码 级 别 。3 命 令 可 自 菜 单 第 内 选 择 。 当 输 入 的 密 码 无 误 时 , 操 作 员 可 更 改 密 码 级 别 , 自 定 义 自 行 安 装的 CAD 系统的优先权。

警告: 仅当访问 TPA 环境所认可的制造商级别的相应命令时, 使用制造商级别能够在 TpaCAD 环境下激活 一 个 本 地 账 户 , 方 法 如 下 :

- · [C TR L+ \* ( 星 号 ) ]快 捷 键 ; 或
- W indow s 菜单条命令: 或
- · 该 密 码 级 别 命 令 , 选 自 T paC A D 的 菜 单 。

# <span id="page-19-0"></span>1.4 多语言支持

TpaCAD 支持多语种显示。正常情况下, 支持十种语言:

- · 英 语
- · 法 语
- · 德 语
- · 西 班 牙 语
- · 捷 克 语
- · 俄 语
- · 荷 兰 语
- · 波 兰 语
- · 意 大 利 语
- · 中 文

帮助内容具有这些语言版本(上下文和可打印版本)

操作界面仅采用以下语言:

- · 希 伯 来 语
- · 匈 牙 利 语
- · 日 语
- · 拉 脱 维 亚 语
- · 斯 洛 文 尼 亚 语
- · 保 加 利 亚 语
- · 罗 马 尼 亚 语
- · 葡 萄 牙 语
- · 瑞 典 语

我 司 不 承 诺 : 每 次 发 行 版 本 的 各 语 种 信 息 和 手 册 均 是 最 新 更 新 的 , 日 不 同 语 种 之 间 是 等 同 的 。 尚 未 译 为 相 应 可 用 语 种 的 信 息 均 采 用 英 语 来 表 述 。

软件的帮助内容有上述语种的译本; 本版本随软件操作环境的变化而该改变, 并可以打印。

必 要 时 会 扩 展 其 它 语 种 。 某 些 限 制 条 件 用 语 言 ( 如 东 方 语 言 ) 来 表 示 , 即 采 用 一 系 列 特 定 字 符 或 不 使 用 西 方 国家语言常用的左一>右方式文本定位。

语 言 选 择

在任 何 访 问 级 别 均 可 更 换 语 言 , 但 要 先 <u>[登](#page-18-0) 录</u> 要 更 改 语 言 , 用 户 可 使 用 组 合 键 【CTRL + /】或 单 击 图 标 ( Windows "应 用 工 具 ") 。 在 打 开 的 窗 口 中 , 选 择 语 言 并 单 击 [确 认 ]。

警告: 若 TpaCAD 在 TPA 环境之外使用, 则语言要根据应用情况本地更改, 只需激活单机功能(从配置 中)。更具体地说:

· TpaCAD 状态栏内, 设有一个现有语言的工作项目选择清单。即使未启用, 状态栏会显示可用语言的缩 写。若程序处于关闭状态时用户想要更改语言,则可依下列窗口提示确认重新启动 TpaCAD:

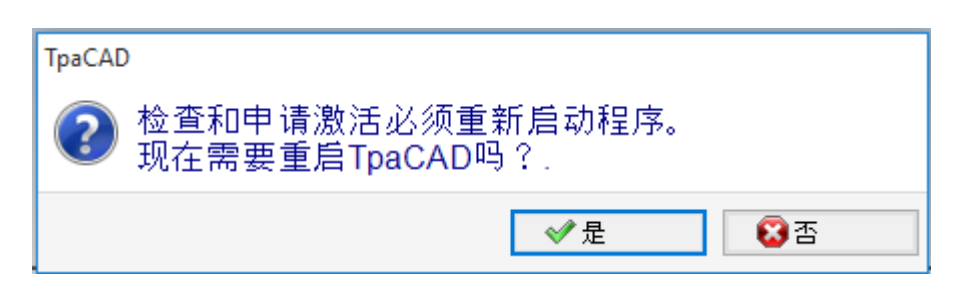

若不 按 提 示 操 作, 则 无 法 立 即 更 改 语 言, 只 能 在 下 一 次 T paCAD 重 启 时 方 才 更 改 。

# <span id="page-20-0"></span>1.5 格式兼容性

TpaCAD 程 序 格 式 与 老 版 CAD T.P.A.版 本 (TpaEd B2, Edicad) 不 兼 容 。 然 而 , TpaCAD 可 读 取 老 版 本 的 程 序 。 要用 T paC AD 创 建 与 T paEd 32兼 容 的 程 序, 用 户 需 使 用 保 存 "命 令 保 存 为 其 它 格 式 。

# <span id="page-20-1"></span>1.6 新功能

对比之前的程序版本, TpaEd 32, 下面列出了 TpaCAD 中最重要的新增功能。 图形界面可完全重新定义,这是TpaCAD版本中最明显的不同。当然,这种新功能不仅仅包含图形上的差异。 我 们 一 起 来 了 解 下 主 要 的 方 面:

- 以条 带 式 菜 单 代 替 传 统 菜 单 , 各 项 命 令 实 现 了 完 全 的 更 改 。 相 对 旧 版 本 菜 单 的 一 级 选 项 , 条 带 式 菜 单 采 用 更 少 的 标 签 。
- 在应用程序的图形区内某些控制可以 重新定位"。例如,用户可以左右移动工作数据区。
- 命 令 和 错 误 显 示 区 域 现 由 一 组 自 动 更 新 的 标 签 组 成 , 还 包 括 程 序 < p 变 量 , T paEd 32 中 的 调 试 窗 口 对 应 可 从 菜 单 选 择 的 对 话 框
- 程序的复杂工作赋值区域(尺寸、变量...)仍采用一组标签的形式,始终显示。因此,在工件的作业赋 值期间, 能够看到尺寸和变量或自定义段的设置等命令。
- · A S C II文 本 区 域 不 仅 实 现 了 功 能 扩 展 同 时 尺 寸 也 进 行 了 缩 小 : 用 户 能 够 "关 闭 "A S C II文 本 并 在 需 要 时 ( 例 如 在 设 定 逻 辑 条 件 分 支 时 ) 再 度 开 启;
- · 工 件 图 示 区 的 风 格 已 经 彻 底 改 变 。 透 明 度 和 亮 度 效 果 , 以 及 将 背 景 图 片 分 配 到 工 件 和 /或 适 合 所 影 响 区 域的当前面的功能, 使得可视化更接近工件的三维视图和制造材料(木头、玻璃等等)。
- 单个程序行(加工)的赋值区域通过一个命令条变得更加丰富,命令条包含以下命令:滚动浏览工作列 表、快速移动程序行以及插入当前工作的副本,更改同一分配区域的选项。
- 交 互 区 域 管 理 由 操 作 环 境 下 可 用 菜 单 激 活 的 具 体 命 令 , 当 你 用 鼠 标 右 键 单 击 相 应 区 域 时 , 会 出 现 这 些 命 令,命令的具体组成由操作环境确定。这能够保证用户在不同区域操作统一,而且在命令菜单可以进行 自定义: 例如, 激活互动程序后, 图示区的本地菜单从根本上被改变。
- 加工 选 择 栏 完 全 重 新 设 计 样 式, 可 广 泛 自 定 义 。

主 要 的 功 能 性 更 改 如 下:

- · T paC A D 自 带 格 式 或 与 配 置 导 入 模 块 兼 容 的 程 序 能 够 直 接 打 开 , 只 需 将 其 拖 入 T paC A D 图 形 区 内 。
- 程 序 打 开 窗 口 合 并 了 上 载 工 件 时 可 用 的 所 有 选 择:
- · 导 入 模 块 及 其 相 关 辅 助 赋 值 的 激 活 。
- · 以 副 本 的 形 式 打 开 本 地 格 式 的 程 序 。
- 最 近 程 序 列 表 , 编 号 增 加 , 带 有 本 地 菜 单
- · 导 入 导 出 可 配 置 的 模 块 数 量 增 加 至 8个
- 除 3D 视 图 和 面 的 X Y 平 面 的 2D 工 件 之 外 , 工 件 的 图 示 允 许 平 面 形 式 显 示 平 行 六 面 体 的 各 基 准 面 ( 箱 视 图 ) 的 平 面 延 展 情 况 。
- 图示 显示了分配到工件内的所有工作, 也是以面视图的形式显示: 采用不同的颜色进行区分。
- · 直 接 在 面 的 整 个 区 域 内 单 击 鼠 标 , 图 示 的 交 互 功 能 能 够 实 现 面 视 图 的 直 接 更 改 。
- 外形的图形表示可以直接从菜单选择不同边框查看选项(水平、垂直、调整功能)。例如,完整或线性 段功能满足查看空区域(完整段)和单个外形整体尺寸的需求
- 工作赋值方面,用户能够综合直接设置与坐标(应用点、旋转中心点或辅助点坐标)交互采集
- 包含调用现已集成到主调用的管理中, 删除了程序文本的包含行以及提高了对函数本身功能的理解; 主 调 用 需 要 的 扩 展 允 许 您 直 接 找 到 为 其 他 调 用 分 配 的 加 工
- 子程序 客户端应用代码的直接赋值函数是开发一项有效的功能, 允许 TpaCAD 最终用户定制自己的加 工 数 据 库 , 涵 盖 大 部 分 自 己 的 定 制 需 求 。
- 激活视图虽有改变,工作项目选项维持不变。因此,除了应用查看和更改的有效过滤器之外,在保持有 效选择的同时, 使总体程序工具(技术赋值、缩减、分段、线性化和外形连接)得以应用。
- 搜索和替换工作元素的命令扩展到了整个程序;因此,可以考虑查找和/或替换属性。参数形式的替换 包 括 变 量 或 变 量 参 数 的 选 择 性 替 换 及 子 字 符 串 的 整 体 替 换 。
- · 总 体 属 性 赋 值 命 令 能 够 对 参 数 设 置 直 接 赋 值 。

新 增 若 干 命 令, 允 许 用 户 直 接 将 逻 辑 循 环 结 构 插 入 到 预 定 的 程 序 列 表 中 。 IF..ENDIF, IF..ELSEIF..ELSE..ENDIF, 还 可 以 直 接 关 联 逻 辑 结 构 与 一 组 加 工 。

- 单击鼠标右键可以随时重新调用参数编程的帮助菜单,包含对所有程序变量(5"、 \$"和 ¥") 和技术信 息 的 访 问 。
- 相对于信息赋值模式,工具的选择是统一的:用户能够通过视窗将直接设置值与以交互形式获得的其它 值 相 整 合 。 这 也 导 致 了 设 计 和 简 化 若 干 工 具 的 必 要 性 。
- 进程执行期间, 激活交互程序可保持视图(2d、3d或箱视图)的有效性, 而且帮助菜单得到了特别的重 视 , 设 置 了 图 形 区 域 的 综 合 功 能 性 工 具 提 示 和 命 令 区 的 解 释 性 信 息 。
- 可 在 交 互 进 程 执 行 时 激 活 的 捕 捉 模 式 会 启 用 下 列 工 具:
	- · 捕 捉 元 素 的 深 度 ;
	- 分 配 到 不 同 面 的 元 素;
	- 正确添加的图形参考(标记、书签)的使用允许捕捉扩展,不只是扩展至工件上的所有编程。而且 也 扩 展 至 适 当 查 找 的 附 加 实 体 。
	- · 在 虚 线 或 水 平 /垂 直 线 网 格 上 对 齐
	- 捕捉面允许(例如):
	- 定位在面3(正面)内的孔和面1(顶面内)的孔上。
- · 不 同 面 内 编 程 元 素 之 间 的 距 离 测 量 。
- 顺序赋值允许用户查找和选择工作图形以及区域选择。此外, 列表还包含构造加工
- 更多和更佳的配置使得用户可以更好地安排窗口进行过滤器赋值,完全满足了单一应用的具体要求。
- 将本 地 参 数 分 配 到 T paCAD 环 境 , 可 实 现 更 高 效 使 用 , 包 括 独 立 模 式 和 与 TPA 环 境 集 成
- 具体测试和开发的目的是处理"大程序"(例如,编程行数超过 250,000)。

下面是有关程序变更的内容:

- 在编辑时, 会显示程序的一些标准文件属性和其它自定义属性, 而且在自定义属性中, 可以为一个具体 程序的每个段设置更改状态。也可以为程序的测量单位设置一项优先设置。增加了存储的顺序编号,允 许 用 户 优 化 所 优 化 文 件 的 生 成 和 维 护 。
- · 执 行 模 式 存 储 在 程 序 中 , 而 且 可 以 自 动 配 置 一 项 特 殊 执 行 。
- · < o> 和 < v> 变 量 的 最 大 数 量 从 8个 增 加 到 16个
- 编程 虚 拟 面 可 以 分 配 曲 面 和 /或 表 面
- · 分 配 虚 拟 面 中 定 义 的 辅 助 参 数 最 大 数 量 从 3个 增 加 到 5个
- 可 以 分 配 工 件 建 模, 可 从 三 种 不 同 模 式 选 择 ( 专 用 段 、 变 量 几 何 中 分 配 或 编 程 加 工 )
- 将 两 个 新 字 段 K1 和 K2 添 加 到 加 工 属 性 。 最 大 可 配 置 值 是 255; 对 于 新 的 字 段, 您 可 以 配 置 显 示 和 屏 蔽 过 滤 器 , 用 于 程 序 更 改 和 排 除 。
- · 打 开 EdiC ad 或 T paEdi32 格 式 写 入 的 程 序 , K、 K1、 K2属 性 可 以 检 索 工 作 参 数 中 已 赋 值 的 编 程 : 通 过 以 更好的方式利用现有可用属性可以进行工作程序结构细化。
- IF...ELSE...ENDIF 管理添加了ELSEIF指令。
- 一个新的操作代码(EXIT)允许改善对于 IF..ELSE..ENDIF 循环的执行控制,进而用户可以编程循环的直 接 输 出 或 程 序 流 的 直 接 输 出 。
- 增强了面工件的编程功能,如,可在自动面调用一个工作的应用,只需指出面的名称即可。
- 新增大 STOOL代码(编程工具的工作程序), 极大地增强了工具和工作项目的融合能力。用户可以改 变或创建外形,用于:
	- · 刀 具 补 偿 ;
	- · 应 用 圆 角 和 连 接 ;
	- · 分 段 和 线 性 化 ;
	- 深度 绘 制 时 的 线 性 化 或 新 增 功 能;
	- · 外 形 连 接 。

新代码的基本操作类似于外形的相应高级工具的操作,优点是创建的外形动态适应原始外形的变化,其 根 本 性 优 势 在 于 创 建 的 外 形 适 应 原 始 外 形 的 变 化 。

- 添 加 样 条 曲 线 的 功 能 增 加 了 对 *基 数 样 条* 和 *路 径 的 管 理 。*
- 增加赋值功能和自定义字体应用。

# <span id="page-22-0"></span>1.7 系统要求

安装TpaCAD之前, 要检查计算机是否达到了最低的软硬件要求。 要求的操作系统: M icrosoft® W indow s® 7 企业版、旗舰版、专业版或家庭高级版: M icrosoft® W indow s V ista® 企 业 版 、 商 用 版 、 旗 舰 版 或 家 庭 高 级 版 ( S P1或 之 后 版 本 ) ; 或 M icrosoft® W indow s® X P专 业 版 或 家 庭 版 ( S P2或 之 后 版 本 ) 、 M icrosoft® W indow s® 8、 M icrosoft® W indow s® 10。 最 小 内 存 要 求 为 4GB。

安 装 要 求 500M B的 自 由 硬 盘 空 间 。

显 卡 和 监 视 器 的 最 低 要 求: 1024x768, 32位 颜 色, 256M B内 存

为 提 升 T paC A D 性 能 , 推 荐 用 户 检 查 和 更 新 安 装 电 脑 的 显 卡 驱 动 。

T paC A D 使 用 O penG L S W , 基 本 要 求 版 本 1.2; 若 电 脑 未 安 装 该 版 本 , 则 应 用 程 序 在 发 出 一 条 警 告 信 息 后 关 闭 。

# <span id="page-22-1"></span>在虚拟机上运行TpaCAD

对于虚拟机上运行TpaCAD不提供任何保证。在具有相同硬件的运行过程和本机窗口的机器上运行TpaCAD可导致图形质量下降,整体 性能减慢。

性能问题取决于虚拟机类型和指定配置。

# <span id="page-22-2"></span>1.8 TpaCAD启动时检查控制

启动TpaCAD时, 用户可诊断影响程序工作的情况。如出现这些情况, 会显示一条英文提示信息, 应用程序同 时 关 闭 。

下可能出现的情况如下:

- · "严 重 错 误 ! ! ": 报 告 初 始 化 时 出 现 的 严 重 错 误 情 况 。 出 错 的 原 因 是 T paC A D 包 安 装 错 误 , 或 应 用 程 序 正 常工作需要的文件损坏(包括代码文件和数据文件)。推荐用户采用完整安装。
- · "配 置 加 载 错 误 : ..": 报 告 加 载 T paC A D 配 置 文 件 时 出 现 的 错 误 。 该 错 误 信 息 是 具 体 的 错 误 报 告 , 如 缺 失 文件或访问错误或文件格式与错误格式相同的错误。TpaCAD能够依据错误情形推荐修复的方法,例如设置 一 个 默 认 配 置 或 从 备 份 恢 复 配 置 。 错 误 会 指 出 配 置 文 件 已 被 删 除 或 损 坏 。
- · "O p e n G I: 不 支 持 版 本 ( 最 低 版 本 要 求 : 1 .2 ) !!": O penG L的 已 安 装 版 本 与 应 用 程 序 不 兼 容 。 需 要 至 少 升 级到版本1.2。本信息是虚拟机上工作程序的典型,通常采用OpenGL软件的旧版本。
- · "Tp a C A D 的 使 用 许 可 证 未 验 证 !!": T paC A D 软 件 包 的 "离 线 "使 用 许 可 证 已 被 识 别 。
- · "太 多 实 例 ! ! ": 已 经 启 动 4( 四 ) 个 应 用 程 序 实 例 。

TpaCAD 启 动 时 , 自 定 义 安 装 软 件 包 后 , 会 弹 出 下 列 窗 口 :

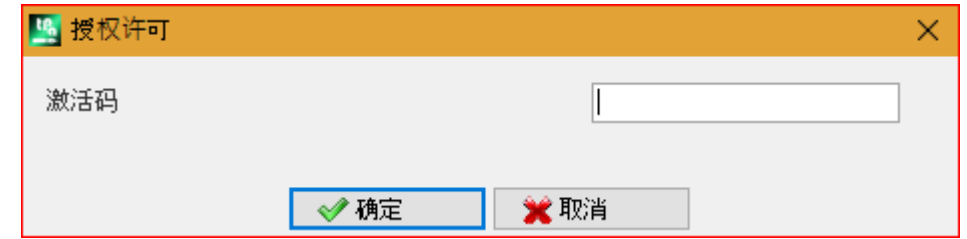

窗口显示,已完成的安装复制了自定义的工作项目数据库,此数据库需要一个将被激活的特殊程序: 可 以 说 该 数 据 库 已 由 机 器 制 造 商 签 署 , 而 且 在 程 序 启 动 时 需 要 激 活 码 。

激活码必须由机器制造商提供,而且每次安装均需输入: 例如,在两台不同电脑上安装软件包时均需要激活 程 序 。

- 也可以推迟激活程序,但是会减少安装包的使用机会:
- · 设 置 所 需 激 活 码 后 关 闭 窗 口 , 以 完 全 激 活 用 户 许 可 证 。 在 这 种 情 况 下 , 会 出 现 一 条 信 息 "T paC A D 程 序 将 关 闭": 重启TpaCAD以便检查确认操作成功完成。如果重启时再次出现该窗口, 联系机器制造商。
- 不输入激活码而直接关闭窗口会推迟操作: 在下次启动TpaCAD时, 窗口会再次出现。 如果未成功激活许可证,自定义工作项目数据库会再次加载,但是不会完全工作。

启动时, TpaCAD会检测部分未安装的或损坏的操作功能。在这种情况下, 会出现一个窗口, 显示发现的异常 情况列表。该列表同样可以从菜单 9 ~> 检查信号。 可能涉及下列情形:

· usb加 密 狗 管 理 器 使 用 失 败 : T paC A D 仅 在 测 试 模 式 运 行 ( 试 用 ) ;

- · 识 别 usb加 密 狗 失 败 后 激 活 试 用 模 式 : 导 致 应 用 程 序 仅 在 有 限 功 能 下 运 行 :
- · 访 问 级 别 的 管 理 器 使 用 失 败 : 导 致 其 仅 在 操 作 员 级 别 可 用 ;
- · 信 息 管 理 器 使 用 失 败 : 导 致 信 息 全 部 或 部 分 以 意 大 利 语 显 示 。
- · 需 要 激 活 许 可 证 , 从 而 使 用 自 定 义 加 工 数 据 库 。

# <span id="page-23-0"></span>1.9 帮助

TpaCAD 安装程序附带了若干操作手册, 如联机帮助。操作手册以可打印格式存放于 帮助"文件夹下, 使用 时, 也可从程序中直接调用。

手 册 始 终 包 含 安 装 时 提 示 的 各 种 语 言 的 版 本 。 安 装 更 新 或 新 版 本 产 品 时 , 手 册 随 之 更 新 。

# <span id="page-24-0"></span>2 版本和更新

# 2.1 2.4.0(2020 年 5 月 22 日)到 2.4.22(2024 年 5 月)的各个版本

版本 2.4.22(2024 年 5 月)

### 新功能特性:

- · 增加退出程序时面显示状态保存
- · 在加工赋值区域的按钮栏增加编辑子例程按钮,用于在 TpaCAD 实例的另一个实例中打开子例程
- · 嵌套:增加废料板管理

版本 2.4.21 (2024 年 3 月 11 日 )

### 新功能特性:

- · 嵌套:启动嵌套功能后,在全局技术上插入检查和标志:不得设置刀具补偿
- · 嵌套:在手动群集的创建窗口中增加检查部件之间碰撞的命令
- · 嵌套:图片插入标签向导、CSV 文件和嵌套程序表中的标签
- · 嵌套:程序表中的行号从 300 增加到 500
- · 加工 Lamello:添加到固定孔的技术参数(机床、组、电轴、刀具和刀具类型)

#### 更正内容:

- · 嵌套刀具和嵌套求解:如果在 TpaCAD 配置中启用选项使用逗号作为小数分隔符,则不创建从嵌套程序获得的加工
- · 嵌套:工件表和板材表中的数值复制粘贴功能不起作用
- · 解决特定情况下,禁用 Windows 打印 spool 后 TpaCAD 生成严重错误的问题。
- · 解决程序说明的问题:如果两个注释行之间留一个空白行,下次打开时将删除空白行之后的行
- · 解决铣削半径补偿的各种问题,几何库

### 版本 2.4.20 (2023年 11月 15日)

#### 新功能特性:

- · 嵌 套 : 在 嵌 套 配 置 中 增 加 了 选 项 优 化 所 有 Tru e S h a p e ( 有 关 更 多 信 息 , 请 参 见 T pacadN t 手 册 ) , 允 许 优 化手动群集嵌套产生的废料区域
- · 嵌 套 : 选 项 形 状 : 评 估 外 部 几 何 形 状 也 适 用 于 嵌 套 True S hape 的 情 况
- · 嵌套:在手动群集配置的图形窗口中,加入对齐矩形、面板和矩形形状部件的命令
- · 嵌套: 在手动群集的图形窗口中,增加启用/禁用显示外形整体尺寸和线段以及部件放置参考的按钮

#### 更 正 内 容 :

- · 清空 STOOL:在一些非常特定的清空下,清空路径的起点计算错误
- · SRECT:如果为矩形长度设置小于清空刀具直径的值,TpaCAD 将生成严重错误
- · 嵌套:如果在部件列表中,按下名称列单元格上的按键,TpaCAD 将生成严重错误
- · 嵌套:如果标签测量单位为 inch,程序为 inch,将无法正确设置标签
- 嵌套刀具: 在 TpaCAD 配置, 配置导出工具的 导出选项卡, 启用选项启用"保存"、启用"导出"、在"嵌套"中启用 保 存求解时执行嵌套求解工具,TpaCAD 将生成严重错误。
- 嵌套: 如果部件列表中有手动群集, 板材求解窗口的 解决方案编号字段值将写入错误, 启用重新开始按钮, 即使所有部件都是 矩形或面板类型
- · 嵌套:如果部件列表中有手动群集,板材求解窗口的工件字段将显示错误值
- · 嵌套:如果启用视图区域标志,填充部件的颜色在某些情况下为白色,而不是部件颜色

### 版本 2.4.19a ( 2023 年 9 月 6 日 )

#### 更 正 内 容 :

· 修 复 了 保 存 包 含 二 维 码 的 标 签 时 的 GDI+ 错 误 问 题 。 该 问 题 出 现 在 版 本 2.4.19 中 。

版本 2.4.19 ( 2023 年 7 月 31 日 )

# 新功能特性:

- · 增 加 了 通 用 刀 具 管 理
- · 套 材 优 化 : 如 果 标 签 尺 寸 大 于 工 件 尺 寸 , 则 不 会 将 标 签 插 入 工 件
- · 修 改 了 Lamello 加 工 : 增 加 平 面 上 加 工 的 旋 转 角 参 数
- · 修 改 了 铣 削 刀 具 的 Lamello 加 工 : 增 加 平 面 上 加 工 的 参 数 坡 口 长 度 和 旋 转 角 度
- · 嵌 套 : 增 加 了 定 义 在 部 件 、 群 集 和 板 材 中 解 释 优 先 级 字 段 值 的 选 项
- · 嵌 套 : 改 进 了 用 于 创 建 群 集 的 图 形 窗 口 命 令 : 增 加 直 接 从 键 盘 移 动 和 旋 转 部 件 的 功 能

### 更 正 内 容 :

- · 套 材 优 化 : 在 条 形 码 加 工 的 长 度 [D L] 和 高 度 [D H ] 参 数 中 , 不 报 告 标 签 向 导 中 设 置 的 值
- · 嵌 套 : 修 复 了 重 叠 放 置 手 动 群 集 的 情 况
- · 嵌 套 : 使 用 单 行 删 除 命 令 时 未 删 除 列 表 的 第 一 个
- · 嵌 套 : 带 激 活 颜 色 的 框 未 显 示 在 颜 色 选 择 窗 口 或 板 材 查 看 窗 口 中
- · T paC A D : 修 复 了 启 用 向 外 清 空 选 项 后 挖 空 过 程 的 问 题 。 改 进 后 的 挖 空 过 程 恢 复 了 以 前 未 挖 空 的 很 多 区 域, 但没有考虑到这些区域在初次挖空后始终必须挖空。
- · 在 多 个 设 置 中 , 磨 损 刀 具 更 换 ( 如 果 启 用 ) 仅 在 第 一 个 设 置 中 进 行 。
- · T paC A D : 修 复 了 关 闭 T paC A D 配 置 窗 口 时 的 严 重 错 误 。 问 题 出 现 在 配 备 IntelG raphics U D H 730 或 IntelIris xe 显 卡 芯 片 组 的 PC 上 , 通 过 更 新 芯 片 组 驱 动 程 序 解 决
- · 打 印 程 序 和 嵌 套 标 签 : 在 一 些 情 况 下 , 打 印 的 标 签 比 要 求 的 尺 寸 小 。

版本 2.4.18 ( 2023 年 5 月 18 日 )

#### 新功能特性:

- 增加了带铣削刀具的 Lamello 加工
- · 增 加 了 在 二 维 码 中 插 入 信 息 而 无 其 他 别 名 的 功 能
- 嵌套: 加入手动集群管理

#### 更 正 内 容 :

· TpaCAD: 解决了从命令行操作 TpaCAD 的问题, 这样即使禁用标志提示输入一个命令通知来执行, 也始 终 显 示 确 认 请 求 窗 口

版本 2.4.17 ( 2023 年 2 月 24 日 )

#### 新 功 能 特 性:

· T paC A D : 在 T paC A D 命 令 行 启 动 模 式 中 增 加 了 一 条 命 令 (/W ), 保 存 文 件 而 不 显 示 保 存 确 认 窗 口 。 新 命 令 为 idFileSaveSilentTo|"full pathname"。 示 例 : +idFileSaveSilentTo|"c:\albatros\product\programBase.tcn"

版本 2.4.16 ( 2023 年 2 月 17 日 )

#### 新功能特性:

- · 嵌 套 : 引 入 启 用 嵌 套 翻 转 操 作 后 , 对 底 面 标 签 的 管 理
- · S T O O L 矩 形 挖 空 ( 希 腊 回 纹 饰 ) : 加 入 将 覆 盖 值 赋 值 为 半 径 百 分 比 的 参 数
- · 菜 单 收 藏 工 具 : 在 快 速 访 问 工 具 栏 中 加 入 带 有 收 藏 工 具 列 表 的 菜 单

更 正 内 容 :

- · 编 辑 加 工 : 在 一 些 情 况 下 , 禁 用 插 入 加 工 的 确 认 键
- · 挖 空 过 程 : 修 正 未 执 行 挖 空 的 一 些 计 算 限 制 情 况
- · 挖 空 过 程 : 改 进 管 理 剩 余 区 域 的 过 程
- · 嵌 套 功 能 : 在 报 告 文 件 中 , 编 写 放 置 整 体 矩 形 上 的 中 央 位 置 (X C ;Y C ) 相 关 数 据 , 不 考 虑 应 用 于 板 材 的 边 缘 值 。
- · 如 果 按 下 A LT 键 而 没 有 打 开 任 何 消 息 文 件 , T paLangs 将 关 闭 并 报 错 。

版本 2.4.15 ( 2022 年 12 月 20 日 )

### 新 功 能 特 性:

- · 优 化 了 加 工 在 A S C II 文 本 区 域 的 滚 动
- · 增 加 了 快 捷 键 [C T RL+ 2] 和 [C T RL+ 3], 启 用 加 工 数 据 区 域 和 A S C II 文 本 区 域
- · X 管 件 、 Y 管 件 、 X 重 复 、 Y 重 复 : 更 新 加 工 数 据 库 以 及 Repeaty.tm cr 和 Repeatx.tm cr 宏 , 增 加 了 在 相 反 面 重 复 加 工 的 参 数
- 增加 了 快 捷 键 列 表 的 说 明 窗 口 : 按 下 图 标 【 】 调 用 。
- · ST00L 矩形挖空: 增加了半径值上的选中标志。如果设定值小于刀具半径值, 将提示错误消息。

更 正 内 容 :

· 解决了仅当从上下文菜单调用命令后, 启用调用按窗口缩放命令的快捷键「CTRL+W]、缩放至上一次命令 的快捷键  $[CTRL+Shift+W]$ 、扩展放大命令的快捷键 F6 的问题。

版本 2.4.14 ( 2022 年 10 月 25 日 )

新功能特性:

● 嵌套功能: True Shape 嵌套增加了旋转为 180 度或 270 度时, 管理标签边缘旋转的功能。在矩形嵌套 中, 边缘旋转为 0 度或 90 度。

更 正 内 容 :

- · 解 决 了 在 优 优 化 预 览 中 模 型 加 工 显 示 错 误 的 问 题
- · 嵌 套 功 能 : 在 嵌 套 件 定 义 表 格 中 , 仅 当 启 用 所 有 文 件 类 型 后 , 显 示 启 用 镜 像 的 列
- 嵌套 功 能: 嵌套 报 告 打 印 中 的 字 体 从 "Verdana" 更 改 为 "M icrosoft Sans Serif" 以 获 得 更 好 的 字 体 定 义
- · 嵌 套 功 能 : 解 决 了 嵌 套 True S hape 情 况 下 的 90 度 旋 转 问 题
- · 将属性 C 或注释分配给多个加工: 如果序列列表中存在的加工有注释, 移除注释标记后, 将不再显示在 序 列 列 表 中
- · 嵌 套 : 在 嵌 套 True S hape 情 况 下 , 如 果 旋 转 工 件 , 将 在 标 签 中 交 换 显 示 长 度 和 高 度 尺 寸

版本 2.4.13 ( 2022 年 7 月 15 日 )

#### 新 功 能 特 性:

· 刀 具 表 格 增 加 刀 具 类 型 显 示 筛 选 器

#### 更 正 内 容 :

- · 解 决 了 错 误 计 算 插 入 或 修 改 中 设 置 的 加 工 标 记 的 问 题
- · 加 工 调 色 板 : 在 一 些 情 况 下 , 仍 将 显 示 不 适 用 于 有 效 面 的 加 工
- · 嵌 套 功 能 : 图 形 区 域 的 工 件 计 数 已 增 加 至 9999
- · 嵌 套 功 能 : 如 果 停 用 标 签 管 理 , 旋 转 分 配 不 变
- 嵌套 功能: 在嵌套报告中, 即使是形状情况下, 也会根据面板大小显示总占据面积。这意味着占据面积大 于 板 材 面 积
- · 读取 ISO 文件: 不再读取 ISO 文件中写入的 T、F、S 和更正字段, 即使未分配给外部或内部设置
- · 读 取 IS O 文 件 : 如 果 应 用 单 位 转 换 , 将 不 应 用 于 中 心 坐 标 和 圆 弧 半 径
- · 解 决 了 一 些 相 关 问 题 : 清 空 区 域 、 刀 具 半 径 更 正 、 几 何 库 、 外 形 连 接 刀 具
- · 导 出 模 块 : 在 英 寸 程 序 中 , F 速 度 字 段 的 值 导 出 为 整 数 值 。 现 在 保 留 3 个 小 数 点 。
- · 宏 IS O .T M C R: 解 决 更 正 值 和 刀 具 半 径 分 配 问 题
- · 加 工 : 更 正 5 轴 曲 线 、 IS O 子 例 程 和 曲 线 加 工

版本 2.4.12 ( 2022 年 5 月 10 日 )

### 新功能特性:

- 所有原型文件仅采用本机 TPACAD 格式保存, 不采用 ASCII 格式保存
- · 改 进 存 在 包 含 调 用 情 况 下 , 2D 表 示 上 的 交 互 采 集 过 程
- · 面 的 表 格 化 : 增 加 包 含 线 条 的 指 示
- · 面 的 表 格 化 : 为 所 有 存 在 的 虚 拟 面 显 示 虚 拟 面 指 示 图 像
- · 嵌 套 功 能 : 选 项 形 状 : 评 估 外 部 几 何 形 状 嵌 套 几 何 评 估 。 此 选 项 会 影 响 以 成 形 工 件 插 入 嵌 套 项 目 的 件 。
- 评估 族套 几 何整 体 矩 形 外 的 空 间 用 于 分 配 周 围 原 始 区 域 , 从 而 保 护 *嵌 套 几 何* 相 邻 放 置
- · 嵌 套 功 能 : 增 加 嵌 套 翻 转 操 作 管 理
- · 嵌 套 功 能 : 对 使 用 特 定 格 式 的 原 型 文 件 增 加 头 尾 加 工 管 理 。 读 取 面 1 和 2 的 加 工 ( 如 果 嵌 套 翻 转 功 能 激 活), 说明还保留在嵌套求解的 \*.TCN 文件中
- · 嵌 套 功 能 : 嵌 套 配 置 中 增 加 最 小 面 积 选 项 。 仅 对 小 件 应 用 桥 接 。 这 样 , 在 优 化 切 割 管 理 中 排 除 小 件 。
- · 导入 ISO 格式模块: 分配给设置作为 T 字段和 S 字段的值还会传递到外形
- · 导 入 IS O 格 式 模 块 : 如 果 存 在 更 多 G 0, 则 不 分 配 给 后 续 G 0 指 令 时 , 传 递 旋 转 轴 的 值
- · T paLangs 应 用 程 序 : 消 息 文 本 标 识 符 长 度 增 加 至 250 个 字 符

### 更 正 内 容 :

- · 嵌 套 刀 具 : 修 复 手 动 孤 岛 群 集 情 况 下 的 放 置 错 误
- · 嵌 套 功 能 : 解 决 zeta 进 给 应 用 于 预 切 割 和 切 割 时 的 情 况
- · 嵌 套 功 能 : 如 果 上 面 没 有 加 工 , 则 不 记 录 完 成 程 序
- · 导 出 IS O 格 式 模 块 : 导 出 带 输 入 和 输 出 段 破 坏 的 有 方 向 外 形 时 , 不 保 存 旋 转 轴
- · T paLangs 应 用 程 序 : 仅 编 辑 消 息 标 识 符 时 , 不 启 用 保 存 按 钮

版本 2.4.11 ( 2022 年 3 月 28 日 )

更 正 内 容 : · 解 决 硬 件 密 钥 未 启 用 嵌 套 功 能 时 打 开 程 序 的 错 误 版本 2.4.10 (2022年3月21日) 新功能特性: · 修 改 了 SSIDE 代 码 功 能 · 修改了 嵌套功能(增加了对嵌套结果应用格式导出的可能;去掉了 K 字段内部使用) • 修改了 #/ 除应用 ( 应用: 优化、导出、优化预览) · 增 加 了 导 出 到 D X F 格 式 模 块 ( 增 加 了 选 择 2D 导 出 ) 更 正 内 容 : · 解 决 了 管 理 引 入 调 用 ( 使 用 j 变 量 ) 的 错 误 情 况 版本 2.4.9 ( 2022 年 1 月 11 日 ) 新功能特性: · 修 改 了 用 名 称 赋 值 保 存 程 序 ( 筛 选 W indow s 保 留 名 称 。 例 如 : "con"、 "null"…) • 修改了 嵌套功能(True Shape 嵌套角步骤从 10°更改为 5°; 标签管理更改) • 修改了 DXF 格式导入(导入带层识别的实体: 加入启用外形连接的选项) 更 正 内 容 : • 解决了机器/图纸环境切换功能问题(选择菜单命令需要 Professional 键) • 解决了 DXF 格式导入错误(减少样条线曲线) · 解 决 小 错 误 · 解 决 了 套 材 优 化 中 的 错 误 ( 分 拣 形 状 预 切 割 外 形 、 生 成 废 料 外 形 、 生 成 应 用 旋 转 的 标 签 ) 版本 2.4.8 ( 2021 年 7 月 29 日 ) 新功能特性: · 标 签 创 建 、 程 序 和 嵌 套 过 程 改 动 ( 提 高 图 像 文 件 分 辨 率 ) 更 正 内 容 : · 解决了 "SZSSHAPE: 路径成形缩减"的问题(首个外部指定技术不适应缩小延伸) · 解 决 小 错 误 版 本 2.4.7( 2021 年 7 月 6 日 ) 新 功 能 特 性: · 修 改 了 嵌 套 功 能 ( 为 形 状 生 成 预 切 割 外 形 ) · 修 改 了 编 程 技 术 的 计 算 标 准 ( 参 见 段 落 : 加 工 -> 加 工 类 型 -> 技 术 ) · 应 用 程 序 配 置 小 改 动 更 正 内 容 : · 解 决 了 复 杂 加 工 应 用 对 齐 的 错 误 • 解决了 套材优化中的错误(True Shape 的放置、废料切割外形的生成以及临时文件的删除)

- 解决了 ISO 尺寸导入过程的错误(删除了外形中插入的行)
- 解决了 TpaLANGS 应用程序的错误(菜单状态更新, 指定参考语言的具体案例)
- · 解 决 小 错 误

版本 2.4.6 ( 2021 年 5 月 14 日 )

新功能特性:

- 减少了 TpaCAD 实例的最大数量(至4个)
- · 通 用 面 工 具 : 删 除 了 使 用 剪 贴 板 数 据 的 选 项

更 正 内 容 :

- · 解决了使用工具更改外形段的错误(例如: 圆弧退出切线修改)
- 解决了使用文本开发加工的错误(颜斜角度仅用于请求在几何元素上分配文本的请求)
- · 解决了 套材优化错误(应用连接到形状外形: 刀具补偿选项应用两次; 使用 DXF 文件生成的形状: 对于样 条线实体,可以去除闭合轮廓)
- · 解 决 了 参 数 化 编 程 求 解 的 错 误 ( 函 数 作 用 于 字 符 串 , 使 用 按 名 称 指 定 的 r 变 量 )

版本 2.4.4 ( 2021 年 2 月 11 日 )

- 更 正 内 容 :
- · 解决了*套材优化*错误(切割外形生成: 对于优化外形, 不使用预切割技术; 在具有 之 "字形出入口管理的 切 割 外 形 中 , 写 入 Z 坐 标 错 误 )
- · 解 决 了 表 面 图 形 表 示 错 误

版本 2.4.3 ( 2021 年 1 月 25 日 )

#### 新 功 能 特 性:

- 增加了套材优化功能(标签中的二维码字段;在工件分配中加入字段)
- 修改了*打印程序标签*功能(可以分配二维码字段)
- · 增 加 了 导 出 到 IS O 模 块 ( 增 加 了 转 换 为 标 准 X Y 系 统 的 设 置 )

#### 更 正 内 容 :

• 解决了导出到 DXF 格式模块的错误(对向弧 >180°的弧情况)

版本 2.4.2 ( 2020 年 12 月 2 日 )

#### 新功能特性:

· 修 改 /增 加 情 况

#### 更 正 内 容 :

· 解 决 小 错 误

版本 2.4.1 ( 2020 年 9 月 15 日 )

#### 新功能特性:

- 修改/增加了 套材优化功能(增加选项: 对所有工件应用预切割, 向上移动小工件切割; 增加优化预切割 外 形 管 理 )
- 增加了*套材优化*功能(工件边缘)
- · 修 改 了 高 级 工 具 从 几 何 创 建 字 体 ( 在 外 形 选 择 中 突 出 显 示 图 形 )

#### 更 正 内 容 :

- 解决了使用自定义功能时的错误
- · 解决了从 PZA 格式导入时的错误(直接执行 PZA 文件并读取过期文件版本的情况)
- · 解 决 了 图 形 表 示 中 的 错 误 ( 工 件 和 /或 面 调 整 : 曲 面 或 表 面 , 转 台 刀 片 )

#### 版本 2.4.0 ( 2020 年 5 月 22 日 )

#### 新功能特性:

- · 修改 TpaCAD 配置(移除高级用户设置, 设为始终激活)
- · 修改 TpaCAD 配置(移除优化图形设置, 设为始终激活)
- · 增 加 了 读 取 和 导 入 IS O 文 件 ( 指 定 旋 转 轴 , 设 置 指 定 )
- · 修 改 命 令 打 印 程 序 标 签 ( 可 以 保 存 添 加 的 文 件 )
- 增加 套材优化功能(保存报告(XML))
- 增加了参数编程(功能: geo[plface;..])
- 增加了从 DXF 格式导入功能(将分段折线转化为圆)

#### 更 正 内 容 :

- · 解 决 了 图 形 表 示 中 的 错 误 ( 锁 定 工 件 旋 转 情 况 )
- · 解 决 3D 圆 弧 求 解 错 误 ( 直 接 指 定 旋 转 方 向 )

# <span id="page-29-0"></span>2.2 2.3.1(2019 年 3 月 8 日)到 2.3.20(2020 年 12 月 2 日)的各个版本

版本 2.3.20 (2020年 12月2日)

### 更 正 内 容 :

· 与 2.4.1 版 本 一 致

版本 2.3.14 ( 2020 年 3 月 31 日 )

#### 新功能特性:

 $\bullet$  增加参数化编程(函数: prrot)

更 正 内 容 :

- · 解 决 嵌 套 报 告 的 错 误 情 况 ( 报 告 的 板 尺 寸 错 误 )
- 解决 LAM ELLO 加工问题 (应用于侧面时, 无法完全测试刀具对应)
- · 解 决 序 列 分 配 错 误 ( 复 杂 代 码 应 用 点 显 示 的 具 体 情 况 )

版本 2.3.13 ( 2020 年 3 月 10 日 )

#### 更 正 内 容 :

· 解 决 嵌 套 求 解 错 误 ( 外 形 展 开 加 工 情 况 )

版本 2.3.12 ( 2020 年 2 月 27 日 )

# 新功能特性:

- · 更 新 sha256 分 类 算 法 的 可 执 行 文 件 认 证 签 名
- 修改从 PZA 格式导入(标识面板笔画侧, 在底面加工情况下排序两个程序)
- · 修 改 格 式 导 入 管 理 ( 导 入 创 建 更 多 文 件 )

#### 更 正 内 容 :

- · 解 决 3D 圆 弧 旋 转 求 解 错 误
- · 解 决 STZREPATT 加 工 配 置 问 题
- · 解 决 一 些 小 错 误

版本 2.3.11 ( 2020 年 1 月 30 日 )

更 正 内 容 :

- · 解 决 标 准 窗 口 显 示 技 术 表 格 的 错 误 ( 工 具 加 工 参 数 中 的 其 他 问 题 )
- · 解决从 PZA 格式导入的错误(配置窗口赋值;选择铣削刀具类型刀具的其他问题)

版本 2.3.10 ( 2020 年 1 月 14 日 )

## 更 正 内 容 :

- · 解 决 赋 值 本 地 技 术 的 错 误 ( 在 所 有 侧 面 选 择 刀 具 加 工 面 : 不 起 作 用 )
- · 解 决 图 形 表 示 的 错 误 ( 网 格 可 能 会 应 用 错 误 指 定 )

版本 2.3.9 ( 2019 年 12 月 2 日 )

### 新功能特性:

- 修改/增加 嵌套功能(读取 %.csv"列表文件: 增加字段, 管理动态标头)
- · 修 改 /增 加 嵌 套 求 解 ( 修 改 接 受 非 闭 合 嵌 套 外 形 )
- $\bullet$  TpaLANGS 应用程序: 增加报告窗口
- 修改从 PZA 格式导入(增加*主轴旋转*管理, 修改面板边缘槽加工)
- · 在 "编 程 刀 具 "组 中 增 加 加 工 (S W EEP)
- · 修 改 /增 加 "编 程 刀 具 "组 加 工

### 更 正 内 容 :

• 解决参数化编程求解错误( "qeo[alfa], geo[beta]"函数在曲面或表面情况下不起作用)

- · 修 复 嵌 套 求 解 问 题 ( 生 成 优 化 切 割 外 形 : 取 消 段 情 况 )
- 解决 嵌套功能错误(从 \*.dxf"文件读取形状: 具体导入情况, 尺寸赋值)
- · 解 决 图 形 表 示 错 误 ( 图 形 更 新 后 过 大 缩 放 , 图 案 旋 转 错 误 )

版本 2.3.8 ( 2019 年 10 月 29 日 )

新功能特性:

- · 增 加 嵌 套 功 能 命 令 ( 最 近 打 开 项 目 列 表 , 增 加 求 解 浏 览 命 令 )
- · 修 改 /增 加 嵌 套 求 解 ( 切 割 技 术 : 速 度 , 之 字 形 项 )
- 增加应用程序功能 TpaLangs(非数字消息标识符)
- · 修 改 IS O 格 式 导 出 程 序 ( 增 加 设 置 页 面 、 技 术 更 新 、 外 形 转 换 选 项 )
- 修改从 PZA 格式导入(工厂技术更新,用已经应用的工具补偿解释实体 POLICURVA)

更 正 内 容 :

· 解 决 应 用 程 序 TpaLangs 的 错 误 ( 筛 选 语 言 案 例 )

版本 2.3.7 ( 2019 年 9 月 23 日 )

### 更 正 内 容 :

- · 解 决 图 形 表 示 错 误 ( 填 充 建 模 )
- · 解 决 窗 口 保 存 文 件 的 错 误 ( 在 磁 盘 装 置 中 保 存 )
- · 解 决 基 本 加 工 错 误 ( 常 规 插 入 , C abineo)

版本 2.3.6 (2019年8月1日)

新功能特性:

- · 增 加 嵌 套 功 能 命 令 ( 保 存 未 使 用 的 工 件 , 完 成 后 保 存 结 果 )
- · 增 加 T paC A D 自 定 义 ( 嵌 套 功 能 中 使 用 的 颜 色 表 )
- · 增 加 嵌 套 自 定 义 ( 覆 盖 外 形 之 间 用 于 真 实 形 状 求 解 , 标 签 向 导 中 的 其 他 )
- · 增 加 嵌 套 真 实 形 状 功 能 ( 网 格 放 置 )
- · 增 加 打 印 程 序 标 签 功 能
- 增加组加工新入 (Lamello, Cabineo)

#### 更 正 内 容 :

· 解 决 执 行 整 体 程 序 变 换 ( 旋 转 工 件 , 镜 像 工 件 , 翻 转 工 件 ) 的 错 误

· 解 决 嵌 套 求 解 错 误 情 况

版本 2.3.5 ( 2019 年 5 月 27 日 )

新功能特性:

- · 增 加 嵌 套 真 实 形 状 功 能 ( 工 件 纹 理 )
- · 修 改 外 形 求 解 的 复 杂 加 工 ( 新 增 参 数 技 术 优 先 级 )
- · 增 加 加 工 X 重 复 、 Y 重 复 功 能 ( 在 侧 面 分 布 钻 孔 )

更 正 内 容 :

- · 解 决 程 序 切 换 测 量 单 位 的 错 误 情 况 ( 停 止 加 工 )
- · 解 决 嵌 套 求 解 情 况
- · 解 决 图 形 表 示 的 错 误 情 况 ( 案 例 : 元 素 图 纸 新 增 小 线 条 )
- · 解决导出到 DXF 格式的错误情况(如果未指定转换文件的默认扩展名, 导出将失败)

版本 2.3.4 ( 2019 年 4 月 9 日 )

新功能特性:

- · 增 加 内 技 术 ( 主 轴 旋 转 )
- · 增 加 圆 锥 刀 具 补 偿 中 直 径 补 偿 的 功 能

更 正 内 容 :

· 解 决 嵌 套 求 解 情 况

版本 2.3.1 ( 2019 年 3 月 8 日 )

#### 新功能特性:

- · 增 加 嵌 套 真 实 形 状 功 能
- · 增 加 程 序 嵌 套 项 目 ( 工 件 类 型 、 字 段 和 工 件 列 表 预 览 )
- · 修 改 程 序 嵌 套 配 置
- · 审 核 嵌 套 外 形 工 具
- · 增 加 面 板 纹 理 管 理
- 增加参数化编程(变量参数: cnf; 函数: rempty, pngru, pnstool, pntool)
- · 增 加 成 型 刀 具 图 形 表 示
- · 增 加 用 于 铣 削 刀 具 磨 损 的 技 术 更 换 管 理
- 增加 铣削特殊加工"组加工(矩形挖空(希腊图案),门)
- · 修 改 门 加 工 ( 可 以 围 绕 水 平 轴 旋 转 开 发 )
- · 新 增 D X F 导 入 模 块 ( 类 似 圆 的 折 线 情 况 )

# <span id="page-31-0"></span>2.3 2.2.0(2017 年 12 月 4 日)到 2.2.15(2019 年 3 月 28 日)的各个版本

版本 2.2.15 ( 2019 年 3 月 28 日 )

#### 新功能特性:

· 增 加 了 外 语 手 册 和 上 下 文 帮 助

#### 更 正 内 容 :

· 解 决 了 图 形 表 示 的 错 误 ( 标 尺 颜 色 , 表 面 光 标 )

版本 2.2.14 ( 2019 年 2 月 27 日 )

#### 新功能特性:

· 增 加 外 语 手 册 和 上 下 文 帮 助

## 更 正 内 容 :

- · 解 决 图 形 表 示 中 的 错 误 ( 案 例 : 使 用 低 性 能 的 显 卡 )
- · 解 决 保 存 文 件 窗 口 的 错 误 ( 不 显 示 初 始 文 件 名 )
- · 解 决 修 改 全 局 技 术 的 错 误 ( 无 法 获 取 更 改 启 用 )

版本 2.2.13 ( 2019 年 1 月 9 日 )

#### 更 正 内 容 :

- 解决将操作系统更新到版本 1809 导致的错误(错误报告案例: Visual styles-related operation resulted in an error because visual types are currently disabled in the client area")
- · 解 决 大 程 序 上 请 求 常 规 工 具 的 错 误 ( 案 例 : 命 令 启 动 缓 慢 )
- · 解 决 格 式 导 入 的 错 误 ( 设 置 和 /或 精 确 加 工 的 技 术 应 用 )
- · 解 决 从 PZ A 格 式 导 入 时 的 错 误 ( 案 例 : 开 槽 解 释 为 铣 削 加 工 )

版本 2.2.12 ( 2018 年 12 月 6 日 )

### 新功能特性:

- · 增 加 土 耳 其 语 消 息
- · T paLA N G S 应 用 程 序 : 增 加 法 语 、 西 班 牙 语 和 俄 语 手 册

更 正 内 容 :

- · 解 决 A S C II 文 档 行 选 择 错 误
- · 解 决 应 用 于 表 面 的 工 件 图 形 显 示 错 误

版本 2.2.11 ( 2018 年 11 月 16 日 )

更 正 内 容 :

- · 解 决 面 板 嵌 套 功 能 错 误 ( 复 位 执 行 序 列 )
- · 解 决 从 PZ A 格 式 导 入 时 的 错 误 ( 案 例 : 开 槽 解 释 为 铣 削 加 工 )
- · 解 决 保 存 文 件 框 中 的 错 误 ( 无 效 字 符 筛 选 器 )
- · 解 决 对 铣 削 特 殊 加 工 组 ( 矩 形 、 多 边 形 ...) 加 工 应 用 镜 像 工 具 的 错 误

版本 2.2.10 ( 2018 年 10 月 31 日 )

更 正 内 容 :

- · 解 决 面 板 嵌 套 功 能 的 错 误 情 况 ( 赋 值 r 变 量 , 在 放 置 内 应 用 边 缘 , 提 示 长 度 > 100 个 字 符 的 路 径 名 , 消 除 基 于 几 何 放 置 的 加 工 )
- · 解 决 从 PZ A 格 式 导 入 时 的 错 误 情 况 ( 案 例 : 用 外 形 执 行 锯 切 加 工 开 槽 , 成 型 工 件 时 入 口 /出 口 段 尺 寸 调 节 )
- · 改 进 图 形 打 印 功 能 ( 图 片 大 小 减 小 至 有 用 表 示 区 域 )

版 本 2.2.9 ( 2018 年 9 月 28 日 )

更 正 内 容 :

· 解 决 在 面 板 嵌 套 功 能 中 打 印 标 签 时 出 现 的 错 误 情 况 ( 案 例 : 打 印 拉 伸 图 片 )

版本 2.2.8 ( 2018 年 9 月 19 日 )

更 正 内 容 :

- · 解决参数化编程帮助窗口中的错误情况( )fr\.."列表中的一些项错误)
- · 解 决 错 误 图 形 表 示 的 情 况 ( 案 例 : 闭 合 表 面 加 工 )
- · 解 决 D X F 格 式 导 入 时 出 现 的 错 误 情 况 ( 案 例 : 错 误 导 入 圆 作 为 点 )

版本 2.2.7 ( 2018 年 6 月 27 日 )

### 新功能特性:

- · 增 加 方 框 视 图 图 形 表 示 中 的 标 尺 管 理
- · 扩 展 S S ID E 代 码 操 作 ( 以 及 子 程 序 拓 扑 开 发 )
- · 增 加 参 数 化 编 程 ( 字 符 串 变 量 格 式 设 置 )
- · 增 加 对 面 板 嵌 套 中 主 要 U nicode 字 符 的 赋 值 管 理 ( 材 料 列 表 , 嵌 套 和 标 签 项 目 中 的 赋 值 )

更 正 内 容 :

- · 解 决 决 定 自 定 义 部 分 停 用 的 错 误 情 况 ( 2.2.3 版 本 输 入 )
- · 解 决 面 板 嵌 套 的 错 误 ( 生 成 相 等 面 板 的 案 例 )
- · 解 决 读 取 拆 分 格 式 自 定 义 消 息 时 的 错 误 情 况 ( 每 种 语 言 一 个 文 件 )

版本 2.2.3 ( 2018 年 3 月 22 日 )

新功能特性:

- · 增 加 2D 图 形 表 示 中 的 标 尺 管 理
- · 绘 图 菜 单 增 加 项 ( 带 中 心 和 边 的 矩 形 , 倾 斜 矩 形 , 星 形 )
- · 增 加 "多 边 形 "组 中 的 加 工 ( 星 形 )
- · 增 加 "铣 削 特 殊 加 工 "组 中 的 加 工 ( 星 形 )
- D XF 格 式 新 增 导 出 模 块 ( 待 配 置 模 块 : TpaSpa.DxfCad.v2.dll)

#### 更 正 内 容 :

- · 解 决 垂 直 /水 平 整 体 尺 寸 图 形 显 示 中 的 错 误 情 况 ( 因 错 误 分 段 标 准 和 弧 形 元 素 线 性 化 导 致 显 示 缓 慢 )
- · 解 决 整 体 尺 寸 图 形 显 示 中 的 错 误 情 况 ( 案 例 : 虚 假 三 角 可 视 化 )
- · 解 决 导 出 模 块 调 用 的 错 误 情 况 ( 导 出 过 程 后 , 无 法 打 开 模 块 本 身 的 配 置 )

版本 2.2.2 ( 2018 年 1 月 30 日 )

新 功 能 特 性:

- · 增 加 工 件 整 体 转 换 命 令 ( 菜 单 应 用 : 旋 转 、 镜 像 、 翻 转 )
- · 增 加 常 规 工 具 命 令 ( 菜 单 工 具 : 对 中 和 对 齐 面 )
- · 增 加 程 序 嵌 套 命 令 ( 可 以 排 除 放 置 外 的 加 工 )

· 参 数 编 程 的 新 增 项 目 ( 函 数 : "sign[nn]", "geo[angm ;..]") · "铣 削 特 殊 加 工 "组 的 新 增 加 工 ( 三 角 函 数 ) · "铣 削 特 殊 加 工 "组 的 新 增 项 ( 指 定 外 部 技 术 ) · 改 动 自 定 义 设 置 应 用 始 终 显 示 外 形 段 的 起 点 更 正 内 容 : · 解 决 导 入 D X F 格 式 时 的 错 误 ( 为 一 个 椭 圆 指 定 工 件 尺 寸 ) · 解 决 IS O 导 入 过 程 的 错 误 情 况 ( 分 配 工 件 尺 寸 ) · 解 决 顺 序 分 配 的 错 误 情 况 ( 显 示 非 顺 序 加 工 时 , 图 形 选 择 不 激 活 ) · 解 决 垂 直 整 体 尺 寸 图 形 显 示 的 错 误 ( 刀 具 方 向 与 面 平 行 时 调 整 面 ) · 解 决 工 件 图 形 旋 转 的 错 误 情 况 · 解 决 T paLangs.exe 应 用 程 序 错 误 ( 系 统 语 言 识 别 原 因 ) 版本 2.2.1 ( 2017 年 12 月 19 日 ) 更 正 内 容 : · 解 决 IS O 导 入 过 程 的 错 误 情 况 ( 不 执 行 导 入 过 程 ) 版本 2.2.0 ( 2017 年 12 月 4 日 ) 新 功 能 特 性: · 重 新 组 织 本 地 化 文 件 的 分 配 ( 应 用 程 序 消 息 、 上 下 文 、 文 档 帮 助 ) · 重 新 组 织 D LL 文 件 中 工 件 的 基 本 数 据 库 消 息 · 增 加 报 告 窗 口 中 的 功 能 ( 显 示 密 钥 中 的 套 件 代 码 ) · 增 加 命 令 从 模 板 新 建 ( 从 模 型 创 建 程 序 ) · 增 加 上 次 打 开 程 序 项 的 新 命 令 菜 单 · 增 加 程 序 嵌 套 功 能 ( 用 户 不 得 生 成 切 割 外 形 和 分 配 标 签 的 新 字 段 ) · 配 置 中 的 新 增 功 能 : 设 置 ( 工 件 设 置 , 自 定 义 片 段 ) 中 的 更 改 级 别 · 增 加 基 本 功 能 ( 高 级 用 户 、 外 形 构 造 工 具 ) · 增 加 从 面 中 编 程 的 外 形 建 模 的 功 能 · 新 增 自 定 义 功 能 ( 在 图 形 中 启 用 : 停 用 大 型 程 序 的 新 增 图 形 元 素 ) · 增 加 视 图 菜 单 中 的 功 能 ( 新 增 命 令 菜 单 3D 图 形 中 的 整 体 视 图 ) · 增 加 一 般 工 具 中 的 功 能 ( 图 形 交 互 同 时 复 制 变 形 相 关 加 工 ) · 增 加 旋 转 一 般 工 具 的 功 能 ( 最 小 整 体 尺 寸 的 旋 转 ) · 增 加 从 D X F 导 入 配 置 的 部 分 ( 子 程 序 & 图 层 、 子 程 序 & 块 ) · "铣 削 特 殊 加 工 "组 的 新 增 加 工 ( 不 同 门 类 型 ) · 增 加 矩 形 应 用 加 工 中 的 功 能 ( 圆 角 或 倒 角 求 解 选 项 ) · T paLangs.exe 应 用 程 序 , 管 理 自 定 义 消 息 文 件 。 更 正 内 容 : · 解 决 嵌 套 外 形 高 级 工 具 的 问 题 ( 识 别 路 径 组 中 的 内 部 外 形 )

# <span id="page-33-0"></span>2.4 2.0.0 (2016 年 3 月 30 日) 到 2.1.18 (2018 年 9 月 26 日) 的各个版本

版 本 2.1.18( 2018 年 9 月 26日 )

#### 新 功 能 特 性:

- · 修 改 了 W indow s 10 操 作 系 统 更 新 造 成 的 异 常
- · 加 入 了 从 PZ A 格 式 导 入 的 规 范 ( 工 件 翻 转 , 分 类 添 加 )

### 更 正 内 容 :

- 解决了程序套材优化功能错误(具有多行程的切割外形生成;复杂代码破坏产生错误的情况)
- · 解 决 了 从 D X F 格 式 导 入 的 错 误 ( 导 入 椭 圆 程 序 段 )
- · 解 决 了 一 些 小 错 误

版本 2.1.11 ( 2017 年 11 月 29 日 )

#### 新 功 能 特 性:

· 修 改 程 序 类 型 与 T paC A D 应 用 程 序 关 联 的 方 式 ( 更 新 W indow s 10 版 本 ) 。

· 解 决 技 术 表 中 的 错 误 导 航 情 况 ( 线 条 和 /或 带 多 个 组 的 机 器 ) · 解 决 导 入 D X F 格 式 时 的 错 误 ( 打 开 文 件 需 要 独 占 访 问 权 ) 版本 2.1.10 (2017年 10月 27日) 新功能特性: ● 新增从 DXF 格式导入的规范(工件旋转和 xy 轴交换, 新增有效 &.."前缀)。 · 新 增 从 IS O 格 式 导 入 的 规 范 ( 设 置 : 尺 寸 G 代 码 , 机 器 象 限 ) 更 正 内 容 :

· 解决从 DXF 格式导入的错误情况(为宏与图层关联折线分配 Z 位置的案例)

版本 2.1.9 ( 2017 年 10 月 13 日 )

新功能特性:

更 正 内 容 :

- · 新 增 从 D X F 格 式 导 入 的 规 范 ( 常 规 设 置 : 导 入 空 面 板 )
- · 增 加 从 IS O 格 式 导 入 的 规 范 ( 线 性 化 小 圆 弧 )

更 正 内 容 :

- · 解 决 转 换 工 件 测 量 单 位 一 般 应 用 的 错 误
- · 解 决 对 段 长 度 调 整 外 形 整 体 尺 寸 应 用 图 形 激 活 的 错 误
- · 解 决 3 点 椭 圆 绘 图 命 令 问 题 ( X /Y 轴 对 齐 应 用 错 误 )
- · 解 决 程 序 嵌 套 求 解 错 误 ( 板 材 重 复 , 求 解 多 个 求 解 组 , 技 术 分 配 切 割 外 形 案 例 )
- · 解 决 基 本 功 能 错 误 ( 使 用 全 局 技 术 )
- · 解 决 IS O 文 件 格 式 识 别 问 题 ( 案 例 : U nicode 格 式 的 "T C N "文 件 )

版本 2.1.8 ( 2017 年 9 月 18 日 )

新功能特性:

· 新 增 从 D X F 导 入 的 规 范 ( 常 规 设 置 : 不 调 整 实 体 位 置 )

更 正 内 容 :

- · 解 决 分 配 程 序 嵌 套 求 解 表 时 的 错 误 ( 在 发 生 严 重 警 告 的 情 况 下 选 择 最 佳 求 解 时 , 现 在 不 再 锁 定 ; 评 估 应 用 加 工 的 整 体 尺 寸 )
- 解决下列加工的问题: STOOL:STMULTI ( 将 初 始 设 置 转 换 为 以 下 外 形 的 解 决 办 法 )
- · 解 决 高 级 工 具 外 形 嵌 套 的 问 题 ( 用 于 工 件 面 )
- · 解 决 参 数 化 编 程 的 问 题 ( 混 合 使 用 十 进 制 分 隔 符 字 符 )

版本 2.1.7 ( 2017 年 7 月 7 日 )

新功能特性:

- · "设 置 "组 内 的 新 增 加 工 (SETUP ISO 5x)
- 乎程序"组内的新增加工 (SUBROUT INE ISO)
- · "工 具 "组 内 的 新 增 加 工 ( Z 进 给 + 连 接 )
- · 箱 应 用 加 工 的 新 增 功 能 ( 中 心 位 置 赋 值 )

更 正 内 容 :

- · 解 决 分 配 程 序 嵌 套 求 解 选 项 卡 的 错 误 ( 对 于 因 旋 转 复 杂 加 工 和 刀 具 补 偿 导 致 的 错 误 )
- · 解 决 圆 形 开 发 重 复 一 般 工 具 的 问 题 ( 始 终 应 用 重 复 旋 转 )
- · 解 决 切 割 外 形 单 个 元 素 工 具 的 问 题 ( 不 执 行 时 )
- · 解 决 重 复 外 形 构 造 工 具 的 问 题 ( 如 果 加 工 重 复 请 求 发 生 异 常 )

版本 2.1.6 ( 2017 年 6 月 23 日 )

更 正 内 容 :

- · 解 决 恢 复 应 用 程 序 布 局 的 失 败 情 况
- · 解 决 技 术 表 中 的 工 具 类 型 关 联 错 误 ( 锯 切 加 工 类 型 情 况 )

版本 2.1.5 ( 2017 年 6 月 15 日 )

新功能特性:

- · 工 件 面 管 理 的 新 增 功 能 ( 块 、 导 入 )
- · 增 加 程 序 嵌 套 中 的 功 能 ( 标 签 管 理 )

更 正 内 容 :

- · 解 决 交 互 匹 配 加 工 时 的 错 误 ( 工 件 面 )
- · 解 决 程 序 嵌 套 功 能 中 的 标 签 布 局 分 配 错 误 ( 按 钮 激 活 ...)
- · 解 决 从 PZ A 格 式 导 入 时 的 错 误 ( 多 个 铣 削 通 过 和 /或 锯 切 加 工 开 发 案 例 ; 主 轴 和 刀 具 最 大 值 从 1000 增 加 到 10000)

版本 2.1.3 ( 2017 年 4 月 27 日 )

更 正 内 容 :

- · 解 决 打 开 辅 助 窗 口 时 的 情 况 ( 针 对 在 二 级 屏 幕 上 打 开 的 情 况 )
- 解决打开 钉开文件"窗口时的错误(在超过 180个字符的字符串上分配路径失败)
- · 解决 STOOL: 加工 Z 进给的问题(坡度数量和最终 Z 位置设置: 可能生成乱真错误)
- · 解 决 D X F 格 式 导 入 工 具 配 置 服 务 时 的 情 况 ( 窗 口 分 配 )

版本 2.1.2 ( 2017 年 4 月 4 日 )

更 正 内 容 :

· 解 决 嵌 套 功 能 问 题 ( 原 型 管 理 )

版本 2.1.1 ( 2017 年 3 月 20 日 )

#### 新功能特性:

- · 参 数 编 程 的 新 增 项 目 ( 函 数 : "geo[beta;..]"、 "geo[alfa;..]")
- · 新 增 嵌 套 外 形 项
- · 定 向 几 何 体 分 配 中 的 新 增 功 能 ( 4 或 5 个 轴 插 值 )
- · 新 增 旋 转 一 般 工 具 的 功 能
- · 新 增 图 形 菜 单 ( 修 改 ) 命 令
- · "应 用 外 形 连 接 "工 具 中 的 新 增 功 能 ( 选 项 连 接 /中 断 )
- · 手 册 更 新 和 信 息 翻 译

更 正 内 容 :

- · 解 决 打 开 程 序 保 存 窗 口 时 出 现 的 问 题 ( 本 地 磁 盘 筛 选 器 、 网 络 文 件 夹 、 云 )
- · 解 决 旋 转 一 般 工 具 的 问 题 ( 旋 转 不 对 应 图 形 交 互 )
- · 解 决 垂 直 镜 像 一 般 工 具 的 问 题 ( 分 配 中 心 Y 坐 标 的 圆 弧 案 例 )
- · 解 决 拿 掉 每 个 外 形 段 工 具 的 问 题 ( 插 入 和 图 形 表 示 错 误 )
- · 解 决 封 闭 式 外 形 工 具 中 移 动 设 置 的 问 题 ( 用 设 置 + 圆 弧 A 01 分 配 的 外 形 )
- · 解 决 工 具 补 偿 工 具 的 问 题 ( 更 改 应 用 于 圆 的 修 正 侧 )
- · 解 决 从 几 何 高 级 工 具 ( 圆 ) 创 建 表 面 的 问 题
- · 解 决 嵌 套 功 能 问 题 ( 逐 步 管 理 )
- · 解 决 图 形 问 题 ( 三 维 可 视 化 的 灯 光 效 果 )

版本 2.1.0 (2016年 12月2日)

#### 新功能特性:

- · 增 加 程 序 嵌 套 功 能
- · 增 加 外 形 重 复 中 的 一 般 工 具
- · 全 局 技 术 管 理 ( 在 自 定 义 T paC A D 中 设 置 )
- · 导 入 外 部 格 式 管 理 ( 在 自 定 义 T paC A D , 程 序 整 体 激 活 , 验 证 外 形 中 设 置 )
- · 增 加 绘 图 功 能 ( 插 入 到 相 切 连 续 中 的 线 的 笔 画 长 度 )
- · 增 加 自 定 义 功 能 ( 在 图 形 中 启 用 : 根 据 段 长 度 调 整 外 形 的 整 体 尺 寸 )
- · 增 加 分 配 调 整 几 何 ( 进 入 和 离 开 段 : 可 以 排 除 相 切 跟 踪 )
- · 定 向 几 何 体 分 配 中 的 新 增 功 能 ( 4 或 5 个 轴 插 值 )
- · 从 D XF 中 导 入 的 配 置 中 的 新 增 选 项 ( 能 够 将 折 线 分 割 为 多 个 单 段 )
- · 新 增 D X F 规 范 ( 任 何 路 径 可 以 与 加 工 & 图 层 、 宏 & 图 层 功 能 关 联 )
- · 新 增 从 D X F 导 入 配 置 的 单 元 ( 逻 辑 加 工 & 块 )
- · D EM O 功 能 中 的 新 增 元 素 ( 可 修 改 配 置 的 用 户 级 可 访 问 部 分 )

#### 更 正 内 容 :

- · 解 决 程 序 图 形 缓 慢 问 题
- · 解 决 执 行 对 齐 面 交 互 模 式 问 题 ( T paC A D 停 止 案 例 )
- · 解 决 带 半 径 圆 弧 绘 图 命 令 问 题 ( 无 法 在 菜 单 中 直 接 插 入 半 径 )
- · 解 决 S T Z LIN E 可 编 程 工 具 的 问 题 ( 各 个 外 形 段 被 分 配 为 单 个 外 形 )

版本 1.4.14 (2016年 10月6日)

#### 新 功 能 特 性 ·

· 手 册 更 新 和 信 息 翻 译

更 正 内 容 :

- · 解 决 外 形 倒 置 问 题 ( 仅 分 配 一 段 的 外 形 可 能 会 失 去 深 度 变 化 )
- · 解 决 用 于 对 自 定 义 部 分 编 程 字 段 中 警 告 情 况 的 问 题
- · 解 决 将 连 接 应 用 于 外 形 工 具 的 问 题 ( 第 一 段 小 而 无 法 应 用 连 接 的 外 形 )
- · 解 决 查 找 / 替 换 命 令 问 题 ( 更 换 多 行 程 序 失 败 )
- · 解 决 清 空 区 域 时 出 现 的 问 题 ( 非 常 散 碎 的 外 形 并 生 成 了 虚 假 的 封 闭 区 域 )
- · 解 决 一 些 语 言 ( 如 土 耳 其 语 ) 操 作 问 题 ( 无 法 启 动 自 定 义 优 化 器 )
- · 解 决 执 行 格 式 导 入 时 出 现 的 问 题 ( 导 入 非 A N S I 字 符 )

版本 2.0.0 ( 2016 年 3 月 30 日 )

新功能特性:

- · 新 增 配 置 : "表 层 "( 工 件 设 置 , 工 件 几 何 )
- · 新 增 配 置 : "应 用 变 换 到 定 向 几 何 "( 工 件 设 置 , 常 规 设 置 )
- · 新 增 配 置 : "锐 角 切 割 "( 工 件 设 置 , 常 规 )
- · 新 增 配 置 : "植 入 技 术 组 件 "( 环 境 , 组 件 )
- · 新 增 配 置 : "将 速 度 转 换 为 [m /m in] 或 [inch/sec]"( 打 开 并 保 存 , 在 工 件 矩 阵 中 分 配 并 导 出 )
- · 功 能 : "工 具 技 术 "
- · 新 增 "全 局 变 量 "功 能 ( 菜 单 命 令 )
- · 新 增 文 件 菜 单 ( 优 化 程 序 存 档 )
- 新增绘图菜单中的功能(圆弧半径, 2点圆, 3点圆, 3点椭圆, 螺旋形, 螺旋形)
- · 新 增 构 造 工 具 "应 用 连 接 到 外 形 "的 项 ( 连 接 器 之 间 的 距 离 )
- · 新 增 "减 小 外 形 "工 具 的 项 ( 线 性 最 小 化 等 )
- 新增外形工具 拿掉每个外形段"
- 新增构造工具 在交叉点划分"
- · 修 改 图 形 控 制 的 本 地 菜 单 ( 选 择 组 菜 单 , 命 令 : 剪 切 、 复 制 、 粘 贴 )
- 新增加工数据项命令调色板(项: 应用面加工(如果自动)
- 新增 单个圆弧 "组中的加工(A27: (tgin, R, A, CW))
- 新增 多边形"组中的加工(A48: 螺旋形; A49: 螺旋线)
- · 新增 铣削特殊加工"组中的加工(HELIX: 螺旋形; TW IST: 螺旋线)
- 新增 铣削特殊加工"组的加工: 通过铣削加工以减少矩形、多边形、椭圆形、圆、箱、通用外形递进
- · 新 增 "刀 具 "组 的 加 工 : 通 过 铣 削 加 工 以 减 少 和 成 型 通 用 路 径 。
- · 新 增 "刀 具 "组 的 加 工 : 验 证 外 形
- 参数编程的新增项目 (函数: \{\info [sub;..]"、\\\info [param ;..]"、\\\info eo [param ;..]")
- · 新 增 T paW orks 应 用 程 序 的 打 印 功 能
- 从 DXF 导入的配置中的新增选项 (TpaSpa.DxfCad.v2.dll): 可将乘数因子应用于从图层或模块中推断而来的 参 数 的 赋 值

### 2.5 1.4.0 (2015 年 4 月 10 日) 到 1.4.9 (2016 年 3 月 30 日) 的各个版本

版本 1.4.9 (2016年3月30日)

新 功 能 特 性 ·

- · 导 入 IS O 格 式 (T paS pa.IsoToT pa.v2.dll) 中 的 新 增 功 能 : 开 头 用 于 识 别 有 效 格 式 的 字 符 已 扩 展 。
- · 从 外 部 格 式 ( D X F、 IS O ...) 导 入 的 默 认 技 术 应 用 改 动 : 分 配 不 改 变 构 造 属 性 的 值 ( 字 段 B)

更 正 内 容 :

- · 解 决 与 定 向 外 形 的 图 形 表 示 有 关 的 问 题
- · 解 决 圆 锥 截 面 图 形 展 示 的 相 关 问 题 ( 垂 直 整 体 尺 寸 的 展 示 中 有 过 多 碎 片 )
- · 解 决 裁 切 图 形 应 用 的 相 关 问 题
- · 解 决 组 合 在 一 起 命 令 执 行 相 关 问 题 ( 发 生 错 误 选 择 的 场 景 )
- · 解 决 从 图 形 控 制 菜 单 选 择 的 粘 贴 命 令 执 行 的 相 关 问 题 ( A S C II 文 本 不 更 新 )
- · 解 决 打 开 程 序 窗 口 的 问 题 ( 针 对 从 外 部 格 式 导 入 , 与 自 定 义 相 关 的 边 不 再 可 见 的 情 况 )

版本 1.4.8 ( 2016 年 1 月 26 日 )

新 功 能 特 性 :

· 新 增 从 D X F( T paS pa.D xfC ad.v2.dll) 导 入 配 置 中 的 选 项 : 闭 合 外 形 的 旋 转 方 向 可 启 用

更 正 内 容 :

- · 解 决 在 使 用 东 方 界 面 语 言 的 操 作 系 统 上 操 作 时 的 显 示 问 题 ( 参 见 : 菜 单 、 字 体 )
- · 解 决 开 发 东 方 文 本 的 问 题 ( 字 符 大 小 和 相 对 位 置 )

版本 1.4.7 (2015年 12月 14日)

更 正 内 容 :

- · 解 决 延 伸 外 形 工 具 的 问 题 ( 延 伸 段 至 分 配 有 x坐 标 的 水 平 线 )
- · 解 决 指 定 工 艺 外 形 工 具 的 问 题 ( 未 保 持 切 线 跟 踪 参 数 )
- · 解 决 文 件 窗 口 -> 打 开 的 问 题 ( 在 文 件 夹 中 导 航 )
- · 解 决 配 置 问 题 ( 自 定 义 段 设 置 时 的 编 辑 )
- · 解 决 参 数 化 编 程 问 题 ( 数 学 运 算 符 "?"和 函 数 "geo[sub;..]")
- · 解 决 启 动 时 采 用 操 作 系 统 语 言 的 问 题 ( 西 班 牙 语 的 情 况 )

版本 1.4.6 (2015年 10月 19日)

新 功 能 特 性,

● 新 增 加 工 代 码 \$T 0 0 L " 的 功 能 : 分 段 和 线 性 化 ( 用 户 也 可 将 线 性 段 进 行 分 段 , 但 不 能 将 弧 线 性 化 )

更 正 内 容 :

· 解 决 与 定 向 外 形 的 图 形 表 示 有 关 的 问 题

版本 1.4.4 (2015年 10月15日)

#### 新功能特性:

- · 新 增 试 用 版 中 的 功 能 ( 用 于 选 择 加 工 级 别 : 基 础 、 标 准 、 专 业 模 式 )
- · 新 增 用 于 应 用 程 序 类 型 的 颜 色 选 择
- · 比 例 和 拖 动 工 具 的 新 增 功 能 特 性 ( 比 例 因 数 的 交 互 采 集 )
- · 通 用 工 具 的 新 增 功 能 特 性 ( 整 体 矩 形 顶 点 的 自 动 交 互 采 集 )
- · 新 增 视 图 菜 单 功 能 ( 信 息 组 : 封 闭 外 形 、 多 种 设 置 、 进 /出 段 )
- · 新 增 自 定 义 功 能 ( 添 加 选 择 )
- · 新 增 自 定 义 功 能 ( 检 索 标 签 )
- · 自 定 义 的 新 增 功 能 特 性 ( 无 效 的 总 体 尺 寸 图 示 设 置 的 工 具 长 度 )
- · 修 改 图 形 控 制 的 本 地 菜 单 ( 新 增 外 形 命 令 , 创 建 缩 放 和 导 航 组 )
- 新增 集合"命令(编辑菜单、修改组): 执行此命令,可连续选定清单内的选择
- · "If.. ElseIf.. Else.. EndIf"命 令 ( 编 辑 菜 单 , 块 组 )
- · 新 增 逻 辑 模 块 功 能 ( 编 辑 菜 单 , 模 块 组 ) : 选 择 将 模 块 用 于 一 组
- · 新 增 曲 面 赋 值 功 能 ( 正 切 的 起 始 /闭 合 选 择 )

更 正 内 容 :

- · 解 决 参 数 化 编 程 求 解 问 题 ( 函 数 : geo[pxf/pyf/pzf;..], geo[lparam ;..])
- · 解 决 序 列 管 理 的 问 题 : 图 形 区 域 失 败 时 选 择
- · 解 决 插 入 逻 辑 块 后 执 行 的 撤 销 命 令 的 问 题
- · 解 决 执 行 从 全 视 图 中 调 用 的 替 换 命 令 时 出 现 的 问 题 ( 替 换 仅 应 用 于 工 件 面 中 )

版本 1.4.2 ( 2015 年 7 月 13 日 )

#### 新功能特性:

- · "展 开 文 本 "工 具 的 新 增 功 能 特 性 ( 倾 斜 角 )
- · "文 本 "开 发 代 码 的 新 增 功 能 特 性 ( 倾 斜 角 )
- · 基 数 曲 线 的 新 功 能 特 性 ( 延 伸 要 计 算 正 切 线 的 初 始 /最 终 点 , 以 便 当 初 始 /最 终 点 改 变 时 保 证 延 伸 相 同 )
- · 新 增 D X F 文 件 导 入 模 块 (T paS pa.D xfC ad.v2.dll)

#### 更 正 内 容 :

- · 解 决 文 本 展 开 问 题 : 已 修 正 圆 弧 边 缘 转 换 极 限 ( 具 有 过 多 边 缘 的 外 形 案 例 )
- · 解 决 工 件 几 何 配 置 问 题 ( 面 原 点 清 单 内 的 选 择 )
- · 解 决 文 件 -> 打 开 窗 口 的 外 形 问 题 : 当 选 择 多 种 类 型 时 ( 格 式 导 入 ) , 无 法 选 择 文 件 。
- · 解 决 展 开 放 大 图 形 命 令 应 用 问 题 ( 停 止 加 工 )

版本 1.4.1 (2015年5月5日)

#### 新功能特性:

- · 新 增 配 置 : "用 于 逻 辑 比 较 的 Epsilon"
- · 自 定 义 的 新 增 功 能 特 性 : 几 何 外 形 的 图 形 自 定 义 , 用 于 清 空 和 构 建 外 形
- · 解 决 顺 序 管 理 问 题 : 以 拖 动 -放 下 的 模 式 移 动 直 线 , 用 于 选 择 插 入 上 方 /下 方
- · 虚 拟 面 窗 口 设 置 的 新 增 功 能 特 性 : 用 于 面 计 算 的 新 增 信 息

#### 更 正 内 容 :

- · 解 决 顺 序 管 理 问 题 : 以 拖 放 模 式 ( 与 插 入 顺 序 相 逆 ) 移 动 多 条 直 线
- · 解 决 外 形 减 小 ( 刀 具 和 S T O O L 加 工 ) : 圆 弧 减 小 但 不 改 变 坐 标 的 案 例 ( 可 能 选 择 中 心 编 程 的 错 误 坐 标 )
- · 解 决 应 用 "从 几 何 创 建 虚 拟 面 "、 "从 几 何 创 建 建 模 "( 如 : 圆 ) 命 令 的 问 题
- · 解 决 图 形 显 示 问 题 : 调 整 应 用 整 体 尺 寸

版本 1.4.0 (2015年4月10日)

#### 新 功 能 特 性:

- · 新 增 配 置 : 管 理 T C N 程 序 的 U nicode 格 式 的 激 活
- · 新 增 配 置 : 管 理 X M L 文 件 以 保 存 环 境 配 置 的 激 活
- · 新 增 配 置 : 查 看 路 径 和 可 备 注 文 件
- · 新 增 配 置 : 激 活 "完 成 外 部 程 序 读 取 的 加 工 "
- · 新 增 配 置 : 指 定 自 定 义 参 数 字 段 的 尺 寸
- · 新 增 配 置 : 修 改 将 进 行 "锐 角 切 割 "的 外 形
- · 延 伸 "单 机 "功 能
- · 延 伸 基 本 操 作 内 的 语 言
- · 新 增 原 型 文 件 管 理 中 的 功 能 ( 依 工 件 类 型 、 类 型 管 理 和 访 问 级 别 进 行 区 分 )
- · 新 增 存 在 多 个 T paC A D 实 例 情 况 下 , 管 理 初 级 或 次 级 实 例 的 识 别
- · 新 增 读 取 T C N 文 件 自 动 恢 复 管 理
- · 新 增 编 辑 命 令 组 : 重 做
- · 新 增 "验 证 外 形 "全 局 工 具
- · 在 全 局 工 具 "外 形 连 接 "中 新 增 "减 少 数 据 匹 配 搜 索 "选 项
- · 在 查 找 和 替 换 组 中 , 新 增 加 工 名 称 对 应 管 理
- · 新 增 平 移 工 具 功 能 ( 整 体 矩 形 布 局 )
- · 新 增 "展 开 文 本 "工 具 的 功 能 ( 间 隔 和 分 布 模 式 ; 圆 锥 曲 线 上 的 分 布 ; RightToLeft)
- · 文 本 制 作 代 码 的 新 增 功 能 ( 间 隔 和 分 布 模 式 ; 几 何 件 上 的 分 布 ; RightToLeft; 从 外 部 加 工 技 术 检 索 )
- · 新 增 "从 几 何 创 建 字 体 "工 具 中 针 对 下 一 个 定 位 指 定 位 置 的 功 能
- · 进 入 /退 出 工 具 的 新 增 功 能 特 性 ( 类 型 : 接 近 )
- · 设 置 的 进 入 /退 出 外 形 的 新 增 功 能 特 性 ( 类 型 : 接 近 、 移 除 、 覆 盖 )
- · S T O O L 加 工 的 新 增 功 能 ( 可 以 从 外 部 加 工 检 索 技 术 )
- · S T O O L 加 工 的 新 增 功 能 ( 可 以 从 上 一 个 调 用 水 平 检 索 加 工 )
- · 新 增 "S T O O L: 加 工 代 码 Z 进 给 "功 能 ( 选 择 开 发 轴 )
- · 下列组中增加加工 ST00L: STMULTI: 重复外形", STFILLET: 圆角外形", STCHAMFER: 倒角外形"
- · 新 增 功 能 "N O P 加 工 : 空 操 作 "
- · 特 殊 几 何 设 置 加 工 的 新 增 功 能 ( 弧 形 面 或 区 域 )
- · 新 增 "A 32 加 工 : 双 圆 弧 "( 中 间 连 接 )
- · 参 数 编 程 新 增 功 能 ( 函 数 : geo[param ;..], geo[lparam ;..])
- · 新 增 交 互 布 局 ( 捕 捉 面 顶 点 )
- · 新 增 外 形 查 看 、 激 活 和 修 剪 外 形 总 体 尺 寸
- · 在 视 图 菜 单 上 新 增 "显 示 所 有 虚 拟 面 "选 项
- · 新 增 应 用 程 序 状 态 栏 中 的 功 能 ( 应 用 到 加 工 副 本 )
- · 新 增 自 定 义 设 置 , 出 现 错 误 时 可 确 认 插 入 加 工
- · 加 工 程 序 使 用 时 的 更 多 功 能 特 性 ( "延 伸 结 束 后 删 除 加 工 "; 传 递 空 值 )

#### 更 正 内 容 :

· 用 执 行 命 令 阻 止 T paC A D 中 拖 动 解 释 ( 用 拖 放 打 开 )

### 2.6 1.3.0(2014 年 2 月 10 日)到 1.3.11(2015 年 3 月 31 日)的各个版本

版本 1.3.11 ( 2015 年 3 月 31 日 )

#### 更 正 内 容 :

- 解决 TpaCAD 启动板问题(TpaCAD 始终在后台运行)
- · 解 决 导 入 一 种 格 式 时 应 用 技 术 赋 值 问 题 ( 未 指 定 属 性 )
- · 解 决 配 置 问 题 ( 自 定 义 段 设 置 , 段 的 项 列 表 位 移 )
- · 解 决 引 导 调 用 的 求 解 问 题 ( 无 求 解 情 况 下 )
- · 解 决 弧 形 面 求 解 问 题 ( Y 轴 上 分 配 的 表 面 弧 形 案 例 )

版本 1.3.10 ( 2015 年 2 月 27 日 )

#### 更 正 内 容 :

- · 解 决 T paC A D 启 动 窗 口 相 关 问 题 ( 多 个 闭 合 起 点 情 况 下 的 内 存 错 误 )
- · 解 决 应 用 重 复 工 具 问 题 ( 重 复 的 数 量 大 于 32767)
- · 解决读取程序时出现的问题(字符串加工参数,包含 W C "、 W B "子字符串的设置可能导致解释一些属性 的 直 接 分 配, 如 注 释 、 构 造 )
- · 解 决 曲 面 弧 程 序 图 形 表 示 的 问 题 ( 面 曲 率 半 径 小 于 弧 半 径 。 弧 可 通 过 弧 线 性 化 功 能 来 可 视 化 )

版本 1.3.9 ( 2015 年 1 月 27 日 )

#### 新功能特性:

- · 改 动 面 顶 点 捕 捉 应 用 ( 将 鼠 标 位 置 吸 引 到 面 的 侧 边 , 可 以 锁 定 两 个 坐 标 轴 之 一 )
- · 新 增 自 D X F 导 入 配 置 的 选 项 ( 可 排 除 所 有 模 块 )

更 正 内 容 :

- · 修 改 刀 具 补 偿 的 应 用 内 容 ( 有 关 圆 锥 曲 线 补 偿 的 外 形 减 小 )
- · 解 决 3D 弧 旋 转 方 向 判 定 错 误 的 问 题 。
- · 解 决 从 D X F 格 式 导 入 时 的 问 题 ( 外 形 的 最 大 元 素 数 量 , 不 包 括 非 分 配 模 块 ) 。

版本 1.3.8 ( 2014 年 12 月 4 日 )

#### 新 功 能 特 性 :

· 改 动 无 效 加 工 的 图 形 表 示 ( 点 加 工 或 无 效 操 作 代 码 设 置 案 例 ) : 不 应 用 加 工 读 取 的 技 术 信 息

更 正 内 容 :

- · 解 决 查 找 /替 换 组 命 令 问 题 ( 替 换 无 效 代 码 )
- · 解 决 应 用 Z 进 给 刀 具 管 理 问 题 ( # xy 圆 弧 情 况 平 移 中 心 出 错 )

版本 1.3.7 (2014年 11月 11日)

#### 更 正 内 容 :

- · 解 决 导 入 带 有 技 术 应 用 的 程 序 时 的 问 题 ( 包 含 复 杂 代 码 测 试 的 错 误 处 理 )
- · 解 决 配 置 窗 口 激 活 问 题 ( 也 包 括 访 问 权 限 制 造 商 级 应 用 的 维 护 )
- · 解 决 文 本 展 开 窗 口 问 题 ( 不 管 理 倒 置 段 选 择 )
- · 解 决 应 用 一 般 工 具 的 问 题 ( 平 移 、 旋 转 、 镜 像 ) ( 案 例 : 没 有 编 程 起 点 的 外 形 )
- · 解 决 3D 弧 外 形 的 起 始 段 /结 束 的 求 解 问 题 。
- · 解 决 定 向 外 形 图 表 中 的 异 常 减 速 问 题

版本 1.3.6 (2014年 10月9日)

更 正 内 容 :

· 解 决 应 用 至 曲 面 的 加 工 显 示 问 题

版本 1.3.5 (2014年9月18日)

#### 新 功 能 特 性:

- · 新 增 本 地 制 造 商 账 户 管 理
- · 管 理 自 动 更 新 ( 即 : 修 改 加 工 数 据 库 )
- · 修 改 当 前 加 工 的 数 据 输 入 框 管 理 ( 自 动 确 认 情 况 下 , 控 制 不 进 入 下 一 个 加 工 )
- · 新 增 获 取 位 置 交 互 功 能 ( 使 鼠 标 不 连 续 移 动 的 方 向 按 钮 管 理 )
- · 新 增 配 置 : 技 术 控 制 功 能 的 各 种 项
- 新增功能 离线'

#### 更 正 内 容 :

· 解 决 配 置 窗 口 的 一 些 问 题

版本 1.3.4 ( 2014 年 8 月 27 日 )

更 正 内 容 : 解决 顺 序 窗 口 管 理 的 问 题, 可 从 自 定 义 设 置 部 分 使 用

版本 1.3.3 ( 2014 年 7 月 31 日 )

#### 新功能特性:

- · 新 增 启 用 协 助 /维 护 级 别 流 程 ( 现 在 可 以 修 改 配 置 中 的 菜 单 和 加 工 面 板 )
- · 新 增 配 置 : 技 术 控 制 功 能 的 各 种 项
- · 新 增 配 置 : 全 局 变 量 的 访 问 权 限
- · 新 增 自 定 义 : 激 活 A S C II 文 本 的 辅 助 列
- · 新 增 自 定 义 : 激 活 加 工 采 集 的 自 动 确 认 。
- · 新 增 自 定 义 : 激 活 程 序 自 动 恢 复
- · 主 加 工 窗 口 交 互 位 置 的 新 增 项
- · 利 用 RT L 定 向 针 对 语 言 识 别 和 控 制 的 修 改 ( 从 右 至 左 )
- · 新 增 序 列 管 理 中 的 功 能 : 新 增 拖 放 功 能 , 列 颜 色

#### 更 正 内 容 :

· 新 增 分 配 有 链 接 ( 例 如 : 桌 面 快 捷 键 ) 的 文 件 夹 或 文 件 识 别

版本 1.3.2 ( 2014 年 5 月 15 日 )

#### 新功能特性:

- · 新 增 状 态 栏 内 的 互 动 ( 选 择 当 前 的 一 条 线 )
- · 修 改 垂 直 设 置 3D 视 图
- · "刀 具 补 偿 "外 形 的 修 改 ( 设 置 要 设 在 右 侧 外 形 上 )
- · 线 中 位 置 命 令 组 的 新 增 项 目
- · 测 量 命 令 组 的 新 增 项 目
- · 新 增 自 定 义 视 图 组 中 的 项 ( 查 看 外 形 的 整 体 尺 寸 )
- · 加 工 分 配 区 域 按 钮 栏 的 新 增 项 ( 命 令 : " 置 加 工 ")
- · 新 增 偏 好 加 工 列 表 中 的 功 能 ( 快 捷 方 式 )
- · 新 增 A S C II 文 本 区 域 功 能 ( 修 改 列 标 题 单 元 属 性 , 颜 色 列 )

#### 更 正 内 容 :

· 图 形 菜 单 中 的 命 令 对 应 错 误 ( 缩 小 和 放 大 命 令 颠 倒 )

版本 1.3.1 ( 2014 年 4 月 2 日 )

新功能特性:

- · 新 增 配 置 : 选 择 自 定 义 段 程 序 管 理 中 的 报 告 解 读
- · 最 小 化 视 图 区 域 时 , 诊 断 信 号 管 理 功 能 的 修 改

更 正 内 容 : · 解 决 使 用 非 标 准 D PI 的 问 题 · 解 决 启 动 导 出 至 D X F 格 式 的 程 序 配 置 的 问 题 版本 1.3.0 (2014年2月10日) 新功能特性: · 新 增 "基 础 "模 式 功 能 ( U S B 硬 件 密 钥 识 别 ) • 新增双配置控制( 绘制环境"、 机器环境") • 新增 独立 "功能 · 新 增 配 置 : 应 用 "编 程 包 含 的 调 用 "时 的 选 项 · 新 增 配 置 : "自 动 赋 值 变 量 r"的 选 项 · 新 增 配 置 : "V "加 工 属 性 参 数 编 程 选 择 · 新 增 配 置 : 对 加 工 "B"属 性 A S C II 文 本 的 直 接 修 改 选 项 · 新 增 配 置 : 激 活 "全 局 变 量 "管 理 和 指 定 相 关 列 表 的 命 令 · 新 增 配 置 : 赋 值 工 件 面 的 各 个 项 • 新增配置: 启用 "曲面" · 增 加 工 件 矩 阵 指 定 配 置 和 格 式 转 换 为 书 写 模 块 配 置 功 能 ( 以 曲 面 指 定 圆 弧 分 段 ) · 新 增 配 置 读 取 格 式 转 换 模 块 功 能 ( 以 子 程 序 的 形 式 导 入 ) · 新 增 禁 用 所 有 真 实 面 的 功 能 · 新 增 配 置 : 一 个 组 中 的 加 工 面 板 控 制 · 原 型 文 件 ( 如 依 工 件 类 型 、 类 型 管 理 和 访 问 级 别 进 行 区 分 ) 控 制 的 新 增 功 能 · 默 认 技 术 加 工 自 定 义 修 改 : 现 在 , 自 定 义 功 能 也 可 适 用 于 未 受 管 理 的 真 实 面 · 视 窗 中 新 增 的 变 换 命 令 , 用 于 设 定 变 量 几 何 图 形 ( 虚 拟 或 自 动 面 ) · 新 增 建 模 段 几 何 类 型 ( 已 解 决 正 切 连 续 性 的 弧 和 直 线 ; 矩 形 边 的 圆 角 ; 椭 圆 形 ) · "r"变 量 自 动 传 送 的 扩 展 功 能 ( 也 可 自 动 传 送 带 有 符 号 名 的 变 量 ) • 应用 包含的编程调用"的扩展(应用于所有面, 识别启用或排除面的设置, 编程应用点) • 查找/替换命令的新增功能特性(新增自动 指定 "当前加工的按钮; 新增创建匹配项列表的功能) · 新 增 "从 几 何 创 建 字 体 "命 令 中 的 功 能 ( 多 字 符 赋 值 的 管 理 ) · 通 用 工 具 窗 口 的 新 增 特 性 ( 管 理 参 数 编 程 的 帮 助 菜 单 ) · 新 增 视 图 菜 单 中 的 信 息 组 • 管 理 当 前 加 工 的 数 据 输 入 窗 口 的 新 增 功 能 ( 恢 复 命 今 面 板 中 的 选 项: 存 储 节 点 打 开 状 态) • 修改 客户加工"窗口(用户可在加工面板中设置新的按钮) · 新 增 程 序 段 锁 定 管 理 的 功 能 ( 可 隐 藏 锁 定 段 ) · 新 增 参 数 编 程 的 功 能 · 修 改 加 工 数 据 库 : 分 配 复 杂 加 工 的 参 数 尺 寸 ● 修改加工数据库(SUBS IDE [2021] 加工]: 分配应用点的新增参数) · 加 工 数 据 库 中 的 修 改 ( N S ID E [2020] 加 工 ]: 分 配 一 个 曲 面 的 新 增 参 数 ) ● 加工数 据 库 修 改 ( PO S IT IO N [1112]: 分 配 字 体 高 度 和 字 符 小 数 位 的 新 增 参 数 : 交 互 测 量 模 式 : 写 入 字 体 修 改 ) · 加 工 数 据 库 修 改 ( 警 告 [2019] 加 工 : 执 行 模 式 中 切 换 为 错 误 状 态 的 新 增 参 数 ) · 新 增 参 数 化 编 程 帮 助 菜 单 的 "全 局 变 量 "的 选 项 管 理 • 新增 从 DXF 导入 "配置项(导入测量单位) 更 正 内 容 : · 解 决 待 建 模 平 面 求 解 ( 平 面 重 合 的 情 况 ) · 解 决 编 辑 命 令 ( 剪 切 、 复 制 、 粘 贴 ) 某 些 快 捷 键 管 理 问 题 · 解 决 状 态 栏 中 加 工 自 定 义 问 题 · 解 决 一 些 小 问 题 或 图 形 表 示 ( 外 形 总 体 尺 寸 ) · 解 决 执 行 "机 器 更 换 "操 作 时 的 某 些 问 题 ( 恢 复 布 局 和 风 格 ) · 解 决 T paW orks 应 用 程 序 的 某 些 问 题 ( 执 行 "检 查 加 工 "命 令 时 ; 创 建 /删 除 节 点 ; 管 理 机 器 更 换 )

- · 解 决 T paW orks 应 用 程 序 的 某 些 问 题 ( 执 行 "检 查 加 工 "命 令 时 )
- · 解 决 一 些 小 问 题

### 2.7 1.1.0(2012 年 12 月 6 日)到 1.2.4(2013 年 10 月 10 日)的各个版本

版本 1.2.4 ( 2013 年 10 月 10 日 )

更 正 内 容 :

· 解 决 S T Z LIN E 加 工 代 码 求 解 问 题 ( Z 轴 线 性 化 ) : 为 原 始 外 形 的 每 段 求 解 不 同 外 形

版本 1.2.3 ( 2013 年 9 月 10 日 )

#### 新功能特性:

- · 修 改 到 Edicad 格 式 的 导 出 模 块 ( 通 过 修 改 已 创 建 的 文 本 格 式 , 使 其 可 供 较 早 的 Edicad 版 本 读 取 )
- · 除 了 到 Edicad 格 式 的 导 出 模 块 , 新 增 刀 具 补 偿 解 释

更 正 内 容 :

· 解 决 Edicad 格 式 的 程 序 导 入 流 程 问 题 ( 对 于 加 工 数 据 库 的 第 一 个 加 工 不 执 行 操 作 代 码 和 /或 参 数 分 配 , 通 常 为: X 锯 切 )

版本 1.2.2 ( 2013 年 7 月 22 日 )

#### 更 正 内 容 :

· 定 向 设 置 编 程 时 刀 具 图 形 显 示 错 误

#### 版本 1.2.1 ( 2013 年 7 月 8 日 )

#### 新 功 能 特 性:

- · 新 增 命 令 "查 找 和 选 择 "( 编 辑 菜 单 , 修 改 组 菜 单 ) , 用 于 选 择 加 工 项
- · A S C II 文 本 本 地 菜 单 的 新 增 命 令 ( 选 择 外 形 的 一 部 分 )
- · 新 增 "放 大 /缩 小 "命 令
- · 有 关 图 形 交 互 的 新 增 自 定 义 功 能
- · 3D 视 图 中 当 前 加 工 的 最 佳 图 形 选 择
- · 新 增 启 用 "独 立 "功 能 的 设 置 配 置
- · 新 增 转 换 格 式 模 块 配 置 ( 读 取 和 写 入 )
- · 新 增 启 用 "技 术 "窗 口 的 设 置 配 置
- · 错 误 提 示 窗 口 的 最 佳 管 理 ( 显 示 多 达 最 大 数 量 的 错 误 )
- 修改将图片与 O'属性关联的标准
- · 外 形 工 具 的 最 佳 交 互 管 理 ( 捕 捉 菜 单 的 组 成 , 图 形 构 建 )
- · "偏 好 加 工 "的 最 优 管 理 ( 命 令 )
- · 当 前 语 言 的 最 佳 识 别 ( 语 言 编 码 的 最 大 灵 活 度 )
- · 程 序 新 增 加 载 Edicad/T paEdi32 格 式 的 功 能 特 性 ( 恢 复 外 形 自 定 义 代 码 )
- · 修 改 程 序 优 化 的 初 始 化 标 准 ( 启 用 转 换 和 工 具 )
- · 新 增 安 装 于 V B6 环 境 兼 容 的 优 化 模 块
- · 新 增 加 载 技 术 规 格 的 功 能 ( 刀 架 和 刀 具 更 换 询 问 )
- · 更 新 加 工 帮 助 语 言 ( 英 语 )

#### 更 正 内 容 :

- · 解 决 引 发 调 用 管 理 的 一 些 问 题 ( 锁 定 应 用 或 不 完 整 图 形 表 示 情 况 )
- 解决 围绕水平轴对称性"的问题(不在窗口中分配采集的位置)
- · 解 决 工 具 应 用 "连 接 外 形 "问 题 的 解 决 办 法 ( 在 深 度 方 面 可 变 的 外 形 )
- · 解 决 配 置 窗 口 的 一 些 问 题
- · 解 决 程 序 打 开 时 出 现 的 问 题 ( 一 些 使 用 的 "云 "资 源 引 发 的 异 常 )
- · 解 决 技 术 展 示 标 准 窗 口 的 问 题 ( 如 果 在 配 置 时 没 有 启 用 组 , 则 应 用 程 序 锁 定 )
- · 解 决 程 序 优 化 的 一 些 问 题 ( 分 配 当 前 加 工 )
- · 解决 TpaW orks 应用程序的一些问题(加工参数的 辅助"属性窗口: 为参数的 激活状态 "管理分配表)
- · 解 决 当 前 加 工 赋 值 窗 口 的 问 题 ( 与 同 等 /不 同 值 比 较 时 , 参 数 活 动 状 态 的 调 节 )
- · 解 决 一 些 小 问 题
- · 解 决 应 用 程 序 安 装 问 题 ( "静 默 "执 行 ; 仍 管 理 询 问 )

版本 1.2.0 (2013年 4月 23日)

#### 新功能特性:

- · 配 置 "执 行 模 式 "部 分 的 新 增 功 能 ( 活 动 执 行 模 式 的 条 件 )
- · 新 增 配 置 中 的 功 能 : "定 向 设 置 "时 选 择 旋 转 轴 ( 配 置 B 轴 的 旋 转 平 面 )
- · 配 置 和 硬 件 密 钥 的 最 佳 匹 配 ( 保 存 的 配 置 要 与 操 作 功 能 对 齐 )
- · 新 增 企 业 版 密 钥 下 的 配 置 中 的 功 能 ( 在 常 规 设 置 组 菜 单 的 环 境 菜 单 中 选 择 项 目 "保 护 配 置 ")
- · 新 增 "高 级 配 置 "管 理 功 能
- · 新 增 通 过 拉 伸 进 行 工 件 建 模 的 管 理 功 能 ( 要 求 有 特 定 的 硬 件 方 可 激 活 )
- · 新 增 参 数 编 程 的 "解 决 "命 令 ( 编 辑 菜 单 , 修 改 组 )
- · 参 数 编 程 , 某 些 新 增 功 能 ( geo[sub;..], geo[param ;..])
- · T paC A D 启 动 布 局 最 优 恢 复 ( 与 主 版 本 的 第 二 位 的 变 更 同 步 )
- · 程 序 打 开 窗 口 的 最 优 管 理
- · A S C II 文 本 逻 辑 分 支 导 航 命 令 的 最 优 化 管 理
- · 加 工 坐 标 的 最 佳 视 图 ( 仅 针 对 外 形 段 )
- · 通 过 对 基 本 错 误 和 自 定 义 错 误 添 加 区 分 , 实 现 对 可 编 程 自 定 义 错 误 的 最 佳 管 理
- · 自 定 义 优 化 调 用 的 最 佳 诊 断 报 告 ( 利 用 一 个 更 具 体 的 消 息 )
- · 自 定 义 消 息 更 改 窗 口 的 最 优 化 管 理
- · 在 指 定 自 定 义 段 颜 色 类 型 时 的 最 优 接 口
- · "从 几 何 创 建 虚 拟 面 的 "最 优 命 令 管 理 ( 工 件 面 的 选 择 )
- · 参 数 编 程 帮 助 窗 口 的 最 优 管 理 。
- · 设 置 加 工 默 认 技 术 的 最 佳 应 用 ( 根 据 子 类 型 的 差 别 )
- · 标 准 技 术 加 载 A lbatros 环 境 方 面 的 新 增 功 能
- · 技 术 显 示 的 标 准 窗 口 的 最 佳 管 理 ( 逻 辑 对 应 和 工 具 图 像 )
- · 用 于 转 换 为 /自 IS O 格 式 的 部 件 的 新 增 功 能 特 性 ( 精 确 加 工 的 G -IS O 代 码 的 自 定 义 )
- 修改加工数据库 (BLADE SETUP [95]: 分配子类型2)
- · 基 准 宏 程 序 文 本 的 一 些 修 改
- · 更 新 加 工 帮 助 语 言 ( 意 大 利 语 )
- · 新 增 T paW orks 应 用 程 序 手 册 语 言 ( 英 文 版 )
- · 新 增 针 对 建 模 的 特 定 手 册 ( 意 大 利 语 版 , 英 文 版 本 )

#### 更 正 内 容 :

- · 解 决 从 资 源 管 理 器 中 双 击 工 件 文 件 启 动 T paC A D 时 出 现 的 问 题 ( 路 径 包 含 空 格 )
- 解决指定虚拟面时出现的问题(执行 删除全部"命令时出现异常)
- · 解 决 当 前 加 工 的 赋 值 窗 口 中 的 一 些 小 问 题
- · 解 决 "< j> 变 量 "窗 口 的 更 新 问 题
- · 解 决 程 序 优 化 的 问 题 ( 在 工 件 矩 阵 记 入 自 定 义 段 时 出 现 错 误 )
- · 解 决 图 形 表 示 的 小 问 题 ( 标 准 网 格 的 表 示 , 覆 盖 颜 色 的 情 况 )
- · 解 决 从 D X F 导 入 的 配 置 问 题 ( "宏 和 图 层 "页 面 中 的 参 数 前 缀 丢 失 )
- · 解 决 小 问 题

#### 版本 1.1.4 ( 2013 年 3 月 5 日 )

#### 新功能特性:

- · 错 误 窗 口 的 最 优 化 管 理 ( 常 规 程 序 段 出 现 错 误 时 , "跳 转 到 行 "按 钮 激 活 )
- · 更 改 "激 活 视 图 "时 对 激 活 视 图 的 最 佳 赋 值 ( 程 序 总 体 信 息 的 激 活 标 签 )
- · 图 像 文 件 的 最 优 加 载 过 程 ( 访 问 标 准 已 更 改 )
- · 新 增 程 序 可 视 化 功 能
- · 加 工 数 据 库 的 新 增 功 能 ( 警 告 加 工 , 操 作 代 码 2019)

#### 更 正 内 容 :

- · 解 决 以 Edicad/T paEdi32 格 式 打 开 程 序 时 的 问 题 ( 替 换 操 作 代 码 )
- · 解 决 自 定 义 消 息 文 件 重 新 打 开 的 问 题
- · 解 决 笛 卡 尔 平 面 旋 转 应 用 问 题 ( 工 具 和 加 工 )
- · 解 决 外 形 引 出 线 显 示 问 题 ( 最 后 编 程 段 的 扩 展 )
- · 解 决 图 形 表 示 的 小 问 题
- · 解 决 小 问 题

版本 1.1.3 ( 2013 年 2 月 11 日 )

#### 新功能特性:

- · 新 增 命 令 "转 换 存 档 的 程 序 "( 文 件 菜 单 ) : 阅 读 和 保 存 一 批 程 序 。
- · 新增数据库加工(增加到三个逻辑条件节点, SUB, STOOL 以及 全局功能 "代码)
- · "从 几 何 创 建 虚 拟 面 的 "最 优 命 令 管 理 ( 工 件 面 的 选 择 )
- · 导 入 D X F 配 置 的 新 增 功 能 ( 图 层 上 认 可 的 参 数 的 默 认 值 )
- · 新 增 法 语 版 本 手 册

#### 更 正 内 容 :

- · 解 决 程 序 类 型 更 改 问 题
- · 解 决 清 空 加 工 的 相 关 问 题 ( 一 些 可 用 技 术 参 数 )

· 解 决 小 问 题

版本 1.1.2 ( 2013 年 1 月 22 日 )

#### 新功能特性:

- · 当 前 程 序 的 图 形 自 定 义 的 新 增 功 能 ( 颜 色 、 质 地 )
- · 新 增 材 质 显 示 中 的 功 能
- · "路 径 "加 工 分 配 的 最 佳 交 互 性
- · 从 系 统 字 体 插 入 文 本 延 伸 加 工 时 的 新 增 文 本 预 览 功 能
- · 利 用 自 定 义 字 体 写 入 时 的 最 优 管 理 ( 自 动 分 配 )
- · 调 试 文 件 最 优 管 理 ( 子 程 序 /宏 程 序 应 用 )
- · 宏 程 序 的 最 佳 加 密
- · 扩 展 加 工 清 单 显 示 窗 口 的 最 优 管 理
- · 新 增 图 形 预 览 附 件 控 制 的 功 能
- · 格 式 导 出 模 块 的 新 增 配 置 功 能
- · 新 增 "优 化 预 览 "命 令 配 置 中 的 功 能
- · 新 增 手 册 语 言 ( 西 班 牙 语 版 本 )

#### 更 正 内 容 :

- · 解 决 用 选 择 的 系 统 字 体 ( 不 支 持 的 样 式 ) 写 入 预 览 的 问 题
- · 解 决 与 加 工 相 关 联 消 息 的 问 题 ( D X F 导 入 程 序 )
- · 解 决 小 问 题

版本 1.1.1 (2012年 12月 17日)

#### 新功能特性:

- · 新 增 标 准 网 格 管 理 的 捕 捉 功 能
- · 新 增 带 自 动 确 认 的 加 工 插 入 的 管 理 功 能
- · 新 增 自 定 义 段 颜 色 类 型 字 段 管 理 功 能
- · 参 数 编 程 , 新 增 变 量 参 数 ( prgnum )
- · 参 数 编 程 , 新 增 功 能 ( geo[sub;..])
- · 格 式 导 出 模 块 的 新 增 配 置 功 能

#### 更 正 内 容:

- · 解 决 附 属 部 件 新 增 语 言 管 理 问 题 ( 优 化 器 , D X F 导 入 程 序 )
- · 解 决 自 定 义 消 息 文 件 写 入 问 题
- · 解 决 A S C II 文 本 表 内 标 签 管 理 问 题
- · 解 决 精 确 加 工 技 术 赋 值 问 题
- · 解 决 小 问 题

版本 1.1.0 (2012年 12月 6日) · 应 用 程 序 的 首 次 官 方 发 布

# 3 图形界面

### 3.1 概述

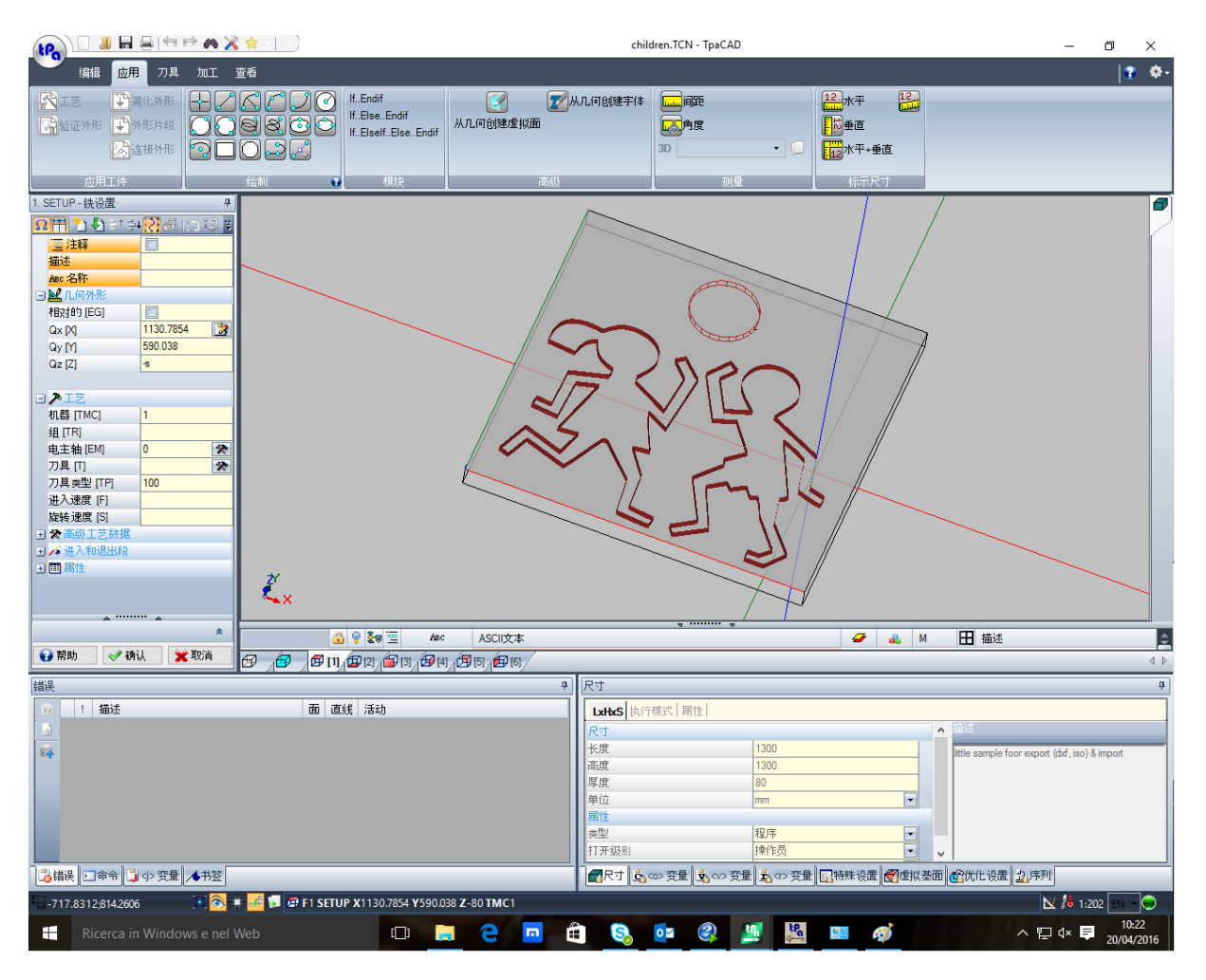

 $Topa$ CAD 加工区主要分为:

#### 应 用 菜 单

这是主菜单,对应选择带有 tpa(如图)或文件(取决于为菜单选择的样式)的按钮。包含了控制程序文件 的命令, 如新建、打开、保存、打印、关闭等命令。部分命令设于快速访问工具栏上。 除了与直接管理程序有关的命令, 菜单还允许访问自定义窗口和 TpaCAD 关闭命令。

#### 快 速 访 问 工 具 栏

快 速 访 问 工 具 栏 是 包 含 当 前 显 示 的 命 令 标 签 中 的 一 组 独 立 命 令 。 本 工 具 栏 位 于 应 用 程 序 图 标 左 上 角 。

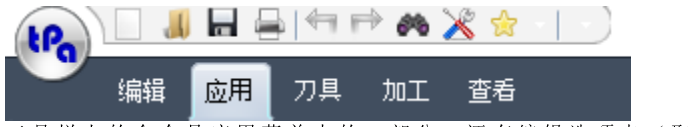

工具栏上的命令是应用菜单中的一部分,还有编辑选项卡(取消、重做、查找和替换)和技术表命令。

选 择 图 标 <mark>试 下</mark> 将 打 开 一 个 下 拉 菜 单 , 显 示 常 用 加 工 列 表 , 最 多 15 项 。

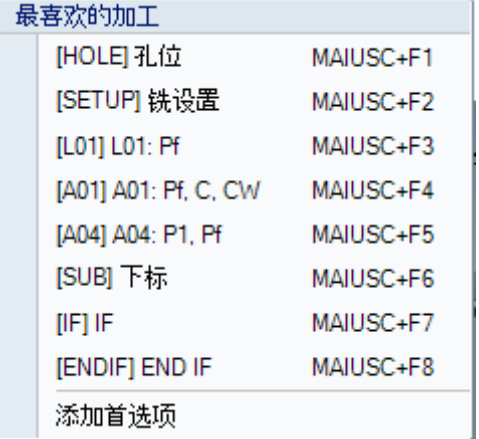

图 中 的 列 表 仅 是 一 项 示 例 : 在 构 建 一 个 程 序 时 , 用 户 可 以 直 接从列表中插入加工项目,无需先访问加工面板。 列表的前 9个条目配置了从(Shift+F1)到(Shift+F9)共 9个 键 盘 快 捷 键 。 键 盘 快 捷 键 的 关 联 是 根 据 其 在 列 表 中 的 位 置 而 定的: 移动加工在列表中的位置时, 键盘快捷键也会相应变 化 。

添加首选项: 将当前加工添加至列表。在面视图内以及程序 列表不为空时,本命令处于激活状态:如果当前列表已经达 到上限即 15 个条目时, 若允许, 再新增一个条目时会删除列 表中的第一个条目。

如果加工面板经 TpaCAD 配置为不可见时, 菜单中的本命令 无 效 : 在 这 种 情 况 下 , 我 们 假 设 直 接 输 入 要 求 的 列 表 加 工 是 在 应 用 配 置 时 编 制 的 , 而 且 不 得 直 接 更 改 。

单击 鼠 标 右 键 选 择 一 个 加 工 条 目 , 会 打 开 一 个 本 地 菜 单 , 用 户 能 够 通 过 此 菜 单 管 理 列 表 中 条 目 的 顺 序 和 删 除 列 表 中 的 条 目 。

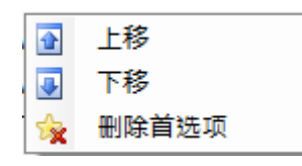

如果加工面板经 TpaCAD 配置设定为不可见时, 菜单中的删 除命令不可用。

选择图标》,下拉菜单显示收藏刀具列表。如果 TpaCAD 配置启用收藏刀具管理,则显示图标。<br>菜单项添加**到偏好**将所选刀具添加到收藏刀具列表。命令在面视图激活,带有非空程序列表。右键单击列表中的刀具将打开一个本<br>地菜单,处理列出项的顺序和删除:

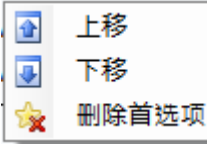

选 择 快 速 访 问 工 具 栏 的 图 标 <mark>、</mark> 可 以 打 开 一 个 下 拉 菜 单

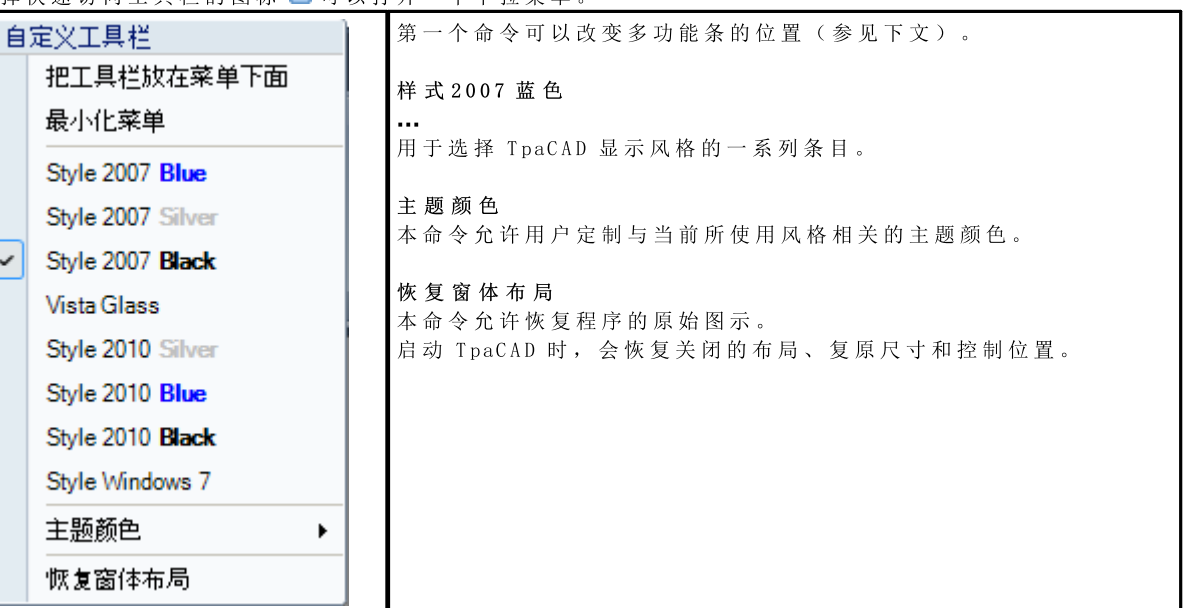

多 功 能 条

不 同 命 令 依 据 标 签 中 的 类 似 特 征 而 被 组 织 到 一 个 多 功 能 条 ( 条 带 式 菜 单 ) 内 。

这包含 6 个选项卡:

编辑、应用、工具、加工、查看、嵌套 这些标签依次包括一些命令组。 各 标 签 的 组 成 可 依 据 T paC A D 配 置 而 改 变 。 设 置 如 下 : 编 辑 标 签 : · 剪 贴 板 · 编 辑 · 线 中 位 置 · 赋 值 属 性 · 设 置 应 用 标 签 : · 应 用 工 件 · 绘 制 · 模 块 · 高 级 · 测 量 · 尺 寸 标 注 工 具 标 签 : · 通 用 · 更 改 外 形 · 构 建 · 嵌 套 外 形 组 加 工 标 签 :  $\bullet$  依据 TpaCAD 配置设定加工程序。 显示标签: · 导 航 · 视 图 · 自 定 义 视 图 · 刀 具 补 偿 时 自 定 义 视 图 · 信 息 嵌 套 选 项 卡: · 参 考 嵌 套 功 能 文 档 。 某 些 带 即 时 应 用 的 命 令 集 有 一 个 按 钥 第 进 , 选 择 此 按 钥 , 在 描 述 这 些 命 令 的 部 分 打 开 T paC AD 帮 助 。 多功能条右侧有两个按钮:  $\Theta$ 打开程序的联网帮助  $\langle \overline{\Phi} \rangle$ >打开可用配置的命令菜单。菜单组成依据 TpaCAD 配置变化。菜单可以包括直接访问其它在线帮助文件 的 命 令 。 多功能条可以通过自定义快速访问工具栏最小化, Z 方法是选定列表中的条目 - 最小化菜单或通过键盘按键 盘 组 合 键 [CTRL+F1], 或 者 双 击 同 条 的 标 签 名 称 。

要 从 自 定 义 快 速 访 问 工 具 栏 恢 复 多 功 能 栏 <mark>、</mark>, 在 列 表 中 选 择 条 目 最 大 化 菜 单 或 按 键 盘 上 的 组 合 键 [C T RL+ F1], 或 双 击 同 条 的 标 签 名 称 选 项 卡 的 标 题 。

加 工 数 据 区 域

这是显示编程加工的几何和技术数据的区域。控制区可以在加工窗口中移动,窗口边界的不同锚定点均被启 用。这一项控制区可以合并到其它控制空间(错误、尺寸等等)。要移动控制,用户仅需单击控制区的标题 栏 , 同 时 保 持 按 下 鼠 标 左 键 , 将 鼠 标 指 针 移 动 到 菜 单 中 的 指 定 位 置 。

工 件 图 示 区

这是程序的图示区,并与当前视图相对应。

### 全 视 图

#### 有 两 种 选 择 :

· 工 件 的 三 维 图 示 ( 3D 视 图 ) : 工 件 以 3D ( xyz 平 面 ) 形 式 显 示 , 包 括 所 有 平 面 , 其 中 工 件 由 所 有 应 用 的 加 工 程 序 组 成 。

· 箱 视 图 : 原 片 的 分 解 视 图 显 示 了 平 行 六 面 体 工 件 的 启 用 平 面 , 带 有 相 应 面 的 加 工 程 序 。 依 据 T paC A D 配 置, 箱视图选项可能不可用。

#### 面 视 图

有 两 种 选 择 :

- · 三 维 图 示 ( 参 见 全 视 图 ) 。 当 前 面 及 其 加 工 使 用 不 同 的 颜 色 来 表 示 , 突 出 与 其 他 面 和 加 工 的 不 同 。 其 他 面 的 加 工 采 用 灰 色 展 示 或 者 可 以 排 除 其 他 面 的 视 图 。
- · 箱 视 图 : 当 前 面 及 其 加 工 使 用 不 同 的 颜 色 来 表 示 , 突 出 与 其 它 面 和 加 工 的 不 同 依 据 T paC A D 配 置 , 箱 视 图 选 项 可 能 不 可 用 。
- · 2D 视 图 : 面 的 xy平 面 以 及 仅 此 处 编 程 的 加 工 程 序 的 二 维 图 示 。

#### A S C II 文 本 格 式 的 加 工 列 表 区

这是当前面程序以 ASCII代码显示的区域。该区域可在面视图中编辑,而且在表中生成:

· 每 行 对 应 一 个 编 程 加 工 ;

· 每 条 线 的 信 息 在 行 内 显 示 。 具 体 而 言 , 属 性 字 段 会 突 出 显 示 。

依 据 TpaCAD 配 置, 表 中 报 告 的 数 据 仅 有 一 部 分 是 可 编 辑 的 。

通过激活不同的锚固点,可以在工件图示控制区周围移动。只需用鼠标右键单击工具栏相应区域,然后选择 菜 单 项 。

#### 工 件 的 常 规 赋 值 区 域

这是用于查看和设置通用程序信息的区域。尺寸、变量、特殊程序段、变量几何图形、顺序。

#### 命 令 、 j 变 量 、 书 签 显 示 区 域

这 是 分 配 显 示 其 他 信 息 的 区 域 , 以 选 项 卡 形 式 组 织 : 错 误 、 命 令 、 < p 变 量 、 数 千 和 调 试 文 件 。 T paCAD 依 据 当 前 操 作 变 更 窗 口 的 显 示 内 容 。 为 使 显 示 变 化 有 效 , 用 户 仅 需 选 择 相 应 的 标 签 。

错误区内包含了程序处理期间检测到的错误和警告信息。显示的错误和警告指激活视图, 例如: 在<r> 变量 编辑器中报告编译错误; 在面视图中, 显示面上发现的错误。 参 见 图 中 的 三 条 警 告 信 息 示 例 :

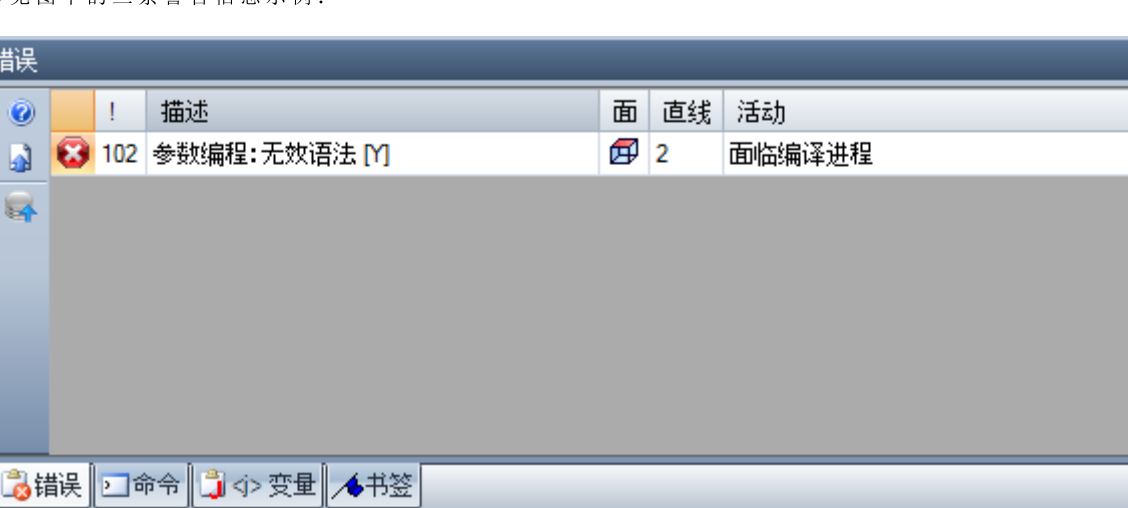

第一条和第三条是错误报告, 第二条是警告信息。 错误窗口各列的说明如下:

- <sup>● 和 /</sup> A: 分别是错误图标和警告图标。第三个图标 / 按报告 TpaCAD 中的一种警告情形; 然而, 如果需 要 执 行 程 序 , 报 告 变 成 错 误 ( 严 重 警 告 ) 。
- · !: 警 告 识 别 编 号
- · 描 述 : 警 告 说 明
- · 面 : 警 告 所 涉 及 的 面 视 图 的 图 示 。 在 图 示 区 内 移 动 鼠 标 光 标 , 会 显 示 一 条 含 面 编 号 的 帮 助 信 息 。
- · 直 线 : 与 警 告 相 关 的 程 序 行 或 变 量 的 编 号 。
- 企业在 面 ...产 生 的 加 工 : 包 含 面 的 图 形 表 示 , 从 中 生 成 报 告 ( 仅 当 需 要 时 报 告 列 )
- · 活 动 : 说 明 问 题 出 现 时 的 加 工 过 程 。

按下按钮 → 调用与错误相关的帮助信息。 选择 3, 移动至错误发生处的加工。

选择 谷, 要求程序的一个通用加工过程。在这种情况下, 会再次生成一系列错误。 如果在侧栏中, → 按钮出现, 这意味着程序处理产生了不当数量的信号; 在这种情况下, 窗口仅显示前 100 个 错 误 。 如果显示区域最小化,且存在错误时,同一区域可见以便引起操作者的注意。 命 令 区 域 显 示 : · 命 令 退 出 状 态 , 例 如 创 建 新 程 序 或 打 开 现 有 程 序 ; · 已 执 行 命 令 的 顺 序 ;

· 执 行 命 令 的 步 骤 顺 序 。 在 [J-变](#page-130-0)量区域显示包含< 少-变量的一个表, 包括 10 行和 10 列。 在 书[签](#page-160-0) 区 域 显 示 一 个 表 , 在 此 可 以 为 互 动 进 程 配 置 有 效 的 辅 助 位 置 。 依 据 TpaCAD 配 置 , 本 区 域 可 用 。

### 状 态 栏

状态 栏 显 示 不 同 信 息, 并 依 据 执 行 操 作 而 变 化 。

```
111900,0
```
 $\sqrt[3]{\bigotimes}$   $\frac{1}{2}$  =  $\frac{1}{2}$   $\frac{1}{2}$  F1 LINEA [1146.467;502.766;-80]-[1207.2622;485.1516;-80] COS[0.9605;-0.27830] AT=343.84 L=...  $\frac{1}{2}$   $\frac{1}{2}$  + 3:202  $\pi$   $\rightarrow$ 

#### :::: 900:0

显示面视图中鼠标的位置。如果一个互动进程被激活(例如从绘图菜单插入元

- 素), 显示的图标可显示主动捕捉类型(在网格或实体上), 鼠标位置考虑捕捉。
- $\cdot$   $\mathbf{X}$  若选定, 表明对齐网格功能被启用。
- $\widehat{\diamondsuit}$ : 若选定, 表明程序显示是激活的。依据 TpaCAD 配置, 此命令设于状态栏中。
- \* + : 若选定, 当捕捉面和/或实体请求激活时, 表明捕捉交点应在互动进程中显示。
- = <sup>=</sup> : 若选定, 表明插入的下一个加工将在当前加工之后。取消选择以在当前加工前执行插入: 插入后, 选 择 状 态 将 自 动 更 改 为 激 活 。
- **上:** 显示应用加工的副本的最后设置, 在工具应用时可用。其状态可直接修改。
- · : 显 示 当 前 加 工 的 几 何 和 技 术 信 息 , 指 示 应 用 面 ( 图 标 和 面 编 号 ) 。
	-
- 34 表明上一字段显示所选加工的实际坐标。若选择查看刀具补偿,并单击图标,会显示补偿坐标和图标  $\mathbb{R}$ 。 用 户 再 次 单 击 图 标 , 恢 复 为 实 际 坐 标 , 而 且 图 标 会 再 次 显 示  $\boxtimes$
- $3: 202$ , 表 明 当 前 程 序 行 的 递 进 数 和 总 线 数 。
- · 1: 仅当多个 TpaCAD 实例在同一环境中运行, 激活实例不对应启动的第一个实例时, 图片可见。
- : 如果为绿色, 则通知用户 TpaCAD 正在等待命令。如果为红色, 则通知 TpaCAD 正在执行处理阶段 ( 例 如 正 在 更 新 图 形 ) 。

### 3.2 快捷键和鼠标按键列表

查 看 窗 口

[CTRL+W]: 窗 口 缩 放 [C TR L+ 鼠 标 右 键 ]: 放 大 和 缩 小  $[CFRL+Shift+W]$ : 缩放至上一次  $F6:$  扩展缩放命令 X: 围 绕 水 平 轴 向 上 旋 转 [Shift+X]: 围绕水平轴向下旋转 Y: 围 绕 垂 直 轴 向 左 旋 转 [Shift+Y]: 围 绕 垂 直 轴 向 右 旋 转 Z: 顺 时 针 旋 转 [Shift+Z]: 逆 时 针 旋 转

F3: 激 活 框 视 图 F2: 激活 3D 视图 F4: 激活 2D 视图 F5: 重 新 绘 制 F7: 激 活 刀 具 补 偿 显 示 F8: 激 活 逻 辑 条 件 显 示

虚 拟 面

[C TR L+ 单 击 鼠 标 左 键 ]: 选 择 或 取 消 选 择 行 标 题 单 元 格 上 的 行

#### 顺 序

[C TR L+ ( 单 击 鼠 标 左 键 ) ]: 选 择 或 取 消 选 择 行 标 题 单 元 格 上 的 行 [S h ift+ ( 按 鼠 标 左 键 ) ]: 开 始 区 域 选 择 [S h ift+ C TR L+ ( 按 鼠 标 左 键 ) ]: 所 选 区 域 的 工 件 加 入 到 表 格 中 的 当 前 选 择 [C TR L+ ( 单 击 鼠 标 左 键 ) ]: 选 择 或 取 消 选 择 最 接 近 鼠 标 位 置 的 工 件 [单 击 鼠 标 左 键 ]: 将 当 前 行 移 动 到 最 接 近 鼠 标 位 置 的 工 件 , 重 设 所 有 选 择

插 入 几 何 实 体 和 采 集 尺 寸 的 菜 单

I: 翻 转 弧 线 旋 转 方 向 L: 构造折线时, 从弧线切换为直线 A: 构造折线时, 从直线切换为弧线 C: 构 造 折 线 时 , 在 起 点 闭 合 P: 使 用 输 入 的 上 一 个 点 F: 在 面 之 间 对 齐  $D: \ \mathbb{R} \mathbb{R}$ 对齐 G: 对 齐 网 格 X: 停 止 X 轴 Y: 停 止 Y 轴 T: 强 制 从 一 段 相 切 另 一 段 出 口 Z: 取消上一段 S: 对 齐 实 体 , 启 用 对 齐 命 令 [Enter]: 完成插入 [Escape]: 取消插入阶段

对 齐 实 体 菜 单

[CTRL+P]: 对 齐 编 程 点  $[្កCTRL+N]: 对齐最接近光标的点的坐标$ [CTRL+M]: 对 齐 中 点 [CTRL+C]: 对 齐 弧 线 中 间 [CTRL+I]: 对 齐 交 叉 点 [CTRL+O]: 对 齐 段 的 垂 直 点  $[CTRL+T]$ : 对齐段的相切点 [CTRL+Q]: 对 齐 象 限 改 变 点 [CTRL+E]: 对 齐 面 边 缘 [CTRL+F]: 对 齐 书 签 [CTRL+X]: 对齐建模外形点

选 择 工 件

箭头向上: 将工作线移至上一个块 箭头向下: 将工作线移至下一个块 上 一 页 : 将 工 作 线 向 后 移 动 10 条 线 下 一 页 : 将 工 作 线 向 前 移 动 10 条 线 Home: 将工作线移动到程序的第一行 End: 将工作线移动到程序的最后一行 图 形 视 图 中 的 选 择

[S h ift+ 鼠 标 左 键 ]: 选 择 识 别 区 域 的 工 件 [S h ift+ 鼠 标 左 键 + A LT]: 将 选 择 扩 展 到 整 个 外 形 , 选 择 识 别 区 域 的 工 件 [S h ift+ 鼠 标 左 键 + C TR L]: 保 持 以 前 的 选 择 , 选 择 识 别 区 域 的 工 件

 $A$  SC II 文 本 中 的 选 择

[S h ift+ 鼠 标 左 键 ]: 选 择 从 工 作 线 到 鼠 标 指 向 的 线 [C TR L+ 鼠 标 左 键 ]: 选 择 或 取 消 选 择 鼠 标 指 向 的 程 序 行

常 用 选 择 命 令

[CTRL+A]: 选 择 所 有 面 工 件

常 用 更 改 命 令

[CTRL+C]: 将 所 选 文 本 或 工 件 复 制 到 剪 贴 板 [CTRL+V]: 粘 贴 剪 贴 板 中 的 文 本 或 工 件 [CTRL+X]: 剪 切 所 选 文 本 或 工 件 [DEL]: 删 除 工 件 [CTRL+Z]: 撤 销 上 一 个 命 令 [CTRL+Y]: 重 复 上 一 个 撤 销 命 令  $[្$ CTRL+F1]: 最 小 化 或 最 大 化 功 能 区 [CTRL+2]: 激 活 工 件 数 据 区 域  $[្$ CTRL+3]: 激活 ASCII 文本格式的工件列表区域

## 4 程序操作

### 4.1 创建程序

T paCAD 觉用 "菜单中的命令 新建"(图标 ■) 用来创建程序、子程序和宏。

一 般 需 要 选 择 一 个 程 序 。 要 定 义 在 一 个 程 序 中 重 复 使 用 的 所 有 系 列 的 工 作 程 序 , 选 择 创 建 一 个 子 程 序 。 激 活 创 建 宏 程 序 要 求 访 问 级 别 为 制 造 商 级 别 。 根 据 配 置 , 命 令 新 建 可 以 直 接 开 始 生 成 程 序 , 无 需 打 开 选 择 窗 口 。 可 以 直 接 在 编 辑 器 阶 段 更 改 工 件 类 型 。

程序创建时, 用默认原型程序(PIECE.TCN, 在文件夹 TPACADCFG\CUSTOM) 初始化新程序。若此默认程序 未安装, 则创建一个新程序500\*500\*20 mm。可以按类型排序原型程序: 参见段落白[定](#page-337-0)义原型文件

选 择 窗 口 的 按 钮 3. 然 后 设 定 当 前 窗 口 的 相 关 帮 助 。

TpaCAD 每次只能够创建和/或打开一个程序。然而, 每次可启用多个实例(最大实例数量: 4个)。

### 按模板创建程序

通过选择模型创建新程序,选择"应用程序"菜单中的**从模板新建..., ↓ ≤7** 然后在对话框中选择已经存储的程序并确认。<br>模型是已经包含所需新程序初始化设置的原型程序。对话框显示模型的默认文件夹内容。<br>您可以单击**不使用模板打开**,确认不使用模板创建程序。在此情况下命令继续,和上一个例子中一样使用默认原型程序。

### 4.2 打开和导入程序

TpaCAD 允许创建程序\子程序和宏,只需通过应用菜单的命令 文件 -> 打开 (图标 ) 的可完成。  $T$  paCAD 保存两种类型的文件:

· T C N 扩 展 文 件 : 程 序 和 子 程 序 的 默 认 文 件 ( 文 件 类 型 : Tp a C A D 文 件 ) 。

· T M C R 扩 展 文 件 : 宏 的 默 认 设 置 ( 文 件 类 型 : Tp a C A D 宏 ) 。

此命令打开一个自定义资源管理器窗口:

- · 两 个 指 示 的 类 型 在 文 件 类 型 列 表 中 报 告 。 且 仅 当 访 问 级 别 允 许 打 开 时 方 才 显 示 宏 类 型 。
- · 未设定显示过滤器的 所有文件( \*.\*): 有了这些选择, 用户仅可直接打开被 TpaCAD 识别的程序。

对于一个程序或子程序来说,任何情况下都无需就选定的类型指定扩展值。然而,这对于即时识别程序-工 件 是 很 有 帮 助 的 。 若列表中选定的程序被识别为一个程序-工件,则该图形预览(预览)可显示。 窗口中还显示注释和尺寸。 若选定程序尺寸过大,则预览功能会暂时禁用,避免耗费较多的时间展示图形。然而,如果需要预览一个程 序, 则要启用预览功能。尺寸(当程序超出此尺寸时将会被定义为 "大"程序)要通过以下方式定义: [自](#page-325-0)定义  $\rightarrow$  环境  $\rightarrow$  保存。

注 释 区 旁 显 示 了 两 个 图 像 , 用 于 说 明 选 定 的 图 形 是 否 以 □● 只 读 和 /或 写 ■● 的 形 式 打 开 。

选 择 打 开 副 本 时 , 会 以 副 本 的 形 式 打 开 文 件 : 该 程 序 自 选 定 的 文 件 上 载 , '2) "添 加 至 名 称 , 并 被 视 为 是 用 于 保 存 的 一 项 新 程 序 。

### 自其它格式导入程序

若由机器制造商配置,可于窗口选择不同于 TpaCAD 格式的类型。基础程序由连接 TpaCAD 的外部部件完 成 。

首先从窗口显示列表中的要求类型进行选择(例如: f)Xf 文件 (\*.dxf) "),然后从选定类型中选出一个文件: 确认打开会直接启用 TpaCAD 格式文件的转换。

运行该文件的图形预览取决于机器制造商定义的配置设置。通过格式转换打开的一项程序等同于通过 新建 程 序 "命 令 创 建 的 新 程 序 。

若文件由外部程序转换机制打开,则程序的全局工具可激活,具体依白定义 [->](#page-326-0) 环境 -> 导入格式。更具体 来说, 激活可以:

- · 无 需 用 户 确 认 ;
- 取决于用户对建议的信息的确认 要应用自动设置?"

自 动 赋 值 是 将 特 定 工 具 应 用 至 程 序 :

- 带有 PIECE.TCN 原型文件(存储于 TPACADCFG\CUSTOM 文件夹)读取的常规设置; 更具体地说: 执行模 式, <o>和 <v> 变量, 自定义程序段。
- · 应 用 工 艺 到 打 开 的 外 形 ( 未 以 设 置 工 作 开 始 ) 或 为 打 开 的 外 形 设 置 一 个 几 何 设 置 代 码 。
- · 应 用 工 艺 到 已 设 几 何 代 码 点 的 点 工 作 。
- · 缩 小 直 线 外 形 段 的 分 段 , 具 有 累 计 减 小 的 角 度 。
- · 弧 外 形 的 分 段 和 线 性 化 。
- · 自 动 连 接 外 形 , 验 证 外 形 的 几 何 连 续 。

依 TpaCAD 配置以外部格式打开一个文件之前,可:

- 设 置 可 用 于 转 换 的 参 数 ( 如 有 ) : 打 开 的 窗 口 会 显 示 一 个 字 段 , 供 │ <sup>⋓│</sup> 设 置 参 数 。 该 字 段 初 始 采 用 默 认 参数,默认参数由机器制造商分配。用户在设定转换参数时能够了解参数的含义,这是很重要的。
- · 要 求 根 据 转 换 模 块 的 管 理 自 定 义 单 次 转 换 ( 如 , 若 程 序 是 D X F格 式 , 用 户 要 指 明 有 哪 些 图 层 要 转 换 又 有 哪 些 图 层 要 在 转 换 时 排 除 ) 。

备 注 : 若 全 部 6个 真 实 面 禁 用 , 程 序 导 入 模 块 指 定 子 程 序 类 型 。

#### 导入生成更多文件

具体案例对应导入生成更多 TCN 文件。 例如, 该情况对应创建具有面 2(底面) 的加工的第二个程序。 在 此 情 况 下 , 一 切 如 上 所 述 , 将 显 示 警 告 , 提 示 正 在 进 行 此 操 作 。

图 片 符 合 创 建 2 个 程 序 的 情 况 :

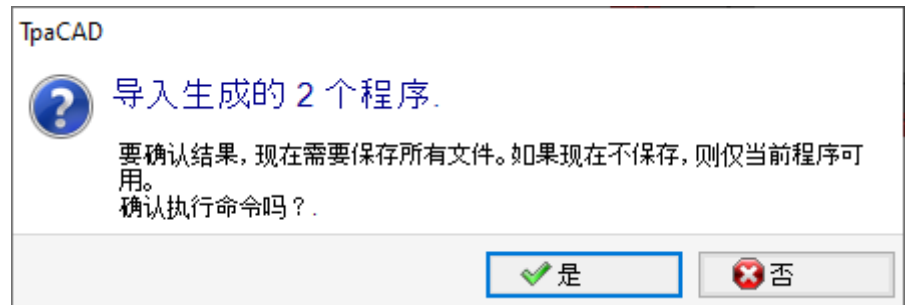

继 续 确 认 立 即 保 存 , 以 保 存 两 个 程 序 导 入 。

否 则 , 仅 第 一 个 导 入 的 程 序 可 用 , 第 二 个 ( 或 之 后 的 程 序 ) 将 不 可 恢 复 。

在 我 们 的 示 例 中 , 选 择 第 一 个 文 件 的 位 置 和 名 称 , 保 存 两 个 文 件 。 在 指 定 名 称 后 加 入 递 增 后 缀 , 保 存 第 二 个 ( 或 之 后 的 文 件 ) 。

### 导入TpaEdi32格式的程序

利用 TpaEd 32写入的程序可直接上传和处理。通过选择以下TpaCAD文件类型之一(\*.TCN, \*.TMCR, \*.\*), 程序格式将被自动识别。打开TpaEdB2写入的程序,通过工件中定义的设置,可自动分配执行模式。TCN原 型 文 件 : 要 执 行 赋 值 , 只 需 在 打 开 提 示 信 息 框 时 确 认 即 可 。 温 馨 提 示, TpaCAD 生 成 的 程 序 可 被 TpaED I32读 取, 前 提 是 该 程 序 要 保 存 为 TpaEd 32格 式 。

### 导入EdiCad格式的程序

利用 Edfad 编写的程序可直接上载和处理; 选择TpaCAD文件类型之一 (\*.TCN, \*.TMCR, \*.\*), 程序格式将 被 自 动 识 别 。

但 反 之 则 无 效, 即 TpaCAD 生 成 的 程 序 不 会 被 Ed Cad 识 别 。

要读取以 Edfad 编写的宏, 用户需直接在 Edfad 中将宏保存为 ASCII格式。

打开以 Edfad 写入的一个程序, 经 PIECE.TCN。原型文件中定义的设置自动完成各种设置的赋值。要进行赋 值, 只需当打开对话框时确认即可。除了执行模式之外, 可自动分配自定义程序段(包括特殊设置、额外信 息 、 限 制 程 序 段 和 优 化 设 置 ) 。

#### 导 入 时 纠 正 的 信 息 :

- 三大补偿纠正的方式 前三个  $5"$ 变量
- $\bullet$  循环变量纠正的方式  $\mathbb{C}^n$ 变量
- · 虚 拟 面 信 息 : 类 似 面 赋 值 由 z轴 方 向 纠 正
- · 参 数 编 程 时 , 逗 号 ( ,) 会 被 分 号 ( ;) 代 替
- 读取程序工作时: 与注释对应的参数要作为工作注释进行纠正(例如: IF、FOR、...)
- · 读 取 程 序 工 作 时 , 若 干 工 作 要 用 其 它 相 等 代 码 来 重 新 赋 值
- · 在 EdiC ad 中 作 为 子 循 环 分 配 的 程 序 会 通 过 宏 类 型 进 行 纠 正

导 入 时 丢 失 的 信 息 :

- · 单 面 内 序 列 字 段 的 赋 值
- · 形 状 工 件 的 赋 值

#### 导 入 时 不 可 纠 正 的 信 息 :

- · 有 关 多 排 钻 头 的 技 术 参 数 编 程 函 数 。
- · 响 应 T PA C A D C FG \S U B 目 录 中 子 程 序 调 用 的 、 带 \* 字 符 的 子 循 环 调 用 语 法 不 再 被 支 持 。

### 打开在外部环境下创建的程序工件

被认可为程序工件的一个程序可被标识为并非在 TpaCAD 环境下创建: 这是由于导入模块或管理系统生成的 某 些 程 序 的 通 常 情 况 。

在 这 些 情 况 下 , 打 开 程 序 可 集 成

- · 常 规 程 序 信 息 ( 变 量 、 自 定 义 段 ) 的 编 程 和 /或
	- · 具 有 默 认 设 置 的 加 工

这种行为由 TpaCAD 配置时赋值来确定的。

### 从资源管理器启动TpaCAD

用 户 可 直 接 从 资 源 管 理 器 启 动 T paC A D 应 用 程 序 , 要 求 打 开 一 个 T C N 扩 展 文 件 。 在此情况下,当程序启动后, 植入[环](#page-59-0)境选择或 <u>操作环境</u> 的函数均无法实现, 无论是否函数已经激活。

### 打开程序时的报告

打 开 格 式 为 T paC A D 认 可 的 程 序 时 ( 包 括 Edicad和 T paEdi32应 用 程 序 记 录 的 文 件 ) , 可 能 会 遭 遇 出 现 错 误 的 情 况。错误的情形主要包括: 违反TpaCAD要求的一项程序的语法规则: 通常出现在外部程序生成的文件时。 参见[错](#page-290-0)误消息章节,了解错误报告的说明。

- 错 误 有 两 种:
	- 1. 不可恢复的错误;
	- 2. 可 恢 复 的 错 误 。

第 一 种 错 误 ( 不 可 恢 复 ) 会 导 致 取 消 程 序 的 打 开 命 令 。

可能的错误情形如下:

- · 内 存 分 配 失 败 : 这 是 一 项 严 重 错 误 , 表 明 系 统 在 可 用 内 存 之 外 运 行 。
- 非唯一型文件: 工作项目以ASCII或自带格式保存; 毫无疑问, 文件非由TpaCAD程序创建;
- · 未 受 管 理 的 程 序 段 可 用 , 无 任 何 有 关 程 序 段 闭 合 线 的 建 议 ; 毫 无 疑 问 , 文 件 非 由 T paC A D 程 序 创 建 。

对于第二种错误(可恢复),激活自动恢复错误过程可解决此类错误。该图显示了一项可能出现的报错内 容 :

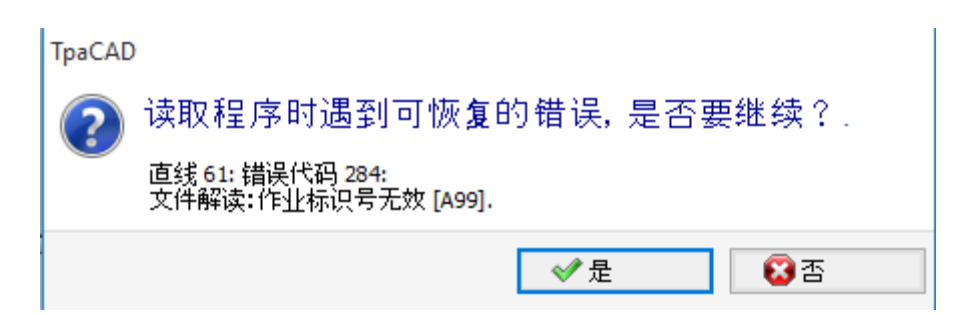

该窗口显示的错误属于第二种情况, 提示遇到了可恢复的错误。若启用恢复进程, 在数据读取最后, 会提示 操作成功。要验证程序,则需要先保存。若要保存程序,则先将其标为已修改并关闭。

恢复进程仅在TpaCAD下方可启用。当在机器中读取程序时,读取失败。 若程序由外部应用生成,带恢复进程打开时会显示创建TCN文件出现永久错误,建议进行更正:实际上,恢 复进程会由于原始语法错误导致程序自动删除重要部分。

### 记录程序工件的格式

被视为是程序工件的一个程序(无论是文件扩展还是认可的类型扩展)是一个文本格式文件,采用 ANSI或 U nicode 编 码 。

**始 终 识 别 汶 两 种 编 码** 在 编 制 文 本 或 子 程 序 的 名 称 中 , 程 序 编 码 ( 例 如 ) 会 干 预 程 序 说 明 的 编 程 。

# ANS 蹦码基于95个可打印字符的原始基本解码方案:<br>23456789:;<=>?!!#\$%~~~~~~~~~~~~~~~~~~~~~~~~~~~~~~~~~~ @ABCDEFGHIJKLMNOPQRSTUVWXYZ[\]^  $abcdefghijklmnopqrstuvwxyz{}|$

然后通过代码页的特定系统扩展至255个字符,对应系统的本地设置。利用有限数量的代码,此系统允许用 户 展 示 一 种 语 言 的 特 定 字 符 或 一 组 语 言 的 特 定 字 符 。 当 在 系 统 更 改 时 设 定 编 码 , 则 通 过 为 相 同 代 码 设 置 不 同 的表示, 从而获得结果。例如, 如果我们按照符合西欧习惯的本地设置考虑一个重音字符(a、b、…) 且当 我们以 ANSI格式文件记录该字符时, 则文件在西里尔或犹太文环境下打开时会显示一个不同的字符, 这是 由 于 对 不 同 激 活 代 码 页 的 识 别 所 造 成 。

然而,当在(例如)亚洲语言环境下工作时,这一解码是不够用的,因为通常来说,很多语种都采用255个 字符。解决办法是用 Unicode 解码来管理文件:

· 用 户 可 读 取 以 两 种 形 式 编 码 记 录 的 文 件 ;

- · 创 建 新 程 序 时 , U nicode 编 码 采 用 默 认 赋 值 ;
- · 保 存 程 序 时 , 用 户 可 选 择 想 要 使 用 的 编 码 。
- 请 参 考 段 落 [保](#page-56-0) 存 程 序 了 解 更 多 详 细 信 息 。

### 4.3 从最近文件列表中打开程序

文件菜单显示最近打开的文件列表, 最多10个条目。双击列表中的名称可直接打开该程序。 > 右 键 单 击 名 称 将 打 开 一 个 简 单 菜 单 :

打 开 文 件 路 径: 直接 在 存 储 文 件 的 文 件 夹 上 打 开 打 开 对 话 框

打开副本: 将文件作为副本打开。程序自选定的文件上载, "2)"添加至名称, 并被视为是用于保存的一项新 程 序 。

从 列 表 移 除 : 从 列 表 删 除 条 目 。

### 4.4 拖动

拖动 一个文件时, 例如从资源管理器拖动文件, 并将文件放在TpaCAD工作区, 则用户可打开一个程序。如文 件不是被识别的TpaCAD格式,则可通过配置好的导入模块检查可行的转换方法。若发现了可行的转换方法, 要 按 照 之 前 各 段 中 介 绍 的 方 法 进 行 转 换 和 打 开 。

若 窗 开 打 开 和 等 待 命 令 完 成 的 进 程 正 在 进 行 中 , 则 拖 动 操 作 将 被 忽 略 。

### 4.5 程序打印

TpaCAD 通过应用程序菜单的文件 -> 打印 -> 打印图形命令 (图标 ) ), 打印图形区域表示的视图中的 激 活 程 序 。

考虑激活缩放和平移、视图筛选器、特殊视图以及所有激活图形元素(光标、网格、边缘点和外形方向箭 头…)。

由于特定的复杂工作设置(包括要求打印自定义), 打印程序可能要求更新图形。在此情况下, 图形画面会 首 先 更 新, 用 户 确 认 后 开 始 打 印; 当 打 印 命 令 完 成 后, 图 形 返 回 到 原 始 状 态 。

自定义打印与程序行的设置相一致,程序行包含具体的条件,如额外写入、标注尺寸元素、孵化、辅助等高 线 。 这 些 都 是 有 关 宏 程 序 文 本 的 编 程 内 容 。

### <span id="page-56-0"></span>4.6 保存程序

TpaCAD 可经应用菜单的命令文件 -> 保存(图标、) 保存程序。如果正在编辑的程序是新的, 或者如果 选择命令文件 -> 另存为, 将显示指定文件名和存储位置的窗口。用户可自推荐选项中选择或自行设定文件 的扩展。默认扩展为: 程序和子程序为 TCN, 宏为 TMCR。保存宏程序时, 会显示唯一的 TMCR 延伸, 这对 正 确 识 别 来 说 是 必 要 的 。

不 建 议 为 子 程 序 的 程 序 设 定 T M C R 扩 展 ( 默 认 为 宏 ) 。

若 相 比 上 次 保 存 情 况 对 程 序 进 行 修 改 , 会 出 现 一 个 消 息 说 明 现 状 , 并 要 求 确 认 保 存 。 执行文件 -> 另存为命令时, 选定 TpaCAD 的现有程序路径时, 若待覆盖的文件完全处于写入保护状态且访 问 权 限 高 于 当 前 文 件 , 则 不 执 行 存 储 ( 打 开 窗 口 内 , 会 出 现 图 标 : ■ 还可以选择用于保存的编码,选项如下:

### · ANSI

#### · Unicode

如 选 择 A N S I 格 式 , 但 程 序 使 用 U nicode 字 符 , 则 会 提 示 信 息 丢 失 。

TpaCAD

该程序包括Unicode字符,如果文件以ANS字符保<br>存为文本文件将会丢失。继续吗?

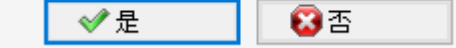

上 图 的 提 示 信 息 显 示, Unicode 字 符 仅 用 于 辅 助 设 置, 如 程 序 、 变 量 和 过 程 说 明 。 辅 助 设 置 记 录 时 出 现 的 信 息丢失现象会更改文本的图形显示,但不会更改对程序的解读。

非辅助设置的示例 - 字符串变量的编程: 信息丢失更改了程序的解读, 导致出现错误。

若已由机器制造商配置,则选择以兼容 TpaEdB2 的格式保存。在此情况下, 文件格式只能是 ANSI。兼容性 须意味着可以利用 TpaEdB2 读取程序, 而不会警告版本不兼容问题; 为解读解读程序, 兼容性不可用于在 使用的加工和编程,而加工和编程不会包括 TpaCAD 的新功能。保存过程结束时, 会直接提示解读 TpaEdB2 程序时没有安全兼容(参见下图):

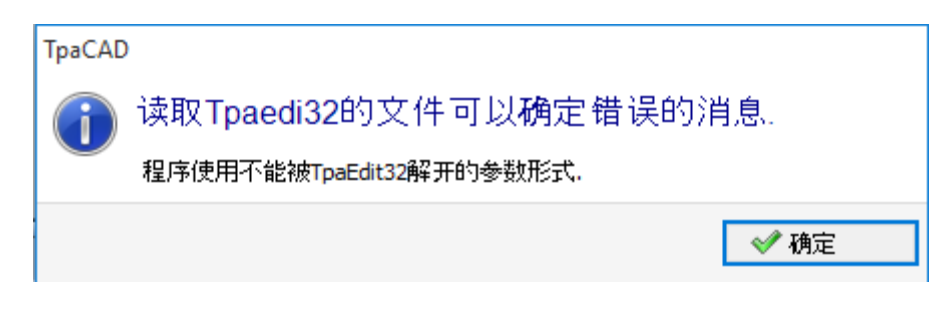

保 存 进 程 可 兼 容 机 器 制 造 商 可 配 置 的 其 它 程 序 。 更 具 体 地 说 :

· 程 序 转 换 为 外 部 格 式 ( 例 如 : IS O 格 式 )

· 程 序 优 化

但 在 保 存 宏 程 序 时 , 这 些 进 程 不 会 被 激 活 。

启用这些进程有时会花上一些时间; 当在图形区内单击时, 会打开一个提示窗口, 警告用户程序未完成编 档 。

### 不可使用的名称

一 些 名 称 由 操 作 系 统 保 留 , 不 可 使 用 。 如下所示:

CON、 PRN、 AUX、 NUL、 COM1、 COM2、 COM3、 COM4、 COM5、 COM6、 COM7、 COM8、 COM9、 LPT1、 LPT2、 LPT3、 LPT4、 LPT5、 LPT6、 LPT7、 LPT8、 LPT9

上面列出的名称不可用于任何文件扩展名: 例如, "con.tcn"、 "con.tm cr"或 "con"。

### 4.7 优化一个程序

TpaCAD 可经以下方式优化当前程序: 文件 -> 优化命令(图标 1), 参见应用菜单。 程 序 的 优 化 由 链 接 到 T paC A D 的 一 个 外 部 部 件 按 照 机 器 制 造 商 定 义 的 标 准 进 行 。 对于已修改的程序或新程序, 在进行程序优化之前, 先完成存储过程。优化所用的参数是程序内设定的参 数, 除非选择了以下命令: 执行模式、排除、尺寸、变量等。 已 经 说 过 , 程 序 优 化 也 在 保 存 后 实 现 。 然而, 直接请求的优化一般来说更加完善, 报告可被保存和/或记忆。

### 4.8 打印程序标签

TpaCAD 通过应用程序菜单中的命令*文件 -> 打 印 程 序 标 签* ( 图 标 <sup>)</sup> ) 打 印 当 前 程 序 相 关 标 签 。

根据 TpaCAD 配置阶段定义的格式创建标签。 第 一 个 窗 口 用 于 选 择 打 印 标 签 还 是 保 存 在 文 件 中 。 如果打印标签,将显示第二个窗口,用于确认或选择用于打印的打印机。

### 4.9 导出一个程序

T paC A D 以 程 序 制 造 商 所 配 置 的 一 种 格 式 导 出 一 项 有 效 程 序 。 导 出 程 序 由 连 接 T paC A D 的 外 部 部 件 完 成 。 从应用菜单中的菜单 "文件一> 导出"来启用此命令。选择转换类型的菜单出现。可能的选择示例:

- · Edicad文 件
- $DXF$  / 件
- · IS O 文 件

选择转换时,若需要可保存程序,且指定文件名称和保存位置的窗口打开。导出过程所用的参数是程序内设 定的参数, 除非选择了以下命令: 执行模式、排除、尺寸、变量等。

### 4.10 程序档案文件转换

从应用程序菜单选择命令文件 -> 转换存档的程序(图标

此命令打开一个程序列表, 从多个不同格式读取类型中指定一种, 存储后, 从多个不同格式保存类型中指定  $-$  种

保 存 数 据 时 不 执 行 优 化 工 具 。

具 体 设 置 如 下 :

- · 读 取 路 径 : 初 始 化 为 程 序 的 打 开 路 径 , 指 定 磁 盘 装 置 和 程 序 读 取 的 文 件 夹 。 要 开 始 路 径 搜 索 , 选 择 字 段 按 钮, 打开文件搜索框。更具体来说:
	- 可以选择多个程序:
	- 管 理 的 格 式 类 型 对 应 程 序 打 开 命 令 的 视 图 。
	- · TCN 扩展名: 程序和子程序的默认值(文件类型: TpaCAD 文件)
	- · 所有文件 (\* \*) "不设定显示筛选器: 对于此类选择, 只能打开 TpaCAD 应用程序直接识别的程序
	- · 类 型 对 应 配 置 的 导 入 模 块 。
- · 读 取 格 式 : 指 示 文 件 搜 索 框 中 选 择 的 格 式 类 型 ;
- · 文 件 名 称 : 指 示 文 件 搜 索 框 中 选 择 的 程 序 ;
- · 保 存 路 径 : 初 始 化 为 程 序 的 记 录 路 径 , 指 定 磁 盘 装 置 和 程 序 保 存 的 文 件 夹 。 要 开 始 路 径 搜 索 , 选 择 字 段 按 钥, 打开路径搜索框:
- · 保 存 格 式 : 显 示 可 用 于 程 序 保 存 的 格 式 类 型 列 表 。
- TCN 扩展名: 以 TpaCAD 文件格式保存程序, 采用 TCN 指定扩展名
- · "所 有 文 件 (\* .\* )"以 Tp a C A D 文 件 格 式 保 存 程 序 : 如 果 已 经 打 开 程 序 但 没 有 导 入 格 式 , 则 不 更 改 文 件 扩 展名;否则删除扩展名;
- · 类 型 对 应 配 置 的 导 入 模 块 。
- · 程 序 编 码 (\* .TC N ): 仅 用 于 Tp a C A D 文 件 格 式 保 存 , 选 项 包 括 :
	- · ANSI
	- · U nicode。
- · 为 文 件 设 有 相 同 的 名 称 : 选 择 后 , 覆 盖 现 有 程 序
- 激活 互 动 诊 断: 选 择 后, 发 生 错 误 时, 在 窗 口 中 管 理 交 互 。 在 此 情 况 下, 如 果 收 到 报 告, 可 以 要 求 立 刻 取 消 该 命 令 。

注 意 : 如 果 禁 用 所 有 六 个 真 实 面 , 以 T paC A D 格 式 导 入 程 序 将 指 定 子 程 序 类 型 。

对于生成多个 TCN 文件的导入, 保存所有文件。

确认框内的设置后, 启动并执行该命令直到完成。执行结束后, 窗口显示正确或错误方式完成的流程数量。

在命令区域内,可以更具体检查整个处理过程,了解每个错误处理的原因(如有)。

提示保存为 TpaCAD 文件格式后, 在命令执行结束时, 并且已执行至少一个处理后, 指定保存 \*.TCN 程序 的 路 径 设 为 下 次 打 开 程 序 时 的 上 次 打 开 路 径 。

### 4.11 程序档案文件优化

从应用菜单选择 文件->程序档案文件优化 第

用户使用此命令,可优化程序列表,但前提是程序列表须以 TpaCAD文件 格式记录。依据机器制造商设定的标准,优化操作由连接 到TpaCAD的外部组件完成。

设置细节:

- 读取路径: 本字段初始设置为程序打开路径。此命令设定了读取程序的盘和文件夹。按下按钮 □□ , 文 件 搜索窗口打开。
	- 更具体地说: 用户可进行程序多选;
	- 受控格式类型对应:
		- · TCN扩展:程序和子程序的默认设置(文件类型:TpaCAD文件)。
	- · "所有(\*.\*)文件"。在不选择显示过滤器时:选择此类型,用户可打开TpaCAD能够直接识别的所有程序。
- · 读取格式:显示文件搜索窗内所选的格式类型;
- · 文件名称:显示文件搜索窗内所选的程序;

· 激活交互诊断:每当出现错误情况时,选择在窗口内进行一项交互。在此情况下,每次看到报告时,用户可要求立即取消此命 令。

若已选择 激活交互诊断 命令, 当在窗口中确认设置后,此命令启用并执行,直至完成或出现错误。

执行结束时,会出现一条报告,显示已成功完成的工艺数量或未成功完成的工艺数量。 在命令区内,用户可更加仔细地审查前述的整个过程,并查看 每项错误的原因。

### 4.12 程序优化预览

仅当程序到达执行步骤时方可要求显示该程序: 优化预览命令可自标签查看选择。该命令在全视图下启 用 。

选择该命令时,若需要可保存程序,且指定文件名称和存储位置的窗口打开。

优化预览允许用户查看如何按照当前设置(尺寸、变量)处理带执行请求的程序。结果可能与编辑器阶段通 常 显 示 结 果 差 异 巨 大, 这 是 由 于 应 用

✔ 不同的参数赋值;

√ 不同的逻辑条件; ✔ 应用: 多种设置、刀具补偿、弧分段。

若 程 序 过 程 判 定 了 错 误 条 件, 会 打 开 一 个 显 示 所 有 诊 断 报 告 的 窗 口 且 *预 览* 命 令 被 取 消 。

打开一个独立显示窗口,其中提供具体命令和功能。关闭窗口会导致命令的结束。

### 4.13 植入环境

植入环境包含一台或多台机器。机器(或模块)包含一套装配(分为多个子装配组)和装置。通常来说, 植 入环境为单一的, 因此, 无法更换。有时, 更多配置要安装在不同的植入环境内。

TpaCAD打开时, 植入环境选择窗口可通过 32->植入环境 菜单调用, 或需要选择。这是一项待配置的 选 择 项 目 。 仅 在 程 序 关 闭 时 方 才 始 终 有 效 。

窗口显示了依字母顺序排序的植入环境列表,并标明了当前选择。

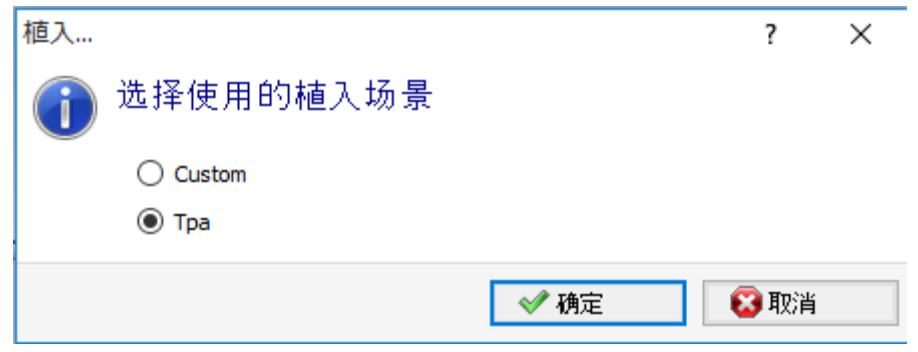

选择植入环境名称,用户按确认键即可确认使用和。 我们重视更换工作的植入环境的重要性: 任何情况下, 这实际上在两个单独植入环境进行安装或操作。 若 干 植 入 环 境 的 操 作 要 求 自 定 义 安 装 T paC A D 环 境 , 通 常 要 求 T PA 软 件 的 整 个 环 境 。 在 T paC A D 选 择 默 认 设 置 之 外 的 植 入 环 境 不 会 修 改 T PA 外 部 环 境 的 操 纵 。

### <span id="page-59-0"></span>4.14 操作环境

除了正常的使用环境(称 机器环境") 之外, TpaCAD能够实现第二种工作环境(即 绘制环境"), 两种环境 可 互 为 替 代 。 切 出 绘 制 环 境 需 要 访 问 权 限 。 在主菜单栏中, 设有两大环境的切换命令; 该命令在以下情形启用, 启用用时程序关闭; 片)<br>中,绘制环境处于激活状态; 냉 机 器 环 境 处 于 激 活 状 态 。

T paC A D 启 动 时 可 进 行 此 项 选 择 。 这 是 一 项 待 设 置 的 选 择 项 , 仅 当 没 有 打 开 任 何 程 序 时 始 终 处 于 激 活 状 态 。 在 T paC A D 启 动 下 一 个 实 例 时 , 若 需 要 访 问 权 限 , 加 工 窗 口 的 选 择 窗 口 打 开 。

绘制环境能够满足特定要求,如: · 一 个 非 常 有 针 对 性 地 编 程 环 境 , 以 启 用 工 件 和 /或 菜 单 的 几 何 图 形 和 /或 选 择 ; · 子 程 序 和 /或 宏 程 序 的 一 个 开 发 环 境 , 非 常 有 必 要 多 样 化 。

绘制环境也仅可便于和TpaCAD的正常使用环境区别开来,具有简化性菜单,更加丰富和强大的功能,但使用 程 序 时 需 要 更 加 有 经 验 。

### 4.15 TpaCAD的多个实例

如前所述, TpaCAD 每次只能够创建和/或打开一个程序。然而, 用户可启用应用程序的多个实例(最多不超 过 4个 ) 。

对 于 每 个 实 例 , 用 户 可 选 择 T paC A D 配 置 时 设 定 的 系 统 和 /或 操 作 环 境 。 更具体地说,用户可在不同实例之间进行复制粘贴。

在 同 一 平 面 开 始 多 个 实 例 后 , 仅 授 予 第 一 个 保 存 T paC A D 配 置 和 自 定 义 更 改 的 功 能 。 对于非主要实例,关闭应用程序时,会有消息提示不会保存设置和/或 TpaCAD 定制的更改'。同样,打开配 置窗口会提示,无法做出更改,因为访问权限仅限于被视为次要实例的所有实例。

### 4.16 刀具表

TpaCAD 通常在植入的工艺环境下操作。TpaCAD 能够直接连接一台或多台机器,所述机器已知悉组和加工刀 具 的 赋 值 。

刀 具 技 术 赋 值 主 要 对 可 在 程 序 中 执 行 的 加 工 有 用 , 通 常 可 以 显 示 加 工 可 用 的 刀 具 表 。 该命令设于快速访问工具栏'上。

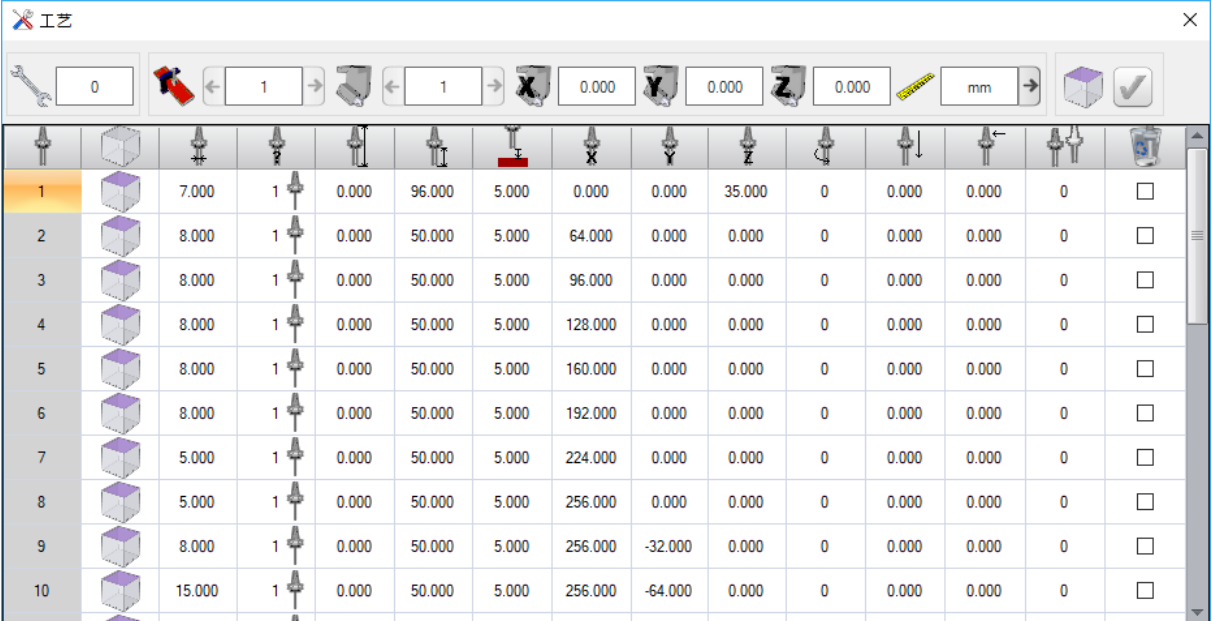

如果在 TpaCAD 配置中启用通用刀具管理, 第一页将显示通用刀具列表, 机器和组字段值为 0。

实际显示窗口可根据 TpaCAD 的配置进行更改。图示中,会出现植入环境下工具的滑动显示:一组刀具的配 置在 表 内 列 出 , 而 用 户 可 在 表 内 选 择 植 入 环 境 的 每 台 机 器 的 刀 具 组 。 每 项 工 艺 配 置 最 少 包 含 带 有 一 组 刀 具 的 一 台 机 器 。

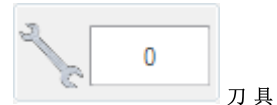

该参数显示了当前工作的编号。若该参数可在程序中被选择时,该字段可见。该字段不能更改,显示了一个 等于或大于0的整数。刀具是一台机器刀具组设定的方式图:这是一项机器结构。仅有一台机器的植入环境 下 一 般 能 够 管 理 多 项 刀 具 。

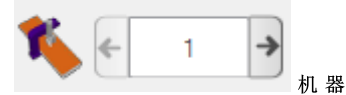

机器选择字段:该字段允许用户滚动显示植入环境配置的机器。如果在 TpaCAD 配置中启用通用刀具管理, 机器字段可以值为 0。

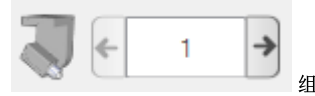

机 器 的 组 选 择 字 段 : 允 许 滚 动 显 示 选 定 机 器 所 配 置 的 组 。 如 果 在 T paC A D 配 置 中 启 用 通 用 刀 具 管 理 , 组 字 段 可 以 值 为 0。

组的 x;y;z 坐标会在旁边显示:

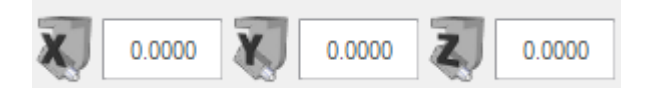

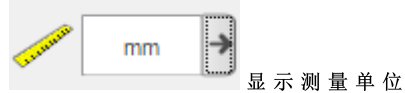

参数据单位的选择字段。允许的单位为 [m m ]或 [英寸]。窗口打开后, 会显示激活面的测量单位。 该表设有了一系列的工具,工具依有效选择(刀具、机器、组)安排。每行都会显示一项工具的重要信息: 工 作 面 、 直 径 、 类 型 、 长 度 、 修 正 值 、 旋 转 速 度 、 移 动 速 度 。 各 列 的 显 示 顺 序 均 可 设 定 。 插 入 一 项 工 作 时 , 选 择 按 钮 【 文 \_ 设 在 选 项 刀 具 内 ) , 可 显 示 工 艺 窗 口 。 双 击 刀 具 表 内 一 行 关 闭 窗 口 后 , 当 前 选 择 传 递 至 机 器 的 技 术 赋 值 字 段 ( 机 器 、 组 、 刀 具 ) 。

操作员也可打开工艺窗口,帮助编程加工。双击刀具表内任一单元格关闭窗口的操作将编程字段与选定的工 艺函数(对应选择的技术字段,机器、组、刀具、信息类型)结合到一起。

### 4.17 链接到TpaCAD的外部组件的信息

前面已经讲过,程序的一些总体进程要通过链接到 TpaCAD 的外部组件内启动的进程来执行。外部组件以外 部格式导入,并以外部格式导出。 外部进程作用时, TpaCAD 的正常执行功能会被锁定, 直到外部进程结束方才恢复。 启动格式转换几秒种后,若进程仍未结束,则会出现一个窗口。窗口既能显示当前状态,又能用于强制结束 进 程 。 强 制 结 束 进 程 时 , 窗 口 会 提 示 注 意 当 前 操 作 。

若认为运行程序不会响应,可结束进程。强制结束进程可作为最后的手段。根据正在处理的程序尺寸,我们 建议等待几秒,然后再结束假定只需一定时间完成的操作。如果发现实际异常工作情况,应中止程序,向系 统供应商报告该情况。

# 5 如何配置图示方式

### 5.1 自定义视图

用于启用或禁用面板图形表示区域的可视元素的命令在自定义组中部分可用<u>自定义 [->](#page-329-0) 视图 -> 自定义视图</u>。 我 们 来 看 一 看 下 面 查 看 选 项 卡 中 的 菜 单 选 项 。

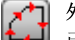

1 外 形 方 向 : 启 用 或 禁 用 显 示 外 形 方 向 箭 头 。 如 果 排 除 刀 具 直 径 整 体 尺 寸 显 示 , 则 应 用 此 显 示 。 对 于 己标示的结构、几何或清空外形,此应用通过*自定义 [->](#page-331-0) 视图 -> 自定义图形*设置。

外形上的点: 启用或禁用显示外形边缘点(小圆)。如果排除刀具直径整体尺寸显示, 则应用此显 示。对于已标示的结构、几何或清空外形,此应用通过*自定义 [->](#page-331-0) 视图 -> 自定义图形*设置。

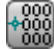

工 作 坐 标 : 启 用 或 禁 用 显 示 当 前 加 工 相 关 添 加 元 素 和 坐 标 。 复 杂 或 结 构 加 工 ( 排 除 子 程 序 、 宏 程 序)。例如,若当前工作是一条弧,则会显示弧的边缘点坐标、中心坐标和初始半径(就像初始点和 中 心 点 之 间 的 直 线 段 ) 。

3 D 图 形 的 全 视 图 : 按 照 打 开 的 对 话 中 的 相 应 参 数 , 批 量 启 用 或 禁 用 三 维 图 形 ( 垂 直 尺 寸 ) 中 的 整 体 ਼ਿੰ≍ 尺寸显示, 自定义 [->](#page-331-0) 视图 -> 自定义图形。此选项仅在三维视图中才有效。对于已标示的结构、几 何 或 清 空 外 形 , 此 应 用 通 过 *白 定 义 [->](#page-331-0) 视 图 -> 自 定 义 图 形* 设 置 。 按 钮 应 用 该 按 钮 管 理 的 菜 单 分 配 的 激 活 :

在 3 D 图 形 显 示 点 和 设 置 范 围

ÎŁ 在 3 D 图 形 显 示 外 形 范 围

对于点加工, 例如钻取, 3D 整体尺寸仅在工件深度情况下才显示(不在工件上方), 并对应于已设 置 或 从 技 术 中 获 取 了 直 径 的 圆 柱 的 视 图 。

对于外形,可使用一组额外的选择来调整实际 3D 显示模式。让我们了解更多详情:

限制3D外形尺寸: 启用或禁用外形 3D 尺寸的具体限制条件(修正)。如果未选择此选项, 则显示 对 应 刀 具 长 度 的 3D 整 体 尺 寸; 新 增 的 限 定 值 是 针 对 面 的 编 程 深 度 :

- · 在工件上方时: 仅显示阴影线段, 无新增的外形尺寸(实际显示由*自定义一) 视图 [->](#page-331-0) 自定义图形* 来设定);
- · 否 则 , 出 现 的 外 形 尺 寸 会 显 示 刀 具 的 技 术 参 数 ( 长 度 和 直 径 ) 。

下图中: 为工件分配了三个外形:

- A. 面 1内 编 程 的 定 向 外 形 , 与 一 个 侧 面 切 割 , 刀 具 水 平 定 向 。 在 面 1的 Y X 平 面 外 部 开 始 和 结 束 的外形, 外形位置在工件上方(外形位置总是与面1相关): 间隙 Z 段为阴影线, 而面的 XY 区域外部的段表现为连续线。
- B. 面 1内 编 程 的 垂 直 外 形 。 外 形 在 面 1的 X Y 平 面 的 外 部 开 始 和 结 束 , 但 位 置 不 在 工 件 上 方 : 整 个 外 形 显 示 时 会 显 示 应 用 的 外 形 尺 寸 。
- C. 面 1中 编 程 的 垂 直 外 形 ( 例 如 : 7) 。 在 面 7的 X Y 平 面 之 外 开 始 和 结 束 , 但 位 置 在 工 件 上 方 的 外形: 编程的工件的进出段要避免与工件冲突。仅面的间隙 Z 段为阴影线形式。

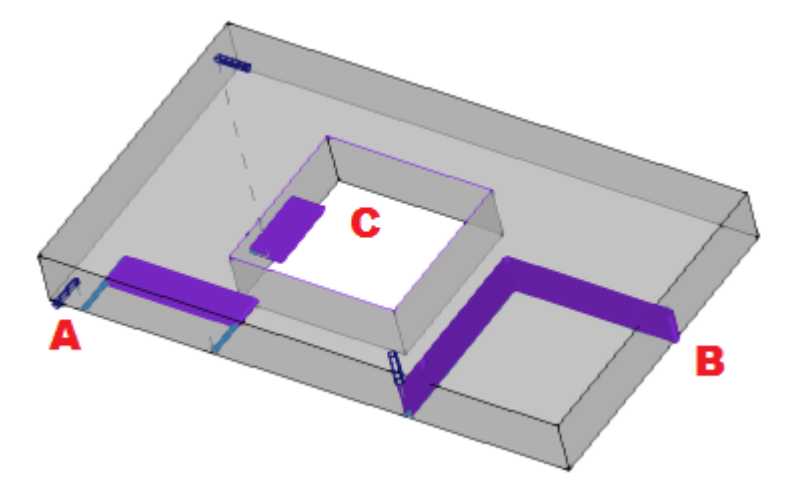

若本选项未选定,则赋值模式具有更多特征:

· 首 先 , 要 计 算 外 形 的 每 个 片 段 的 编 程 深 度 , 在 面 的 X Y 平 面 可 用 区 域 ( 面 的 长 度 和 高 度 范 围 内 ) : 面的 XY 区域外部的间隙 Z 编程段要视为在工件上方。

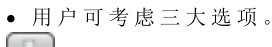

修正面平面的外形尺寸:它仅显示工件上的段的整体尺寸(请参阅上一个点),且垂直整体尺 寸 的 扩 展 仅 限 于 该 面 的 X Y 平 面 。 图 中 显 示 工 件 上 的 段 为 何 在 该 面 的 X Y 区 域 之 外 。

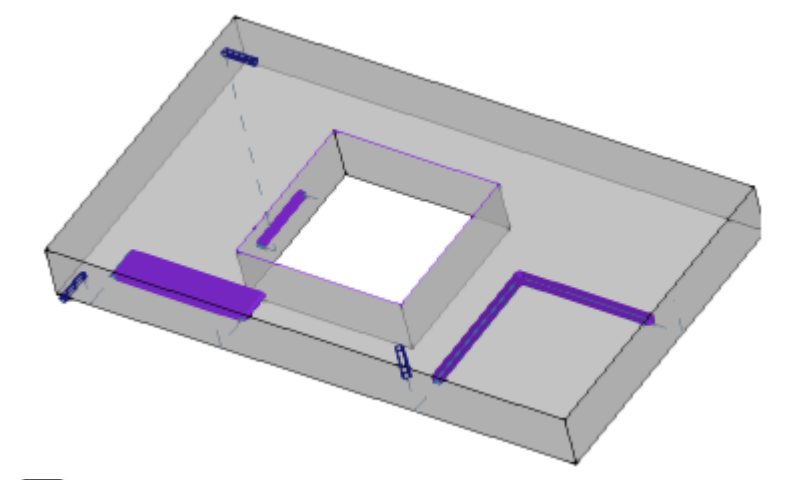

修正工件的外形尺寸:仅显示工件上片段的外形尺寸(参见前一点),并延伸垂直外形尺寸 ( 限 制 到 与 工 件 - 原 始 面 的 X Y 平 面 平 行 六 面 体 的 交 点 ) , 任 何 情 况 下 延 伸 都 不 会 超 过 刀 具 的 长 度 。 对于曲面或表面, 垂直整体尺寸解释为: 修正面平面的外形尺寸。

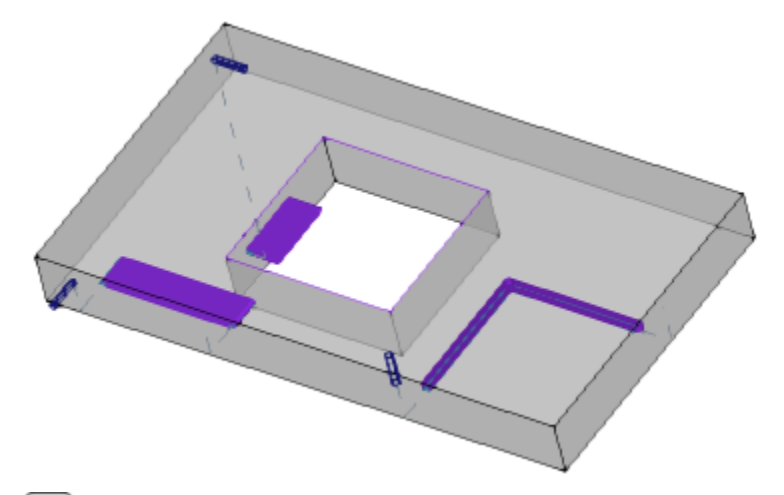

修正 刀具长度的外形尺寸: 仅显示工件上方片段的外形尺寸(参见前一点), 并延伸垂直外形 尺 寸 ( 延 伸 长 度 等 于 刀 具 直 径 ) 。 图 中 显 示 了 工 件 上 方 与 每 个 外 形 刀 具 长 度 对 应 的 所 有 片 段 的 外 形 尺 寸 。

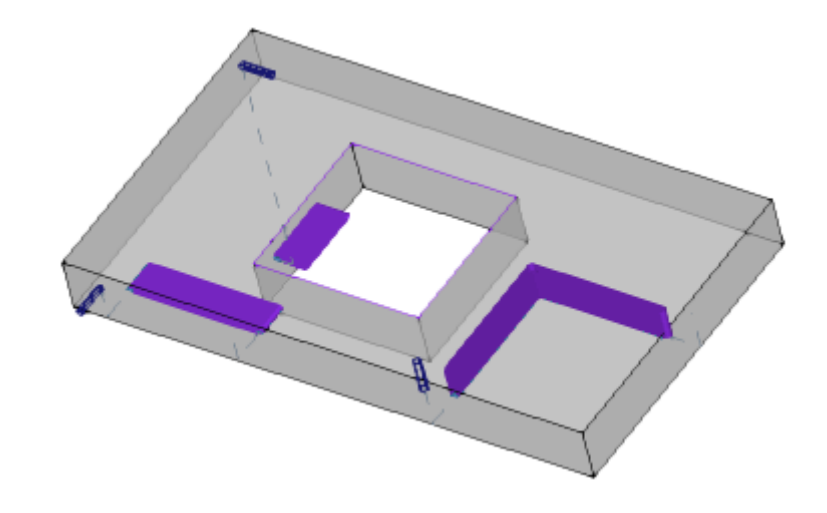

- 轮 廓 的 外 形 尺 寸: 启 用 或 禁 用 在 外 形 上 显 示 [刀](#page-65-0) 具 直 径 的 外 形 尺 寸 (水 平 尺 寸), 具 体 依 在 刀 具 补 偿 时 自 定 义 视 [图](#page-65-0) 。 该 选 项 应 用 于 原 始 外 形 ( 非 修 正 外 形 ) 。
- 进/出段: 此选项禁用和启用显示原始外形(非修正外形)和非构造外形中的进入和退出段。构造外 **■■** 进/出 段: 见 四 四 四 示 四 四 百 万 五 万 元 …<br>形 或 带 激 活 修 正 的 表 示 中 始 终 显 示 进 入 和 退 出 段 。
- ●●●● 网格: 启用或禁用显示步距网格。对于网格设置, 请参考*自定义 [->](#page-334-0) 视图 -> 网格和模型*。
- 警 告 : 任 何 情 况 下 , 若 当 前 缩 放 不 允 许 区 分 网 格 元 素 , 则 不 会 显 示 网 格 。
- ■■ 特殊 网格: 启用或禁用显示特殊网格 (命令可能无效)。特殊网格是在配置期间由机器制造商直接 分 配 和 定 义 每 个 点 的 网 格 。 网 格 激 活 仅 在 面 视 图 下 解 读 。 仅 在 3D 面 视 图 下 禁 用 。 警告: 任 何 情 况 下, 若 当 前 缩 放 不 允 许 区 分 网 格 元 素, 则 不 会 显 示 网 格 。
- 光标: 启用或禁用显示十字光标, 以便确定激活的工作。光标要在工作应用点上居中, 并根据激活视 图在 2D 或 3D 视图中显示。光标利用三轴的颜色 (RGB): X 轴为红色 (R=红色), Y 轴为绿色 (G= 绿色), Z轴为蓝色(B=蓝色)。工件全视图下,光标依赋值序列显示。对于光标设置,请参考*自[定](#page-329-0)*  $\chi \rightarrow \mathcal{H} \mathcal{B} \rightarrow \mathcal{B} \dot{\mathcal{E}} \dot{\mathcal{X}} \mathcal{H} \mathcal{B}.$
- 工 作 参 考 系 : 启 用 或 禁 用 显 示 为 激 活 工 作 设 定 了 参 考 系 的 图 形 项 目 。 此 命 令 仅 当 O 区 域 被 解 读 为 参 考(参考面或边)时可用。工件全视图下,参考依赋值序列显示。
- 建立面: 建立面时,若面的三个有效点的编程不对应一个含有三个正交轴的坐标系,本选项会启用 或 禁 用 显 示 编 程 y 轴 (不 与 面 的 x 轴 垂 直 ) 和 计 算 y 轴 ( 与 面 的 x 轴 垂 直 ) 之 间 的 结 构 。
- 显示所有的虚拟面: 面视图下, 本选项会启用或禁用虚拟面的视图, 但会排除当前面。若此视图禁 用(即非有效选择),则带有可变几何尺寸的全部面会在图示时排除,这是排除应用到各面的工作 项 。 对 于 一 个 含 有 多 个 分 配 平 面 的 程 序 , 用 户 使 用 此 命 令 能 够 简 化 视 图 。 若当前面不是工件面, 则选择也会应用于分配到工件面的自动面。 此 选 择 会 在 工 件 面 视 图 被 忽 略 : 所 有 分 配 到 工 件 上 的 面 要 显 示 , 用 户 可 排 除 单 面 视 图 上 显 示 的 编 程 工 作 项 (参 见 命 令 其 它 视 图 作 业 )。
	- 其它 视 图 作 业: 在 面 视 图 中, 本 选 项 会 启 用 或 禁 用 在 面 的 其 它 视 图 上 编 程 工 作 的 视 图 。 对 于 一 个 复 杂 程 序, 用 户 使 用 此 命 令 能 够 简 化 视 图 。

状态栏会显示下列命令:

- X. 对齐 网格: 若启用, 此命令会限制激活或默认网格顶点处光标的移动。对齐网格命令会影响鼠标在 状态栏上的位置,并会影响:
	- 某些刀具坐标的采集;
	- · 直 接 应 用 几 何 项 目 。
- $\widehat{\bullet}$ 查看 程 序: 若 选 定, 表 明 程 序 显 示 是 激 活 的 。 依 据 TpaCAD 配 置, 此 命 令 设 于 状 态 栏 中 。 启动 TpaCAD 时, 除在应用程序退出上的状态外, 此字段总是有效。此命令单元的设计旨在阅读超大 程序,减少管理时间。字段激活时,会出现一条要求确认的信息。同样,若字段未选定,阅读程序时 也 需 要 确 认 。

若 字 段 未 选 定 , 交 互 模 式 在 分 配 当 前 工 作 和 刀 具 应 用 时 也 不 可 用 。 在 此 类 情 况 下 , 会 出 现 一 条 消 息 , 显 示 无 法 执 行 命 令 的 原 因 。

### <span id="page-65-0"></span>5.2 在刀具补偿时自定义视图

通过查看标签,我们来查看设定在刀具补偿时自定义视图。刀具补偿视图激活,以及选择轮廓的外形尺寸  $\left( \sum_{n=1}^{\infty} \phi_{n} \right)$  的 正 常 视 图 时 , 始 终 应 用 此 组 选 择 。

不 显 示 外 形 图 的 范 围 : 本 项 目 会 显 示 单 位 厚 度 的 所 有 外 形 。 填充片段外形的整体尺寸: 用厚度等于刀具程度的完整段表示外形。此选择不表示边缘点和方向箭头。

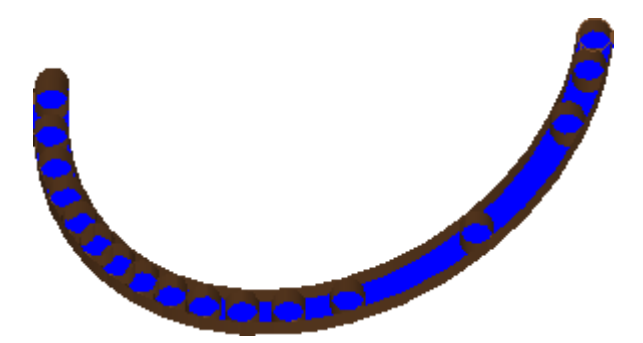

线性 段 外 形 的 整 体 尺 寸 : 用 厚 度 等 于 刀 具 程 度 的 非 完 整 外 形 表 示 外 形 。 图 中 显 示 了 延 伸 的 外 部 等 高 线 。 此 选 择 不 表 示 边 缘 点 和 方 向 箭 头 。

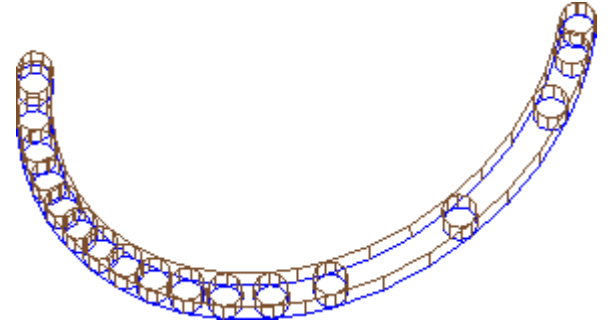

对于清空外形, 为了估计实际移除的材料, 完整段视图尤其有用。图中清楚地显示了两个视图之间的区别。

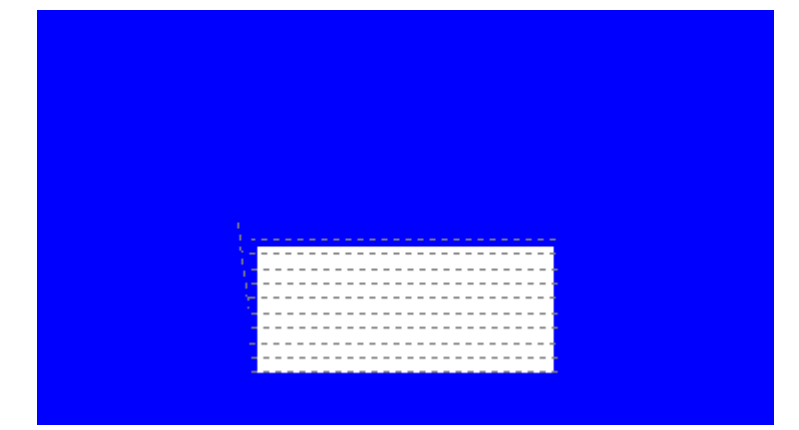

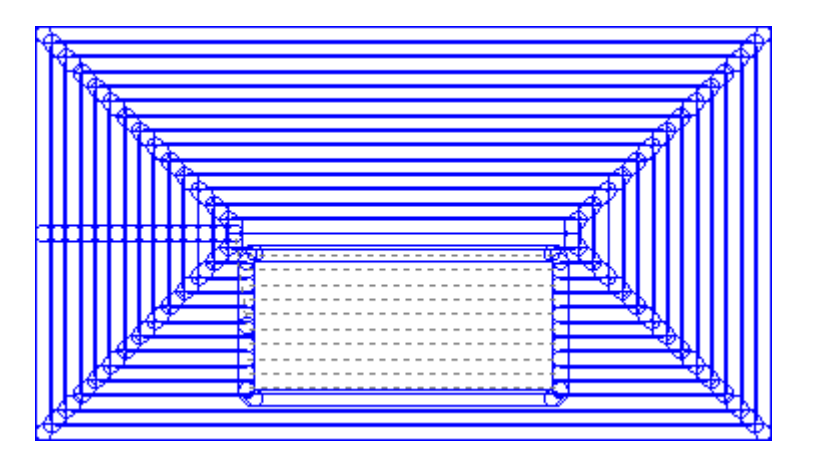

然后,下列项目保持具有单位厚度:

· 外 形 结 构

• 工件上制作的外形段(对于选项,请参见: *自定义 [->](#page-329-0) 视图 -> 自定义视图*)。

补偿 原始外形:若启用,会显示补偿外形和原始外形(非补偿外形)。若未启用,仅显示补偿外形和 无 任 何 补 偿 的 外 形 。 此 选 择 会 影 响 刀 具 补 偿 视 图 。

### 5.3 控制视图

利用缩放和拖动命令放大、缩小、重新定位木板或面中显示的外形。缩放和拖动命令仅修改视图窗口中显示 区 的 大 小 。 用 户 在 图 形 视 图 区 按 下 鼠 标 右 键 , 可 以 调 用 上 下 文 菜 单 来 激 活 这 些 命 令 。

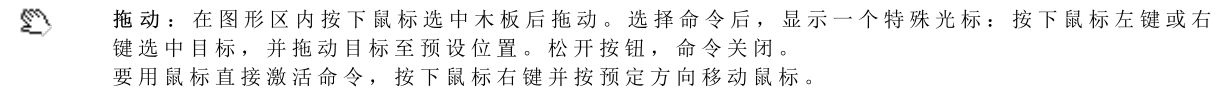

❀ 默 认 视 图: 在 与 默 认 视 图 相 对 应 的 旋 转 中 将 工 件 视 图 恢 复 3D (三 维)。

指定默认视图: 将工件当前旋转(3D 视图)赋值为默认视图。在程序启动时指定默认视图并选定 ♦ 3D 视 图 。

- ₩ 扩 展 放 大: 缩 放 绘 图 区 域, 以 允 许 的 最 大 显 示 比 例 显 示 完 整 工 件 或 面 。 更 具 体 而 言 , 工 件 或 面 视 图 要 用 新 增 图 形 边 界 来 居 中 。 利 用 键 [F6] 可 激 活 此 命 令 。
- 6. 按窗口缩放: 选择一个矩形窗口, 以允许的最大显示比例放大其内容。选择命令后, 显示一个特 殊 光 标: 按 下 鼠 标 左 键 并 拖 动 至 目 标 窗 口 。 松 开 按 钮 , 命 令 关 闭 。 利用组合键 [CTRL+W] 可激活此命令。
- 缩放至上一次:恢复以前的视图(存储最多10级)。利用组合键 [CTRL+Shift+W] 可激活此命 Q 令 。
- R 全 部 缩 放 : 缩 放 绘 图 区 域 , 完 整 显 示 工 件 和 加 工 。
- a 放大 缩 小: 激活显示比例尺动态变化命令。选定命令后会出现一个特殊光标: 按下鼠标左键并向 上 拖 动 放 大 或 向 下 拖 动 缩 小 。 利 用 键 盘 快 捷 键 [C TR L+ 鼠 标 右 键 ]可 激 活 此 命 令 。
- 放大: 放大图形显示。 ல
- இ 缩 小 : 缩 小 图 形 显 示 。

使用鼠标放大/缩小: 增大或减小当前的显示比例尺(放大或缩小), 激活本命令。向上转动鼠标 滚 轮 进 行 放 大 , 向 下 转 动 鼠 标 滚 轮 进 行 缩 小 。

利 用 键 盘 或 鼠 标 均 可 激 活 工 件 的 3d旋 转 命 令 。 向 上 旋 转 : 工 件 围 绕 水 平 旋 转 轴 向 上 旋 转 。 选 定 键 盘 上 的 [X] 键 激 活 旋 转 , 松 开 时 停 止 旋 转 。 向下旋转: 工件围绕水平旋转轴向下旋转。在键盘上按下组合键 [Shift+X] 会激活旋转, 并当放开组合键时 结束旋转。 向 左 旋 转: 工件 围 绕 垂 直 旋 转 轴 向 左 旋 转 。 按 键 盘 上 的 [Y] 键 会 激 活 旋 转, 并 当 放 开 按 键 时 结 束 旋 转 。

向 右 旋 转: 工 件 围 绕 水 平 旋 转 轴 向 右 旋 转 。 在 键 盘 上 按 下 组 合 键 【Shift+Y1 会 激 活 旋 转 , 并 当 放 开 组 合 键 时 结 束 旋 转 。 顺 时 针 旋 转: 工 件 在 视 图 平 面 上 围 绕 与 视 图 垂 直 的 旋 转 轴 顺 时 针 旋 转 。 按 键 盘 上 的 键 【Z】会 激 活 旋 转 , 并 当 放开按键时结束旋转。 逆 时 针 旋 转: 工 件 在 视 图 平 面 上 围 绕 与 视 图 垂 直 的 旋 转 轴 逆 时 针 旋 转 。 在 键 盘 上 按 下 组 合 键 【Shift+Z】会 激 活 旋 转 , 并 当 放 开 组 合 键 时 结 束 旋 转 。

利用 鼠标进行旋转:要旋转工件, 按下鼠标左键并朝工件要旋转的方向移动光标。

### 5.4 三维视图

三 维 视 图 命 令 用 于 选 择 图 形 显 示 , 命 令 在 查 看 标 签 内 分 组 ( 详 见 导 航 组 菜 单 ) 。

3 D 视 图 : 激 活 三 维 图 示 。 如 果 三 维 视 图 激 活 , 可 以 按 照 上 一 节 的 方 法 使 用 键 盘 或 鼠 标 激 活 命 令 , 在 分 M 配 的 三 个 平 面 上 旋 转 工 件 。

此命令可以通过图形视图区域的上下文菜单, 即查看标签或键盘按键 [F2] 激活。

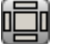

箱 视 图 : 激活 了 木 板 分 解 视 图 的 二 维 显 示 。 仅 显 示 平 行 六 面 体 的 选 定 面 。 此 命 今 可 以 通 过 图 形 视 图 区 域 的 上 下 文 菜 单 , 即 查 看 标 签 或 键 盘 按 键 [F3]激 活 。 如 果 框 视 图 激 活 , 将 禁 用 工 件 的 所 有 旋 转 命 令 。

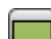

2 D 视 图 : 激 活 选 定 面 的 二 维 显 示 。 此 命 令 可 以 通 过 图 形 视 图 区 域 的 上 下 文 菜 单 , 即 查 看 标 签 或 键 盘 按 键 [F4] 激 活 。 如 果 2D 视 图 命 令 是 激 活 的 , 工 件 的 所 有 旋 转 命 令 失 效 。

下 面 是 定 义 屏 幕 的 旋 转 命 令 列 表 ( 带 三 维 视 图 ) 。 所有命令可以从图形视图区域的上下文菜单(组:导航)或菜单选项卡查看的视图激活。

- 俯 视: 从 顶 面 (面 1) 以 3D 形 式 查 看 工 件 。
- 仰 视 : 从 底 面 ( 面 2) 以 3D 形 式 查 看 工 件 。
- 前 视 图 : 从 前 侧 面 ( 面 3) 以 3D 形 式 查 看 工 件 。
- 后 视 图 : 从 后 侧 面 ( 面 5) 以 3D 形 式 查 看 工 件 。
- 右 视 图 : 从 右 侧 面 ( 面 4) 以 3D 形 式 查 看 工 件 。
- 左 视 图 : 从 左 侧 面 ( 面 6) 以 3D 形 式 查 看 工 件 。
- 面 平 面: 从 当 前 面 以 3D 形 式 查 看 工 件 。 h

重绘: 重新生成全视图显示, 包含所有当前指定的图形设置值(图形视图、缩放、拖动、特殊视图和 视 图 过 滤 器 ) 。 通 过 查 看 菜 单 标 签 和 键 盘 按 键 [F5] 均 可 选 定 此 命 令 。

### 5.5 特殊视图和查看过滤器

激活特殊视图和视图过滤器的命令分组在查看标签内(详见视图组菜单)。 即 使 在 面 视 图 下 激 活 , 并 在 应 用 后 全 部 显 示 , 特 殊 视 图 和 查 看 过 滤 器 均 可 整 体 应 用 于 工 件 。

选择: 激活仅显示选定工作的命令。

刀 具 补 偿 : 启 用 或 禁 用 刀 具 补 偿 的 查 看 功 能 。 若 刀 具 补 偿 应 用 时 检 测 到 了 某 些 错 误 :

· 选 择 面 视 图 后 , 特 殊 视 图 不 会 激 活 。 选 择 全 视 图 后 , 则 特 殊 视 图 仅 对 已 正 确 验 证 的 面 有 效 。

· 用 户 可 通 过 错 误 区 查 看 错 误 情 形 。 利用键 [F7] 可激活此命令。

逻 辑 条 件 : 用 于 启 用 或 禁 用 应 用 和 查 看 逻 辑 条 件 。 选 择 后 , 只 有 依 据 编 程 逻 辑 条 件 验 证 后 的 工 作 项 才 会 显 示 。 更 具 体 地 说 :

- 结构工作可完全不显示,只要预先配置自定义 [->](#page-329-0) 视图 -> 自定义视图即可。
- · 只 要 机 器 制 造 商 在 配 置 时 设 置 后 , 显 示 时 能 够 完 全 排 除 打 开 的 外 形 ( 无 设 置 ) 。
- 若某些[排](#page-90-0)除情况已设定,则最终以相同方式用作逻辑条件。
- 若 逻 辑 条 件 应 用 时 检 测 到 了 某 些 错 误 :
- · 选 择 面 视 图 后 , 特 殊 视 图 不 会 激 活 。 选 择 全 视 图 后 , 则 特 殊 视 图 仅 对 已 验 证 正 确 的 面 有 效 。
- · 错 误 区 显 示 错 误 条 件 。

使 用 键 盘 上 的 [F8] 键 能 够 激 活 此 命 令 。

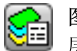

图层: 仅用于显示有效可见图层上已指定的工作项目, 由命令设置工件 [->](#page-91-0) 高级赋值 -> 图层。若图 层管理功能未启用, 则此命令不可用。

特 殊 视 图 : 按 照 工 作 项 目 与 一 个 或 多 个 有 效 赋 值 ( 属 性 、 技 术 等 ) 的 关 联 , 此 命 令 可 指 定 工 作 项 目 艳 的 可 见 状 态 , 由 命 令 设 置 工 件 [->](#page-91-1) 高 级 赋 值 -> 特 殊 过 滤 器 。 此 命 令 可 不 在 菜 单 中 显 示 。

### 5.6 关于外形

查 看 选 项 卡 的 信 息 组 显 示 当 前 外 形 ( 面 视 图 ) 的 重 要 信 息 。 若 当 前 工 作 不 是 外 形 的 一 部 分 , 则 不 会 编 辑 任 何 区 域 , 且 没 有 显 示 选 择 任 何 图 标 。

- Y 轮 廓 的 长 度 : 选 择 此 选 项 会 显 示 当 前 外 形 的 3D 长 度 , 包 含 设 置 中 编 程 的 进 入 /退 出 程 序 段 。
- A 区域: 此命令显示当前封闭外形的面积。求值封闭外形时, 不包括设置上编程的任何进入和离开段。
- 显示一张图片, 显示当前线条的刀具移动。从鼠标光标移至图像的显示消息(提示信息) 描述刀具的  $\rightarrow$ 移动状况:下降至工具坐标,在工件上的下降和上升运动,刀具在工件中的移动。
- Ŋу 应用多种设置: 如果外形应用多个设置, 则选中此图标。
- 外 形 是 关 闭 的 : 若 外 形 在 所 有 几 何 坐 标 ( X Y Z ) 处 关 闭 , 则 此 图 标 被 选 中 。 赋 值 时 , 设 置 上 编 程 的 可 TZ. 能进/出直线要排除。 具 多 种 设 置 的 外 形 之 赋 值 是 第 一 个 程 序 设 置 的 赋 值 。
- 4 应用进入外形: 若进线在设置上编程并正确设置, 可选择此图标。 具 多 种 设 置 的 外 形 之 赋 值 是 第 一 个 程 序 设 置 的 赋 值 。
- 应用退出外形: 若退线在设置上编程并正确设定, 则可选择此图标。 45 具 多 种 设 置 的 外 形 之 赋 值 是 第 一 个 程 序 设 置 的 赋 值 。

# 6 工件

### 6.1 全视图的图形显示

工件在三维视图下显示, 所有虚拟面将指定到基本平行六面体外部; 或在箱视图下显示, 无虚拟面。

三 维 视 图 显 示 工 件 。

工 作 程 序 在 空 间 内 显 示 , 在 所 有 方 向 上 都 可 看 到 真 实 的 总 体 尺 寸 。

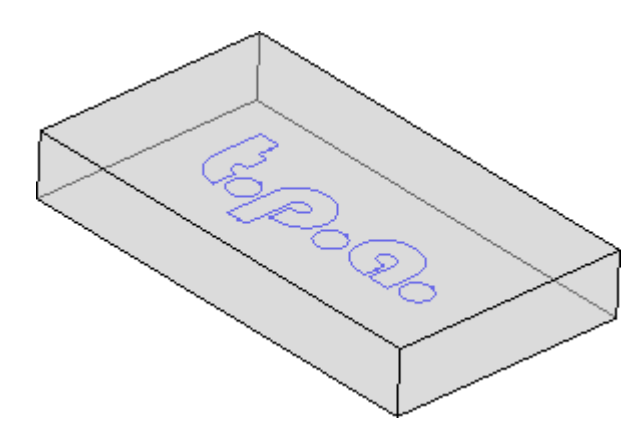

箱 视 图 显 示 工 件 。

在 工 件 内 , 基 准 平 行 六 面 体 的 各 面 以 分 解 图 的 形 式 表 示 。 工 作 项 目 在 所 应 用 面 的 平 面 内 表 示 。

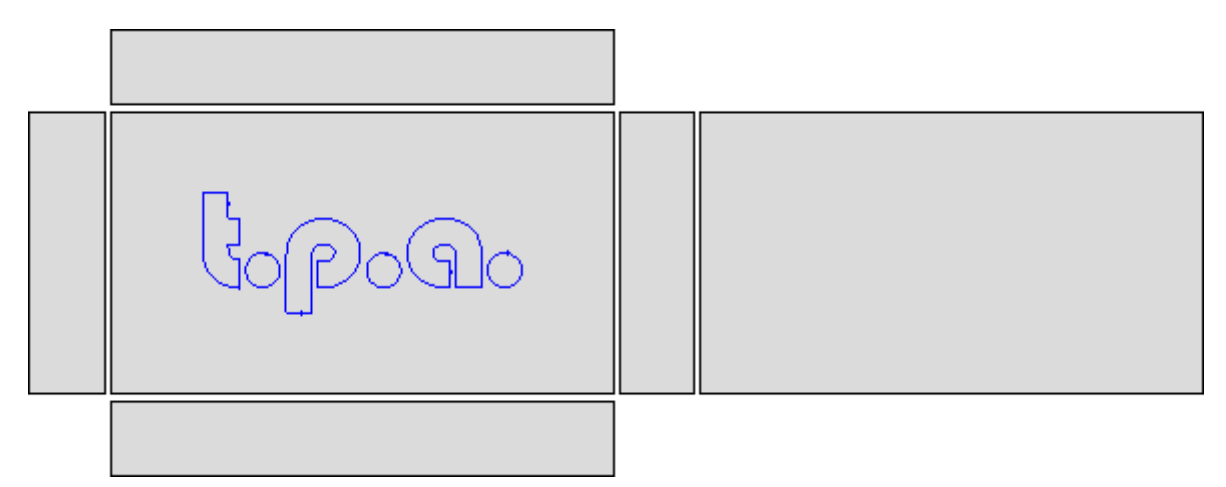

### 6.2 工件几何图形

工件是平行六面体, 包含:

• 三维: 长、高、宽。三维 用下列字母标识: I、h、s。

· 六 个 面 。

TpaCAD 采用笛卡尔坐标系的三维系统, 称为 工件的绝对参考坐标系",该坐标系适用于所有工件, 并如图 所示进行分配:

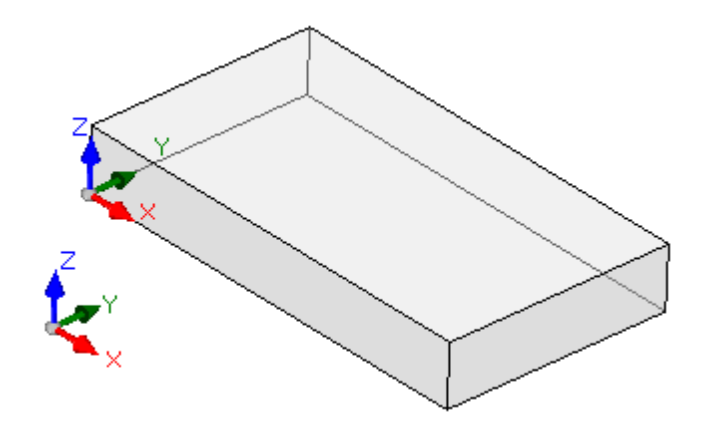

- · 轴 包 括 : X 、 Y 和 Z
- 系统原点设于工件左下边处
- · X 轴 用 来 表 示 工 件 的 长 度 ( 用 l表 示 长 度 ) , 正 向 向 右
- · Y 轴 用 来 表 示 工 件 的 高 度 ( 用 h 表 示 高 度 ) , 正 向 向 内
- · Z 轴 用 来 表 示 工 件 的 厚 度 ( 用 s 表 示 厚 度 ) , 正 向 向 上

平行六面体的六个面是真实面, 编号从1到6。图中显示了面的自动面编号:

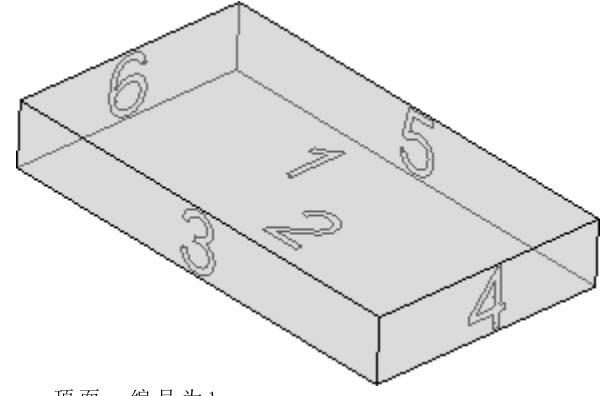

- 顶面: 编号为1
- 底面: 编号为2
- 正面: 编号为3
- · 右 侧 视 图 的 面 : 编 号 为 4
- · 与 前 视 图 所 对 的 面 : 编 号 为 5
- $\bullet$  与 右 视 图 所 对 的 面: 编 号 为 6

除了自动编号之外, TpaCAD 可设置不同的编号方式: 在此情况下, 我们称之为自定义编号, 面面编号从1 到 6。

TpaCAD 可以配置为不对一个或多个真实面进行管理。

除六个真实面外,还可配置通常位于工件上的其它面,称为虚拟面。

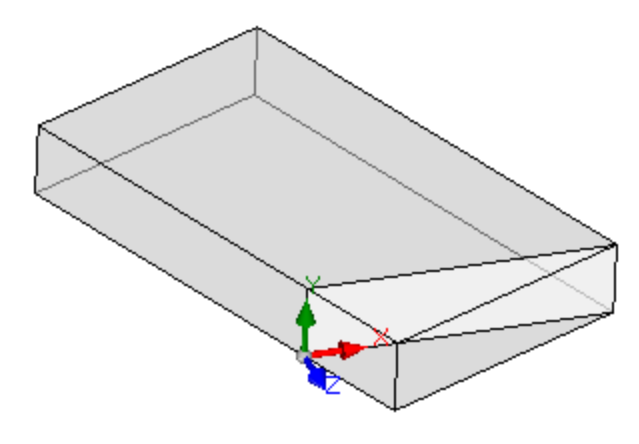

虚 拟 面 从 7到 99逐 步 编 号 。

- · 虚 拟 面 可 以 在 内 部 , 也 可 以 部 分 或 全 部 在 工 件 外 部 ;
- · 虚 拟 面 可 依 据 工 件 的 绝 对 笛 卡 尔 坐 标 系 任 意 倾 斜 ;
- · 可 以 在 单 个 ( 平 坦 、 弯 曲 ) 或 组 合 元 素 ( 表 面 ) 上 分 配 虚 拟 面

在特定操作功能(参见工件面编程)时,可分配其它面,这些面通常位于工件内,称为自动面"。自动面从 101编 号 到 500, 只 能 分 配 到 一 个 元 素 ( 平 坦 、 曲 面 ) 。

在 任 何 情 况 下 , 分 配 虚 拟 (或 自 动 ) 面 , XY 平 面 始 终 可 跟 踪 至 矩 形 板 材 。

工件内的编程工作总会涉及一个面,并且使用面的三维笛卡尔坐标系。具体地说,涉及 XYZ 三个轴,其中 · 面 平 面 分 配 X 和 Y 轴 ;

· 与 平 面 垂 直 的 方 向 分 配 Z 轴 , 即 我 们 所 说 的 深 度 轴 。

在面参考体系中:

- $\bullet$  X 轴与面的长度尺寸相关(下面表示为: If)
- Y 轴 与 面 的 高 度 尺 寸 相 关 (下 面 表 示 为: hf)
- · Z 轴 与 面 的 厚 度 尺 寸 相 关 ( 下 面 表 示 为 : sf) 。

下面, 我们来了解自动赋值时真实面的参考体系: 面 1和 2:

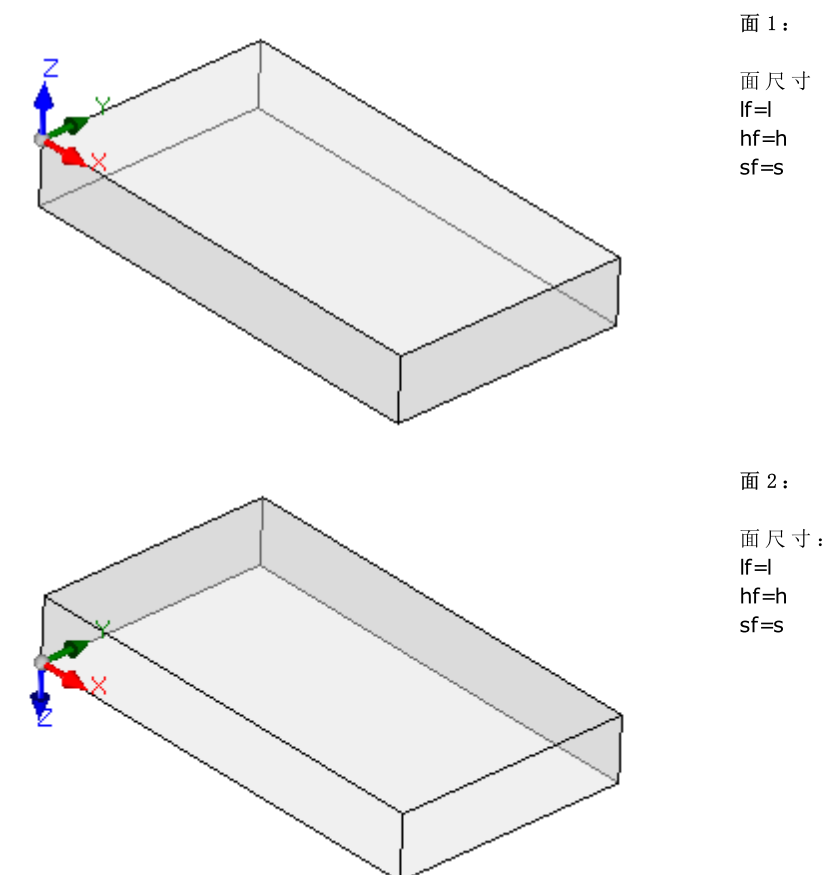

面 1和 2的 本 地 体 系 相 似 :

- · X 轴 的 定 位 和 方 向 与 工 件 的 绝 对 参 考 系 的 X 轴 一 致 。
- · Y 轴 定 位 和 方 向 与 工 件 的 绝 对 参 考 系 的 Y 轴 相 同 。
- · Z 轴 定 位 与 工 件 的 绝 对 参 考 系 的 Z 轴 相 同 , 但 在 面 2中 方 向 则 相 反 。
- 与工件的绝对参考系相比较,面的原点:
- · 在 面 1中 是 在 ( 0; 0; s) ;
- · 在 面 2中 是 在 ( 0; 0; 0) 。

面 3和 5:
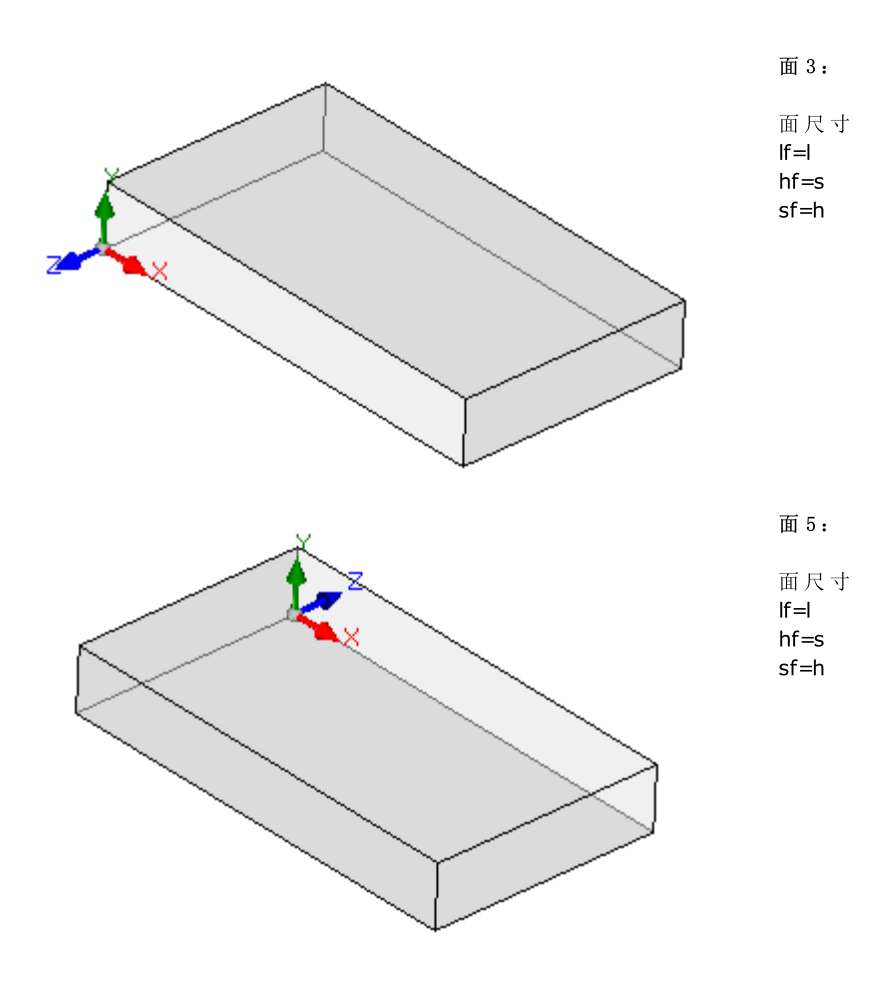

各 面 的 本 地 系 统 类 似

- · X 轴 的 定 位 和 方 向 与 工 件 的 绝 对 参 考 系 的 X 轴 一 致 。
- · Y 轴 定 位 和 方 向 与 工 件 的 绝 对 参 考 系 的 Z 轴 相 同 。
- · Z 轴 的 定 位 与 工 件 的 绝 对 参 考 系 的 Y 轴 相 同 , 但 在 面 3中 方 向 则 相 反 。

与工件的绝对参考系相比较,面的原点:

- · 在 面 3中 是 在 ( 0; 0; 0) ;
- · 在 面 5中 是 在 ( 0; h; 0) 。

面 4和 6:

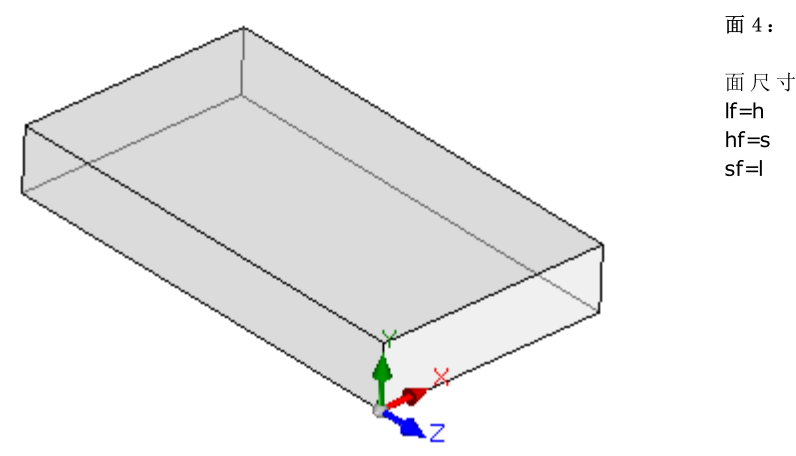

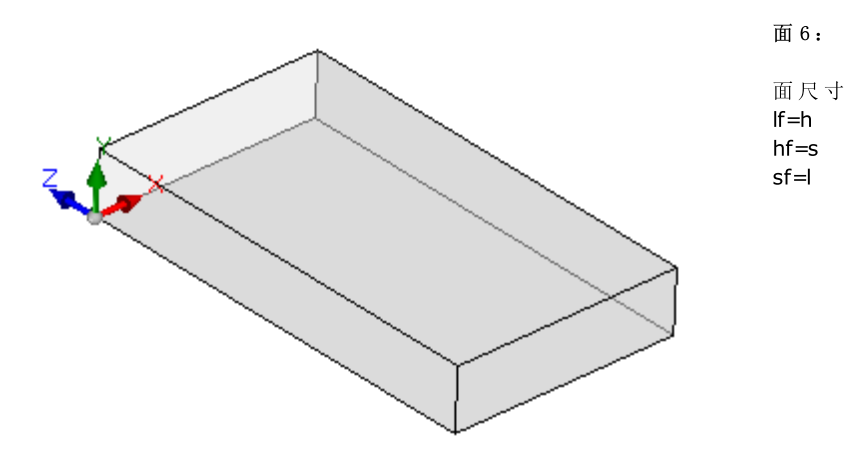

各面的本地体系相似:

- · X 轴 定 位 和 方 向 与 工 件 的 绝 对 参 考 系 的 Z 轴 相 同 。
- · Y 轴 定 位 和 方 向 与 工 件 的 绝 对 参 考 系 的 Z 轴 相 同 。
- · Z 轴 定 位 与 工 件 绝 对 参 考 系 中 的 X 轴 的 定 位 相 同 , 但 在 面 6内 方 向 相 反 。

与工件的绝对参考系相比较,面的原点:

- · 在 面 4是 在 ( l; 0; 0) ;
- · 在 面 6中 是 在 ( 0; 0; 0) 。

每个面的三轴原点与三点坐标的空赋值相对应(值: 0.0)。下面讲解了面内一个通用点坐标是如何变化 的。例如: 面 1-工件的三维是 100; h=800; s=20):

- · 当点自原点沿着 X 轴箭头(红色) 所示方向移动时, 点的 X 坐标为正值, 当为负值时, 点位于相反的半 面上, 在面的 Y 轴左侧;
- · 当点自原点沿着 Y 轴箭头 ( 绿色) 所示方向移动时, 点的 Y 坐标为正值, 当为负值时, 点位于相反的半 面 上, 在 X 轴 的 下 方
- 当点自原点开始, 沿着 Z 轴的 ( 蓝色) 箭头所示方向向上移动时, 点的 Z 坐标 *通常* 为正值, 当为负值 时, 点位于 XY 面下方。

这表明: 当面的 XY 平面中心点的点坐标, 进入工件 10 mm 处, 其坐标如下: X=500; Y=400; Z=-10。工件 上 放 置 的 相 同 点 应 有 X 坐 标 , 带 有 倒 置 标 志 : Z = 10。

当要为 Z 坐标分配该标志时, 我们已经*普遍*使用此术语。上述内容被视为是最常用的情况: 负深度值决定了 工件 中 工 具 所 占 空 间 , 而 正 值 在 工 件 上 方 分 配 了 坐 标 ; 此 逻 辑 应 用 于 工 件 的 所 有 面 ( 包 括 真 实 面 和 非 真 实 面)。

然而, 如果已在 TpaCAD 配置时设定, 用户可使用与所述内容相反的惯例操作。 在 本 手 册 下 文 , 操 作 进 行 应 遵 循 上 述 惯 例 。

工件 真实面的本地系统可直接以不同的方式在 TpaCAD 配置时设定, 方式是在一个不同的边上移动前 XY 面 原点和/或旋转 X 和 Y 轴。在这种情况下, 我们认为已经设定了自定义工件几何图形。

依据 TpaCAD 配置, 用户可以选择一个工作 面"几何图形, 其中, 包含一个或多个面上的编程-x,y 工作坐标 被 视 为 是 有 效 的 。 已 设 定 深 度 为 z 坐 标 , 而 非 z 轴 的 尺 寸 。 在 这 种 情 况 下 , 我 们 认 为 工 件 几 何 图 形 是 在 绝 对 系统中设定:

• 工件分配有两个尺寸即长度和高度,并依此显示; 总之,工件分配有最小厚度值,是以自动方式配置的。 · 工 件 的 基 准 编 程 仅 限 于 面 1, 而 且 工 件 由 一 个 矩 形 表 示 ;

· 总 之 , 可 以 配 置 更 多 工 作 面 , 如 虚 构 的 或 自 动 面 。

## 6.3 赋值

## 赋值区

赋值区包含多页,且始终可见。每页会显示和设定一些列工件赋值项。 编辑模式在全视图下为有效。面视图中,此模式可经选择编辑(设在上下文菜单内)选项激活或双击赋值区 名称激活此选项。要确认或取消更改, 分别选择应用和取消(上下文菜单)或按 [Enter] 键。在上一种情况 下, 会出现确认对话框。

选 择 [是 ]应 用 更 改 , 选 择 [否 ]确 认 。 选 择 不 再 显 示 该 信 息 和 确 认 对 话 框 [是 ]以 对 更 改 TpaCAD 的 确 认 设 置 [自](#page-323-0) 动 确 认 。 若 选 择 菜 单 中 的 一 个 命 令 或 选 择 一 个 面 视 图 , 且 有 未 保 存 的 更 改 , 则 依 据 T paCAD 定 制 的 设 置 , 可 自 动 保 存 变更和确认应用, 或自动作废。

# 尺寸、执行模式和属性

LxHxS

尺 寸 、 测 量 单 位 、 工 件 类 型 、 访 问 级 别 、 注 释 等 通 用 信 息 。

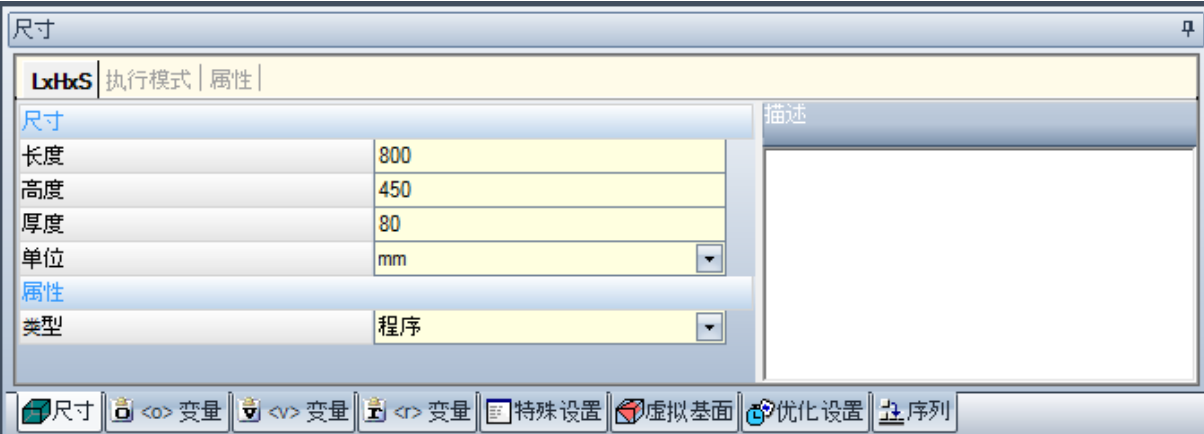

- · 长 度 、 高 度 、 厚 度 : 工 件 尺 寸 。 三 个 字 段 均 须 采 用 正 数 ( > 0.0) , 每 个 字 段 可 包 含 最 多 20个 字 符 。 工 件尺寸可用于分配变量或工作[参](#page-241-0)数; 尺寸的符号名称分别是: L h、s。(详见参数编程)。程序执行 期间可重新设置工件尺寸,无论原始程序中保存的设置是否保持不变。工件的厚度无法在 TpaCAD 配置 时 显 示 。
- 单位: 工件的测量单位([m m ] 或 [英寸])。(字段可以设置为不可在 TpaCAD 配置中编辑)
- 程序类型。类型可以是程序、子程序和宏,且可更改。仅当访问级别等于或高于制造商级别时方可显示 宏类型。若在 TpaCAD 配置阶段仅允许在非最低访问级别创建子程序类型, 则不会显示子程序类型。
- · 访 问 和 更 改 级 别 : 分 别 分 配 为 最 低 访 问 级 别 , 以 打 开 和 记 录 一 个 程 序 。 用 户 无 法 设 置 高 于 当 前 访 问 级 别的任何级别,而更改级别至少要等于访问级别。若当前访问级别对应操作员级别,更改和访问级别项 目 不 会 显 示 。
- · 描 述 : 这 是 一 个 用 作 程 序 注 释 的 文 本 。 文 本 的 最 大 长 度 为 500个 字 符 。

在 错 误 区 会 显 示 在 程 序 过 程 期 间 检 测 到 的 ( 错 误 或 警 告 ) 信 息 的 完 整 清 单 。

## 执行模式

已 设 定 默 认 的 执 行 程 序 。

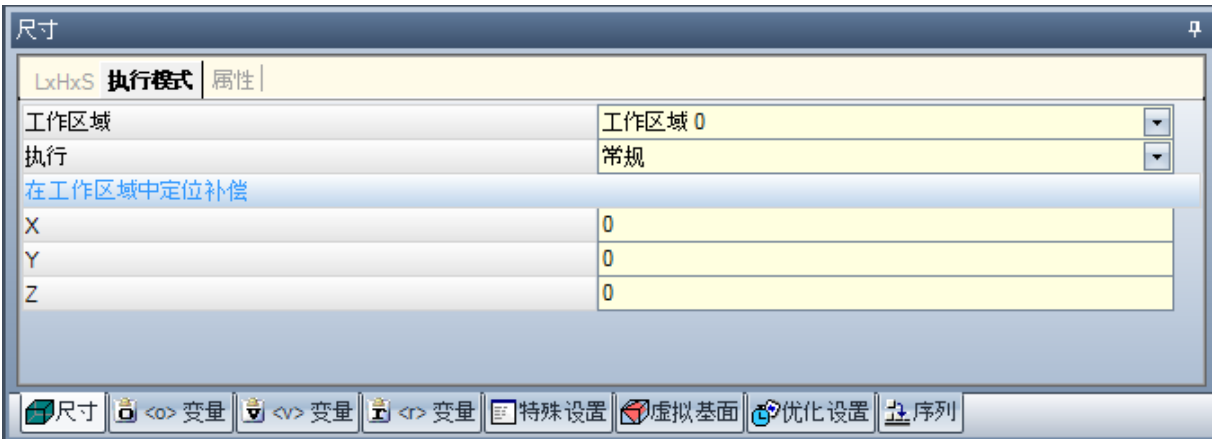

本页 可选页。

- 工作 区域: 指定了工作区域的编号。这 是一个自定义参数; 因此, 对于不同的应用具有不同的特定含 义。采用参数编程时,参数对应 [prarea](#page-243-0) 变量参数。
- · 执 行 : 程 序 执 行 模 式 。 模 式 包 括 :
- · 正 常
- · x镜 像
- · y镜 像
- · xy镜 像
- ( 可 根 据 T paC A D 配 置 减 少 实 际 所 列 项 目 ) 。

采 用 参 数 编 程 时 , 参 数 对 应 [prgn、](#page-243-0) prgx、 prgy、 prgxy 变 量 参 数 。

• 在工作区域中定位补偿: 相对设备原点位置选定工作区域的步距位。采用参数编程时, 参数对应于 prqx、 [prqy、](#page-243-0) prqz 变量参数。

执行模式可由软件助手通过植入技术进行赋值: 在项目列表内, 选择工作区域。然后, 根据此选择, 可从工 艺 配 置 中 读 取 执 行 类 型 和 步 距 位 , 并 自 动 更 新 执 行 类 型 和 步 距 位 。 程序 执 行 期 间 可 重 新 设 置 工 件 执 行 模 式 , 无 论 原 始 程 序 中 保 存 的 设 置 是 否 保 持 不 变 。

#### 属性

本 节 中 , 会 显 示 T paC A D 程 序 的 某 些 标 准 文 件 属 性 和 其 它 自 定 义 属 性 。 信 息 无 法 更 改 。

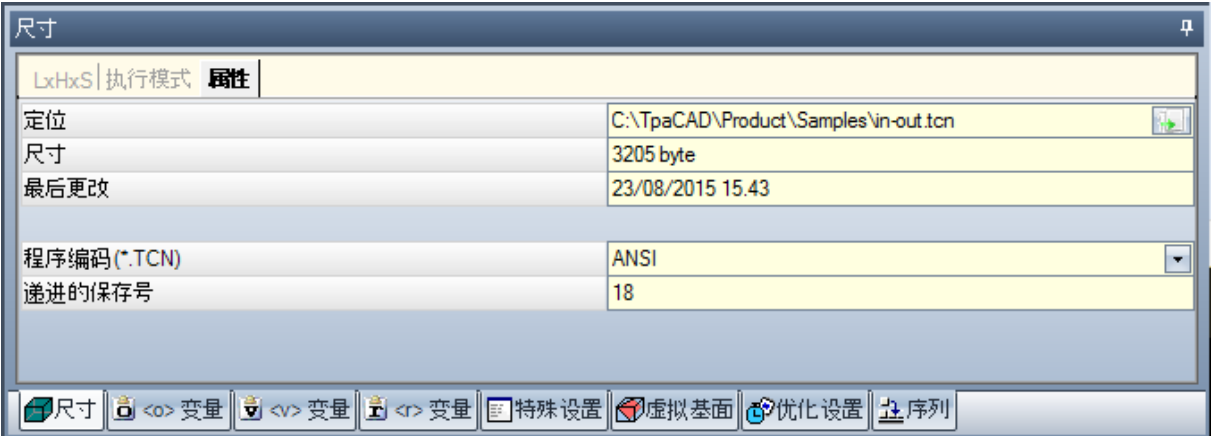

标 准 属 性 。

- 定位: 使用此命令会显示文件的完整路径。若程序为新建程序时,本字段为空。若选择此图标,文件路径 会 被 复 制 到 剪 贴 板 内 。
- · 原 始 文 件 位 置 : 读 取 格 式 转 换 时 会 显 示 原 始 文 件 的 完 整 路 径 。
- · 尺 寸 : 以 字 节 形 式 显 示 文 件 尺 寸 , 读 取 时 报 告 ( 若 程 序 为 新 建 程 序 时 , 尺 寸 为 0) 。
- · 最 后 更 改 : 显 示 文 件 最 后 一 次 修 改 的 日 期 , 文 件 读 取 时 会 报 告 ( 若 程 序 为 新 建 程 序 时 , 字 段 为 空 ) 。

自 定 义 属 性

- · 程 序 编 码 (\* .TC N ): 显 示 分 配 给 程 序 的 编 码 ( A N S I 或 U nicode) 。 可 以 修 改 字 段 。 如 果 程 序 是 新 的 , 建 议 设置为 Unicode, 否则对应已读取的文件编码。如果选项从 Unicode 更改为 ANSI, 程序使用 Unicode 设 置, 则需要 以 ANSI 格 式 保 存 程 序 时 消 息 将 指 示 信 息 丢 失;
- · 递 进 的 保 存 号 : 显 示 一 个 数 值 , 每 在 T paC A D 环 境 下 保 存 一 个 文 件 时 , 此 数 值 自 动 递 增 。
- · 只 读 属 性 : 若 可 见 , 会 在 程 序 信 息 列 表 中 列 出 ; 只 读 属 性 处 于 锁 定 状 态 , 并 涉 及 下 列 项 目 : 尺 寸 (LxHxS)、执行模式、变量(<o>、<v>、<r>)、 虚拟面、自定义段、序列。锁定/解锁选框可在当 TpaCAD 格式下生成外部程序时(如,以外部格式导入)或已保存文件读取时产生。锁定选框总可在制造商访问级 别 更 改 。

对于锁定/解锁段,此状态突出显示挂锁口。

特别值得一提的是, 模块可在 尺寸标注 节和 执行模式 节以不同的形式介绍。即使 尺寸 不可编辑时, 用户 可更改程序的 描述内容'。

• 只读情 况下不可视化:只读情况下,此等选项不可见。这是应用到除 尺寸标注 节之外的所有锁定程序段 的 一 个 选 项 , 选 项 总 是 可 见 。

## "o"变量

本页 为可选页。 配置 TpaCAD 时, 8"变量的最大管理数量定义在0(非管理部分) 和16之间。这些是数值变量, 其含义是正 常的,但并非是必要的,对所有程序来说都是独一无二的。 本页表内列有 8"变量: 每行对应一个面。

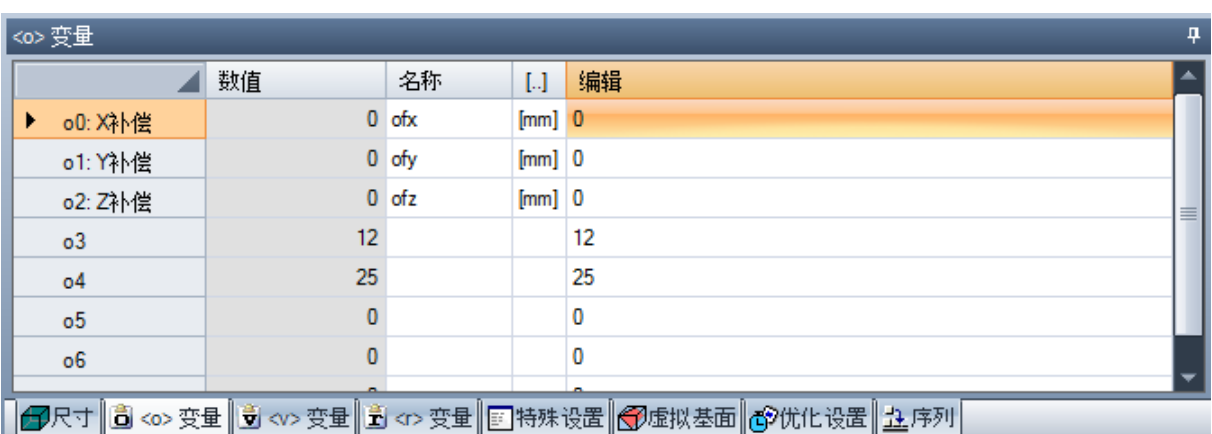

- · 标 题 : 显 示 了 名 称 ( o0, …, o15) 和 变 量 的 自 定 义 标 题 ( 例 如 : x 补 偿 ) 。
- · 数 值 : 显 示 了 编 辑 列 所 定 义 表 述 的 计 算 值 。 文 件 无 法 修 改 。
- · 名 称 : 当 与 变 量 相 关 时 , 会 显 示 无 法 在 参 数 编 程 时 使 用 的 符 号 名 称 。 无 法 修 改 字 段 , 在 T paC A D 配 置 时 赋值。如图所示, 8fx"是 o0 变量的符号名称: 变量可以作为 80"或 8\ofx"调用。如果 8"变量均无 指定的符号文字名称, 此栏不显示。
- · [..]: 显 示 变 量 的 测 量 单 位 :
	- · 如 果 变 量 定 义 一 个 坐 标 , 测 量 单 位 为 [m m ] 或 [英 寸 ];
	- · 若 变 量 定 义 了 速 度 , 测 量 单 位 可 以 是 [米 /分 钟 ]或 [毫 米 /分 钟 ]或 [英 寸 /秒 ]或 [英 寸 /分 钟 ], 符 合 TpaCAD 配置;
	- · 如 果 变 量 不 带 尺 寸 , 则 不 赋 值
- 本字段不可修改。如果 6"变量都没有赋值方向, 则不显示列。
	- 编辑: 这是变量赋值[字](#page-236-0)段。此字段可以修改, 而且可以指定一个数字、一个数字的或一个参数表达。本 字段的最大长度是100个字符。图中是一个参数表达的示例: o0 变量设置 = 1/2", 其中, 脂的是工件长 度。表达式的计算值是300, 如数值列所示。对于 数字 表达式的一个示例是 500/2", 其产生下列结果 值 = 250。当按下任一字母数字键或 F2 功能键时, 有效字段开始变化。
	- 描述: 显示变量说明, 例如可以为变量含义提供指导。说明在配置时定义, 无法更改。如果没有赋值说 明, 则列不会显示。

8"变量设置可以在(l、h、s) [工](#page-241-0)件尺寸和[执](#page-243-0)行模式上进行参数化, 但其不得使用其它变量(√'、r'和相同的 'o'变 量 ) 或 分 配 变 量 几 何 尺 寸 或 自 定 义 程 序 段 。

当执行程序时, 工件的 8"变量可以重新配置, 无论存储在原程序的设置值是否保持不变。

<span id="page-76-0"></span>修改变量的可用命令包含在上下文菜单内,这些命令可以通过用鼠标右键单击变量窗口区域进行调用。

- 从文件导入: 从一个选定程序导入变量的赋值。
- 复制: 将选定变量的设置(若未选定行,则为当前变量)复制到本地剪贴板内。复制的变量可被再次 粘 贴 到 当 前 程 序 或 其 它 程 序 内 。 要切换选定的变量,单击相应行的标题单元,并按下 [CTRL]键。在表格内任意位置单击,取消对整 个 清 单 的 选 择 。
- 粘贴: 粘贴先前复制到本地剪贴板的变量设置值,考虑相同变量名称如下: 80"分配 80"变 **S** 量, 8013"分配 013"变量。仅当一个或多个 8"变量副本在本地剪贴板中可用时, 此命令被启用。

删除: 重设选定变量。 ਾ

围 全 部 删 除 : 重 设 所 有 变 量 。

错误区域显示在 5"变量赋值时出现错误的列表。如下图所示,报告独立变量的无效设置:

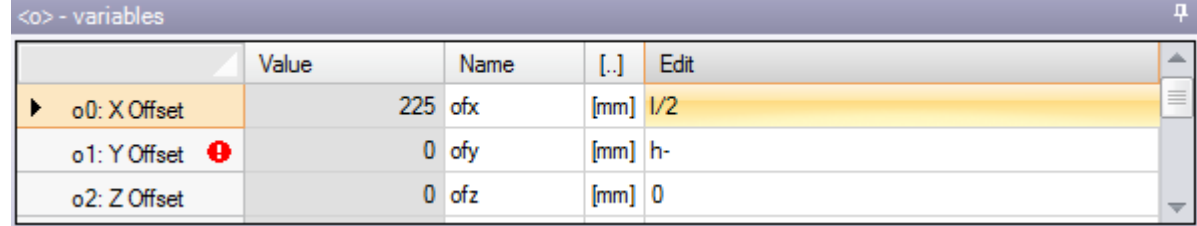

在编程时,可以调用可用函数和变量的即时帮助,用于参数化编程。

程序编辑器

## "v"变量

本页 为可选页。

配 置 T paC A D 时 , "v"变 量 的 最 大 管 理 数 量 定 义 在 0( 非 管 理 部 分 ) 和 16之 间 。 这 些 是 数 值 变 量 , 其 含 义 在 正 常情况下对所有程序来说都是独一无二的,但并非必须如此。 > 页 面 在 表 内 列 有 "v"变 量 : 每 行 对 应 一 个 变 量 。

>本页内容与 8"变量页内容非常类似。可参考 8"变量页内容。

## <span id="page-77-0"></span>"r"变量

此表始终列出300个 ""变量。这些是数字或文本变量, 含义各不相同。 此页将 ""变量设在于一个表中: 每行对应一个变量。

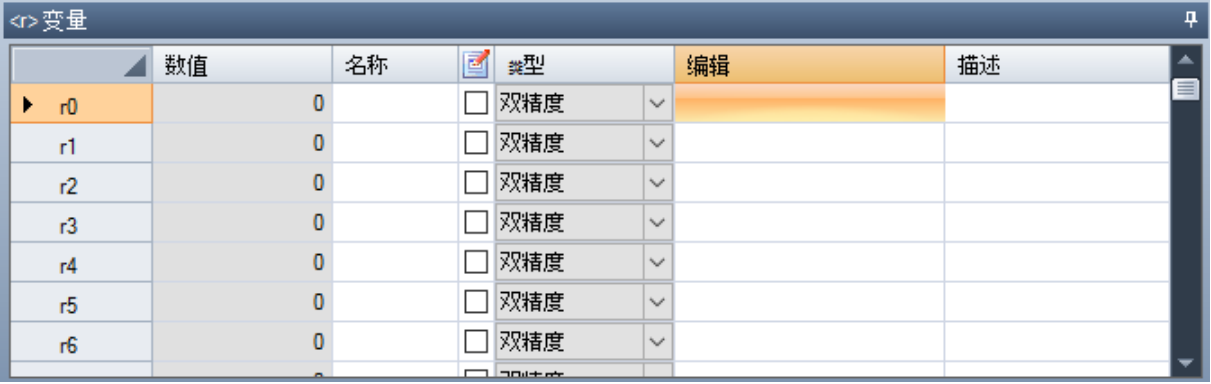

- · 标 题 ( r0、 …、 r299) 显 示 变 量 名 称
- · 数值: 显示由于编辑列所定义表达而产生的解值。当变量是*字符串*类型时, (参见字段: 类型), 结果 值位于双引号内。文件无法修改。
- · 名 称 : 显 示 当 与 变 量 相 关 时 无 法 用 于 参 数 化 编 程 的 符 号 名 称 。 字 段 语 法 长 度 最 多 为 16个 字 母 数 字 式 字 符, 以小写字母的格式。如果某个名称已经用于另外一个 r 变量, 该名称不被接受。依据图形, 半 径"是 r0 变量的符号名称: 变量还可以作为  $10"$ 或  $10$  radius"调用。
- $\boxed{\text{e}'}$ : 启用或禁用重设一个外部变量。程序执行时或当程序用作子程序时,可重设 ¥"变量。我们假设 (例如) r0 为一个钻孔作业的定位分配了一个变量坐标:
- · 当 调 用 程 序 执 行 时 , 可 以 从 一 个 外 部 菜 单 更 改 r0值 ;
- · 当 子 程 序 被 在 另 一 个 程 序 中 调 用 时 , 在 编 程 期 间 可 以 直 接 改 变 r0值 。
- 无法重新配置的一个变量用于程序定义的辅助设置。通常无法重新配置的变量采用可以重新分配的项目 ( 用 于 测 试 、 赋 值 ) 。 可 以 说 明 的 是 一 个 可 重 新 配 置 的 变 量 是 普 遍 的 , 而 不 可 以 重 新 配 置 的 变 量 是 本 地 的(或私有的)。
- 总之, 如果变量值是使用其它 ""变量的参数表达, 此选项无效。
- 类型: 指定变[量](#page-236-0)类型。两个数字类型(双精度、整数)和非数字类型(字符)可用。
- · 编辑: 是变量赋值字段。该字段可以修改,可包含一个[数](#page-236-0)字或一个数字表达或一个[参](#page-237-0)数表达。本字段的 最 大 长 度 是 100个 字 符 。
- · 描 述 : 此 项 是 文 本 字 段 , 可 以 被 指 定 为 变 量 的 注 释 。

当 按 下 任 一 字 母 数 字 键 或 F2 功 能 键 时 , 一 个 可 编 辑 激 活 字 段 可 更 改 。

"r"变 量 设 置 可 以 在 下 列 项 目 上 参 数 化 :

- · ( l、 h、 s) 工 [件](#page-241-0) 尺 寸
- (00 015, v0 v15)  $18"$   $\frac{3}{11}$   $\frac{8}{11}$   $\frac{10}{11}$   $\frac{10}{11}$

· > 先 前 的 "r"变 量 ( 例 如 : r15 可 以 使 用 r0 到 r14 之 间 的 r 变 量 ) 。

- 关于变量参[数](#page-236-1)表达的更多信息,参见章节参数编程。
- 一 个 未 设 置 变 量 ( 空 编 辑 字 段 ) 含 值 = 0.0和 类 型 = 双 精 度 , 而 且 不 可 重 设 。
- r 变 量 类 型 不 固 定 , 但 可 以 是 :
- · 双 精 度 : 数 字 型 ; 计 算 值 ( 在 所 有 设 置 值 均 进 行 参 数 化 后 ) 保 留 小 数 部 分 。 示 例 : 加 工 位 置 , 移 动 速 度 。
- · 整 数 : 与 上 一 实 例 类 似 的 数 字 类 型 , 但 是 计 算 值 会 重 设 小 数 部 分 。 示 例 : 计 数 器 , 选 择 操 作 , 旋 转 速 度 。

· 字 符 : 非 数 字 类 型 。 示 例 : 子 例 程 名 称 , 文 本 。 同 样 的 , 计 算 值 包 括 一 串 字 符 串 类 型 。

修改变量的可用命令包含在上下文[菜](#page-76-0)单内;这些命令可以通过用鼠标右键单击变量窗口区域进行调用:这些 命令使用十分类似于 8"变量使用,可参考 8"变量的使用。

错误区域显示在 ""变量赋值时出现错误的列表。 如上关于 8"变量所述,同样报告单个变量的无效设置。

#### 编辑助手

编写字段时,用户可始终在编辑字段(剪切、复制、粘贴)的常用更改命令旁调用函数、变量参数和参数编 程的可用变量的即时帮助菜单。同样, 在这种情况下, 这是一个上下文菜单, 可以用鼠标右键单击变量的编 辑字段而打开。下面是完整菜单:

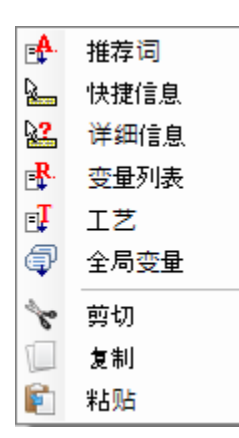

编辑器向导的帮助菜单可以调用用于虚拟面设置时的所有变量(<o>、<v>、<r>)或用于加工赋值。

- · 推 荐 词 : 打 开 一 个 菜 单 , 节 点 中 分 组 的 参 数 编 程 的 所 有 函 数 和 参 数 均 可 用 。 显 示 的 节 点 以 及 各 字 节 的 组 成 取决于更多因素:
	- · 上 下 文 菜 单 是 打 开 的 ( 变 量 赋 值 、 变 量 几 何 外 形 或 加 工 参 数 ) ;
	- · 需 要 指 定 的 字 段 类 型 : 数 字 或 字 符 串 ;
	- $T$  paCAD 配置。

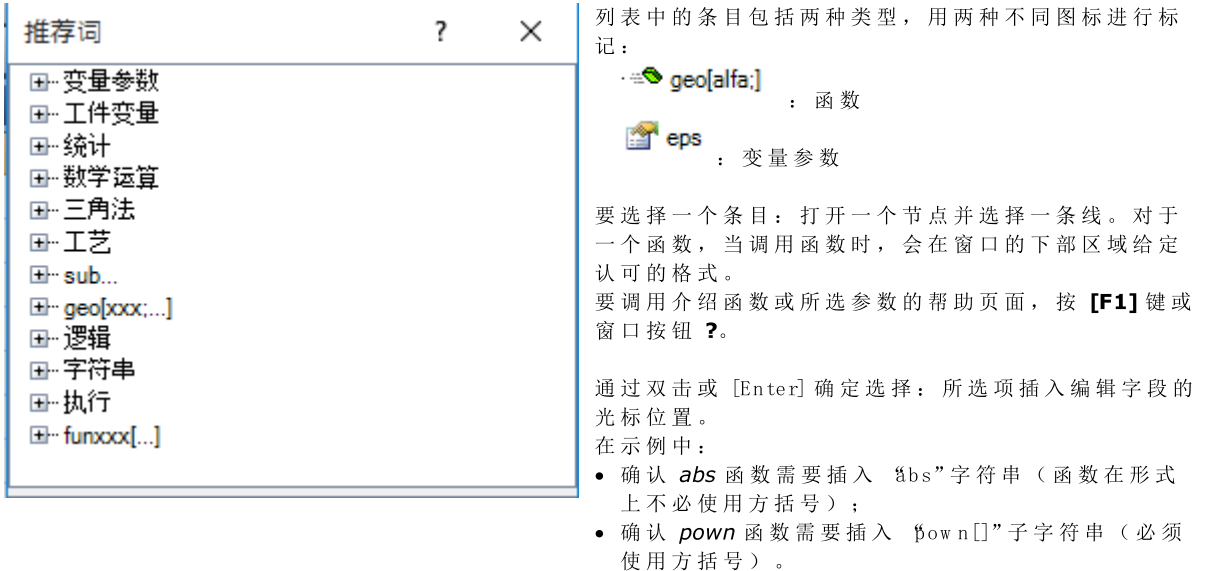

· 快 捷 信 息 : 此 项 打 开 一 个 函 数 用 法 帮 助 框 ( 提 示 信 息 ) , 编 辑 字 段 的 光 标 定 位 在 此 。 如 果 编 辑 字 段 是 空 或 如果光标未以有效名称定位,此条目不出现。工具提示显示在数秒后自动取消。此图对于管理更多格式的 函数进行说明:

prtool

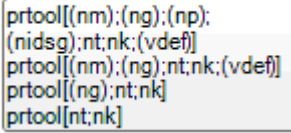

- · 详 细 信 息 : 打 开 一 个 帮 助 框 , 编 辑 字 段 的 光 标 定 位 在 此 。
- · 变量列表: 打开一个包含程序变量列表的窗口。对于<r> 变量设置, 列出的变量仅为<c>和<v>。

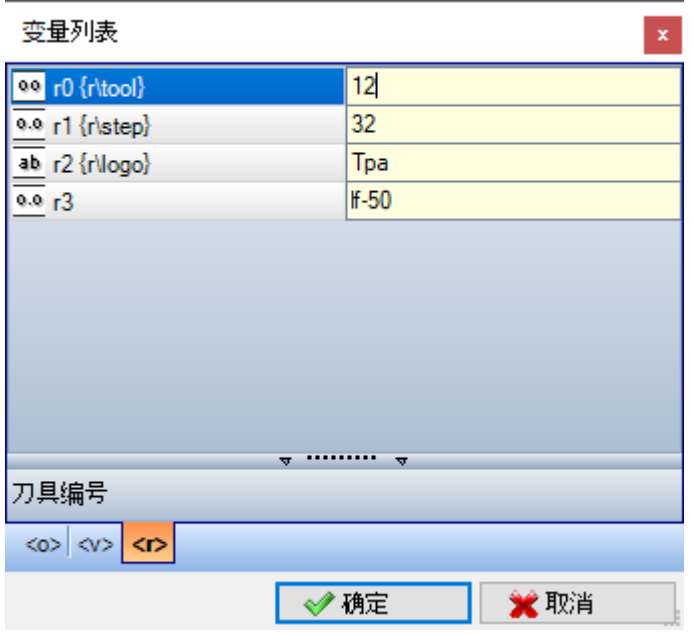

在图形中, 出现<r>变量的显示页。各编辑行与一个指定变量相对应:

- 每 行 第 一 列 的 图 标 显 示 变 量 类 型 。 图 中 : r0 是 整 数 类 型 <mark>。。</mark>, r1 和 r3 是 双 精 度 型 。。, r2 是 字 符 型 。。。
- · 然后, 给定变量(r0、r1…) 的自动名称, 而且如果指定了, 符号名称( x\tool"、…) 出现在大括号中。 · 在 最 后 一 列 中 , 显 示 变 量 赋 值 。

如果选定了一行, 则在列表下方的区域内会显示变量的说明(如给定)。在图形中, 第一行的说明是 "刀具 编 号 "。

- 工艺: 打开工艺窗口。如果不使用技术, 或者技术控制不管理所需过程, 或者赋值字符串类型的变量或加 工 参 数 , 则 项 不 显 示 。 选 择 一 条 信 息 ( 表 中 单 元 等 ) , 并 在 编 辑 字 段 确 认 将 调 用 插 入 到 鼠 标 位 置 的 工 艺 函 数 。
- 全局变量列表: 打开一个用于 TpaCAD 环境、含*全局变量列表*的窗口。如果未启用变量管理或如果未配置 变量, 此选项不会出现。

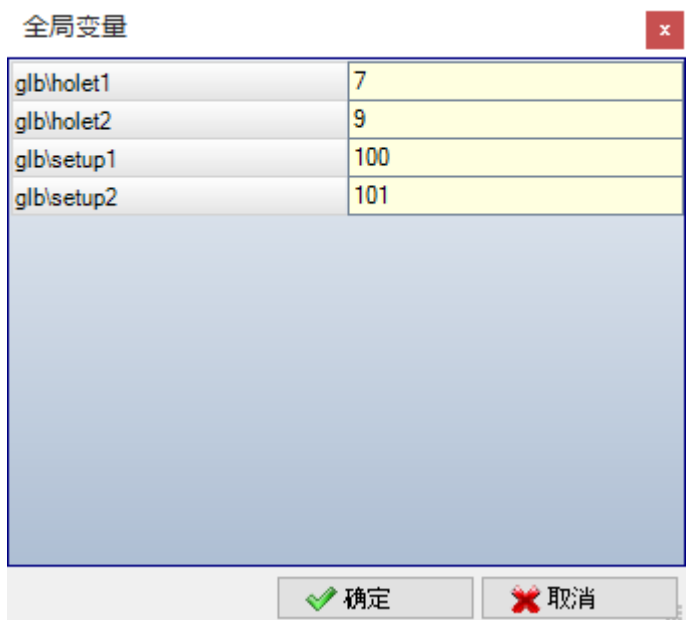

此表可以显示多达 300 个数字变量, 可以通过符号名称调用, 具有下列格式: "bb\xxx", "xxx"= 符号名称。 变量依据 TpaCAD 配置指定, 而且可以用于每个设置值。

#### 现有程序的r变量恢复

使用上下文菜单的从文件导入命令,可导入另一程序 "变量的完整清单。

若 有 必 要 恢 复 一 个 程 序 的 若 干 变 量 , 必 须 要 依 下 列 程 序 使 用 复 制 【二】 和 粘 贴 【二】 命 令 :

- · 打 开 程 序 , 即 要 复 制 变 量 的 来 源 程 序 。
- · 打 开 r变 量 页 , 选 择 要 导 入 的 变 量 。 例 如 , r5到 r9
- · 命 令 复 制 设 在 上 下 文 菜 单 内 , 用 于 将 选 定 的 变 量 复 制 到 本 地 剪 贴 板 内 。
- · 打 开 程 序 , 即 要 导 入 变 量 的 来 源 程 序 。
- · 打 开 r变 量 页 。
- · 选 择 粘 贴 命 令 ( 上 下 文 菜 单 ) , 粘 贴 之 前 已 复 制 的 变 量 。 更 具 体 地 说 , r5至 r9的 变 量 被 覆 盖 ( 如 示 例 所 示 ) 。

## <span id="page-80-0"></span>特殊设置

本 页 为 可 选 页 。

本节除了介绍一些完全自定义类型的信息之外,还介绍了一些 TpaCAD 必须激活特定授权措施和程序的重要 信 息 。

自 定 义 赋 值 具 有 应 用 程 序 未 知 的 一 个 含 义 , 并 由 机 器 制 造 商 在 自 定 义 程 序 时 配 置 。 甚至段标题(此处: 特殊设置)不同,因为标题名称可在自定义级别重新分配。

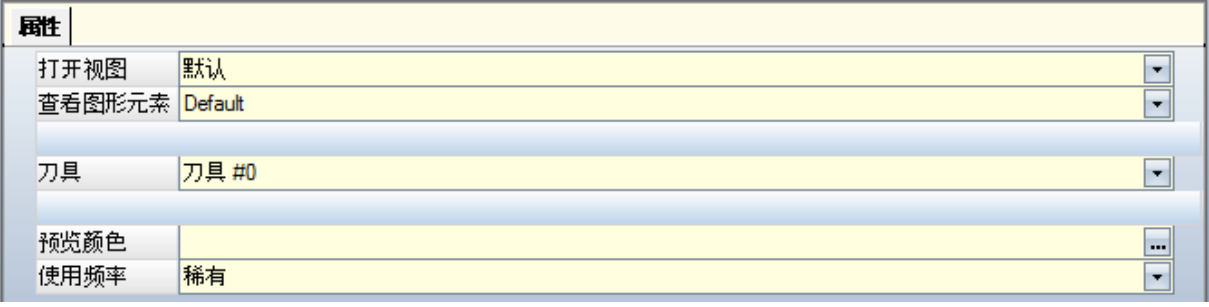

可以定义不超过10个标签,标签所附带菜单可分组和定义:

· 9个 标 签 组 织 列 表 中 的 信 息 , 如 图 所 示 。 每 个 字 段 分 配 一 种 编 辑 类 型 ( 直 接 、 从 列 表 中 选 择 等 ) 和 一 种 格式(整数、双精度、字符串)等;

· 有 一 个 选 配 标 签 ( 总 是 在 最 后 位 置 ) , 用 于 组 织 表 中 的 信 息 : 各 列 具 有 自 己 的 编 辑 类 型 和 格 式 , 可 在 特 定 行 数 内 复 制 信 息 。

在特定类型字段中赋值单个项(信息):

- · 直 接 编 辑 数 值 , double 类 型 ( 示 例 100.5)
- · 直 接 编 辑 数 值 , integer 类 型 ( 示 例 12)
- · 直 接 编 辑 数 值 , 可 以 以 参 数 形 式 "l-100"赋 值
- · 列 表 中 的 选 项
- · 带 排 序 的 值 列 表
- · 从 调 色 板 选 定 颜 色
- · 直 接 编 辑 一 个 通 用 字 符 串
- · 文 件 搜 索 ( 显 示 打 开 文 件 窗 口 )
- · 文 件 夹 选 择 ( 显 示 文 件 夹 选 项 窗 口 )

每个单项分配一个帮助文本: 在相同列表的上方区域显示。关于窗口中各项含义的更多信息, 请联系机器制 造 商 。

修改本节的可用命令列在上下文菜单中,可以用鼠标右键点单击特殊设置窗口来启动命令。更具体地说:

- ■■■ 从一个选定程序中导入本节赋值;
- □ 依据默认设置初始化本节;
- 【】 依 据 默 认 设 置, 仅 初 始 化 本 节 的 当 前 页。

原型程序读取默认设置。

在特殊设置中,可以显示某些具有重要含义的项目,如下所示:

- · 颗 粒 方 向 : 设 置 面 板 颗 粒
- · 边 缘 ( 左 、 右 、 上 、 下 ) : 设 置 面 板 边 缘 , 通 过 侧 区 分
- 刀具: 选定数字或字符串格式的工艺装备(路径名称或文件名称);
- · 面 板 图 案 和 颜 色 :
- · 查 看 图 形 元 素 : 字 段 允 许 停 用 箭 头 、 边 缘 点 和 三 维 整 体 尺 寸 的 显 示 , 上 传 程 序 。 例 如 , 本 选 项 尤 其 适 用 于较大程序或 ISO 曲线;
- · 预 览 : 设 置 启 动 程 序 后 分 配 的 视 图 , 选 项 为 基 本 工 件 的 6 个 视 图 面 。

错误区域显示在本节赋值期间出现错误的列表。在相应字段会通过图像形式报告一个无效设置●。 自 定 义 节 的 错 误 报 告 可 与 下 列 形 式 的 某 些 字 段 相 对 应

- · 双 精 度 数 值 ( 示 例 : 100.5)
- · 整 数 字 型 值 ( 示 例 : "12")
- · 可 以 以 参 数 形 式 配 置 的 数 字 值 ( 示 例 : "l-100")。
- 在 参 数 化 字 段 情 况 下 , 可 能 会 出 现 由 一 个 错 误 参 数 编 程 生 成 的 所 有 错 误 。
- 一 个 参 数 化 形 式 可 以 使 用 :
- · 工 [件](#page-241-0) 尺 寸
- · ["o"和](#page-244-0) "v"变 量
- · ["r"变](#page-77-0) 量
- 错误还可对应无效值、设置或计算导致的警告。有效值在 TpaCAD 配置中设置为指定间隔:
- · 在 最 小 或 最 大 值 之 间 或
- · 大 于 一 个 最 小 值 , 或
- · 小 于 一 个 最 大 值 。

这些消息对应警告(更多仅在 TpaCAD 层面检测), 或者配置阶段分配的错误。

## 其它信息

本页 为选项页面 9. 其它信息包含在专用自定义类型的信息字段。赋值在专门的功能部分配置,其含义对于应用来说为未知。 已有的特殊设置["的](#page-80-0)自定义信息仍然有效。

## 建模

本 页 为 可 选 页 。 有关关联能力的说明,详见可由F1键或<sup>(3)</sup>命令激活的具体文档。

# 虚拟面

本 页 为 可 选 页 。

虚拟面的分配可来表示具有复杂形状的工件(例如:门内的玻璃腔体), 协助任意定向平面的编程。虚拟面 从 7 到 99 逐 步 编 号 。

本 页 表 内 列 出 了 虚 拟 面 : 每 行 对 应 一 个 面 。

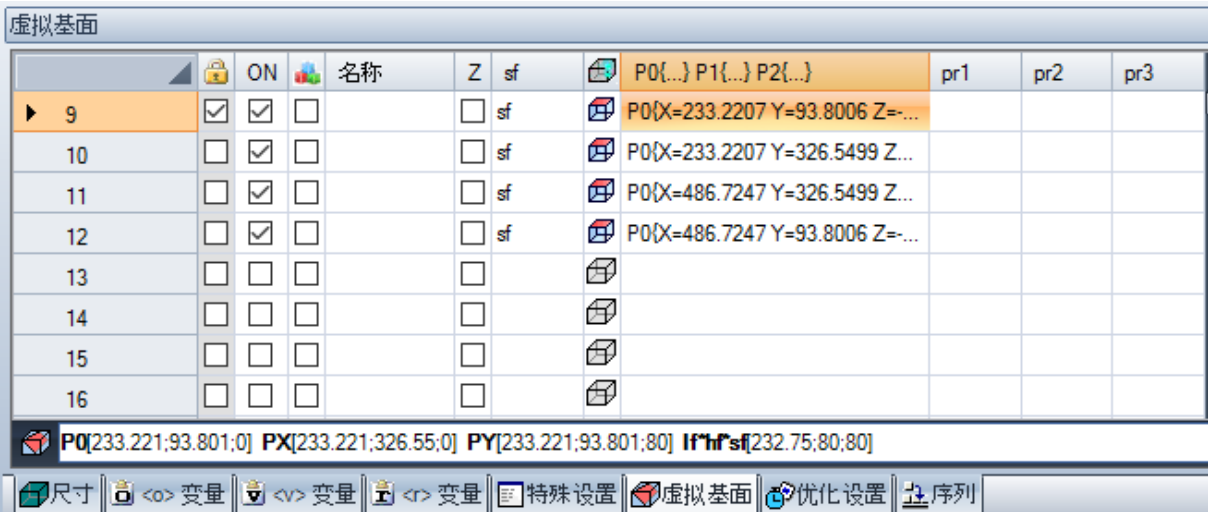

虚 拟 面 节 显 示 了 可 指 定 的 、 没 有 必 要 连 续 编 号 的 面 ( 面 7 至 面 99) 的 完 整 清 单 。 窗口内分配的虚拟面在总图中以图示的方式显示,没有已编程的工作。退出虚拟面设置窗口时,程序的图示 内 容 会 自 动 更 新 。

- 下面是可以为面赋值的数据:
- · 标 题 ( 示 例 : "7") 设 定 了 面 编 号 。
- ON: 若选择, 会启用面的赋值。
- $\Box$ : 若选择, 会显示面无法删除, 因为面已经包含了一些编程工作。(该字段为自动设置)。
- · · · · · · 若 选 择 , 会 启 用 仅 将 面 用 作 辅 助 面 , 以 构 建 其 它 虚 拟 面 。 辅 助 结 构 面 无 法 被 编 程 , 且 不 会 在 工 件 几 何 图形中考虑。仅当启用参考面赋值(参见下文)后,该列才会出现。
- · 名 称 : 指 定 了 面 名 称 。
- XY: 打开了设置以 2D 图示的方式显示面的 XY 平面的窗口: X 横轴或纵轴, 以及两个坐标轴的方向。仅 当启用后,该列方可显示。
- · Z: 以工件 xy 平面为参考面, 选定工件 Z 轴的方向。Z 是深度轴, 与面的 xy 平面。若选择该字段, 则表 示已指定 xyz 左手坐标系, 否则要指定右手坐标系。此处指定的方向表示刀具的作用方式(参见图):

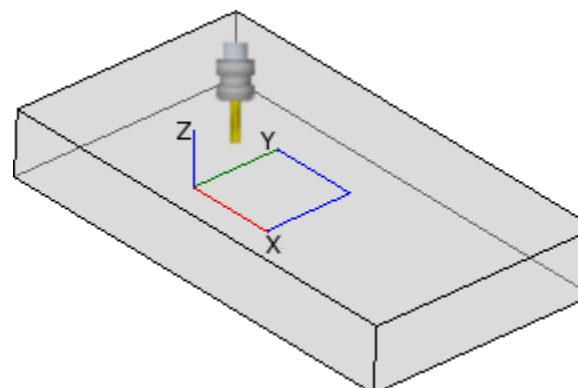

- · 若 Z 正 轴 向 上 , 刀 具 从 上 方 进 入 工 件 : 坐 标 系 为右手坐标系(若遵守右手规则,则: x 轴在拇 指上, y 轴在食指上, z 轴在中指上);
- · 若 Z 轴 与 图 中 所 显 示 的 方 向 相 反 ( 正 向 向 下), 刀具从下方进入工件: 坐标系为左手坐 标系(若遵守左手规则,则: x 轴在拇指上, y 轴 在 食 指 上 , z 轴 在 中 指 上 ) 。

利用参数编程, 通过以下几何库多目标函数, 返回轴的定向: [geo\[zface;nside\]](#page-281-0)

- Sf: 设定了面的厚度。若该字段未设定, 使用的默认值 = "s"(工件厚度)。 设定的厚度可用参数表示:
	- · [工](#page-241-0) 件 尺 寸
	- · ["o"和](#page-244-0) "v"变 量

· ["r"变](#page-244-0) 量

```
● <sup>企】</sup>: 显示用于在分配虚拟面时参考面的图标。这些信息无法修改, 仅当启用后显示。
• P0{... } P1{... } P2{... } 在一个专门的窗口内指定了三个面点的坐标(参见下文)。若字段状态为激活状
 态 , 则 按 字 母 数 字 键 或 F2 功 能 键 , 启 动 窗 口 。
• Pr1, Pr2, Pr3, Pr4, Pr5 可 设 定 多 达 5 个 额 外 的 面 参 数 。 可 以 根 据 对 Sf 厚 度 有 效 的 规 则 参 数 化 值 赋 值 。 值
 将被解读为坐标(类型: double; 对应工件单位的测量单位)。该列为可选列。利用参数编程, 通过以下
 geo[pr5; nside]。
可 更 改 虚 拟 面 的 命 令 在 上 下 文 菜 单 内
υU
     从文件导入: 从另一个应用程序导入变量几何尺寸的赋值。 打开文件"窗口打开, 预览指定的面之
     命令可用。警告: 命令执行不会删除带有编程工作程序的虚拟面。
     复制: 复制本地剪贴板内选定面(若未选定行,则为当前面)的设置。复制的面可在本应用程序或
     其 它 应 用 程 序 中 执 行 粘 贴 命 令 。
     要 选 择 或 取 消 选 择 面 , 按 [CTRL] 键 单 击 相 应 行 标 题 单 元 格 。
     粘 贴: 从本 地 剪 贴 板 指 定 设 置 。 可 区 分 为 两 种 情 况 , 如 下 所 示:
E.
     若本 地 剪 贴 板 仅 指 定 了 一 个 面 , 则 复 制 当 前 面;
     若本 地 剪 贴 板 指 定 了 一 个 以 上 的 面 , 则 复 制 要 按 照 剪 贴 板 内 面 的 顺 序 进 行 。 如 此 一 来 , 面 7 复 制 到
     面 7, 直到剪贴板用完。
     删除: 删除选定面的设置, 若未选定行, 则删除当前面的设置。
ਾ
禺
     全 部 删 除 : 删 除 未 含 有 已 编 程 工 作 的 以 及 本 身 不 是 无 法 删 除 之 面 的 参 考 面 的 所 有 虚 拟 面 。
```
错误区域仅显示设置虚拟面时发生的错误列表。如下图所示,行和相关单元也报告了无效的设置:

利用参数编程, 通过以下几何库多目标函数, 返回面的厚度值: [geo\[sface;](#page-281-0) nside]。

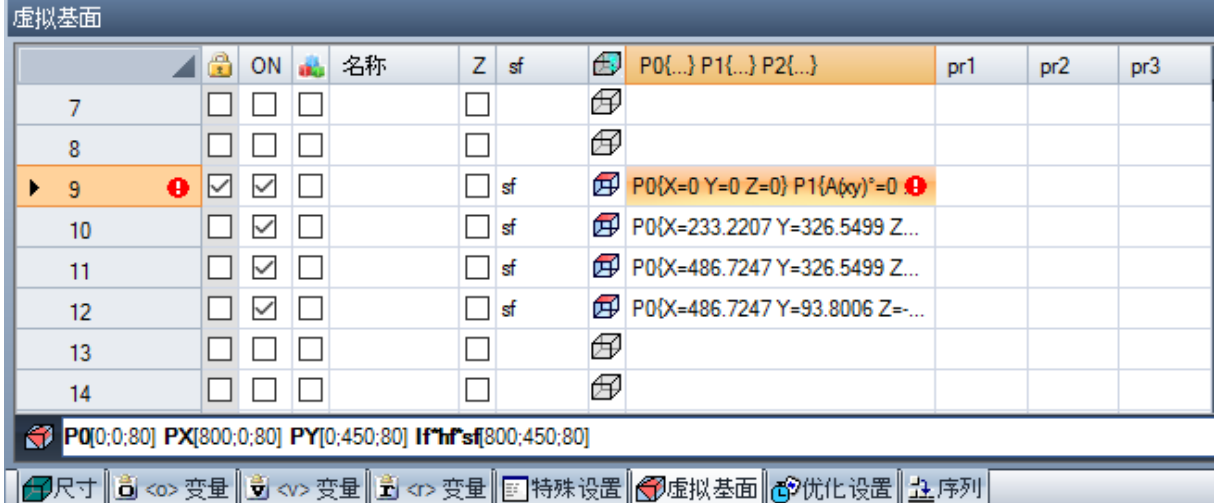

一 项 无 效 的 设 置 不 能 涉 及 更 多 的 赋 值 : 几 何 形 状 、 厚 度 、 其 它 参 数 。

若 一 个 虚 拟 面 的 几 何 形 状 指 定 错 误 , 则 面 的 xy 平 面 与 参 考 平 面 重 合 , Z 轴 按 进 度 定 向 。 虚 拟 面 由 三 个 未 对 齐 的 不 同 点 确 定:

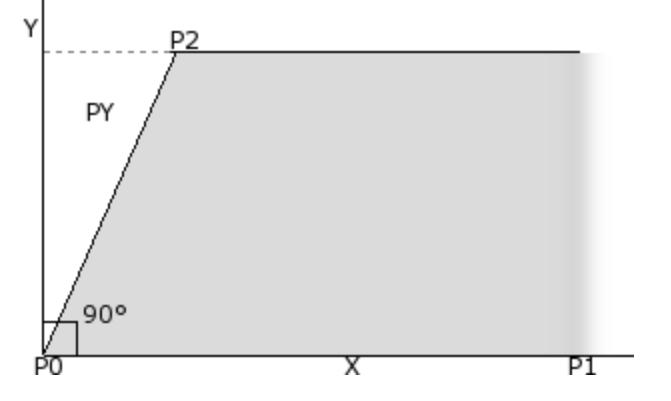

- · P0 是 面 的 xy 平 面 的 原 点 ;
- · P1 是 x+ 轴 定 向 的 点 ;
- · P2 是 xy 平 面 的 第 三 点 ;
	- · 若 经 过 P2-P0 的 直 线 与 经 过 P0-P1 的 直 线 垂 直: P2 是 v+ 轴 定 向 的 点;
	- · 否 则 , 要 确 定 PY 处 y+ 轴 定 向 的 点 。
- P0-P1 之 间 的 距 离 指 定 了 面 的 长 度 。
- P0-PY 之 间 的 距 离 指 定 了 面 的 高 度 。

从视图的操作点来看, 图中所示的点并非总是已知。无法总是知道三点坐标的值, 但我们知道(例如): · 该 面 相 对 另 一 个 面 的 倾 斜 度 , 或

- · 面 的 高 度 , 或
- · 面 平 面 结 束 的 位 置 。

面的点坐标系的赋值旨在启用所有此类功能。以下各段内容包含了定义虚拟面的各种示例。

当 工 件 的 多 个 虚 拟 面 通 过 平 移 和 /或 只 需 在 相 同 面 的 X Y 平 面 上 内 进 行 旋 转 就 可 实 现 各 向 重 叠 时 , 则 定 义 为 工 件的两个虚拟面相似。因此, 两个面的平面须平行, Z 半轴必须重叠。 正 常 应 用 于 真 实 面 的 工 作 和 技 术 亦 可 应 用 于 一 个 虚 拟 面 ( 类 似 于 工 件 6 个 真 实 面 之 一 ) 。 面的指定与参考面的指定完全独立: 类似性在定义面后放大面的几何尺寸。

#### 本地状态栏内的虚拟面信息

状态栏下方显示了一个选定的面行:

P0[0;0;0] PX[200;200;0] PY[12.4682;-12.4682;100] If hf'sf[282.8427;101.5427;100] Pr1=5 Pr2=12

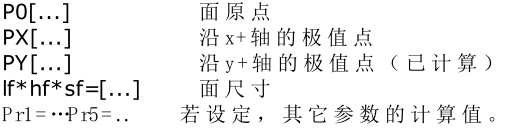

#### 虚拟曲面和建模

虚拟面赋值也可用于管理工件建模的能力以及分配曲面或表面的能力(请参阅相应说明文件;可通过 建模 帮助"命令调用),详见

#### 示例1

<span id="page-84-0"></span>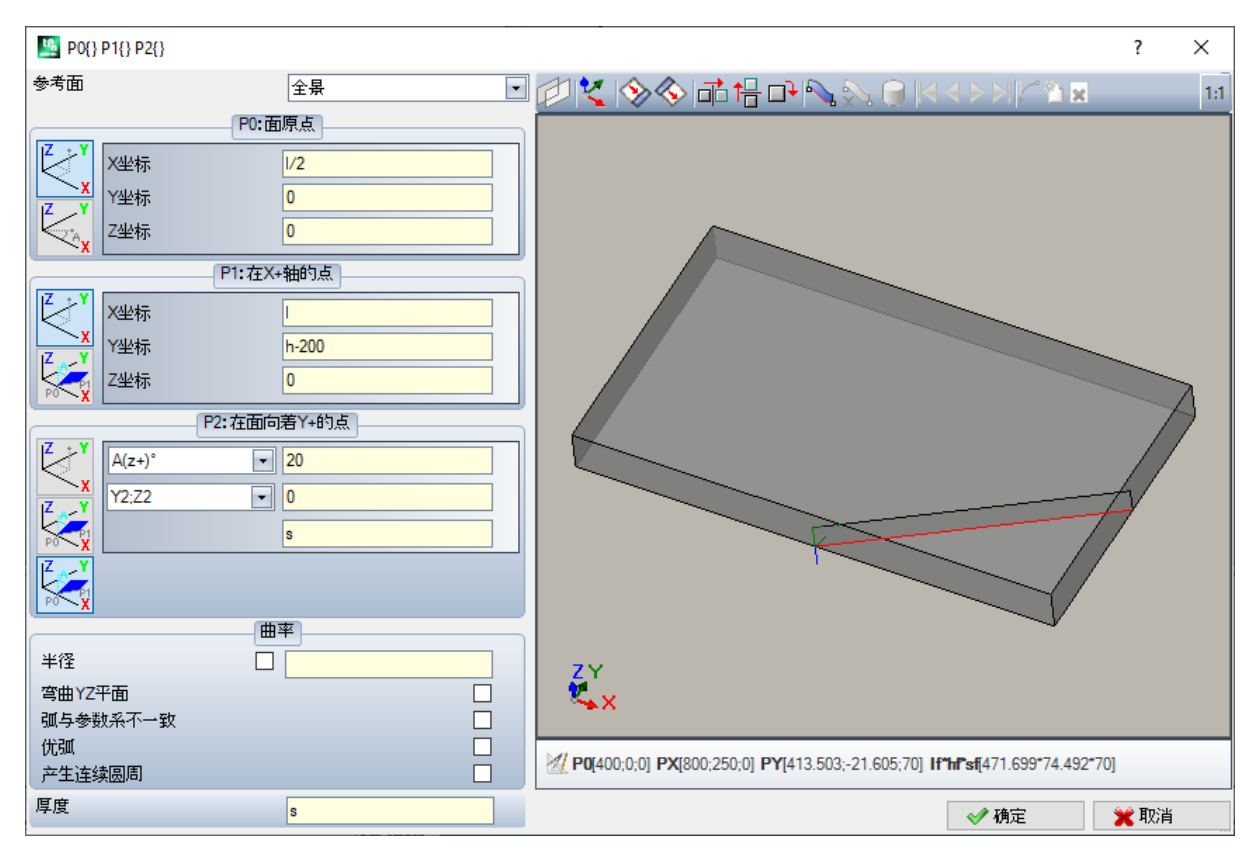

· 参考面: 选定 xyz 系统以便指定至将定义的虚拟面。可以是工件上的绝对笛卡尔坐标系(全视图列表内的 选项)或是另外一个实际或虚拟面的 xyz 系统。列表不包含虚拟曲面或分配为表面的面。

- 设置当前面, 所用方式要使其与选定的参考面重合。如果参考面是全视图, 此选项被禁用。
- **□→** 此 三 项 工 具 应 用 重 大 变 换 于 面 上 三 点 。 更 具 体 地 来 说 即 是 : 水 平 对 称 、 垂 直 对 称 和 90°旋 工具用数值设置在笛卡尔坐标系中修改三个点: 参数赋值,否则丢失极坐标系选择。

如果定义虚 拟 面 时 检 测 到 失 败 警 告 , 则 图 形 控 制 下 方 的 文 本 区 域 切 换 为 错 误 区 域

赋 值 面 点:

- · P 0 : 面 原 点 : 虚 拟 面 原 点 的 x;y;z 坐 标 是 以 笛 卡 尔 ( 第 一 个 选 定 位 图 ) 或 极 ( 第 二 个 选 定 位 图 ) 坐 标 进 行 赋 值 。
- P1: 在 X + 轴 的 点: P1 坐 标 是 以 笛 卡 尔 ( 第 一 个 选 定 位 图 ) 或 极 ( 第 二 个 选 定 位 图 ) 坐 标 进 行 赋 值 。
- · P 2 : 在 面 向 着 Y + 的 点 : P2 坐 标 是 以 笛 卡 尔 ( 第 一 个 选 定 位 图 ) 或 极 ( 第 二 个 选 定 位 图 ) 坐 标 进 行 赋 值 或 设 定 p0-p2 段 相 对 一 条 轴 旋 转 。

如果选定了此最后的选项,依据左侧下拉框中的数据,可以选择工件的6个坐标半轴中的一个:

- $A(z+)^\circ$ ,  $A(z-)^\circ$
- $A(x+)^\circ$ ,  $(x-)^\circ$
- A  $(y+)$ °, A  $(y-)$ °. 选定的半轴指定面的参考Y轴(在选定半轴上有 P0 原点和 y+ 方向)。此值设定了围绕自身 x 轴旋转 的面的 y+ 轴的旋转角度(单位为度): 此轴以正方向向面的 z+ 轴旋转(选项: 间隙Z)

在 示 例 中 :

- · 面 的 参 考 y+ 轴 被 指 定 为 面 的 Z + 轴 ;
- · 旋 转 角 度 是 20°:
	- · Z 在 右 手 坐 标 系 中 的 工 件 上 : 面 平 面 向 图 形 外 旋 转
	- · 间 隙 Z 在 左 手 坐 标 系 中 : 面 平 面 向 图 形 内 旋 转

目前, 已经指定了面平面, 但是 P2 点仍需要进行定位: y+ 半轴是固定的, 但是 P2 位置不是。 在 其 它 下 拉 框 中 有 不 同 模 式 选 项 , 可 以 用 于 完 成 P2 赋 值 :

- · hf: 指 定 面 高 度 。 P2 点 在 y+ 轴 上 。 距 离 按 照 指 定 赋 值 ( 下 拉 框 右 侧 字 段 ) 。 值 为 绝 对 值 :
- X2;Y2: 指定 P2 的 (X, Y) 坐标, 而当点属于面平面时, 可以计算 Z 坐标
- · X 2;Z 2: 指 定 P2 的 (X , Z ) 坐 标 , 当 点 属 于 面 平 面 时 计 算 y 坐 标
- · Y 2;Z 2: 指 定 P2 的 (Y, Z ) 坐 标 , 当 点 属 于 面 平 面 时 计 算 x 坐 标

通过指定两个坐标, P2 点通常在 y+轴外。图中选定的是 Y2;Z2:

- · Y 2 是 在 框 右 侧 的 字 段 中 设 置 ( "0") ;
- · Z 2 是 在 右 侧 框 中 的 字 段 设 置 ( "s") 。

此图形显示如何操作以便构建含有指定参数设置的面:

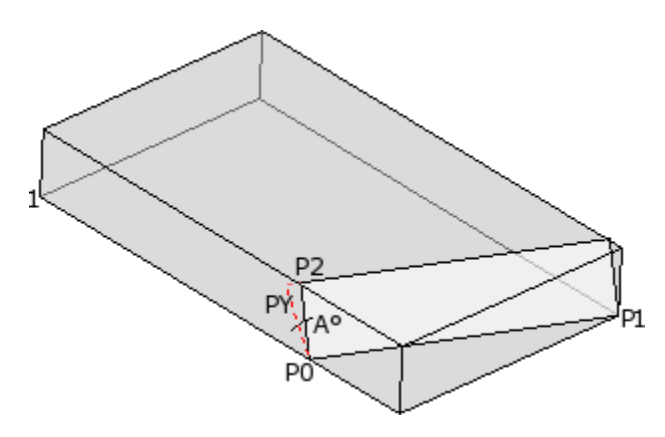

- · 显 示 工 件 , 其 轴 定 位 在 笛 卡 尔 坐 标 系 绘 图 中 , 如 左 下 侧 所 示 ( 点 1是 轴 的 原 点 )
- · 面 的 原 点 是 P0, 而 且 X + 轴 位 于 P0 和 P1 之 间
- · 定 位 为 工 件 Z + 的 半 轴 是 自 P0 开 始 绘 制 : 是 面 的 Y + 轴 , 旋 转 为 空
- · 右 手 笛 卡 尔 坐 标 系 的 选 项 定 位 面 的 Z + 轴 向 图 形 外
- · Y + 轴 旋 转 A °( 20°-> 正 值 20°-> 朝 向 面 的 Z + 轴 旋 转 )

· (Y, Z ) 坐 标 将 P2 点 固 定 在 工 件 左 侧 面 上 : P2 与 面 ( P0 到 P1) 的 X 轴 形 成 一 个 角 度 , 小 于 90°, 因 此 在面(PY)Y轴上的P2投射被重新计算。将面原点连接到P2和P2连接到PY的线段指示P2和PY 点 不 重 合 。

### 示例2

下列示例中, 配置了一个已被定义为参考面的虚拟面:

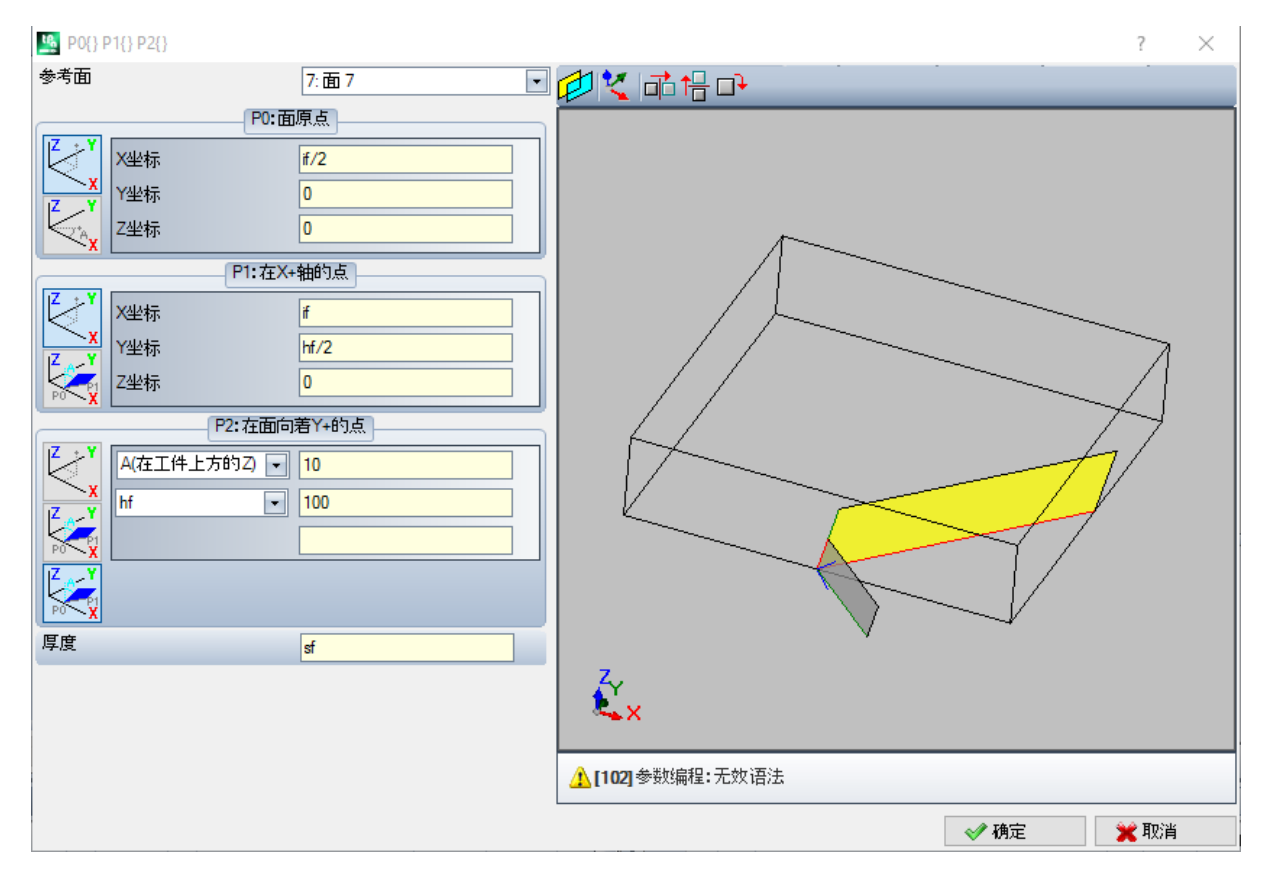

- · 参考面: 选择意味着使用另一个虚拟面的 xyz 系统赋值面: 面7。对我们来说, 面7是以下示例的指定面 -示[例](#page-84-0)1。参考面的下拉框设有一系列面:
	- · 工 件 的 所 有 真 实 面 ( 警 告 : 包 括 未 被 管 理 的 所 有 真 实 面 ) ;
	- · 赋 值 虚 拟 面 的 工 件 的 编 号 小 于 待 定 义 的 面 。 例 如 , 若 面 8正 在 设 定 , 则 可 选 择 一 个 真 实 参 考 面 或 , 若 为 虚拟面, 仅可选择面7。
- · P 0 : 面 原 点 : 在 框 架 中 选 择 了 第 一 个 位 图 。 该 选 择 表 示 , 该 点 的 三 个 坐 标 已 知 , 但 与 面 7设 定 的 坐 标 相 关。坐标字段在面7的x轴半轴定义了面原点( H/2; 0; 0):
	- · 在 参 数 编 程 中 选 择 变 量 参 数 lf、 hf、 sf( 面 的 长 度 、 高 度 和 厚 度 ) , 则 会 使 用 面 7的 尺 寸 值 。
	- · 警 告 : 若 非 0值 , 则 Z 坐 标 值 会 选 用 相 同 的 、 对 各 面 适 用 的 惯 用 符 号 ( 面 加 工 的 正 值 或 负 值 )
- P1: 在 X + 轴 的 点: 在此情况下, 选择第一个位图。该选择表示, 该点的三个坐标已知, 也设定到面7。坐 标字段将 P1 定位到( If; hf/2; 0);
- · P2: 在面向着 Y + 的点: 第三个位图在框架内选择: 选择表示, 面朝向参考面(面7) 的坐标轴之一的倾 斜 己 知 。 赋 值 类 似 于 上 一 示 例 的 赋 值 :
	- · A (在 工 件 上 方 的 Z) °: 与 一 个 已 经 选 定 的 A (Z + ) °相 匹 配 , 但 该 消 息 提 示 了 该 选 择 设 在 工 件 的 z 半 轴
	- (同样: A (z工件)°与一个已经选定的 A (Z+)°相匹配, 但该消息提示了该选择设在工件加工的 z 半轴; • hf: 现在, 通过设定面高度设定点 P2。

#### 示例3

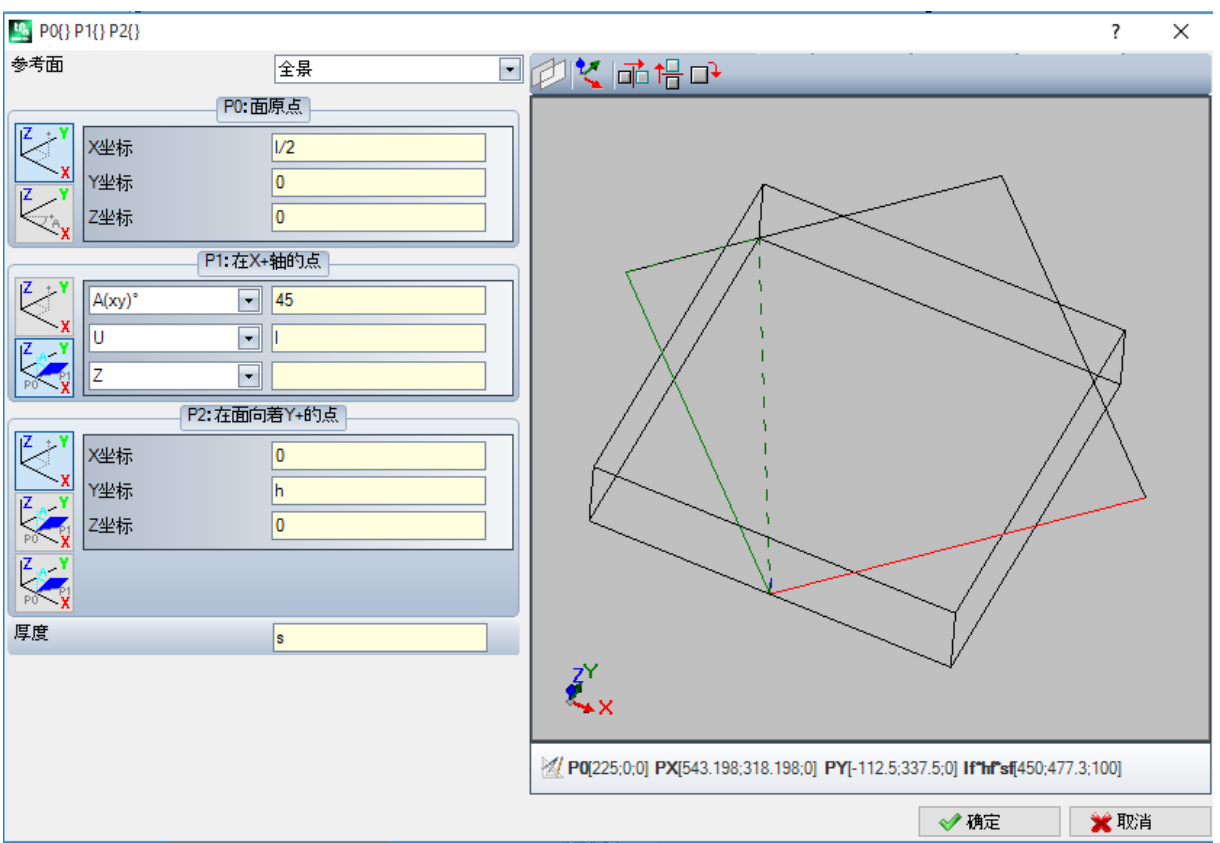

- · 参 考 面 : 设 置 全 视 图 。 此 选 项 表 明 虚 拟 面 将 通 过 工 件 的 绝 对 xyz 系 统 进 行 指 定 。
- · P 0 : 面 原 点 : 在 框 架 中 选 择 了 第 一 个 位 图 。 该 选 择 表 示 , 该 点 的 三 个 坐 标 已 知 。 坐 标 区 在 面 的 x 轴 半 轴 定义了面原点 ( 1/2;0;0):
- · P 1 : 在 X + 轴 的 点 : 在 框 架 中 选 择 第 二 个 位 图 。 此 选 项 表 明 三 个 笛 卡 尔 面 的 一 个 面 上 的 点 的 极 坐 标 是 已 知 的(如果设置了一个参考面,我们可以说: "在参考面三个笛卡尔平面中的一个面上")。在相关下拉框 中可用的选项与先前的情况不同:
	- A(xy)° 45: 通过左侧的下列框中, 可以选定3个笛卡尔平面中的一个:
		- · A (xy)°: xy 旋 转 平 面
		- · A (xz)°: xz 旋 转 平 面
		- · A (yz)°: yz 旋 转 平 面

此值设定了平面的旋转角度,单位为度,极坐标系的极点(中心点)是 P0 点: 平面上通过 P0 的轴,具有 指定角度, 定义了面 X+ 轴。

- 在 三 个 平 面 上 , 角 度 正 向 旋 转 :
	- · 在 xy 旋 转 平 面 , X + 轴 朝 向 Y + 闭 合
	- · 在 xz 旋 转 平 面 , X + 轴 朝 向 Z + 闭 合
	- · 在 yz 旋 转 平 面 , Y + 轴 朝 向 Z + 闭 合

X + 半 轴 是 固 定 的 , 但 是 P1 的 位 置 不 在 最 后 。

- X |: 左侧下拉框用于选择在极坐标系定义的平面上赋值 P1 的 3 种不同方式:
	- · U: 指 定 极 坐 标 系 的 模 数 ( 在 旋 转 平 面 从 P0 到 P1 的 距 离 ) 。 值 为 绝 对 值 。
	- X: 指定 P1 的 x 坐标, 而如果 P1 点属于面的 x+ 轴, 计算 y 坐标
	- Y: 指定 P1 的 y 坐标, 而如果 P1 点属于面的 x+ 轴, 计算 y 坐标
- 列表中选择的坐标对应所选旋转平面:
- · 在 xy 旋 转 平 面 的 (X , Y )
- · 在 xz 旋 转 平 面 的 (X , Z )
- · 在 yz 旋 转 平 面 的 (Y, Z )
- 在 图 形 中 , 选 定 的 选 项 是 : X 1= l。

一 旦 在 极 坐 标 系 的 选 定 平 面 上 指 定 了 P1 位 置 , 与 平 面 垂 直 的 轴 上 的 P1 位 置 仍 然 需 要 进 行 定 义 。

- Z 0: 左侧下拉框用于选择在第三个轴赋值 P1 的 3 种不同方式 (示例: Z 轴)
	- · Z : 直 接 指 定 位 置 ;
- · Z ±: 指 定 与 P0 点 的 赋 值 相 对 的 位 置 变 化 ;
- · A Z °: 指 定 与 P0 点 赋 值 相 关 的 角 度 变 化 。 设 定 值 必 须 在 -90°和 + 90°之 间 变 化 : 如 果 包 含 于 上 述 范 围 内, 极点排除在外, 值视为是有效的(如果大于 epsibn = 0.001°, 则值之间的差有效)。角度正值决 定 了 高 度 增 量 、 负 值 决 定 高 度 缩 减 量 。

此 处 指 定 的 坐 标 与 旋 转 平 面 垂 直 的 轴 相 匹 配:

- · 在 xy 旋 转 平 面 的 情 况 下 是 z
- · 在 xz 旋 转 平 面 的 情 况 下 是 y
- · 在 yz 旋 转 平 面 的 情 况 下 是 x
- · P 2 : 在 面 向 着 Y + 的 点 : 在 框 架 中 选 择 了 第 一 个 位 图 。 该 选 择 表 示 , 该 点 的 三 个 坐 标 已 知 。 在 ( 0; h; 0) 上 P2 点坐标位置字段, 面的 x 轴 (P0 到 P1) 的角度小于90°; 因此 P2 在面 (PY) 的 y轴的投影被重新计 算。图形显示中的直线段将面的起点和 P2 结合, 以及将 P2 和 PY 结合, 这些直线段明确表明 P2 和 PY 点 不 重 合 。

```
示例4
```
为现有的面指定一个平行面:

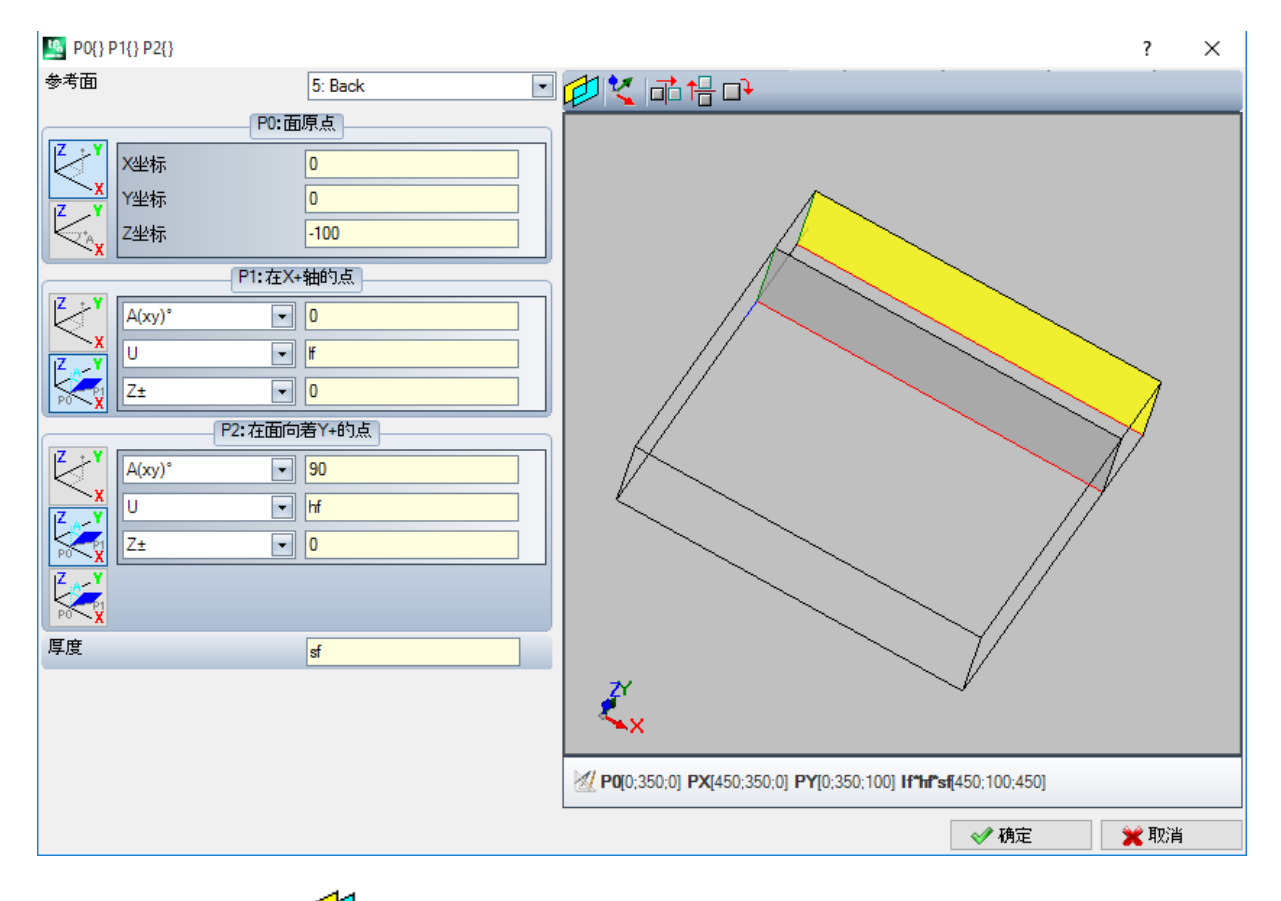

参考面: 面5: 按下 <del>▶</del> 。 设定 P0 点的 Z 坐标为高度 -100, 沿参考面的 Z 轴将面进行平移, 获得图中 所示的面。必要时,移动 P0 点的 x和/或 y 坐标: 指定不等于0的值;若有必要指定不同的长度和/或高度 尺寸: 替换 H和/或 hf 值。

# 限制程序

本 页 为 可 选 页 日

包含在自定义信息节内。赋值的配置由一种专用函数支持,赋值的意义对程序来说未知。 特殊设置"节己介绍[的](#page-80-0)自定义信息仍然有效。

## 优化

本 页 为 可 选 页 6

包 含 在 自 定 义 信 息 节 内 。 赋 值 的 配 置 由 一 种 专 用 函 数 支 持 , 赋 值 的 意 义 对 程 序 来 说 未 知 。

特殊设置"节已介绍的自[定](#page-80-0)义信息仍然有效

## <span id="page-89-0"></span>序列

这 是 可 选 页 。

用 于 为 全 部 指 定 给 相 关 工 件 的 所 有 加 工 确 定 特 定 执 行 顺 序 。 页 面 通 过 表 格 排 列 加 工 : 每 行 对 应 一 个 加 工 。

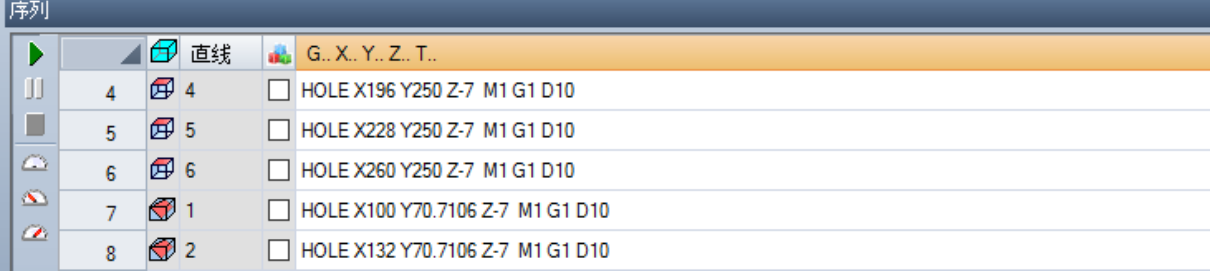

- · 标 题 : 提 供 连 续 序 号
- 23). 以 图 形 方 式 显 示 编 程 加 工 的 面 。 将 鼠 标 指 针 移 动 到 图 标 上 方 , 将 显 示 一 个 带 有 面 编 号 的 工 具 提 示
- · 直 线 : 提 供 面 程 序 中 加 工 的 连 续 序 号
- · : 构 造 加 工 时 选 中 此 框
- • 法 框 按 照 加 工 种 类 ( 点 、 设 置 、 外 形 段 ) 或 操 作 代 码 显 示 与 加 工 项 相 关 的 主 颜 色 。
- <sup>1</sup> 加工 优 化 标 志 ( 可 选 ) 。 标 志 解 释 取 决 于 单 个 应 用 。 可 以 启 用 或 禁 用 单 个 框 , 或 者 用 户 可 以 使 用 上 下 文 菜 单 命 令 启 用 或 禁 用 多 个 框 。 该 字 段 是 表 格 中 唯 一 可 以 修 改 的 字 段 。
- · 加 工 : 加 工 说 明 文 本
- G..X..Y..Z..T: 显示加工的 ASCII 名称、应用点和技术指定(机床、组、头、主轴、直径、技术优先 级 )

如 果 至 少 一 个 列 出 的 加 工 赋 值 说 明 字 段 或 名 称 , 则 添 加 一 列 相 应 显 示 。

修改运行序列列表的可用命令在上下文菜单中排列,可以在窗口区域单击鼠标右键来调用。

- 根 据 程 序 序 列 初 始 化 工 件: 按 照 面 的 自 动 顺 序 (先 顶 面, 然 后 依 次 底 面 , 前 面 , 右 面 , 背 面 , 左 Щ 面, 7 到 99 编号顺序的虚拟面) 和每个面编程, 初始化列表。此命令取消从会话开始手动执行的 每 次 修 改 ( 剪 切 、 粘 贴 、 指 定 优 化 标 志 ) 。
- Œ 根 据 程 序 序 列 初 始 化 轮 廓: 进 入 当 前 行 所 属 的 面 加 工 列 表 。 例 如 , 如 果 选 择 的 行 命 令 在 面 4 显 示 加工, 则面 4 的所有加工从该行开始插入, 保持面的编程顺序。
- 心 启 用 优 化 标 志 : 启 用 所 选 行 的 优 化 标 志 。 此 命 令 可 选 。
- 禁 用 优 化 标 志 : 禁 用 所 选 行 的 优 化 标 志 。 此 命 今 可 选 。 6
	- 剪切: 从表格剪切所选行(如果没有选择行,则为当前行),粘贴到本地剪贴板。仅当剪贴板为空 时, 此命令可用。要选择或取消选择行, 按 FCTRL1 键单击相应行标题单元格。要删除整个列表中 的 选 择 , 在 表 格 内 任 意 位 置 单 击 。
- 粘贴: 将本 地 剪 贴 板 内 容 粘 贴 到 当 前 行 , 清 除 本 地 剪 贴 板 。 仅 当 在 剪 贴 板 内 复 制 了 一 行 或 多 行 时 , G. 此 命 今 可 用 。 根 据 在 状 态 栏 中 输 入 的 标 志 的 启 用 方 式 , 确 定 在 当 前 加 工 之 前 或 之 后 输 入 行 。
- تھہ E n te r 下 : 选 择 当 前 行 上 方 /下 方 的 插 入 点 。

还可以在表格区域内拖动,修改加工顺序。拖动应用于所选行(如果没有选择行,则为当前行),按住鼠标 右键直到到达列表中的所需位置,激活拖动。通过拖动更改列表不受本地剪贴板状态影响。

表 格 左 侧 的 按 钮 栏 显 示 用 于 模 拟 列 表 的 命 令 :

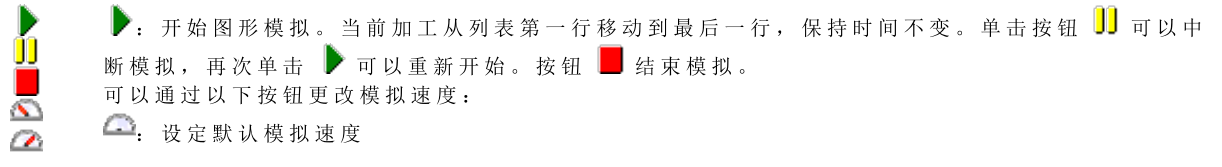

**1 减小模拟速度** 

△ 增加模拟速度

按照自定义 TpaCAD 指定的功能, 图形表示可以显示所有编程加工或者仅显示可分配序列的加工。在此情况 下, 程序不显示符合以下项的加工:

- · 工 件 面 中 的 加 工
- · 开 放 外 形
- · 产 生 的 子 程 序 或 宏 调 用
- · 未 启 用 顺 序 管 理 的 加 工 。

图 中 突 出 显 示 匹 配 表 格 中 所 选 行 的 加 工 。 可 以 采 用 3D 、 方 框 视 图 或 单 个 面 (2D ) 表 示 。

还可以直接在图形区域中查找加工或选择:

- · [S h ift+ ( 按 住 鼠 标 左 键 ) ]: 开 始 区 域 选 择 。 将 在 所 示 窗 口 中 显 示 正 在 关 闭 的 加 工 添 加 到 表 格 中 的 当 前 选 择。按住快捷键 [CTRL] 保留之前的选择, 否则将重置。
- · [C TR L+ ( 单 击 鼠 标 左 键 ) ]: 切 换 与 鼠 标 位 置 最 近 的 加 工 选 择 状 态
- · 否 则 : ( 单 击 鼠 标 左 键 ) 将 当 前 行 移 动 到 与 鼠 标 位 置 最 近 的 加 工 , 重 置 所 有 选 择 。
- 如 果 退 出 顺 序 页 面 , 将 全 面 更 新 程 序 的 图 形 表 示 。

## 6.4 高级赋值

## 排除、

命令可选, 在编辑选项卡的组设置中可用

TpaCAD 允许同时执行一系列工作项目。此类工作项目具有一个相同的属性: L(级别)、K、K1 和 K2。设定 一 项 排 除 等 于 是 添 加 了 一 项 逻 辑 条 件 , 不 同 之 处 是 排 除 设 置 不 需 要 保 存 在 程 序 内 。 此 处 设 定 的 排 除 会 应 用 于程序, 通过选择特殊视图的逻辑条件完成设置, 详见组菜单视图, 通过标签查看打开。管理执行列表的应 用 负 责 设 定 是 否 在 机 器 内 指 定 一 项 排 除 。

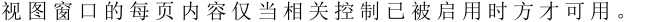

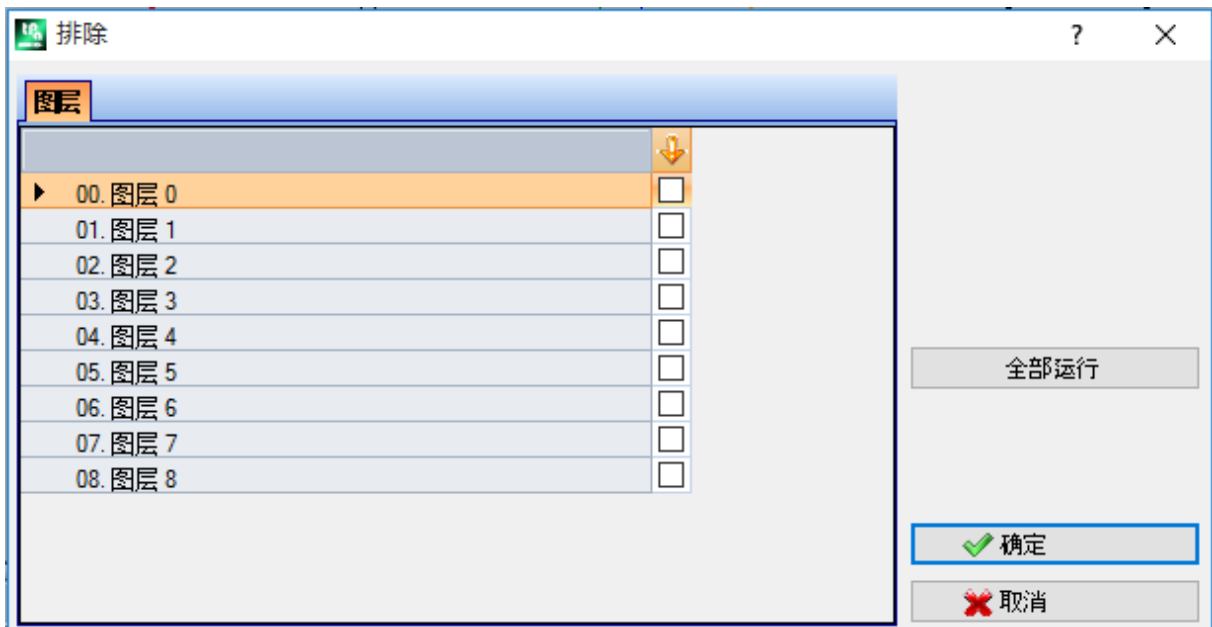

· 图 层 用 于 指 定 L 属 性 值 的 排 除 : 赋 予 图 层 的 编 号 和 名 称 对 每 个 图 层 可 用 , 最 多 16个 值 ( 不 能 对 超 出 的 值 设 定排除)。图层的名称可经应用菜单( 自 定 义 [->](#page-328-0) 颜色 -> 图 层 修 改 ) 。标题为图标 → 所示的列会显示 图层的状态: 勾选 Z 内容显示图层已被排除(见图内图层1)

第一行对应0图层(未分配)。

按 钮 [全 部 运 行 ]用 于 重 设 页 面 内 的 所 有 排 除 项 。

选择 [确定]按钮,为活跃程序分配排除项(分配方法与排除方法类似)并直接激活查看逻辑条件。

- · K 区 域 : 设 定 "K"属 性 值 的 排 除 时 。
- · K 1 区 域 : 设 定 "K1"属 性 的 排 除 时 。
- · K 2 区 域 : 设 定 "K2"属 性 的 排 除 时 。

字段 (K、K1、K2) 还可赋值排除, 最多16个值。

## 图层

签编辑调用(编辑标签设在设置

TpaCAD 配 置 时 可 用 的 图 层 ( 如 示 例 所 示 , 多 达 8个 级 别 ) 会 显 示 , 最 多 不 超 过 16个 图 层 。 该窗口下, 用户能够为每个图层指定视图过滤器, 并更改状态。 设定的视图过滤器要应用于程序,只需选择特殊视图图[层](#page-67-0)即可(组菜单视图内,详见查看标签)。 相反, 要直接应用更改过滤器: 无法修改已设有锁定图层的工作项。

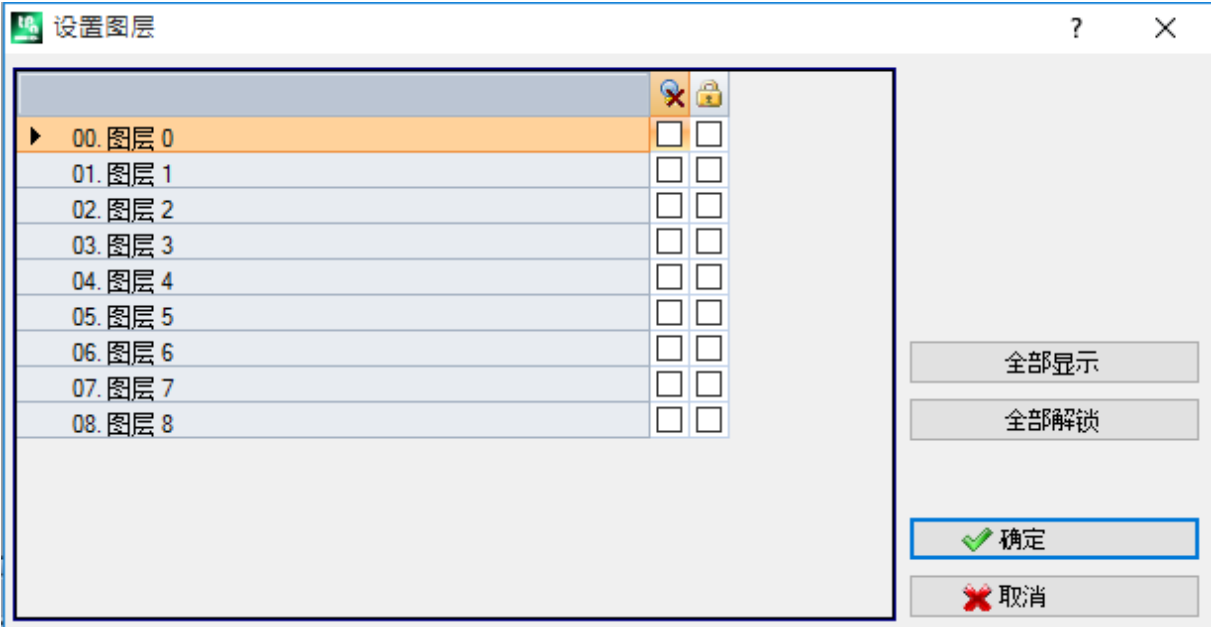

- · 标题列: 给予图层的编号和名称对每个图层可用(从应用菜单打开的页面中可作出变更: 自定义一) 颜色 -> [图](#page-328-0) 层 )
- 入: 图层视图状态: 复选框的复选标记指出了视图排除的图层。
- $\Box$ : 自由或锁定图层状态: 复选框的复选标记指出了锁定的图层
- 第1行对应 0图层(即未设定)

按钮 [全 部 显 示 ]会 激活 各 级 访 问 权 限 的 显 示 状 态 。 按 钮 [全 部 解 锁 ]会 恢 复 各 级 访 问 权 限 到 显 示 状 态 。

## 特殊过滤器

设置窗口自编辑标签(详见设置 ■ 组菜单)调用。

这 是 一 个 可 选 命 令 。

在 架 构 字 段 ( O 、 K、 K1 和 K2) , 的 技 术 值 已 显 示 。 视 图 窗 口 的 每 页 内 容 仅 当 相 关 控 制 已 被 启 用 时 方 才 可 用 。 在本窗口中, 视图和更改状态的一些过滤器可以采用与图层窗口相同的方式进行配置。对于技术窗口, 仅可 以 配 置 一 些 视 图 状 态 的 过 滤 器 。 设定的视图过滤器要应用于程序,只需选择[特](#page-67-0)殊视图-组菜单视图内的特殊设置(详见查看标签)。 相反,更改过滤器直接应用:例如,已在 0区域"或物建"分配锁定值的工作项无法修改。 对 于 每 个 属 性 页 :

• 列 大: 属性视图状态。复选框中的复选标记指明属性是排除于视图之外的

• 列  $\Box$ : 自由或锁定属性状态。复选框的复选标记指出了锁定的属性。

按 钮 [全 部 显 示 ]和 [全 部 解 锁 ]会 使 活 动 页 内 特 殊 过 滤 器 无 效 。

#### 架 构

此处的 架构 "值依据 TpaCAD 配置, 而且最多显示16项。对于每个架构, 均有相应的编号和名称。

#### O 区 域

此处 0 字段值依据 TpaCAD 配置, 而且显示值不能超过16项。每个架构均有其对应的编号和名称。即使在单 个外形段启用 0"字段赋值,页面也不可用。

#### $K **⊠**域$

## K 1 区 域

### K 2 区 域

这些显示 TpaCAD 中配置的字段 (K、K1、K2) 值, 在任何情况下最多16个值。

工艺

通过配置工作的 ASCII代码, 和/或一系列归属于工作自身的参数而选择将显示的工作。可以仅设置一个视 图 过 滤 器 。

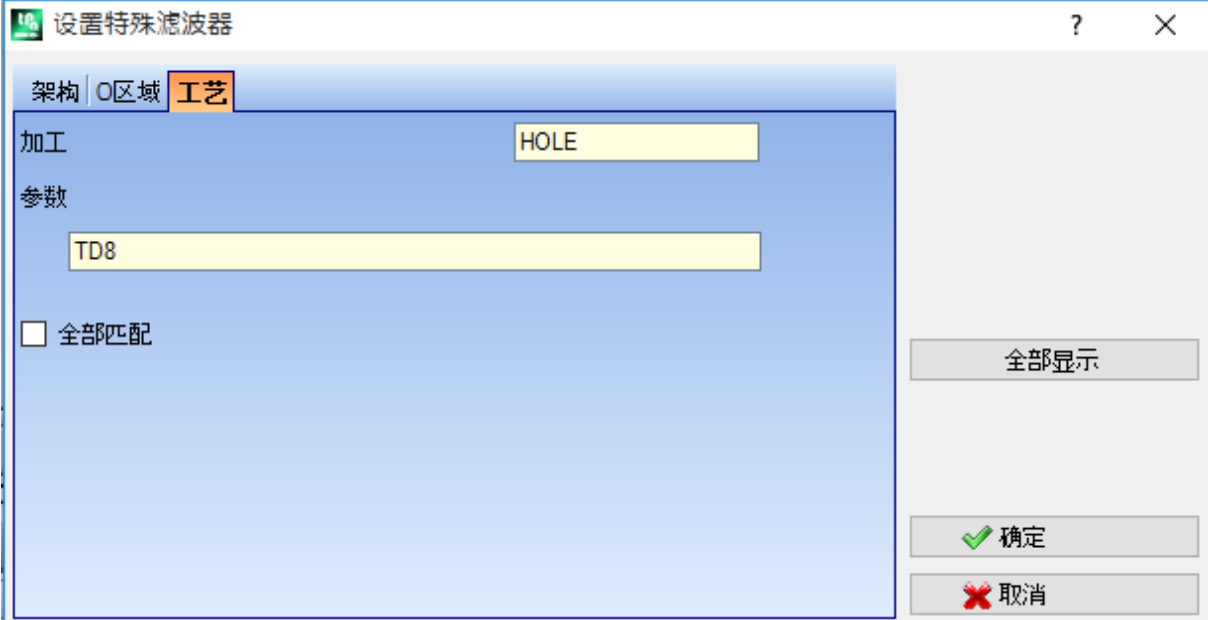

依 据示 例 窗 口 中 设 定 的 数 据, 仅 具 有 ASC II 乳 "代 码 依 据 TD 参 数 设 置 为 8的 工 作 项 显 示 。

在面视图中,此按钮 2 在工作字段的旁,用户使用此按钮可依据当前工作代码设置字段。

仅解释具有技术值的参数(例如: 机器、群组、工具), 然后当一个工作程序归属于一个外形时, 工作的参 数 会 被 计 算 数 值 ( 设 置 或 外 形 段 ) 。

选项全部匹配定义了工作项的搜索标准,验证设定值。若选定,还可在可能的展开列表执行验证,即是在由 子 程 序 或 宏 配 置 的 工 作 程 序 上 进 行 验 证 。 若 未 选 定 , 验 证 是 仅 在 编 程 工 作 上 验 证 ( 参 见 ASC II 文 本 列 表 ) 。 在 图 中 的 示 例 中 :

- · 如 果 本 选 项 未 选 定 , 验 证 时 直 接 在 编 程 工 作 程 序 ( 孔 、 T D 8) 上 执 行 。
- · 如 果 选 定 了 本 选 项 , 验 证 是 为 工 作 程 序 ( 孔 、 T D 8) 执 行 , 这 些 工 作 程 序 衍 生 于 子 程 序 编 程 。

用 户 可 不 必 同 时 配 置 两 个 字 段 。 因 此 , 如 果 您 想 要 参 考 图 中 的 示 例 :

- · 如 果 参 数 字 段 未 指 定 : 只 显 示 带 有 A S C II 代 码 "孔 "的 工 作 项 ;
- · 如 果 工 作 字 段 未 指 定 : 只 显 示 带 有 T D 参 数 设 置 为 8的 工 作 项 。

对于参数字段,可以设置下列参数:

- 参数 TD=r27", 仅参数设置 TD 和 27"的工作项会显示;
- · 当 参 数 "T M 2 T D = r27"时 , 仅 参 数 T M = 2 而 且 参 数 设 置 T D 和 "r27"的 工 作 项 会 显 示 。

要 用 参 数 设 置 字 符 串 进 行 比 较 。

也可以配置一些逻辑[条](#page-127-0)件。示例:

- $\bullet$  当参数 TMR <= 3": 仅显示 TMR 参数值小于等于 3的工作项;
- 当参数 TMR#3", TMR<>3": 仅显示 TMR 参数值不等于3的工作项;
- $\bullet$  当 TMR>3": 仅显示 TMR 参数值大于3的工作项。
- 当参数 TMR>3 GR=r4"时: 仅显示 TMR 参数大于3且 GR 参数设为 r4 的工作项。

在 逻 辑 条 件 赋 值 的 情 况 下 ( 因 此 : 非 同 等 条 件 ) , 建 议 采 用 数 字 设 置 赋 值 。

· 在 数 字 式 设 置 时 , 与 参 数 值 进 行 比 较 ; ● 在参数化设置时, 与参数设置字符串进行比较, 仅可比较字符串之间的差异。 由于自动检查,参数字段的改变可以决定自动变化。更具体地说,被认可作为参数名称的部分配置有大写字 母, 而且被认为有效的赋值被丢弃。 当 匹 配 在 外 形 的 打 开 设 置 上 得 到 验 证 , 本 匹 配 应 用 于 整 个 外 形 。 按 钮 [全 部 显 示 ]停 止 技 术 的 特 殊 过 滤 器 。

# 7 面

# 7.1 面视图的图形显示

面 视 图 的 显 示 区 面视图区可以通过

- · 三 维 显 示 。 当 前 面 及 其 工 作 使 用 不 同 的 颜 色 来 表 示 , 突 出 与 其 它 面 和 工 作 项 的 不 同 。 其 他 面 的 加 工 采 用 灰 色 展 示 或 者 可 以 排 除 其 他 面 的 视 图 。
- · 箱 视 图 。 当 前 面 及 其 加 工 使 用 不 同 的 颜 色 来 表 示 , 突 出 与 其 他 面 和 加 工 的 不 同 。
- · 面 的 xy平 面 的 二 维 图 形 演 示 展 现 了 当 前 面 及 其 加 工 。

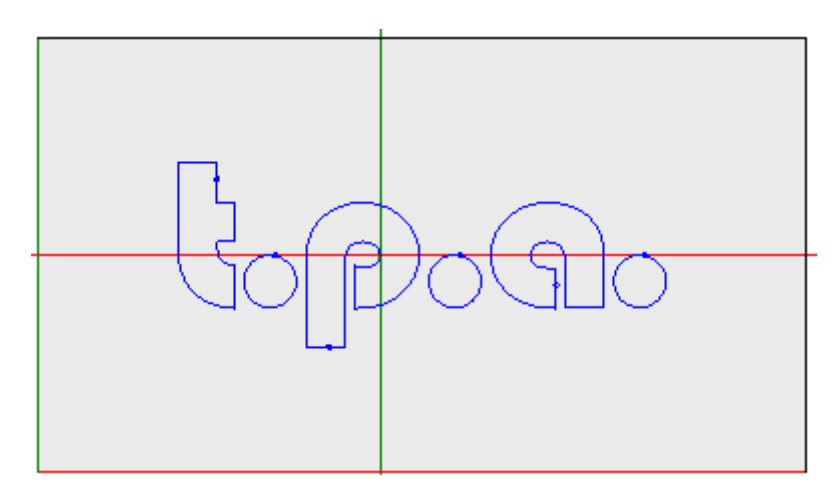

下 图 是 面 图 形 的 示 例 。 十 字 光 标 同 样 在 视 图 中 完 全 展 示 。 指 明 参 考 系 统 原 点 和 面 轴 。

## 工 作 赋 值 区

如果已经在面程序中定义了工作项,激活的工作项数据在工作赋值窗口可见。

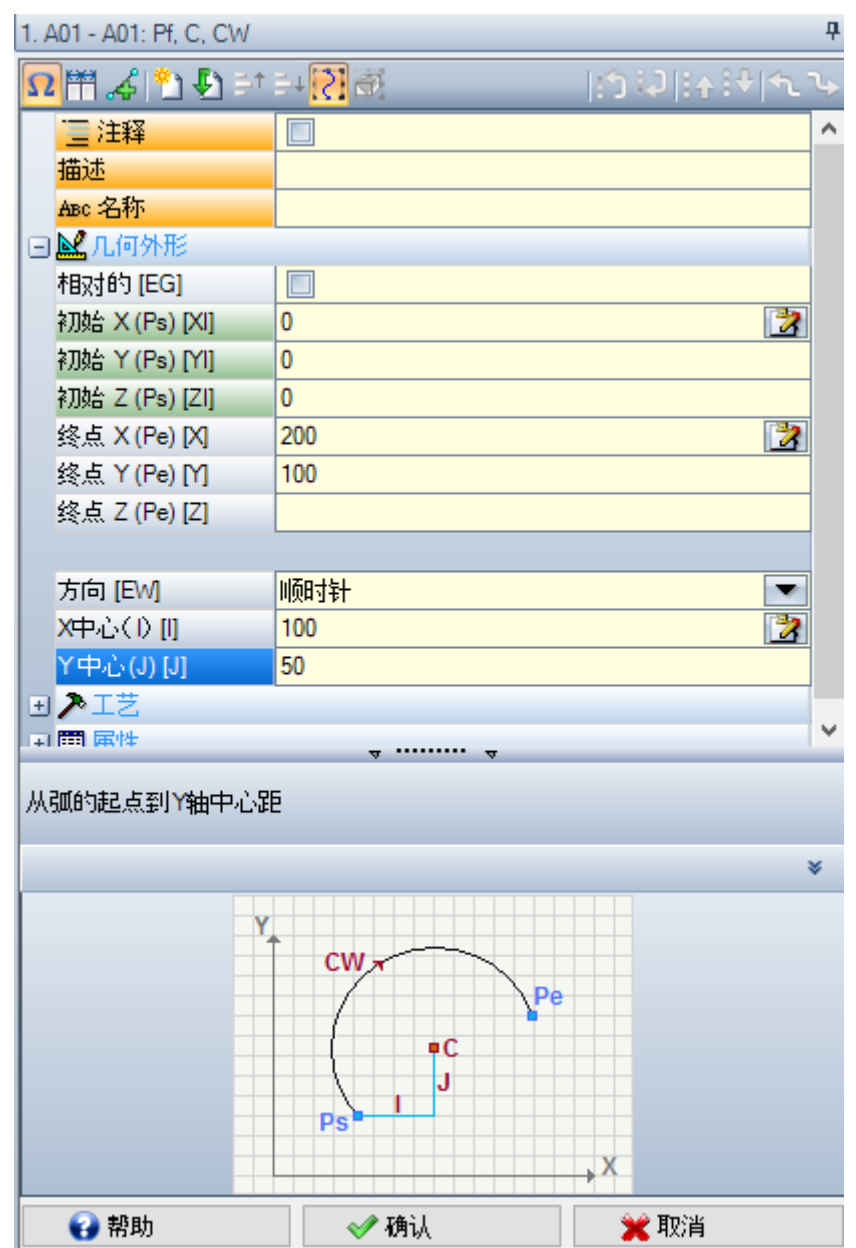

- 标题: 出现在 ASCII 名称-工作说明下。如图 第01-A01: (Pf, C, CW)"中所示。
- · 参 数 和 工 作 属 性 赋 值 区 : 参 数 和 工 作 属 性 条 目 在 列 表 中 作 为 直 接 条 目 ( 名 称 、 说 明 、 注 释 等 ) 或 在 节 点 内分组(几何体、工艺、属性)。属性具有一个对所有工作项均适用的含义,而且同等地分布于所有工作 项中: 一些 属性 在 顶 部 列 为 直 接 条 目 ( 如 图: 名 称 、 说 明 、 注 释 ) , 而 其 它 条 目 则 在 最 后 节 点 内 组 群 。 然 而, 参数在工作项中一般是不同的, 包括在含义和组织方面。在参数说明旁边, 为参数指定的 ASCII 名称 可以用方括号内显示。为表明参数是一串字符串类型, 使用图标 <br />

根据每个工作项设定的展现状态, 列表中的每个节点首先表示为闭合或打开: 工作项之后的显示作为视图 中 为 每 个 节 点 选 定 的 最 后 状 态 。

- · 测 试 帮 助 区 : 正 在 编 辑 参 数 的 说 明
- · 图 形 帮 助 区 : 图 形 支 持 , 用 于 设 定 项 的 工 作 几 何 数 据 。

 $\Omega$   $\mathbb{H}$   $\Omega$  of  $\mathbb{H}$   $\Omega$  $|\mathcal{D}^{(1)}|_{\mathcal{D}}^{2}$   $|\mathcal{D}^{(2)}|_{\mathcal{D}}^{2}$   $|\mathcal{D}^{(1)}|_{\mathcal{D}}^{2}$ 

工 作 项 标 题 下 的 按 钮 条 显 示 以 下 命 令 :

 $\Omega$ 被启动, 窗口除显示说明外, 还会显示参数的 ASCII 名称。例如, 如图所示, 相对的参数被称等于 [EG] 的 A S C II 调 用

 $\Box$  若 启 用 , 窗 口 大 小 刚 好 能 显 示 条 目 和 编 程 的 两 个 标 题 列 。 否 则 , 标 题 列 尺 寸 要 确 保 可 以 完 全 显 示 最 长 文 本 。

<sub>●</sub>◆此 选 择 对 应 设 置 总 是 显 示 外 形 片 段 的 起 始 点 <u>自 定 义 [->](#page-324-0) 环 境 -> 编 辑 作 业</u>

■■ 复制 当 前 加 工 项, 并 插 入 到 当 前 工 作 之 后 。 如 果 当 前 工 作 正 在 输 入 或 更 改 , 首 先 指 定 变 更 并 进 行 复 制 。 若在 TpaCAD 配置时启用, 此命令可用。如果当前工作更改选项被锁定, 此命令不会生效。

● 重 置 加 工 : 指 定 当 前 加 工 使 其 符 合 嵌 入 , 此 嵌 入 是 通 过 从 工 作 面 板 的 直 接 选 择 进 行 的 。 如 果 当 前 工 作 更 改 选 项 被 锁 定 , 此 命 令 不 会 生 效 。

言<sup>↑</sup> 言↓ 移 动 当 前 加 工 至 上 一 行 位 置 或 至 下 一 行 。 若 在 TpaCAD 配 置 时 启 用 , 此 命 令 可 用 。 如 果 当 前 工 作 更 改选 项 被 锁 定 , 命 令 无 效 。 这 些 命 令 如 何 起 作 用 取 决 于 此 按 钮 的 状 态 : 【

- · 如 果 未 选 定 , 先 前 的 命 令 仅 影 响 当 前 加 工 , 即 使 当 前 加 工 属 于 一 个 外 形 。 而 且 , 当 前 加 工 移 动 至 列 表 中 的 位 置, 无 论 是 否 形 之 前 或 之 后 打 断 一 个 外 形;
- · 若 选 定 : 如 果 当 前 工 作 属 于 一 个 外 形 , 先 前 命 令 移 动 整 个 外 形 。 而 且 , 如 果 一 个 外 形 是 之 前 或 之 后 发 现的, 此 项 被 视 为 一 个 整 体, 而 且 不 会 由 上 下 移 动 破 坏 列 表 。

 $\begin{bmatrix} \begin{matrix} 0 & 0 \end{matrix} \end{bmatrix}$  , 移动当前工作至第一个或最一个的程序列表

◎ ◆ ◎ ◇ 移动当前工作至上一个或下一个

**气 马** 移动当前工作至当前外形的开启或闭合行(如果当前工作属于一个外形)。

5.<br>第 本 命 令 仅 当 T paCAD 管 理 工 件 面 和 自 动 面 , 而 且 是 仅 在 工 件 -面 中 启 用 时 , 本 命 令 可 用 。 若 选 定 , 一 个 在 自 动 面 创 建 的 加 工 移 动 时 会 同 时 移 动 面 包 含 所 有 工 作 项 。

 $\rightarrow$ : 仅 当 加 工 调 用 子 例 程 时 , 命 令 可 用 。 在 此 情 况 下 , 在 T paC A D 的 另 一 个 实 例 中 打 开 子 例 程 , 还 可 在 其 中 修 改 。

#### 状 态 栏

状态栏显示当前工作的几何和工艺信息。 下 面 来 看 下 弧 组 成 示 例 :

(F) F1 ARCO (1078.0574:234.2204:-801-(1027.1486:302.766:-801C(48520.443:35522.8461:-1R59127.549 CW Ai'=126.64 Ao'=126.55 L=85.38 L'=0.08

状 态 栏 中 的 信 息 用 于 此 加 工 。 如 此 处 是 一 条 弧 , 会 显 示 几 何 元 素 的 完 整 几 何 要 素 : 终 点 和 起 点 、 中 心 点 、 半 径 、 旋 转 方 向 、 外 部 点 上 相 切 的 角 度 、 圆 弧 延 伸 长 度 ( 线 性 和 角 形 的 ) 。

# 7.2 打开方法

待显示的面视图可自面选择栏进行选择,其中,面选择条总是可见并包含全视图、工件面(如可用)、真实 面 和 虚 拟 面 。

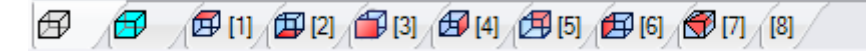

真 实 面 是 唯 一 由 机 器 制 造 商 在 配 置 期 间 启 用 的 面 。 虚 拟 面 是 已 在 全 视 图 下 分 配 的 虚 拟 面 , 但 要 排 除 设 定 为 结 构 辅 助 的 面 。

工 具 条 的 每 个 位 图 对 应 一 个 面 。

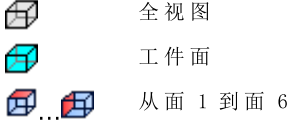

虚 拟 面 。 如 果 分 配 更 多 虚 拟 面 : 仅 为 第 一 个 显 示 位 图 。 理 由 是 减 少 多 个 分 配 虚 拟 面 的 情 况 下 , ₩ 在 所 有 面 之 间 滚 动 选 择 条 的 需 要 。

移动 鼠 标 到 一 个 面 的 图 标 上 时 , 会 看 到 面 的 相 关 信 息 弹 出 , 如 下 所 示 :

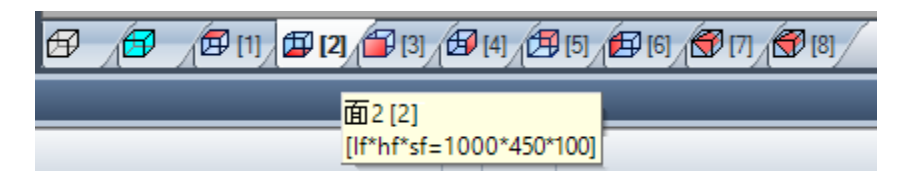

- · 名 称 ( 图 中 显 示 的 是 : "面 2")
- · 面 程 序 的 行 数 , 如 有 ( 图 中 显 示 的 是 : "(2)")
- · 尺 寸 ( 图 中 显 示 的 是 : "[lf\* hf\* sf = 1000\* 450\* 100]")。

真 实 面 的 编 号 会 根 据 不 同 的 应 用 情 况 而 更 改 : 实 际 上 , 用 户 可 自 定 义 编 号 。

 $\mathbb{E}\left[\mathbb{E}\left[\mathbb$ 

右 键 单 击 当 前 面 的 图 标 , 将 打 开 一 个 本 地 菜 单 :

#### 重命名 aje

- · 重 命 名 : 选 择 以 更 改 面 的 名 称 。 面 的 名 称 不 会 保 存 在 语 言 文 件 内 , 故 名 称 不 会 被 翻 译 。 此 实 体 在 全 视 图 中 不可用。
- 转 到 面 : 仅 在 *选 择 栏* 的 向 下 滚 动 按 钮 处 于 活 动 状 态 时 , 菜 单 的 以 下 行 才 可 见 。 情 况 可 能 是 视 频 区 分 配 了 多 个 特 定 于 水 平 栏 的 虚 构 面 , 但 尺 寸 大 大 减 小 。 在 行 中 :
	- · 一 个 编 辑 字 段 , 可 在 其 中 设 置 要 激 活 的 面 的 数 量 ( 在 图 99 中 ) ;
- 一个对应于转到面的按钮,用于移动到对应面视图。要选择*全视图*: 设置一个非数值字符(或负值)。

用 户 可 直 接 在 全 视 图 或 面 视 图 ( 非 工 件 面 ) 上 在 交 互 模 式 下 激 活 某 个 面 :

- · 按 A LT 键 并 左 键 单 击 面 的 相 应 区 域 ; 或
- · 双 击 面 的 相 应 区 域 。

对于若干图形重叠的面: 重复选择(即 ALT 键 + 单击; 或双击), 直至激活相应面。

## 7.3 ASCII文本区

ASCII 文本区显示 ASCII 格式的面程序。可以直接在表内更改, 用于设置:

- · 描 述 : 在 无 具 体 启 用 的 情 况 下 , 如 果 程 序 行 可 以 被 更 改 ;
- ·  $t$  "属性 (注释): 如果自 TpaCAD 配置时启用, 而且仅当程序行可以更改时;
- · ""属性(名称): 如果自 TpaCAD 配置时启用, 而且仅当程序行可以更改时;

本 页 中 , 表 内 包 含 的 行 数 与 面 工 作 数 一 致 。 此 列 表 依 据 原 始 编 程 序 列 设 置 。

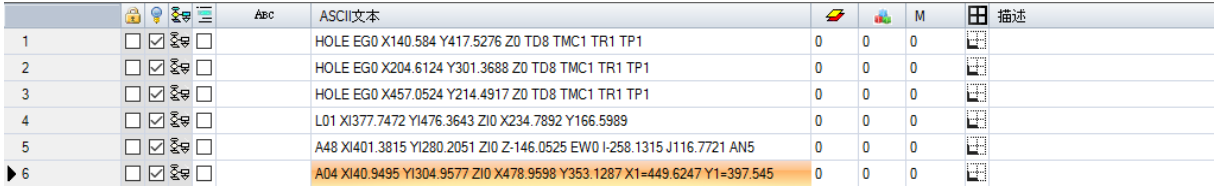

标题: 工作项目的顺序编号(从1开始)。

- 空 闲 / 忙 碌 状 态 : 如果该 单 元 是 激 活 的 (复选 标 记 可 见 ) , 表 示 ( L'') 字 段 、 ( B'') 架 构 字 段 或 0 ÷, ( 0 ") 属性字段被锁定。此级别(或构建或 0 字段)锁定时无法更改工作项目,工作项目赋值等于 锁定值。以不同颜色突出显示的单元表明其不是直接编程的状态,但其是特殊计算的结果。列的显示 状态可在 TpaCAD 定制时修改。
- $\circ$ 激活视图: 如果工作项目是以图解形式表示, 本单元是激活的。在下列情况下, 工作项目不以图形显 示
	- · 注释标志是激活的( C "属性);
	- · 其 含 有 逻 辑 类 型 ;
	- · 属性的显示过滤器是激活的(字段 f'、 f'、 o') 或技术性的(操作代码和/或技术参数);
	- · 逻 辑 条 件 的 特 殊 视 图 是 激 活 的 。

同样 在 这 种 情 况 下, 以 不 同 颜 色 突 出 显 示 的 单 元 表 明 其 不 是 直 接 编 程 状 态 。 列 的 显 示 状 态 可 以 直 接 在 TpaCAD 定制时修改。

警 告 : 该 单 元 状 态 并 不 取 决 于 程 序 的 视 图 字 段 的 设 置 ( 状 态 栏 内 ) 。

- <mark>圣</mark> 要 辑 状 态 : 当逻 辑 条 件 的 视 图 被 激 活 时 , 列 有 效 。 在 这 种 情 况 下 , 单 元 显 示 :
	- ◆ 如果未发现待逻辑条件检验的工作项目, 会显示一个黄色的条状箭头;
	- → 如果发现待逻辑条件检验的工作项目, 且不是一项特殊指令, 则会显示一个绿色箭头;
	- 3 如果工作项目验证了逻辑条件, 而且是一个特殊逻辑指令时( 错误"、 退出"), 会显示一个 停止标志。在这种情况下: 逻辑条件源于外部条件(循环: IF-ELSE-ENDIF), 这些外部条件附 加 于 直 接 在 工 作 程 序 上 编 程 的 条 件 。
	- <sup>1</sup> 当 警告 "逻辑 指 令 验 证 外 部 逻 辑 条 件 ( 循 环: IF ELSE ENDIF) 以 及 直 接 在 工 作 内 编 程 的 条 件 时 , 会 显 示 警 告 标 志 。

同样 在这种情况下,以不同颜色突出显示的单元表明其不是直接编程状态。列的显示状态可在 TpaCAD 定制时修改。

- "C "属 性 ( 注 释 ) : 若 属 性 未 受 管 理 , 则 该 列 不 可 用 。 若 选 定 本 单 元 , 表 明 工 作 项 目 在 列 表 内 , 但 不 **R** 会影响程序。当参考上一个或下一个工作时,就另外一个而言,其必须表明*注释工作被排除在*。如果 本单元被选定, 在工作赋值窗口中, 所有保留字段、属性和参数是禁用的, 即无法修改。如果取消选 择该项, 现有的工作更改可能会到正常状态。警告: 允许在工作赋值窗口进行更改。可以为所有工 作分配注释字段,无例外。如上所述:如果激活得到验证,本单元可以直接修改。
- ABC. "N "属 性 ( 名 称 ) : 这 是 一 个 可 选 列 。 这 是 为 工 作 分 配 的 名 称 。 若 是 非 数 字 字 段 , 长 度 不 能 超 过 16个 字符, 有效字符含有字母和数字, 而且第一个字符必须是字母。例如, 属性用于直接将待应用的复杂 转换代码用于编程工作。可以为所有工作项目分配名称,无例外。

A S C II 文 本 : 显 示 操 作 代 码 ( 解 释 A S C II 文 本 的 第 一 个 字 段 ) 。 示 例 : 为 工 作 定 义 的 (  $689$ "、  $601$ "、  $601$ ") 和 ASCII格式的参数。该列显示逻辑程序结构的即时视图, 这是在 IF(IF、 ELSE、 ENDIF) 和 FOR 循 环 ( FOR、 ENDFOR, 在 宏 程 序 文 本 情 况 下 ) 基 础 上 进 行 计 算 数 值 的 。

对于当前的非注释工作,用鼠标右键单击 ASCII文本单元,可以打开一个背景菜单,(例如)这有助于在程 序 内 移 动 。

可出现在列表中的项目如下:

- 打开分支: 将当前工作移动至上一个程序行,该程序行会启动当前逻辑循环(循环: IF, FOR)
- 关闭分支: 将当前工作移动至下一个程序行,该程序行会关闭当前逻辑循环(循环: IF, FOR)
- · 选 择 当 前 分 支 : 选 定 属 于 当 前 工 作 的 同 一 逻 辑 分 支 的 工 作 模 块 。
- · 外 形 开 始 / 结 束 加 工 : 将 当 前 工 作 移 动 至 起 所 属 外 形 的 起 始 行 或 最 后 一 行 。
- · 从 这 里 选 择 到 外 形 的 开 / 末 端 : 选 择 当 前 工 作 和 其 所 属 外 形 的 开 始 /结 束 处 之 间 的 外 形 部 分 。
- · 延 伸 加 工 : 当 前 的 工 作 是 复 杂 工 作 ( 子 程 序 调 用 或 宏 ) 或 是 多 外 形 段 ; 该 命 令 会 打 开 一 个 窗 口 , 显 示 其 延 伸 。 展 开 列 表 的 各 行 与 一 项 工 作 相 对 应 , 工 作 的 几 何 、 技 术 数 据 和 赋 值 属 性 的 设 置 方 式 与 当 前 工 作 状 态 栏 的 信 息 显 示 方 式 一 致 。
- 工 颜 色 : 按 照 工 作 ( 点 、 设 置 、 外 形 段 ) 或 操 作 代 码 类 型 显 示 与 工 作 相 关 的 原 色 。 依 据 类 型 , 颜 色 在 T paC A D 自 定 义 时 或 工 作 数 据 库 内 配 置 。 此 颜 色 不 必 是 级 别 、 构 建 等 属 性 的 赋 值 。 此 列 同 样 出 现 在 展 开 的 工 作 列 表 中 。 列的显示状态可在 TpaCAD 定制时修改。
- "L"属 性 ( 图 层 ) : 这 是 一 个 可 选 列 。 显 示 工 作 图 层 的 值 。 如 果 层 值 是 0, 表 明 工 作 未 配 置 任 何 层 。 ◢ 更具体地说: 如果设置的值大于0, 工作将以指定颜色显示(相应单元的有色正方形)。警告: 此处 需要说明的是, 层值可能同样是源于参数编程的解。 "L"字 段 不 能 分 配 到 下 列 类 型 的 工 作 :
	- · 外 形 工 作 ( 线 和 弧 ) ; 对 于 整 个 外 形 来 说 , 是 有 效 的 设 置 值 ;
	- · 逻 辑 指 令 ( IF 循 环 、 变 量 赋 值 等 等 ) ;
	- · 自 定 义 工 作 ( 点 、 设 置 、 逻 辑 ) 或 复 杂 工 作 , 其 配 置 的 管 理 被 禁 用 。
- "B "属 性 ( 架 构 ) : 这 是 一 个 可 选 列 。 显 示 工 作 的 "架 构 "字 段 值 。 更 具 体 地 说 : 如 果 设 置 的 值 大 于 0, 工 作 将 以 指 定 颜 色 显 示 ( 相 应 单 元 的 有 色 正 方 形 ) 。 如 果 显 示 为 架 构 , 本 工 作 程 序 被 编 辑 但 不 执 行 。 B"字段不得分配给工作项, 参见 ""字段。
- 11 "属性: 这是一个可选列。显示工作项的 11 "字段值。 м M "字段不能分配给工作项,参见 L"字段;然而,其管理可以在外形段上启用。
- "O "属 性 : 这 是 一 个 可 选 列 。 如 果 设 置 的 值 大 于 0, 工 作 将 以 指 定 颜 色 显 示 ( 相 应 单 元 的 有 色 正 方 Æ 形 ) 。 如 果 最 大 可 设 值 不 大 于 4, T paC A D 可 以 显 示 一 个 工 作 项 ( 一 个 边 或 边 缘 ) 参 考 。 警 告 : 要 显 示

图标, 用户在任何情况下均必须启用 TpaCAD 配置中的一些说明。 <sup>6</sup>"字段不得在工作程序上赋值, 参见 ""字段; 然而, 其管理可以在外形段上启用。

- $\frac{1}{2}$ "K"属性: 这是一个可选列。显示工作项目的K字段值。 K"字段不得分配给工作项: 参见 ""字段。
- K1 K1 "属性: 这是一个可选列。显示工作项目的 K1 段值。K1"字段不得分配给工作项: 参见 f"字 段 。
- K2 K 2 "属性: 这是一个可选列。显示工作项目的 K 2 段值。 K 2 "字段不得分配给工作项: 参见 L "字 段 。

描述: 有关可以分配以完成加工或支持加工赋值的文件。可以直接在表中修改文本。

T paC A D 配 置 决 定 了 能 在 表 内 实 际 显 示 的 属 性 列 。

# 8 工件面

## 8.1 概述

作为一个特定面, 面工件 不具有自己的几何特征。面工件可以整体显示工件, 包括工件的所有面。 按照惯例,我们会为工件面分配以下内容:

- · 工 件 的 绝 对 参 考 坐 标 系 ;
- 工件尺寸 $(lh,s)$ ;
- 编号 $0<sub>e</sub>$

使用面工件程序,用户能够直接将工作分配给单个程序列表的不同面。工作赋值 要参考其应用面,应用面 通过设在工作赋值窗口内的一个额外字段设定(参见: :F区域)。

工件面内写入的一个程序 不可用作子程序。因此,仅当工件带有程序类型时,面工件方才可用。

写入面工件的程序不是单独写在其它面上的程序之总和,而是添加给其它面的程序。

若 T paC A D 的 终 端 用 户 需 要 编 写 子 程 序 , 则 首 先 要 编 程 已 启 用 面 的 视 图 的 工 作 项 , 以 便 随 后 应 用 。

然而, 子程序可在程序的工件面内调用。

· 针 对 子 程 序 调 用 设 定 的 F区 域 用 于 说 明 子 程 序 要 应 用 的 面 。

· 选 择 要 调 用 的 子 程 序 面 要 依 据 已 提 到 过 的 模 式 ( 主 题 项 , 如 在 S U B工 作 参 数 内 ) 。

机 器 制 造 商 可 在 配 置 T paC A D 时 确 保 仅 工 件 面 可 编 程 。 这 点 仅 对 带 有 程 序 的 工 件 有 效 。 对 于 带 有 子 程 序 或 宏 程 序的工件,可以任何方式对配置的真实面和最终编程的虚拟面进行管理,而工件面会禁用。

# 8.2 打开方法

工件面选自面上的 选择栏"。

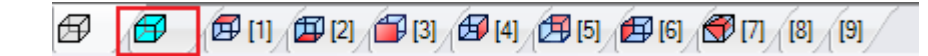

图 形 区 域 显 示 了 3D 视 图 的 工 件 。 各 面 均 未 标 示 。

# 8.3 工作赋值区

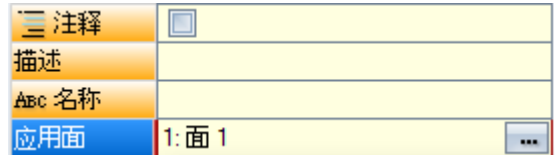

赋值区的信息对所有面都是相同的,并为每个程序加工添加应用面或F区域。

该字 段 仅 由 专 用 窗 口 设 定 : 选 择 按 钮 <sup>[111]</sup>,显 示 工 件 上 所 有 受 控 面 的 列 表 , 操 作 员 可 选 择 列 表 内 的 面 ( 包 括 真 实 和 虚 拟 面 ) 。 不 允 许 参 数 编 程 。 除 逻 辑 指 令 ( IF, ELSE, ENDIF, 设 定 J变 量 ... ) 外 , F 区 域 对 所 有 工 作 项 目 均 有 效 。

面列表会随着选定工作程序的更改而更改。例如, 锯切工作一般可用于面1(顶面)和面2(底面), 因此, 选定锯切工作时,列表内仅显示面1和2。若在工作之前会自动设定某些面的值,则F区域的选择列表也包 含 自动 项, 自动 项会应用到自动面。

更 多 细 节 , 请 参 见 创 建 自 动 面 的 代 码 。

现 在, 我 们 来 看 示 例 中 用 于 选 择 F 区 域 的 窗 口:

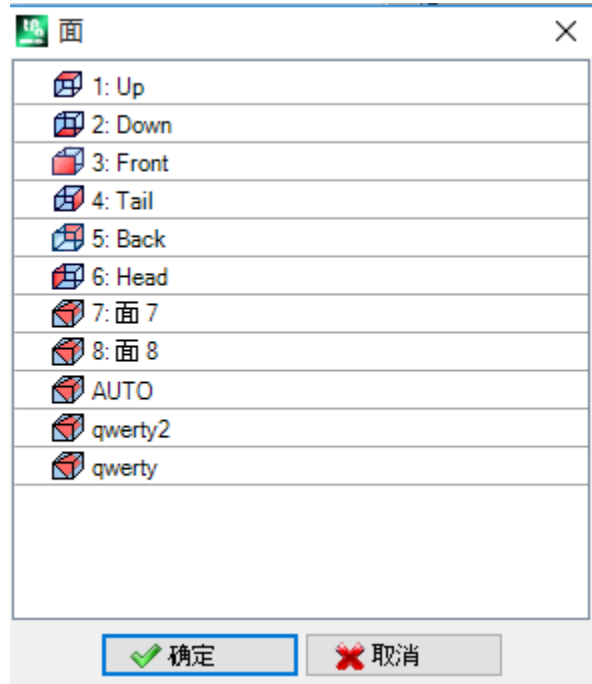

列表中设有:

- · 基 准 工 件 的 六 个 面 ( 示 例 中 , 所 有 六 个 面 均 被 选 中 ) ;
- · 2个 虚 拟 面 ( 面 7和 8) ;
- · '自 动 '对 应 当 前 程 序 当 前 行 后 设 定 的 最 后 一 个 自 动 面 ;
- · 2行 ( 最 后 ) , 已 设 定 且 具 有 一 个 名 称 的 自 动 面 之 一 的 直 接 选 择 ;

列表中不包括结构面(虚拟或自动面)

## 8.4 ASCII文本区

显示的信息与除了应用面或程序各行 F[区](#page-101-0)域 之外的面程序所显示的信息相同。

<span id="page-101-0"></span>8.5 F区域

标 签 编 辑 中 分 配 属 性 ■ ■ 】 组 设 有 F 区 域 命 今 。

# 8.6 图示

在 工 件 面 , 可 激 活 所 有 类 型 的 面 视 图 : 3D 、 框 图 或 2D 。 不 像 其 它 面 视 图 , 当 前 视 图 根 据 当 前 工 作 的 改 变 而 改 变 。 此外,当前视图也是选定待操作面,例如,以互动的形式插入一个点、直线、弧,作为几何元素。更具体地 说 :

- · 要 操 作 一 个 已 经 指 定 了 工 作 程 序 的 面 , 在 面 的 一 个 工 作 程 序 旁 边 单 击 即 可 ;
- · 要 操 作 一 个 未 指 定 工 作 程 序 的 面 , 按 A LT 键 , 在 相 应 的 面 区 域 左 键 单 击 或 在 面 区 域 双 击 。 对 于 若 干 图 形 重 叠的面: 重复选择(即 ALT 键 + 单击; 或双击), 直至激活相应 面。

工 作 面 出 现 在 鼠 标 位 置 旁 边 的 状 态 栏 内 。

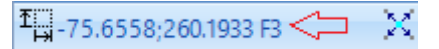

# 8.7 执行序列

工件面程序的一大特点是直接定义执行序[列](#page-89-0)。在序列赋值时,无法排序工件面上编程的加工。 依 编 程 顺 序 执 行 其 它 工 作 前 , 要 执 行 工 件 面 内 的 工 作 程 序 。 因 此 , 工 件 面 有 用 的 一 个 主 要 原 因 是 , 它 可 以 将 以 预 定 义 顺 序 执 行 的 程 序 加 工 仔 细 地 分 组 。 执行时创建虚拟面可作为一个典型示例: 要确保操作面之前先创建面。在此情况下, 可以在工件面分配面的 切割加工: 任何情况下, 程序会。进行修改, 但要保证立即创建面。

# 9 加工

## 9.1 作业类型

## 简单和复杂加工

用户可插入一项工作,只需在工作标签内选中要插入的工作即可,详见工作标签。

术语 简单加工 包括: 单独钻孔、单独设置、线和/或弧段、逻辑指令。

点加工 和 设置加工 具有直接工艺和几何赋值。 设 置 加 工 ( 设 置 工 作 ) 的 主 要 用 途 是 打 开 外 形 。 在 这 种 情 况 下 , 设 置 提 供 将 用 于 外 形 的 工 艺 信 息 。 一 个 设 置 同 样 可 以 单 独 使 用 , 即 没 有 后 跟 外 形 。 相反, 一个点加工(点工作)是单独使用的。点加工示例包括钻孔和插入。

逻辑 加工 同样用于满足具体的定制需求。

- 例如, 逻辑加工可以执行用于:
- · 工 件 的 实 时 测 量 ;
- 工件 执 行 期 间 的 定 期 停 止; · 限 制 设 置 。

可 以 为 逻 辑 加 工 指 定 几 何 和 工 艺 字 段 。 总 之 , 这 些 不 会 经 T paC A D 进 行 解 读 。 逻 辑 加 工 不 会 在 图 形 区 域 显 示 , 也不会以外形尺寸进行计算;而且,有下列加工进行的任何相关定位设置不适用。 通常, 除了最终依据具体定制需求指定的外, 逻辑加工菜单始终可用。这些被称为逻辑指令: if循环(IF-ELSE - ENDIF) 、 错 误 、 退 出 、 J-变 量 赋 值 。

术语复杂加工 的定义结合了简单和/或复杂加工。包括: 钻孔循环(管件、重复)、多边形、锯切。 如 上 所 述 , 一 个 加 工 ( 工 作 ) 分 配 有 参 数 和 属 性 。

一个 加工参数 可以始终使用在参数化编程中管理的设置值。更具体地说:

- 工件和[/或](#page-241-0)面尺寸 (l, h, s, lf, hf, sf)
- 程[序](#page-244-0)变量 (o, v, r)

每 个 参 数 最 多 允 许 100个 字 符 。

术语 工作属性 通常仅接受数字编程。对于一些属性,可以启用参数编程的使用(相同模式应用至参数)。 参 数 编 程 时 , 在 A S C II文 本 区 域 的 相 应 单 元 显 示 相 应 的 数 字 值 。

一 旦 数 据 已 经 被 确 认 , 加 工 实 际 被 输 入 到 面 程 序 中 , 前 提 是 在 编 程 加 工 自 身 时 未 发 现 错 误 情 形 。 在 这 种 情 况 下, 有必要解决问题或取消输入操作。仅当在 宏程序中进行加工赋值时, 在错误情况下同样可以确认 输 入 , 而 且 此 项 可 以 补 偿 一 个 虚 假 错 误 : 例 如 , 一 个 典 型 事 例 是 弧 编 程 带 有 几 何 体 赋 值 , 使 用 的 是 在 FO R循 环 中 的 局 部 变 量 。 一 旦 输 入 了 面 程 序 , 此 项 同 时 在 图 形 显 示 和 ASC II文 本 列 表 中 进 行 更 新 ; 因 此 , 输 入 的 加 工 激 活 。

#### 编 辑 助 手

加工参数编程时会向操作者提供一些帮助。以一个与变量赋值相似的方式,在编辑的参数的赋值区域,按鼠 标 右 键, 会 打 开 一 个 上 下 文 菜 单, 在 此 会 显 示 下 列 条 目:

- · 推 荐 词 : 打 开 一 个 菜 单 , 在 该 菜 单 中 所 有 函 数 和 参 数 编 程 的 参 数 以 节 点 分 组 , 且 是 可 用 的 。
- · 快 捷 信 息 : 使 用 中 的 函 数 所 需 参 数 的 提 示 信 息 。
- · 详 细 信 息 : 打 开 与 输 入 函 数 相 关 的 帮 助 页 。
- 变量列表: 打开一个窗口, 包含指定变量列表( \\*", \\*")和 \\*")。

对于点几何赋值参数,可以显示图标 人,选定此图标以便采集 匹配位置。直接获取模式是由TpaCAD配置 以及程序显示的字段(在状态栏中)设置确定的。图形区域内的采集始终在xy平面(垫子)的二维视图中表 示, 而且可以延伸至深度坐标。下列特定情况可以进行区分:

· 点有效赋值(x和y坐标): 在工作区域, 突出与两个坐标相对应的字段。为获取两个坐标中的一个坐标, 另外一个坐标在图形区域管理的局部菜单中必须是锁定的(右鼠标键);

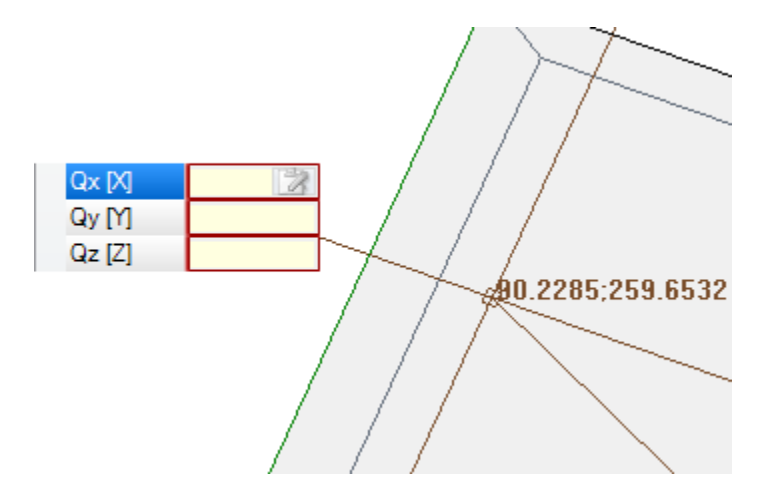

• 一个坐标(横坐标或纵坐标)的有效赋值: 在加工区域, 一个相对应字段被标记, 而且一个水平或垂直光 标 突 出 其 含 义 。

在 图 形 区 域 控 制 的 图 形 菜 单 同 样 使 捕 捉 ( 网 格 ) 激 活 命 令 可 用 , 这 些 通 常 是 在 互 动 采 集 程 序 中 进 行 管 理 。

## 应用点

一 个 工 作 的 应 用 点 要 由 分 配 到 X Y 平 面 的 坐 标 和 Z 坐 标 来 定 义 , 与 面 平 面 垂 直 。 x和 y坐 标 可 在 笛 卡 尔 坐 标 系 或 极 坐 标 系 内 指 定 。

## 分 配 笛 卡 尔 坐 标 :

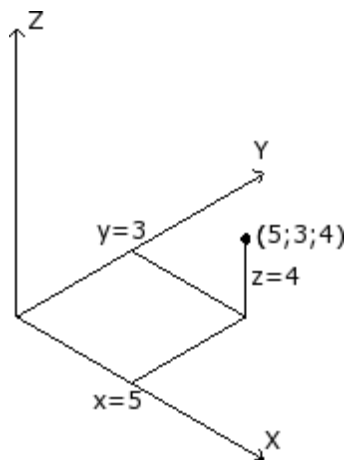

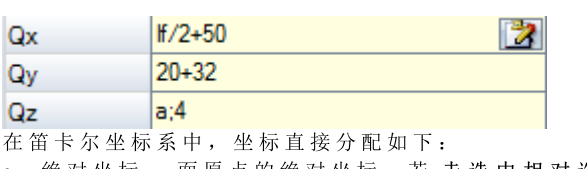

绝对坐标: 面原点的绝对坐标, 若未选中相对选框。

· 相 对 :自 最 后 编 程 位 置 向 上 , 若 已 选 中 相 对 选 框 。

若 点 如 图 所 示 分 配 坐 标 ( x=5; y=3; z=4), 但 在 相 对 模 式 下 最 后 一 个 位 置 编 程 坐 标 为 ( x= 2;y= 2;z= 2) , 工 作 具 有 自 己 的 应 用 点 ( x= 7;  $y=5$ ;  $z=6$ ) .

绝 对 /相 对 选 择 应 用 到 所 有 坐 标 。

当选定 相对 模式下, 在设置的坐标前加 87可于单一坐标上使用绝 对模式。若某个坐标未分配(空字段),则会传递上一工作的设定 值 。

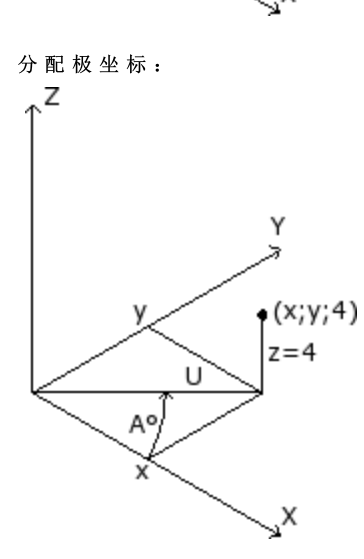

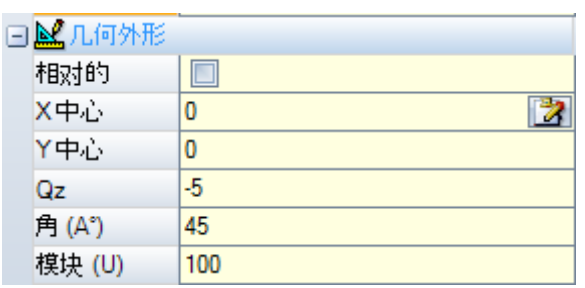

该图显示了极坐标。Z坐标直接分配,正如分配笛卡尔坐标。 X Y 平 面 内 点 的 坐 标 通 过 设 定 与 中 心 的 距 离 及 该 点 与 中 心 所 形 成 的 连 线 在 X Y 平 面 内 与 X 轴 的 夹 角 而 确 定 。 在 图 中 :

· 中 心 是 面 原 点 ( 0:0) ;

- · 与 中 心 的 U 距 离 为 : 100;
- 角度为: 45°。

选择 绝对/相对模式 适用于Z坐标和极坐标系中心的(x; y) 坐标。

当选定 相对 模式, , 在设置的坐标前加 "可于单一坐标上使用 绝 对 模 式 。

## 工艺

点或设置工作具有厂房结构的相关技术赋值。事实上,技术数据必须依据加工刀具以及刀具所属的组和机器 进 行 定 义 。

厂房由一台或多台机器组成。每台机器可以有一组或多组(或头组),包含下列装置:刀具、电主轴、更换 刀 具 等 。 点 或 设 置 工 作 应 用 技 术 参 数 时 , 要 参 考 设 于 机 器 头 组 之 位 置 处 ( 主 轴 /电 主 轴 ) 的 刀 具 。 根 据 具 体 应 用 情 况 , 每 个 头 组 都 指 定 了 最 多 的 主 轴 数 量 。 每 台 机 器 一 套 刀 具 目 录 和 一 套 刀 柄 目 录 , 每个刀柄 配刀数量不超过最大值,具体取决于实际应用情况。

#### 常 规 赋 值 标 准

T paC A D 所 用 编 程 刀 具 的 赋 值 标 准 已 根 据 下 列 实 例 表 进 行 分 析 , 要 根 据 赋 值 分 优 先 级 :

主轴编程 (或电主轴)和刀具编程。

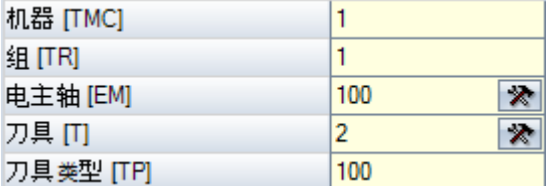

图中, 电主轴 字段设值100, 刀具 设置为2。

对于机器和/或组设置,通常会采用相同值。如果本字段未赋值,采用默认值1。 单击图标 | <>>>>>>>>>>>>>>>>>>>>>

为 电主轴 设定的值会设定装置在组内的位置,而 刀具 字段的设定值可定义要用于 电主轴 的刀具(或刀 柄 ), 能 够 解 读 一 系 列 装 置 或 装 置 类 型 。 依据机器技术参数, 刀具字段的设定值也可定义一个刀柄,且当刀柄配有多项刀具时,也可显示使用的位 置 。

图 中 所 示 示 例 :

· 若 组 1的 电 主 轴 100 与 刀 具 更 换 关 联 , 则 要 使 用 刀 具 数 量 为 2的 主 轴 ;

· 否 则 : 电 主 轴 100须 配 有 刀 具 数 量 2。

若已设置刀具 或 电主轴中的一个, 则 参考 编程 电主轴内容, 如下文所述。

同样, 也可设置允许更多刀具选择的 刀具类型。如图所示, 仅当 刀具=2 (机器=1且组=1), 刀具类型 = 100, 则 工 作 要 视 为 正 确 、 完 整 。

字段 电主轴 可以采用默认设置, 而且在工作数据设置窗口中不可见。这是一个组仅含有一个配置电主轴的 情 况 或在组的位置选定不能采用不同方式装配。

主 轴 编 程 ( 或 电 主 轴 )

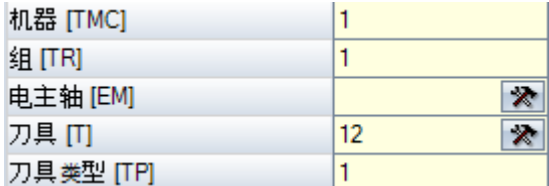

会出现下列情形:

· 仅 刀 具 字 段 可 用 , 且 可 设 置 : ( 图 中 值 是 12) ;

· 仅 电 主 轴 字 段 可 用 , 且 可 设 置 ;

· 两 个 字 段 均 可 用 , 但 仅 设 置 一 个 ( 图 中 设 置 值 是 12) 。

对于 机器 和/或 组 设置, 通常采用相同值。如果本字段未赋值, 采用默认值1。 利用当前刀具,可以直接在刀具(或电主轴)字段直接选择刀具。 如 果 轴 未 被 设 定 技 术 参 数 , 会 发 生 下 列 情 形 :

· 选 择 默 认 刀 具 ;

· 出 现 错 误 的 情 形 。

正 如 上 一 个 实 例 , 刀 具 类 型 可 正 确 赋 值 。

编 程 直 径

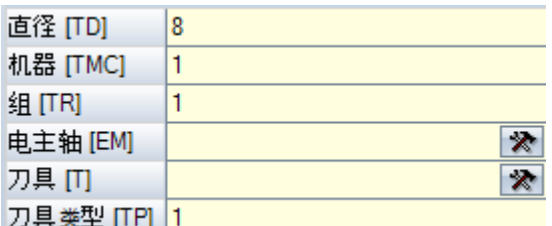

クラス

设 定 直径 字段: 设值为8, 而 电主轴 和 刀具 值未设定。 通过 机器 、 组 和 刀具类型 , 通常可设定相同值。若值未设定,则不设置默认值。 程 序 执 行 工 具 的 选 择 准 则 应 针 对 每 次 的 实 际 应 用 情 况 。

设置直径字段后, 如果刀具设置值为零 (=0), 并且电主轴设置值为零或负 (<=0), 则识别按直径编程。 警告: 对于 [2.4.7] 以前的版本, 识别按直径编程需要未设置刀具字段。

直径编程是钻孔工作的典型特征,而且依据所述的可用工具,可以决定一步执行多个钻孔。

默 认 工 具

三个字段 电主轴、刀具、直径 均未设置。 可选择机器和/或组和/或刀具类型。程序执行工具的选择准则应针对每次的实际应用情况。用默认工 具 编程并非总是可行。在此情况下,会在程序优化期间报告一项错误。

自 动 工 具 选 择 自 动 工 具 优 先 于 设 置 电 主 轴 、 刀 具 和 直 径 。 始终可选择 机器 和/或 组 和/或 刀具类型。 程 序 执 行 工 具 要 根 据 具 体 应 用 情 况 来 选 择 。

#### 有方向的几何图形

通常加工条件对应与加工面 xy 平面垂直的刀具设定。设置加工还可指定相对于面平面的刀具方向, 在此情 况下, 称为有方向的设置。以下字段定义刀具方向:

- 旋转轴  $(a)$ bha),
- · 围 绕 Y 轴 的 旋 转 轴 (beta)。
- 两 个 旋 转 轴 都 在 工 件 上 编 程 绝 对 值 。

如果针对加工指定,刀具旋转字段在任何情况下都有效,即使未设定(在此情况下,值为0)。

图片显示一个普通工件和三个绝对笛卡尔坐标点:

- · beta 围 绕 Y 轴 旋 转
- · alpha 围 绕 Z 轴 旋 转 。

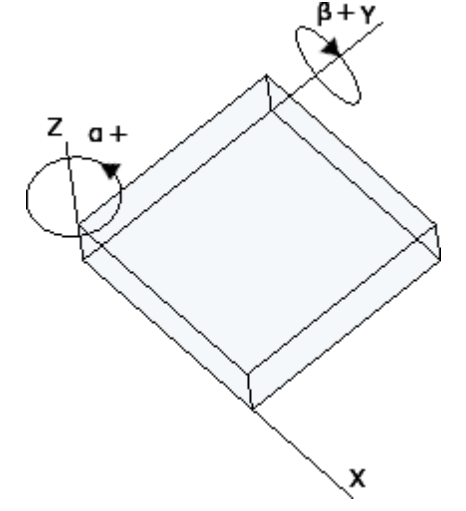

图片显示默认情况。按照 TpaCAD 配置:

- · 为 beta 轴 设 定 的 旋 转 值 可 能 具 有 相 反 符 号 ; 或 者
- $\bullet$  beta 轴可以围绕 X 轴旋转。

图片显示面 1 上编程的设置加工:

- a. 具 有 (B0;A 0)= 垂 直 方 向 的 第 一 个 设 置
- b. 第 二 个 设 置 逆 时 针 旋 转 B
- c. 第 三 个 设 置 为 A 增 加 顺 时 针 旋 转

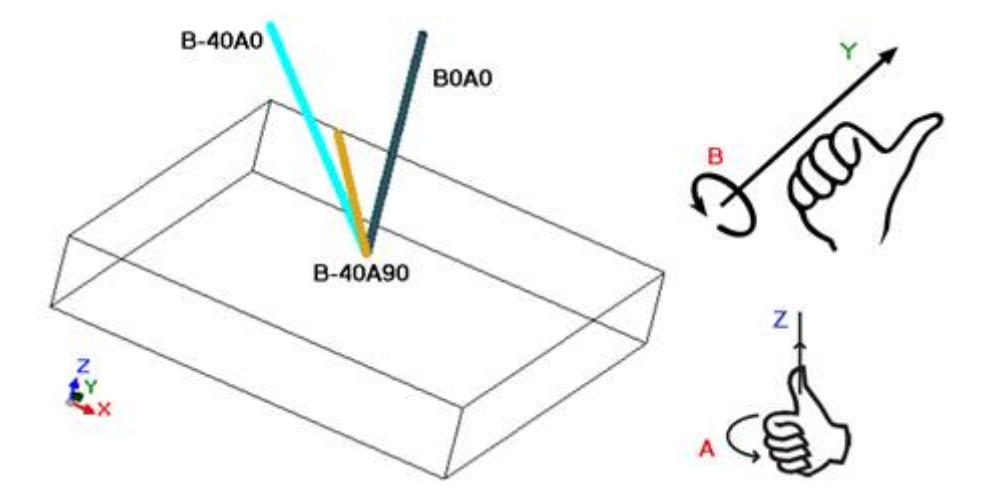

在 指 定 刀 具 方 向 的 设 置 加 工 中 , X Y Z 坐 标 对 于 不 带 方 向 的 设 置 情 况 有 效 。 事实上, 通常可以用参数设定 Z正交参考平面 更改应用点的编程模式 (XY 和 Z 平面的深度轴坐标)。

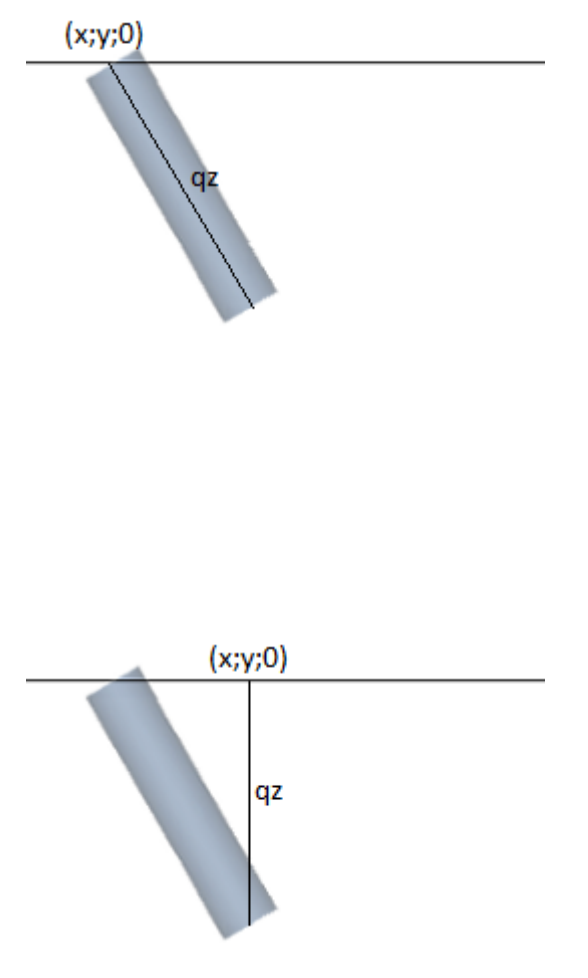

如 果 未 选 择 参 数 Z正交参考平面:

- · X 和 Y 坐 标 编 程 刀 具 在 面 平 面 的 进 入 点
- · 为 深 度 编 程 的 Z 坐 标 沿 刀 具 方 向 轴 测 量 。
- 深 度 值 带 有 符 号 时 有 效:
- · 正 值 从 编 程 的 X Y 位 置 沿 得 到 的 相 反 角 度 (alpha;beta) 移动钻头;
- · 负 值 从 编 程 的 X Y 位 置 沿 得 到 的 角 度 (alpha;beta) 移 动 钻头。

如 果 (alpha;beta) 角 度 设 定 正 确 , 可 以 将 刀 具 放 置 在 面 进入点:

- · 正 值 在 工 件 上 方 移 动 刀 具 ;
- · 负 值 在 面 内 移 动 加 工 刀 具 。

刀 具 在 编 程 的 X Y 坐 标 , 按 照 旋 转 角 度 和 围 绕 Y 轴 的 旋 转轴指定的方向, 以及编程深度, 进入面平面。

图 片 显 示 在 工 件 内 使 用 刀 具 , 侧 视 图 相 对 于 顶 面 平 面 。 得到的外形遵循设置指定的方向。

此 情 况 对 应 默 认 情 况 , 应 用 于 有 方 向 设 置 编 程 , 即 使 没 有 为 设 置 指 定 参 数 Z正交参考平面 。

如 果 选 择 参 数 Z正交参考平面:

· X 和 Y 坐 标 编 程 面 平 面 上 对 应 钻 头 最 终 位 置 的 点 ;

· 为 深 度 编 程 的 Z 坐 标 沿 与 面 垂 直 的 平 面 测 量 ( 面 的 深 度 轴 ) 。

刀 具 以 指 定 方 向 在 P'点 进 入 面 平 面 , 遵 循 三 个 编 程 坐 标 指 定 的 位 置 。 自 动 计 算 P' 点, 编 程 与 刀 头 相 关 。

在曲面或表面执行设置情况下,默认采用此编程模 式。
可以通过以下方式轻松编程角度 (alpha, beta):

- 参数化形式 (geo[alfa;x;y;z]; geo[beta;x;y;z]), 返回对应面垂直方向的角度 (apha, beta), 仅在平面条件 下使用。在曲面或表面情况下, 函数用空曲率半径计算面方向;
- 参数化形式 (geo[alfa]; geo[beta]) 返回对应面特定点的垂直方向的角度 (abha, beta), 包括曲面或表面 情 况 。
- · 选 择 垂 直 方 向 : 选 择 以 指 定 与 面 垂 直 的 方 向 , 与 赋 值 无 关 : 平 面 、 曲 面 或 表 面 。 不 在 相 应 字 段 中 自 动 赋 值 角 度 (alpha, beta) 的 计 算 值 , 而 是 为 加 工 的 图 形 表 示 确 定 。

图中是一个在曲面编程的隔离设置示例: 左侧是工件的三维表示; 右侧是顶视图。无疑, 当围绕曲率轴的位 置发生变化时, 与面垂直的方向也发生变化。

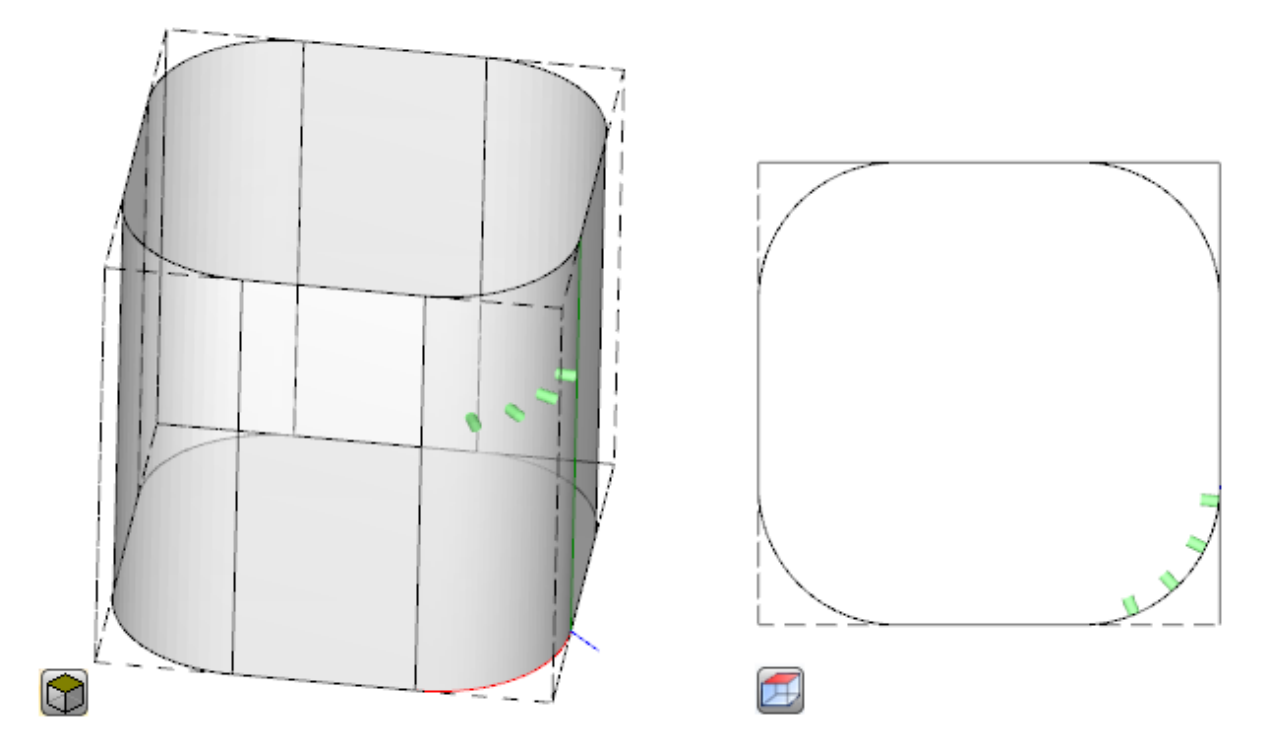

编程有方向的设置可以启用切线跟踪模式,对应在执行外形时保持轴垂直的要求。此模式用于执行一些非垂 直 铣 削 (刀具轴与 XY 面 平 面或 倾 斜 平 面 平 行 , 但 不 与 XY 平 面 垂 直 ) , 需 要 保 持 刀 具 旋 转 轴 与 要 执 行 的 外 形 垂 直 。

图 片 显 示 工 件 顶 面 的 铣 削 示 例 , 刀 具 修 正 沿 外 形 的 倾 斜 。

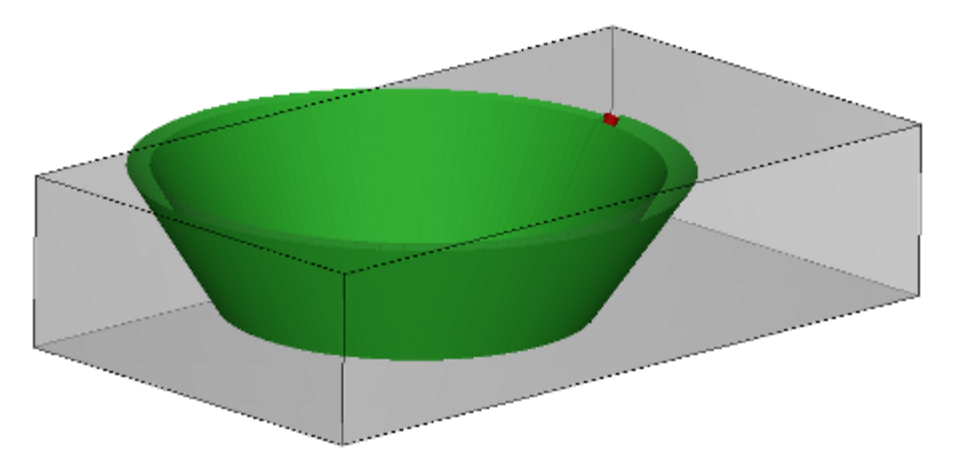

如果切线跟踪选项确认刀具方向与面垂直,同样对应在执行外形时保持刀具轴垂直的要求,即使面平面发生 变 化 并 符 合 以 下 垂 直 设 置 案 例 构 造 。

如果在曲面或表面执行, 切线跟踪选项可以与垂直设置编程关联。在此类情况下, 选项对应始终保持刀具方 向与 XY 面平面垂直的要求, 平面现在通常可变。加工可变面几何图形时, 可以认为设置始终为有方向的几 何 图 形 编 程 。

如果考虑曲面的情况:

- · 如 果 选 择 激 活 , 刀 具 沿 外 形 改 变 方 向 , 保 持 与 面 平 面 垂 直 的 方 向 。
- · 如 果 未 激 活 选 择 : 执 行 设 置 时 , 刀 具 与 面 平 面 垂 直 , 并 在 整 个 外 形 上 保 持 此 方 向 。

按照 TpaCAD 配置和/或设置加工选择,可以通过 4 或 5 轴插值, 在切线跟踪中插值外形:

- · 5 轴 插 值 模 式 假 定 可 以 在 加 工 时 调 整 两 个 旋 转 轴 的 位 置
- · 4 轴 插 值 模 式 将 头 部 旋 转 置 于 两 个 旋 转 轴 上 ; 但 是 , 以 后 调 整 位 置 仅 影 响 (alpha) 轴 , (beta) 位 置 保 持 不 变 。

插值可能性取决于物理机床配置, 甚至更多取决于安装的功能。

### 技术优先级

为每个加工提供赋值,解释点或设置类型的技术分配。 信息解释正整数值(默认值: 0), 可用于优化以执行程序。

解释详细信息和信息使用根据具体应用而不同,但通常术语满足建立类似加工之间执行相互优先级条件的需求。<br>主要使用案例与编程外形执行排序有关,以优化刀具更换操作。可以多个外形使用同一技术,但其中一些外形应在其他外形之后处<br>理,无论为每个外形分配何种技术。

技术优先级编程可以解决执行顺序问题:

- 首先执行*技术优先级 = 0* 的所有外形, 无论是否有刀具优化分组
- 然后执行*技术优先级 = 1* 的所有外形, 无论是否有刀具优化分组
- $\bullet$  ... · 直到用完外形。

# 图示法

点加工和设置加工经圆以二维图形面展示,其直径等于编程直径;三维图形展示时,折线表示,其直径等于 编 程 工 具 的 直 径 ; 其 高 度 等 于 面 内 刀 具 的 总 体 尺 寸 深 度 。 三维图形展示用定向工具进行的设置时,刀具沿旋转和回转角定向。 对于具有多排钻的刀具,其编程工作程序仅由一个圆来表示,圆的直径等于第一个钻头的直径。

# 9.2 外形

# 外形加工

可参与外形构建过程的 基本工作设于各组的 工作 标签内:

- · 单 独 的 直 线 段 : 计 算 一 条 直 线 段 ;
- · 单 独 弧 : 计 算 面 的 X Y 平 面 的 一 条 弧 ;
- · 倒 角 和 圆 角 : 计 算 两 条 直 线 段 或 一 条 直 线 段 与 一 条 弧 :
- · 多 元 弧 : 计 算 两 条 或 多 条 弧 ;
- · 圆 : 计 算 面 的 X Y 平 面 的 一 个 圆 ;
- · xz、 yz、 xyz平 面 的 弧 : 计 算 xz、 yz、 xyz平 面 的 一 条 弧 ;
- 多边形: 计算一个正常闭合的外形(多边形) 矩形、三角形、六边形, 或 圆锥曲线 (椭圆形或椭 圆 ) ;
- · 路 径 ( 见 下 段 ) 。

这些组菜单内的所有工作均具有一个TpaCAD程序的有效解读: 每项工作计算编程几何信息的一个精确解读。 通常, 每项工作定义 一个外形段, 具有 直线段或 弧的一个通用特征。 图 中 显 示 了 最 简 单 直 线 外 形 ( L01) 的 通 用 赋 值 的 参 数 :

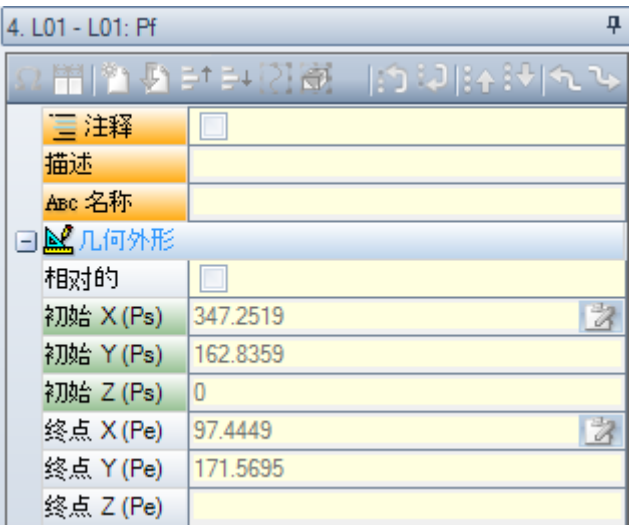

我们先来看看该段的两个边缘点的赋值:

- Ps(XI; YI; ZI) :段起点。通常, 每个外形均具有该点, 但其编程仅用于指定一个打开的外形(即外形 在开始时不具有一个设置): 正常来说, 外形段的执行起点根据上一段最终执行点而最终定义。
- Pe(X; Y; Z): 段终点。 依 据 每 个 外 形 工 作 的 几 何 特 征 , 该 点 可 能 无 法 直 接 编 程 (无 法 在 某 些 坐 标 处 或 部 分 编 程 ) , 且 在 此 情 况 下 , 该 点 会 自 动 定 义 。

# 外形作业

外形通常是由连续的直线段和/或圆形段序列构成。该序列不必要由加工设置打开。 程序执行时, 选定的工具仍然有效, 有效性自外形的初始点延续到外形的终点, 没有中断。TpaCAD能够将赋

- 值的外形识别为:
	- · 一 个 或 多 个 外 形 段 的 整 体 几 何 延 伸 ;
	- · 单 独 定 义 的 外 形 挂 起 部 分 ( 用 子 程 序 或 宏 挂 起 外 形 ) ;
	- · 子 程 序 或 宏 应 用 的 延 伸 。

外形可以从以下结构开始:

- · 为 执 行 外 形 指 定 了 一 般 相 关 技 术 的 设 置 工 作 ;
- 外形段, 在此情况下还称为开放外形。外形技术可以以后分配, 仍在编辑器阶段, 或者处理程序用于执行 时 直 接 分 配 。

达到以下条件之一时, 外形被视为 钉开":

- · 在 外 形 片 段 ( 弧 或 直 线 ) 中 , 仅 设 定 了 外 形 片 段 始 点 的 参 数 之 一 ;
- · 在 外 形 片 段 之 前 , 不 会 分 配 设 置 或 外 形 片 段 。

# 应用点

外形加工在终点处具有应用点。多段时,应用点是最后计算段的终点。

每 个 外 形 代 码 会 计 算 平 面 上 的 一 个 特 定 几 何 外 形 。 图示中, 我们可以看到:

- L2 [xy(pole, U, A), Zf]: 计算分配到两个几何组件之空间内的一条直线段:
	- · XY 平 面: 极坐标系内定义的直线段
	- · Z 方 向 : 具 有 单 个 组 件 , 与 面 平 面 垂 直 。
	- 加工设计了空间内的一条直线段,空间内,每条轴都具有线性移动。 Z 轴 是 深 度 轴 。
- A4 [xy(P1,Xf,Yf),Zf]: 设 计 了 分 配 到 两 个 几 何 组 件 的 一 个 螺 旋 :
	- · X Y 平 面 : 在 笛 卡 尔 坐 标 系 内 由 三 点 定 义 为 一 条 弧 的 圆 形 段 。
	- · Z 方 向 : 具 有 单 个 组 件 , 与 面 平 面 垂 直 。

加工在空间内设计了一个螺旋,螺旋轴与面平面和分配到面平面(XY平面)圆形延伸平行。 Z 轴 是 深 度 轴 。

- A5 [xz(Xf,Zf,centre,rot),Yf]: 设 计 了 分 配 到 两 个 几 何 组 件 的 一 个 螺 旋 :
	- · X Z 平 面 : 在 笛 卡 尔 坐 标 系 内 由 三 点 定 义 为 一 条 弧 的 圆 形 段 。

· Y 方 向 : 具 有 单 个 组 件 , 与 X Z 平 面 垂 直 。 加工在空间内设计了一个螺旋,螺旋轴与面的Y轴和分配到面平面(XZY平面)圆形延伸平行。 Y 轴 是 深 度 轴 。

• A9 [xyz(Xf,Yf,Zf,centre,rot)]: 设 计 一 条 在 空 间 内 几 何 定 向 的 弧 : · 未 分 配 深 度 轴 。

如前所述, 通常来说, 每个外形程序段也可直接用于分配程序段的初始点。在此方式下, 程序段会直接打开 一 个 外 形 。 若 外 形 程 序 段 不 会 指 定 初 始 点 , 定 位 在 分 配 的 上 游 工 作 的 应 用 点 。

# 编程角度

外形代码通常使用角度设置: • 角度要依度和十进制度 ( x.xx°) 编程; · 所 用 注 释 在 图 中 显 示 ; 0°至 360°, 逆 时 针 旋 转 。 负角覆盖 XY 平面(自 X轴 开始, 并顺时针旋转)

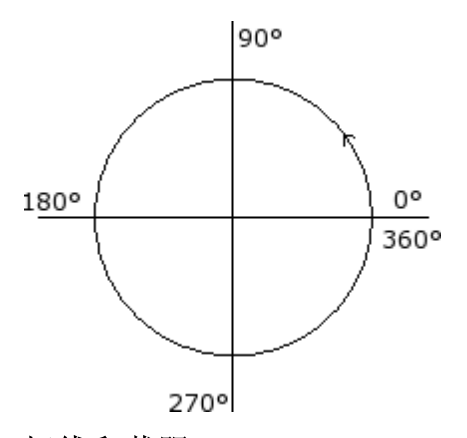

# 切线和截距

这 些 是 可 用 于 外 形 代 码 的 几 何 元 素 。

切线 切线是一条与编程外形段相切的直线(线或弧)。可以是: · 一 条 进 入 切 线 : 若 相 切 位 置 在 段 的 初 始 点 上 。

· 一 条 退 出 切 线 : 若 相 切 位 置 在 段 的 最 终 点 上 。

截距 是一条直线,用于设定应用点(段终点)至直线本身的距离。 截距也可设定段终点的相切条件。

对 于 单 一 直 线 程 序 段 , 进 入 切 线 和 退 出 切 线 之 间 无 差 值 。

- 一条 进入切线 的定义如下:
- · 默 认 切 线 : 若 设 定 , 默 认 切 线 等 于 上 一 外 形 程 序 段 的 退 出 切 线 。
- · 编 程 切 线 : 以 下 项 目 需 要 编 程 :

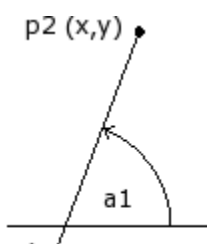

**p1 (x,y) /**<br>● 直线 (a1) 的倾斜角; 或 · 直 线 的 两 点 ( p1和 P2) 的 角 度 。 设 定 的 直 线 方 向 为 从 P1到 P2。 角度编程优先于点编程。

一条 退出切线 的定义如下:

- · 默 认 切 线 : 仅 默 认 与 在 外 形 设 置 点 结 束 的 圆 形 段 相 切 。 其 设 置 很 像 第 一 条 外 形 段 的 切 线 ;
- · 编 程 切 线 : 以 下 项 目 需 要 编 程 :

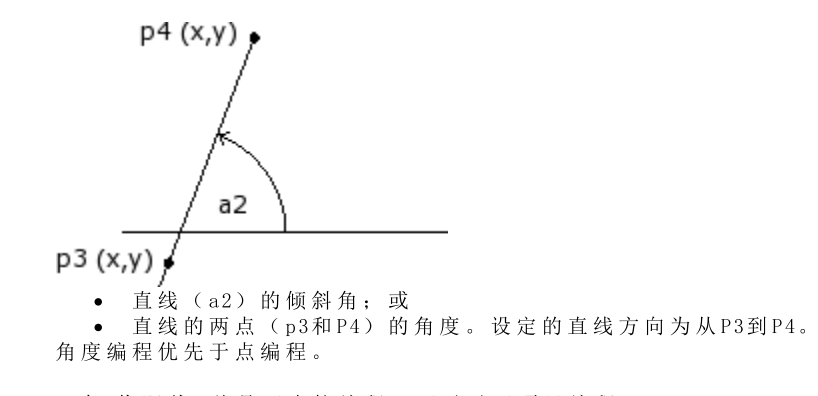

一 条 截 距 线 总 是 可 直 接 编 程 。 可 对 以 下 项 目 编 程 : 角度 (a2) 和直线的一个点 (P3); 或 直线的两点(p3和P4)的角度。设定的直线方向为从P3到P4。

# 路径

### 术语 路径 是指:

- · 有 助 于 定 义 外 形 的 一 个 特 定 工 作 。 工 作 代 码 为 L24;
- · 由 路 径 型 元 素 组 成 的 一 个 外 形 。
- 更具体地说, 路径可设定至曲线选项之一, 其中, 曲线选择通过 样[条](#page-207-0)曲线 生成工具选择。 图 中 显 示 了 与 L24代 码 关 联 的 插 值 :

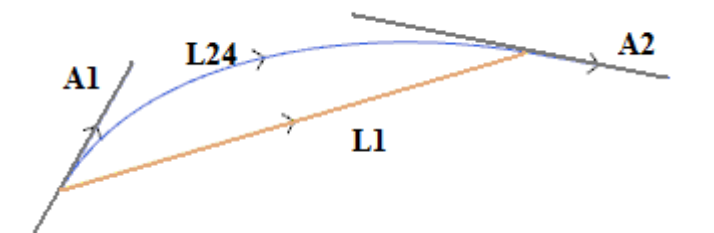

L1 L1是直线段, 连接了本段的极限点(本段是对照术语, 含有生成的曲线)。

- $L24$  是 生 成 曲 线, 与 L1 段 匹 配:
- A1 是曲线 L24的开始切线。
- A2 是曲线 L24的结束切线。

L24工 作 将 几 何 信 息 设 定 于 :

- · 段 的 初 始 点 ( 若 不 继 续 上 一 路 径 ) ;
- · 段 的 终 点 ;
- · 开 始 切 线 ;
- · 到 达 切 线 。
- 若开始切线未设定,则采用:
- · 外 形 的 上 一 到 达 切 线 ;
- · 若 到 达 切 线 无 效 , 则 为 段 极 限 点 之 间 的 方 向 。
- 若到达切线未设定,则采用:
- · 段 极 限 点 之 间 的 方 向 。

切线 的 两 个 赋 值 字 段 可 以 交 互 形 式 修 改 , 只 需 选 择 与 该 字 段 相 关 的 按 钮 。 L24工 作 考 虑 :

- · 若 起 始 和 到 达 方 向 重 合 , 仅 考 虑 一 条 直 线 段 ( L1) ;
- · 经 一 系 列 宏 线 段 取 样 一 个 连 续 弧 ( L24) 。 宏 线 段 的 长 度 要 自 动 计 算 , 取 样 的 段 数 通 常 较 大 : 实 际 上 , 理 论曲线具有一条可变的连续弧,而宏段内的取样,无论厚度,都会给出一个接近的解决办法。

L24工作在宏段的列表中展开,宏段仅考虑某些具体工具的解决办法。

应用高级工具至L24工作可能受到限制,这是由于工作本身的性质所造成;且通常无法从工作面板中进行选 择: 在此情况下, 仅由 生成样条曲线命令衍生。

很确定地说,这不会被视为是一项常规规则,即高级工具用于处理曲线外形,详见路径。

# 工艺赋值

在外形打开时, 通过输入一个设置加工可以指定外形的工艺参数。外形设置不必是可见的。例如, 如果外形 在 子 程 序 ( 或 宏 ) 应 用 中 完 全 或 部 分 进 行 定 义 时 , 设 置 可 以 从 内 部 应 用 于 子 程 序 开 发 。

·<br>无 设 置 的 外 形 被 称 为 打 开 的 外 形 而 且 此 外 形 无 明 确 的 技 术 赋 值 。 任 何 情 况 下 , 执 行 时 , 外 形 始 终 以 打 开 设 置和相对赋值工艺开始。在这种情况下,我们采用默认工艺,如对话框设置,参见应用自定义 [->](#page-336-0) 工艺 -> [默](#page-336-0)认代码。

因此, 尽管管理打开外形简化了编程程序, 但必须始终明确加工期间将应用的程序。如果外形构建需要采用 非默认工艺, 应由程序员直接决定配置。

对于打开的外形之加工,可以有多种不同选择,如机器制造商指定的 TpaCAD 配置:

- · 编 程 为 打 开 的 外 形 始 终 被 排 除 于 执 行 之 外 ( 例 如 , 如 构 建 加 工 方 式 相 同 ) 。
- · 编 程 打 开 的 外 形 通 常 依 据 默 认 技 术 赋 值 执 行 。
- · 编 程 打 开 的 外 形 可 能 会 生 成 错 误 条 件 , 在 这 种 情 况 下 不 得 执 行 此 程 序 。 此 时 , 操 作 者 应 直 接 为 每 个 打 开 外 形 指 定 工 艺 。

如 何 应 用 工 艺 到 外 形

手动更改外形(插入和/或更改外形设置)或调用命令应使用更改外形,可设定设置的技术数据, 参见工具 ● 标签。

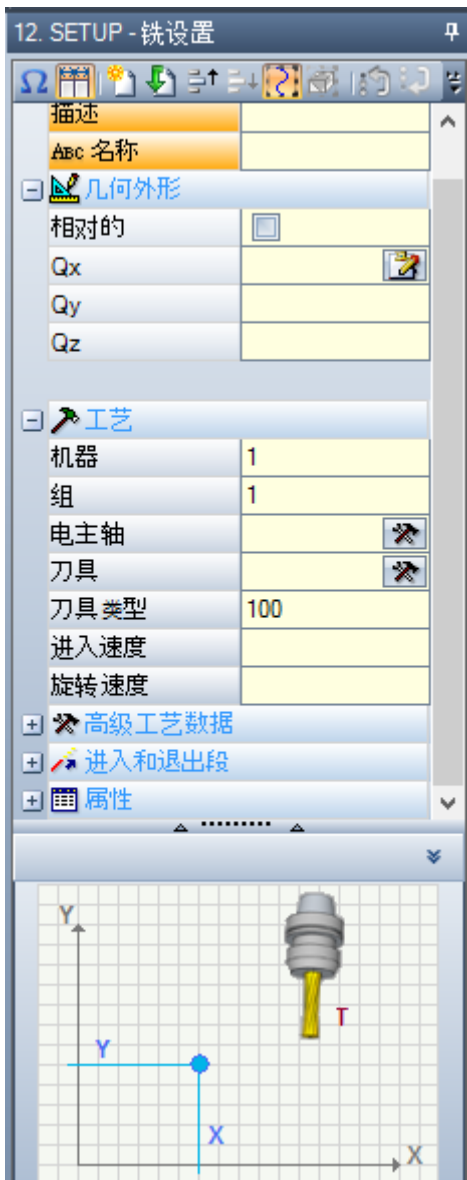

在窗口列表中, 首先选定列表中将指定的设置编码(在图中: [SETUP] 铣设置), 而且参数列表利用选定的 加工数据进行更新。然后,设定工艺参数和工作属性,并按[确认]键确认应用赋值。 如图所示, 此处不能指定设置加工的几何参数。

- 设置加工的工艺参数不涉及(机器、组、电主轴、工具)选择,但包括具体定义的参数组:
- · 刀 具 补 偿 模 式
- · 外 形 打 开 和 闭 合 模 式

这些方面是在下文进行分析, 很明显, 这些方面会对最终的产品开发有显著的修改。

工 具 窗 口 包 含 两 个 可 用 选 项 , 如 下 所 示

- · 同 时 应 用 于 工 艺 设 置 外 形 : 利 用 本 参 数 , 将 工 具 应 用 于 带 加 工 设 置 的 打 开 外 形 。 若 未 选 定 本 选 项 , 工 具 将仅应用于打开的外形或其它以几何设置加工开始的外形(这些外形源于格式转换); · 应 用 加 工 的 副 本 : 会 将 工 具 应 用 至 加 工 的 副 本 , 不 会 改 变 原 始 行 。
- 

赋值应用于具有少于一个选定元素的外形或当前外形(如果无可用选项)。工具仅用于能够验证活动视图过 滤器的外形: 选择、逻辑条件、图层、特殊过滤器。如果本工具是直接应用于原始外形(选定的或当前), 在 锁 定 状 态 下 ( 层 、 架 构 、 锁 定 的 O 字 段 ) , 不 得 对 加 工 进 行 修 改 。

### 多种设置

已 正 确 设 定 多 个 加 工 设 置 的 外 形 被 定 义 为 设 置 或 多 种 设 置 。 构建外形时, 外形的执行会重复多次, 重复次数等于编程设置的数量。 · 外 形 首 次 执 行 - 利 用 已 有 工 艺 赋 值 的 首 个 设 置 ; · 外 形 第 2次 执 行 - 利 用 已 有 工 艺 赋 值 的 第 2个 设 置 ; · 依 此 类 推 , 完 成 所 有 其 它 设 置 。

- 
- 用这种方式,可以在无需重复编程的情况重复执行外形,亦可完成不同的技术赋值。我们再次指出,每个设 置 的 工 艺 如 何 总 体 设 定 :
- · 设 备 、 组 、 电 主 轴 、 刀 具 的 选 择 ;
- · 刀 具 补 偿 模 式 ;
- · 外 形 打 开 和 闭 合 模 式 。

在 TpaCAD 的 多 外 形 环 境 下 , 仅 可 看 到 第 1个 设 置 , 而 之 后 的 所 有 设 置 会 应 用 挂起点 。 外 形 执 行 时 , 挂 起 点 可 让设置更加透明化。例如,若需刀具半径补偿,则外形要依第1个设置指定的工艺进行补偿。

手动更改外形(插入和/或更改外形设置) 或调用命令更改外形的应用设置,可设定设置的技术数据,参见 工具

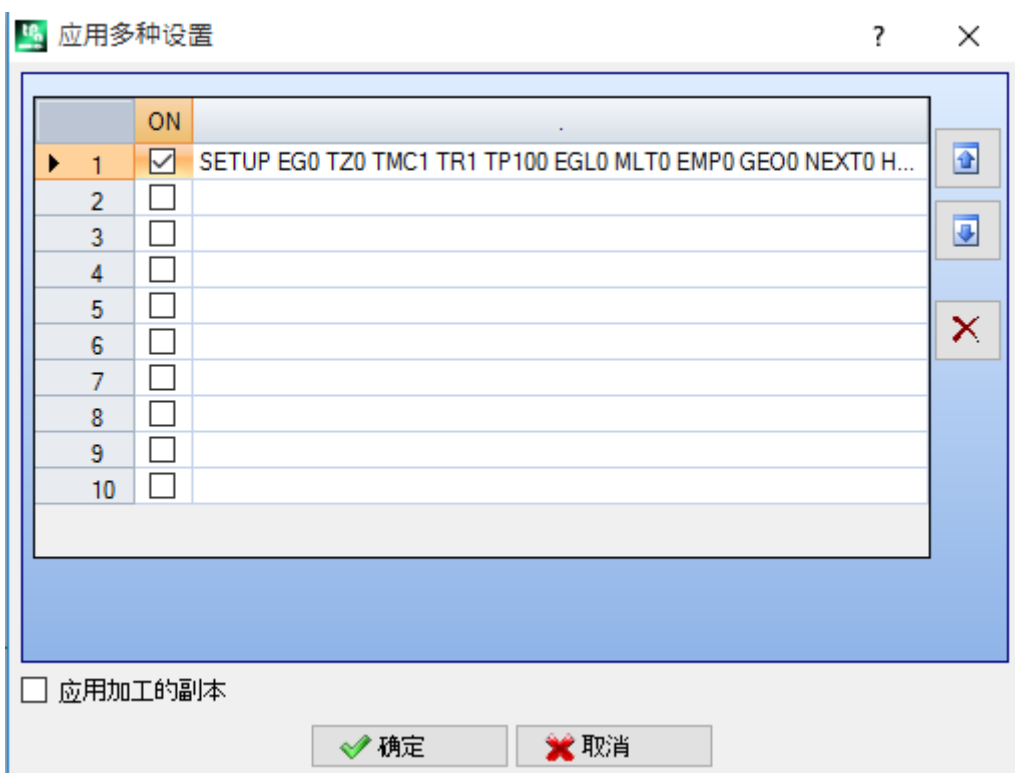

窗口显示了一个10行的表格。每行可指定一个设置, 具有相同的设置, 作为单独设置应用。要启用一个设 置, 在 O N 列 选 择 相 应 的 框: 选 择 窗 口 打 开 ( 加 工 设 置, 工 艺 ) ; 修 改 已 设 定 的 设 置: 双 击 ( 或 按 F2键 ) 相 关 行 的 右 侧 , 打 开 赋 值 窗 口 ; 要 禁 用 已 指 定 的 设 置 : 去 掉 O N 列 相 应 框 的 选 择 。

表 内 各 行 的 顺 序 体 现 了 外 形 设 置 赋 值 的 顺 序 : 要 移 动 一 项 设 置 , 可 使 用 表 内 右 侧 的 按 钮 。

选择 应用加工的副本 会将工具应用至加工的副本, 不会改变原始行。

### 查 找 刀 具 相 关 标 准 与 应用设置内的命令相同。

二六六十二十二 - 二十二 - 二十二 - 三十二 - 三十二 - 三十二 - 三十二 - 三十二 - 三十二 - 三十二 - 三十二 - 三十二 - 三十二 - 三十二 - 三十二 - 三十二 - 三十二 - 三十二 - 三十二 - 三十二 - 三十二 - 三十二 - 三十二 - 三十二 - 三十二 - 三十二 - 三十二 - 三十二 - 三十二 - 三十一 - 三一 - 三十二 - 三一 - 三十一 - 三十 - 三十 - 三十 -

多种设置后, 每种设置的 高级工艺数据 会依此方式修改:

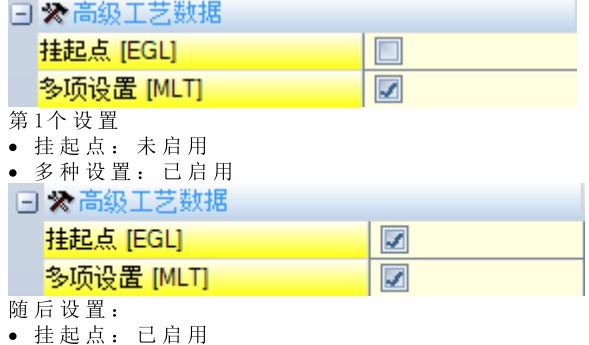

· 多 种 设 置 : 已 启 用

# 打开和闭合一个外形

外形设置时,可设定外形的打开和闭合方式。

使用此工具,用户能够添加一个打开的段和一个闭合的段,并选定其类型(直线段或弧)、长度和深度变 化 。

- · 打 开 的 段 会 以 相 对 于 编 程 点 的 方 式 移 动 设 置 点 。
- · 外 形 的 最 后 编 程 段 之 后 会 进 行 段 闭 合 。

打开和闭合段不会在孤立设置的情况下生成,但总是会在刀具补偿视图下显示;用户可选择显示时是否同时 显示打开和闭合段。若显示,则打开和闭合段的几何信息会在状态栏内显示:

### · 打 开 段 的 设 置 信 息 ;

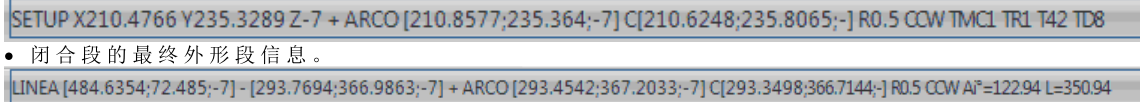

设 定 打 开 和 闭 合 段 的 参 数 在 设 置 节 点 进 行 分 组 :

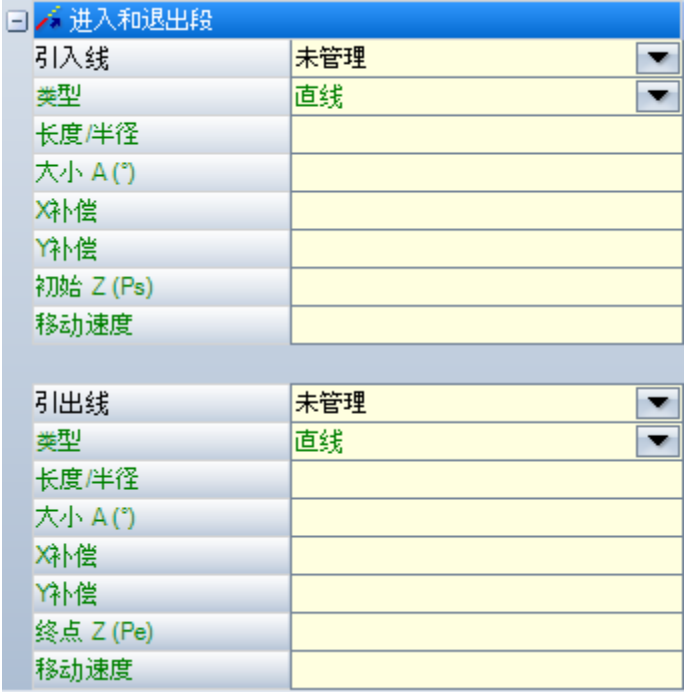

针对覆盖段,有五种类型供您选择,如下所示:

- · 直 线 : 直 线 段 , 以 相 切 连 续 性 计 算
- 左 弧 : xy平 面 内 外 形 左 侧 上 的 弧 , 以 切 线 连 续 性 计 算
- · 右 弧 : xy平 面 内 外 形 右 侧 上 的 弧 , 以 切 线 连 续 性 计 算
- 3d 弧 : 定 向 平 面 的 弧 , 以 切 线 连 续 性 计 算
- · 接近: 分 两 条 直 线 段 , 一 条 沿 深 度 轴 移 动 , 一 条 在 面 的 xy平 面 上 。 首 先 沿 深 度 轴 移 动 , 然 后 在 面 的 X Y 平 面 移 动 。 不 保 证 切 线 连 续 性 的 延 伸 : 若 切 线 连 续 性 的 条 件 未 核 实 , 当 要 求 刀 具 补 偿 时 , 此 选 择 不 适 用 。

针对闭合段, 有 六种 类型 供您选择, 如下所示:

- · 线、弧L、弧R、3D弧: 像 打 开 段 一 样 延 伸
- · 移动: 分 两 条 直 线 段 , 一 条 沿 深 度 轴 移 动 , 一 条 在 面 的 xy平 面 上 。 首 先 执 行 X Y 平 面 的 移 动 , 然 后 是 沿 深 度轴的移动。不保证切线连续性的延伸:若切线连续性的条件未核实,当要求刀具补偿时,此选择不适 用 。
- 覆盖: 仅当外形在相同设置点终止(闭合外形)的情况下使用;覆盖第一个外形段的一个部分。不保证 切线连续性的延伸:若切线连续性的条件未核实,当要求刀具补偿时,此选择不适用。

可设置的线值:

· 长度/半径:面 平 面 的 拉 伸 长 度 。 可 编 程 的 最 小 值 为 50\* epsilon。 当 进 入 和 退 出 段 被 启 用 , 但 最 后 一 段 未 设 定 值时, 此 设 定 值 是 自 进 入 段 传 递 至 退 出 段 。

可 设 置 的 弧(l,r, 3d) 值 :

- · 长度/半径:弧 半 径 ; 可 编 程 的 最 小 值 为 50\* epsilon。 当 进 入 和 退 出 段 被 启 用 , 但 最 后 一 段 未 设 定 值 时 , 此 设 定 值 是 自 进 入 段 传 递 至 退 出 段 。
- · 大小A(°):弧 角 度 。 若 未 设 定 , 默 认 值 是 45°。 若 弧 在 xy平 面 上 , 最 小 值 是 1°, 最 大 值 是 270°, 否 则 最 大 值是90°。当进入和退出段被启用,但最后一段未设定值时,此设定值是自进入段传递至退出段。

可 设 置 的 接近/移除 值 :

· X补偿、Y补偿:设 定 了 两 个 坐 标 轴 的 补 偿 。 设 定 值 归 纳 至 设 置 或 终 点 的 相 应 坐 标 。

· 长度/半径:面 平 面 的 段 长 度 , 是 当 先 前 值 为 空 ( 少 于 : 10\* epsilon)时 使 用 ; 在 此 情 况 下 , 该 段 依 切 线 连 续 性 计 算 。 可 编 程 的 最 小 值 为 10\* epsilon。 当 进 入 和 退 出 段 被 启 用 , 但 最 后 一 段 未 设 定 值 时 , 此 设 定 值 是 自 进 入 段 传 递 至 退 出 段 。

可 设 置 的 覆盖 值 :

- · 长度/半径:面 平 面 的 段 长 度 。 当 未 设 定 值 时 , 采 用 外 形 初 始 段 的 长 度 。
- · 移 动 速 度 : 设 定 了 段 的 插 值 速 度 。 当 进 入 段 未 设 定 值 时 , 采 用 外 形 第 一 段 的 指 定 速 度 。 对 于 进 入 段 : 当 退 出 段 未 设 定 值 时 , 采 用 外 形 最 后 一 段 的 赋 值 速 度 。
- 对于进入段:
- · Z 初 始 点 : 设 定 段 的 初 始 深 度 。 该 段 的 最 终 深 度 是 指 定 的 设 置 深 度 。 其 编 程 属 于 绝 对 编 程 , 而 且 如 果 未 设 定 值, 默认 值 是 对 Qz 字 段 的 赋 值 ( 设 置 的 深 度 )。 当 设 定 类 型 是 一 条 3D弧时, 需 要 作 出 额 外 的 说 明 。 首 先, 该段的几何外形外形的体取决于外形的起始段。若起始段是:
	- · xy平 面 的 弧
	- · xz平 面 的 弧 在 xz平 面 加 工 一 段 弧
	- · yz平 面 的 弧 在 yz平 面 加 工 一 段 弧
	- · 一 段 直 线 段 在 xyz平 面 加 工 一 段 弧

Z 初 始 点 的 设 定 值 通 常 不 可 应 用 于 弧 的 起 点 , 原 因 在 于 其 是 由 设 定 的 角 度 值 决 定 的 。

如果未设置弧半径,而且若所取值位于Z初始点和设置程序深度之间的变化值时,Z初始点有效。Z初始点 和设置程序深度赋值之间的变化标志决定了所产生的圆弧的解,以便自设定的方向进入。若未设定Z初始 点, 可以区分以下情况:

1. 如果外形开始时是弧,在进入弧上,为其施加的旋转方向与第一个外形的旋转方向相反。 2.如 果 外 形 开 始 时 是 直 线 段 , 进 入 弧 的 工 件 坐 标 的 进 入 方 向 是 强 加 的 。

对于闭合段:

· Z 终 点 : 设 定 段 的 最 终 深 度 。 此 结 束 段 的 初 始 深 度 是 为 外 形 设 定 的 最 终 深 度 。 编 程 是 绝 对 的 , 而 且 如 果 未 设定值,默认值是外形的最终深度。如果选定的类型是 3D弧, 除确定段和Z终点的几何外形之外,应用情 况 类 似 于 进 入 段 。

当 需 要 控 制 使 刀 具 连 接 /接 近 工 件 或 使 刀 具 从 工 件 脱 离 /移 除 的 移 动 时 , 接近/移除段 非 常 有 用 。 图 中 显 示 了 两 种 具 有 代 表 性 的 情 况 :

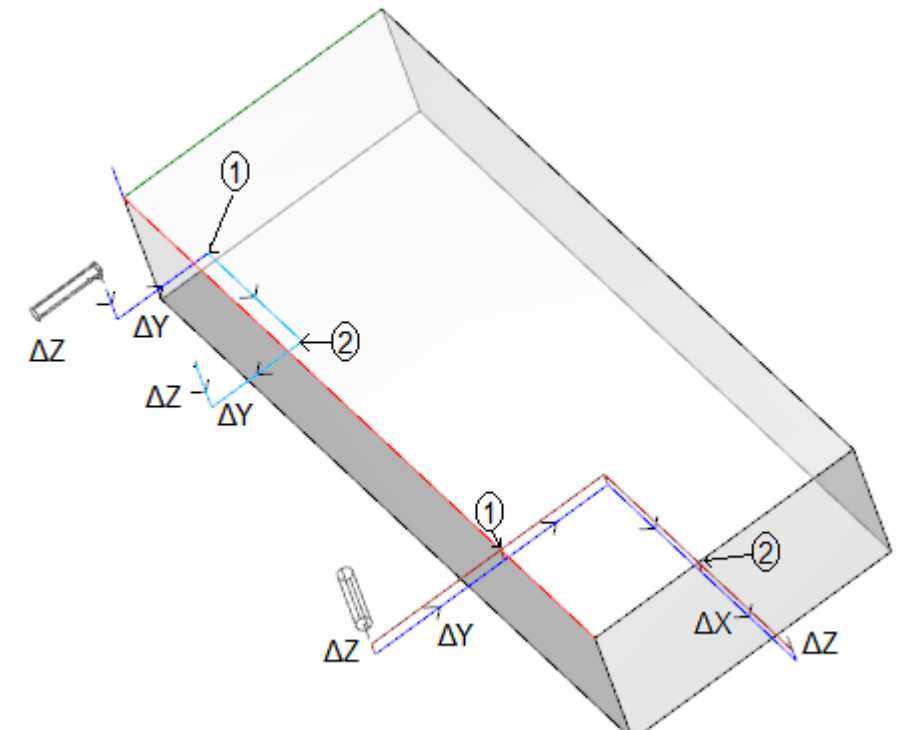

两个外形均自顶面开始编程:

- · 第 一 个 是 左 侧 的 外 形 , 刀 具 水 平 定 向 , 垂 直 进 入 侧 面 。
- · 第 二 个 是 右 侧 的 外 形 , 刀 具 与 面 垂 直 。

指定为 1 的点与外形设置程序的编程位置相对应。 指 定 为 2 的 点 与 外 形 终 端 编 程 位 置 相 对 应 。 在 两 种 情 况 下 , 该 设 置 编 程 进 入 段 ( 接 近 ) 和 退 出 段 ( 移 除 ) 。

左 侧 外 形 可 与 工 件 侧 面 空 腔 的 工 作 程 序 相 对 应 : 进 入 和 退 出 段 执 行 受 控 啮 合 以 及 工 件 和 工 作 程 序 组 的 外 形 尺 寸 的 分 离 。

右 侧 外 形 与 可 被 切 的 圆 角 铣 削 相 对 应 , 条 件 是 铣 削 是 在 工 件 深 度 之 外 执 行 的 。 进 入 /退 出 段 允 许 在 工 件 外 形 尺 寸 之 外 的 外 形 正 确 啮 合 和 脱 离 , 在 这 种 情 况 下 同 样 控 制 沿 深 度 轴 的 定 位 。

### 挂起外形

定义外形的一个特定特征是可以使外形彼此连接。这是 挂起点 的一个选项,该选项是复杂代码加工设置的 一 项 参 数 。

挂起点总是需要 应用 空位移的一个相对编程。而且:

· 若 一 个 可 挂 起 的 外 形 元 素 ( 设 置 、 弧 、 直 线 、 以 一 个 外 形 元 素 结 束 的 子 程 序 ) 要 设 在 挂 起 点 之 前 ;

· 若 激 活 的 加 工 是 一 项 加 工 设 置 或 一 个 复 杂 代 码 , 挂 起 点 前 的 外 形 会 在 挂 起 点 后 继 续 该 外 形 , 无 需 执 行 任 何 **中间设置。在此情况下,我们称之为'外形连接'。** 经不同段连接产生的一个外形是一个通用意图和目的简单外形。通常来说,该外形工艺通过打开的加工设置 来 设 定 。若 无 设 定 任 何 打 开 的 外 形 , 我 们 称 之 为 钉 开 的 外 形 "。

我们来澄清下列表述的含义 可挂起的外形";更直接地说,这是产生一个不会挂起的复杂代码(子程序或宏 程 序 ) 的 情 况 。

第一种示例对应一个复杂代码,相应的加工数据库内已阐述了一项排除。一个典型的示例为刀具代码,其执 行 不 允 许 解 读 任 何 外 形 , 单 允 许 解 读 一 条 直 线 段 。

编程一个最终应用点(参见段 加工一>子程序[->](#page-138-0)定义一个子程序->最终应用点),排除了一个子程序后挂起 操作的可能性。

## 简单的外形

有了挂起点功能,用户可以继续一个外形,该外形具有由子程序或宏应用指定的部分。在这种情况下,不是 说这种 机 制 始 终 允 许 获 得 一 个 外 形 , 此 时 需 要 自 外 形 起 点 到 终 点 使 用 为 外 形 构 建 选 定 的 工 具 , 无 任 何 中 断。我们来看第一个示例:

### 我们来看第一个示例:

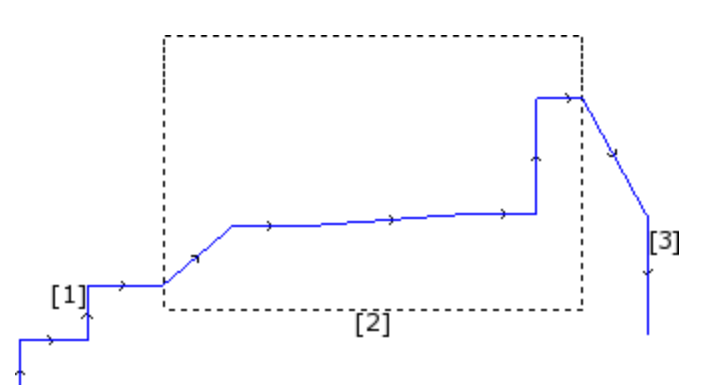

上图显示的外形包括3个部分:

· [1] 在 图 形 开 始 时 的 第 一 部 分 ( 在 左 侧 ) 是 通 过 直 线 段 获 得 ( 外 形 是 否 开 启 并 不 重 要 ) ;

• [2] 中间部分封闭在一个矩形内: 我们来假设此部分是通过子程序应用获得(在挂起点中)

• [3] 图形末的第三部分(右侧)是通过直线段获取,而且起到终止外形的作用。

可 以 说 已 经 构 建 了 外 形 。 加 工 工 具 从 外 形 起 点 开 始 直 至 终 点 , 无 断 开 。

现在, 我们来看下 第二个示例:

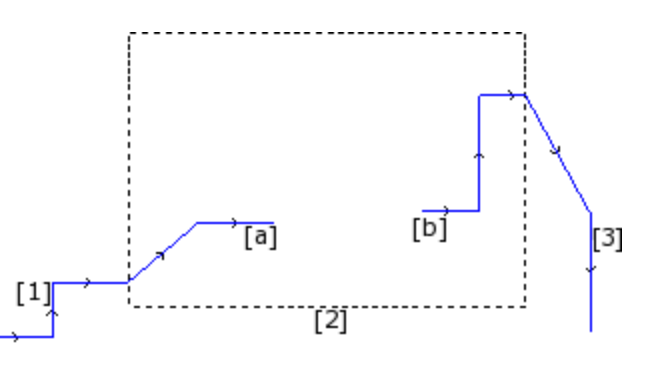

图形显示与上一个类似: 差别是外形的中间部分显示断开。

### 是否仍然可以说已经建立了一个外形?

- 事 实 上, 执 行 时 会 显 示 两 个 独 立 外 形:
- · 第 一 个 外 形 执 行 第 一 部 分 [1] 而 且 持 续 到 图 形 中 显 示 的 点 (a) ;
- 第 二 个 外 形 自 图 形 显 示 的 点 (b) 开 始 , 而 且 持 续 完 成 最 后 部 分 [3]。

第 三 个 示 例 甚 至 远 非 是 外 形 概 念:

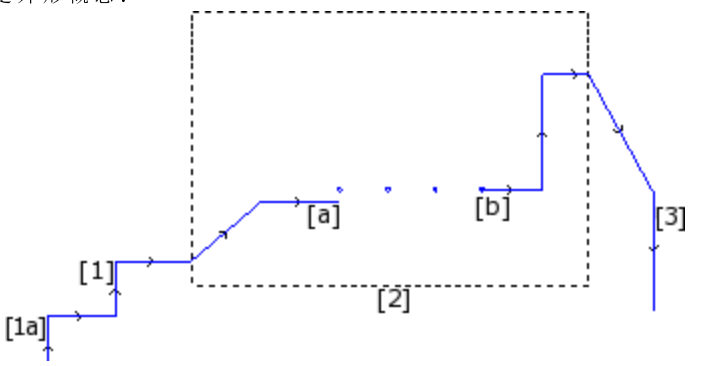

现在标记有 [2] 的子程序执行:

- 在初始部分: 一个外形(连接到先前外形 [1])
- · 在 中 间 部 分 : 四 个 钻 孔 加 工
- 在最后部分: 一个外形(连接至下个外形 [3])

从逻辑上讲, 外形定义应用于上述分析的三个示例中的第一个。

在任何情况下, 一个外形拥有一些专有函数, 并非在所有重要场合都需要对上述示例进行区分。例如, 如果 有必要应用一个外形工具时,此工具为外形指定一个特定工艺,该外形自 (1a) 开始,工具自身将加工设 置为外形很有用,无需考虑 [2] 块是如何被界定的: 在这种情况下,我们说的是在任何情况下或复杂的或扩 展 分 区 定 义 的 外 形 。

在上述三个示例中的第一个,该外形被定义为简单外形:事实上,[2]块可以与一个外形元素等同。因此, 如果当一个外形包括简单外形元素(直线段或圆弧)和/或等同于简单外形元素的复杂代码(子程序或宏) 时, 外形可以被称为是简单的。

# 刀具补偿

使用刀具半径补偿会激活编程轨迹的自动位移机制(外形),但不会改变轨迹之刀具的实际直径。

使用刀具补偿 ■ 3 命令可启用/禁用刀具补偿, 此命令位于视图组的视图选项卡)。

- 刀 具 补 偿 应 用 于 xy平 面 , 但 在 下 列 情 况 下 , 无 法 用 于 已 在 xy平 面 之 外 的 平 面 上 分 配 的 弧 :
- · 原 始 弧 是 一 个 圆 或 该 弧 会 反 转 x轴 或 y轴 的 方 向
- · 补 偿 弧 确 定 了 一 个 圆 角 或 该 段 的 交 点 。
- 刀 具 补 偿 也 适 用 于 外 形 结 构 。

通过下面的示例,我们可以了解刀具补偿的使用方法:

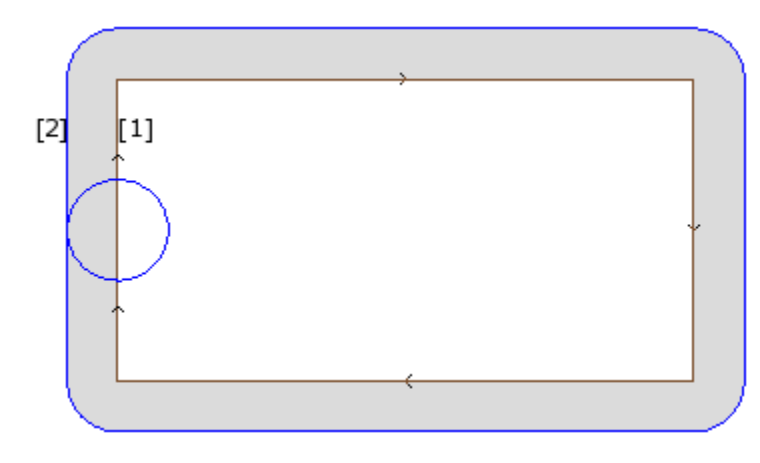

(1) 编 程 外 形 :

- · 后 面 顺 时 针 方 向 跟 有 矩 形 ;
- · 矩 形 左 垂 直 边 所 显 示 的 小 圆 显 示 了 加 工 的 刀 具 直 径 。

(2) 通 过 刀 具 补 偿 获 得 的 外 形

- · 这 与 编 程 外 形 不 相 关 , 且 方 向 相 同 ( 顺 时 针 ) ;
- · 两 个 外 形 之 间 的 距 离 等 于 刀 具 半 径 。

执 行 外 形 时 , 内 矩 形 具 有 绘 制 的 尺 寸 : 根 据要求的补偿, 刀具按编程的轨迹外部加 工 。

若 有 必 要 考 虑 矩 形 外 部 的 尺 寸 , 要 求 的 补 偿 要 在 矩 形 内 部 。

我 们 来 看 看 上 述 示 例 中 矩 形 边 缘 的 详 细 情 况 :

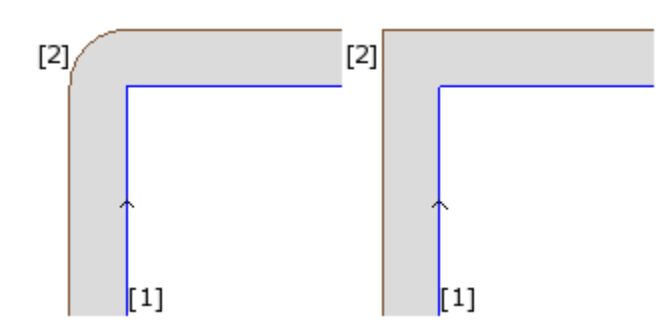

左 图中, 补偿外形会沿原始边移动, 半径弧等于刀具半径, 而在右图中, 补偿外形继续, 直到补偿直线段的 外 部 交 点 。

第一种情况下, 插入圆角的补偿模式已应用。

第二种情况, 插入边缘的补偿模式(或称为轮廓补偿")已应用。

补 偿 边 依 编 程 外 形 的 方 向 确 立 。 图 中 所 示 示 例 :

· 左 边 对 应 矩 形 外 的 补 偿

· 右 边 对 应 矩 形 内 的 补 偿 。

设定一个不同于刀具半径的补偿半径允许增减默认补偿。最小识别值对应机器制造商在配置中设定的 epsibn 分 辨 率 。 忽 略 小 于 epsilon 的 设 定 值 。

刀 具 半 径 补 偿 的 执 行 参 数 已 在 外 形 和 设 置 技 术 级 别 赋 值 , 但 按 照 T paC A D 配 置 , 仅 部 分 显 示 。

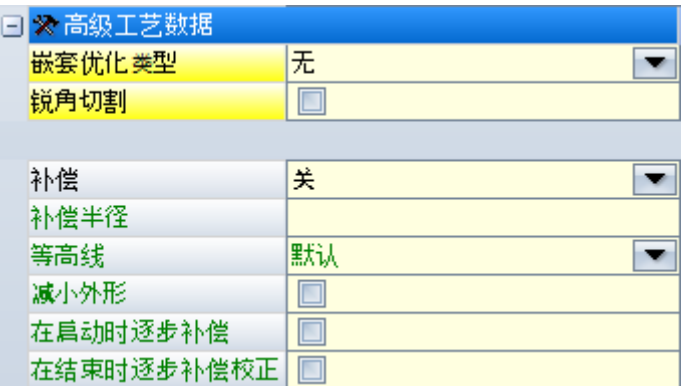

参 数 在 选 项 高 级 工 艺 数 据 下 分 组:

· 补 偿 : 直 接 选 择 补 偿 侧 实 现 补 偿 。 如 下 列 三 项 :

- · 关 闭 禁 用 补 偿
- · 左 启 用 外 形 左 侧 的 补 偿
- · 右 启 用 外 形 右 侧 的 补 偿
- · 补偿半径: 若须于刀具半径不同时, 则设定补偿半径。在 TpaCAD 配置中, 可以建立对值的不同解释。
- · 典 型 配 置 识 别 :

✔补偿半径设置, 如果编程无初始符号。例如: "5", "r4", "prfi[12]/2" ✔ 加入刀具报告半径的补偿变化, 如果编程以符号 +/- 开始。例如: "+2", "-2", "+r4"。

- · 等 高 线 : 选 择 了 边 缘 的 补 偿 模 式 。 如 下 列 三 项 :
	- · 默 认 : 启 用 分 配 的 默 认 模 式 ( 在 T paC A D 配 置 中 ) ;
	- · 圆 角 : 通 过 插 入 圆 角 实 现 补 偿
	- · 边 缘 : 通 过 插 入 交 点 启 用 补 偿
- · 减 小 外 形 : 启 用 移 除 补 偿 外 形 中 的 段 , 相 对 于 原 始 外 形 而 言 , 以 超 出 补 偿 的 几 何 间 隙 限 值 为 基 准 。 下 图 显 示 了 两 种 只 能 通 过 启 用 减 小 外 形 来 解 决 的 典 型 情 况 :

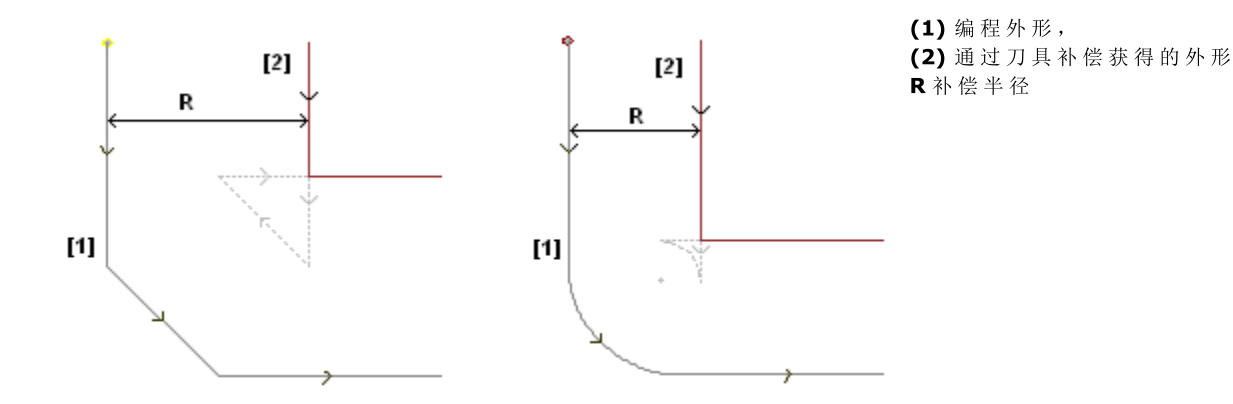

左 侧 的 图 显 示 了 分 配 有 倒 角 的 外 形 部 分 :

- · 补 偿 作 用 于 外 形 的 左 边
- · (R)补 偿 值 超 出 了 倒 角 尺 寸 。

若 减 小 外 形 功 能 未 启 用 , 则 外 形 补 偿 操 作 失 败 。 因 倾 斜 段 补 偿 过 多 , 出 现 错 误 。

仅当减小外形命令启用时方可获得补偿外形(2):中间段不会显示;事实上,在段延伸、构建补偿外形 时, 已被排除。

当应用于中间段的补偿为有效值时, 虚线段会突出显示补偿外形。有一点很清楚,中间段的方向会反转, 随后更改初始几何外形。

右 图 显 示 了 分 配 有 圆 角 的 外 形 部 分 :

- · 补 偿 作 用 于 外 形 的 左 边
- · (R) 补 偿 值 超 出 了 倒 角 半 径 。

若 减 小 外 形 功 能 未 启 用 , 则 外 形 补 偿 操 作 失 败 。 因 圆 弧 补 偿 讨 多 , 出 现 错 误 。

仅 当 减 小 外 形 命 令 启 用 时 方 可 获 得 补 偿 外 形 (2) :中 间 段 不 会 显 示 ; 事 实 上 , 在 两 个 连 续 段 延 伸 、 构 建 补 偿 外 形 时 , 已 被 排 除 。

当 应 用 于 中 间 段 的 补 偿 为 有 效 值 时 , 虚 线 段 会 突 出 显 示 补 偿 外 形 。 同 样 , 中 间 段 的 方 向 会 反 转 , 随 后 更 改 初 始 几 何 外 形 。

仅当必要时方可应用减小外形命令(上述所列情形出现时),且减小外形命令也可删除若干连续 段。

减小外形时不考虑整体外形,注重这点是很重要的。须删除一个段时,要搜索待删除段前后两段交 点,无需检查交点是否会影响外形的其它部分。因此,仅推荐在必要时启用缩减,且在任何情况 下,多数是当补偿值远超过原始外形的范围时要检查补偿。

- · 在 启 动 时 逐 步 补 偿 : 启 用 外 形 第 一 段 上 的 逐 步 补 偿 。 此 次 补 偿 是 依 据 外 形 第 二 部 分 计 算 得 出 ; 第 一 段 的 移动是线性的: 从设置程序编程点至第二段的补偿起点。在任何情况下,若下列任一条件得到验证,逐步 补偿开始均不适用:
	- · 外 形 第 一 段 是 非 线 性 的
	- · 外 形 仅 通 过 一 段 进 行 定 义
	- · 外 形 的 第 一 段 需 要 断 开 补 偿 的 连 接 ( 参 见 下 文 ) 。
- · 在 结 束 时 逐 步 补 偿 : 启 用 外 形 最 后 一 段 上 的 逐 步 补 偿 开 始 。 仅 当 最 后 一 段 是 线 性 时 适 用 。 补 偿 应 达 到 外 形的倒数第二段;在最后一段上的运动是线性的;从倒数第二段的补偿结束点到外形的编程结束点。在任 何 情 况 下 , 若 下 列 任 一 条 件 得 到 验 证 , 逐 步 补 偿 结 束 均 不 适 用 :
	- · 外 形 最 后 一 段 是 非 线 性 的
	- · 外 形 仅 通 过 一 段 进 行 赋 值
	- · 外 形 的 最 后 一 段 需 要 或 继 续 断 开 补 偿 的 连 接 ( 参 见 下 文 ) 。

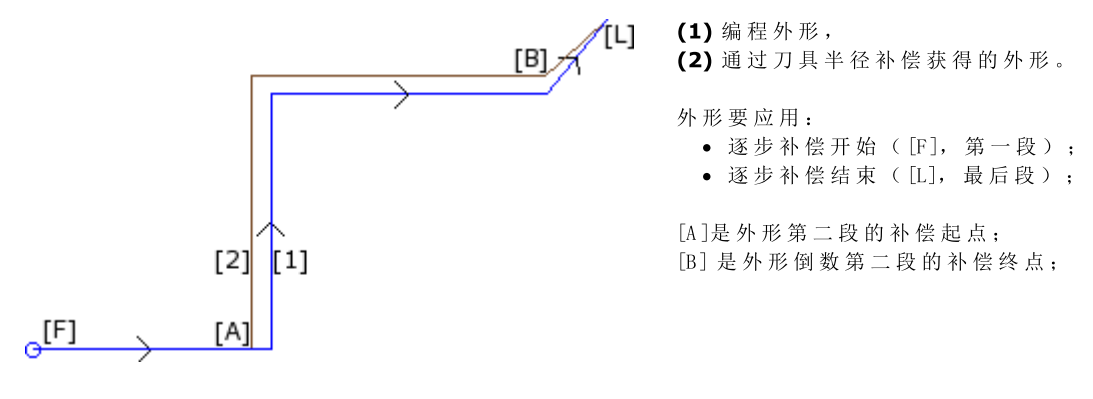

· 从 设 置 开 始 补 偿 : 启 用 设 置 编 程 点 的 补 偿 。 如 下 列 三 项 :

- · 默 认: 启 用 默 认 模 式 (在 TpaCAD 配 置 中)
- · 关 闭 : 禁 用 补 偿 模 式
- · 应 用 : 启 用 补 偿 模 式 ;

如果本项被启用,补偿外形自设置编程点开始以线性运动到第一段的启用补偿起点。

在下列任一条件下, 自设置开始开启补偿不适用:

- · 需 要 和 应 用 逐 步 补 偿 时 ;
- · 外 形 的 第 一 段 需 要 断 开 补 偿 的 连 接 ( 参 见 下 文 ) 。

当在设置工作的编程位置时,某些导孔(方便外形从其开始执行,且不会造成破裂)由特定刀具进行加工, 则 从 设 置 开 始 补 偿 命 令 通 常 用 于 加 工 非 常 硬 的 材 料 , 例 如 大 理 石 。

### 补偿的变化

外形延伸可更改刀具的应用模式。在外形工作内,用户可设定补偿参数,列表中显示多达4项(如下所 示):

- · 不 变 : 补 偿 相 对 上 一 段 保 持 不 变 。
- · 恢 复 : 若 被 中 断 或 暂 停 , 重 新 启 动 补 偿 。
- · 中 断 : 补 偿 从 当 前 段 中 断 , 直 至 下 次 重 启 。

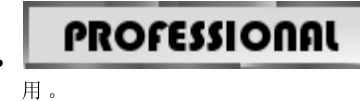

我 们 一 起 来 看 一 个 应 用 补 偿 中 断 的 示 例:

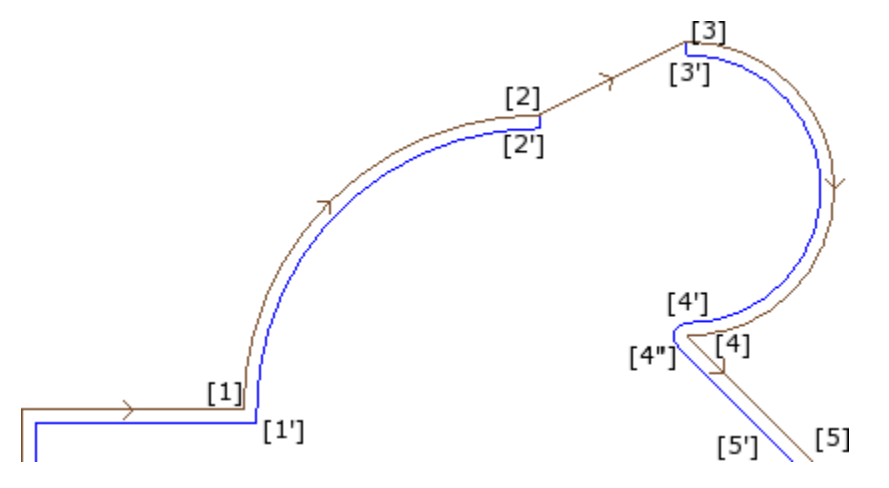

挂起: 补偿自当前段挂起, 直至下次重启。本选项仅在专业模式下可

相关外形部分在下列段上编程:

- · .. •  $[1]$  ->  $[2]$  (  $M$  ) •  $[2]$  ->  $[3]$  (直线)
- $[3]$  ->  $[4]$  (  $\frac{1}{100}$  )

```
· ..
```
编程外形显示了方向箭头: 补偿作用于外形的右侧。

我 们 一 起 来 看 下 用 于 刀 具 补 偿 的 外 形 :

- · ([1] -> [2]) 为 弧 的 补 偿 :[1'] -> [2']
- · 新 增 的 线 性 段 [2'] -> [2]
- 原 始 程 序 段 直 线: [2] -> [3]
- 新 增 的 线 性 段 [3] -> [3']
- · ([3] -> [4]) 为 弧 的 补 偿 :([3'] -> [4']) 和 圆 角 ([4'] -> [4''])在 以 下 段 补 偿 之 前 添 加 。

补 偿 未 曾 应 用 到 直 线 ( 段 ) 。 [2] -> [3].更 具 体 地 说 :

- · 原 始 段 [2] -> [3]在 长 度 和 方 向 上 与 补 偿 段 完 全 重 合 ;
- 定义点 [2']作为外形的最后一段,并添加一条直线段([2'] 点 [2]),使补偿在上一段结尾(弧: [1] -> [2])处停止;
- 定义点 [3']作为外形的第一段,并添加一条直线段([3'] 点 [3]),使补偿在下一段起点(弧: [3] -> [4])处 恢 复 ;

使用分配到外形段上的补偿参数,获得所示的补偿。 我们可从上述示例推断,补偿外形由下列设置产生:

- · [设 置 ]: 输 入 补 偿 边 : 右
- · … · [1] -> [2]:补 偿 : 未 改 变
- · [2] -> [3]:补 偿 : 中 断
- · [3] -> [4]:补 偿 : 恢 复
- · …

那么,我们可

- · 在 外 形 的 第 一 段 上 设 置 一 个 补 偿 停 止 点 ;
- 外形停止点无需通过重启来取消:可直接执行到外形的结尾处。

通过上述示例,我们能够侧重应用到边缘上的补偿模式。外形设置需已在搜索边缘后要求应用补偿模式(等 高 线 : 边 缘 ) : 交 点 [1']会 突 出 显 示 。 但我们看到, 补偿时在点[4]插入了一个圆角(弧: [4'] -> [4]): 因为在点[4]处相交的两端处没有发现边, 因 此 添 加 了 一 个 圆 角 。

有 关 门 框 角 度 处 应 用 暂 停 补 偿 的 示 例 。 下 图 显 示 了 一 条 边 的 状 态 :

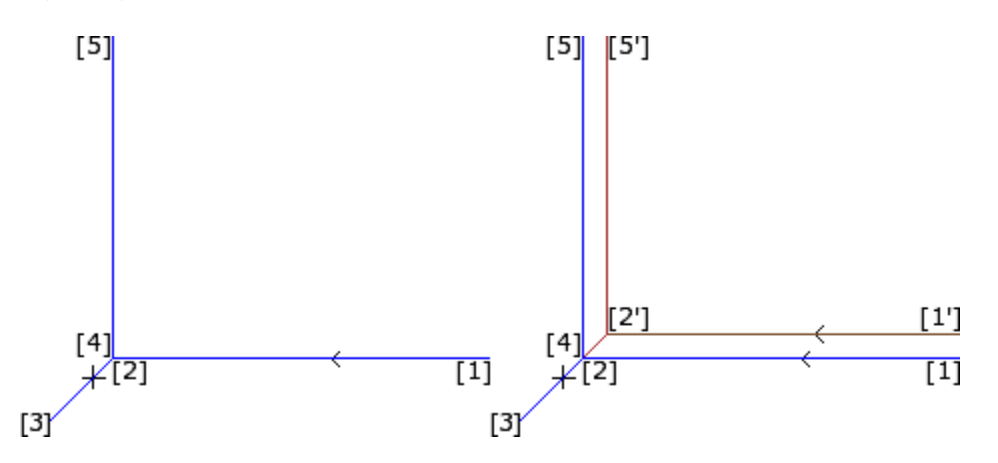

左 手 边 显 示 编 程 外 形 , 段 的 方 向 如 下 :

- $[1]$  ->  $[2]$
- $[2] \rightarrow [3]$
- $[3] > [4]$  $\overline{[4]}$  ->  $\overline{[5]}$

边 缘 在 两 条 中 间 段 上 ( 2 -> 3 ) , ( 3 -> 4) 。 警 告 : 点 [2]和 点 [4]重 合 。 补 偿 作 用 于 外 形 的 右 侧 。

右 图 显 示 了 在 应 用 刀 具 半 径 补 偿 时 会 获 得 :

- · 第 一 个 补 偿 段 : [1'] -> [2']
- · 新 增 的 线 性 段 [2'] -> [3]
- · 新 增 的 线 性 段 [3] -> [2']
- · 最 后 一 个 补 偿 段 [2'] -> [5']。

通过两条原始段获得的两条补偿段相交确定点 [2'], 分别在该边前后: (1->2) 和 (4->5)。

使 用 分 配 到 外 形 段 上 的 补 偿 参 数 , 获 得 所 示 的 补 偿 。

- 对于上述框示例, 要获得右图所示的补偿外形, 用户须依下列内容设置各段:
	- · [设 置 ]: 输 入 补 偿 边 : 右 · …
	- · [1] -> [2]:补 偿 : 未 改 变
	- · [2] -> [3]:补 偿 : 暂 停
	- · [3] -> [4]:补 偿 : 暂 停
	- · [4] -> [5]:补 偿 : 恢 复 · …
- 

有 必 要 :

- · 暂 停 请 求 不 通 过 重 启 操 作 取 消 。 在 外 形 结 束 处 的 暂 停 确 定 了 应 用 刀 具 半 径 补 偿 的 错 误 信 息 。
- · 暂 停 前 后 的 两 段 在 几 何 上 连 续 , 也 就 是 第 一 段 的 结 束 点 是 第 二 段 的 开 始 点 。 否 则 , 应 用 刀 具 时 会 出 现 错 误信息。
- · 两 条 段 的 补 偿 ( 停 止 前 后 的 两 端 ) 可 确 定 相 交 的 条 件 ( 不 是 圆 角 ) 。 否 则 , 应 用 刀 具 半 径 补 偿 时 会 出 现 错 误 信 息 。

带补偿边的变化

# **PROFESSIONAL**

更 改 补 偿 面 (本选 项 仅 在 专 业 模 式 下 可 用 。)

外形工作中,用户可选择参数更改补偿面;选中该参数,可反转补偿边(从左到右,反之亦然)。

- 本 选 项 激 活 受 到 如 下 限 制:
- · 此 请 求 可 对 应 中 断 后 的 补 偿 恢 复 ; 或
- · 与 请 求 对 应 的 先 前 补 偿 段 可 计 算 补 偿 段 的 相 交 ; 或 · 与 请 求 对 应 的 前 段 设 定 一 个 倒 置 的 几 何 体 。
- 

应 用 反 转 补 偿 的 示 例

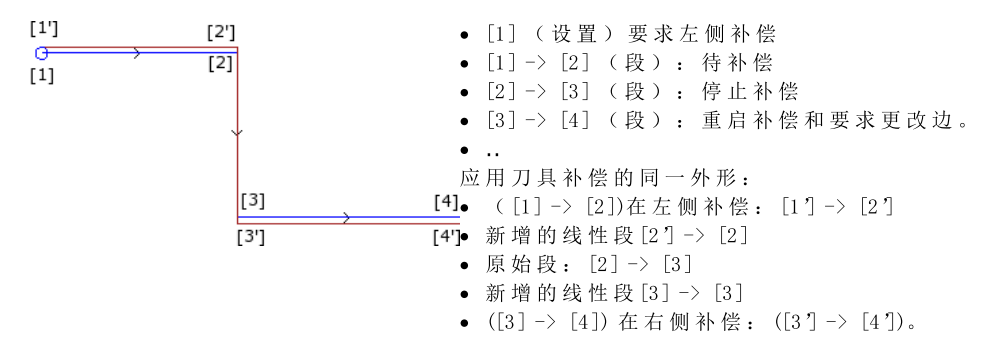

### 显示

命令 补偿的外形厚度 和 补偿原始外形 可在组菜单 自定义视图 中找到, 详见 查看 刀具补偿 修改视 图 。 补偿的外形厚度: 补偿外形和无任何补偿的外形会显示一个完整段, 其厚度等于刀具延伸。这些外形不会 显示边缘点和方向箭头。 任何情况下, 下列项目要以单位厚度显示: · 外 形 结 构 · 在 工 件 上 构 建 的 外 形 段 。 若 禁 用, 补 偿 外 形 会 以 单 位 厚 度 显 示 。 补 偿 原 始 外 形 : 若启用, 视图也会显示原始外形(未补偿外形)。若禁用, 视图仅显示补偿外形和无补偿外形(若需要, 方向箭 头应用到显示的段上)。 状 态 栏 若刀具半径激活,与编程段或补偿段相对的坐标会在状态栏内显示。单击坐标区右侧的图片进行更改。 该图显示了弧的编程坐标。

ARCO [722.7069;89.9503;0] - [639.7574;208.9132;0] C[672.4915;143.3371;-] R73.2922 CCW Ai\*=43.24 Ao\*=206.52 L=208.86 L°=163.28 \ 弧 表示是一条弧 (写入由消息文件管理)。 [722.7069;…] 弧 起 点 位 置

- [639.7574;208.91 32;…] 弧 终 点 位 置 C[672.4915;…] 弧 中 心 点 位 置 R=73.2922 弧 半 径 CCW 逆 时 针 旋 转 (若 为 顺 时 针 , 则 为 C W ) Ai°=43.24 程序段的起始角度(度) Ao=206.52 程序段的终止角度(度) L=208.86 程序段的长度 (3d) L=163.28 弧 的 角 度 ( 度 )

该图显示了弧的补偿坐标。

ARCO [732.984;222.334;0] - [633.058;79.0241;0] C[672.4915;143.3371;-] R88.2922 CCW + ARCO [629.0038;219.3708;0] C[639.7574;208.9132;-] R15 CCW \ 弧 表 示 是 一 条 弧 ( 写 入 由 消 息 文 件 管 理 ) 。 [732.984;…] 弧 起 点 位 置 -[633.058;…] 补 偿 弧 终 点 位 置 C[672.4915;…] 弧 中 心 位 置 R=88.2922 补偿 弧 半 径; CCW 表 示 逆 时 针 旋 转 + 表 示 补 偿 时 已 在 弧 后 添 加 了 程 序 段 弧 表示是一条圆角(写入由消息文件管理)。 [629.0038;…] 圆 角 终 点 位 置 C[639.7574;…] 圆 角 中 点 位 置 R15 圆 角 半 径 CCW 表 示 圆 角 逆 时 针 旋 转

补偿段无起始与终止角度和长度。

用锐角切割执行一个外形

# **PROFESSIONAL**

在外形的一个设置中,要实现锐角切割,用户可要求更改一个外形的正常执行逻辑。此命令与外形(两条 外形片段之间)边缘的执 行有关。

利用 高级工艺数据节点可激活此选项:

- · 锐角切割:在验证了某些条件(如下所示)之后,系统有效: 1. 设置上设定的工具为圆锥形; 2. 设置点编程的深度涉及工件内的工具。
	-

图中显示了圆锥工具的一项示例:

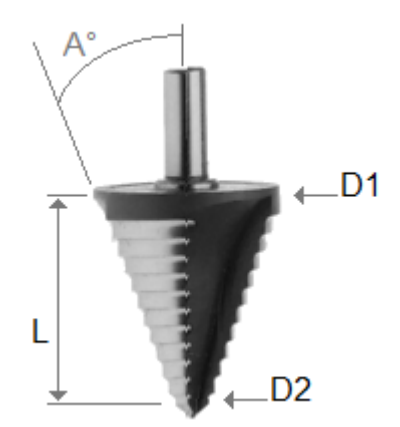

以两个极限直径和圆锥体的角度为特征。很明显,这工具根据所用的部分掏空了材料:编程深度越深,工件表面上使用的直径越大。

当条件验证后,两段直线运动会添加到边缘:

- · 工具上升到空深度位置并朝向工具空腔的理论边缘,边缘的外部(由较大角的部分确定)。程序段的长度由工具外形、边缘的几 何图形和边缘顶点上编程的深度来确定。
- · 降低在编程边缘重新定位的工具。

最终效果是形成更大的锐边,直至达到工具允许的最大值。

配置时定义了边缘的最小角度,以便添加直线段:可配置的角度范围为10°到170度之间。

由外形的编程进/出段形成的边在赋值时要排除。

这是框架加工时的一项常见应用。

若外形要求刀具补偿,且假定总是满足必要条件:

- 补偿所用的直径是图示中刀具 的参考直径(D1);
- · 通过交集方法所获得补偿外形的边缘可进行赋值;
- · 由外形的编程进/出段形成的边要排除;
- · 由其它直线段组成的边(用于暂停、中断和恢复刀具补偿)要被排除。

以下示例中:应用上升移动的直角边(90°):

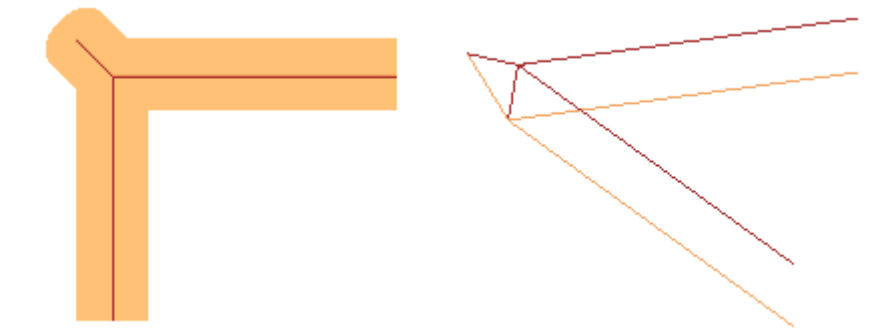

如图所示,边缘的上升加到外形的"外部"。矩形外形中,外部部分非常明显,便于找出,但并非所有情况都是如此。外形能够显示 凹凸部分,也可以是闭合或不闭合的状态。对于所有这些原因,有下列四个选项与 锐角切割 字段相关:

- · 关:选择被排除
- · 自动:自动查找外形的外部部分。首先,请检查外形是否需要刀具补偿:
	- · 若需要右补偿,外部部分在外形的左侧,反之亦然;
	- · 若需要刀具补偿且外形已闭合,外形的旋转方向计算如下:外部左侧部分顺时针,外部右侧部分逆时针;
	- · 否则,外形的外部部分在外形的第一条可用边缘的几何图形上确定。
- · 左补偿:外部部分在外形的左侧。
- · 右补偿:外部部分在外形的右侧。

此外,配置时,上述功能可更广泛的应用,包括非圆锥形刀具。在此情况下,新增程序段确认了边缘的编程深度,而在上一种情况下 保持在面平面上相同方向的同时,长度在理论边缘(刀具的外部外形尺寸)结束。

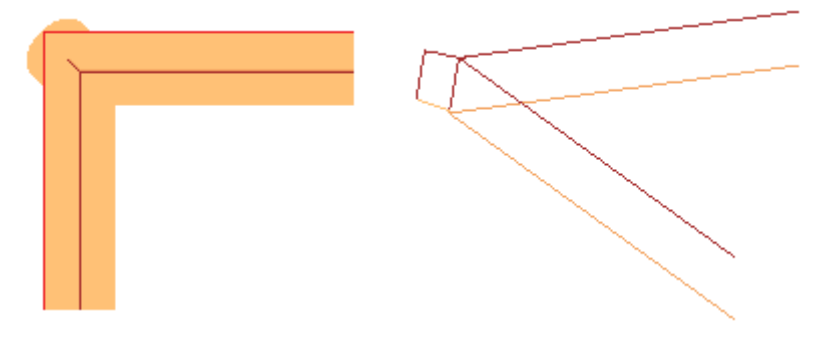

圆锥刀具情况下纠正直径补偿

使用圆锥刀具时,可以应用刀具纠正中使用的直径补偿。必须在 TpaCAD 配置中启用该功能,不需要专家模式。<br>补偿考虑外形设置上的编程深度,外形可能输入段的净值。

参考图片:

- · 对于编程部件 Z1 的进入深度,使用标记为 D1 的直径
- 对于编程部件 Z2 的进入深度, 使用标记为 D2 的直径
- · 对于大于等于刀具有用长度(标记为 L)的编程部件的进入深度,使用最大
- 声明直径,标记为 D
- · 对于部件上的编程深度,使用与部件有关的直径 D。

如果未选择选项,则始终使用直径 D。

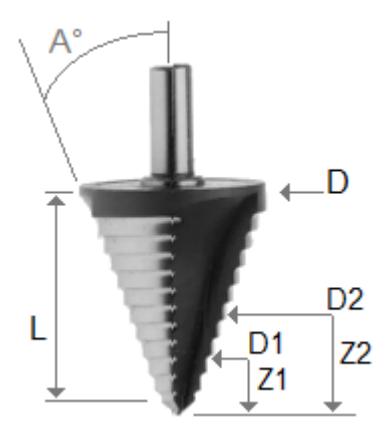

# 分配外形到工件面

分 配 外 形 到 工 件 面 需 要 某 些 细 节 设 置 。

当 配 置 T paC A D 时 , 用 户 可 选 择 两 种 不 同 的 操 作 模 式 。

- · 识别F字段决定的外形:在 此 操 作 模 式 下 , 相 比 应 用 面 赋 值 , 会 更 加 重 视 外 形 的 连 续 性 。 对 于 外 形 上 的 工 作 ( 弧 或 线 ) , 识 别 打 开 的 外 形 时 不 会 考 虑 F字 段 相 对 于 当 前 和 上 一 工 作 的 赋 值 :
	- · 若 该 段 打 开 了 一 个 外 形 , 则 会 保 持 其 原 始 F字 段 的 编 程 ;
	- · 否 则 : 会 将 当 前 段 的 F字 段 传 递 到 之 前 各 段 。
- 对于 需要一个 挂起点的加工设置或复杂加工, 不会传递上一工作的F字段。
- · 识别F字段决定的外形:在 此 操 作 模 式 下 , 相 比 外 形 的 连 续 性 , 要 更 加 重 视 应 用 面 的 赋 值 。 对 于 外 形 上 的 工 作 (弧或线), 识别打开的外形时要考虑F字段相对于当前和上一工作的赋值,且不同的设置会导致外形连 续性的中断。F字段值绝不会从当前段传递到之前段。对于要求一个挂起点的设置或复杂加工: 若F字段 的设置值与之前工作不同,则F字段不会从当前工作传递到之前工作,且挂起点不会判定外形的连续性。

# 9.3 逻辑指令

逻 辑 指 令 是 特 殊 的 简 单 加 工 , 不 会 生 成 任 何 加 工 外 形 。

一 个 逻 辑 指 令 可 指 定 一 个 或 多 个 加 工 的 有 条 件 执 行 或 执 行 特 定 函 数 ( 通 过 设 定 条 件 或 不 按 照 逻 辑 表 述 的 值 ) ( 示 例 : 错 误 ) 。

### IF结构...ELSEIF ...ELSE...ENDIF

通过调用 If..EndIf, If...ElseIf...Else..EndIf, If..Else..EndIf 命令(设于模块组内, 参见应用菜单)或通过 选 择 逻 辑 指 令 组 的 IF, ELSE, ENDIF加 工, 用 户 可 输 入 逻 辑 指 令 。

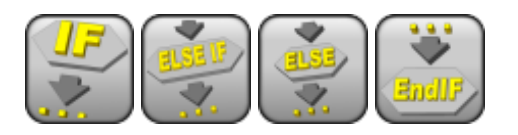

If..EndIf 结构是最简单的可编程形式。IF 指令的条件:

- · if 真 : 确 定 执 行 一 个 或 多 个 加 工 的 指 定 下 游 IF;
- · if 假 : 确 定 不 执 行 相 关 加 工 。

END IF 指令以 IF 条件对加工进行限定。 ELSE 可在 IF 和 ENDIF 之间分配, 并通过 IF结构否定评价的条件。 结构 If...Else...EndIf 形式可以解释为: 若 If 条件有效, 则在 If 后执行指定的加工, 否则, 就在 Else 之后 执 行 指 定 的 加 工 "。

一个更复杂的形式可以解释为 If...ElseIf..ElseIf.Else..EndIf, 可以指定相互可以替换的条件: 第一个验证的 计算替换形式,而且可能未验证过任何条件。若复杂形式以一个 Else 分支结束,而且之前未有条件得到验证 时,本项将被验证作为默认的替代项。 在一个程序中设置的逻辑条件结果通过要求逻辑条件应用是可见的,命令在视图菜单中可以找到,参见查看 标 签 。 在 激 活 视 图 中 , 仅 显 示 验 证 逻 辑 条 件 的 加 工 。 逻辑条件结果设置是在 IF..ELSE..ENDIF 循环不会制约加工说明, 如面序列所编程。让我们对该点进行说明。 在 IF.. 之后 ENDIF 执行一个外形的 ENDIF 循环, 在 X 坐标编程一个100钻孔加工: 孔的 x 位置通过为 IF 循 环 内 的 外 形 终 点 添 加 编 程 位 置 ( 100) 而 确 定 , 但 用 于 IF 指 令 的 逻 辑 条 件 的 验 证 除 外 。

有时, 插入逻辑模块后, 选择应用选项卡的模块组中的命令, 将显示以下消息:

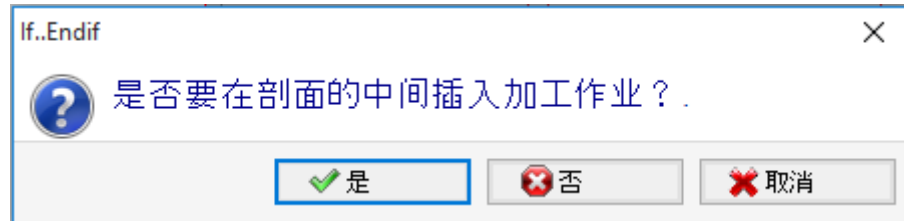

选择 [是], 以直接插入到块选项菜单中, 当前加工是此菜单的一部分。在上述情况下(插入 If...Endif), 在 线 5上, 选择从 3到 12的线:

- $\bullet$  IF 指 令 是 在 线 5 之 前 插 入
- · ENDIF 指 令 是 在 线 1 2 之 后 插 入

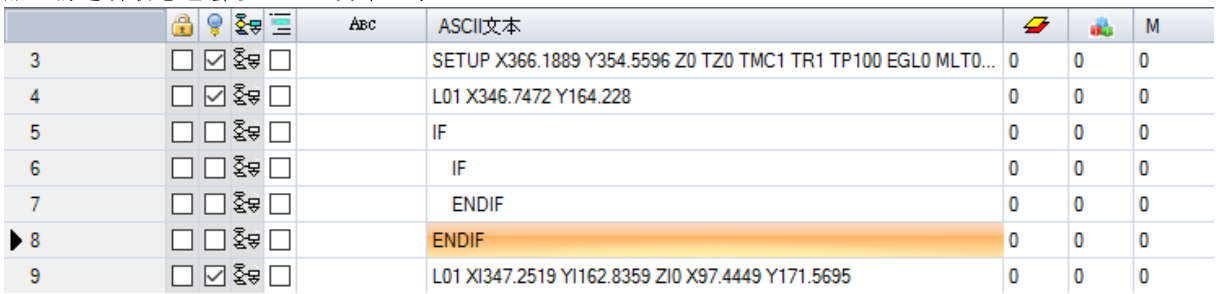

加 工 的 逻 辑 状 态 也 会 以 A S C II 文 本 显 示 :

在 图 中 , IF 级 别 在 IF… ELSE … ENDIF 结 构 中 进 行 验 证

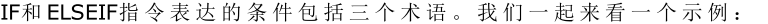

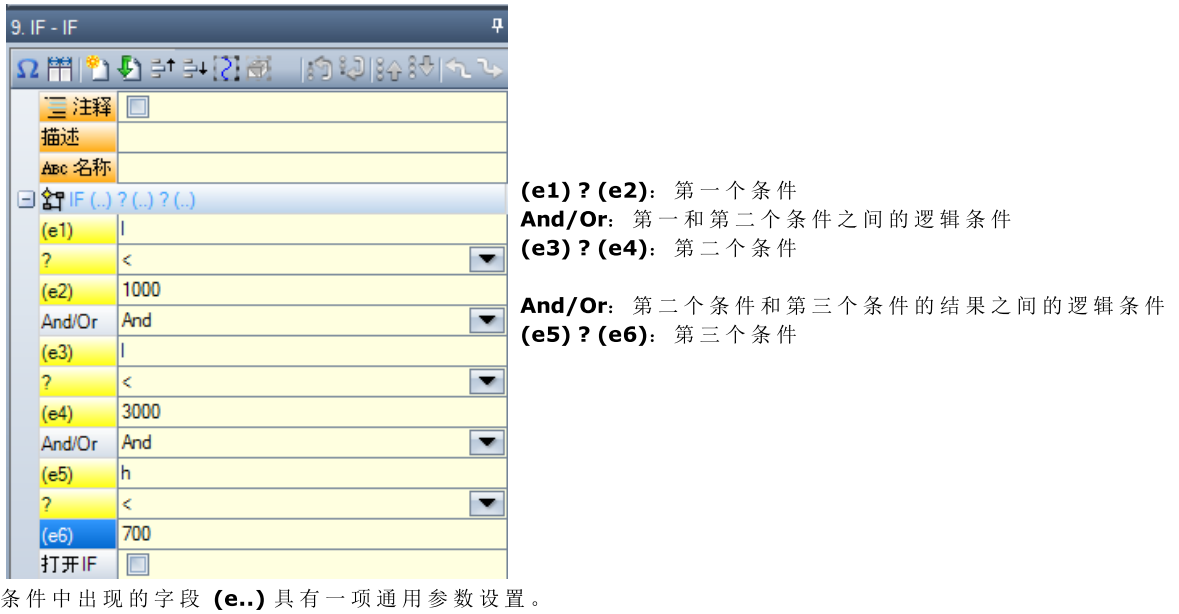

元素 ?((e..)字段)为下列项目分配了一个比较条件:

< 严 格 少 数 ( 示 例 : (e1) < (e2)) <= 少 数 ( 示 例 : (e1) <= (e2)) > 略 多 (示例:  $(e1)$  >  $(e2)$ ) >= 大多数 (示例:  $(e1)$  >=  $(e2)$ )  $=$  等式 (示例:  $(e1) = (e2)$ ) <> 差 值 ( 示 例 : (e1) <> (e2)) 如 果 编 辑 了 对 照 条 件, 一 个 术 语 验 证 为 真 。 注意:字段 (e..) 之间的比较要总是小于最小偏差 - 0.001 (比较 epsilon) : 差值小于 epsilon 时, 要视 为 相 等 。 两 个 相 对 条 件 之 间 的 逻 辑 条 件 具 有 以 下 值 : And 若 两 个 条 件 须 验 证 为 真; Or 仅当一个条件验证为真时即可。 用 户 可 设 定 零 、 一 个 、 两 个 或 三 个 条 件 术 语 。 如果未设置 IF 术语, 匹配级别永久得到验证。在这种情况下, 当IF同样指定 ELSEIF 或 ELSE 级别时, 这些 绝不会被验证。 类似考虑同样适用于 ELSEIF 编程。如果控制可以评估指令(例如: 之前为 IF 循环指定的级别均未得到验 证 ) , 而 且 未 设 置 术 语 时 , 相 应 级 别 被 验 证 , 而 且 结 束 IF循 环 延 伸 。 ELSE 和 ENDIF 是 完 全 通 过 式 指 令 : 无 任 何 指 定 字 段 。 IF…ELSEIF… 条 件 结 构 ELSE…ENDIF 可 以 无 限 制 嵌 套 。 图中显示编程与逻辑表达评估相对应: IF  $(((1) 1000)$  和  $(1 \le 3000))$  或  $(h > 700))$   $\{... \}$  ENDIF 即 是 : 如 果 ( l) 大 于 1000而 且 < ( l) 同 样 小 于 3000; 或: 如果 (h) 大于700, 则 IF 指令被验证为真。 如果 **12000**、 h= 500 (l > 1000) TRUE (l < 3000) TRUE (h > 700) FALSE 计算: (TRUE 和 TRUE) 或 FALSE => TRUE 或 FALSE => TRUE。 打 开 IF 字 段 以 END IF 结束的 IF指令是必要的, 除非 IF选择了打开 IF 字段。 在 此 情 况 下 , IF 仅 影 响 除 以 下 内 容 之 外 的 加 工 : 设置或外形加工; · 一 个 逻 辑 指 令 ( IF, ELSEIF, ELSE, ENDIF) 或 应 用 点 ( 在 子 程 序 内 ) 。 最终未补偿使用的 IF 指令,ELSEIF..ELSE.. 应用逻辑条件时会报告 ENDIF。错误条件会在下列章节中说明 - 逻 [辑](#page-317-0) 条 件 错 误 。 退出指令 执行编程文本时, 退出指令允许用户跳跃式执行逻辑条件。跳跃条件以与IF指令相同的形式表示。 若 指 令 条 件 为 真 , 或 未 设 置 , 指 令 会 解 读 跳 跃 条 件 。 在 此 情 况 下 : · 此 命 令 可 在 IF循 环 后 于 最 近 的 嵌 套 级 别 退 出 ; 若 指 令 在 IF循 环 之 外 执 行 , 退 出 指 令 意 味 着 跳 至 面 程 序 的 结 尾 处 。 即使在 IF循环内, 也可以选择 返回", 强制跳至程序的结尾处。 跳跃条件仅在应用逻辑条件时进行赋值, 正如为IF指令设定的条件。若指令条件为真, 退出指令执行后, 则 错 误 条 件 对 IF循 环 的 所 有 编 程 作 业 执 行 。

若 测 试 结 果 为 假 , 则 正 常 会 执 行 程 序 延 伸 。 若 不 要 求 逻 辑 条 件 , 则 测 试 条 件 为 假 。

# 错误指令

错误指令用于编程错误说明: 错误条件的表示形式与IF指令的表示形式相同。若指令条件为TRUE或未设置, 指 令 会 被 解 读 为 错 误 条 件 。 若 错 误 是 在 调 用 一 项 子 程 序 时 产 生 , 则 不 会 调 用 子 程 序 , 并 提 示 错 误 。

如 错 误 直 接 在 主 程 序 文 本 中 生 成 :

● 当逻辑条件已应用时, TpaCAD会提示错误情形。错误指令内的停止标签 → 表示验证为TRUE · 在 执 行 期 间 , 会 取 消 程 序 解 读 、 停 止 解 读 。

错误指令能够在一项子程序调用时赋值参数和/或变量的有效性,或在程序执行期间变量的有效性。 当 在 加 工 数 据 内 选 择 错 误 项 目 时 , 会 显 示 一 项 列 表 , 显 示 内 容 包 含 赋 值 的 参 数 ( 编 号 + 消 息 ) 。

在制造商级别,用户可以输入一条新的信息或更改现有的信息。选择待更改或输入的消息后,更改须在编辑 字段 新消息内写入。要确认输入的消息, 按下按钮 [应用]。

# 警告指令

该警告 指 令 介 绍 了 信 号 情 况 ; 有 关 错 误 指 令 的 信 息 仍 然 有 效 ; 没 有 提 示 错 误 , 仅 告 知 不 会 影 响 程 序 和 子 程 序 的 正 常 开 发 或 执 行 。

运行出错:选择该字段,用户可区分指令的行为:执行期间,指令会激活错误条件、取消程序解读和停止执 行 。

# J变量

在面程序定义期间,有时会用到或方便指定变量。例如,当程序不能全部定义或需要从宏或子程序应用中搜 集信息时,需要此项。通常情况下,当编写面程序比在r变量表中收集方便时,可以进行本地赋值;利用此 项 , 可 以 更 好 理 解 程 序 。

出于此目的,<<br 变量可用。此 项是100个数字型变量, 通过名称识别, 从 0到 99。

- < J> 变 量 是 面 的 本 地 变 量 。 这 意 味 着 :
	- · 在 不 同 面 之 间 的 赋 值 和 变 量 读 取 之 间 无 关 系 。
	- · 各 面 程 序 开 始 时 预 设 变 量 值 设 置 为 0.0( 零 ) 。

< J> 变 量 可 以 在 每 个 面 上 的 各 加 工 中 , 在 任 何 级 别 :

- 一个< 少变量可以用于固定孔尺寸, 或一个加工坐标或一个逻辑条件。
- · 在 面 内 部 , 变 量 在 应 用 程 序 的 任 何 层 次 都 是 可 见 的 。 因 此 :
	- 主程序可以设置  $5=1$
	- · 子 程 序 应 用 可 以 修 改 j5值 ( 例 如 : j5= 2)
	- 在应用子程序后, 在发现 5变化后, 主程序可以重设 5值。

应用包含的子程序调用,< p变量值是在主调用时设置。

 $\langle \cdot \rangle$ 变 量 赋 值 的 三 个 通 用 指 令 在 加 工 面 板 中 进 行 定 义 :

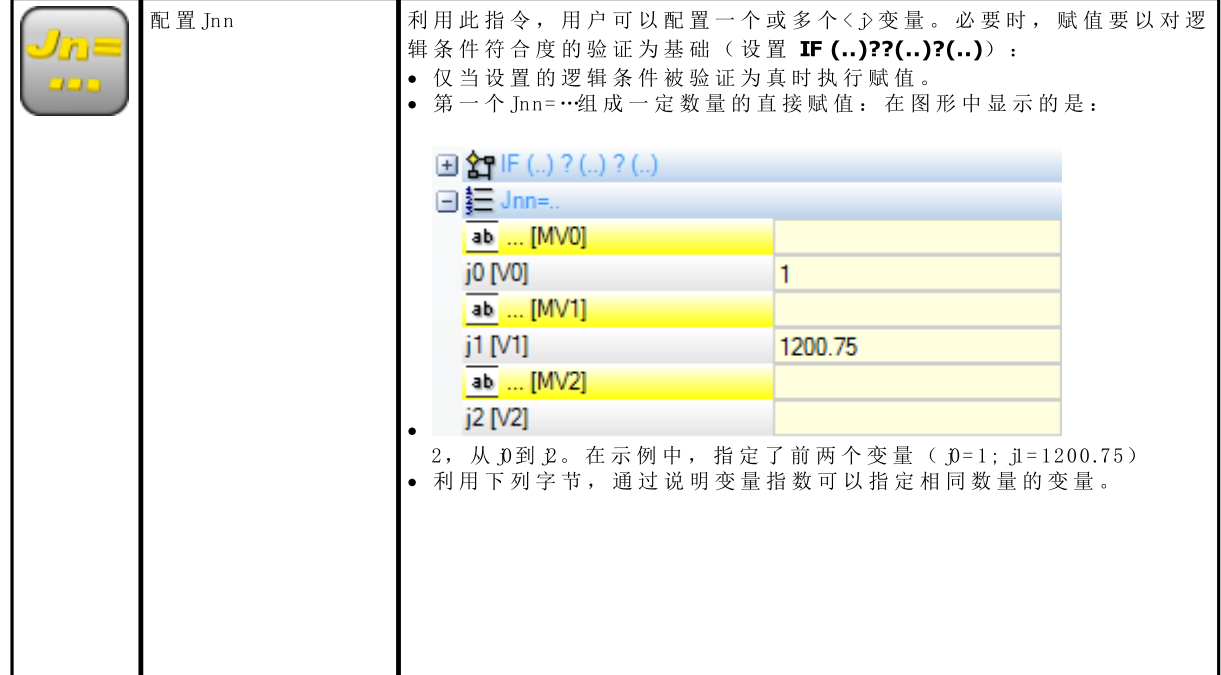

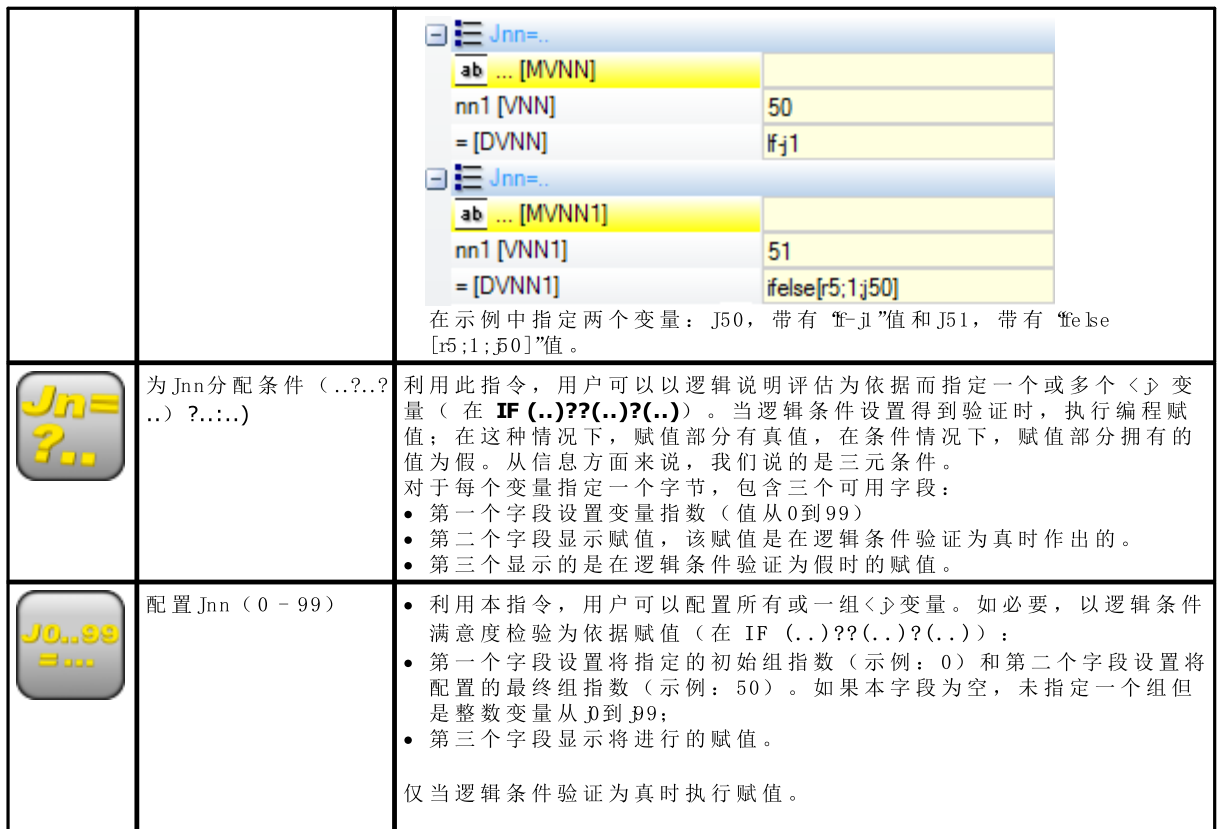

在指令参数中,与各单< p变量相关的一些说明性文本可用。行标题为 [M V 0].. [M V 1]...

### J变 量 值 是 什 么

< j> 变 量 在 屏 幕 左 下 侧 的 命 令 区 域 显 示 。 窗口在一个由十行十列组成的表中安排100个〈p 变量: 行 j: 显示 从 p到 p的 变 量; 行 j1\_: 显 示 j10到 j19之 间 的 变 量 ; ..... 行 p : 显示 p0到 p9之 前 的 变 量 。

将 鼠标光标 悬停在一个单元上, 会显示一条辅助信息(提示信息), 该信息显示相应的变量名称及其指定值 ( 示 例 : "j4= 1025.6") 。 在 工 件 外 形 视 图 中 , 所 有 加 工 取 值 0.0。

在面视图中: 如果窗口发生变化, 窗口中显示的值会发生变化。在当前加工后依据可用性, 将窗口更新至变 量状态。

# 全局函数

全局函数是特定逻辑指令,允许执行一个较为复杂的计算过程,并直接将计算结果分配给< p变量。 全 局 变 量 须 在 应 用 程 序 配 置 期 间 设 置 , 须 事 先 评 估 具 体 的 客 户 需 求 。

简单举例如下: 点 P位 置 待 定 , 坐 标 为 ( r0;r1) , 要 围 绕 由 以 下 两 点 指 定 的 通 用 轴 进 行 镜 像 操 作 : P1 (r2;h/2), P2 (l/2;r3)。 可 行 的 方 法 是 获 得 必 要 的 转 换 公 式 , 并 为 x坐 标 指 定 第 一 个 变 量 r, 为 y坐 标 指 定 第 二 个 变 量 r。 若 转 换 与 单 次 实 例相关, 则此解决办法一定适用。 假定需要在不同的程序中更多次计算转换: 每次, 公式都需要记住并重新写入。 使用全局函数时,所有公式只需一次写入,并由相应指令调用,但不会显示公式的编译过程,只是直接显示 可 用 的 结 果 。

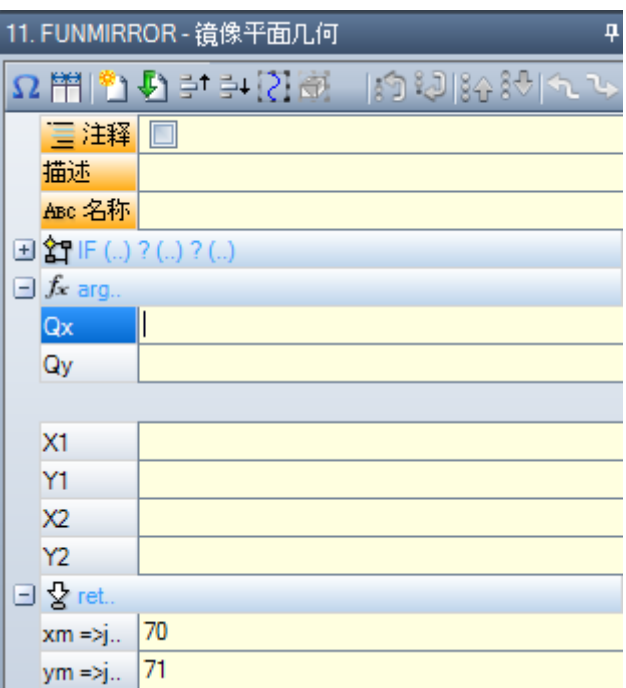

arg.. 分组指令要求的参数:

- · 待 镜 像 的 点 坐 标 ( x;y) ;
- 轴  $(P1(x1;y1))$ 和轴 P2  $(x2;y2)$ 上两点的坐标。
- $ret.$  分组返回区域:
- funmirror =>j..: 设 定 索 引 变 量 < p, 返 回 函 数 结 果 ( 在 此 为 : , 69) : 例 如 , 正 确 结 果 时 为 1, 结 果 不 正 确 时为0。
- xm =>j..: 指定< 少变量索引, 返回 x变换坐标 (在此为: J70)。
- ym =>j..:指 定 < 少变 量 索 引, 返 回 x变 换 坐 标 ( 在 此 为: J 1) 。 在 如 图 所 示 的 设 置 中 , 状 态 栏 显 示 了 指 令 所 指 定 的 变 量 。

G2701 j69=1 j70=0 j71=100

J69=1: 函数的正确结果(示例未包括无效的方法) J70= 0:镜 像 的 X 坐 标 J71= 100:镜 像 的 Y 坐 标

# 9.4 子程序

# 子程序

子 程 序 是 一 个 独 立 的 工 件 程 序 文 件 , 其 使 用 带 有 程 序 或 子 程 序 类 型 。 在 子 程 序 组 的 工 作 标 签 内 , 会 定 义 子 程 序 应 用 的 三 种 类 型 的 代 码 :

SUB 管理几何变换和自由复制的多种应用 SMAT 管理几何变换以及矩阵复制的多重应用 SEMPTY 管理 几 何 变 换 , 但 几 何 因 子 除 外 。 不 控 制 多 重 应 用 。 可 以 生 成 清 空 。

我 们 来 看 几 个 子 程 序 应 用 的 示 例:

- 节点 "IF (..) ? (..) ? (..)": 调节直接调用的子程序应用的可能性。仅当条件结果是真时,应用子程序。
- · 子 程 序 : 同 样 可 以 以 参 数 化 形 式 进 行 编 辑 或 可 以 通 过 打 开 一 个 文 件 开 启 窗 口 进 行 指 定 。 字 段 左 侧 的 图 标

ab 显示的是一个 字符串 参数。在*打开工件*窗口内, 搜索设于子程序的标准存储文件夹(SUB)。与程序 格式文件对应的可用文件类型列入文件打开窗口。如果选定了对于工件-程序有效的文件格式, 相关尺 寸、注解、图形预览在窗口中显示。关闭窗口, 选定的子程序的名称在 SUB 字段显示。示例:

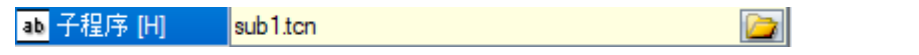

示例中,未显示子程序的整个定义路径,仅显示名称扩展。实际上,子程序的标准存储文件夹的编制得到 认可。此项确保了程序的可移动性。事实上,如果我们复制程序至另一机器上,同样足够可以复制 sub1.tcn 子程序至 SUB 目录以便使一切运行正常。在相对编址情况下, 如果程序包含宏扩展名( \*.TMCR), 是在宏

目录而非子程序(SUB)目录中进行搜索。可以通过读取以及在宏未开启的情况下了解程序类型。子程序名 称 和 扩 展 名 不 得 包 括 下 列 字 符 : \ / : \* ? " < > | # %。

子 程 序 目 录 可 以 包 括 其 它 存 储 子 程 序 的 文 件 夹 。 下 图 仅 是 一 个 示 例 :

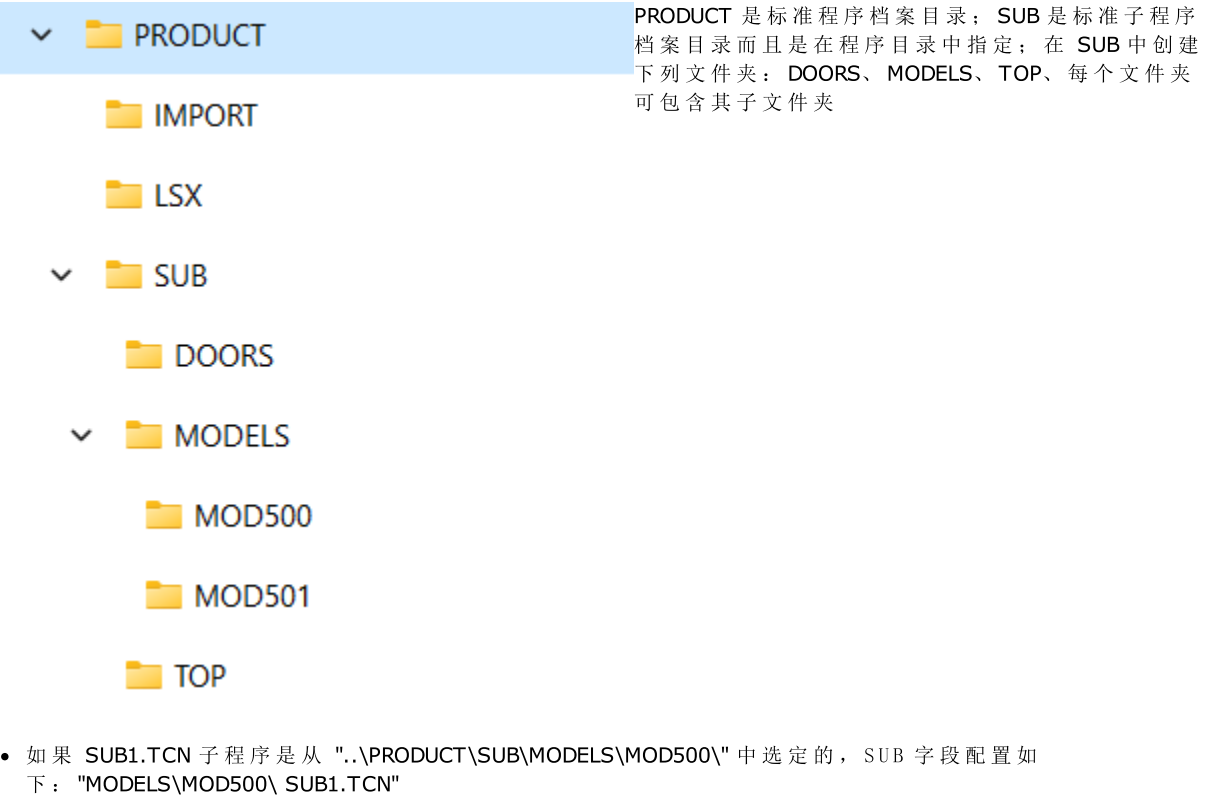

- · 如 果 SUB1.TCN 是 从 "..\PRODUCT\" 程 序 目 录 中 选 定 的 , SUB 字 段 配 置 如 下 : "..\SUB1.TCN": 同 样 在 这 种 情 况 下 会 保 持 一 个 相 对 编 址 以 便 确 保 程 序 可 移 动 性
- · 如果 SUB1.TCN 子程序是从 "..\PRODUCT\DOORS\" 程序目录的子文件夹中选定的, SUB 字段将配置如 下: "..\DOORS\SUB1.TCN": 同样 在 这 种 情 况 下 会 保 持 一 个 相 对 编 址 以 便 确 保 程 序 可 移 动 性
- · 如果子程序是在程序文件夹之外选定的, SUB 字段显示整个子程序局部化路径, 但不会确保程序的可移动 性 。
- · [Rnnn:](#page-77-0) 设置子[程](#page-134-0)序 ""变量, 可以重新赋值。参见章节指定子程序变量
- · 挂 起 点 : 用 于 挂 起 一 个 外 形
- · 相 对 的 、 相 对 < -: 绝 对 或 相 对 模 式 , 与 先 前 列 举 加 工 相 关
- · 定 位 矩 形 范 围 : 应 用 的 子 程 序 点 是 依 据 外 形 矩 形 进 行 定 位 , 遵 循 这 些 选 项 :
	- · 在 XY 处 定 中 : 与 整 个 矩 形 的 中 心 点 相 对 应
	- X-Y-: 在 X 和 Y 上均是最小的外形点
	- X-Y+: 在 X 上的最小外形点, 以及 Y 的最大外形点
	- X+Y-: 在 X 上的最大外形点, Y 的最小外形点
	- X+Y+: X 和 Y 的最大外形点
- · 可 用 几 何 变 换 :
	- X1、 Y1、 Z1: 转换 (该字段指定应用点)
	- · 旋 转 角 : 旋 转
	- · 水 平 镜 像 、 垂 直 镜 像 : 镜 像
	- · 倒 置 : 若 选 定 , 将 反 向 执 行 子 外 形 :
- · 包 含 面 : 列 出 在 包 含 的 调 用 下 待 应 用 的 面 。
- · 排 除 面 : 列 出 在 包 含 的 调 用 下 不 应 用 的 面 。
- · 生成的 XY: 在二次调用(生成的 XY) 应用点的不同适应模式(定位)中进行选择
- · 清 空 : 清 空 延 伸 请 求
- · 节 点 比 例 系 数 : 设 定 了 用 于 修 改 尺 寸 的 比 例 系 数
- · 节 点 重 复 : 重 复 设 置 了 子 程 序 的 多 重 应 用 , 具 有 在 一 个 自 由 或 矩 阵 重 复 间 选 择 的 可 能 性

### · 属 性 :

所有属性可分配到一个子程序代码上。更普遍来说此项对于所有复杂代码均有效,除非是加工配置的不同 说 明 。

我们来看一些典型方面, 如下所示:

- · "C" 字 段 ( 注 释 ) : 整 个 加 工 是 注 释 加 工 , 而 且 无 任 何 子 程 序 应 用 ;
- · "L" 字 段 ( 层 ) : 在 严 格 正 值 ( > 0) 的 情 况 下 , 条 目 SUB 代 码 延 伸 采 取 设 置 值 ( 此 值 是 可 延 伸 的 ) 。 在 空值(0) 情况下: 此值通常未分布(是默认值, 但是可以延长 0 值)。如果子程序执行一个挂起外形 ( 继 续 开 展 一 个 外 形 , 开 始 向 上 ) , 字 段 值 是 自 外 形 设 置 开 始 。
- · "B" 字 段 ( 架 构 ) : "L" 字 段 的 相 同 考 虑 ;
- · "O"、"M" 字段: 值延伸是在配置级别决定的, 包括严格正值和值 0。如果子程序执行挂起外形(继续开 展一个外形, 开始向上), 字段值可以自设置开始延伸或保持一个不同位置, 如配置定义。
- "K"、"K1"、"K2"字段: 值延伸是在配置级别决定的, 包括严格正值和值 0。如果子程序执行挂起外形 ( 继 续 开 展 一 个 外 形 , 开 始 向 上 ) , 字 段 值 是 自 外 形 设 置 开 始 。

# <span id="page-134-0"></span>指定子程序变量

参数 Rnnn 设定子程序的 <r>变量, 仅可以在专用窗口中进行重设和编辑。在设定的 "r"变量中, 只显示可 以在子程序中重新设置的变量。如果 SUB 字段未配置或如果设置值无效或如果子程序不包含可以重新配置的 变量时,本选项未受管理。 显示窗口是:

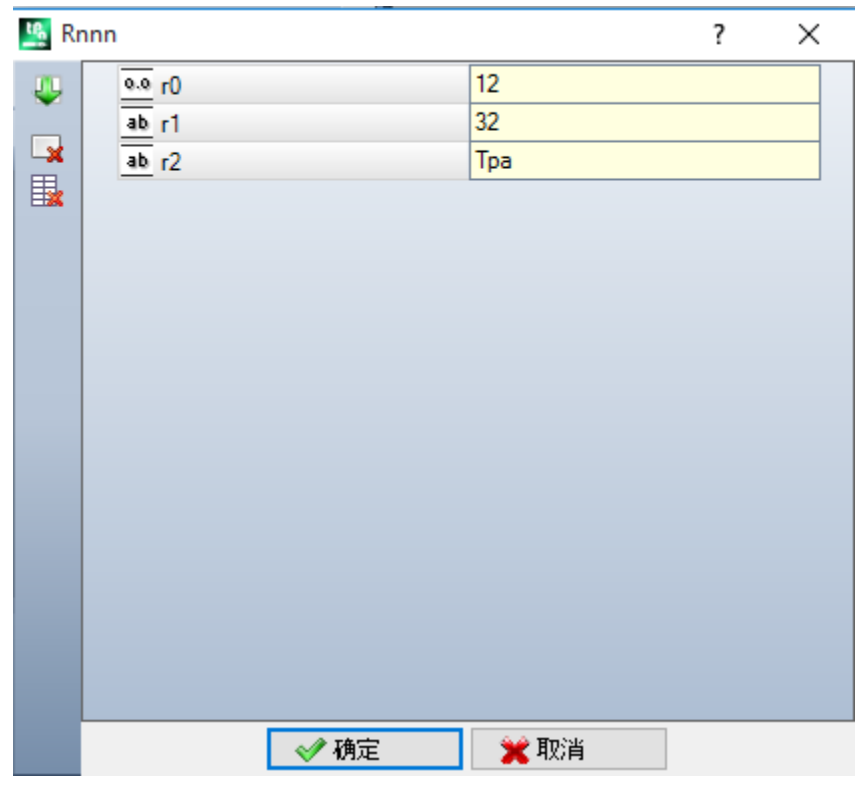

在 第 二 列 中 , 如 果 未 指 定 全 称 , 会 显 示 变 量 名 称 ( r0、 r1) 及 其 全 称 。 在 第 三 列 中 , 显 示 变 量 赋 值 。 每 行 第 一列的 图标显示变量类型。图中, r0 是整数类型 <sup>00</sup>, r1是双精度型 <sup>0.0</sup>, r2 是字符串 <sup>db</sup>。

插入子程序时,列字段初始化为子程序的变量赋值。如果本字段为空,会发生下列两种情况中的一种:

· 采 用 0 值 ;

· 采 用 子 程 序 文 本 中 的 变 量 赋 值 。

具 体 取 决 于 机 器 制 造 商 对 TpaCAD 的 配 置 。

配置变量时 可能会需要参数编程帮助; 当用鼠标右键单击变量的编辑字段时, 菜单帮助打开。在无效设置的 情况下, 例如语法错误, 在确定旁边显示的数据和图像 步 保持为错误状态的可见调用时, 会直接显示警 告 。 总 之 , 确 认 窗 口 的 关 闭 不 受 错 误 报 警 控 制 。

图表左侧工具栏按钮允许:

■ 导入子程序的所有变量赋值。如果在列表中, 设有已经赋值的字段, 显示下列窗口:

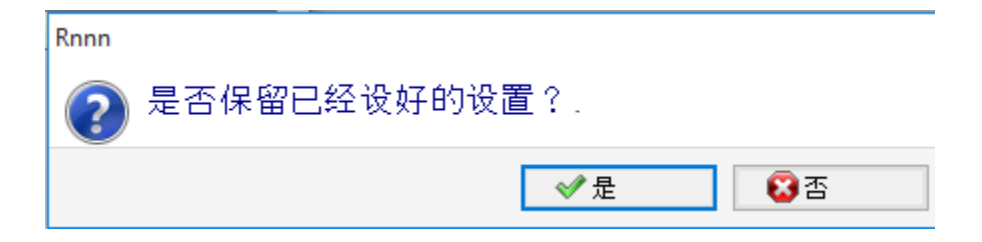

选择 [是], 对未赋值变量进行设置。

选 择 [否 ] , 所 有 字 段 被 子 程 序 读 取 的 赋 值 所 覆 盖 。

主义重设选定变量。

我重设所有变量的值。

要 设 定 变 量, 需 要 考 虑 其 它 各 工 作 程 序 字 段 的 相 同 注 意 事 项 。 与 正 在 设 置 的 、 配 置 级 别 较 高 的 工 作 相 关 。 如 果子程序被编辑或子程序名称改变, 变量窗口会改变。

尤其是,可以使用每个有效设置参数。我们来看一些数字型变量赋值的示例:

- · r0=r5+32: 使 用 r5 程 序 变 量
- · r1=100.5: 仅 利 用 数 字 赋 值
- · r12=lf/2: 使 用 子 程 序 应 用 的 平 面 长 度

子 程 序 的 任 何 一 组 不 可 重 设 的 "夜 量 是 依 据 新 的 设 置 值 进 行 重 新 计 算 的 。 在 子 程 序 文 本 中 , 例 如 , 我 们 可 以 配 置 两 个 非 可 重 设 变 量:

- $r100 = |f r0*2|$
- · r101=r10

r100 变 量 值 赋 值 如 下 :

- · If: 子 程 序 应 用 的 面 的 长 度
- $\cdot$  r0=r5+32

R101 变量值赋值 r10 值, 正如在子程序中的配置。如果子程序未配置 r10, 变量是在子程序应用的程序中搜 索, 如上段所示。

### Rnnn 变 量 的 自 动 赋 值 。

当子程序中的一个或多个变量在未赋值(空字段)的情况下使用时, Rnnn 变量是自动赋值的。当一个子程 序 被 程 序 调 用 时 , 上 述 变 量 应 在 调 用 程 序 时 搜 索 。 在 串 联 调 用 情 况 下 , 待 配 置 的 值 随 后 搜 索 可 以 继 续 直 到 调 用 程 序 。

对于完全自动传递一个或多个信息至子程序而言,这是一个有用的机制,前提是程序的整体存档始终使用这 些信息。然而,如果函数未被合理利用,可能会出现不必要的结果,例如,我们忘记保持r变量为自由时。 本机制使用 <0>和 <v>变量时可能会废弃, 使用 <0>和 <v>变量在程序中总是比较常见。为此, 推荐限制 使用 Rnnn 变量的自动赋值;如果确实需要而且通常情况下,变量使用应以明确的方式赋值。

为加深用户对自动赋值机制的理解,我们来分析下列示例:

在一个子程序中, 变量 r0 用于配置钻孔刀具的直径, 但是变量保持不赋值。在这种情况下, 在子程序中, r0 值 无 意 义 而 且 应 是 数 字 类 型 的 ( 双 精 度 型 ) 。

然后, 子程序被调用至一个新的程序中:

- · 如 果 程 序 未 赋 值 r0 变 量 , 所 有 保 持 不 变 : 钻 孔 刀 具 的 直 径 为 0.0。
- · 如 果 程 序 为 r0 变 量 赋 值 10, 子 程 序 应 用 改 变 : 钻 孔 刀 具 直 径 值 为 10.0。

如果使用带符号名的r变量,用户可使用特殊注释。例如,我们不将变量用作 "r0",但将其用作 "r/fitool", 而 且我们不在子程序中配置变量: 目前, 在子程序中报告编辑一个警告(非严重错误)。[103](#page-302-0) "参数编程: 按名 称 调 用 ["r"](#page-302-0) 变 量 时 未 找 到 "。

然后, 子程序被调用至一个新的程序中:

- · 如 果 程 序 未 指 定 任 何 名 为 "fitool" 的 r变 量 时 , 一 切 保 持 不 变 : 钻 孔 刀 具 的 直 径 值 是 0.0, 而 且 再 次 出 现 警 告 ;
- 如果程序指定名称 "fitool", 而且 r 变量值为 10, 子程序应用变化: 现在, 钻孔刀具的直径值 是 10.0, 而 且 警 告 消 失 。

本 机 制 用 于 搜 索 和 配 置 变 量 , 总 是 在 TpaCAD 配 置 时 修 改 。 用 户 在 TpaCAD 配 置 时 可 以 遵 循 的 步 骤 :

- 1. 整体排除。在这种情况下,未赋值的 Rnnn 变量的值总是 0.0。当通过名称使用未赋值的变量时(举 例: "r\fitool"), 诊断报告与错误 103 相对应; 此时, 这不是警告, 而是一项真正的错误;
- 2. 仅通过名称使用变量时激活。继续示例: 对于 "r\fitool", 自动赋值机制将被激活, 而对于 "r0", 自动 赋 值 机 制 不 激 活 。

子 程 序 的 其 它 自 动 赋 值

如果在子程序中, 采用工件(l、h、s) 尺寸或 "o"/"v" 变量或变量几何体的自定义设置, 那么这些信息是什 么 呢 ?

答案显而易见: 是调用子程序的主程序, 但子程序被调用的点除外(参见段落: [嵌](#page-148-0)套子程序调用)。

# 定位一个子程序

一个子程序是在面的 XY 平面进行定位, 而且深度 Z 方向与表面垂直: 三个坐标 (x, y, z) 的计算值定义了 应 用 点 (我 们 称 为: P1)

应用点是在笛卡尔坐标系中进行编程,在此可以以绝对或相对模式指定坐标。

当选定了相对模式时, 通过在坐标设置值之前放置 "a", 绝对模式可以应用于单坐标。

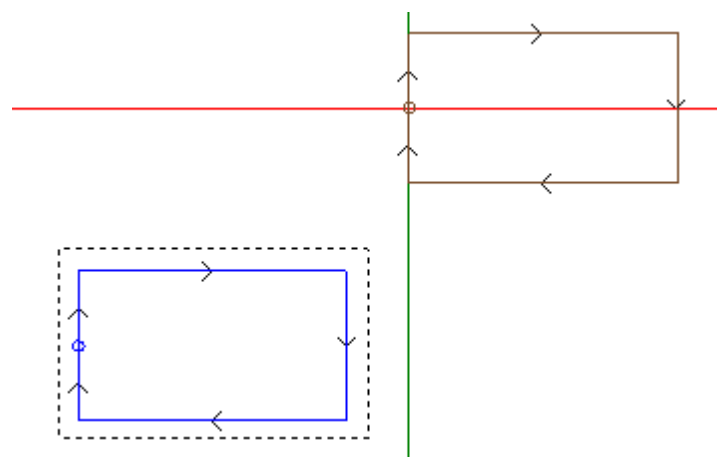

图形中选定的矩形表示子程序延伸(一个矩形交叉顺时针,初始点定位在左侧垂直边中部)。 十 字 光 标 指 明 应 用 点 P1:

子程序初始点定位在 P1(矩形设置)。

当未指定 P1 坐标(空字段)时,会出现下列两种情况中的一种:

- · 与子程序原位置相关的转换不适用。例如, 如果 XY 平面的 P1 仅设置两个坐标, 在 Z 的矩形定位保持不 变 。
- · 上 一 加 工 的 坐 标 分 布 是 采 用 相 同 标 准 定 位 一 个 点 加 工 ( 示 例 ; 单 一 钻 孔 ) 。

具 体 取 决 于 机 器 制 造 商 对 TpaCAD 的 配 置 。

如果相对定位模式是激活的,而且加工先于另外一个复杂代码(宏或 SUB加工)相对<-字段同样会被考 虑 。 如 果 同 样 被 启 用 , 应 用 点 P1 被 视 为 与 上 一 加 工 的 应 用 点 ( P1) 相 对 。

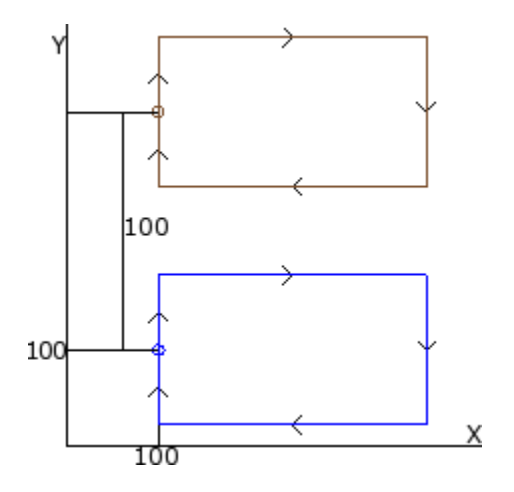

在示例中, 图形与子程序的两个应用程序对应(绘制矩形):

- · 在 底 部 , 应 用 点 编 程 是 绝 对 的 , 位 于 ( X=100; Y=100) ;
- · 在 顶 部 , 应 用 点 被 编 程 为 相 对 的 , 带 有 相 对 < 和 坐 标 x = 0, y = 100:
- · 在 第 一 次 应 用 中 , 相 对 坐 标 X=0 设 置 P1 点 x 坐 标 至 P1 点 的 相 同 x 坐 标 ( 底 部 矩 形 )
- 在第一次应用中, 相对坐标 Y=100 通过添加 100 至 P1 点的 y 坐标而设置点 P1(底部矩形)

是否可能选择不同的子程序点用于 P1, 例如通过参考矩形中心点,而不是加工?

是的, 以不同方式。

一种方式为子程序 应用 SUB代码赋值窗口中的矩形项目位置的选择。这是一个多重选择字段, 包括下列 项 目 :

- · 请 勿 应 用 : 本 字 段 不 会 影 响 子 程 序 定 位
- · XY 中 心 点 : 子 程 序 的 整 个 矩 形 中 心 点 用 于 P1
- · X- Y-: X 和 Y 的 总 体 点 要 适 应 点 P1
- · X- Y+: P1 采 取 x 上 的 最 小 外 形 点 和 y 上 的 最 大 点
- · X+ Y-: P1 点 采 取 x 上 的 最 大 外 形 点 和 y 最 小 点
- · X+ Y+: P1 采 用 X 和 Y 的 外 形 点

当选定 X-Y+ 时, 此图形显示矩形应用变化:

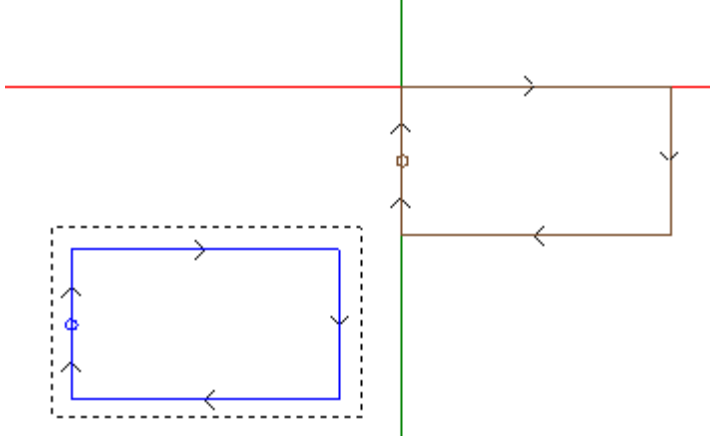

注:

示 例 子 例 程 的 简 单 有 助 于 子 例 程 整 体 矩 形 与 编 程 图 形 之 间 的 对 应 。

### 编程应用点

待 平 移 至 应 用 程 序 P1 点 的 点 坐 标 可 自 行 在 子 程 序 编 程 。 编程用应用点逻辑指令设有参考:

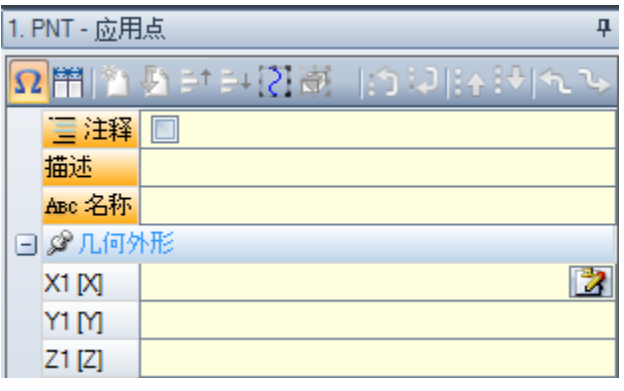

调用子程序时, X1、Y1、Z1 三个值指定了待定位的点。 编程用绝对坐标解读,对所有三个坐标有效:若设定区域未设定值,则取值为 0.0。 注 : 代 码 仅 在 子 程 序 应 用 下 解 读 。

子程序应用时,会被认为是一个重要的应用点: 第一个被逻辑条件验证的点。

此处指定的应用点不需要匹配一个工作定位。示例中,矩形中心的坐标可合理设置,见子程序内的编程。 图 中 显 示 了 在 添 加 矩 形 中 心 的 应 用 点 后 子 程 序 的 更 改 情 况 。

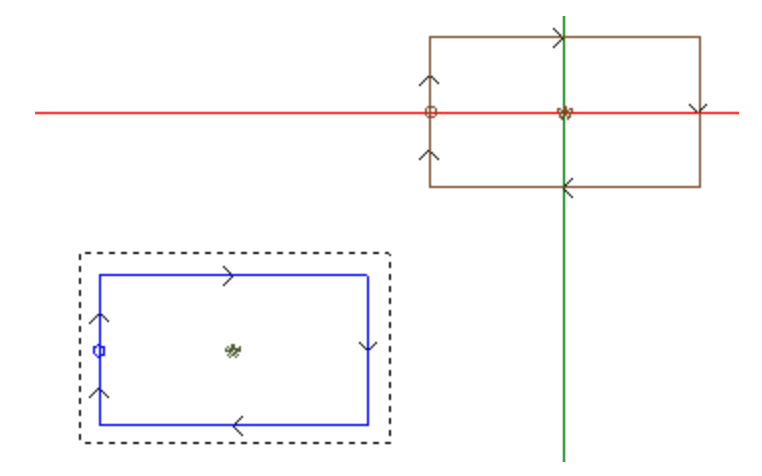

若子程序的 SUB代码在定位整体矩形时设置了一个有效的选择,子程序的应用点指令会被忽略。

挂起点

选择挂起点:

- · 具 有 一 个 相 对 模 式 , 在 应 用 点 P1 的 三 个 坐 标 具 有 零 移 位 ( 使 点 P1 的 不 同 设 置 无 用 ) ;
- · 使 区 域 选 择 无 用 : 相 对 < 和 整 体 矩 形 定 位
- · 忽 略 子 程 序 设 定 的 应 用 点 指 令 。

挂 起 点 始 终 采 用 一 个 无 用 移 位 的 相 对 位 移 。

若一个外形元素(可执行挂起: 设置、弧或直线, 其它复杂工作, SUB代码或宏, 以一个外形元素结束延 伸) 可在 SUB代码前使用(程序的前一条直线,而非是注释的前一条直线),若当前子程序以一个外形元素 (挂起点可执行处, 设置、弧或直线)开始, 子程序应用继续已开始的外形, 并实际排除启动程序的设置执 行 。

在此情况下,挂起点已识别了以下情况 - 挂起外形。

### <span id="page-138-0"></span>最终应用点

根 据 工 作 类 型, 判 定 编 写 子 程 序 时 最 后 的 工 作 项 目 。 下 列 情 况 时: · 一 项 精 确 加 工 或 一 项 设 置 ( 如 单 钻 ) , 则 最 后 一 点 由 应 用 点 判 定 ; · 一 项 外 形 特 性 ( 线 或 弧 ) , 则 最 后 一 点 由 该 特 性 的 最 后 一 点 判 定 ; · 一 项 子 程 序 , 则 最 后 一 点 由 开 发 子 程 序 时 判 定 。 我们来确定以下点: 最终应用点。 编写子程序时, 最终应用点有关以下应用: · 执 行 子 程 序 时 的 重 复 ;

· 随 后 的 工 作 ( 以 相 对 模 式 赋 值 了 坐 标 或 坐 标 直 接 传 递 时 ) 。

在 一 个 子 程 序 中 , 可 利 用 之 前 指 定 的 逻 辑 指 令 编 程 最 终 应 用 点 的 坐 标 。 该 指 令 仅 在 一 个 子 程 序 内 解 读 , 但 当 在一个子程序内使用多个指令时,经由逻辑条件验证的<u>最后一个</u>子程序被视为真。

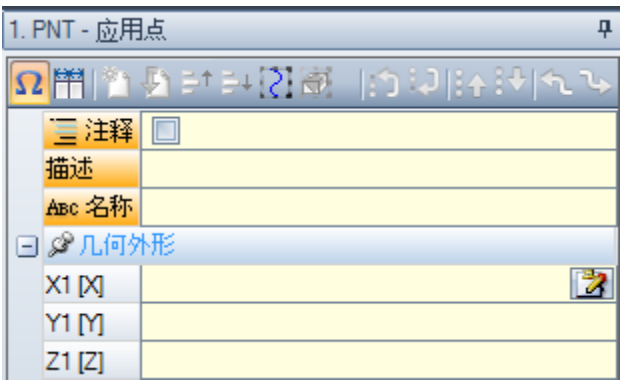

X1, Y1, Z1 三 个 字 段 设 定 了 最 终 应 用 点 , 最 终 应 用 点 不 必 与 工 作 点 的 坐 标 重 合 。 坐 标 的 编 程 在 绝 对 模 式 下 完 成 , 若 未 设 置 , 则 采 用 值 0.0。

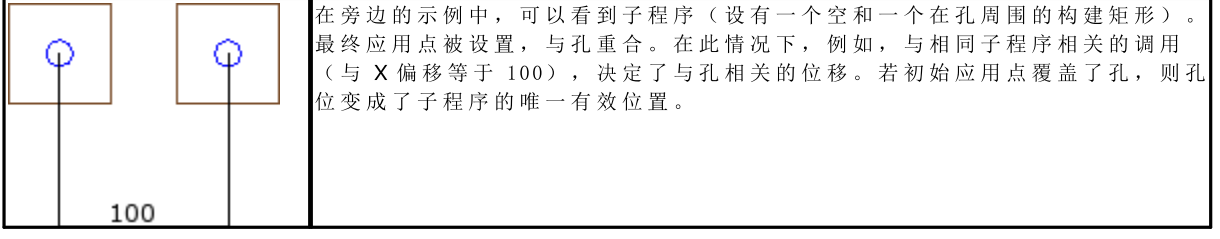

使用指令 最终应用点 排除了在工作项目后挂起子程序, 并认可外形连续。 若 在 子 程 序 调 用 的 代 表 SUB 中 设 置 反 转 , 则 指 令 最 终 应 用 点 '会 被 忽 略 。

### 应用加工至补偿面

无论是否与程序一起实施,也无论是什么子程序类型,子程序都是一个独立的工件程序文件。因此,子程序 加工会应用到一个或多个面上。通常我们希望指示应用的子例程面, 设置 SUB 加工的参数面。这一设置可 确定两种不同的操作:

- · 激 活 包 含 的 调 用 : 尚 未 设 置 ( 空 区 域 )
- · 激 活 直 接 调 用 : 已 进 行 设 置 ( 非 空 区 域 )

### 包含(自动)调用

通过应用子程序, 会自动执行子程序的各非空面。在程序中包含对应面, 用于应用子程序自身。 词语 包含的"指在这种情况下子程序自动延伸至其它面。 此类函数与包含的调用应用机制的更普遍的情况相对应。同样通过术语*自动*调用,与*编程生忝的调用*机制形 成对照(参见下文)。 自动包含的调用应用程序运行平稳(即无需专门启用)。如果未设置*面*字段,此选项被激活。

例如:

- · 创 建 和 保 存 子 程 序 ONE
	- · 面 1 的 孔 位 ;
	- · 面 3 的 槽 ;
	- · 面 4 中 的 孔 位 。
- 下面创建程序 PRG1。选定面1并输入一个 SUB 代码, 该代码调用子程序 ONE 并且使面字段保持未赋值状 态。然后,我们来看下工件的图形显示是如何依据输入加工进行变化的:
	- 执行为 ONE 的面 1 指定的加工
	- · 同样执行面 3 和面 4 上的 ONE 指定的加工: 这里指的是与*包含的调用*对应的执行。对于确定包含的调 用延伸的程序行, 指的是*主调用*, 而所属面指的是*主面*。
- · 现 在 保 存 PRG1 程 序
- · 同 样 , 通 过 为 面 5 指 定 一 些 加 工 而 修 改 ONE 子 程 序 。
- · 重 新 打 开 程 序 PRG1: 我 们 会 发 现 子 程 序 调 用 同 样 在 面 5 中 输 入 加 工
- · 清 理 面 3 的 所 有 加 工 , 从 而 再 次 修 改 子 程 序 ONE
- · 再 次 开 启 PRG1 程 序 。 我 们 注 意 到 已 经 移 除 了 面 3 的 加 工 。

可以打开用于从 ASCII 文本展开加工的窗口, 设置代码结构(SUB或类似)和所有包含调用的结构(参见: [子](#page-147-0)程序的延伸)。

包含的调用的一些应用特点:

- · 每 次 调 用 与 一 次 额 外 程 序 行 相 对 应 , 每 次 对 应 一 个 指 定 调 用 , 仅 是 自 动 管 理 和 保 持 隐 藏 ( 不 可 见 ) ;
- · 主 调 用 的 一 次 最 终 相 对 编 程 或 挂 起 点 选 项 ;
- · 每 次 调 用 均 应 用 J 变 量 状 态 , 与 主 调 用 相 对 应 。

自动诱导调用机制仅在基本编程级别进行管理。为明确此概念,我们继续上述示例:

- · 再 次 重 启 PRG1 程 序 并 在 面 3 中 嵌 入 一 些 孔 位
- 现在, 我们来创建程序 PRG2, 输入面 3 编程以及一个 SUB代码以便调用程序 PRG1, 并使面保持未赋值状 态 。 现 在 , 我 们 来 看 下 工 件 的 图 形 显 示 是 如 何 随 着 输 入 的 加 工 进 行 改 变 的 :
	- · 执 行 为 PRG1 的 面 3 指 定 的 加 工
		- · 以 及 执 行 PRG1 的 面 1 的 加 工 , 这 源 于 子 程 序 ONE 的 调 用 ;
		- 另一方面, 不执行 PRG1 其它面的加工, 这些加工首先主要由于子程序 ONE 应用而产生: 调用子程序 ONE 并 不 会 产 生 任 何 包 含 的 调 用 , 原 因 是 这 些 不 是 在 基 本 编 程 级 别 。

如果 PRG1 利用子程序类型创建, 其自身可能已经终止了包含的调用程序, 从源头上避免不理解情况的出 现 。

选择包含面

可 选 择 包 含 的 调 用 应 用 :

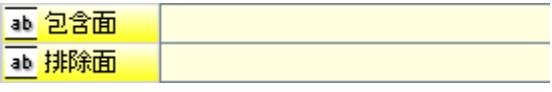

包含面: 若设定, 将指出包含的调用所涉及的面。在图中: "3.5" 设置表示了仅将包含的调用 应用至面 3 和 5

排除面: 若设定, 将指出包含的调用未涉及的面。在图中: "3;5" 设置表示将应用包含的调用至除面 3 和 5 之 外 的 所 有 面 。 仅 当 未 设 定 包 含 面 区 时 方 才 解 读 排 除 面 区 。 在 两 个 区 内 , 列 出 由 ";"( 分 号 ) 所 拆 分 的 面 数 量 。

### <span id="page-140-0"></span>定位包含的调用

在一个包含的调用中,应用点能够通过不同的方式指定,只需在生成的 XY 区选择相应选项即可。

- · 默 认 设 置 : 字 段 不 影 响 定 位 。 将 指 定 的 模 式 用 于 TpaCAD 配 置 : 方 式 如 下 :
- · 调 整 XY: 调 整 应 用 点
- · 打 通 XY=: 对 于 每 个 包 含 的 调 用 , 则 继 续 主 调 用 所 设 的 区 域
- · 不 要 打 通 XY: 对 于 每 个 包 含 的 调 用 , 会 转 向 非 设 置 区 。

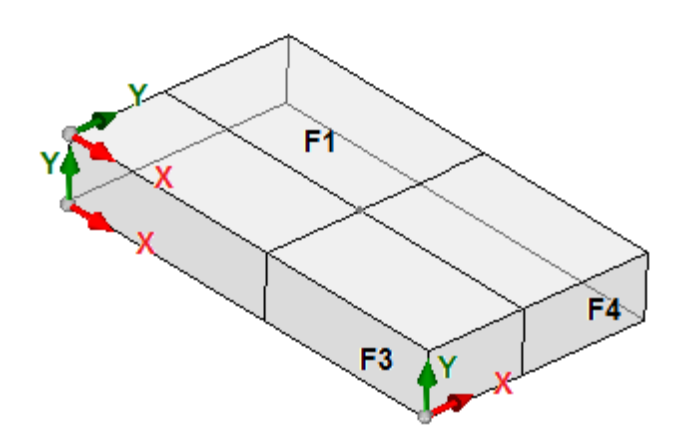

不 必 为 包 含 的 调 用 调 整 应 用 点 , 因 X 和 /或 Y 轴 无 法 在 不 同 面 上 彼 此 对 应 。

图 中 显 示 了 工 件 的 三 个 可 见 面 。

- · 为 面 1 指 定 一 个 子 程 序 : 会 显 示 面 1 平 面 的 应 用 点 。
- · 在 另 外 两 个 显 示 的 平 面 中 会 包 含 的 调 用 : 面 3 和 面 4

此时, 两个包含面内检查 X 和 Y 轴:

- · 面 3: X 轴 与 面 1 的 X 轴 物 理 对 应 , 而 其 Y 轴 与 面 1 的 Y 轴 不 对 应 ;
- · 面 4: X 轴 与 面 1 的 Y 轴 物 理 对 应 , 而 其 Y 轴 与 面 1 的 X 轴 不 对 应 。

因而, 逻辑上会出现自动关联: 在面 3 内: 应用坐标 X = 面 1 的应用坐标 X, 而应用坐标 Y 未指定; · 在 面 4 内 : 应 用 坐 标 X = 面 1 的 应 用 坐 标 Y, 而 应 用 坐 标 Y 未 指 定 。 下 表 显 示 了 生 成 的 XY 的 相 应 匹 配, 该 参 数 设 在 调 整 XY 选 项 之 中: 主 面 包 含 的 面 包 含 的 面 的 坐 标 (1,2)  $(4,6)$   $X = \pm \bar{m}$  的 Y 坐标 (若未设置, ="")  $Y =$  "" (1.2) (3.5)  $X = \pm \bar{m}$  (b)  $X \triangleq k\bar{k}$  $Y = m$ (3,5)  $(1,2)$   $X = \pm \bar{m}$  的  $X \triangleq k\bar{k}$  $V =$ (4,6)  $(1,2)$   $X = \pm \bar{m}$  的 Y 坐标 (若未设置, ="")  $V = 10$ (其它情况) (其它情况) X=主面的 X 坐标  $Y = \pm \text{ if }$ 的 Y 坐标

更具体地说, 虚拟面的一个包含的调用始终应用主调用的 X 和 Y 调用。

包含调用上未指定点 P1 坐标时(空区域),则不会相对子程序原始位置应用平移操作。之前各加工的坐标 不 会 像 主 调 用 一 样 用 于 包 含 的 调 用 。

自动诱导调用中的 <j> 变量求解

开发自动诱导调用,可以使用 <i> 变量。 例 如:

- · 我 们 编 写 子 例 程 ONE, 以 及 分 配 在 面 1 和 3 的 加 工 :
	- · 我 们 在 面 1 编 程 :
		- · 行 1: 代 码 < 孔 位 > 位 于 x 坐 标 = 100.0
	- · 我 们 在 面 3 编 程 :
		- · 行 1: 代 码 < 孔 位 > , 我 们 设 置 X 坐 标 = 100
		- $\hat{\pi}$  2: IF (j0 > 0)
		- · 行 3: 代 码 < 孔 位 > , 我 们 设 置 相 对 模 式 下 X 坐 标 = 50
		- · 行 4: ENDIF
- · 我 们 编 写 程 序 PRG1, 以 及 分 配 在 面 1 的 加 工 :
	- 行 1: 代码 <SUB>, 我们应用子例程 ONE: 子例程将〈孔位〉分配在面 1 (X 坐标 = 100) , 开发面 3 上 的编程诱导调用
	- 面 3 的诱导调用仅分配一个 <HOLE> 在 X 坐标 = 100

· 我 们 插 入 新 指 令 ( 在 面 1) , 更 改 程 序 PRG1:

- 行 1: <指定 Jnn>, 我们设置值 j0=1
- 行 2: 代码 <SUB>, 我们应用子例程 ONE: 子例程将〈孔位〉分配在面 1 (X 坐标 = 100) , 开发面 3 上 的 编 程 诱 导 调 用
- · 面 3 的 诱 导 调 用 现 在 分 配 两 个 孔 :
	- · < 孔 位 > 位 于 X 坐 标 = 100
		- · < 孔 位 > 位 于 X 坐 标 = 150
- 行 3: <指定 Jnn>, 我们设置值 j0=0
- 行 4: 代码 <SUB>, 我们应用子例程 ONE: 子例程将〈孔位〉分配在面 1(X坐标 = 100), 开发面 3上 的 编 程 诱 导 调 用
- · 面 3 的 诱 导 调 用 仅 分 配 一 个 < 孔 位 > 在 X 坐 标 = 100。

自 动 诱 导 调 用 使 用 主 调 用 时 分 配 的 J 变 量 ( 示 例 中 : 在 面 1) :

- 对 主调用中已编程 J 变量的任何更改不影响其诱导调用,而是影响接下来的程序行
- · 对 诱 导 调 用 中 编 程 的 J 变 量 的 任 何 更 改 影 响 单 个 诱 导 调 用 。

### 直接调用

子程序的应用决定了面的一个程序的执行, 参见 "面"参数。 一个子程序的任意面可应用到 PRG1 程序的面 1, 只需在 面 "信息处(亦可在参数表中找到)填写相应的编号 即可 (参考上一示例)。

### 编程包含的调用

我们将解决的行为解释为自动包含调用的替代,评估优先级将在稍后考虑。 术语 包含"表明子程序应用延伸至其他面, 非自动进行, 而且是通过具体加工以编程方式进行。 应用编程的包含调用需要特定激活,功能和面不同:

- · 此函数完全可以是非操作性的: 在这种情况下, 此行为是由之前上述两种情况产生的。在 Essential 模式 下, 此函数不激活。
- 否则, 在任何情况下, 激活都可能仅限于在工件面应用子例程(或宏), 或者在每个面上进行全局激活。

工 件 -面 的 行 为 可 能 不 同 或 完 全 匹 配 其 它 任 何 面 的 行 为 。

如果应用子例程解决一个代码或两个,则认可功能:

- · SSIDE: 包 含 调 用 的 应 用 代 码 ;
- · NSIDE: 自 动 面 的 创 建 代 码 ( 在 工 件 -面 中 应 用 ) 。 直 接 排 除 应 用 自 动 包 含 调 用 。

为分析两个代码,参见以下各段。 这 里 强 调 求 解 SSIDE 或 NSIDE 代 码 如 何 使 得 子 例 程 调 用 无 法 扩 展 。

编程包含的调用应用时不依赖于面字段设置:

- · 如 果 设 置 ( 示 例 : 1) , 指 定 必 须 应 用 于 当 前 面 的 子 程 序 面
- · 若 未 设 置 , 将 子 例 程 的 相 同 面 应 用 于 当 前 面

编程是利用 SSIDE 加工执行的, 可以从 乎程序 "菜单中选定, 参见加工标签。此加工只能在子例程(或宏) 文本中输入, 调用子例程后可用(例如在工件面中):

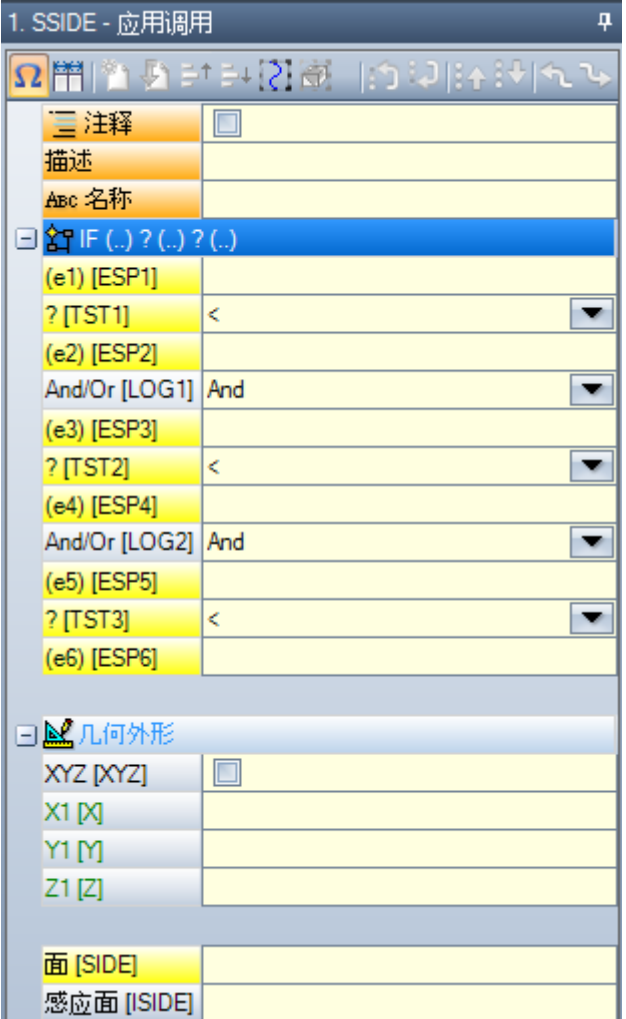

- "IF (..) ? (..) ? (..)" 节点: 应用条件配置有一个直接 IF 条件,两个表达式之间有多达三个条件术语。如果 条件是真, 指令可以解读子程序调用的包含应用。
- · 面 : 设 置 待 用 于 包 含 调 用 中 的 子 程 序 面 。 如 果 未 设 置 此 参 数 ( 即 如 果 本 字 段 是 空 ) , 加 工 不 会 定 义 任 何 附 加应用, 但是禁用自动包含的调用
- · 包 含 的 面 : 设 置 包 含 的 调 用 的 应 用 面 。

在图中, 例如, SSIDE 指令编程在调用程序的面 4 中一个包含的调用, 应用子程序的面 3。

在 评 估 是 否 可 实 际 应 用 SSIDE 指 令 时 , 考 虑 其 他 赋 值 :

- · 包 含 面 / 排 除 面 : 与 将 包 括 或 排 除 的 面 相 关 的 选 择 性 面 。 例 如 , 如 果 字 段 排 除 面 指 面 4, 此 处 分 析 的 SSIDE 指 令 不 应 用 编 程 调 用
- · 排 除 的 应 用 包 含 在 :
	- · 未 管 理 的 面 或 构 造 面 ( 如 果 虚 拟 或 自 动 ) ;
	- · 当 前 面 ( 主 应 用 面 )
	- · 已 经 包 含 的 面 。
- · 利用 "几 何 体 "节点:可以指定此处编程包含的调用的具体应用点。检查 "XYZ" 框以便启用应用点识别, 以 及在下列字段设置坐标(绝对模式,而且编程被视为对于 3 个坐标均有效)。
	- · 不 可 设 置 坐 标 ( 即 : 空 字 段 ) 应 用 值 0.0
	- · 如 果 未 选 择 字 段 , 则 主 调 用 定 义 包 含 调 用 的 应 用 点 求 解 ( 参 见 : [定](#page-140-0) 位 包 含 的 调 用 ) 。

与自动包含调用不同, 编程包含调用的机制在任何编程级别管理方式相同。
编程诱导调用中的 <j> 变量求解

编程诱导调用开发也可以使用 <j> 变量, 相比自动诱导调用, 性能提高。

例如:

- · 子 程 序 ONE 由 分 配 到 面 1 和 3 到 的 工 作 写 入 :
	- · 面 1的 程 序 :
		- · 行 1: 代 码 <指 定 Jnn> 和 值 100 分 配 给 j0 变 量 。
		- · 行 2: 代 码 <SSIDE: 应 用 调 用 > 的 值 3 设 于 面 字 段 内 , 而 值 4 设 于 字 段 包 含 的 调 用 。
	- · 面 3 的 程 序 :
		- · 行 1: 代 码 < 孔 位 > 设 置 变 量 X=j0。 孔 的 坐 标 x = 0.0。
		- · 行 2: 代 码 <指 定 Jnn> 和 值 j0=j0+100 已 分 配 。
		- · 行 3: 代 码 < 孔 位 > 设 置 坐 标 X=j0。 孔 的 坐 标 x = 100.0。
- · 我 们 编 写 程 序 PRG1, 以 及 分 配 在 面 1 的 加 工 。
	- 行 1: 代码 <SUB>, 我们应用子例程: 面 1 的子程序分配有 j0 变量, 并于面 3 扩展编程的诱导调 用 。
	- · 在 面 3: 第 1 个 孔 在 坐 标 X=100 处 执 行 , 而 第 2 个 孔 在 X=200 处 执 行 。

本示例介绍了在包含的调用时编程的包含调用如何最先使用J变量(SSIDE代码)。另外,初始情况下要添 加 新 的 赋 值 。

# 应用几何变换

当 应 用 一 个 子 程 序 时 , 某 些 几 何 变 换 会 被 激 活 , 并 以 下 列 顺 序 应 用 。 若该子程序应用一个复杂代码,但复杂代码不允许进行请求的变化,则用户会收到错误提示消息。

反 转

反转子程序命令是反转工作项目的执行序列: 即最后一个模块变为第一个, 依此类推。 对于外形, 变换确定了外形的几何反转, 以及下列设置的几何反转: · 刀 [具](#page-119-0) 补 偿 ( 右 或 左 ) , 每 个 设 置 。 · 右 或 左 弧 设 置 时 , 选 择 进 入 /退 出 段 ( 始 终 在 设 置 上 ) 。 若 在 TpaCAD 配 置 时 激 活 , 则 将 工 具 应 用 至 外 形 可 应 用 镜 像 技 术 。 若在 TpaCAD 配置时激活, 则将刀具应用至定向设置可对定向轴应用转换(仅当当前面是平面时, 即非曲面 或未分配为表面时)。 旋 转 子程序旋转在数字字段设定, 设有 XY 平面相对 X 轴的编程旋转角(单位为度数和小数度数)。旋转相对子 程 序 的 应 用 点 进 行 。 若在 TpaCAD 配置时激活, 则将刀具应用至定向设置可对定向轴应用转换(仅当当前面是平面时, 即非曲面 或 未 分 配 为 表 面 时 ) 。 镜 像 子程序对称在两个选择字段内设置: 水 平 镜 像 : 相 对 一 个 垂 直 轴 执 行 镜 像 。 垂 直 镜 像: 相 对 一 个 水 平 轴 执 行 镜 像 。 若两种镜像方法同时选定,可总和计算。仅在活跃选择时,转换可翻转 · 刀 [具](#page-119-0) 补 偿 ( 右 或 左 ) , 每 个 外 形 。 · 右 或 左 弧 设 置 时 , 选 择 进 入 /退 出 段 ( 始 终 在 设 置 上 ) 。 若 要 求 旋 转 , 则 在 对 称 命 令 前 先 行 执 行 。 若 在 TpaCAD 配 置 时 激 活 , 则 将 工 具 应 用 至 外 形 可 应 用 镜 像 技 术 。 若在 TpaCAD 配置时激活, 则将刀具应用至定向设置可对定向轴应用转换(仅当当前面是平面时, 即非曲面 或未分配为表面时)。 比例尺(拉伸分支) 将缩小因子或放大因子应用于子程序,并通过下列项目启用: · 启 用 : 若 选 择 , 要 启 用 变 换 应 用 ;

- · 因 子 : 缩 小 或 放 大 因 子 ( 最 小 可 编 程 值 为 : 0.001) 。 下 列 情 况 将 被 解 读 :
	- · 小 于 1: 缩 小
	- · 大 于 1: 放 大

•  $= 1:$  无动作

• 3d 比 例 尺: 若选定, 也会启用深度应用(面 Z 轴)。若子程序在不同于 XY 的平面上绘制弧时, 本选项 是 强 制 性 的 。

### 子程序运行中的重复现象

SUB 代 码 管 理 着 两 种 不 同 的 子 程 序 自 动 重 复 模 式 :

- SUB 可进行多重应用, 带有自[由](#page-145-0)重复模式
- SMAT 可进行多重应用, 带有[矩](#page-146-0)阵重复模式

#### <span id="page-145-0"></span>自由分布的重复

- 重复: 待增加到基准应用程序的重复数量。启用重复的最小值为 1
- X、Y、Z补偿: 应用至每个重复的偏差。数值作为相关值进行应用, 并增加至每个重复。
- · 相对 <-: 若选定, 则会对之前重复的应用初始点实施补偿。补偿尺寸可强制成为绝对尺寸, 通过在 "a;" 尺 寸 之 前 输 入 "a;" 几 何 。
- · 挂 起 点 : 若 选 用 , 会 将 每 个 重 复 挂 到 上 一 点 。 在 此 情 况 下 , 会 忽 略 有 关 X、 Y、 Z 补 偿 和 相 对 < 区 域 的 设 置 。
- · 补偿 A( <sup>o</sup>) : 设定旋转增量, 将其应用到每个以下重复。初始值的设定是通过基准应用的旋转字段的赋 值来完成的。例如,如果基准旋转进行 30°旋转且补偿 A(°)未设定,则所有重复要旋转 30°; 另一方 面,若补偿 A(°) = 10°,则第一次旋转为 40°, 第二次旋转为 50°, 依此类推, 完成所有旋转。

为基准 引 用 指 定 的 所 有 镜 像 转 换 也 要 应 用 到 重 复 。 尤 其 是 转 换 要 应 用 到 相 应 的 补 偿 :

- · 水 平 轴 镜 像 : 会 对 沿 水 平 轴 的 补 偿 进 行 镜 像 操 作
- · 垂 直 轴 镜 像 : 会 对 沿 垂 直 轴 的 补 偿 进 行 镜 像 操 作

为 基 准 应 用 指 定 的 任 何 比 例 和 /或 倒 置 转 换 也 要 应 用 到 重 复 。

我 们 一 起 来 看 两 个 示 例 (两 个 示 例 具 有 的 共 同 赋 值 如 下 ): 要 设 定 以 下 值 :

- · 重 复 2
- · X 补 偿 100
- Y 补偿 0 (未赋值)
- · 示 例 1 :

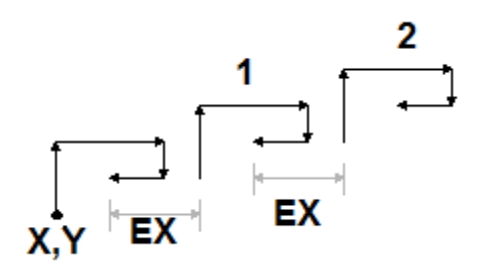

图中显示了由无效相对<-设置产生的延伸:

- X,Y: 这是一个基准应用点(可以是整体矩形的点,也可以是子程序内指定的应用点,还可以是第一个编 程点)。
- 1: 对应第 1 个重复。应用点对终点位置的基准应用 x 轴增加 100, Y 轴增加 0
- 2: 对应第 2 个重复。应用点对终点位置的基准应用 x 轴增加 100, Y 轴增加 0

### 示例 2:

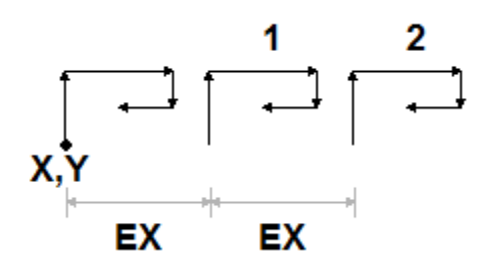

图中显示了由相对 <- 设置产生的延伸:

- · X,Y: 点
- 1的 基 准 应 用 点 : 1: 对 应 第 1 个 重 复 。 其 应 用 点 为 点 P1 的 X 轴 增 加 100, Y 轴 增 加 0
- 2: 对应第 2 个重复。其应用点为应用为止的第一个重复 X 轴增加 100, Y 轴增加 0

示例 3:

该示例是一种玩具风车,具有对单个元素的重复应用。

- 要 设 定 以 下 值 :
- · 重 复 9
- · 相 对 < -: 启 用
- · 补 偿 A: 360 10

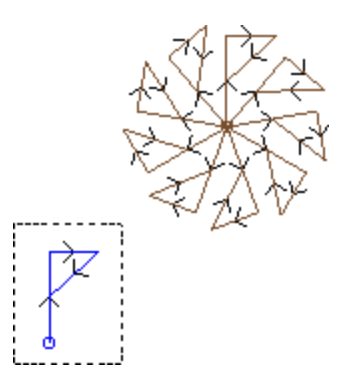

图中高亮显示的程序段对应单个元素, 在子程序内设定。所有重复要应用到重复的基准点, 并通过旋转来完 成 圆 角 。

### <span id="page-146-0"></span>矩阵分布的重复

- · 行 、 列 : 重 复 矩 阵 的 行 数 和 列 数 。 在 两 个 字 段 中 , 待 启 用 的 重 复 的 最 小 值 为 1总 体 应 用 数 量 由 行 \* 列 的 结 果设定, 基础应用 包含在内。行的延伸总是与面的Y轴有关, 而面的列则与X轴有关。
- · 列 间 距 : 矩 阵 列 的 间 距 :
- · 行 间 距 : 矩 阵 内 的 行 间 距
- · 相对<-: 若 选 定 , 则 会 对 前 一 重 复 的 应 用 初 始 点 实 施 行 和 列 补 偿 。 补 偿 尺 寸 可 成 为 绝 对 尺 寸 , 只 需 在 尺 寸 前 输 入 "a;" 即 可 。
- 为基准应用指定的所有镜像转换也要应用到重复。尤其是转换要应用到相应的补偿:
- · 水 平 轴 镜 像 : 会 对 沿 水 平 轴 的 补 偿 进 行 镜 像 操 作
- · 垂 直 轴 镜 像 : 会 对 沿 垂 直 轴 的 补 偿 进 行 镜 像 操 作

为 基 准 应 用 指 定 的 任 何 比 例 和 /或 导 致 转 换 也 要 应 用 到 重 复 。

我 们 一 起 来 看 一 个 示 例 (赋 值 如 下 ):

- · 行 : 2
- · 列 : 5
- · 行 间 距 : 100
- · 列 间 距 : 100

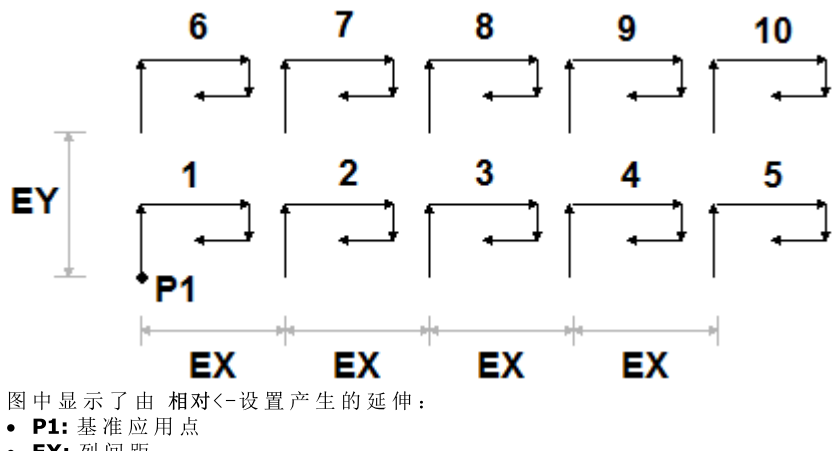

- · EX: 列 间 距
- · EX: 行 间 距 。

已 执 行 应 用 的 总 数 量 为 ( 2\* 5) = 10, 基 准 应 用 包 含 在 内 。

# 子程序的延伸

۰

右 键 单 击 A S C II文 本 的 相 应 单 元 , 可 看 到 子程序的延伸。 工 作 清 单 会 以 几 何 、 技 术 信 息 的 形 式 展 示 , 具 有 分 配的属性。其形式类似于状态栏的形式。

该图展示了包含的调用的应用情况。常规子程序调用时(无包含的调用),工作清单仅在此窗口展现。

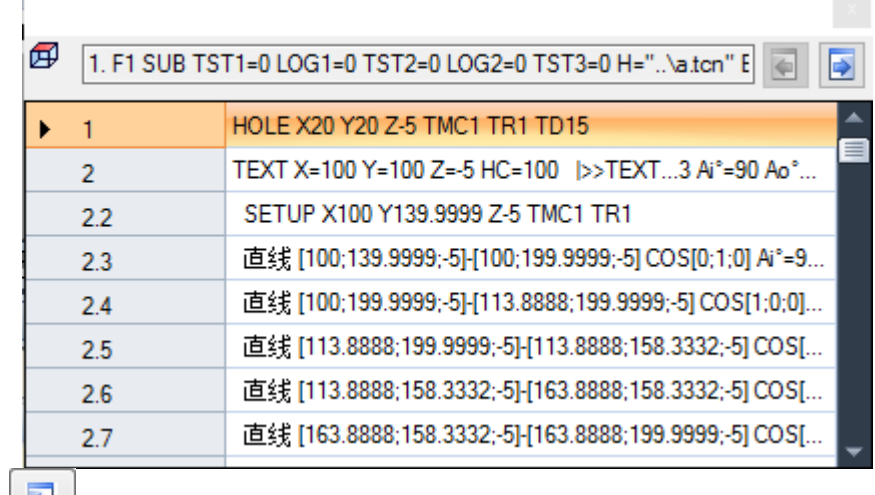

按 钮 → N 和 → N 和 → A 论 → A 许用 户 切 换 到 上 一 个 或 下 一 个 调 用 。 下 图 是 包 含 调 用 的 示 例 :

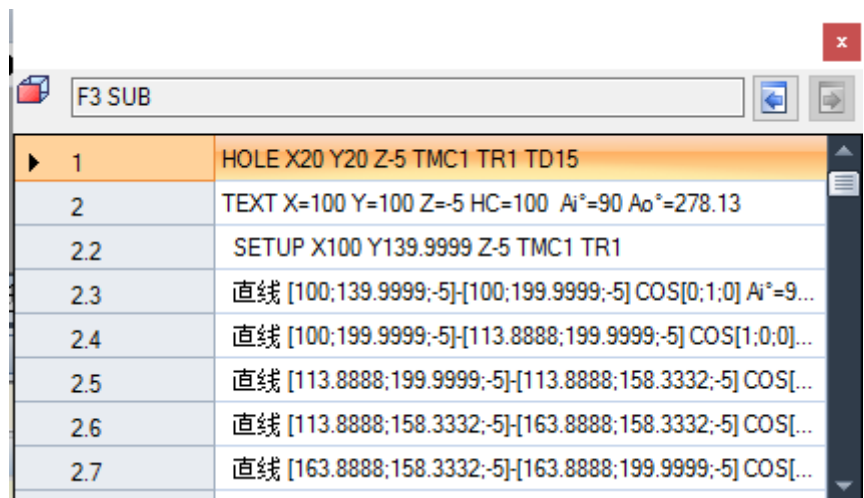

# 嵌套子程序调用

可 嵌 套 被 指 定 为 宏 或 子 程 序 调 用 的 复 杂 代 码 , 但 嵌 套 限 制 为 5次 调 用 。

我 们 假 定 处 于 程 序 编 辑 器 阶 段 ( PRG: 基 本 编 程 等 级 ) :

- · 在 工 件 的 一 个 面 , 我 们 可 应 用 一 个 子 程 序 调 用 ( S U B1)
- · S U B1 可 调 用 其 它 子 程 序 如 子 程 序 S U B2
- · S U B2 可 调 用 其 它 子 程 序 如 子 程 序 S U B3
- · S U B3 可 调 用 其 它 子 程 序 如 子 程 序 S U B4
- · S U B4 可 调 用 其 它 子 程 序 如 子 程 序 S U B5
- · S U B5 无 法 调 用 其 它 子 程 序

下 图 显 示 了 最 大 嵌 套 情 况 :

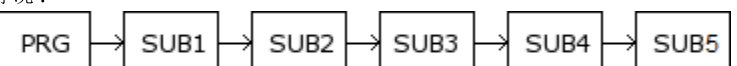

( SUB1、 SUB2、 SUB3、 SUB4、 SUB5) 不能是子程序, 但可是宏。 警告: 可编程工具是复杂代码, 因此在计算嵌套调用数量时考虑。 如果处于子例程或宏程序的编辑器中,最大允许嵌套数量自动减少一。

## 编辑助手与辅助功能

插入或修改加工时, 通常可以使用编辑器助手功能。下面是可能发生的情况列表。

我们已经编写关于调用功能、变量参数和变量的快速帮助菜单用于参数编程的可能。此外, 在此情况下, 这 还是一个上下文菜单,可通过在加工参数的编辑字段中单击右键来打开。

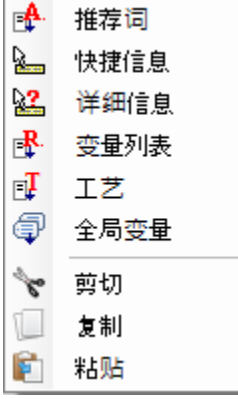

菜 单 组 成 根 据 各 种 评 估 而 改 变:

- · 要 修 改 的 参 数 类 型 ( 例 如 , 如 果 是 字 符 串 参 数 , 技 术 条 目 不 显 示 在 列 表 中 )
- · 可 用 设 置 ( 例 如 : 剪 切 、 复 制 、 粘 贴 命 令 检 验 使 用 的 可 能 性
- · 环 境 授 权 ( 例 如 : 技 术 或 全 局 变 量 条 目 仅 在 管 理 时 显 示 )

• 环境设置和访问级别(例如,制造商级别访问可在列表中显示其他条目,或增加与某些条目有关的菜 单 ) 。

[7]. 此图标突出显示可以在图形区激活交互采集的参数。采集模式类似于 丛绘制菜单插入几何实体。正 如 介 绍 加 工 类 型 的 段 落 提 到 的 , 采 集 可 自 动 关 联 至 多 个 参 数 , 也 可 以 仅 对 一 个 字 段 有 效 。

■ ■ 比图标 突 出 显 示 技 术 设 置 、 工 具 和 /或 电 主 轴 的 参 数 。 单 击 该 图 标 , 打 开 一 个 技 术 窗 口 , 可 以 在 其 中 交 互 选 择 用 于 加 工 的 技 术 。 在 某 些 情 况 下 , 可 以 在 不 同 部 件 中 选 择 两 种 不 同 技 术 。

ABC 此 图 标 用 于 选 择 加 工 名 称 , 例 如 使 用 编 程 工 具 时 ( 参 见 下 一 段 ) , 或 者 更 常 见 的 , 在 允 许 您 分 配 一 个 或 多个参数的所有加工中,选择由名称指示的加工。

[ . . ]<br>[ . . ]<br>此 图 标 用 于 打 开 某 些 属 性 的 对 话 框 , 例 如 图 层 和 构 造 。 在 工 件 面 中 , 此 图 标 还 用 于 应 用 界 面 。

: 此 图 标 , 或 其 他 图 标 打 开 与 专 用 设 置 关 联 的 窗 口 , 如 清 空 流 程 , 在 字 体 列 表 中 选 择 , 在 "设 置 或 点 "加 工 列 表 中 选 择 。

**1 ABC**: 如果参数可 以 选 择 由 名 称 指 示 的 工 件 , 或 选 择 加 工 代 码 ( 例 如 设 置 代 码 ) , 使 用 两 个 图 标 的 组 合 。

### 9.5 编程工具

# **PROFESSIONAL**

为了了解 编 程 刀 具 加 工 的 含 义 以 及 使 用 方 法 , 看 看 下 面 的 示 例 。

假定要清空一个封闭区域。可以:

- · 直接 [对](#page-210-0) 外形应用清空刀具。这样, 生成的清空外形将不接受原始外形的任何更改。具体来说, 清空过程 不 考 虑 原 始 外 形 的 任 何 参 数 化 编 程
- 在子程序中保存外形,并调[用](#page-132-0)清空复杂代码应用转换。这样,用户可以获得参数化外形,可以修改,然 后 应 用 清 空 过 程 ; 但 是 , 需 要 使 用 子 程 序 。

应用几何转换的加工结合了上述两个过程的优点: 在我们的示例中,可以直接对外形应用清空刀具, 无需切 换到子程序,同时支持更改原始外形和自动清空过程。 在 加 工 选 项 卡 的 刀 具 组 中 可 以 找 到 : STOOL: 应用常规转换(平移、镜像、旋转、缩放、重复) STOOL EMPTY: 清 空 封 闭 区 域 STOOL SPLINE: 从 折 线 生 成 样 条 曲 线 STOOL RADIUS: 生 成 外 形 用 于 补 偿 STOOL ATTAC: 生 成 应 用 连 接 点 的 外 形 STOOL ZSTEP: 生 成 在 Z 轴 应 用 步 进 的 外 形 STOOL MULTI: 生 成 沿 延 伸 轴 重 复 的 外 形 STOOL LINE: 生 成 外 形 用 于 分 段 和 线 性 化 STOOL ZLINE: 生 成 线 性 化 沿 Z 轴 延 伸 的 外 形 STOOL LINK: 生 成 连 接 分 隔 外 形 的 外 形 STOOL STPLANE: 在 笛 卡 尔 平 面 旋 转 。

这 些 复 杂 加 工 应 用 于 哪 些 加 工 ? 复 杂 加 工 可 以 用 于 之 前 插 入 , 并 且 在 加 工 项 中 设 定 了 名 称 ( 或 N 字 段 ) 的 所 有 加 工 。 不 同 加 工 可 具 有 相 同 的 名 称 。

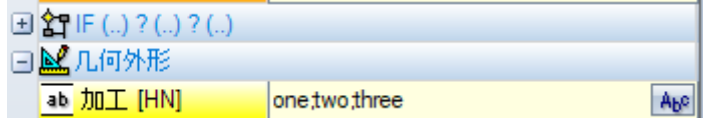

在上图示例中, 复杂清空加工应用于名称为 'one"或 'two"或 'three"的所有加工。如果当前加工(例如: STOOL) 插入到程序的第 10 行, 将搜索程序前 9 行的所有加工。 检 查 加 工 的 顺 序 不 符 合 名 称 字 段 中 列 出 的 顺 序 , 而 是 按 照 顺 序 程 序 编 号 。 在 示 例 中 , 仅 当 显 示 在 列 表 中 名 称 为 6ne"或 three"的加工前时, 才会首先应用名称为 two"的加工。

如果在外形元素上指定名称,则指定名称的元素考虑这一点直到外形结束。这样,可以在外形的第一个元素 指定名称(通常: 设置),除非希望明确仅考虑相同外形的一部分,在此情况下将不带设置指定。 加工字段的语法为 fiam e1;nam e2;…"。 名称必须由字符 ""(分号) 隔开, 字符数量不得超过 100。

在此情况下, 还接受用变量和字符串参数参数化编程字段。参数化语法求解必须得出 fiam e1;nam e2;… "字符 串 。 状 态 栏 中 显 示 求 解 参 数 化 字 符 串 和 其 他 分 析 得 出 的 字 符 串 , 移 除 可 能 的 无 效 赋 值 。 在 示 例 中 , 加 工 应 用 于 加 工 "b1", "a":

STOOL [N=b1;a] X700 Y300 Z-12 P0[700;300;-12]...[930.9017;104.8943;-7]

在加工字段中,还可以通过通配符 \* "指定搜索操作:

- · 如果字符串 = \*", 或定义等于 \* "的名称字符串(例如: 'aa;\*;bb"), 则转换应用于具有指定名称的<u>所有</u> 以 前 加 工
- 如果名称字段以 \* "字符结尾, 搜索功能应用于以相同集合部分开始, 以一个或多个指定字符结尾的名 称。示例  $a_{a;SD}$ \*": 搜索  $a_{a}$ "名称和所有以  $b_{b}$ "开头的名称。

其他字符串分析移除指定无效字符(注:仅字母数字)或者不当使用字符 \* "的名称(注:只能位于名称字 段末尾)。此级别的字段改动不会产生诊断消息。

一 些 示 例 可 以 说 明 编 程 内 容 与 状 态 栏 显 示 内 容 的 对 应 :

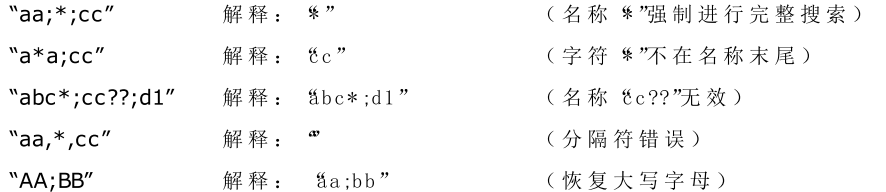

如果加工字段为空,则转换不影响任何加工。选择按钮 49, 将打开一个窗口, 显示可以选择的名称列表。 如 果 加 工 程 序 在 工 件 面 进 行 , 则 仅 接 受 复 杂 转 换 代 码 指 定 给 相 同 面 的 加 工 。 但是, 不包括注释加工, (IF...ELSEIF..ELSE...ENDIF) 循环以外的循环逻辑指令, 或者 EXIT 或 J 变量书写。 对于组第一个代码 (STOOL) 以外的所有代码:

- · 筛 选 无 法 展 开 的 复 杂 加 工
- · 仅 计 算 外 形 加 工 或 逻 辑 指 令 ( IF ..ELSEIF.. ELSE.. ENDIF; EXIT; J 变 量 书 写 ) 。

对于组第一个代码 (STOOL) 以外的所有代码, 不包括以下加工:

- · 不 可 展 开 的 复 杂 加 工 ( 典 型 示 例 : 锯 切 、 插 入 ) ,
- · 直 接 编 程 和 展 开 复 杂 加 工 得 到 的 自 定 义 点 加 工 及 逻 辑 加 工 ( 示 例 : 钻 孔 装 配 ) 。

此 外 , 展 开 应 用 所 有 复 杂 加 工 。

另一方面, ST00L 代码应用更多常规标准, 因为其经常用到, 不用于具体外形转换:

- · 不 展 开 , 而 是 直 接 应 用 复 杂 加 工
- · 所 有 自 定 义 点 加 工 或 逻 辑 加 工 影 响 转 换 。

如果因为应用上述标准,不包括名称指示匹配的加工,将按照错误编号显示一条警告消息: 225 -编程刀 具: 不包括加工。

格 外注意 可 编 程 刀 具 对 逻 辑 指 令 的 应 用 。 加 入 一 个 IF..ENDIF 分 支 , 确 保 将 所 需 名 称 赋 值 给 整 个 结 构 。 例 如, 没有 ENDIF 指令结尾的 IF 情况将因 IF 和 ENDIF 不匹配而产生一条错误消息。

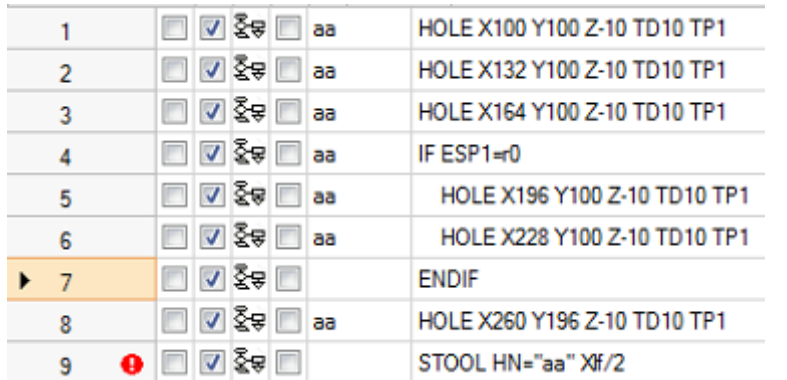

考虑图片中的示例:

- $-$  第 1 行到第 8 行, 指定名称  $a$ "
- · 第 7 行 未 指 定 名 称 。 这 是 一 条 ENDIF 指令, 对应的 IF 指令位 于 第 4 行

• 第 8 行命名为 %a"。

对第 9 行应用 STOOL, 并应用于 所有名称为 "aa"的加工。编译行产 生错误: END IF 编号小于 IF 编 号 。

转换不包含不检查设定逻辑条件的程序行。

对于应用编程刀具影响的原始加工, B 字段(构造) 的可能非空值重置为零。这样仅执行从转换代码得到的 加 工 , 而 非 通 常 要 求 的 原 始 加 工 。

然后将直接为 ST00L 加工赋值的属性应用于按照适用于所有子程序代码的常规标准开发的加工。 编辑宏程序时,应用编程刀具不产生任何直接延伸。仅在应用宏程序时执行当前延伸。

ST00L 代码是等同于子程序调用或宏的复杂代码, 因此, 计算嵌套调用数量, 即使同一级存在递归调用。 参考下图:

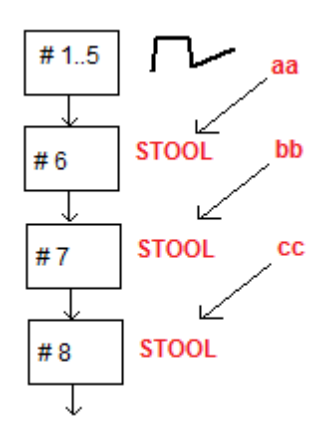

#1..5 为指定 aa 名称的程序行, 外形

#6 为下一行,STOOL代码: 应用于 aa 加工,指定名称 bb。此加工应用<u>第一个</u>嵌套级

#7 为下一行, STOOL 代码: 应用于 bb 加工, 指定名称 cc。此加工应用第二个嵌套级

#8 为下一行, STOOL代码: 应用于 cc 加工。此加工应用第三个嵌套级。

现在详细了解 ST00L代码(应用常规转换:平移、镜像、旋转、缩放、重复)。介绍匹配代码的刀具段落 介 绍 其 他 代 码 考 虑 。

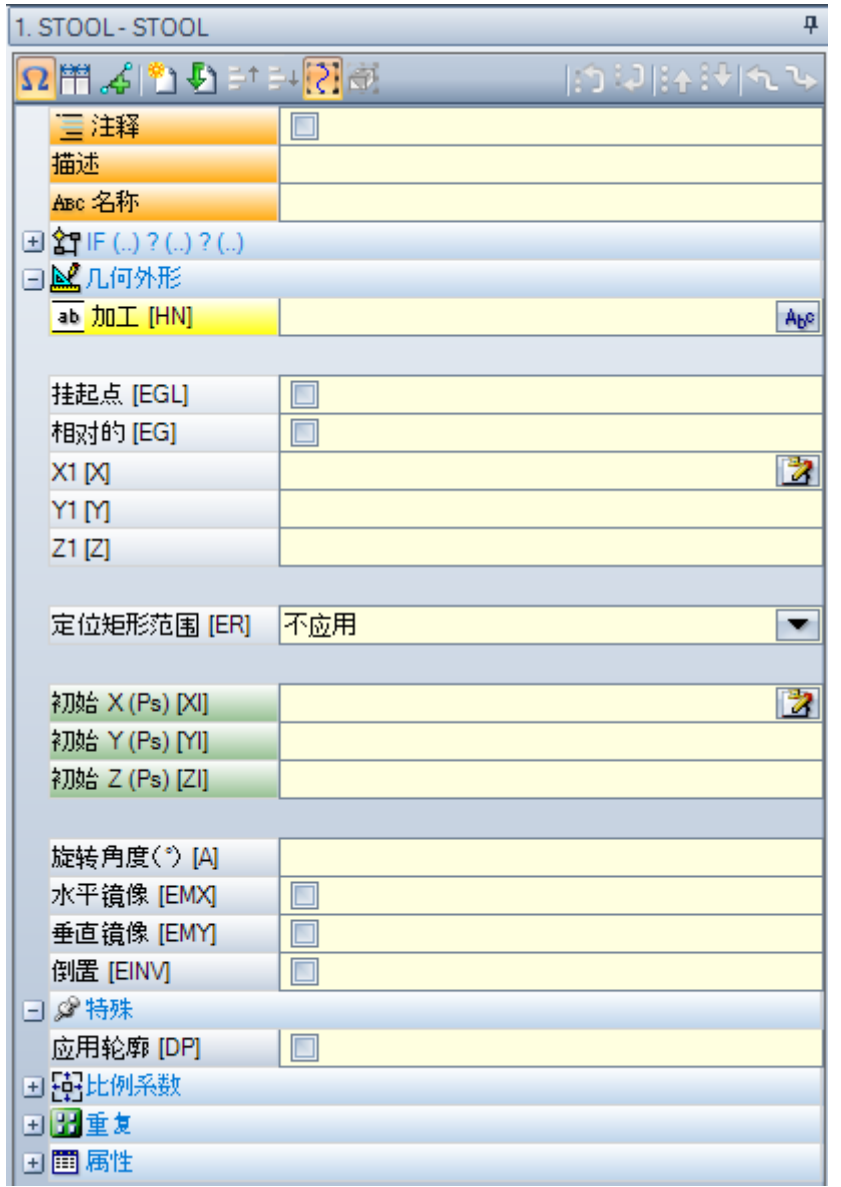

加工与子程序应用 SUB 代码类似。现在, 加工字段代替子程序选择字段。

在 应 用 点 坐 标 (X1; Y1; Z1) 旁 边 有 3 个 坐 标 (n it al X; n it in l Y; n it al 2), 定 义 辅 助 点, 作 为:

- · 旋 转 中 心 ;
- · 镜 像 轴 。

重复应用模式直接显示从两种可能方案选择: 自由或矩阵。 对于完整加工检查,可以直接从加工数据设定窗口调用,参考帮助。

## 编程工具的高级应用

此 处 显示 的 编程工具 的 使用 仅 可 以 在 正 被 编 程 的 加 工 列 表 中 可 见 。 现 在 , 我 们 来 看 一 个 多 重 设 置 示 例 , 描 述 如 下:

- · 创 建 一 个 程 序 ( 例 如 : PRG 1);
- · 插入一个简单加工(示例: 名有配置参数从10mm到150的孔位, 构建及其名称 aa";
- 调用一个子程序 (SUB1), 并将 aa"名称转给一个 ¥"公共字符串变量:

 $SUB1$ 作用:

- 选择  $a$  加工;
- · 分 析 并 理 解 机 器 工 装 是 否 能 用 于 钻 孔 或 编 程 直 径 是 否 需 要 执 行 铣 循 环 ( 例 如 : 以 编 程 深 度 进 行 的 圆 清 空 ) 。

依据现有说明,这似乎是不可能的; 因此,很明显此问题拥有一个解决方案,会在稍后进行分析。

正如所述SUB1子程序包含一个 ¥"公共字符串变量, 例如 r0: 在SUB1检索时, 子程序变量被编写= %a"; ● 通过一个 STO OL代码, SUB1可以选择 "aa"加工, 而且可以指定 加工 条目至

 $-*r0$ 

- 开头处忽视减号(-), 剩余部分( \* r0") 的含义是 一串[字](#page-237-0)符串参数的参数化编程格式;
- 开头时的减号(-)由ST00L代码解读为一个请求,请求搜索非其自身之前的加工(例如:不在SUB1 子程序中, 但是在调用SUB子程序之前(例如: 在PRG1程序中);
- 如果 ST00L代码被编程为一个架构代码, aa"加工仍被编程工具调用作为一个 架构";
- · 在 此 点 , S U B1子 程 序 必 须 编 程 由 S T O O L线 调 用 的 加 工 说 明 , 并 且 决 定 做 什 么 。
- 做什么以及如何做取决于具体问题,而非此处的初始兴趣。

对 于 解 释 由 S T O O L线 调 用 的 加 工 的 可 能 性 我 们 会 提 供 一 些 提 示 : 示 例 是 简 单 钻 孔 代 码 。

#### 我们该如何检验由STOOL线开发的加工?

同 样 在 这 种 情 况 下 , 通 过 编 程 几 何 库 多 重 作 用 函 数 提 供 帮 助 。 更 具 体 地 说 :

- 利用 geo [param ; ..]函数, 可以读取各加工的初始信息, 即例如ST00L线已经展开。为达到此目的: 为 S T O 0 L加 工 设 置 名 称, 例 如 tt";
- · 利 用 具 有 语 法 geo[param;"tt";"#list"]的 函 数 , 例 如 在 一 个 逻 辑 循 环 指 令 ( IF ..ELS E) 或 "j"变 量 赋 值 时 使 用:
- 此 函 数 将 返 回 一 个 非 空 值 , 条 件 是 命 名 为 'tt "的 加 工 已 经 开 发 了 一 些 加 工 。
- 利用 geo [param ; ..] 函数, 操作者可以读取 ST 00 L线的初始信息, 作为开发的加工的数 量。为达到此目的:
	- 使用带有 geo[param; "tt";"#tip"]语法的函数, 例如在一个逻辑指令 ( IF ..ELSE ) 或一个 "变量 赋值中使用。函数将返回一个与第一个加工类型相对应的数值,即 tt"加工已经开发。更具体地说: 0值 与 一 个 孔 的 类 型 相 对 应 ;
	- 使用带有语法 geo[lparam; "tt";"td",1] 的函数来读取加工自身的编程值和钻孔尺寸。

专为 参数编程 使用的选项,其中,选择了使用 geo[lparam; ..] 函数, 例如同样可以扩展对于ST00L加工结 构的检验, 这是在延伸所在层高于第一个的情况下进行的; 因此, 相对于之前建议的, 可以创建更大和更复 杂 的 子 程 序 和 宏 程 序 。

# 9.6 自动面

# **PROFESSIONAL**

此 项 是 可 选 的 操 作 模 式 。

自动面是在工件面编程时直接创建的面。面编号是自动和有序受控(101到500)。自动面的可见性仅限于工 件面。

- 通过创建一个自动面,可以始终并且仅在面-工件编程时启动加工。相反,不可以:
- · 获 得 直 接 访 问 一 个 自 动 面 视 图 的 权 限 。
- · 创 建 , 和 /或 从 一 个 与 工 件 面 不 同 的 面 中 为 一 个 自 动 面 配 置 加 工

一 个 自 动 面 不 可 以 直 接 通 过 面 的 编 号 的 形 式 自 动 选 定 ( 以 自 动 方 式 ) : 可 以 访 问 已 分 配 名 称 的 面 中 的 最 后 指 定 面 。

如果 面 未 设 置 名 称 或 面 名 称 未 使 用 , 使 用 自 动 面 的 机 制 满 足 下 列 配 置 中 的 响 应 :

- · ...
- · 指 定 一 个 自 动 面 ( 自 动 编 号 : 第 一 个 自 由 , 示 例 105) ;
- · 加 工 应 用 于 最 后 创 建 的 自 动 面 ( 最 后 创 建 -> 105) ;
- · ...
- · 指 定 一 个 自 动 面 ( 自 动 编 号 : 第 一 个 自 由 , 示 例 106) ;
- · 加 工 应 用 于 最 后 创 建 的 自 动 面 ( 最 后 创 建 -> 106) ;
- · ...

在工件面程序任一点,仅一个具体的自动面在当时可用: 在选定加工之前创建的最后一个。从这个意义上 讲, 我们使用*自动面中应用程序*的通用名称。

现 在, 我 们 再 次 以 先 前 显 示 的 F 字 段 的 选 项 窗 口 开 启 为 例:

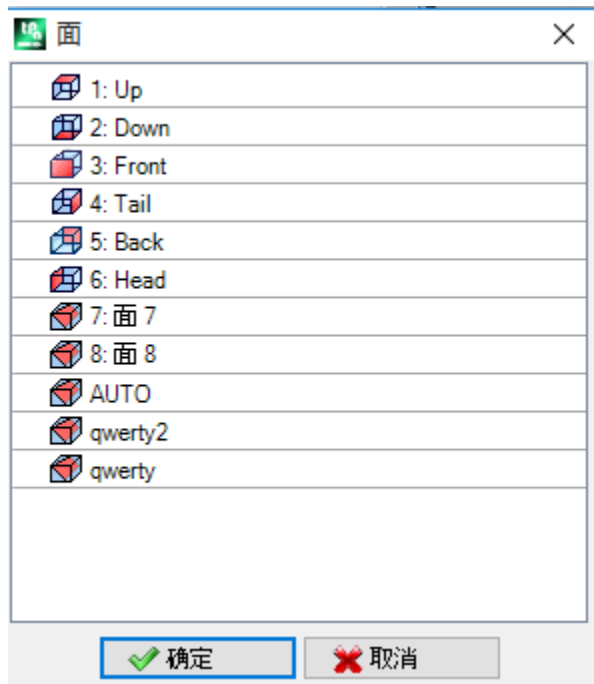

列表中设有:

- · 基 准 工 件 的 六 个 面 ( 示 例 中 , 所 有 六 个 面 均 被 选 中 ) ;
- · 2个 虚 拟 面 ( 面 7和 8) ;
- 自动 对 应 构 建 面 当 前 程 序 行 之 前 设 定 的 最 后 一 个 自 动 面 , 要 排 除 。 自 动 面 同 样 可 以 在 先 前 的 扩 展 级 别 进 行创建。最后的自动面同样可以是一个在子程序或宏中应用 NS IDE 加工
- · 2行 ( 列 表 最 后 ) , 已 设 定 且 具 有 一 个 名 称 的 自 动 面 之 一 的 直 接 选 择 。 在 此 示 例 中 有 两 个 自 动 面 , 名 称 分 别为 "qw erty2"、 "qw erty"。在重复名称的情况下, 之前的最后赋值项是有效的。列表中不包括结构面。当 自动面是在扩展级别指定时(即,当一个子程序或一个宏被调用时),仅当与工件面列表中相对应的加工 拥有一个指定名称时会列举相同项目。在这种情况下, 最后指定的面用相同的名称进行显示。

一个自动面可以通过 NS IDE 加工创建,可以在 逻辑指令 "中选择, 参见加工标签。可以插入工件:

- · 直 接 在 面 工 件 , 或 者
- · 在 子 例 程 ( 或 宏 ) 文 本 中 : 在 此 情 况 下 , 在 面 工 件 调 用 子 例 程 时 可 以 运 行 。
- "IF (..) ? (..) ? (..)" 节点: 应用条件用一个直接 H条件进行指定, 在两种表达方式之间有不超过三项条件 术 语 。 如 果 条 件 是 真 , 该 指 令 解 读 一 个 自 动 面 的 创 建 。
- PO {} P1 {} P2 {}: 打开了一个与虚拟面赋值窗口相似的窗口, 用于设置自动面的边缘。一个自动面的赋 值 反 应 了 对 于 虚 拟 面 赋 值 可 用 的 模 式 :
	- · 参 考 面
	- · 配 置 平 面 的 三 点 ( P0, P1, P2)
	- · Z 轴 方 向
	- · 厚 度
	- · 图 形 显 示 模 式
	- · 其 它 参 数
	- · 设 置 为 构 建 面 ( 仅 可 以 用 于 下 列 自 动 面 赋 值 时 的 参 考 面 , 而 且 不 得 编 程 )

自 动 面 无 法 赋 值 为 表 面 。 如果在非工件面的面(子例程或宏程序)中调用 NSIDE 加工, 将无法将虚拟面指定为参考面。 工 件 面 的 图 形 显 示 同 样 包 括 自 动 面 和 排 除 构 建 面 。

编 程 包 含 的 调 用 一 个 编 程 的 包 含 调 用 可 以 应 用 于 自 动 面 。 参考  $SS$  DE 代码: · 要 在 自 动 面 请 求 应 用 , 需 要 保 留 感 应 面 字 段 空 白 。 在 此 情 况 下 , 应 用 将 指 创 建 的 最 后 一 个 自 动 面 ( 之 前 列 出 ) 。

# <span id="page-155-0"></span>9.7 从绘制菜单插入几何实体

直接输入几何实体的命令设在应用标签内(请在绘制组菜单内查找该标签)。

要使用该等命令需事先设置程序显示(状态栏内): 若该项无效, 则会出现警告信息, 提示无法继续激活该 等 命 令 。

选择组菜单内的一个命令,以交互的方式插入几何元素。在工件面内,若箱视图有效,且加工已分配至一个 非真实面, 则 绘制"菜单的项目被禁用。

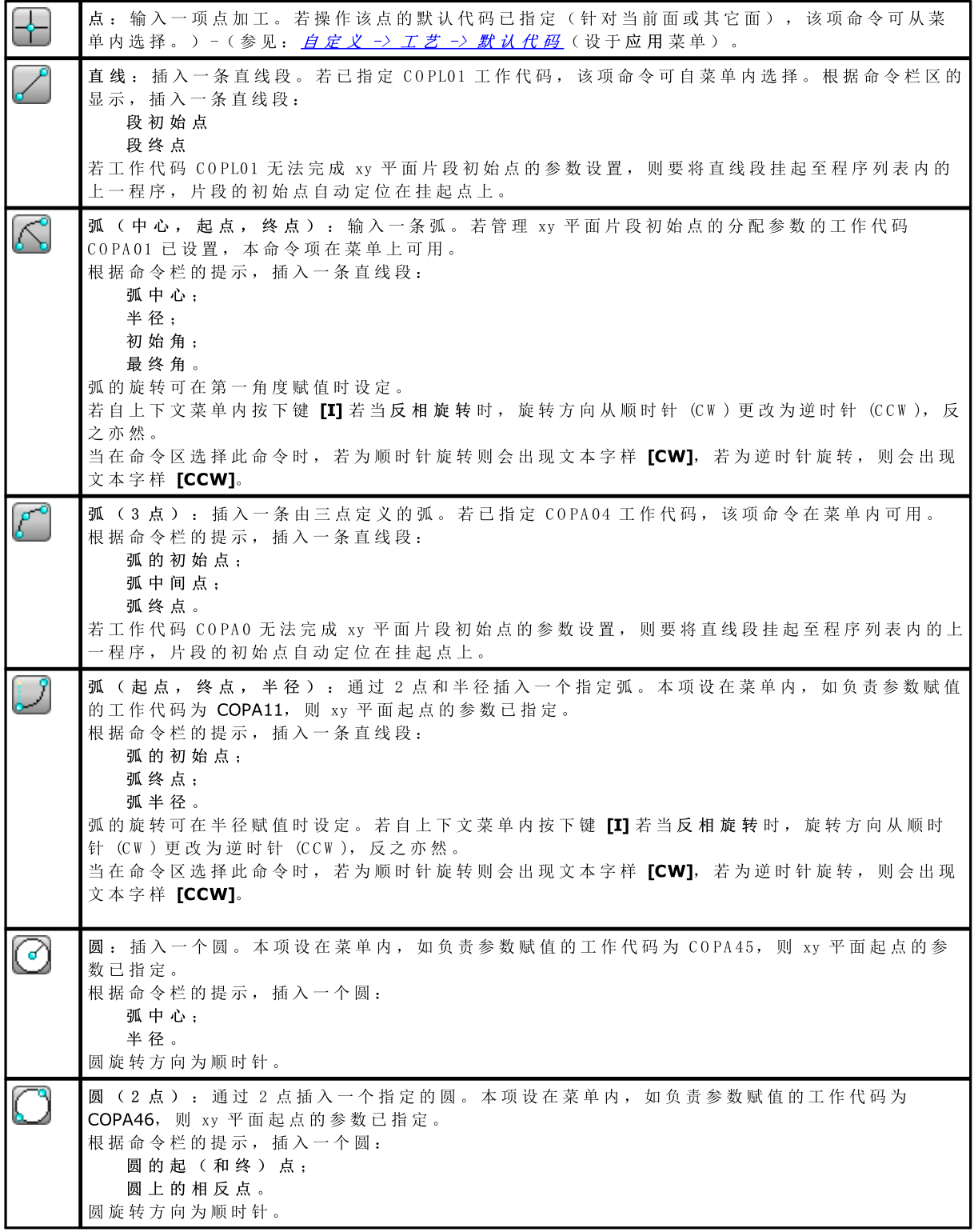

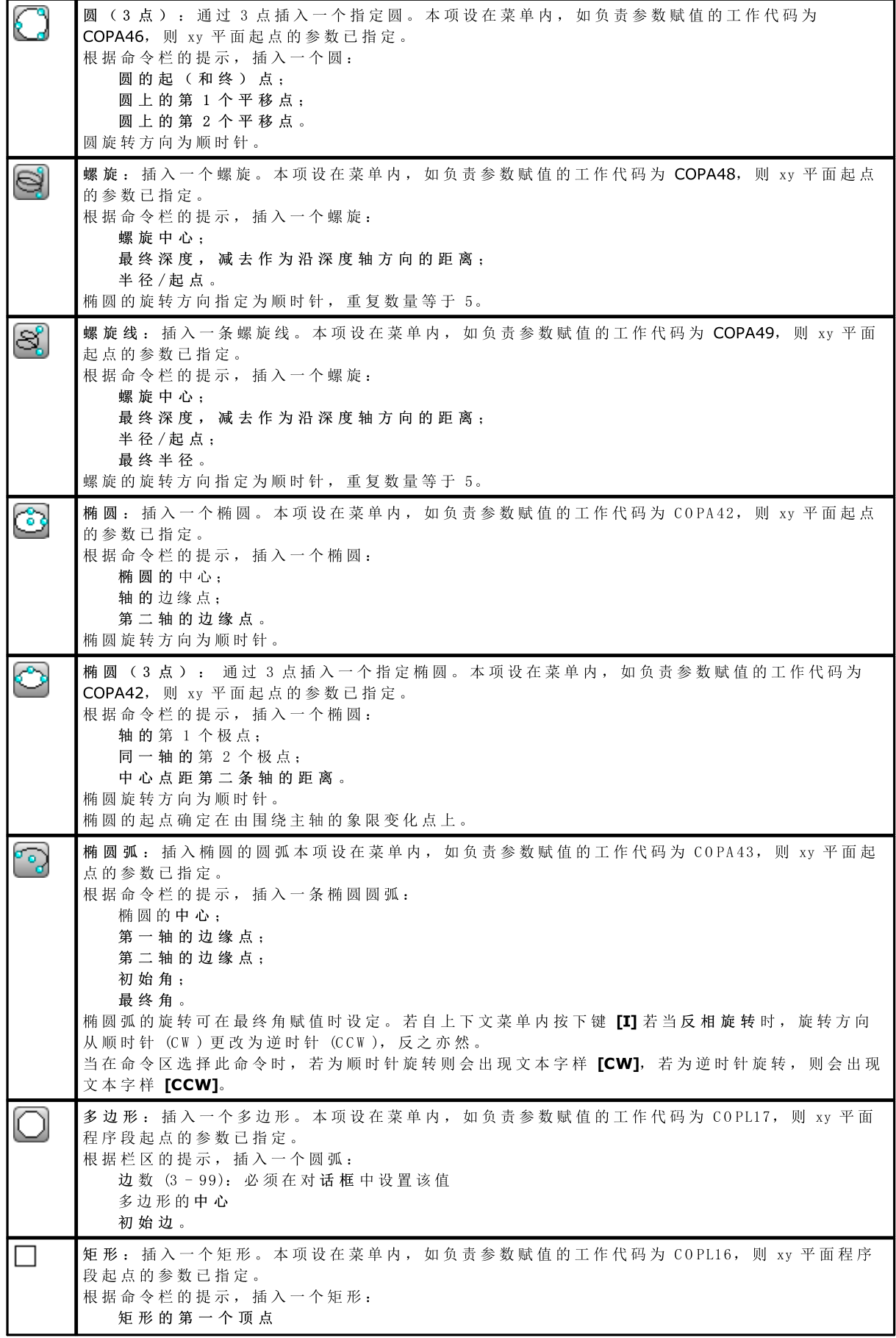

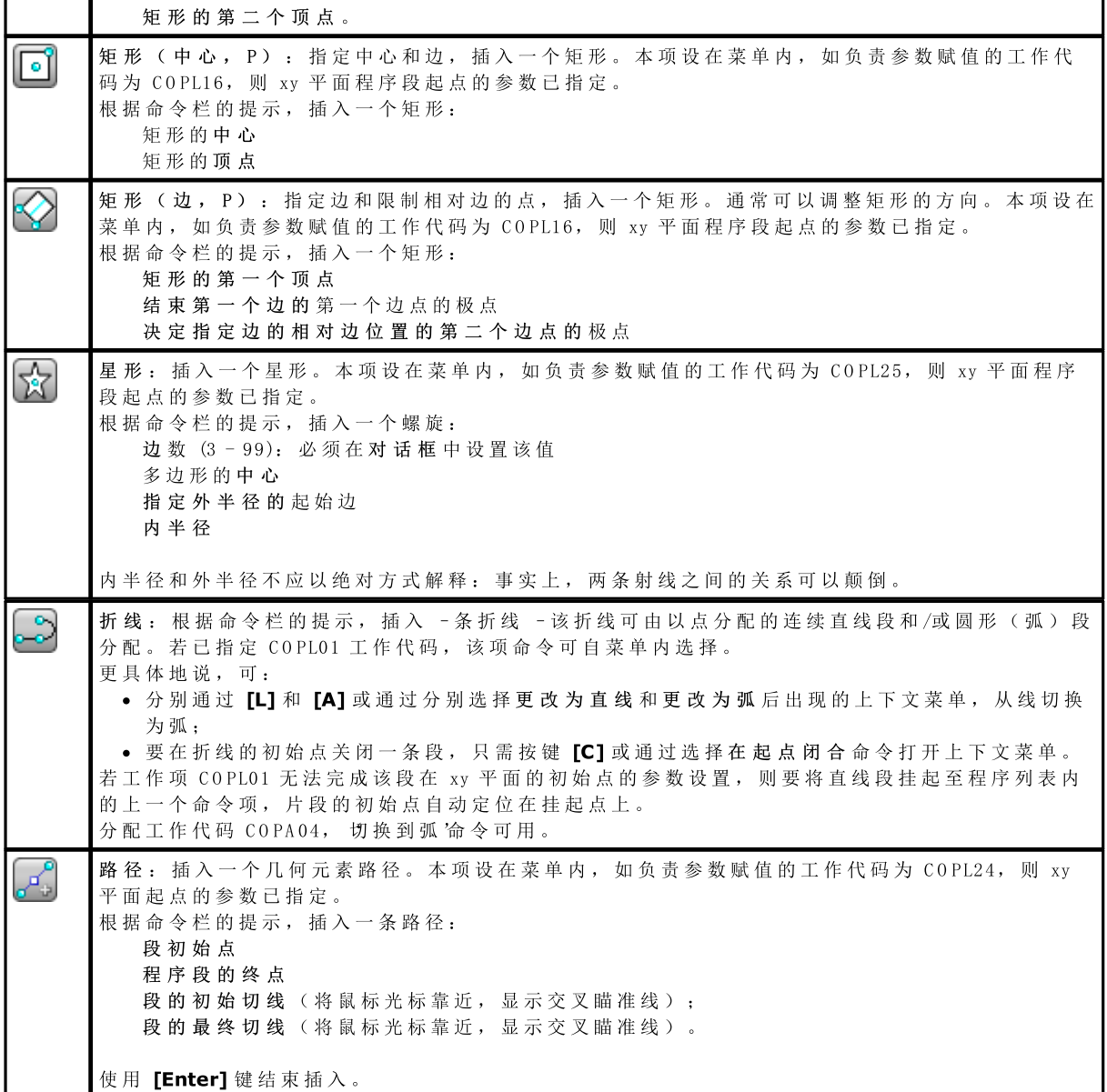

绘制时, 鼠标光标要自定义, 且在待插入的元素(xy 平面的坐标、半径、角等) 命令区内会显示鼠标光 标 。

插入步距仅当用户未用 [Escape] 键或上下文菜单的撤销命令取消时方才可用。

用 户 可 小 幅 度 移 动 鼠 标 , 按 下 方 向 键 ( 箭 头 : 右 、 左 、 上 、 下 ) 沿 两 个 方 向 中 任 一 之 一 方 向 移 动 光 标 ; 松 开 该 键 时 , 光 标 停 止 移 动 。 采 用 的 步 距 以 像 素 为 单 位 , 等 于 在 *TpaCAD 自 定 义* 时 设 定 的 **鼠** 标 移 动 最 小 阈值的两倍。我们要强调,移动通常与面的一条坐标轴或工件无关,但对应屏幕上的水平或垂直坐标。

总是可用鼠标右键打开上下文菜单: 菜单组成总可依据选定图纸的实体更改。

例如,  $(x, y, z)$  坐标总可以此方式插入:

- · 移 动 光 标 到 指 定 位 置 , 左 键 单 击 ;
- · 图 形 区 单 击 鼠 标 右 键 会 打 开 上 下 文 菜 单 , 在 编 辑 框 内 输 入 坐 标 值 , 并 单 击 确 定 确 认 。

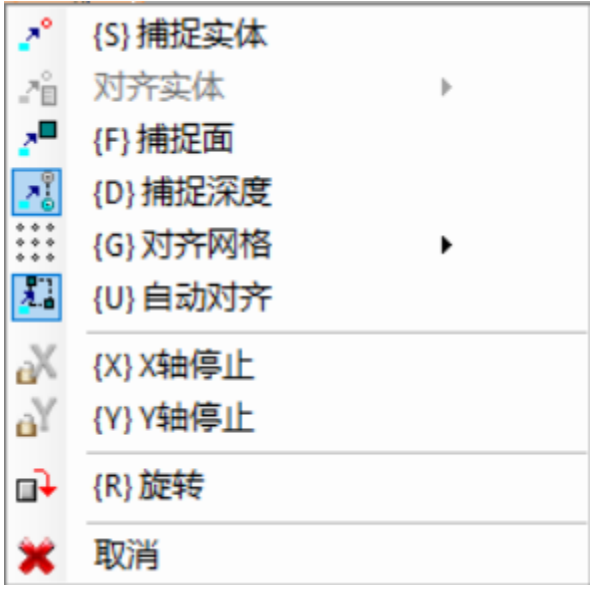

通过在文本左侧显示图形(感叹号)和编辑字段的一种不同的背景色,会突出显示一种必要的设置条件。 同样,无法输入不同模式的值。要视为圆半径:

- · 移 动 光 标 , 以 圆 中 心 为 起 点 绘 制 到 要 求 位 置 的 半 径
- · 上 下 文 菜 单 : 要 直 接 插 入 半 径 值 。

要 在 字 段 内 插 入 上 次 的 设 置 值 , 选 择 字 段 附 近 的 图 标  $\left[\mathbf{x}\right]$ 

绘 制 上 下 文 菜 单 和 下 列 有 关 下 列 步 骤 模 式 的 考 虑 不 仅 可 应 用 于 插 入 绘 制 菜 单 的 步 距 , 还 可 应 用 于 程 序 插 入 和 /或 修 改 的 交 互 模 式 : 直 接 从 当 前 工 作 数 据 输 入 窗 口 或 应 用 刀 具 。

我 们 来 看 看 在 上 下 文 菜 单 内 可 用 的 其 它 命 令:

'P' = 使用最后一个点仅当某些几何实体(例如直线和三点弧)的初始点待输入时方才有效,并指定已输入 的最后一个元素的坐标。段的初始点可挂起至程序列表的上一个元素。仅当真正可行时会执行挂起操作,以 便继续外形。例如,若上一元素是一个点,激活命令会将直线段的初始点定位到该点位,但像是一个新外形 的开始。按下 P'键,用户也可执行激活或禁用。

'S '= 捕 捉 实 体 其 定 位 要 在 由 菜 单 激 活 选 项 所 确 定 的 坐 标 系 内 居 中 定 位 。 只 需 选 择 对 齐 实 体 即 可 打 开 菜 单 : · 编 程 点 : 定 位 是 在 最 靠 近 光 标 的 编 程 点 上 。 按 组 合 键 [CTRL+P] 也 可 激 活 此 项 功 能 。

- · 临近点: 最靠近光标的点(例如, 沿一条弧或一条直线段定位)。按组合键 [CTRL+N] 也可激活此项功 能 。
- 中点: 一条弧或一条直线段的中点。按组合键 [CTRL+M] 也可激活此项功能。
- · 弧 中 心 : 弧 、 圆 、 椭 圆 的 中 心 。 按 组 合 键 [CTRL+C] 也 可 激 活 此 项 功 能 。
- 交点: 程序段之间的交点(排除路径 L24 的程序段)。按组合键 [CTRL+I] 也可激活此项功能。
- · 正 交 点 : 沿 直 线 段 、 弧 、 圆 或 椭 圆 设 定 一 个 点 , 方 向 为 从 上 一 应 用 点 开 始 与 所 述 段 形 成 正 交 。 按 组 合 键  $[CTRL+O]$ 也可激活此项功能。
- · 正 切 点 : 沿 直 线 段 、 弧 、 圆 或 椭 圆 设 定 一 个 点 , 方 向 为 从 上 一 应 用 点 开 始 与 所 述 段 行 程 正 切 。 按 组 合 键  $[$  CTRL+T] 也 可 激 活 此 项 功 能 。
- · 象 限 变 化 点 : 象 限 变 化 点 点 定 位 在 一 条 弧 、 一 个 圆 或 一 个 椭 圆 上 , 在 最 靠 近 坐 标 光 标 位 置 的 更 改 点 。 按 组合键 [CTRL+Q] 也 可 激 活 此 项 功 能 。
- · 面 角 : 定 位 是 在 最 靠 近 光 标 的 面 角 上 。 更 具 体 地 说 , 当 指 针 定 位 在 面 的 总 体 矩 形 之 外 或 非 常 靠 近 面 的 总 体 矩形时, 准确定位在面的一条边上。按组合键 [CTRL+E] 也可激活此项功能。

状态栏上, 绘制时会显示捕捉项。激活捕捉编程实体的命令仅限于当前插入, 且在必要时, 下次插入时会调 用 。

'F' = 捕捉面。若捕捉功能在编程实体上激活,则实体搜搜功能会扩展到显示的工作上,无论工作是否制定 到另外一个面上。要激活/禁用捕捉面,只需按下'F'键,选定命令会通过 [F 开]或 [F 关]命令字段的实际写 入而显示。若有效的捕捉实体在鼠标位置附近找到或至少鼠标位置 悬停 在面显示区,捕捉面可用。也就是 说, 初始时搜索限于任何定义的一个图形区, 并在单击点居中(参见随后的图形显示区): 若在此区域内未 找到任何实体,但鼠标位置在面的显示区 悬停时,我们要查找在相同面的程序列表内的所有工作。本次搜 索的有效结果会引出捕捉面选项,否则,搜索会依据选定捕捉的区域模式。

若 已 在 垂 线 、 切 线 或 面 边 缘 上 选 定 一 个 捕 捉 点 , 则 应 用 捕 捉 编 程 点 。 捕 捉 面 之 选 择 也 会 激 活 捕 捉 深 度 。

在工件面,用户须选择捕捉面,以激活工件面内的编程过程的搜索,即使在不同于当前面的一个面上:在此 情况下,若有必要仅限制搜索范围为工件面的工作,用户可禁用查看其它面上编程的列表。 专业模式下, 捕捉面总是可用。

'D '= 捕 捉 深 度 其 中 , 捕 捉 编 程 实 体 命 令 激 活 , 要 求 的 定 位 也 可 在 深 度 的 部 件 内 。 要 激 活 /禁 用 捕 捉 面 , 只 需 按下 'D' 键, 选定命令会通过 [Z 开]或 [Z 关]命令字段的实际写入来显示。仅当激活捕捉实体命令允许时, 捕捉深度命令方才可用。更具体地说,不包括捕捉点: 交点、垂线或切线

'G' = 对齐网格要求的定位要定义为最靠近鼠标单击点的网格顶点。此命令可激活/禁用,只需按下 'G' 键, 选定命令会通过 [G 开]或 [G 关]命令字段的实际写入来显示即使网格不显示时, 也可激活捕捉网格命令, 否 则 , 捕 捉 应 用 于 显 示 的 网 格 ( 网 格 、 点 ) 。

当 捕 捉 命 令 应 用 于 格 状 网 格 时 , 用 户 可 应 用 另 一 个 选 项 , 即 捕 捉 菜 单 的 三 个 选 项 之 一 :

· 对 齐 网 格 : 对 齐 网 格 点 ( 默 认 )

· 水 平 线 点 : 垂 直 捕 捉 网 格 点 , 然 后 离 散 型 移 动 到 指 定 的 水 平 直 线 上 。

· 垂 直 线 点 : 垂 直 捕 捉 网 格 点 , 然 后 离 散 型 移 动 到 指 定 的 垂 直 直 线 上 。

'X' = X 轴 停 止 和 'Y' = Y 轴 停 止 防 止 关 闭 向 X 或 Y 轴 移 动 。 按 下 [X] 或 [Y] 键 , 用 户 可 执 行 激 活 或 禁 用 操 纵。锁定移动用于当前工作或当捕捉命令启用后添加到选定的捕捉实体。一个方向停止时会自动解锁另外一 个 方 向 。

'T'= 切 向 段 。 当 插 入 一 条 用 于 继 续 某 外 形 的 段 并 使 该 段 作 为 切 线 退 出 外 形 时 , 切 向 段 可 用 。 几 何 段 赋 值 模 式如下:

· 通 过 定 位 最 终 点 确 定 圆 弧

· 通 过 定 位 最 终 点 , 在 任 何 情 况 下 , 重 定 向 在 切 线 方 向 , 或 者 给 出 线 段 长 度 , 确 定 直 线 段 要激活或禁用时, 用户也可按下 T'键。

'Z' = 取消最后的段: 在插入一条折线时, 此命令可用, 取消插入段。按下 'Z' 键, 用户也可执行激活或禁 用 。

在 交 互 模 式 下 从 互 动 菜 单 插 入 : 状 态 栏 内 会 显 示 以 下 采 集 信 息 :

 $\sqrt{ }$ 

### $\frac{1}{2}$  = 338.4843;6;-95.1881

推 断 的 鼠 标 捕 捉 进 程 的 位 置 。 更 具 体 地 说 : 左 图 显 示 了 已 计 算 的 捕 捉 类型 (例如编程点、中点等) △■此框的选择表示已计算捕捉面。

在 互 动 进 程 时 , 若 需 要 捕 捉 实 体 , 则 用 户 可 查 看 用 于 捕 捉 的 交 叉 点 , 只 需 选 择 状 态 栏 的 <sup>+ p+</sup> 即 可 。 图 中 介 绍 了 工 作 原 理 :

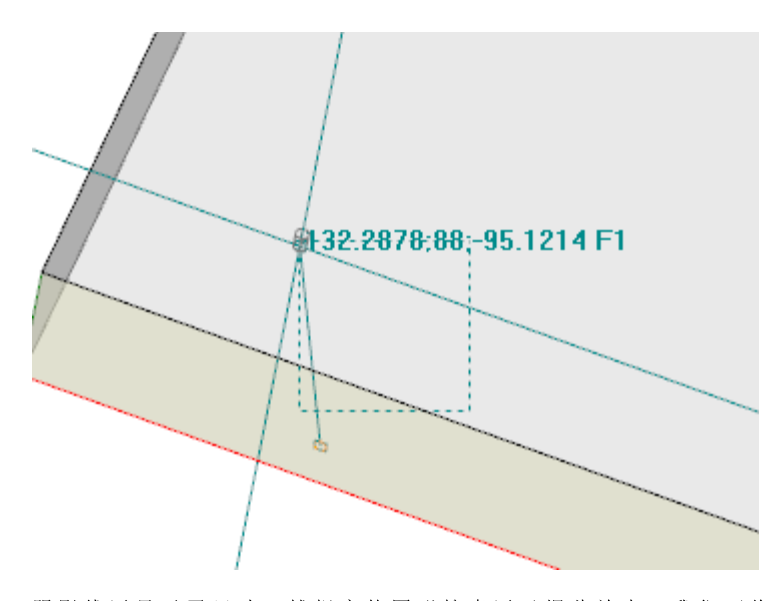

阴影线区显示了尺寸, 捕捉实体图形搜索区已据此放大: 我们可将其指示为捕捉交点。如前所述, 图形搜索 区受限, 最小可以是几个像素, 且可放大至最大区, 以便找到匹配(TpaCAD 自定义功能 -> 视图 -> 鼠 标 ) 。

图中可对应的是面 3 的编程孔平移或面 1 个一个孔平移的情况: 突出显示搜索区放大的方式, 包括面 1 的 孔 。 鼠 标 位 置 对 应 捕 捉 交 点 的 终 点 。

有 关 可 选 择 的 捕 捉 模 式 已 经 介 绍 的 比 较 详 细 了 , 包 括 实 体 、 深 度 、 面 等 内 容 。 很明显, 交互布置的最基本条件是不需要任何其它激活的捕捉。在此情况下, 图形指针的二维定位重回三 维 全球定位',只需在当前面的 xy 定位平面的屏幕坐标点应用转换至孔深度的 z 坐标。

### 9.8 插入书签

# **PROFESSIONAL**

书签是辅助实体,能够添加到图形显示区,用以标出重要位置。例如,在捕捉模式下,可在交点、中心、象 限更换点上设定书签。

书签管理功能设在一个专用标签内, TpaCAD 配置期间可启用, 但只在专业模式下使用。

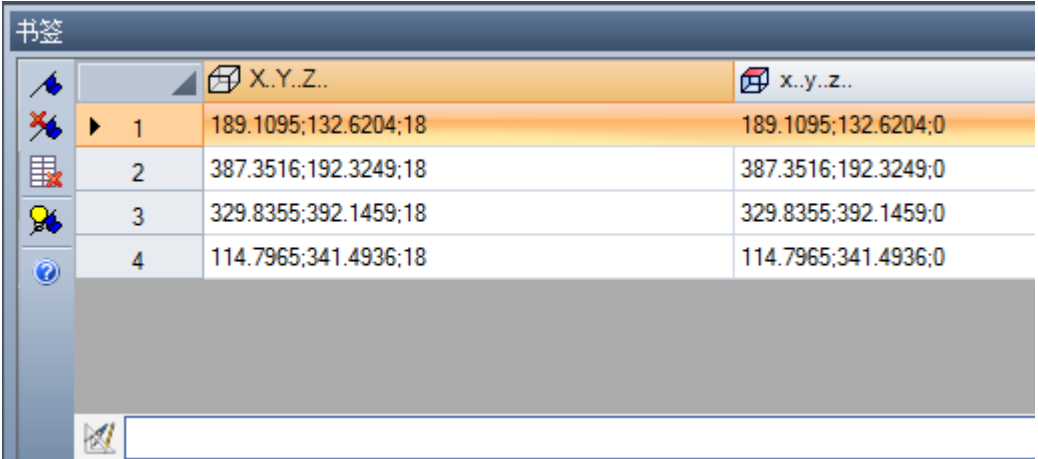

侧 面 的 工 具 条 包 含 下 列 命 令 :

- 创建书签: 此命令在面视图下有效,能启动互动过程,创建一个新的书签位置。其进程管理模式 Á 类似于绘图命令。更具体地说:
	- · 不 会 实 现 捕 捉 面 ; · 命 令 捕 捉 深 度 会 变 成 有 效 状 态 , 无 须 禁 用 选 择 ( 捕 捉 实 体 始 终 应 用 于 捕 捉 深 度 ) 。 要确认位置,表内要创建一个新行,行内会以绝对工件坐标指示书签的位置(列: X..Y..Z..)和当 前面 (列: x..y..z..) 。 按 Escape 键退出进程。 用 户 能 够 创 建 多 达 50 个 书 签 。
- К. 移 除 书 签 对 应 表 内 选 定 的 行 。
- 移 除 所 有 书 签 移 除 表 内 的 所 有 书 签 。 「∾
- Q. 显示书签: 选择此字段, 查看书签。

1

每 个 书 签 由 一 个 类 似 于 标 记 的 符 号 和 一 个 对 应 表 内 行 的 递 进 编 号 的 数 字 来 表 示 。

若有多个书签,获取坐标的互动过程中,能够选择捕捉实体对齐实体选择菜单: · 书签: 书签的定位是在最靠近光标的编程点上。按组合键 [CTRL+F] 也可激活此项功能。 所有书签均隶属于程序,其位置要自动适用当前面参考。当关闭一个程序时,书签的表格保持不变:选择命 令栏内的命令,须要求重设。 书签标签也能够使两点间的距离可见: · 将 选 择 放 到 表 内 的 行 上 ( 如 图 所 示 : 行 1) ; · 然 后 , 移 动 鼠 标 到 一 条 不 同 的 直 线 。 表下方的区域显示了计算的两个位置(绝对参考 dX,dY,dZ 的三个轴之一)之间的距离,作为绝对距离。如 图 所 示 : 表 内 前 两 个 位 置 之 间 ( M 1 -> 2) 。

# 9.9 更改和插入

## 选择程序列表中的插入点

在 面 视 图 中 , 当 前 工 作 要 在 A S C II 文 本 区 和 面 图 形 视 图 区 突 出 显 示 。 工 作 赋 值 区 显 示 了 工 作 的 参 数 设 置 情 况 。

在 图 形 视 图 中 滚 动 选 择 激 活 的 工 作 项 目 利 用 鼠 标 单 击 显 示 框 使 面 图 形 视 图 成 为 互 交 互 状 态 。

情形管理如下所示:

- · 直 接 指 向 一 个 加 工 ( 单 击 区 域 ) : 移 动 激 活 加 工 至 与 鼠 标 指 出 的 位 置 最 近 之 处 。 更 具 体 地 说 , 查 找 是 在 程序的完整列表进行的, 从第一个到最后一块, 但是仅适用于当前显示的加工。视图过滤器应用时未显示 的逻辑(F、ELSE、END IF) 或注释加工或加工在查找时排除。所有面选项重设为 0。我们需要澄清工件的 3D 显 示 是 否 是 激 活 的 : 在 这 种 情 况 下 , 在 图 形 层 次 检 索 加 工 , 是 通 过 激 活 一 个 识 别 加 工 的 程 序 进 行 的 , 是 在 鼠 标 位 置 周 围 的 具 体 搜 索 区 域 显 示 。 如 果 查 找 成 功 , 加 工 识 别 得 到 确 认 , 否 则 *单 击* 被 忽 视 : 这 表 明 一 个加工的图形识别要求选定与*加工相近*的位置。为确定视频检索区,请阅读段: hnl 定义 [->](#page-335-0) 视图 -> 鼠 [标](#page-335-0) 。
- · 滚 动 程 序 。 下 列 键 可 用 :
	- · < 箭 头 向 上 > : 移 动 工 作 线 至 列 表 先 前 块
	- · < 箭 头 向 下 > : 移 动 工 作 线 至 列 表 的 后 续 块
	- · < 上 一 页 > : 向 上 移 动 页 码 的 工 作 线 ( 页 尺 寸 固 定 为 10 行 )
	- · < 下 一 页 > : 向 下 移 动 线 的 工 作 线
	- <Home>: 移动程序第一块的工作线
	- <End>: 移动工作线至程序的最后块。
- 在 此 处 所 列 情 况 下 , 当 前 加 工 不 显 示 。

在激活加工每次变化时, 面选项被重设或保持不变, 符合增加选项设置参见自定义 [->](#page-323-0) 环境 -> 活动。

在 A S C II 文 本 中 滚 动 选 择 激 活 的 工 作 项 目

可 以 直 接 在 A S C II 文 本 上 显 示 程 序 。

情形管理如下所示:

- · 直 接 指 向 一 个 加 工 ( 单 击 区 域 ) : 移 动 当 前 线 至 鼠 标 指 定 行 。 所 有 面 选 项 进 行 重 设 。
- · 滚 动 程 序 。 可 用 键 与 用 于 在 图 形 演 示 中 滚 动 程 序 的 键 相 同 。 每 次 激 活 加 工 更 改 时 , 所 有 面 选 项 进 行 重 设 。

#### 通 过 菜 单 命 令 滚 动 选 择 激 活 的 工 作 项 目

用户还可利用组菜单线中位置(详见编辑标签)内的可用命令选择当前工作:

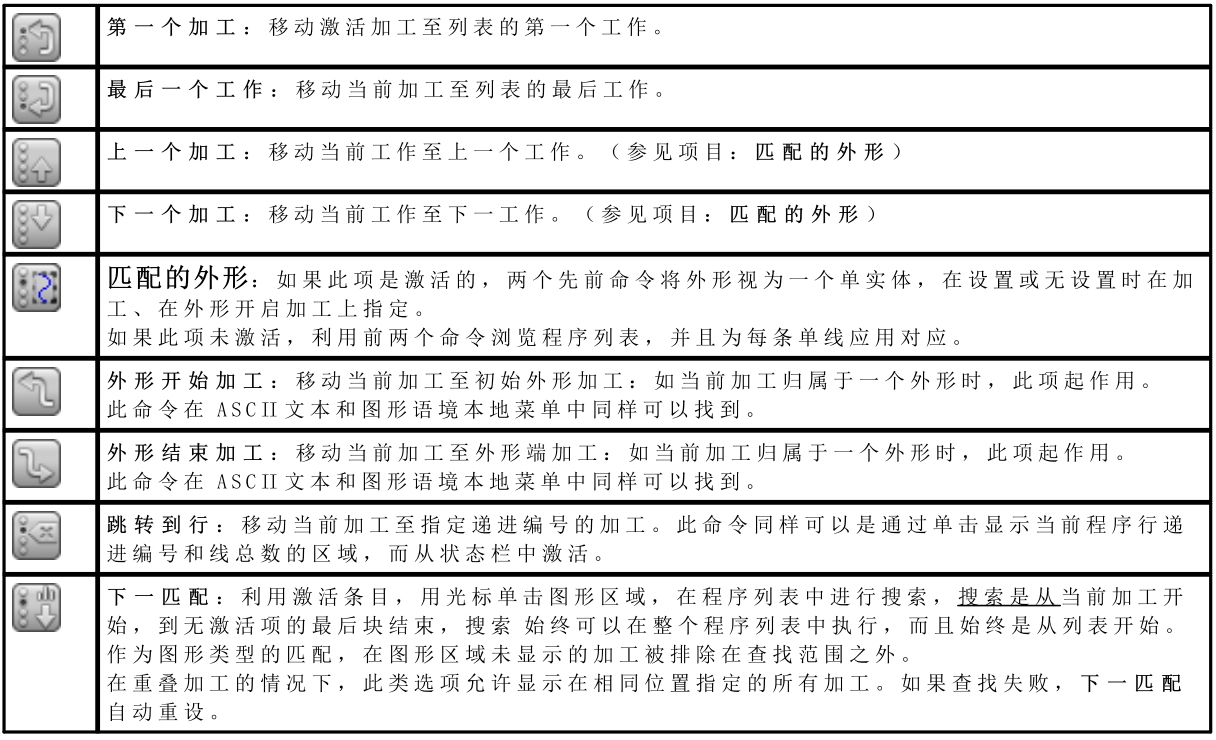

相 对 当 前 工 作 进 行 插 入

状 态 栏 内 , 会 找 到 图 标 = 中.

- · 利 用 激 活 选 项 , 加 工 被 插 入 到 当 前 加 工 之 后 ;
- · 利 用 非 激 活 选 项 , 加 工 被 插 入 到 当 前 加 工 之 前 。

如果加工是直接输入到外形中间,进入点可以在外形之前或之后移动。

### 选择

仅在面视图下且面程序非空的情况下,选择工作项目的命令方可启用。仅选择一个复杂工作(子程序或宏) 或 一 个 多 外 形 段 的 一 部 分 是 不 允 许 的 。

图 形 视 图 中 工 作 的 选 择 方 法 依 点 顺 序 分 配 的 优 先 顺 序 , 采 用 下 列 按 键 组 合 :

想要 拖 动 窗 口 时 , 在 窗 口 内 按 下 鼠 标 左 键 并 拖 动 鼠 标 直 至 要 求 的 位 置 。 只选窗口内围闭的作业程序。更具体地说:

- · 仅 图 形 视 图 所 显 示 的 工 作 才 会 被 考 虑 ( 应 用 于 激 活 视 图 和 视 图 过 滤 器 ) 。
- · 因 此 , 带 逻 辑 条 件 或 注 释 的 工 作 程 序 在 检 索 时 会 被 排 除 。
- · 所 选 区 域 不 改 变 有 效 行 ;

[S h ift+ ( 按 下 鼠 标 左 键 ) ]: 启 用 区 域 选 择 。 [Sh ift+ (按下鼠标左键) ]+ [ALT]: 选择扩展, 补全部分封闭在窗口内的外形; [S h ift+ ( 按 下 鼠 标 左 键 ) ]+ [C TR L]: 选 择 工 件 保 持 以 前 选 择 的 区 域

在 工 件 面 内 , 区 域 选 择 仅 影 响 当 前 面 。

[C TR L+ ( 按 下 左 键 ) ]: 选 择 最 靠 近 鼠 标 指 定 的 位 置 或 去 除 选 择 。

- · 仅 图 形 视 图 所 显 示 的 工 作 才 会 被 考 虑 ( 应 用 于 激 活 视 图 和 视 图 过 滤 器 ) 。
- 按下 [ALT] 键, 且若选择影响某个外形元素, 则选择要延伸到整个外形。
- · 保 持 之 前 选 择 。
- · 已 激 活 的 行 不 会 改 变 。

图形 视 图 中, 所 选 的 工 作 要 依 TpaCAD 自 定 义 指 定 的 设 置 来 标 注 颜 色 。

A S C II 测 试 时 选 择 作 业 程 序 的 方 法 依 点 顺 序 分 配 的 优 先 顺 序 , 采 用 下 列 按 键 组 合:

[S h ift+ ( 按 下 鼠 标 左 键 ) ]: 从 激 活 线 转 向 选 择 鼠 标 指 定 的 程 序 行 。

- · 之 前 选 择 丢 失 。
- · 已 激 活 的 行 不 会 改 变 。

[C TR L+ ( 按 下 鼠 标 左 键 ) ]: 选 择 鼠 标 指 定 的 程 序 行 。

- 按下 [ALT] 键, 且若选择影响某个外形元素, 则选择要延伸到整个外形。
- · 保 持 之 前 选 择 。
- · 已 激 活 的 行 不 会 改 变 。

在 A S C II 文 本 中 , 未 在 视 图 中 展 示 的 工 作 方 可 被 选 择 。

### 一般选择命令

这些命令设在修改组菜单,参见编辑标签。

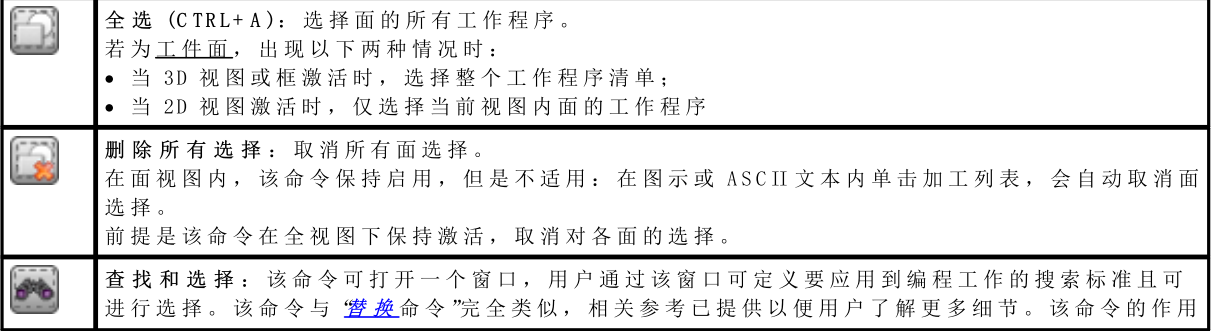

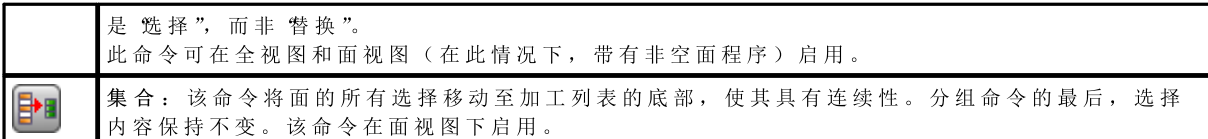

这些命令在 ASCII 文本 和图形 文本 本地菜单内:

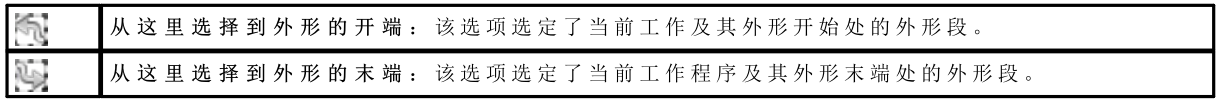

# 更改激活的加工

直 接 更 改 加 工 在 于 更 改 参 数 设 置 和 /或 工 作 属 性 。

直接更改总是应用于激活的加工,不能应用于锁定的加工(有关一个包含的调用或具有架构级别或锁定的0 区域) 或具无效操作代码的加工。

仅当没有出现与工作设置相关的错误消息时,方可更改激活的加工。在此情况,若报告了一个错误情况,

用 户 需 要 解 决 错 误 条 件 或 取 消 更 改 。 即使操作已报告了一项错误,用户也可要求应用工作更改。在此情况下,首先要报告错误条件,然后由用户 确认。

对 编 辑 和 插 入 时 出 现 的 错 误 进 行 确 认 的 功 能 设 在 自 定 义 (程 序 段 环境, 活动节; 允许对具有一个编译错误的工作 讲行确认)。

一 旦 确 认 修 改 内 容 后 , 程 序 清 单 内 的 下 一 个 工 作 ( 更 改 后 ) 变 成 了 当 前 工 作 。

## 面程序编辑的一般命令

用 户 可 使 用 允 许 更 改 已 设 定 加 工 组 的 命 令 。 已 设 定 加 工 系 列 的 示 例 经 用 专 用 视 图 和 /或 视 图 过 滤 [器](#page-67-0) 来 表 示 。 要 使 用 常 见 编 辑 命 令 , 有 必 要 在 选 择 编 辑 命 令 之 前 创 建 选 定 的 加 工 系 列 。 已 设 定 的 工 作 程 序 系 列 如 下 :

- · 选 定 的 工 作 程 序 , 已 验 证 了 逻 辑 条 件 ;
- · 选 定 的 工 作 程 序 , 指 定 至 给 定 级 别 之 上 。

许多编辑命令会把由选定工作组成的群组识别为优先群组。在无选择的情况下,则编辑当前工作程序。

常 见 的 编 辑 命 令 会 在 下 段 中 详 细 介 绍 。

### 更改属性

仅 在 面 视 图 下 且 面 程 序 非 空 的 情 况 下 , 方 可 更 改 属 性 。

命 令 设 在 组 菜 单 指定属性 内 , 详 见 标 签 编辑。

- 在 显 示 窗 口 中, 可 以 启 用 一 些 赋 值 的 标 准:
- · 视图匹配: 若 启 用 , 会 且 仅 会 考 虑 当 前 视 图 显 示 的 加 工 ( 适 用 于 激 活 视 图 和 视 图 过 滤 器 ) 。 关 于 可 能 出 现 的 情 况 的 更 多 信 息 , 参 考 查找和替换命令。

· 应用已选的加工: 若 启 用 , 仅 考 虑 已 选 的 工 作 项 目 。 如 果 存 在 选 定 加 工 , 此 选 项 可 用 。

赋值应用始终以编辑锁定滤器为条件。

对于[工](#page-100-0)件面, 己认可两种情况:

- · 当 3D 视 图 或 框 激 活 时 , 更 改 是 涉 及 整 个 工 作 清 单 ;
- · 由 于 2d面 视 图 是 激 活 的 , 在 当 前 视 图 中 应 用 于 面 的 加 工 可 编 辑 。

在下列情况下, 如果属性字段未直接配置无法直接在外形中编辑时, 属性字段不可更改(L, B, K, K1, K2 总是 和 可 能 为 M 和 0 )

• 如果加工打开了一个外形(打开的外形),外形加工值仍为1,否则采取外形开始加工值;

· 在 设 置 或 复 杂 加 工 情 况 下 , 如 果 需 要 挂 起 点 , 外 形 的 非 编 辑 属 性 是 自 外 形 的 开 始 加 工 开 始 分 布 。

通过单击属性对应列的标题单元,可以启用 指定属性 菜单中的命令,参见 编辑 标签,也可以从 ASCII文本区 域开始。

#### C属性或注释

是 一 项 可 选 属 性 。

设置 (C) 注释字段。

选择 重置属性 从加工的C属性中选择设置, 其中加工涉及修改。在这种情况下, 赋值不会验证激活视图过滤 器,因为可能注释程序行不会在屏幕上显示。具有设置字段的加工现在与程序无关。选择 设置属性 使得涉 及修改的加工成为注释加工: 它们仍然会保留在列表中, 但是不会影响程序。如果一个加工包含激活 的 C "属性, 仅可以在禁用注释后进行编辑。当指定加工具有无效运行代码时, C属性同样可以激活。 涉及注释属性时,用户要注意,当我们参考上一个或下一个加工时,就另一个加工而言,始终意味着 排除 在 外 的 注 释 加 工 "。

#### L属性或图层

是 一 项 可 选 属 性 。

L字 段 的 含 义 和 赋 值 模 式 取 决 于 T paCAD 配 置 , 自 定 义->环境->工作编辑 ( 详 见 应 用 菜 单 ) 此窗口显示了加工值列表的一个选项示例。作为替换,此选项可以出现在直接编辑字段(如下个示例: B属性 或架构 ) 。

#### B属性或架构

是 一 项 可 选 属 性 。

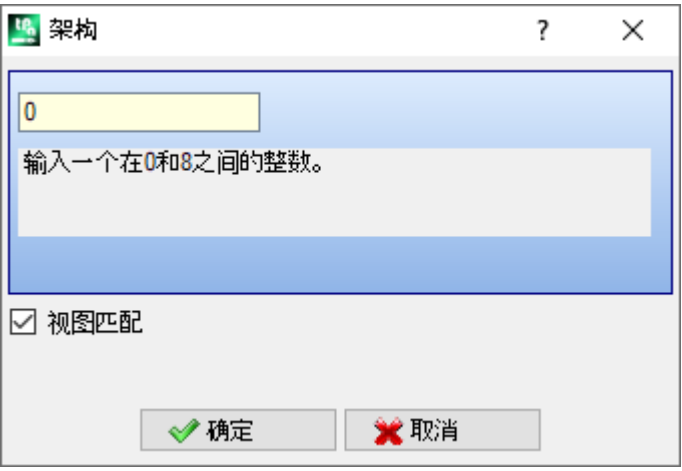

B字 段 的 含 义 和 赋 值 模 式 取 决 于 T paC AD 配 置 , 自 定 义->环境->工作编辑 ( 参 见 应 用 菜 单 ) 此窗口显示了加工值列表的一个选项示例。作为替换,此选项可以出现在直接编辑字段(如下个示例:L属性 或图层 ) 。

指 定 为 构 建 的 一 个 加 工 被 编 辑 但 是 不 会 被 执 行 。

#### O属性

是 一 项 可 选 属 性 。

0字段的含义和赋值模式取决于TpaCAD配置, 自定义->环境->工作编辑 (参见应用菜单)。此窗口显示了 加 工 值 列 表 的 一 个 选 项 示 例 。

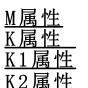

这 些 是 可 选 属 性 。 仅 可 以 通 过 直 接 编 辑 指 定 属 性 值 。

#### N属性或名称

是 一 项 可 选 属 性 。

对于N属性, 配置的字符串包括不多于16个字母式数字字符, 而且 第一个字符必须是字母。在确认赋值字段 是 空 时, 需 要 确 认 以 便 删 除 相 关 加 工 的 名 称 。 例 如, 属 性 用 于 应用编程工具 或 用 于 参 数 化 编 程 的 具 体 函 数 。

#### 面属性

此 项 仅 在 工 件 面 中 可 用 , 用 于 指 定 加 工 的 应 用 面, 其 中, 加 工 涉 及 到 修 改 。 面选择出现在列表中,而且选定项目与可用的实际和虚构面相对应。

### 通用型编辑命令

可 以 应 用 复 制 、 粘 贴 、 剪 切 、 删 除 、 全 部 删 除 、 撤 消 。 这 些 是 仅 在 面 视 图 中 启 用 的 命 令 。 这些命令是在选定加工(如有)上运行,若无选定加工,则在激活加工上运行。仅会对验证激活视图过滤器 的 加 工 产 生 影 响 : 选 项 、 逻 辑 条 件 、 图 层 、 特 殊 过 滤 器 。 在 宏 -程 序 文 本 情 况 下 , 选 定 "应 用 于 一 个 外 形 ", 通 过 包 含 逻 辑 加 工 而 进 行 评 估 , 其 中 逻 辑 加 工 可 能 会 中 断 外 形 构 建 。 这些命令设在组菜单剪贴板内,参见编辑标签。

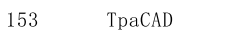

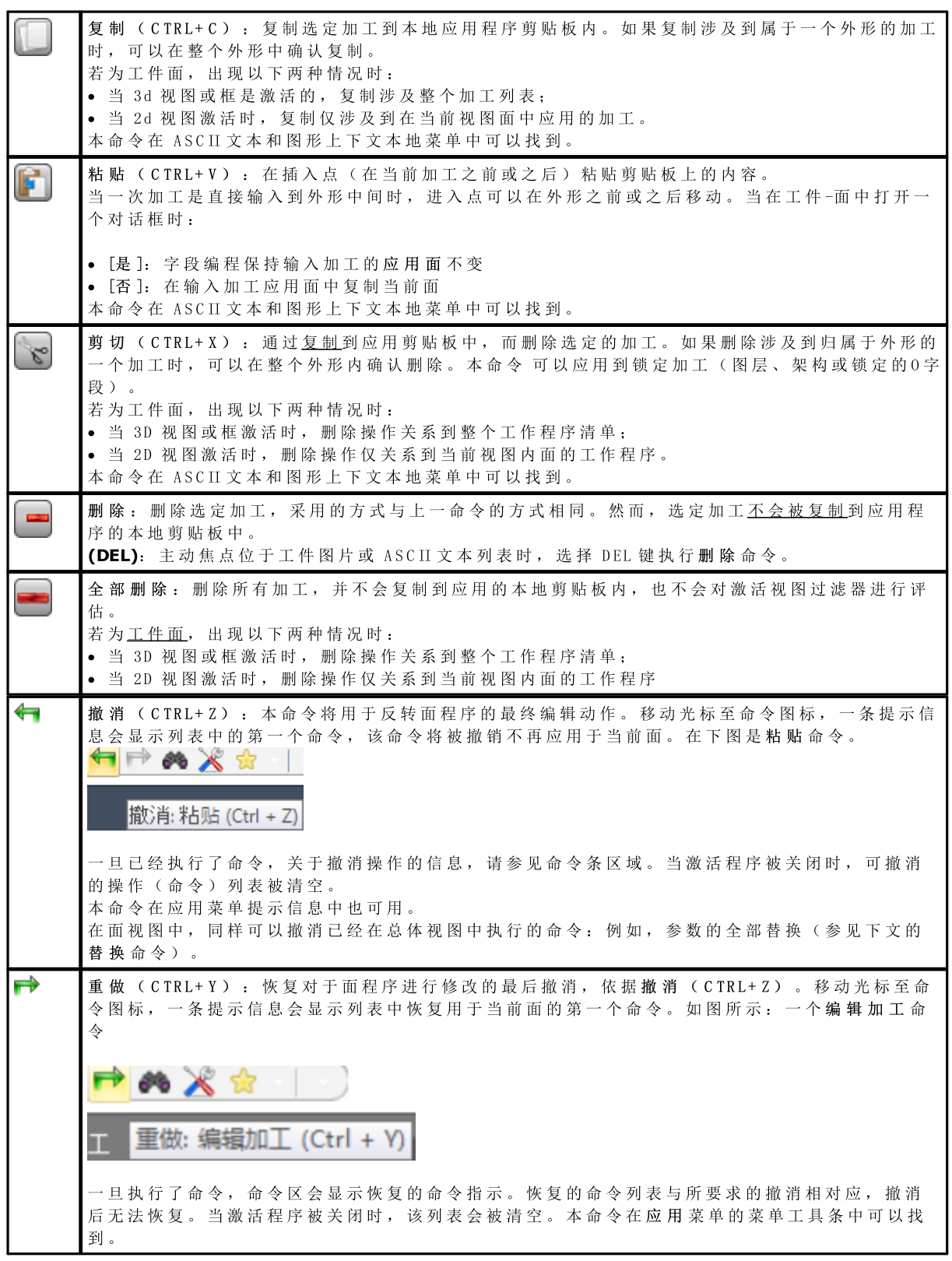

# <span id="page-166-1"></span>查找

此 查找 命令 【■■ 仅可在面视图下启用,面程序非空。利用 修改 组菜单(详见 编辑 标签),用户可调用 数 据 检 索 设 置 窗 口 。

此 窗 口 打 开 并 显 示 上 次 命 令 调 用 时 指 定 的 设 置 值 。 而 且 , 停 止 标 志 在 以 下 命 令 中 可 以 找 到 , 如 下 所 示 : 替 换 , 替 换 变 量 。 首次选择 [查找下一个] 按钮, 用户可以开始检索面的第一个加工(已检验相关标准):

- · 工 作 : 待 搜 索 之 工 作 的 A S C II代 码 ( 示 例 : "孔 ") 。 如 果 此 字 段 未 赋 值 , 搜 索 不 适 用 于 A S C II代 码 。 旁 边 的 按 钮 立 允许用户设定当前工作代码的字段。
- 参数: 待赋值的参数(示例: TMC=1TR=1')。如果未指定本字段,搜索不适用于参数。本字段必须配置 由空格隔开的项目, 在此各项目配置参数的ASCII名称, 跟随编程值; 对于包括十进制数字的名称或参数 化赋值, 格式 fiam e=.. "是必要的。
- 有效示例: TM C=1 TD=r5 P1=12", 其中: TM C = 1 TD = r5 P1 = 12", 其中: TM C = 1 "将值 1 (数字的) 联系到 TM C "参数, TD = r5 "将值 r5(参数化)联 系到 TD "字段, P1=12"将值12(数字的)联系到 P1"字段。要显示一个未设置参数的检索(即:空字 段 ) , 仅 提 供 名 称 ( 如 果 相 同 项 目 包 括 十 进 制 数 字 , 后 跟 随 "= ") 。 示 例 : "T M C = "和 "T M C "是 同 等 形 式, "1= "是"1"参数的必要形式。字段的更改可以决定由自动检验产生的自动变化。更具体地说, 被识别 为 参 数 名 称 的 部 分 用 大 写 字 母 指 定 。
- · 属性: 待 搜 索 的 属 性 赋 值 : ( 在 示 例 中 : "L= 1").如 果 此 字 段 未 赋 值 , 搜 索 不 适 用 于 属 性 。 此 字 段 必 须 指 定 由空格分开的项目, 在此各项含有属性名称(L表示图层、B表示架构, 然后: 0, M, K, K1, K2), 跟随有关 联 值 ( 对 于 K1和 K2字 段 或 参 数 化 赋 值 , K1 "格 式 是 必 要 的 ) 。 有 效 示 例 :
	- "L4 M 5000 K12 K1= 5"其中: "K12"将 值 12与 K字 段 相 联 , "K1= 5"将 值 5与 K1字 段 相 连 。
	- "L4 M = r5 K = 12 K 1 = 5"其中: "m = r5"将 95 "参数 化 设 置 与 M 字 段 相 连 , "K = 12 "将 值 12 与 K字 段 相 连 , 格 式 等同于 K12"。
	- 与参数不同,一个属性值始终被认为是设置有默认设置= 0"。由于自动检验,一个字段变化可形成自动变 化 。 更 具 体 地 说 , 被 认 为 是 属 性 名 称 的 部 分 用 大 写 字 母 指 定 。

下列选项可以在 查找区选定:

- 全面搜索: 若启用, 将在整个列表开始检索, 否则是在当前加工之后。
- · 视 图 匹 配 : 若 启 用 , 会 且 仅 会 考 虑 显 示 的 加 工 ( 适 用 于 激 活 视 图 和 视 图 过 滤 器 ) 。 我 们 来 详 细 了 解 下 视 图和应用的过滤器:
	- · 检索不包括加工: 逻辑, 带有激活C字段或可操作的无效代码(读取: 加工在加工数据库中无对应);
	- · 若 选 择 视 图 激 活 , 仅 考 虑 选 定 的 加 工 项 ;
	- 若 逻 辑 条 件 激 活: 仅 会 考 虑 已 验 证 逻 辑 条 件 的 加 工 , 包 括 排 除 条 件;
	- · 若 图 层 的 过 滤 器 视 图 激 活 : 仅 会 考 虑 用 显 示 图 层 设 定 的 加 工 ;
	- 若特殊过滤器视图激活: 仅考虑由特殊视图过滤器验证的加工(字段: B、0、K、K1; 技术)。

当程序显示字段(状态栏内)激活时,用户可更改 视图匹配 字段。否则,不会选定此项。

· 应 用 已 选 的 加 工 : 若 启 用 , 仅 考 虑 已 选 的 工 作 项 目 。 如 果 存 在 选 定 加 工 , 此 选 项 可 用 。 仅 当 视图匹配包 含 此 项 但 未 激 活 时 方 能 考 虑 此 选 项 。

对于[工](#page-100-0)件面且仅当选择视图匹配 时,会识别两种不同的情况:

- · 当 3d视 图 激 活 时 , 检 索 应 用 于 完 整 的 工 作 清 单
- · 当 框 图 是 激 活 的 , 检 索 仅 应 用 于 在 工 件 的 真 实 面 应 用 的 加 工 ;
- · 当 2D 视 图 激 活 时 , 搜 索 仅 针 对 当 前 视 图 内 应 用 到 面 上 的 工 作 项 目 。
- 当未选定 视图匹配 时: 检索始终应用于整个加工列表。

利用 [查找下一个] 按钮, 用户可以开始或继续检索:

- · 如 果 未 配 置 检 索 字 段 ( 工作、 参数、 属性) 按 钮 选 项 不 可 用
- · 无 结 果 时 会 出 现 消 息 提 示 。

Æ۸

· 否 则 , 查 找 到 的 加 工 成 为 当 前 加 工 。

检 索 是 在 此 处 执 行 的 , 未 应 用 可 能 会 阻 止 改 变 加 工 的 情 形 ( 示 例 : L字 段 锁 定 ) 。

按钮 [查找所有结果], 可以微调所有对应关系。 检索结果在 命令窗口中显示。

### <span id="page-166-0"></span>替换

替换命令 <u>"少日</u>在整体视图和面视图启用,在此情况下,带有非空面程序。通过编辑选项卡的修改组调用用 于 数 据 搜 索 的 设 置 窗 口 。

此 窗 口 打 开 并 显 示 为 上 一 命 令 调 用 指 定 的 设 置 值 。 而且, 管理的选项卡在命令中可以找到, 如下所示: 查找, 替换变量。

在查找字段设定了查找检索标准(参见查找命令):

- · 加 工 : 待 检 索 之 工 作 的 A S C II 代 码 。
- · 名 称 : 待 检 索 之 工 作 名 称 。
- · 参 数 : 待 检 索 的 参 数 赋 值 。
- · 属 性 : 待 检 索 之 属 性 的 赋 值 。

在 替 换 为 字 段 , 设 定 了 须 赋 值 的 新 数 据 :

- · 加 工 : 工 作 的 A S C II 代 码 ( 须 与 程 序 列 表 中 的 一 项 有 效 工 作 相 对 应 并 在 程 序 列 表 中 有 效 ) 。
- 参数: 参数设置。要指定该字段, 参见查找区域。更具体地说, 为表明参数赋值必须删除时(保持字段为 空), 必须提供名称(如果相同内容包含十进制数字, 随后是 "")。示例: "MC="或 "TMC"是相等形 式, P1="是 P1"参数的必要形式。
- · 属 性 : 属 性 设 置 。 要 指 定 该 字 段 , 参 见 查 找 区 域 。

字段旁边的选项框启用加工代码或参数或属性的将执行的赋值。

若替换命令在全视图下激活:

- · 查 找 选 项 不 可 用 。
- · 只 有 [线 中 位 值 ]按 钮 可 用 于 替 换 程 序 内 符 合 设 定 检 索 标 准 的 所 有 工 作 项 目 。 若 未 选 定 替 换 字 段 ( 加 工 、 参 数、属性),则此按钮选择无效。

若 替 换 命 令 在 面 视 图 下 激 活:

- · 此 查 找 选 项 命 令 有 效 ( 参 见 命 令 : 查 找 ) ;
- · 下 列 按 钮 可 用 : [查找文本]允许用户开始或保持继续检索,但当前查找到的字段不执行替换。 无 结 果 时 会 出 现 消 息 提 示 。 若 查 找 到 匹 配 : 则 查 找 到 的 工 作 编 程 当 前 工 作 。 不像 替 换标签 内 的 信 息, 此 处 检 索 是 通 过 应 用 阻 止 加 工 变 更 的 条 件 而 执 行 的 ( 示 例: 锁 定 L字 段 ): 查 到 的 对 于 加 工 有 效 的 加 工 可 以 比 验 证 简 单 检 索 的 加 工 少 。 若查找命令各字段为空, 搜索仅适用于查找选项及常见更改工作条件。

[替 换 ]会 将 替 换 应 用 于 设 定 数 据 所 查 找 的 匹 配 工 作 ; 只有 [全部替换] 按钮可用于替换面内符合设定检索标准的所有工作项目。 若未选定替换字段(加工、参数、属性),则此按钮选择无效。 [查 找 所 有 结 果 ]用 于 查 找 所 有 匹 配 , 并 在 命 令 窗 口 显 示 结 果 。

- 对于面[-工](#page-100-0)件并当试视图匹配字段已选定,则下列情况会被识别:
- · 当 3D 视 图 是 激 活 的 , 检 索 应 用 于 完 整 的 加 工 列 表
- · 当 箱 视 图 是 激 活 的 , 检 索 应 用 于 工 件 的 实 际 面 上 应 用 的 加 工
- · 当 2D 视 图 激 活 时 , 搜 索 仅 针 对 当 前 视 图 内 应 用 到 面 上 的 工 作 项 目 。

如 前 所 述, 全 视 图 下 执 行 的 替 换 可 通 过 选 择 面 视 图 取 消 替 换 操 作 。

下图中显示的设置参数可以用具体的加工参数替换: 仅参数设置( TMC=1 TR=1") 和属性( L=1") 被指明 的 乳位 "加工会受到替换影响。对于验证匹配标准的工艺, TMC=1"赋值利用 TMC=2"替换。

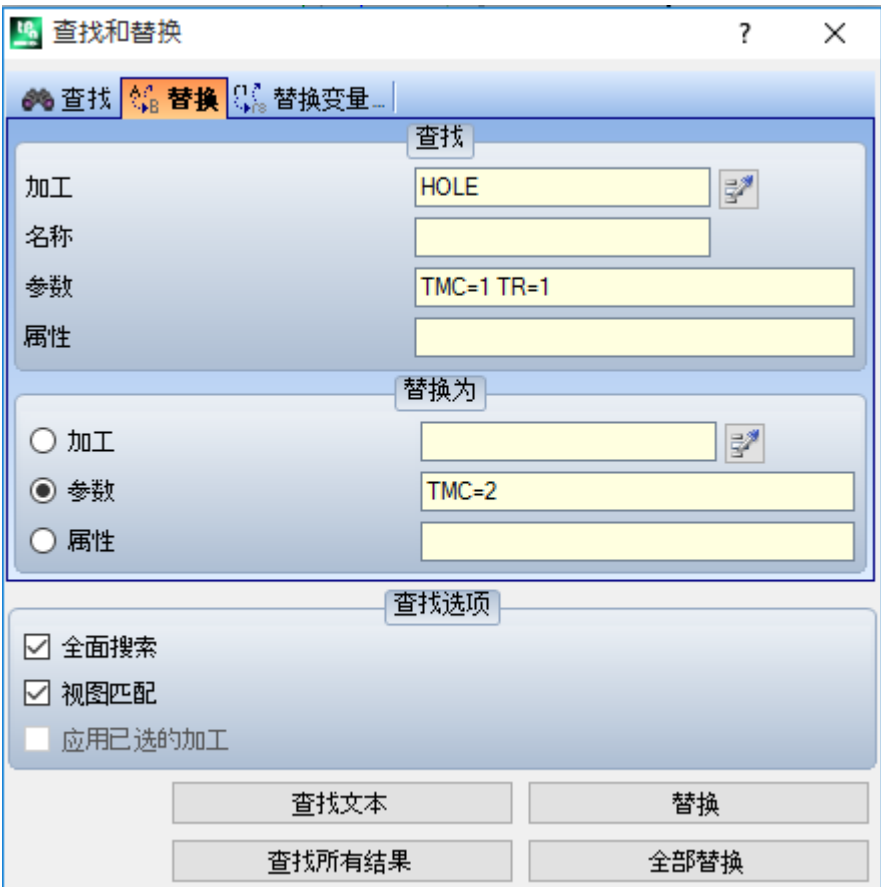

在第二个图形中显示的设置值需要替换操作代码。 689"加工是将用 688"加工替换的, 无其他设置但会由 被称为  $688"$ 的加工替换。

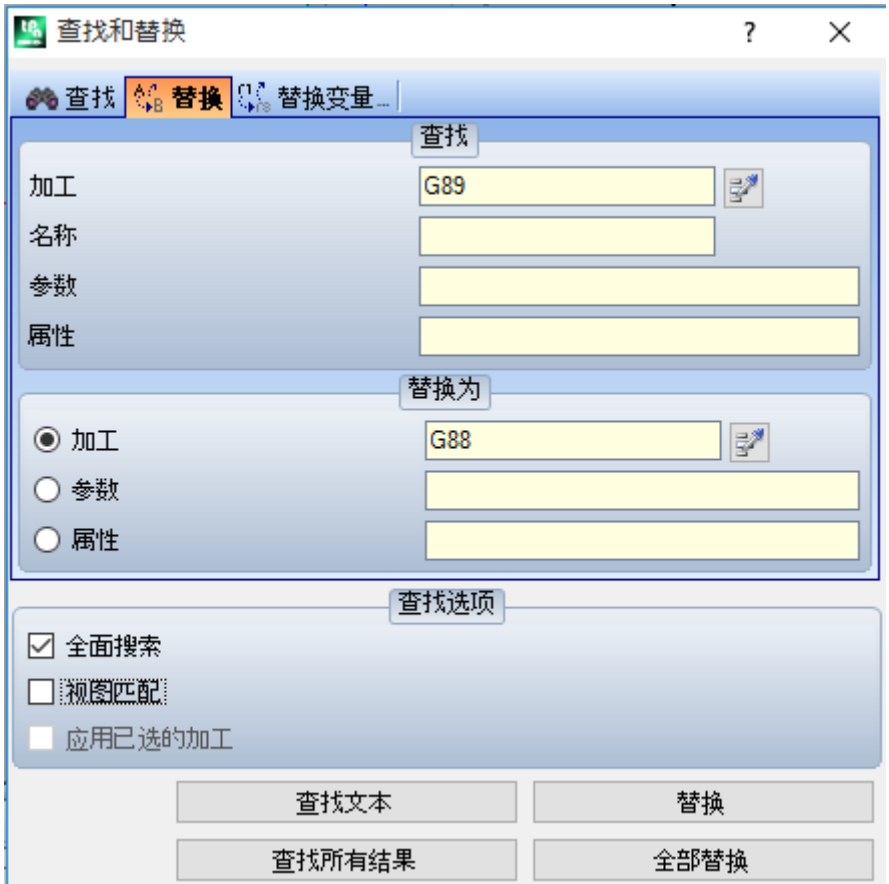

假设开启一个程序,此程序在当前程序配置中使用激活的加工代码(示例: 689"不与任何加工操作代码相 匹 配 ) 。

进行激活的加工的解决方案是用一个激活的加工替换 "689"加工(如上述示例: "688")。然而, 检索功能应 停止视图匹配选项,因为 689"加工无法在图形视图中显示。

按 钮 [查 找 文 本 ]允 许 用 户 继 续 搜 索 , 但 不 执 行 当 前 替 换 ; 按 钮 [替 换 ]用 于 对 当 前 工 作 进 行 替 换 , 而 按 钮 [全 部 替 换 ]用 于 替 换 匹 配 设 定 标 准 的 所 有 面 工 作 。

## 替换变量

此 窗 口 打 开 并 显 示 为 上 次 命 令 调 用 时 指 定 的 设 置 值 。 而且, 停止标志在以下命令中可以找到, 如下所示: 查找、替换。

一<br>可 以 查 找 并 替 换 指 定 参 数 形 式 。 此 <mark>替 换 变 量 、 时 2</mark> 命 令 在 全 视 图 和 面 视 图 下 均 启 用 ( 具 有 非 空 面 程 序 ) , 且<br> 在 两 种 情 况 下 有 所 不 同 。

使用修改组菜单(详见编辑标签),用户可调用数据搜索的设置窗口。

利用此命令,可以对查找进行赋值,可替换:

- · o、 v、 r、 j 变 量 ( 仅 在 \$宏 程 序 测 试 中 ) 。 例 如 , 允 许 操 作 者 用 < v> 变 量 替 换 一 个 < v> 变 量 ( 用 "v15"替 换  $$5")$
- 变量和/或变量参数。例如, 允许用户用 "f"替换 "f5", 用 "r\din "替换 "f", 用 "100.6"替换 "r\din "
- 通用子字符串, 例如, 允许用 \$co[isface;"替换 \$co[lface;", 用 \$bs[r5]"替换 95", 用 "100.6"替换  $\%$  ".

在 全 视 图 以 及 面 程 序 中 , 可 以 要 求 程 序 通 用 参 数 ( 变 量 、 变 量 几 何 体 ) 及 面 程 序 的 替 换 。

在面视图中,可以指定一些额外的查找标准,所用方式完全与发现/替换命令类似。

全 视 图 中, 显 示 的 窗 口 如 下:

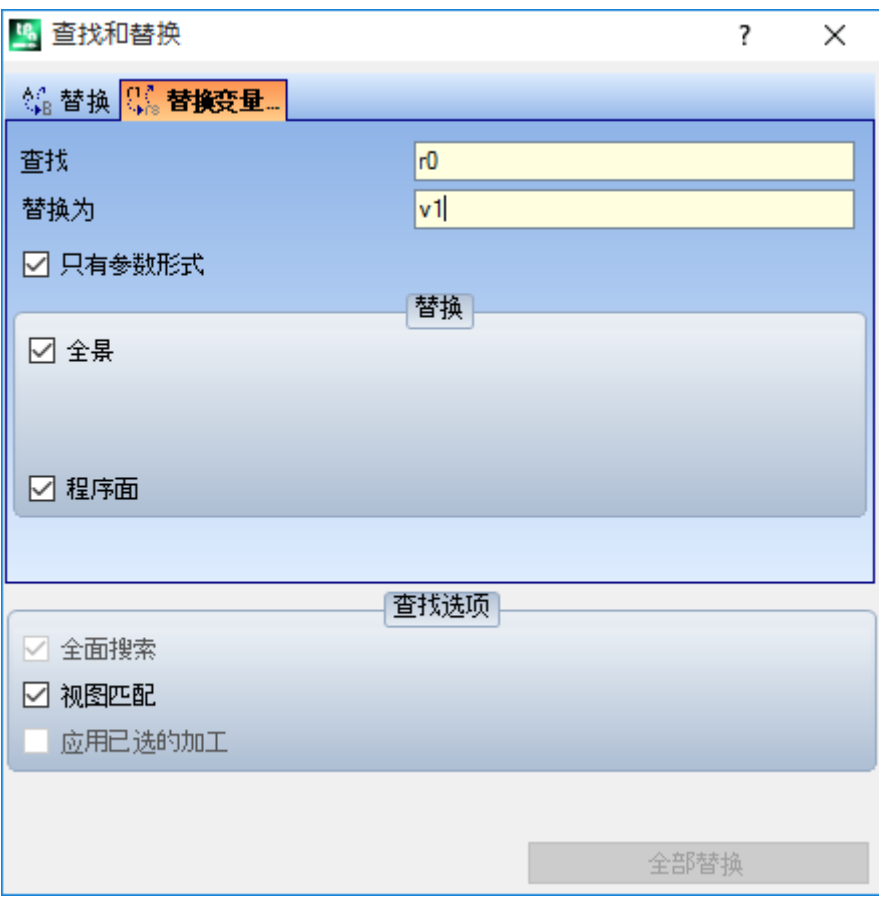

面视图中, 显示的窗口更类似于查找命令的窗口

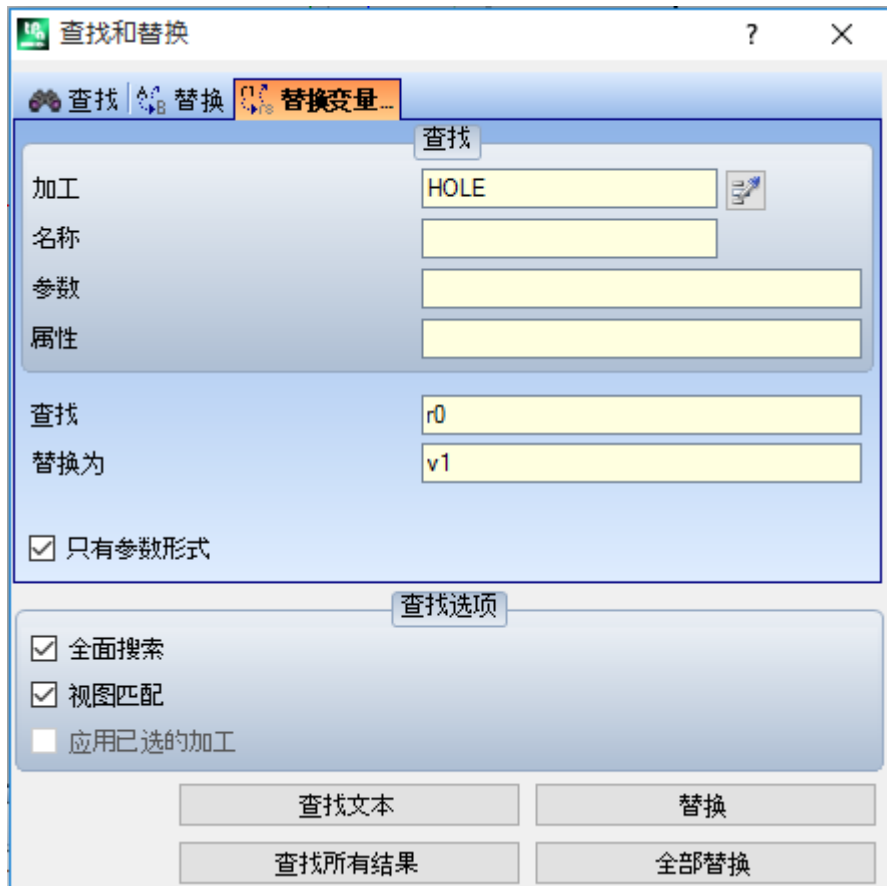

在全视图中, 利用 替换"字段, 用户可以选择查找范围, 用于执行替换:

- · 图 片 中 的 全 视 图 或 当 前 区 域 : < r> 变 量 、
- · 面 程 序 。

在面视图中, 查找区域输入的信息定义了查找标准(参见查找命令: 加工、参数、属性)。

变量赋值可以在两个字段进行设置:

- · 查 找 : 将 替 换 的 变 量 和 参 数 形 式
- · 替 换 为 : 将 替 换 的 参 数 形 式 。
- 两 个 字 段 均 须 设 置 。

此 选 项 只 有 参 数 形 式 会 用 于 选 择 查 找 和 替 换 为 字 段 设 定 的 内 容 :

- · 若 选 定 , 会 声 明 两 个 字 段 均 会 分 配 变 量 或 变 量 参 数 的 参 数 形 式 。 有 效 形 式 包
- 括: "5"、 " $\dim$ "、 67"、 "f";
- · 若 未 选 定 , 会 声 明 两 个 字 段 均 分 配 一 个 通 用 子 字 符 串 。

在第一种情况下, 查找和替换是依据设置字段的句法检查执行, 而且如果不是由数字或字母在前时字符串会 被 替 换 。 例 如 , 考 虑 用 "\abc "替 换 "1 ":

- $f{f+r1/4}$ "字符串被修改为  $f{f+r1/4}$ ";
- $\mathbb{f}$ + pr1/4"、 $\mathbb{f}$ + r12/4" 未修改。
- 一 个 错 误 报 告 表 明 字 段 未 正 确 设 置 。

在 第 二 种 情 况 下 , 查 找 和 替 换 不 会 经 语 法 检 查 。

按 钮 [查 找 文 本 ]允 许 用 户 开 始 或 继 续 搜 索,但 不 执 行 当 前 替 换; 按 钮 [替 换 ]用 于 对 查 找 到 的 ( 当 前) 工 作 进 行 替 换 。 两 个 按 钮 仅 在 面 视 图 下 启 用 。

按 钮 [全 部 替 换 ]按 指 定 的 标 准 执 行 全 部 替 换 工 作 。

· 全 视 图 下 : 选 定 的 程 序 段 受 替 换 字 段 的 影 响 : < o,v> 变 量 、 < r> 变 量 、 变 量 几 何 图 形 和 面 程 序 。

· 面 视 图 下 : 此 命 令 替 换 面 加 工 中 显 示 的 参 数 化 形 式 。

在面视图下, [查找所有结果]按钮处于有效状态, 用户使用此按钮能够找到所有的匹配内容, 同时会在命令 窗口显示搜索内容。

如 前 所 述 , 全 视 图 下 执 行 的 替 换 可 通 过 选 择 面 视 图 取 消 替 换 操 作 。

# 解决

[1] [1] [1] <br>命令 <sup>[1]</sup> 解决 可在全视图和面视图 (在此情况下, 带有非空面程序) 启用。 可 调 用 数 据 检 索 的 设 置 窗 口 ( 修 改 命 令 , 参 见 编 辑 标 签 ) 。 此命令可找到加工工作使用的数字型参数,并替换为依参数(尺寸、变量)当前状态计算得出的相应值。非 数字参数的赋值(如写入或子程序名称), 若被指定为参数格式, 则保持不变。

# 全视图中, 显示的窗口如下:

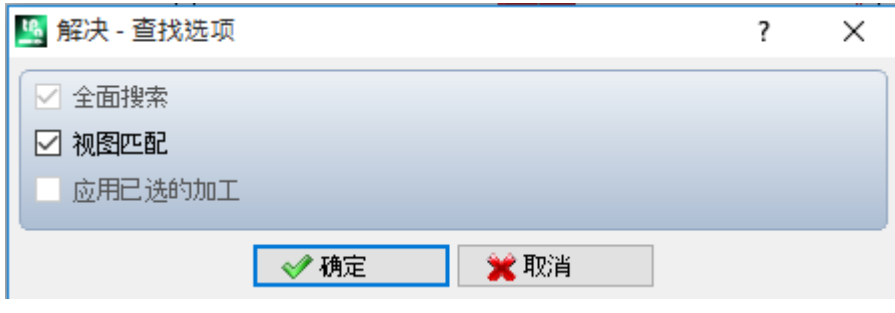

指定总体匹配标准(参见命令管找")。 确认窗口, 命令适用于所有编程表面。

面 视 图 中, 显 示 的 窗 口 更 类 似 于 查 找 命 令

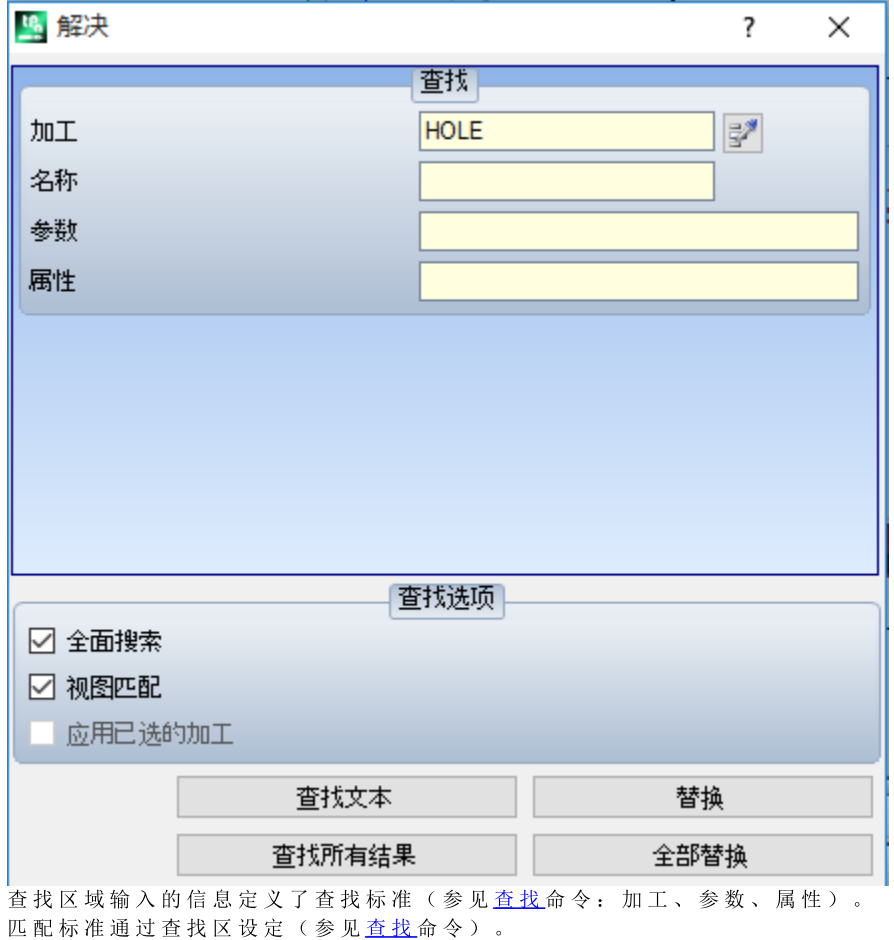

参数形式的替换可由下列按钮控制 - [查找下一个]和[替换]。 按 钮 [全 部 替 换 ]按 指 定 的 标 准 执 行 全 部 替 换 工 作 。

# 10 工具

# 10.1 概述

术语 "工具"是指专用于编辑加工的命令,主要通过修改几何属性来完成。工具还与更改加工的技术参数的一 些 命 令 有 关 联 。

打 开 的 窗 口 会 显 示 工 具 在 上 次 调 用 时 的 设 置 。

工具要用于能够验证活动视图过滤器的加工: 选择、逻辑条件、图层、特殊过滤器。若工具直接应用于原始 加 工 ( 选 择 的 或 当 前 加 工 ) , 修 改 无 法 应 用 于 处 于 锁 定 状 态 的 加 工 ( 图 层 、 架 构 、 锁 定 的 O 字 段 ) 。 根 据 状 态 栏 的 设 置 情 况 , 本 功 能 - 应 用 加 工 的 副 本 仅 在 设 置 窗 口 内 且 针 对 通 用 工 具 时 会 自 动 应 用 。

若工具生成新的外形, 新外形会打开:

- · 打 开 的 外 形 带 有 原 始 设 置 ( 如 有 ) 副 本 。
- · 打开的外形带有一个参考设置的副本(应用菜单的<u>自定义 [->](#page-336-0) 工艺 -> 默认代码</u>), 否则, 在工件面中, 大部分工具内容可禁用, 前提是箱视图活动且当前加工已指定到一个非真实面。

每项工具都能够改变加工的结构, 通过直接更改赋值(加工代码、以参数形式设定参数) 和/或几何属性即 可完成。在可能的情况下,要保持工作过程的原始结构,尤其是在保持参数格式赋值方面,但这并非是一项 担 保 。

# 10.2 通用工具

### 对中与对齐

一 组 刀 具 移 动 所 选 或 当 前 加 工 , 对 中 或 对 齐 面 。 这 些 命 令 位 于 刀 具 选 项 卡 的 常 规 组 , 与 组 中 的 其 余 命 令 区 别 在于, 这些命令直接应用, 无需其他指定, 在 TpaCAD 的状态选择*应用至加工副本*选项时除外: 此情况下需 要 直 接 确 认 。

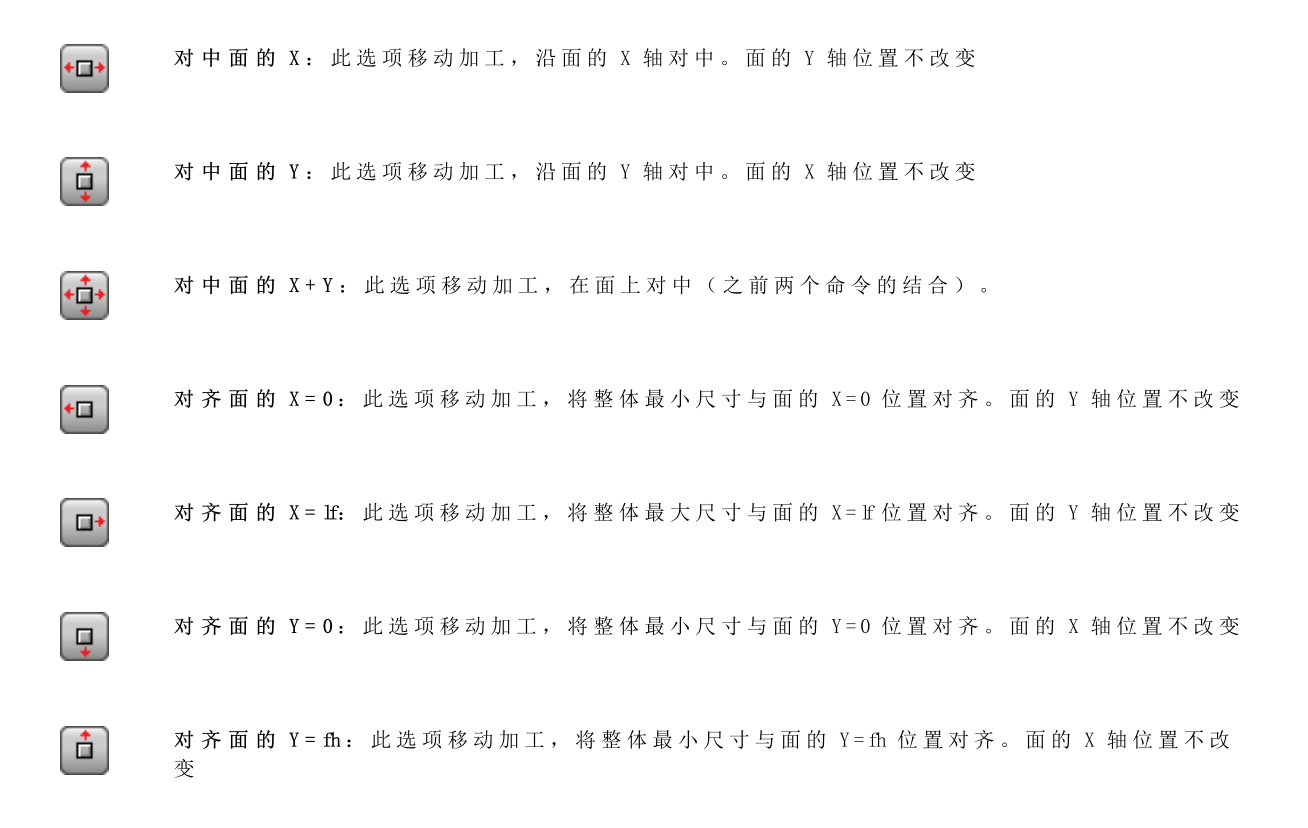

### 平移

用户使用此工具,能够将选定或当前加工平移至指定位置。外形内加工的平移总是会平移整个外形。此移 位 ■■ 命令可在组菜单 通用工具 中找到, 详见 工具 标签。 窗口显示所有可以激活的模式和选项。首先,面的xy平面上的定位系统选项用于位置点的编程: · 笛卡尔坐标系: 以绝对或相对模式指定位置点的x和y坐标; · 极坐标系: 指定极坐标系中心点、模块和角度的x和y坐标(以绝对或相对模式)。 绝对定位时, 对于指定点: · 当 前 加 工 若启用 外形尺寸的中心位置, 已平移后的加工之整体矩形的中心点平移至指定位置。 或者,选定以下四个按钮之一,可平移整体矩形的一个边: **上**将边平移到X和Y轴的最小位置 将边平移到X轴的最大位置和Y轴的最小位置 将 边平移到X和Y轴的最大位置

可输入以下定位坐标:

· 编 辑 区 内 , 可 采 用 绝 对 或 相 对 模 式 以 数 字 或 参 数 值 进 行 设 定 。

将边平移到X轴的最小位置和Y轴的最大位置

• 用 鼠 标 在 图 形 区 内 单 击 图 标 【 <mark>大</mark> 】 (仅当程序视图是激活的) 。在 此 情 况 下 , 旋转中心的X和Y定位坐标可自动设置为绝 对坐标。当选择极定位时,交互采集可能与中心点位置相对,如模块和角度值。命令区设定的信息用于交互模式。 对于交互赋值模式, 参考 <u>[从绘制菜单插入几何实体](#page-155-0)</u>:

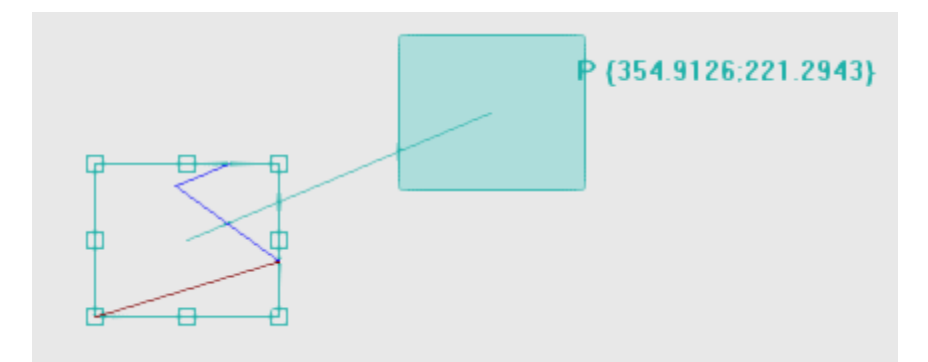

- · 绘制的整体矩形与工件原始尺寸匹配,并向该矩形应用平移和平移参考点的指示(整体尺寸的中心,而非当前加工);
- · 鼠标移动与整体矩形和平移参考点定位的图形更新相对应,与当前鼠标位置相符合。

# ■<br>■自动对齐

对于在整体矩形侧边上的中点和顶点,激活自动捕捉,将鼠标带至点所在的平面内。总之,您可以通过删除本地菜单上的对应条目的<br>选择来取消激活自动捕捉。禁用自动捕捉可实现精确定位,例如通过选择方向键。

退出交互进程时会打开直接赋值窗口,通过窗口,用户可整合赋值和要求的选择。

选择 应用加工的副本 会将工具应用至加工的副本,不会改变原始行。极坐标系或绝对坐标系内的定位会导致每种参数编程形式的 丢失。

# 旋转

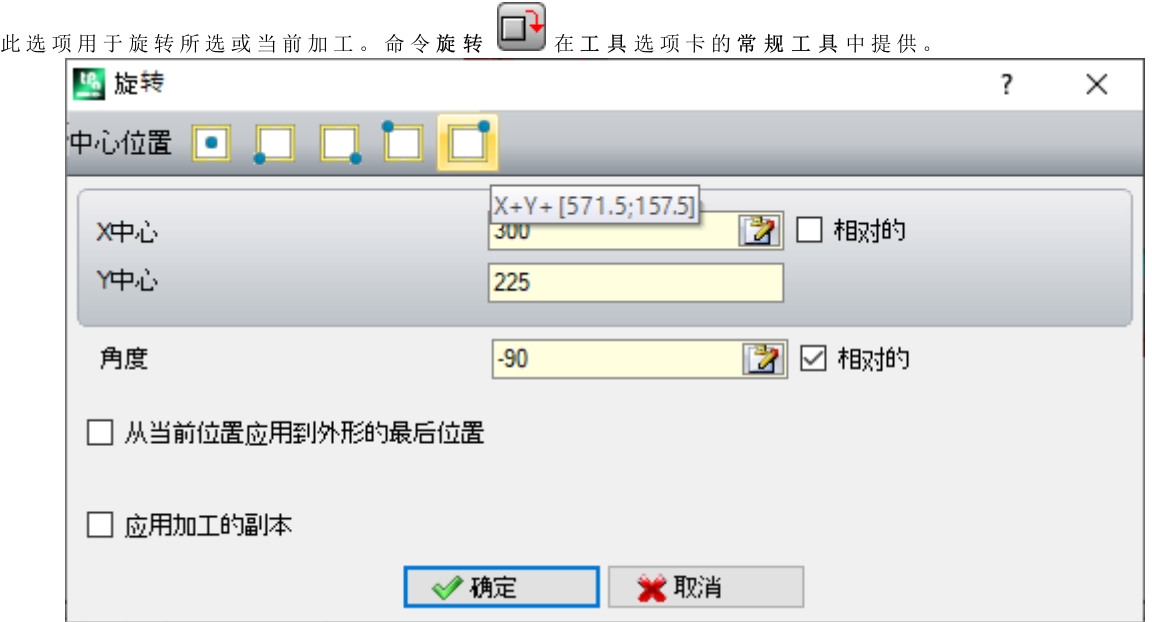

旋 转 数 据 可 输 入 如 下 :

- · 在 编 辑 字 段 中 , 位 置 可 以 表 示 为 绝 对 或 相 对 模 式 , 设 定 数 字 或 参 数 化 值 ;
- · 用鼠标单击图形区域中的图标 成。在此情况下, 旋转中心的 X 和 Y 定位坐标自动设为绝对值。交互式 采集还可应用于角度。命令区域提供的消息用于交互模式;
- · 从 窗 口 命 令 栏 选 择 按 钮 :
	- · 前 5 个 按 钮 为 旋 转 相 关 加 工 指 定 整 体 矩 形 其 中 一 个 重 要 点 的 中 心 位 置 ( 中 央 或 边 缘 ) 。 点 位 置 记 录 在 为 每个按钮显示的工具提示消息中;
	- · 右 侧 按 钮 赋 值 中 心 和 旋 转 角 度 以 最 大 化 减 小 整 体 矩 形 。

就 旋 转 中 心 定 位 时, 中 心 的 位 置 相 对 于 以 下 内 容:

· 当 前 加 工

如果从 TpaCAD 配置激活, 对有方向的设置应用刀具可以对方向轴应用转换(仅当当前面为平面时, 即不是 曲面或指定为表面)。

属 于 外 形 的 加 工 旋 转 包 括

- · 如 果 对 本 地 剪 贴 板 复 制 的 加 工 或 所 选 加 工 应 用 旋 转 , 或 者 未 选 择 从 当 前 加 工 应 用 直 到 外 形 末 尾 选 项 , 则 旋 转 整 个 外 形;
- · 否 则 , 旋 转 从 当 前 加 工 到 外 形 末 尾 的 外 形 部 分 : 旋 转 中 心 现 在 与 当 前 加 工 的 起 点 重 合 。 如 果 应 用 于 加 工 副 本 选 项 激 活 , 则 始 终 插 入 整 个 外 形 副 本 。

应 用 刀 具 会 导 致 丢 失 以 前 为 面 平 面 定 位 提 供 的 所 有 形 式 参 数 化 编 程 。

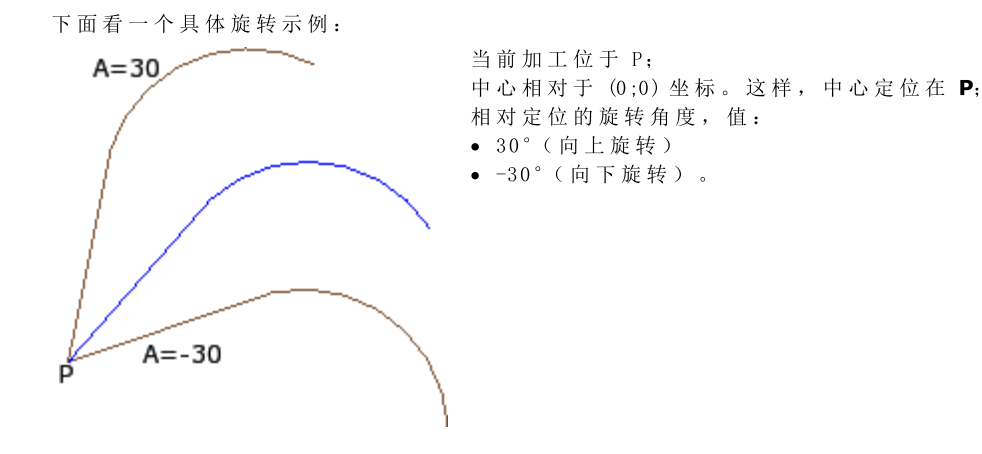

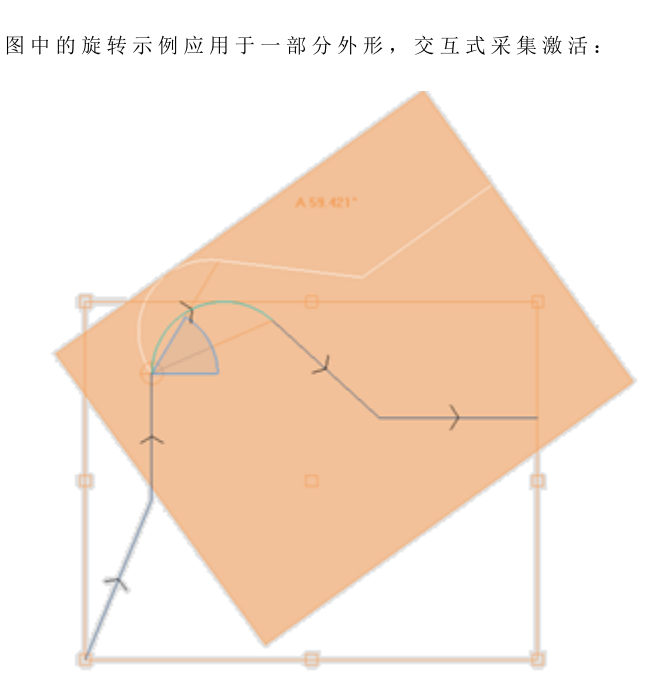

旋转工具无法应用于所有加工。例如,不包括检查以下一个或两个条件的所有复杂加工: · 回 调 根 据 加 工 数 据 库 确 定 , 无 法 应 用 旋 转 的 子 程 序 或 宏 。 · 在 加 工 数 据 库 中 配 置 为 无 法 应 用 旋 转 的 加 工 。 典 型 示 例 包 括 用 无 法 调 整 方 向 的 刀 具 进 行 的 锯 切 加 工 。

### 修改(图形菜单)

用户在图形视图区按下鼠标右键,可以调用上下文菜单来使用此命令。使用*基本*功能时,此命令不可用。

此命令使您可以应用*平移*和旋转的互动式简单转换。 转换应用于选定加工或当前加工。如果加工属于某个外形,转换始终应用于整个外形。

如上述提到的移位工具, 当命令被激活, 整体矩形对应于加工的原始整体尺寸、中心、顶点和矩形各边的中 点 。 在 这 些 点 上 , 可 激 活 自 动 捕 捉 , 将 鼠 标 光 标 移 至 围 绕 这 些 点 的 框 架 内 。 平 移 和 /或 旋 转 的 参 考 点 现 在 是 区 域 的 中 心 。 鼠标移动与整体矩形和平移和/或旋转参考点定位的图形更新相对应, 位于当前鼠标位置。

通过上下文菜单在两种可能的转换之间切换,方法是

选择 R"= 旋转切换到旋转刀具 选择 M "= 移位切换到移位刀具

要确认转换, 单击鼠标左键。 按 [Enter] 结束命令, 确认获取操作, 按 [Escape] 结束命令并取消。

### 对称

对 称 工 具 相 对 指 定 轴 镜 像 选 定 的 加 工 。 对 称 命 令 设 在 组 菜 单 通 用 工 具 内 , 参 见 工 具 标 签 , 所 有 命 令 均 可 打 开 同 一 个 窗 口 , 用 户 可 更 改 要 求 的 对 称 。

可选择 4种对称类型, 如下所示:

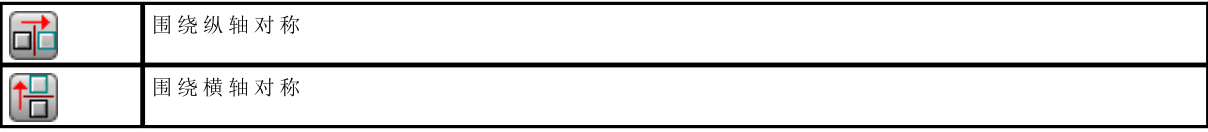

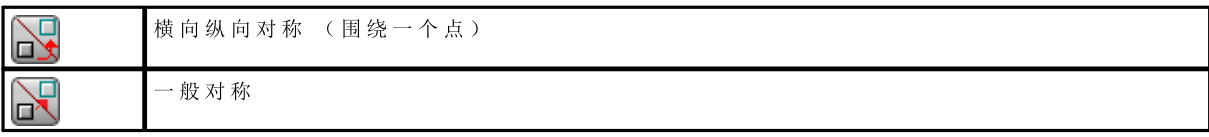

在围 绕 纵 轴 对 称 或 围 绕 横 轴 对 称 的 情 况 下 , 窗 口 仅 仅 显 示 对 称 轴 的 一 个 坐 标 轴 。

- · 纵 轴 与 面 Y 轴 平 行 ;
- · 横 轴 于 面 X 轴 平 行 。
- 在横轴纵轴的情况下,窗口显示对称点的X和Y坐标。
- 在 一 般 对 称 的 情 况 下 , 窗 口 显 示 两 点 的 坐 标 。 此 外 , 选 择 该 项 会 导 致 之 前 面 平 面 的 参 数 编 程 的 每 种 形 式 。

如 果 工 具 应 用 于 外 形 , 在 左 或 右 设 置 时 , 则 刀 具 补 偿 设 置 ( 右 或 左 弧 ) 和 选 择 外 形 进 /出 段 。 若在TpaCAD配置时 激活,则将工具应用至外形可应用镜像技术。 若在TpaCAD配置时激活,则将刀具应用至定向设置可对定向轴应用转换 (仅当当前面是平面时,即非曲面或未分配为表面时)。

外形的一个工作的对称包括:

- · 整个外形的对称,前提是对称命令应用于本地剪贴板内的工作或应用于选定的工作,或当围绕纵轴对称选项未被选用, 或当从 当前位置应用到外形的最后位置 未被选用;
- · 否则:外形当前工作位置和结尾之间的外形部分的对称:对称轴定位到当前加工作业的初始点。即使应用加工的副本处于激活状 态, 则要插入整个外形的副本。

对称工具无法应用至所有加工作业。例如,验证一个或两个下列条件的所有复杂加工要被排除:

- · 它 们 会 调 用 一 个 子 程 序 或 宏 , 而 选 择 的 镜 像 无 法 应 用 , 如 在 加 工 数 据 库 内 设 立 ;
- · 它 们 要 作 为 ( 所 选 镜 像 无 法 应 用 的 ) 加 工 作 业 在 加 工 数 据 库 内 配 置 。
- 典 型 示 例 包 括 无 法 定 向 的 刀 具 所 做 的 锯 切 工 作 。

### 分解

此选项用于展开 复杂加工 或展开组成复杂加工的简单加工的外形多段。

此 项 分 解 ■ 命 令 可 在 通 用 工 具 组 菜 单 内 找 到 , 详 见 工 具 标 签 。

工 具 应 用 于 所 选 或 当 前 加 工 。

- 分解工具并非总是可应用。用户必须排除以下复杂加工:
	- · 在 加 工 数 据 库 中 配 置 的 不 得 应 用 变 换 的 加 工 。
	- · 在 工 件 -面 , 要 计 算 编 程 包 含 的 调 用 的 代 码 ( S S ID E) 。

当选定了此命令,而且如果窗口是在TpaCAD配置中启用的,显示两个选项中的选择窗口;

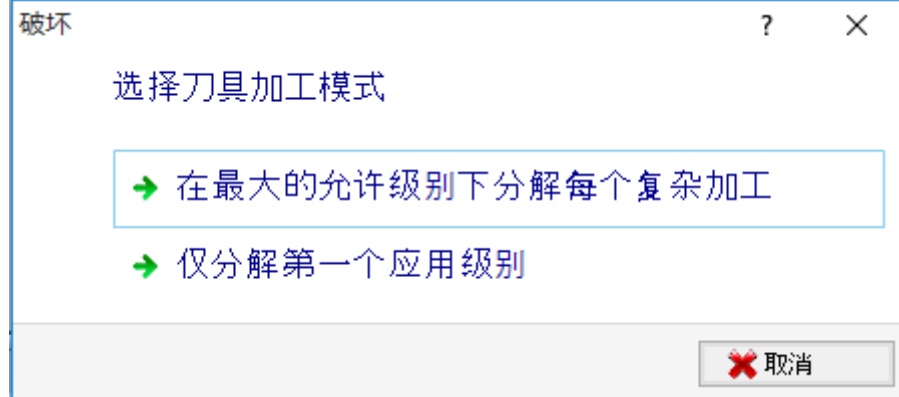

· 对于第一个选项,会最大程度的分解程序行。

· 对于第二个选项,最小程度的分解每个程序行。

如果TpaCAD配置时未启用选择窗口,则总是采用第一个选项。

例如,如果存在调用多排钻孔加工("装配X")(无分解限制)的一个UNO子程序调用: 1. 在第一种情况下,依据"装配X"加工的单独钻孔列表,分解替换子程序调用。 2. 在第二种情况下,分解会保持"装配X"加工不变。

如果对于"装配X"加工分配了分解限制, "装配X"加工不得始终位于单独钻孔列表中。

上 面 显 示 的 窗 口 或 者 单 独 窗 口 中 还 可 建 议 选 项 应 用 于 整 个 外 形 : 选 择 以 将 工 具 应 用 于 作 为 整 体 的 当 前 外 形 , 或 者 匹 配 所 选 加 工 的 外 形 。

当应用了 分解 命令时,包含调用的延伸丢失。在这种情况下,会出现一条信息报告相关情况。

如果应用分解命令仅将相关加工分解为简单加工,可以确保由原版软件修改的程序的几何匹配。 但是如果命令应用未破坏宏或子程序调用,会出现一条信息报告修改的程序不会完全与原版相匹配。这种可能由于 - 不可 能始终应用所需变换(例如:平移、旋转、镜像、调整、反转等)于内部加工延伸的所有分支。另外一个关键实例是大量的 旋转和几何体转换,而这些变换的应用顺序改变了最终结果。

如果命令应用在编程列表级别不包括任何编程工具代码时,所有其它行包含分配给原始程序行的相同 名称。 否则,其它行的 名称 可以依据不同规则指定,目的是为了保存程序的原始开发。

#### 高级编程思考

需 要 强 调 的 是 我 们 是 在 处 理 非 常 特 定 问 题 , 这 些 可 以 依 据 具 体 的 TpaCAD 配 置 发 现 , 而 且 被 视 为 是 高 级 编 程 问 题: 获 得 最 小 分 解 的 可 能 性 。

我们来一起看两个特定实例。 图中给出了一个编程工具递归式应用:

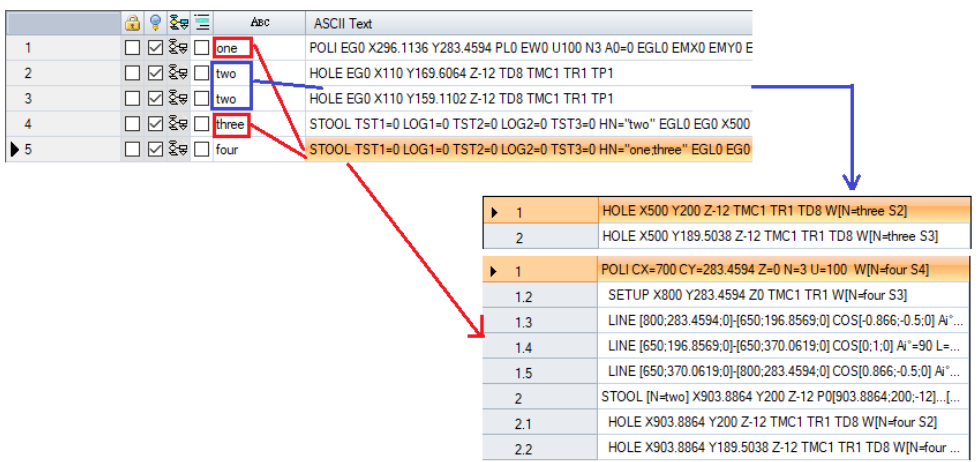

行 4是 ST00L 代码, 应用于称为  $two"$  的加工(行 2和行 3的加工):

- · 在 侧 面 的 窗 口 显 示 与 S T O O L 代 码 相 匹 配 的 加 工 列 表 。
- 行 $4$ 被称为 three"。

行 5是 ST00L 代码, 应用于被称为 *fone*"和 *fone:three"* 加工(在示例中行 LI 加工是开发一个外形的宏: 设 置 + 线 性 ) :

- · 一 侧 窗 口 显 示 与 S T O O L 代 码 匹 配 的 加 工 列 表 :
- $\bullet$  行 5被 称 为 four"。

现在, 我们来看看在第一个应用级别下扩展行5的情况:

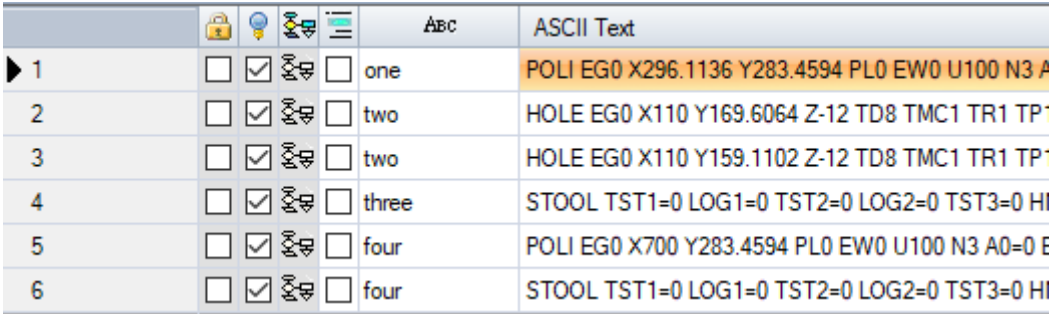

行 5分 解 为 2行 :

· 行 [5], 称 为 "four": 由 线 1的 PO LI 工 作 的 应 用 产 生 。 • 行 [6], 称为 four": 由行 4的 STOOL 工作的应用产生。 两 行 的 名 称 对 应 原 始 行 的 名 称 。

我们来尝试调用现在分析的程序(我们称为: PRG1), 带有 SUB 代码, 然后分解调用行到第一个应用级 别:

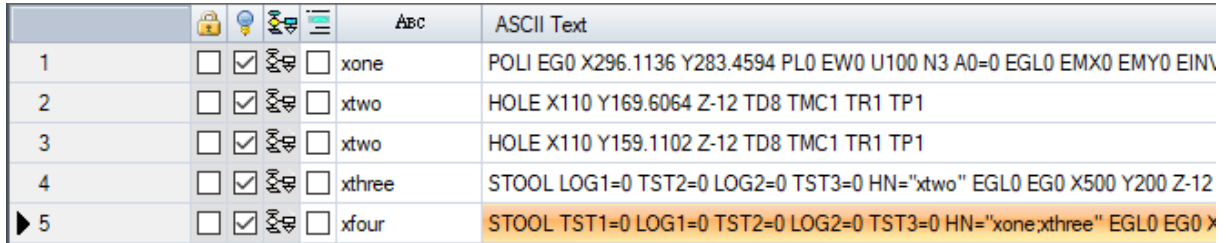

加工列表与原程序测试相对应, 对于名称, 仅添加了 %"。如果 SUB 代码行已经有配置名称(例 如:  $V$ vy"), 对于此名称, 已经添加了 SUB 名称 (示例: Vyyone", 而不是 Xone", …)。在 ST00L 代码 赋 值 字 段 名 称 已 经 改 变 ( 在 行 4: HN= 'xtwo"; 对 于 行 5: HN= 'xone;xthree") 。

为附加加工生成的新的名称趋向于尽可能缩减可能性;

- · 用于部分分解的 STOOL 代码可以下行应用于先前现有加工, 配置名称与子程序中所用名称相同(例  $\text{Im}$  :  $\text{6ne}$ ")
- · 一 个 先 前 有 的 S T O O L 代 码 上 升 也 可 以 应 用 于 由 分 解 插 入 的 加 工 , 而 且 配 置 的 名 称 与 程 序 中 所 用 名 称 相 同 (例如: **bne")**;
- · 在此示例中, 为分解行配置原外工作名称是错误的(空字段或例如 "yy"), 因为这两个插入的 ST00L 代 码不再会发现应用加工, 这些已最初分配给 SUB 代码的应用级别。

很显然不是绝对能确定名称之间不会产生冲突,这些冲突是由部分分解和程序列表的原始项目生成。然而, 可以开发此处描述的改变名称的机制以便避免这些冲突。改变名称的机制必须与一个名称的最大长度(16个 字符: 超出的字符会被删除)相符合。出于此原因,我们建议用户不要使用较长的名称,这样不会出现队列 名称的自动截断。

### 重复

自由重复

实现 重复 字段设定的重复数量,并将重复放在一个方案之下,在该方案下,每个坐标轴都会设置一个布局 补偿。

窗 口 的 每 个 字 段 可 用 来 设 定 一 个 数 字 或 参 数 值 。

外形的一个工作的重复包括:

- · 整 个 外 形 的 重 复 , 前 提 是 工 具 应 用 于 已 复 制 到 本 地 剪 贴 板 内 的 工 作 或 应 用 于 选 定 工 作 , 或 当 从当前位置应用 到外形的最后部分选 项 未 被 选 用;
- · 否 则 : 会 对 当 前 工 作 与 外 形 结 束 处 之 间 的 外 形 部 分 实 施 重 复 : 根 据 与 工 具 有 关 的 外 形 部 分 的 总 体 尺 寸 , 布 局 补 偿 会 自 动 确 定 。

### 矩形系列

启 用 此 选 项 可 复 制 工 作 程 序 ( 依 据 矩 阵 方 案 定 位 ) 。 窗口的每个字段 可用来设定一个 数字或参数值。

- · 列 、 行 : 两 个 字 段 均 不 能 设 置 为 1, 且 重 复 的 总 量 不 能 超 过 100000。 行 的 延 伸 总 是 与 面 的 Y 轴 有 关 , 而 列 的 延 伸 则 与 面 的 X 轴 有 关 。
- · 列 间 距 和 行 间 距 : 行 和 列 间 距 都 是 非 常 重 要 的 数 值 。
- · 角 度 : 旋 转 角 度 ( 有 关 面 X 轴 , C W 旋 转 正 向 )

示 例 :
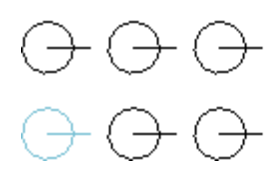

重复的工作项用粗线标记, 3 列和 2 行。 左图显示一个系列,  $A=0$ 。 右 系 列 显 示 的 是 同 一 个 系 列, A#0.

#### 圆形系列

启用此选项可复制工作 - 圆形段。 窗口的每个字段可用来设定一个数字或参数值。

- [X 中 心 ], [Y 中 心 ]:弧 中 心 , 段 沿 弧 展 开 。 在 图 形 区 内 移 动 鼠 标 , 选 定 图 标 Ⅱ 区 , 以 获 得 中 点 的 位 置 。
- · 系列中的项目: 系 列 中 外 形 的 数 量 , 包 括 原 始 外 形 。 设 定 的 数 值 和 参 数 值 均 须 大 于 1 。
- · 填充角度,重复间角度 : 设 定 的 数 值 和 参 数 值 均 须 在 0.001°~ 360°内 。
- 最后三个参数中,两个己设定,第三个会自动计算。
- · 系列中的项目: 系 列 中 外 形 的 数 量 , 包 括 原 始 外 形 。
- · 填充角度: 要 由 重 复 填 充 的 角 度 ( 包 含 原 始 元 素 ) 。
- · 重复间角度: 连 续 重 复 间 的 角 度 。

计算设置的优先性:

- 系列中的项目和填充角度 设置: 重复间角度 字段会被忽略, 且元素间角度会自动计算。
- · 系 列 中 的 项 目 未 设 置 : 角 度 的 两 个 字 段 均 须 赋 值 。 系 列 中 元 素 的 数 量 要 自 动 计 算 。
- · 填 充 角 度 未 设 置 。 两 个 字 段 均 须 设 置 。
- · 逆时针旋转: 选 择 重 复 内 容 是 否 逆 时 针 旋 转 。
- · 在该系列旋转项: 旋 转 匹 配 所 有 单 个 重 复 的 元 素 , 因 此 , 元 素 绕 旋 转 中 心 保 持 不 变 。

工 具 应 用 会 导 致 用 于 之 前 面 定 位 的 每 种 参 数 编 程 形 式 的 丢 失 。

示 例 :

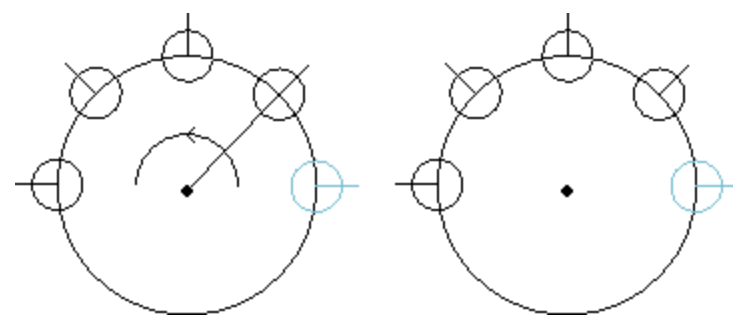

对于用粗体标记的工作,要在5元素中 重复,填充角度: 180°,逆时针旋转。 在左图所显示的系列中, 在该系列旋 转项 字段未被选择。 在 右 图 所 显 示 的 系 列 中 , 在 该 系 列 旋 转 项 字段未被选择。

#### 重复外形

使用此选项,用户能够按照 重复 命令所设定的次数复制加工的副本,并沿已编程外形分配副本 。 外形内加工的重复总是会复制整个外形。 原始加工未更改。

- · 重复: 系列元素的数量。
- 外形加工: 重复外形分布的编程外形之数量递增。选择图标 # 捕捉交互外形。外形必须是简单外形, 只带有xy平面上的 7.2.3.1.1. 主义, 2.2.3.1.2.3.1.2.2.2.3.1.2.2.3.1.2.1.3.2.3.1.2.3.1.2.3.1.2.3.1.2.3.

.若启用 外形尺寸的中心位置 ,已平移加工之整体矩形的中心点平移至指定点。 可通过选择以下四个按钮之一平移总体矩形的一条边:

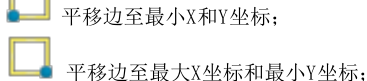

平移边至最大X和Y坐标;

平移边至最小X坐标和最大Y坐标。

图中显示了垂直分布的四个点的重复现象:重复次数为5次。

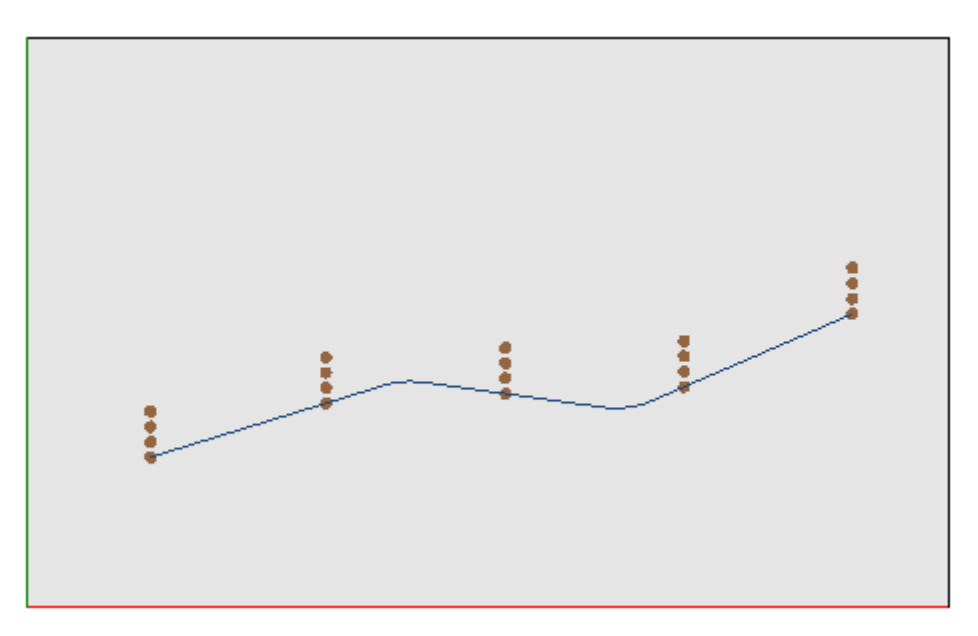

#### 10.3 外形工具

#### 改变一个外形段

此 更 改 命 令 可 在 组 菜 单 更 改 外 形 中 找 到 , 详 见 工 具 标 签 。 使 用 本 命 令 , 可 以 改 变 几 何 体 ( 加 长 或 缩短) 和更改外形终点, 进而改变当前外形。当前段必须归属于一个简单的外形以及弧或线类型。线性部分 不 包 括 一 个 空 长 度 。

在工件面上,若工具在框图下有效,当前加工在非真实面上,则该工具禁用。

若该段是 线性段,用户可设置:

- 最 后 一 个 点 : 将 段 的 终 点 移 动 至 编 程 坐 标 ( X 坐 标 , y 坐 标 ) ( 单 击 图 标 】 以 便 以 交 互 的 方 式 获 取 坐 标)。终点位移改变段的方向。用户同样可以改变段的最终深度坐标(Z坐标)。
- · 段 长 度 : 面 平 面 的 拉 伸 直 线 长 度 。
- · 进 入 切 线 : 通 过 与 先 前 段 相 切 或 指 定 斜 坡 值 而 修 改 段 。

若该段是路径段(L24),用户可设置:

- 最 后 一 个 点 : 将 段 的 终 点 移 动 至 编 程 坐 标 ( X 坐 标 , y 坐 标 ) ( 单 击 图 标 【 文 <mark>】</mark>以 便 以 交 互 的 方 式 获 取 坐 标 ) 。 终 点 的 位 移 保 持 曲 线 的 离 开 和 到 达 方 向 不 变 。
- · 段 长 度 : 此 参 数 定 义 面 平 面 中 中 曲 线 边 缘 点 之 间 的 距 离 。
- · 进 入 切 线 : 通 过 与 先 前 段 相 切 或 直 接 指 定 值 而 修 改 曲 线 。
- · 退 出 切 线 : 通 过 指 定 终 点 处 切 线 的 值 , 可 以 修 改 本 曲 线 。

若选定段是分配到面上的一条 弧, 用户可设置:

- 最 后 一 个 点 : 将 段 的 终 点 移 动 至 编 程 坐 标 ( X 坐 标 , v坐 标 ) ( 单 击 图 标 【 》 以 便 以 交 互 的 方 式 获 取 坐 标)。终点位移移保持进入弧的 切线不变,且终点与弧的起点不重合。用户同样可以改变段的最终深度坐 标 ( Z 坐 标 )
- 段长度: 定义了弧在分配平面的弧长度 (设定值以圆的最大长度为限) 或角度大小 (单位为度, 范围为 0到 360°) 。 角 度 大 小 同 样 可 以 以 交 互 模 式 确 定 。
- · 进 入 切 线 : 通 过 与 先 前 段 相 切 或 指 定 离 开 弧 的 角 度 值 而 修 改 段 。
- · 退 出 切 线 : 通 过 指 定 弧 终 点 处 切 线 的 值 , 可 以 修 改 本 段 。
- · 移 动 中 心 点 : 移 动 弧 中 心 点 至 编 程 坐 标 ( X 坐 标 , Y 坐 标 ) ( 同 样 以 交 互 模 式 ) 。
- · 移 动 中 点 : 移 动 弧 中 点 至 编 程 坐 标 ( X 坐 标 , Y 坐 标 ) ( 同 样 以 交 互 模 式 ) 。

若选定段是分配到面平面上的一条 弧, 用户可设置:

• 段长度:定义了弧在分配平面的弧长度 (设定值以圆的最大长度为限)或角度大小 (单位为度,范围为0 到 360°) 。 角 度 大 小 同 样 可 以 以 交 互 模 式 确 定 。

在 图 形 区 内 移 动 鼠 标 查 看 弧 变 化 。 以 下 三 种 情 况 会 改 变 弧 段 类 型 :

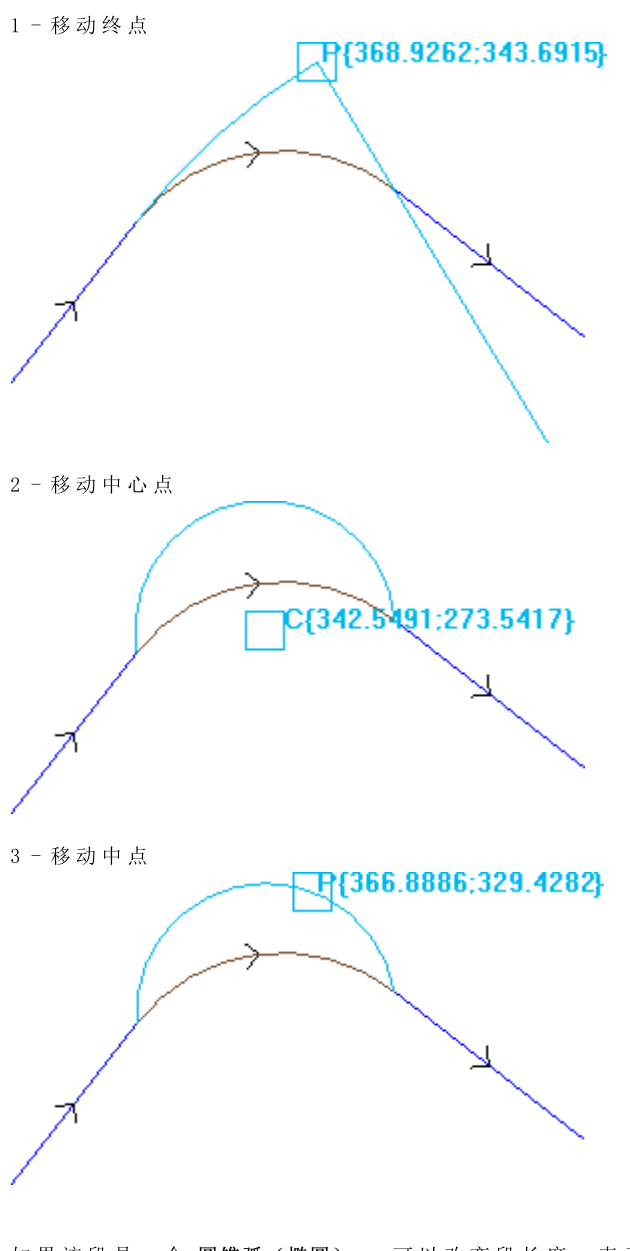

- 如果该段是一个圆锥弧(椭圆),可以改变段长度,表示为线性长度或角长:
- · 段长度:定 义 面 平 面 内 弧 的 直 线 长 度 。 设 定 值 以 完 整 圆 锥 曲 线 的 最 大 长 度 为 限 ;
- · 角度尺寸:单 位 为 度 ( 也 以 交 互 模 式 ) 。 范 围 为 0到 360°。
- 若选定段是在不同于面平面的一个平面内的一条 弧 或一个 圆 用户可设置:
- · 段长度:定 义 面 赋 值 平 面 内 弧 的 直 线 长 度 。 设 定 值 以 圆 的 最 大 长 度 为 限 ;
- · 角度尺寸:单 位 为 度 , 可 直 接 设 定 。 范 围 为 0到 360°。

更改设置会导致当前工作代码的改变。 如果当前的加工未验证激活的视图过滤器(选项、级别、逻辑条件、特殊过滤器),如果外形是处于锁定状 态(是包含的调用,或其级别、构建或0字段被锁定),此工具不起作用。 在下列情况下,该工具被禁用: · 无 编 程 的 工 作 程 序 ;

· 当 前 工 作 类 型 无 效 。

### 将边转化成弧线

命令 将边转化成弧线 拉 可在组菜单 更改 外形中找到, 详见工具标签。此命令可将边转化成弧线。 在工件面上,若工具在框图下有效,当前加工在非真实面上,则该工具禁用。 该工具在已延伸外形上操作,但其应用仅可针对两个简单直线确定的边缘。工具直接操作当前外形。窗口显 示了一个平面,平面上的三点对边缘进行了限定,这平面用于计算弧线。若在选定的平面上,定义弧线的几 何 条 件 不 存 在 , 则 不 会 进 行 转 换 。

在下列情况下, 该参数被禁用:

- · 无 编 程 的 工 作 程 序 ;
- · 当 前 工 作 程 序 或 以 下 一 个 工 作 程 序 不 是 直 线 ;
- · 边 缘 的 三 个 顶 点 未 标 记 或 对 齐 ;
- · 在 工 件 面 上 , 若 工 具 在 框 图 下 有 效 , 当 前 加 工 在 非 真 实 面 上 , 则 该 工 具 禁 用 。

改变路径的直线

# **PROFESSIONAL**

此 改变路径的直线 <mark>(①</mark> 命令设于组菜单 更改外形 中(详见 工具)此功能更改了 工作L24内的当前外形,其中,该工作与<br>"路径"中的一个元素相对应。当前外形的段必须是线性段。

所述工作[路径](#page-112-0)为 工作->外形->路径。

### 应用进入外形

此 应用进入外形 ■■■ 命令可在组菜单 更改外形 中找到, 详见 工具 标签。在工件面上, 若工具在框图下 有效,当前加工在非真实面上,则该工具禁用。该工具会把一条直线或圆的进入段应用到当前外形。如果当 前外形是一个打开的外形,将添加一个设置加工作为添加段的开始点,否则设置移动到新的外形开始点。 在 工 件 面 上 , 若 工 具 在 框 图 下 有 效 , 当 前 加 工 在 非 真 实 面 上 , 则 该 工 具 禁 用 。

可以选择不同的插入选项:

- · 插入一条具有给定坐标的直线段: 自x和 y坐标定义的点开始插入一条直线段(同样以交互模式), 到原 始外形的起始点结束。如果选定了相对模式, 值被归总到原始外形的开始位置。若选择 插入两条直线段 (Z+XY) , 编 程 移 动 要 分 为 两 条 直 线 段 :
	- · 外 形 设 置 位 于 编 程 位 置
	- · 第 一 条 直 线 段 完 成 在 Z 的 移 动 至 原 始 外 形 的 开 始 Z 位 置
	- · 第 二 条 直 线 段 完 成 移 动 至 X Y , 直 到 抵 达 原 设 置 位 置 。 新 增 段 初 始 深 度 可 以 在 Z坐标 字 段 设 置 : 如 果 选定了相对模式,应用的值与原始外形的初始深度相关。
- · 插 入 切 线 直 线 段 : 插 入 一 条 直 线 段 , 其 长 度 由 模 块 进 行 定 义 , 而 指 定 直 线 段 方 向 以 便 保 持 原 始 外 形 的 开始方向。当选定了 应用3d 时,当外形已经启动时,此选项设置空间的相切连续性:新增段外形方向和 开 始 深 度 是 自 动 决 定 的 , 从 原 始 外 形 的 第 一 段 开 始 。 若 未 选 定 应用3d 选 项 , 新 增 段 初 始 深 度 可 以 在 2坐标 字段 设置(如果以相对模式选定,应用值与原始外形的初始深度相关)。若选择 插入两条直线段 (Z+XY) , 编 程 移 动 要 分 为 两 条 直 线 段 , 如 上 一 实 例 :
- · 插 入 切 线 圆 形 : 在 面 的 xy平 面 插 入 一 条 弧 , 指 定 段 的 方 向 已 经 指 定 以 便 保 持 原 始 外 形 的 初 始 方 向 。 X 坐 标 和 Y 坐 标 参 数 表 示 圆 弧 初 始 点 的 相 对 坐 标 (同 样 以 交 互 模 式) 。 段 的 初 始 深 度 以 Z 坐 标 参 数 表 示 ( 如 果 以 相 对 模 式 设 置, 依 据 原 始 外 形 的 初 始 深 度 应 用 值 )
- · 输入一个3D切线弧: 应用此命令会插入一条由 半径 和角度(单位为度) 定义的圆形段,而圆形段的方 向要在空间内分配,要保持原始外形的起始方向。角度值必须在1.0°和90°之间。若弧未确定,长度等于 半径 的一条直线段要根据外形进入时的连续切线定义。就外形进入段而言, 段解与应用于设置加工的项 日 类 似 。
- · 输 入 一 个 覆 盖 段 : 插 入 一 个 设 置 长 度 的 一 部 分 , 复 制 原 始 外 形 的 最 后 和 /或 第 一 段 的 几 何 体 。 仅 当 原 始 外 形是闭合外形,而且利用外形线结束时,可以选择一条覆盖线。待定义的参数如下:
	- · 在 开 始 应 用 覆 盖 : 如 启 用 , 需 要 在 外 形 段 开 始 时 插 入 一 个 ( 整 个 或 局 部 ) 段 , 覆 盖 最 后 的 外 形 段 。 设 置 字 段 :
		- · 模 块 : 辅 助 段 的 长 度 : 依 据 最 后 外 形 段 的 长 度 值 , 将 本 字 段 初 始 化 。 如 果 设 置 的 值 为 空 或 大 于 初 始 值, 将 会 获 得 总 覆 盖 范 围 。
		- · Z 坐 标 : 设 定 段 的 初 始 深 度 。 如 果 坐 标 是 相 对 模 式 的 , 应 用 的 坐 标 值 与 原 始 外 形 的 初 始 深 度 相 关 。 当 覆 盖 段 是 一 段 弧 , 在 不 同 于 xy的 平 面 延 伸 时 , 深 度 坐 标 被 忽 视 。
	- · 在 最 后 应 用 覆 盖 : 若 启 用 , 需 要 在 原 始 外 形 第 一 段 终 端 插 入 一 个 覆 盖 外 形 段 ( 全 部 或 局 部 ) 。 如 果 外形几何体不允许插入到覆盖段的终端,此选项可能不可选择。设置字段:
- 模块: 辅助段的长度: 本字段是依据第一个外形段的值进行初始化的。如果设置的值为空或大于 初 始 值 , 将 会 获 得 总 覆 盖 范 围 。
- · Z坐标: 段的最终深度。如果坐标是相对模式, 依据外形的最终深度应用。当覆盖段是一段弧, 在 不 同 于 xy的 平 面 延 伸 时 , 深 度 坐 标 被 忽 视 。

应用退出外形

此 应用退出外形 ■ 命令可在组菜单 更改外形 中找到, 详见工具标签。该工具会把一条直线或圆的结 束段应用到当前外形。在工件面上, 若工具在框图下有效, 当前加工在非真实面上, 则该工具禁用。

可以选择不同的插入选项:

- · 插入一条具有给定坐标的直线段:自 外 形 终 点 到 x和 y编 程 坐 标 定 义 的 点 插 入 一 条 直 线 段 ( 同 样 是 以 互 动 的 模 式)。如果选定了相对模式,值被归总到原始外形的最终位置。若选择 插入两条直线段(XY + Z), 编程 移动要分为两条直线段:
	- · 外 形 终 点 位 于 编 程 位 置 ;
	- · 第 一 条 直 线 段 完 成 自 原 始 外 形 的 终 点 位 置 到 X Y 的 移 动 , 直 到 达 到 编 程 位 置 ;
	- · 第 二 条 直 线 段 到 Z 完 成 移 动 直 到 编 程 的 最 终 Z 位 置 。 新 增 段 最 终 深 度 可 以 在 Z坐标 字 段 设 置 : 如 果 选 定 了 相 对 模 式 , 关 于 原 始 外 形 的 初 始 深 度 , 应 用 此 值 。
	- 新增段最终深度可以在 Z 坐标字段设置: 如果选定了相对模式,相对于原始外形的初始深度应用该值。
- 插入切线直线段: 利用此参数, 插入一条直线段, 其长度由 模块 定义, 而 指定直线段方向以便保持原始外 形的闭合方向。当选定了应用3D选项时,此选项设置在空间内的相切连续性,当此外形被关闭时:外形 方向和新增段开始深度是从原始外形的最后段开始自动确定。若未选定 应用3D,则其它段的最终深度可 在 Z坐标字段设定(若在相对模式下选定,则相对于原始外形的最终深度应用该值)。若选择 插入两条直线 段(XY + Z) , 编 程 移 动 要 分 为 两 条 直 线 段 , 如 上 一 实 例 :
- · 插入切线圆形:在 面 的 xy平 面 插 入 一 条 圆 形 段 , 指 定 段 的 方 向 已 经 配 置 以 便 保 持 原 始 外 形 的 闭 合 方 向 。 X 坐 标和 Y 坐 标 参 数 表 示 圆 弧 终 点 的 绝 对 或 相 对 坐 标 (同 样 以 活 动 模 式 ) 。 此 段 的 最 终 深 度 由 Z 坐 标 参 数 给 出 (如果以相对模式设置,应用值与原始外形的最终深度相关)
- 输入一个3D切线弧: 应用此命令会插入一条由 半径 和角度(单位为度) 定义的圆形段, 而圆形段的方向要 在 空 间 内 分 配 , 要 保 持 原 始 外 形 的 闭 合 方 向 。 角 度 值 必 须 在 1.0°和 90°之 间 。 若 弧 未 确 定 , 长 度 等 于 半 径 的 一 条 直 线 段 要 根 据 外 形 结 束 时 的 连 续 切 线 定 义 。 当 涉 及 到 外 形 退 出 段 时 , 段 解 类 似 于 应 用 于 设 置 加 工 的 项 目 。
- · 输入一个覆盖段: 插 入 设 定 长 度 的 一 部 分 , 复 制 了 原 始 外 形 第 一 段 的 几 何 体 。 仅 当 原 始 外 形 是 闭 合 外 形 , 而 且 利 用 外 形 线 结 束 时 , 可 以 选 择 一 条 覆 盖 线 。 待 定 义 的 参 数 如 下 :
	- · 模块:辅 助 段 的 长 度 : 本 字 段 是 依 据 第 一 个 外 形 段 的 值 进 行 初 始 化 的 。 如 果 设 置 的 值 为 空 或 大 于 初 始 值, 将 会 获 得 总 覆 盖 范 围 。
		- · Z坐标: 段 的 最 终 深 度 。 若 在 相 对 模 式 下 选 定 , 则 相 对 于 原 始 外 形 的 初 始 深 度 应 用 该 值 。 当 覆 盖 段 是一段 弧, 在 与 xy 不 同 的 平 面 延 伸 时, 不 考 虑 深 度 坐 标 。

#### 闭合外形

该工具会把一条直线或圆的结束段应用到当前外形。原始外形无法闭合。命令闭合外形中 更 改 外 形 中 找 到, 详 见, 工 具 标 签 。

待插入的段的类型有三种选择:

- · 以 直 线 段 闭 合 外 形 : 插 入 一 条 直 线 , 将 最 后 外 形 点 连 接 到 设 置 点 , 从 而 闭 合 外 形 。
- · 从 最 后 的 线 段 开 始 以 切 线 弧 闭 合 外 形 : 插 入 一 段 弧 , 从 而 与 外 形 的 最 后 一 个 原 始 段 形 成 相 切 , 从 而 闭 合 外 形 。
- · 从 第 一 个 线 段 开 始 以 切 线 弧 闭 合 外 形 : 插 入 一 段 弧 , 从 而 与 原 始 外 形 的 第 一 段 形 成 相 切 , 从 而 闭 合 外 形 。

现在, 我们来看看闭合一个简单外形的示例。闭合的选择有三种:

- · 左 侧 , 我 们 可 看 到 未 闭 合 的 原 始 外 形 : S 是 初 始 点 ( 设 置 点 ) , 逆 时 针 方 向 ;
- 图 A: 以直线段闭合外形
- 图 B: 插入一段弧, 与外形的最后一个原始段形成相切, 从而闭合外形
- 图 C: 插入一段弧, 与原始外形的第一段形成相切, 从而闭合外形。

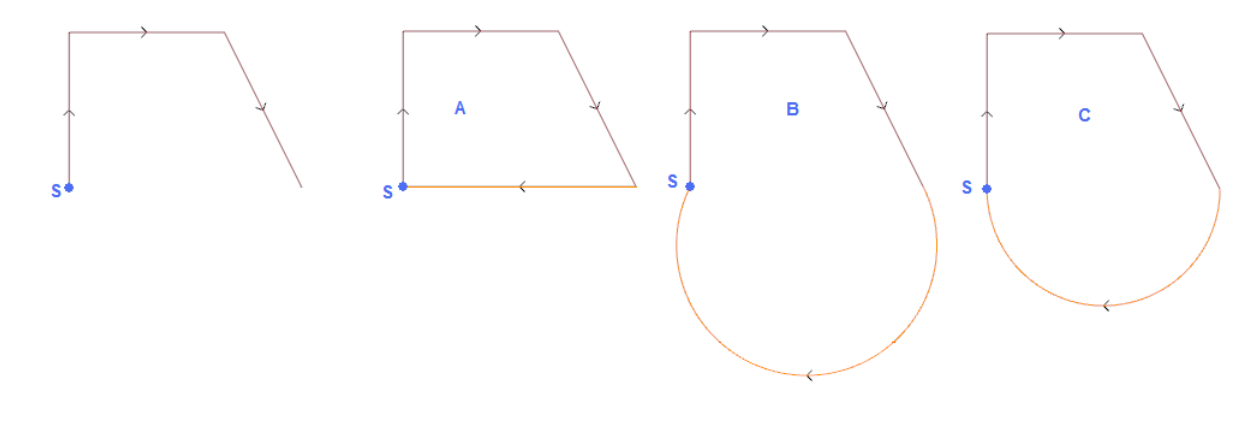

### 反转外形

该工具可反转已选定的或当前外形的方向。命令 反转外形 <sup>[5]</sup> 可在组菜单 更改外形 中找到, 详见 工具 标 签 。 该工具应用于:

- · 已 选 定 至 少 一 个 元 素 的 所 有 外 形 ;
- $\bullet$  当 前 外 形 执行时,更改命令可直接应用至一个副本或原始外形。
- 该工具也反转了
- · 刀 具 补 偿 ( 右 或 左 ) 设 置 ;
- · 右 或 左 弧 设 置 时 , 选 择 进 入 /退 出 段
- 若在TpaCAD配置时激活,则将工具应用至外形可应用镜像技术。
- 若在TpaCAD配置时激活,则将刀具应用至定向设置可对定向轴应用转换 (仅当当前面是平面时,即非曲面或未分配为表面时)。

该工具在路径内重设了工具至第二段的补偿起点化(中断、暂停、进行和/或侧边更改)。

### 外形比例

此 项 工 具 用 于 将 一 个 比 例 因 子 应 用 于 一 个 或 多 个 外 形 此 外 形 比 例 【 \_\_\_】命 令 可 在 组 菜 单 更 改 外 形 中 找 到, 详见工具标签。

- 适 用 于 具 有 至 少 一 个
- · 已 选 定 至 少 一 个 元 素 的 所 有 外 形 ;
- · 当 前 外 形 。

选择比例赋值模式:

- 绝对比例: 直接指定 比例因子。比例因子大于1.0会使外形放大, 比例因子在0.01至1.0(严格小于) 之间会 缩 小 外 形 。
- · 相对比例: 比 例 因 子 通 过 设 置 两 个 值 来 确 定 :
- · 参考长度: 当 前 参 考 值
- · 新的长度: 比 例 之 后 数 值 改 变 。

例如: 设置两个值(分别是5.0和10.0), 长为5.0会由应用比例因子2.0(通过10.0与5.0的比值获得该值)而 放大。

- · 整体矩形比例 : 指 定 基 准 点 至 有 关 转 化 的 外 形 的 整 体 矩 形 的 中 心 点 。 若 未 选 择 , 则 可 在 以 下 位 置 设 定 基 准 点 :
- X坐标, Y坐标 : 坐标以交互模式在X坐标和Y坐标区域指定(先单击图标 ).
- · 3D应用: 亦 可 将 比 例 因 子 应 用 至 面 深 度 ( 或 仅 在 xy平 面 内 ) 。 若 在 # xy平 面 执 行 相 关 外 形 的 圆 弧 操 作 , 则 必 须 选 择 此 项 。

现场 比例因子: 可激活交互模式(要单击图标) 。 图示法显示了有关几何转换的外形的整体矩形(根据 基准点应用比例因子)。转动鼠标滚轮或选择+或-键,可调整比例因子。在交互模式下,用户可修改比例因 子 (范围: 0.2-2.0):

应 用 至 外 形 会 要 求 :

- · 修 改 整 个 外 形 , 前 提 是 刀 具 应 用 于 选 定 的 加 工 或 未 选 择 从当前位置应用到外形的最后位置 ;
- 否则: 修改外形当前工作位置和结尾之间的外形部分: 基准点与当前工作的初始点相重合。若选择 应用加 工的副本 处 于 激 活 状 态 , 则 要 插 入 整 个 外 形 的 副 本 。

选择 应用加工的副本会将工具应用至加工的副本, 不会改变原始行。

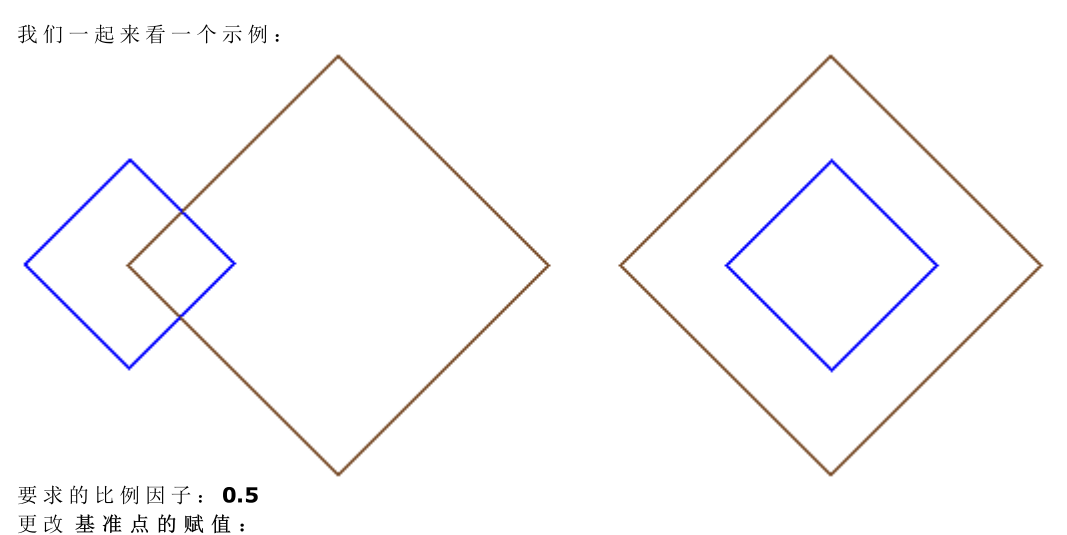

· 左 图 : ( X 、 Y...) 点 在 外 形 的 左 侧 显 示 ;

· 右 图 : 在 整 个 矩 形 上 居 中 。

执行刀具会将外形各段的尺寸减半,每个外形都会将自身到指定基准点的距离减半。若进入和/或退出特征 还指定到了外形,则比例因子也将适用于外形。

#### 拖动外形

此 工 具 将 一 个 比 例 系 数 应 用 到 一 个 或 多 个 外 形 , 而 应 用 到 x和 y的 比 例 可 有 不 同 。 此 拖 动 外 形 【 组菜单 更改外形 中找到, 详见工具标签。

- · X比例因子,Y比例因子 : 比 例 因 子 设 有 X 和 Y 轴 方 向 的 绝 对 值 。
- · 整体矩形比例 : 自 动 指 定 基 准 点 至 有 关 转 化 的 外 形 的 整 体 矩 形 的 中 心 点 。 若 未 选 择 , 则 可 在 以 下 位 置 设 定 基准点:
- X坐标, Y坐标 : 坐标要在 X坐标和 Y坐标区域编程 (也可以交互模式编程, 只需单击图标 70 网可)。

现场 X/Y比例因子:可激活交互模式(要单击图标 ): 图示法显示了有关几何转换的外形的整体矩形(根 据基准点应用比例因子)。转动鼠标滚轮或选择+或-键,可调整比例因子。在交互模式下,用户可修改比例 因 子 ( 范 围 : 0.2-2.0) ;

应 用 至 外 形 会 要 求 :

- · 修 改 整 个 外 形 , 前 提 是 刀 具 应 用 于 选 定 的 加 工 或 未 选 择 从当前位置应用到外形的最后位置 ;
- · 否 则 : 修 改 外 形 当 前 工 作 位 置 和 结 尾 之 间 的 外 形 部 分 : 基 准 点 与 当 前 工 作 的 初 始 点 相 重 合 。 即 使 应用加工 的副本 处于激活状态, 也要插入整个外形的副本。

选择 应用加工的副本会将工具应用至加工的副本, 不会改变原始行。

弧 的 拉 伸 会 自 动 生 成 一 段 椭 圆 弧 。 对 于 分 配 有 进 入 和 /或 退 出 特 性 的 外 形 , 该 比 例 也 将 适 用 于 具 有 该 特 性 的 几 何 图 形, 前 提 是 比 例 因 子 相 同 。

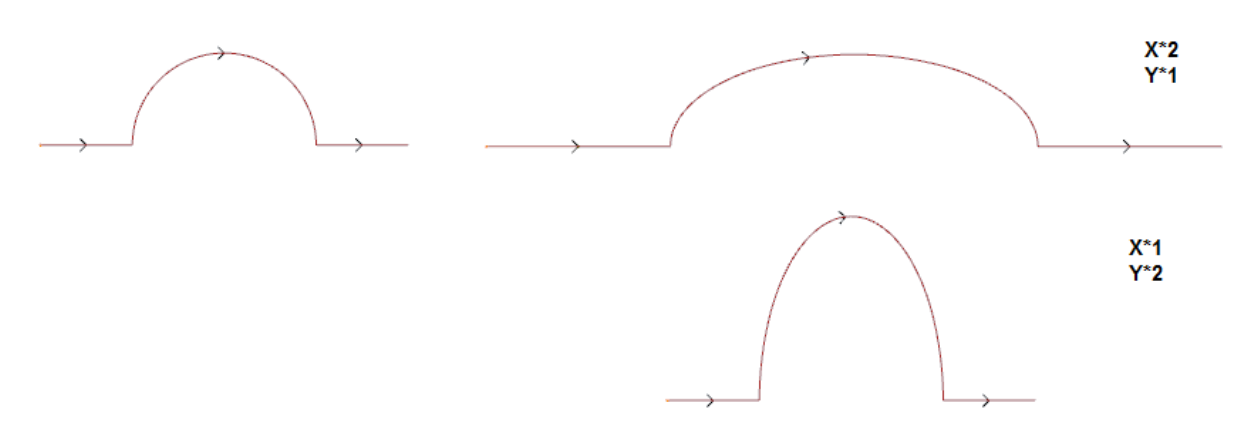

- · 左 侧 显 示 的 是 原 始 外 形 ;
- · 右 侧 显 示 的 是 结 果 外 形 , 其 比 例 因 子 的 应 用 在 两 种 情 况 下 相 同 , 原 始 半 圆 已 由 一 个 半 椭 圆 修 改 。

#### 破坏外形

此 破坏外形 第一命令可在组菜单 更改外形 中找到, 详见 工具 标签。使用此工具, 用户可删除当前外形 的 一 部 分 或 将 一 个 外 形 分 为 两 个 独 立 的 外 形 段 。

- · 剪切外形: 在 外 形 上 分 配 切 割 点 的 点 ( X ,Y ) ( 单 击 图 标 , 用 鼠 标 在 图 形 区 域 定 位 ) ;
- · 分配第二个切割点: 选 择 沿 外 形 分 配 第 二 个 点 , 删 除 两 点 之 前 的 外 形 部 分 。

若未选择此命令,该工具会在第一个指定的切割点将外形分开。在此情况下,根据剪切外形命令,可有两种 不同的操作:

- · 若 选 定 , 外 形 在 该 点 上 被 剪 切 , 一 分 为 二 : 第 一 个 外 形 在 切 割 点 上 结 束 , 而 第 二 个 点 自 切 割 点 开 始 、 包 括 原 始 外 形 的 最 终 部 分 。
- · 若 未 选 定 , 切 割 点 所 在 的 外 形 段 分 为 两 个 部 分 , 但 外 形 仍 保 持 为 一 个 。

若选择 分配第二个切割点 命令, 则直接或以互动形式指定第二个切割点。

用 鼠 标 获 得 切 割 点 位 置 后 , 要 指 定 坐 标 , 以 对 应 沿 外 形 的 一 个 点 。 若 需 直 接 指 定 或 修 改 相 同 的 坐 标 , 则 距 离 沿 外 形 设 定 的 点 最 近 的 点 将 被 搜 索 到 。 图 示 中 显 示 了 一 个 外 形 示 例 :

- 
- · ( S ) 表 示 外 形 的 起 点 。
- · 箭 头 指 示 , 方 向 为 逆 时 针 方 向 。
- · 示 例 外 形 是 关 闭 的 :

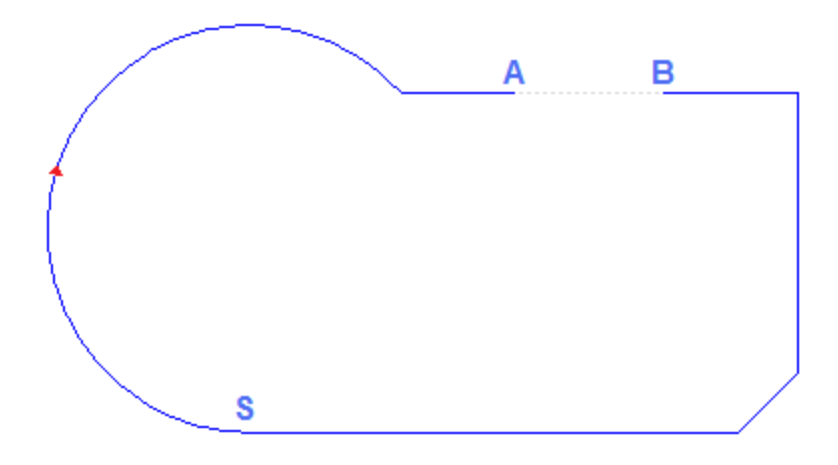

外形上标出了2个切割点: 即(A) 和(B), 两点可在相同外形段上, 也可在不同外形段上。两点之前的外 形 部 分 会 被 删 除 ( 警 告 : 方 向 为 原 始 外 形 的 方 向 ) 。

- 之后, 原始外形被此工具一分为二:
- · 第 1个 外 形 从 ( S ) 开 始 , 至 ( A ) 结 束 ;
- · 第 2个 外 形 从 ( B) 开 始 , 至 ( S ) 结 束 。

要 在 一 个 点 处 将 相 关 直 线 段 分 开 (例 如: 点 (A), 无 需 标 记 第 二 个 切 割 点 。

在 此 情 况 下 , 会 得 到 一 个 单 外 形 , 但 外 形 具 有 一 个 以 上 的 外 形 段 。 要在点(A) 处将标记的外形一分为二,无需标出第二个切割点并选择 剪切外形。

### 去掉每个外形片段

去掉每个外形片段命令 □ 可在组菜单 更改外形 中找到,详见标签 刀具。该刀具通过移走每个单段和定义众多独特的外形, 修改当前外形或其副本之一。<br>若外形通过设置开始,用户可利用每个新移除的外形副本启用每个新的外形,或当可能时,用户可直接将始点的坐标应用到每个单独 的段。

#### 延伸

此 延伸 单 命令 可在组菜单 更改外形 中找到, 详见 工具标签。工具延伸到当前外形的一个片段(当前 段或最后一个外形段),直至与界定元素的交叉点处。 当 前 段 必 须 属 于 一 个 外 形 , 并 属 于 下 列 一 个 外 形 :

- · 弧 , 但 不 能 是 一 个 圆 ;
- · 长 度 为 非 空 的 一 条 直 线 ;
- · 一 个 路 径 ( L24) 的 元 素 ; 在 此 情 况 下 被 视 为 一 条 直 线 段 。

可 能 选 择 的 界 定 元 素 如 下 :

- · 延 伸 到 程 序 元 素 : 定 界 元 素 由 外 形 编 程 工 作 设 置 , 不 包 括 点 和 设 置 工 作 。 在 段 附 近 分 配 一 个 点 时 可 找 到 该元素: X 和 Y 坐 标 在 编 辑 区 内 进 行 编 程 ( 也 可 在 交 互 模 式 下 编 程 , 单 击 图 标 U 乙 即 可 ) 。 段 的 延 伸 要 达 到 与最靠近选择点的外形相交。若存在更多交叉,最靠近原点的一个方才有效。
- · 延 伸 到 垂 直 线 : 界 定 元 素 由 一 条 垂 直 线 设 置 。 纵 轴 的 坐 标 在 编 辑 区 内 编 程 ( 也 可 在 交 互 模 式 下 编 程 , 单 击图标 乙即可)。
- 延伸到水平线: 界定元素由一条水平线设置。横轴的坐标在编辑区内编程(也可在交互模式下编程,单 击图标 第四页
- · 延 伸 面 的 交 点 : 界 定 元 素 由 面 的 整 体 矩 形 设 置 。 该 段 要 延 伸 到 与 侧 面 的 交 点 。
- · 延 伸 到 与 矩 形 的 交 点 : 界 定 元 素 由 一 个 矩 形 设 置 。 横 轴 的 坐 标 在 编 辑 区 内 编 程 ( 也 可 在 交 互 模 式 下 编 程, 单击图标 不即可)。

图 中 显 示 了 该 工 具 的 两 种 应 用 情 况 。

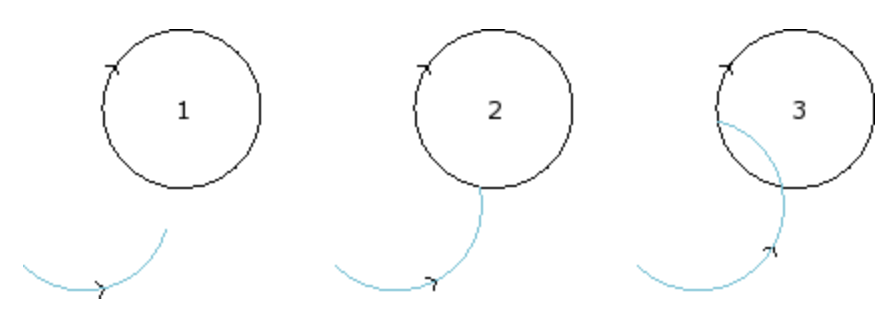

弧代表了必须要延伸到与圆交叉的外形段。

- · 图 1 显 示 的 是 起 始 情 况
- · 图 2 显 示 的 是 第 一 个 延 伸
- · 图 3 显 示 的 是 二 次 延 伸

#### 圆角外形

此 圆角外形  $\left\{ \begin{array}{ccc} \bullet \end{array} \right.$  命令设于组菜单 更改外形 中, 详见 工具 标签。用户使用此工具可在外形边缘插入圆角 弧: 设置的圆角要保证与边的原始段相切并连续。

原始边由两条直线段、一条直线段与一段弧、或两条弧组成。

此 项 工 具 不 会 扩 展 复 杂 加 工 或 外 形 的 多 段 : 如 果 需 要 , 首 先 应 用 工 具 分 解 ( 通 用 工 具 , 详 见 工 具 标 签 ) 。 该工具仅直接应用到当前外形。

· 圆 角 半 径 : 在 边 缘 所 形 成 的 圆 角 弧 的 半 径 。

适用于:

· 仅 应 用 当 前 位 置 : 在 由 激 活 工 作 与 之 后 工 作 所 形 成 的 边 缘 上 插 入 一 个 圆 角

- · 从 当 前 位 置 应 用 到 外 形 的 最 后 位 置 : 在 以 当 前 加 工 开 始 的 各 外 形 的 边 缘 上 插 入 多 个 圆 角 。
- · 应 用 到 整 个 外 形 : 在 所 有 外 形 边 缘 插 入 多 个 圆 角 。

左 侧 是 一 个 带 锐 边 的 矩 形 。 右 侧 是 工 具 应 用 到 整 个 外 形 后 的 最 终 结 果 。 此 工 具 仅 能 够 影 响 那 些 尺 寸 足 以 在 原 始 段内(非在外部)插入圆角的边缘。

# **PROFESSIONAL**

通过在边缘插入若干结合弧,可生成以复杂加工形式的外形,方法是调用工作列表中的编程工具。在ST00L 菜 单 中 选 择 ST 0 0 L: 圆 角 外 形 :

· 字 段 工作 设 置 了 分 配 的 加 工 名 称 , 加 工 对 应 原 始 外 形 。

外形也可以是应用其它复杂代码的结果, 加工的延伸仅对应于修改后的外形, 不包括原始外形。不适用的工 作项目(例如:无法分解的点、逻辑和复杂工作)将被忽略。

工 作 /加 工 要 设 置 下 列 数 据 :

- · 一 个 复 杂 工 作 的 典 型 参 数 ( 参 见 上 文 通 用 子 程 序 代 码 内 容 ) :
- · Qx,Qy Zp: 所 开 发 工 作 的 初 始 定 位 坐 标
- · … · 工作属性: 设 定 工 作 的 属 性
- · 工 作 函 数 的 具 体 参 数 ( 含 义 类 似 于 工 具 窗 口 定 义 的 字 段 的 含 义 ) 。
- 圆角半径:设置了插入边缘的连接半径。
- · 适用于锐角 : 若 选 定 , 本 选 项 仅 允 许 将 圆 角 在 正 确 的 角 度 范 围 内 ( < 90°) 应 用 于 边 缘
- · 仅适用于顶点的弧 : 若 选 定 , 本 选 项 仅 允 许 将 圆 角 应 用 于 线 -弧 、 弧 -线 、 弧 -弧 之 间 的 顶 点 。 因 此 , 本 选 择不包括线-线之间的情况。

使用ST00L工作的主要优势: 圆角外形: 此工具除了可应用于一个以上的外形和复杂外形之外, 还在于生成 的 外 形 会 根 据 原 始 外 形 的 修 改 而 调 整 。

#### 倒角外形

此 倒角外形 业 命令可在组菜单 更改外形 中找到, 详见 工具 标签。 倒角外形 工具作用于边; 可更改的 边只能是两条直线段定义的边。此项工具不会扩展复杂加工或外形的多段:如果需要,首先应用工具分解 ( 通用工具 详见 刀具 标签) 该工具仅直接应用到当前外形。

· 向 量 : 定 义 倒 角 的 指 定 长 度 。

- 两个选项可以标出:
- · 向量从侧面分配的距离: 向量 字段 设定了从倒角极限点到原边之间的距离(左U上的图形显示设置值)。
- 向量分配倒角长度: 此 *向量* 字段 设定了倒角的长度 (见右图)

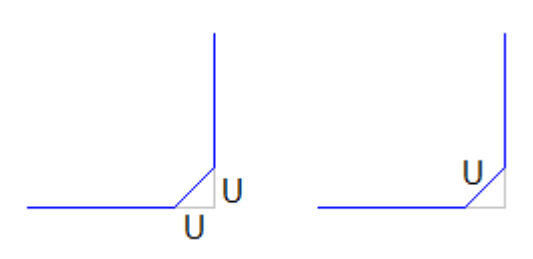

适 用 于 :

- · 仅 应 用 当 前 位 置 : 在 由 激 活 工 作 与 之 后 工 作 所 形 成 的 边 缘 上 插 入 一 个 倒 角 。
- · 从 当 前 位 置 应 用 到 外 形 的 最 后 位 置 : 在 以 当 前 加 工 开 始 的 各 外 形 的 边 缘 上 插 入 多 个 倒 角 。
- · 应 用 到 整 个 外 形 : 在 所 有 外 形 边 缘 插 入 多 个 倒 角 。

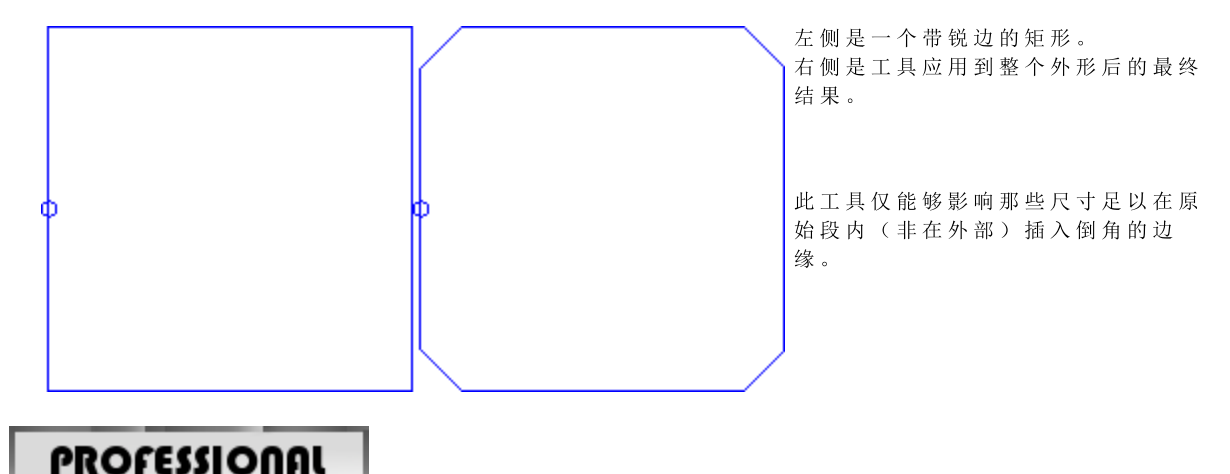

通过在边缘插入若干倒角,可生成以复杂加工形式的外形,方法是调用工作列表中的编程工具。在ST00L菜 单中选择 STOOL: 倒角外形:

· 字 段 工作 设 置 了 分 配 的 加 工 名 称 , 加 工 对 应 原 始 外 形 。 外形也可以是应用其它复杂代码的结果, 加工的延伸仅对应于修改后的外形, 不包括原始外形。不适用的工 作项目(例如:无法分解的点、逻辑和复杂工作)将被忽略。

工 作 /加 工 要 设 置 下 列 数 据 :

- · 一 个 复 杂 工 作 的 典 型 参 数 ( 参 见 上 文 通 用 子 程 序 代 码 内 容 ) :
	- $Q$ x,  $Q$ y Zp: 所开发工作的初始定位坐标
	- · … · 工作属性: 设 定 工 作 的 属 性
- · 工 作 函 数 的 具 体 参 数 ( 含 义 类 似 于 工 具 窗 口 定 义 的 字 段 的 含 义 ) 。
- · 倒角:定 义 倒 角 的 指 定 长 度 。
- 类型: 指定了待应用的倒角类型
	- · 倒角= 待 设 定 的 倒角 参 数 是 倒 角 段 的 长 度 。
	- 顶点线= 分配给 倒角 的赋值是直线段的长度, 直线段连接目标倒角两线的边缘。
- · 适用于锐角 : 若 选 定 , 本 选 项 仅 允 许 将 倒 角 在 正 确 的 角 度 范 围 内 ( < 90°) 应 用 于 边 缘

使用ST00L工作的主要优势: 倒角外形: 此工具除了可应用于一个以上的外形和复杂外形之外, 还在于生成 的 外 形 会 根 据 原 始 外 形 的 修 改 而 调 整 。

### 最小化外形

此 最 小 化 外 形 【 ◆ 】命 今 可 在 组 菜 单 更 改 外 形 中 找 到 , 详 见 工 具 标 签 。 该 工 具 允 许 减 少 构 成 外 形 的 段 数 量。使连续 直线和/或曲线段成为一体, 减小外形的段数量, 对此, 经选择以下标准, 已验证几何连续的一 个 条 件 :

- · 缩小角度: 单 位 为 度 , 指 定 最 大 的 角 椎 体 , 椎 体 内 , 连 续 直线段 会 被 统 一 。 设 定 值 必 须 在 0.0º~ 90°之 间 :  $0.0^\circ$ 表示角度不缩小。
- · 最大限度地减小角: 若 选 定 , 会 要 求 迭 代 角 度 减 小 的 过 程 , 直 至 应 用 已 重 设 。
- · 线性减小: 若 选 定 , 此 命 令 要 求 减 小 单 段 的 长 度 。 字 段 的 选 择 会 启 用 下 列 设 置 的 应 用 。
- · 最小段长度: 最 小 段 长 度 依 直 线 距 离 计 算 。
- · 适用于弧的长度: 若 选 定 , 此 命 令 适 用 于 弧 的 最 短 长 度 , 计 算 弧 的 直 线 长 度 。
- · 适用于弧的弦: 若 选 定 , 此 命 令 适 用 于 弧 的 最 短 长 度 , 通 过 计 算 弧 的 线 性 化 长 度 而 得 出 。

该工具适用于:

· 外 形 的 初 级 缩 小 , 通 过 整 合 小 于 epsilon的 最 小 长 度 的 直 线 段 。

- · 若 经 要 求 , 直 线 段 的 角 度 减 小 , 并 由 迭 代 作 用 最 大 化 效 果 。
- · 减 少 与 一 个 分 割 弧 相 关 的 连 续 弧 ;
- · 如 要 求 , 在 要 求 直 线 距 离 上 计 算 的 减 小 。

确定的是,要求的进程越多,随后的处理越复杂,相对于必须要操作的外形的尺寸。 该图是线性减少的一项示例,应用于因路径不完整而生成的外形。应用的缩放非常大:

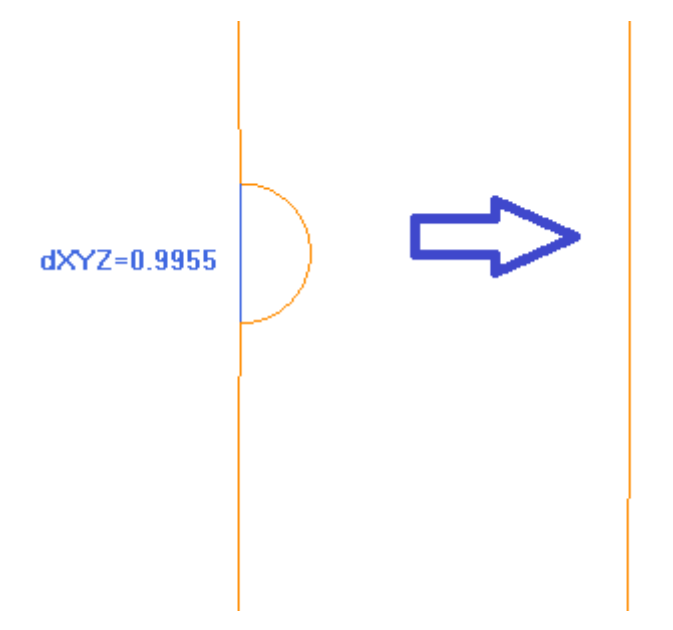

左 侧 显 示 原 始 路 径 , 颜 色 为 浅 色 ; 清 楚 明 了 的 是 , 指 示 区 和 蓝 色 段 突 出 显 示 了 相 应 的 比 例 , 值 小 于 1m m 。 右 侧 显 示 了 可 通 过 线 性 减 小 获 得 的 结 果 , 例 如 0.3m m 。

选择 应用加工的副本会将工具应用至加工的副本, 不会改变原始行。 该 工 具 可 作 为 一 项 通 用 程 序 工 具 来 用 。

### 外形片段

此 外形片段 第一命令可在组菜单 更改外形 中找到, 详见 工具 标签。本项工具将外形段分裂成几个段, 选 择 不 同 的 分 段 标 准 。

- · 段 的 最 大 长 度 : 外 形 片 段 的 最 大 长 度 。 最 小 值 是 正 值 等 于 坐 标 值 的 10.0\* epsilon。
- 应用弧线弦误差: 若启用, 将分裂弧并分配弦错误系列(参见下文)。在此情况下, 段的最大长度 仅 应 用 于 直 线 段 的 分 段 。
- · 分 配 剩 余 误 差 : 若 选 定 , 在 每 个 原 独 立 段 上 , 此 工 具 计 算 独 立 段 上 的 分 段 数 量 以 及 剩 余 部 分 的 分 配 。 示例: 若一条直线段是52 mm长, 而且分配了一个长度为10 mm的段:
- 若未选择本项, 直线段被分为6段: 5段10mm长, 1段(最后一段) 2mm长'
- · 若 未 选 择 本 项 , 直 线 段 被 分 为 6段 , 长 度 相 同 。 长 度 是 重 新 计 算 的 , 而 且 等 于 ( 52/6) = 8.6666。
- 只有弧片段: 本工具仅应用于曲线段。若 仅应用当前位置 选定, 则此选项未应用。
- · 线 性 化 弧 将 弧 分 割 为 几 个 可 以 转 换 成 为 直 线 段 的 部 分 。
- · 应 用 3 D : 段 的 最 大 长 度 同 样 适 用 于 深 度 部 件 。
- 适用于: 三个选择:
- · 仅 应 用 当 前 位 置 : 仅 分 割 当 前 段
- 从当前位置应用到外形的最后位置:自当前段到外形最后位置打破处理
- · 应 用 到 整 个 外 形 : 打 破 整 个 外 形
- 打断为多条段: 选择 仅应用当前位置,,用户可以启用将元素分解为指定段数。在这种情况下, 段的最大 长度 被忽略而且是自动计算。本字段认可自2到99之间的数字输入。仅在下列条件下,本项被启用: · 该 工 具 用 当 前 工 作 ;
- · 当 前 工 作 包 括 一 条 直 线 或 一 段 弧 , 并 且 执 行 一 条 单 几 何 段 。
- · 最大片段半径:允 许 带 有 最 大 半 径 赋 值 的 弧 的 片 段 化 。 本 字 段 接 受 一 个 正 数 字 值 。 例 如 , 选 择 勾 选 框 并 设 置 值 为 4.0: 工 具 分 解 弧 , 弧 的 半 径 少 于 或 等 于 4.0m m 。 如 果 选 项 仅 应用当前位置 被 选 择 时 , 本 选 择 不 适 用 。

选 择 应用加工的副本 会 将 工 具 应 用 至 加 工 的 副 本 , 不 会 改 变 原 始 行 。

若 在 原 始 外 形 的 设 置 中 设 定 了 一 些 进 入 和 /或 退 出 段 , 则 此 等 段 仍 直 接 在 设 置 时 进 行 赋 值 , 而 且 在 工 具 应 用 时 不 考 虑 。

该 工 具 可 作 为 一 项 通 用 程 序 工 具 来 用 。

#### 拆 分 一 条 弧

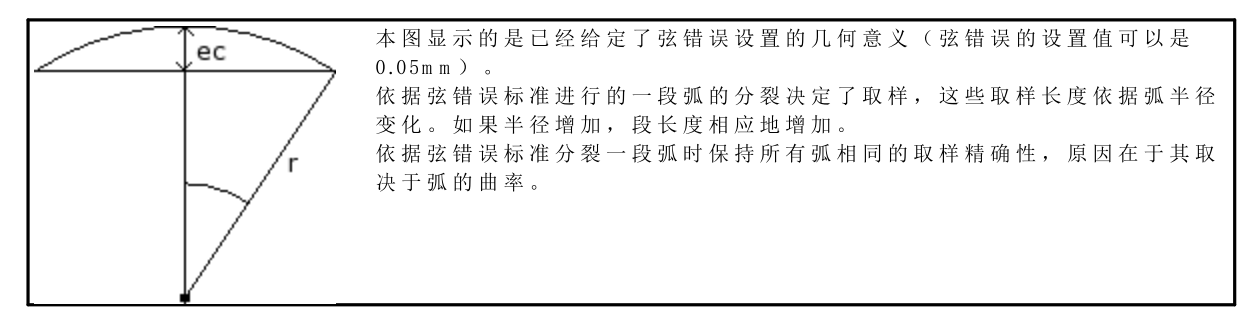

而 目:

- · 对 于 每 次 拆 分 , 等 于 弧 半 径 50% 的 最 大 的 弦 错 误 是 被 接 受 的 。
- · 对 于 每 个 弧 , 取 样 数 均 能 有 解 , 而 且 应 不 低 于 整 个 片 段 的 45°( 弧 尺 寸 ) ;
- · 对 于 每 次 拆 分 , 计 算 所 得 的 精 确 的 限 制 条 件 适 用 于 取 样 角 度 。 最 小 是 1°, 最 大 是 45°。

### **PROFESSIONAL**

可以通过插入外形片段和直线化生成外形,而且也可以以复杂工作的形式,通过调用工作程序列表中的编程 工具生成外形。自组菜单 "工具",选择STOOL:线性化片段:

· 字 段 工作 设 置 了 分 配 的 加 工 名 称 , 加 工 对 应 原 始 外 形 。

外形也可以是应用其它复杂代码的结果,加工的延伸仅对应于修改后的外形,不包括原始外形。不适用的工 作项目(例如:无法分解的点、逻辑和复杂工作)将被忽略。

工 作 /加 工 要 设 置 下 列 数 据 :

- · 一 个 复 杂 工 作 的 典 型 参 数 ( 参 见 上 文 通 用 子 程 序 代 码 内 容 ) :
	- · Qx,Qy Zp: 所 开 发 工 作 的 初 始 定 位 坐 标
	- · …
	- · 工作属性: 设 定 工 作 的 属 性
- · 工 作 函 数 的 具 体 参 数 ( 含 义 类 似 于 工 具 窗 口 定 义 的 字 段 的 含 义 ) 。
	- · 段的最大长度:设 定 了 外 形 分 解 的 段 的 最 大 长 度 。
- · 应用弧线弦误差:若 启 用 , 本 指 令 将 通 过 配 置 下 一 字 段 中 设 置 的 弦 错 误 值 而 将 弧 分 成 多 个 片 段 。 在 此 情 况 段的最大长度 仅 应 用 于 直 线 段 的 分 化 。
- 弦误差 设定弦误差
- 分配剩余误差: 若选定, 将计算每一单段上的全部片段数量, 剩余部分沿这些段分配。
- · 只有弧片段: 本 工 具 仅 适 用 于 弧 片 段 。
- · 线性化弧: 本 工 具 将 弧 分 成 多 段 , 可 以 转 化 为 直 线 段 。
- 应用3D: 段 的 最 大 长 度 同 样 也 适 用 于 深 度 部 分 。

使用ST00L工作的主要优势: 线性化片段: 此工具除了可应用于一个以上的外形和复杂外形之外, 还在于生 成的外形会根据原始外形的修改而调整。

#### Z轴线性化

此 深度线性化 <mark>603</mark> 命令 设于组菜单 更改外形, 详见 工具 标签。该工具 会对可变外形深度进行线性化。 该 工 具 用 于 操 作 仅 有 xy平 面 弧 的 简 单 外 形 。

选择两个建议的作业模式之一:

- · 从外形读取深度的变化 : 读 取 了 外 形 的 极 限 ( 起 始 和 终 点 ) Z 坐 标 , 数 据 输 入 区 不 可 使 用 。
- 设置深度变化: 直接在相应字段内设置Z初始点和Z终点。若未指定Z终点(字段为空), 则采用Z初始点的 值, 调整整个外形的深度。

如图所示设定两个Z坐标后,此工具能够用于更改每个外形段的最终应用深度,确保沿整个外形的逐步深度 变 化 从 Z = 5坐 标 到 最 终 坐 标 Z = 12。 该工具仅直接应用到当前外形。

### **PROFESSIONAL**

亦可通过复杂加工的形式采用深度线性化生成外形,只需激活工作列表中的工作编程工具。自组菜单"工 具 ", 选 择 S T O O L: Z 轴 线 性 化 工 作 。

· 字 段 "工作" 设 定 了 指 定 名 称 , 编 程 工 作 与 原 始 外 形 相 对 应 。

外形也可以是应用其它复杂代码的结果, 加工的延伸仅对应于修改后的外形, 不包括原始外形。无法用于要 求函数的工作(例如:无法延伸的点、逻辑或复杂工作)将被忽略。

工 作 会 设 定 :

· …

- · 一 个 复 杂 工 作 的 典 型 参 数 ( 参 见 前 述 子 程 序 的 通 用 代 码 ) :
	- · Qx,Qy Zp: 所 开 发 工 作 的 初 始 定 位 坐 标
	- · 工作属性: 设 定 工 作 的 属 性
- · 工 作 函 数 的 具 体 参 数 ( 含 义 类 似 于 工 具 窗 口 定 义 的 字 段 的 含 义 ) :
	- · 设置深度: 启 用 极 限 坐 标 的 设 置 。
	- · Z初始点、Z终点:用 于 设 定 Z 初 始 点 和 Z 终 点 坐 标 , 其 中 , 可 选 择 设置深度变化 选 项 。

利用 ST00L工具的主要优势: Z轴线性化工作除了可作用于多个外形和复杂外形外, 其根本性优势在于生成 的外形适应原始外形的变化。

#### 连接外形

平移

此 通 过 移 动 外 形 来 连 接 外 形 【 12】之 命 令 可 在 更 改 轮 廓 组 菜 单 中 找 到 ( 详 见 刀 具 标 签 ) 。 该工具通过移动外形来连接两个或以上外形,确保第二外形的起点与第一外形的终点重合。该工具也能直接 操作 延伸的外形。 对于工件面, 此项工具仅在框图或2d面视图有效时激活, 仅用于操作当前视图内面内的外形。 选 择 此 命 令 后, 该 选 项 会 要 求 是 否 向 一 个 加 工 副 本 应 用 此 工 具 。

若 在 图 形 区 内 用 鼠 标 选 择 单 一 外 形 , 则 外 形 被 设 定 ; 外 形 要 编 号 以 突 出 显 示 , 而 外 形 以 编 号 顺 序 连 接 。 相 关 指令设在命令区域,并能够选择多达 99个外形。 按 2"键, 取消上一选择。无效或复制的选择要通过消息通知。

按 [Enter] 键 确 认 工 具 应 用 , 按 [Escape] 键 取 消 选 择 。

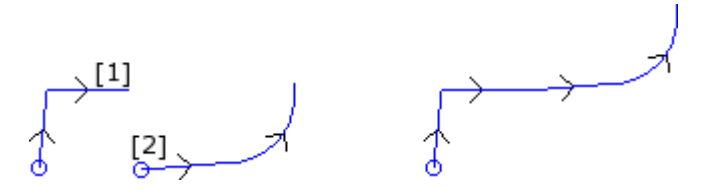

左侧: 起始条件显示了两个单独的外形。外形(1)首先被选择,外形(2)为第二选择。 右侧: 工具应用后的最终情况。外形(1)保持在原始位置,外形(2)被移动到段(1)的终点。因此,我们仅 获得一个外形,相关设置在外形(1)的初始点。

#### 连接段

此 用片段连接外形 + → 命令 可在组菜单 更改外形 中找到, 详见工具 标签。 此功能用于连接外形,无需改变外形位置或插入两个连接的线性段。 参 见 前 一 个 工 具 上 的 相 同 信 息 。

 $\backslash$  [1] [2]

左侧: 起始条件显示了两个单独的外形。外形 (1) 首先被选择, 外形 (2) 为第二选择。 右侧: 工具应用后的最终情况。外形仍在其初始点, 且线性连接段插入到段的终点 (1) 和段的初始点 (2) 之间。因此,我们仅获得一个外形,相关设置在外形(1)的初始点。

连接连续的外形

连 接 初 始 点 或 终 点 与 下 一 个 外 形 的 初 始 点 重 合 的 外 形 。 此  连 接 连 续 外 形 <mark>(3个)</mark> 命 令 可 在 组 菜 单 更 改 外 形 中 找 到, 详 见 工 具 标 签 。

- · 连接距离:这 是 两 个 外 形 之 间 最 长 的 距 离 , 以 连 接 时 第 一 个 外 形 的 终 点 和 第 二 个 外 形 的 初 始 点 来 计 算 记 录。系统的 epsilon值和值 (100\* epsilon) 之间的数值可取。如设定的数值大于系统 epsilon, 则连接会以 保持与之前外形具有连续的方式移动当前外形
- · 管理反转外形: 第 一 个 外 形 之 后 , 选 择 启 用 反 转 外 形 , 以 便 以 最 好 地 方 式 计 算 连 接 的 可 能 性 。
- · 应用3D: 选 择 计 算 深 度 部 件 上 的 外 形 距 离 ( Z 轴 ) 。

选 择 应用加工的副本 会 将 工 具 应 用 至 加 工 的 副 本 , 不 会 改 变 原 始 行 。

单击 单认 ", 确认 设 置 内 容 , 关 闭 窗 口 , 并 利 用 该 工 具 继 续 。 然 后 , 要 利 用 鼠 标 指 针 选 择 显示第一个外形 。 选择后, 用户要启用自动搜索连接:

- · 若 得 到 肯 定 答 复 , 所 有 连 续 外 形 要 自 动 连 接 。
- · 如 得 到 否 定 答 复 , 继 续 选 择 待 连 接 的 外 形 ( 最 多 可 连 接 99个 外 形 ) , 参 见 前 两 个 刀 具 。

# **PROFESSIONAL**

亦可通过复杂加工的形式生成外形,只需激活工作列表中的工作 编程工具 。自组菜单"工具",选择STOOL连 接外形:

· 字 段 工作 设 定 了 指 定 名 称 , 编 程 工 作 与 原 始 外 形 相 对 应 。 外形也可以是应用复杂代码的结果, 加工的延伸仅对应于修改后的外形, 不包括原始外形。无法用于要求函 数 的 工 作 (例 如: 无 法 延 伸 的 点 、 逻 辑 或 复 杂 工 作 ) 将 被 忽 略 。

工 作 会 设 定 :

- 一个复杂工作的典型参数(参见前述子程序的通用代码):
	- · Qx,Qy Zp: 所 开 发 工 作 的 初 始 定 位 坐 标
	- · …
	- · 工作属性: 设 定 工 作 的 属 性
- · 工 作 函 数 的 具 体 参 数 ( 含 义 类 似 于 工 具 窗 口 定 义 的 字 段 的 含 义 ) :
	- · 外形平移: 选择启用外形平移(参见工具: 通过移动外形来连接外形)。若未选择此功能, 可通过插入线性 连 接 段 连 接 外 形 (参 见 工 具: 用片段连接外形)。

连 接 外 形 时 无 需 更 改 外 形 的 顺 序 或 原 始 方 向 。 利用 ST00L工具的主要优势: 连接外形命令的优势在于插入的外形适应原始外形的变化。

#### 在闭合外形里移动设置

命令 在 闭 合 外 形 里 移 动 设 置 【△】可 在 更 改 外 形 中 选 择 ( 参 见 工 具 标 签 ) 。 该 工 具 可 将 当 前 外 形 设 置 移动到该外形的一个不同点。外形必须要闭合, 始点和终点的所有坐标值均要重合(x;y;z)。

X坐标, Y坐标:设 定 了 设 置 的 新 位 置 。 单 击 图 标 | 14|, 用 鼠 标 在 图 形 区 域 选 择 。 用 鼠 标 获 得 点 位 置 后 , 要 指 定 坐标, 以对应沿外形的一个点。若需直接指定或修改相同的坐标, 则距离沿外形设定的点最近的点将被搜索 到。

修改外形时方向保持不变。若原始外形未从加工设置开始, 则新设置点要指定一个参考设置的副本(如指定 应 用 菜 单 的 自定义->工艺->默认代码 ) 。

选择 应用加工的副本 会将工具应用至加工的副本, 不会改变原始行。

#### 应用外形设置

此 应 用 设 置 【 】命令 可 在 组 菜 单 更 改 外 形 中 找 到 , 详 见 工 具 标 签 。 该 工 具 应 用 一 项 技 术 设 置 至 外 形 ( 外 形 拥 有 大 概 一 个 选 定 的 元 素 ) 或 当 前 外 形 。 要了解工具应用模式的详细信息,请参见段落 [如何应用工艺到外形。](#page-113-0) 该 工 具 直 接 应 用 于 原 始 外 形 或 其 一 个 副 本 。

#### 应用多种设置

此 应用多种设置 第 命令 可在组菜单 更改外形 中找到, 详见工具 标签。该工具会对选定的外形(外形 拥有大概一个选定的元素)或当前外形 [应](#page-114-0)用多种设置。 要了解工具应用模式的详细信息,请参见段落 [如何应用工艺到外形](#page-113-0)。 该工具直接应用于原始外形或其一个副本。

### 10.4 建立

### 补偿外形

启 用 此 功 能 , 会 插 入 一 个 通 过  <u>当 [前](#page-119-0) 外 形 的</u> 刀 具 补 偿 获 得 的 一 个 新 外 形 。 此 <mark>补 偿 外 形 《 』</mark> 命 令 可 在 架 构 菜 单 中 找 到, 详 见 工 具 标 签 。 如当前工作属于某个外形, 此工具启用。 此命令还可用于基础模式的功能。

- · 补 偿 半 径 : 补 偿 值
- · 允 许 减 小 外 形 : 启 用 移 除 <u>[补](#page-119-0) 偿 外 形 中 的</u> 段 相 对 于 原 始 外 形 而 言 , 以 总 体 几 何 尺 寸 超 出 补 偿 为 基 准 。 与边缘的外部补偿一致:
- · 输入圆角:选择插入一个圆角;
- 减少相交圆角:选择计算一条边缘。
- · 补偿边:选择(左/右)补偿边。

示 例 :

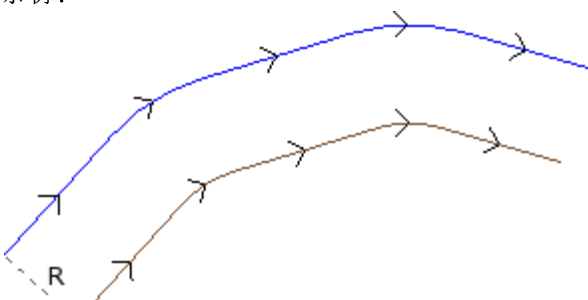

原始外形在外部。补偿外形在内部,因此,要求的补 偿 边 为 右 。

R 代 表 补 偿 半 径 。

若 进 段 和 /或 出 段 设 在 原 始 外 形 的 设 置 中 , 则 设 置 亦 存 在 于 补 偿 外 形 的 设 置 中 。

选择应用加工的副本选项,会将工具应用至加工的副本,不会改变原始行。 补偿外形随着基本外形代码和数字性赋值(即,以数字形式计算每个使用的补偿,同时指定原始外形)的减少而生成。 警 告 : 路 径 元 素 ( L24) 延 伸 至 用 于 指 定 曲 线 的 微 观 段 内 。

# **PROFESSIONAL**

亦可通过复杂加工的形式生成补偿外形,只需激活工作列表中的工作编程工具。在自组菜单"工具"中选择STOOL:补偿外形。 ● 字段工作设定了指定名称, 在编程工作与原始外形相对应之前。 外形也可以是应用复杂代码的结果,加工的延伸仅对应于修改后的外形,不包括原始外形。无法用于函数要求的工作(例如:无法延 伸的点、逻辑或复杂工作)将被忽略。

工作会设定:

- 一个复杂工作的典型参数(参见前述子程序的通用代码):
- Qx, Qy Zp: 所开发工作的初始定位坐标
- · ...
- · 工作属性:设定工作的属性
- · 工作函数的具体参数(含义类似于工具窗口定义的字段的含义):
	- · 补偿半径:补偿值。
	- · 补偿:选择(左/右)补偿边。
	- · 等高线:选择边的补偿模式。列出的项目有两个:
	- · 圆角:通过插入圆角实现补偿
	- · 边缘:通过搜索交集实现补偿
	- · 减小外形:启用移除补偿外形中的段,相对于原始外形而言,以超出补偿的几何间隙限值为基准。

利用STOOL工具的主要优势:补偿外形除了可作用于多个外形外,其根本性优势在于插入的外形适应原始外形的变化。

#### 应用连接器到外形

此 应 用 连 接 器 到 外 形 ┃┃┃ 命 令 可 在 架 构 组 菜 单 中 找 到 , 详 见 工 具 标 签 。 此 工 具 有 双 重 功 能 , 使 您 可 以 应 用 连接或中断。

此命令还可用于*基础*模式的功能。

外形的原始段分段成较小的片段时,会需要连接器,其中,分段的深度要确保在工件中有剩余深度。 中断是破坏较小片段中的原始外形片段,然后删除它,破坏多个外形中的原始外形。 如 当 前 工 作 属 于 某 个 外 形 , 此 工 具 启 用 。

本 项 工 具 应 用 连 接 器 , 通 常 在 闭 合 外 形 的 情 况 下 铣 削 深 度 超 过 了 片 段 厚 度 时 使 用 。 ( 通 过 式 加 工 ) 在 这 些 情 况下, 直接执行外形会导致片段的一部分(铣削区域的内部或外部) 脱离, 在铣削时可能会从外形上掉落。 通过应用连接器,用户可以沿着片段放置连接点,从而避免上述脱落。本图是应用有5个连接器的闭合通过 式 椭 圆 形 的 示 例 。

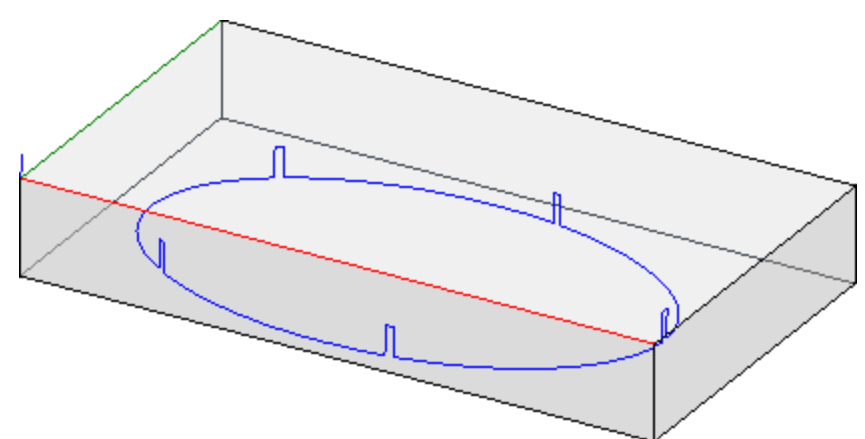

应用中断, 通常使用的刀具采用的切割技术不同于传统刀具: 等离子/激光切割或类似切割技术。 借助于下列方式可以在外形上配置连接(或中断):

- · 手 动 分 配 桥 : 用 鼠 标 在 外 形 上 选 择 将 应 用 连 接 器 的 外 形 点 。 位 置 的 采 集 程 序 在 确 认 窗 口 关 闭 后 启 用 。
- · 自 动 分 配 桥 : 依 据 指 定 数 量 , 连 接 器 均 匀 分 布 在 外 形 上 。

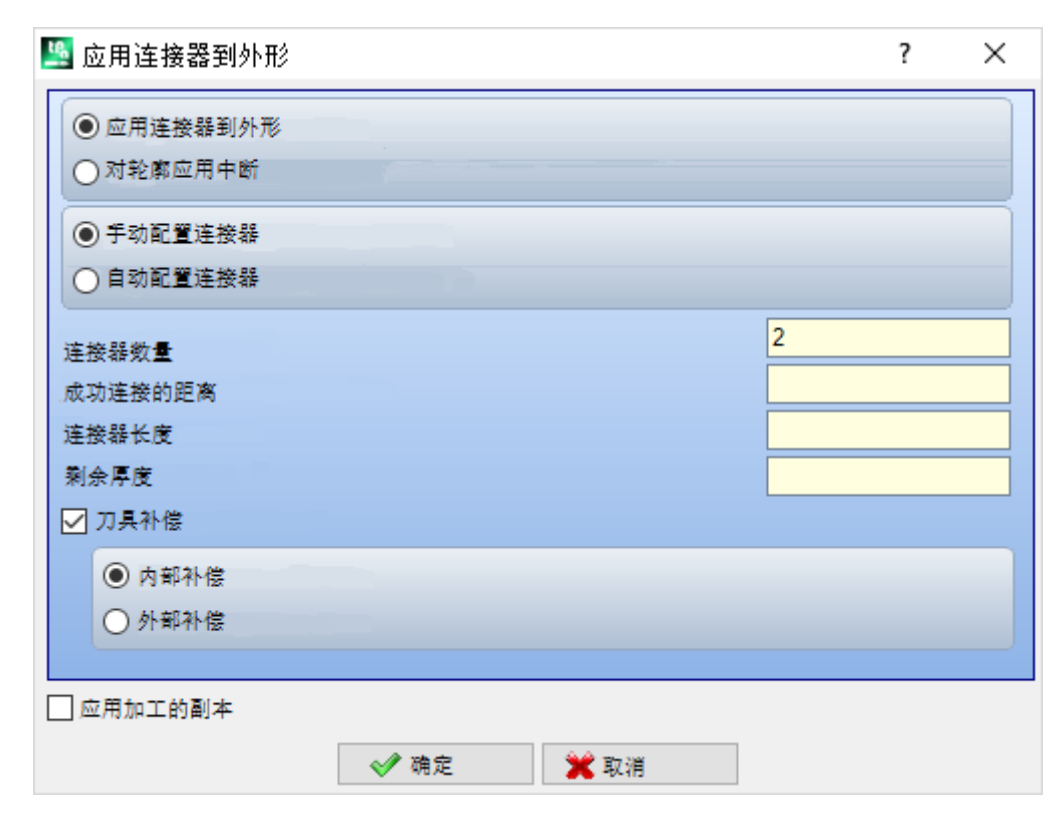

· 连 接 器 数 量 : 设 定 数 量 或 将 自 动 分 配 的 连 接 器 数 。 本 字 段 接 受 全 部 数 字 输 入 , 范 围 是 2到 255。

- · 成 功 连 接 的 距 离 : 设 定 以 下 连 接 器 之 间 的 直 线 距 离 , 而 且 只 有 在 大 于 ( epsilon\* 10.0) 时 有 效 。 本设置值是连接器数量的替代项,前提是设置的连接器数量少于2。若连接器数量超过2,补充使用:此 处 设 置 的 距 离 可 以 重 新 计 算 , 以 便 至 少 分 布 所 需 的 连 接 器 数 量 。
- · 连接器长度: 设定连接器的长度(xy平面)。此项值不得少于 epsibn 乘数机器制造商在应用配置中设定 的 值 。
- · 剩 余 厚 度 : 设 定 了 在 创 建 连 接 时 , 工 具 留 在 片 段 上 的 厚 度 。 本 字 段 接 受 的 正 值 至 少 等 于 [epsilon](#page-241-0) 乘 数 值 ( 机 器 制 造 商 在 应 用 配 置 中 设 定 的 值 ) 。 在 应 用 中 断 时 , 此 参 数 无 效 。
- · 刀 具 补 偿 : 结 合 工 具 的 外 形 尺 寸 选 择 修 改 当 前 连 接 器 长 度 。 主 动 选 择 : 缩 减 或 增 加 连 接 以 使 工 具 实 现 所 需 长度。连接器更改标准经选择决定:
	- · 内 部 补 偿 : 生 成 的 连 接 器 比 刀 具 直 径 小
	- · 外 部 补 偿 : 生 成 的 连 接 器 比 刀 具 直 径 大 。
	- 在 内 部 补 偿 情 况 下 : 设 定 的 连 接 器 的 长 度 必 须 至 少 等 于 刀 具 直 径 。

图 说 明 外 部 补 偿 的 典 型 案 例 :

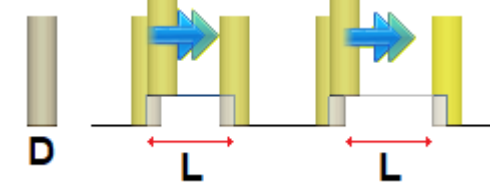

- · L 是 连 接 器 编 程 长 度
- · D 是 刀 具 直 径 。
- 左 侧 是 无 刀 具 补 偿 执 行 的 连 接 器 , 右 侧 是 有 外 部 补 偿 执 行 的 连 接 器 :
- · 无 补 偿 的 连 接 器 真 实 长 度 减 去 值 D
- · 有 补 偿 的 连 接 器 实 际 长 度 为 L。

图 说 明 内 部 补 偿 的 典 型 案 例 :

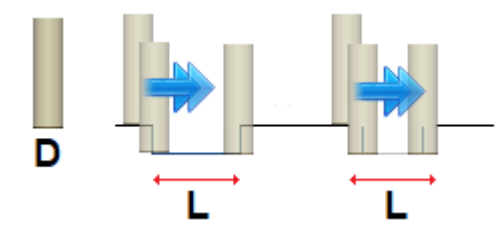

- 左 侧 是 无 刀 具 补 偿 执 行 的 连 接 器 , 右 侧 是 有 内 部 补 偿 执 行 的 连 接 器 : · 无 补 偿 的 连 接 器 实 际 长 度 增 加 D 值 ;
	- · 有 补 偿 的 连 接 器 实 际 长 度 为 L。

在 图 形 所 示 的 椭 圆 形 示 例 中 , 假 设 :

- · 工 件 厚 度 为 65 m m
- · 椭 圆 的 编 程 深 度 : -70 m m
- · 铣 刀 直 径 : 9 m m
- 设定窗口:
- · 连 接 器 数 量 : 5;
- · 连 接 器 长 度 : 20 m m
- · 剩 余 厚 度 : 2 m m

沿椭圆分配5个连接器, 规格如下: 自 Z = 70 m m 增 加 至 Z = -65-2) = -63 m m ; 一 个 长 椭 圆 弧 ( 20-9) 的 执 行 = 11 m ; 减 少 至 Z = -70 m m , 继 续 编 程 轨 迹 至 下 一 个 连 接 器 。

如果在原始外形设置中, 设定了进入和/或退出段, 这些保留直接在设置中配置。 选择应用加工的副本选项,会将工具应用至加工的副本,不会改变原始行。 带有连接器的外形仅用数字赋值生成: 以数字形式计算原始外形赋值中的所有参数化。

# PROFESSIONAL

通过应用连接器,可生成以复杂加工形式修正的外形,方法是调用工作列表中的编程工具。在 工具"菜单中 选择 ST00L: 应用连接器工作。 · 字 段 工 作 设 定 了 指 定 名 称 , 在 编 程 工 作 与 原 始 外 形 相 对 应 之 前 。 这些外形可能是应用复杂代码以及展开 STOOL 工作的结果: 应用连接器仅适用于生成的补偿外形, 不包括 原始外形。无法用于函数要求的工作(例如: 无法延伸的点、逻辑或复杂工作)将被忽略。

工 作 会 设 定 :

· 一 个 复 杂 工 作 的 典 型 参 数 ( 参 见 前 述 子 程 序 的 通 用 代 码 ) :

- Qx, Qy Zp: 所开发工作的初始定位坐标
- · ..
- · 工 作 属 性 : 设 定 工 作 的 属 性

• 工作函数的具体参数(含义类似于工具窗口定义的字段的含义):

- · 应 用 中 断 : 选 择 应 用 中 断 。
- · 连 接 器 数 量 : 待 分 布 的 连 接 器 数 量 。 字 段 仅 说 明 2和 255之 间 的 值 。
- · 成 功 连 接 的 距 离 : 设 定 以 下 连 接 器 之 间 的 直 线 距 离 , 而 且 只 有 在 大 于 ( epsilon\* 10.0) 时 有 效 。 本 设 置 值是连接器数量的替代项,前提是设置的连接器数量少于2。若连接器数量超过2,补充使用:此处设 置的距离可以重新计算,以便至少分布所需的连接器数量。任何情况下,分布的连接器的最小值是2。
- · 连 接 器 长 度 : 连 接 器 长 度 ( xy 平 面 ) 。
- · 剩 余 厚 度 : 刀 具 执 行 连 接 操 作 时 , 留 在 片 段 上 的 厚 度 。
- · 刀 具 补 偿 : 若 选 定 会 修 改 实 际 的 连 接 厚 度 , 以 便 考 虑 刀 具 的 整 体 尺 寸 。 有 三 个 选 项 : 不 需 要 ; 内 部 ; 外 部 。

沿每个外形分布的连接器的实际数量同样取决于相同外形本身的总延伸(总长度和其分段),而且可以少于 设 定 值 。

利用 ST00L 工具的主要优势: 应用连接器除了可作用于多个外形外, 其根本性优势在于插入的外形适应原 始 外 形 的 变 化 。

#### 应用Z轴进料

用 户 可 通 过 该 选 项 插 入 连 续 步 距 , 直 至 达 到 指 定 的 最 终 深 度 , 由 此 修 改 外 形 。 此 应 用 Z 轴 进 料 □□□命 令 可 在 架 构 菜 单 中 找 到, 详 见 工 具 标 签 。 此命令还可用于基础模式的功能。 若当前加工外形一致,且只操作单个外形,则 启 用 该 工 具 。 一 般 来 说 , 该 参 数 用 于 深 度 测 量 时 要 测 量 的 、 无 法 仅 通

过 一 次 传 递 获 得 的 外 形 。

- · Z初始点:显示外形读取的初始深度。该字段不可编辑。
- · Z终点:显示外形读取的深度,能够关联下一个编程段(即最终深度)。该字段不可编辑。
- · Z坐标:设置应用循环外形需要的最终深度。要按照之后设定的步距达到此坐标。本值必须是Z初始点和Z终点范围外的值。
- Z步距: 设置每次延伸时进料的深度步距。此设置有效, 但无标记: 设置过程会应用要求的进料(+/-)以达到最终深度。若设定 值为空或超过允许的最大值,则会自动判定允许用户通过单次额外执行达到Z坐标的值。
- 管理反转外形: 仅当此命令用于闭合外形时方可激活。若选定, 此命令会在每次深度变化时反转外形的执行。若本选项未选定, 外形会按照原始方向执行。若外形未闭合,要在每次深度变化时强制进行反转执行。

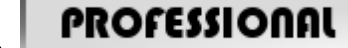

PROFESSIONAL A 许补偿边的更改: 若启用,对于每个辅助传递,要添加补偿边的反转 ( 从 右 到 左 , 反 之 亦 然 ) 。 下列情况下,启用此命令无效:

- · 不要求外形反转的闭合外形;
- · 不要求刀具补偿的外形。

此命令仅当在TpaCAD配置时由机器制造商启用后方才受控。此选项仅在专业模式下可用。

若原始外形没有任何深度变化,则设定的Z坐标也是在外形充分展开时达到的深度。另一方面,若原始外形发生某些深度变化,则每 次推进延伸时可实现对Z坐标的控制,每次推进都是在Z初始点和Z终点之间移动。 最后一次推进的步距要四舍五入,因此设定的Z坐标在移动时不会超出 - Z初始点和Z终点。 天后,我们不考虑外形的中间编程深度变化。

若在 原 始 外 形 的 设 置 中 设 定 了 一 些 进 入 和 /或 退 出 段 , 则 此 等 段 仍 直 接 在 设 置 时 进 行 赋 值 , 而 且 在 工 具 应 用 时 不 考 虑 。

对 于 新 增 的 传 递 , 要重设路径中刀具补偿的变化(中断、暂停、进行和/或侧边更改)。

下图为工具应用的示例:

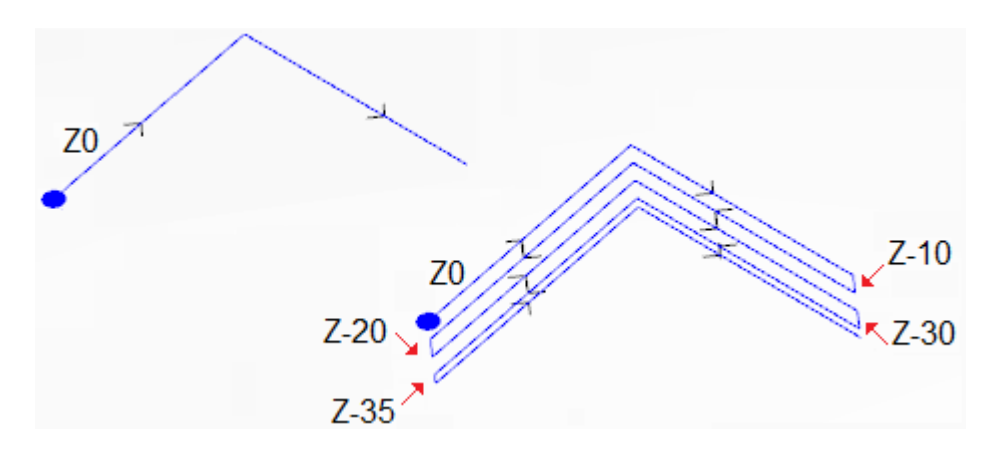

左侧可以看到原始外形,原始外形分配有在深度Z=0处执行的两条直线段。 右侧可以看到依据下列赋值采用工具修改后的外形:

- · Z坐标=35.0
- $Z \oplus E = 10.0$

原始外形未闭合,因此,每次重复都会反转执行。<br>图中显示了每次传递时的不同深度位置:通过将推进步距从10.0减少到5.0而设定的Z坐标,最后一次传递达到Z坐标。 示例中,Z步距的最大值为35.0。

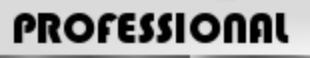

通过深度进料,可生成以复杂加工形式修正的外形,方法是调用工作列表中的*编程工具*。在自组菜单"工具"中,选择STOOL:Z轴 进给工作。

· 字段工作设定了指定名称,在编程工作与原始外形相对应之前。

这些外形可能是应用其它复杂代码以及展开STOOL工作的结果:Z轴给进仅适用于修改后的外形,不包括原始外形。无法用于要求函 数的工作(例如:无法延伸的点、逻辑或复杂工作)将被忽略。 除工具外,该工作允许为面的三个坐标轴之一指定延伸轴。

工作会设定:

- 一个复杂工作的典型参数(参见前述子程序的通用代码):
- Qx, Qy Zp: 所开发工作的初始定位坐标
- $\bullet$  ...
- 工作属性: 设定工作的属性
- · 工作函数的具体参数(含义类似于工具窗口字段的含义):
	- · 延伸轴:选择面的三个坐标轴(Z、X、Y)之一的延伸轴。
	- 赋值传递数: 若选定,本选项要求给传递数赋值。否则,要求最终深度的赋值,即最后一次给进的深度。
	- · 终点位置:设定了沿发展轴的最终所需深度。若选定了上一选项,本赋值被忽略。
	- · 传递数:所需传递数(有效设置值:1-1000)。若选项分配传递数被选定,则赋值有效。
	- · Z步距:设定了每次延伸时进料的深度步距。设置最终深度,此设置有效,但无标记:设置过程会应用要求的进料(+/-)以 达到最终深度。
		- 相反,在赋值传递数时,设置有效,但无标识。
	- 管理反转外形: 若选定, 将反向执行程序(参见工具介绍)。
	- · 允 许 补 偿 边 的 更 改 : 实现刀具补偿边的更改(参见工具介绍)。若延伸是沿着Z轴进行,本设置值有效。

利用STOOL工具的主要优势: Z轴进给工作除了使补偿外形能适应原始外形的变化, 还可作用于多个外形和复杂外形的操作。

### 应用外形重复

当前外形通过稍后插入重复进行修改,直至以恒定步距在执行最终传递数后达到最终深度。此重复外形 找到,详见工具标签。 此命令还可用于*基础*模式的功能

若当前加工属于一个外形,而且此功能只能操作单个外形,则此工具启用。

此外,外形须在XY平面闭合,并在起点和终点之间存在深度变化。

与应用Z轴进料的最大区别是外形重复不是通过插入垂直段确定,而是由原始外形自身结构决定。

- · Z初始点:显示外形读取的初始深度。该字段不可编辑。
- · Z终点:显示外形读取的与最后一个编程段对应的深度(即最终深度)。该字段不可编辑。
- · Z坐标:设置应用外形重复需要的最终深度:若原始外形的深度变化不允许,本值是实际无法实现的极限值。本值必须是Z初始点 和Z终点范围外的值。
- 以下一常数Z传递结束: 若外形未在不同于xy的平面上执行弧,本选项有效。若选定,将通过添加一个带有恒定深度的路径来终 止外形修改。如果Z坐标的值等于Z终点:本工具通过增加一个含有恒定深度的唯一传递数进行修改。

工具应用时,外形中间处编程的任何深度变化均不考虑。

在增加的传递数中,所有路径中刀具补偿的更改(打断、暂停和恢复和/或更改边)都将重设。<br>下图是工具的典型应用示例: 70 Z<sub>0</sub>  $Z - 10$  $Z-20$  $\sqrt{2-10}$ 7-30

若在原始外形的设置中设定了一些进入和/或退出段,则此等段仍直接在设置时进行赋值,而且在工具应用时不考虑。

左侧:显示分配有一个以Z深度从0.0到- 10.0执行的圆的原始外形。<br>右侧:显示由工具修正的外形,以下列赋值应用:

- $Z \overline{K} = 30.0$
- 图中显示每次重复的深度位置:
	- · 第一次重复,自Z=10.0开始到Z=20.0结束。
	- · 第二次重复,自Z=20.0开始到Z=30.0结束。
	- · 图形同样显示了添加的最后一次重复,以恒定深度Z=30.0执行。

# **PROFESSIONAL**

可生成以复杂加工形式重复命令修正的外形,方法是调用工作列表中的编程工具。在"工具"菜单中选择STOOL:外形重复 字段工作设置了分配的加工名称,加工对应原始外形。

这些外形可能是应用其它复杂代码以及STOOL工作的所造成:外形重复仅适用于修改后的外形,不包括原始外形。不能实现所需功能<br>的工作项目(例如:无法分解的点、逻辑和复杂工作)将被忽略。<br>除工具外,该工作允许为面的三个坐标轴之一指定延伸轴。

工作会设定:

- · 复杂工作的典型参数(参见上文通用子程序代码内容):
	- · Qx,Qy Zp:所开发工作项目的初始定位坐标
	- $\bullet$  ...
	- · 工作属性:设定工作的属性
- · 工作函数的具体参数(含义类似于工具窗口定义的字段的含义)。
	- · 延伸轴: 选择面的三个坐标轴(Z、X、Y)之一的延伸轴
	- 分配传递数: 若选定,本选项要求对于传递数进行赋值,否则,要求指定上次执行加工的最终深度。
	- 终点位置: 设定沿延伸轴要求的最终深度。若选定了上一选项,本赋值被忽略。
	- · 传递数:所需传递数(有效设置值:0-1000)。若选定分配传递数选项,则赋值有效
	- · 以一个常数Z传递结束:若选定,将通过增加一个恒定深度来结束外形修改。若设定了空传递数或是一个终点位置,且该 终点位置未与原始外形的最终位置有所进行区分时,仅添加恒定深度传递数至外形。 最终传递数的执行取决于原始外形的检查,与选择的延伸轴相关:
		-
		- · 若为Z轴:不得在与xy不同的平面上绘制弧;
		- 若为X轴: 不得在与yz不同的平面上绘制弧;
		- · 若为Y轴:不得在与xz不同的平面上绘制弧。

带有原始外形修订的编程工具的应用取决于原始外形的检查,与选择的延伸轴相关:

- · 若为Z轴:外形须在XY平面闭合而且在Z轴起点和终点之间进行修改
- · 若为X轴:外形须在YZ平面闭合而且在X轴起点和终点之间进行修改。
- · 若为Y轴:外形须在XZ平面闭合而且在Y轴起点和终点之间进行修改。

使用STOOL工作的主要优势:外形重复除了可应用于一个以上的外形和复杂外形之外,其生成的外形会根据原始外形的修改而调整。

### 重复外形

重复 当 前 外 形 部 分 。 此 复 制 外 形 之之 命 令 设 于 组 菜 单 架 构 中 , 详 见 刀 具 标 签 。 如 当 前 工 作 属 于 某 个 外 形 , 此 工 具 启 用 。

待 重 复 的 外 形 部 分 要 由 两 个 切 割 点 定 义 。

获得外形要作为两个切割点之间的段的几何重复,外形用原始设置或参考设置的赋值来打开(自定义一)工 艺 -> 默认工艺, 详见应用菜单)。

切割点的坐标可用鼠标插入编辑字段或图形区(单击图标 选择 应用加工的副本会将工具应用至加工的副本, 不会改变原始行。 图 示 中 显 示 了 一 个 外 形 示 例 :

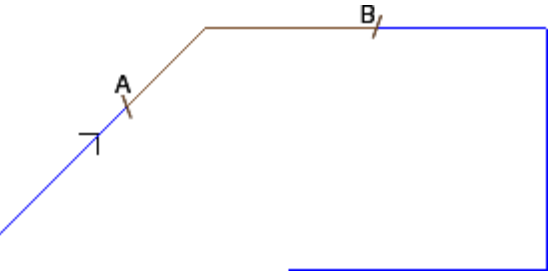

 $\bullet$  (S) 表示外形的起点;

- · 箭 头 指 示 , 方 向 为 逆 时 针 方 向 ;
- · 当 前 外 形 未 闭 合 。

外形上显示两个切割点(A)和(B)。两点可在相同段上,也可在不同段上。 外 形 两 点 之 间 的 部 分 ( 总 是 原 始 方 向 ) 提 取 自 外 形 。 若 刀 具 需 要 操 作 当 前 面 , 消 除 外 形 的 部 分 • 从 (S) 到点 (A);

· 从 ( B) 到 外 形 结 束 。

若 刀 具 需 要 操 作 当 前 外 形 的 副 本 , 则 要 添 加 一 个 新 的 外 形 , 外 形 的 赋 值 从 点 ( A ) 到 点 ( B ) 。 补偿外形通过基本外形代码和数字性赋值(即,以数字形式计算在分配原始外形时所用的参数)的减少生 成 。

### 剪切外形

# **PROFESSIONAL**

该工具允许用户剪切在外形交集处的外形部分 (切割边缘)。

命令 剪切外形 设 2 子组菜单 架构 内, 详见 工具 标签。

对于工件面, 此项工具仅在2D或框图面有效时激活, 仅用于操作当前视图内面内的外形。

要 进 行 外 形 剪 切 的 外 形 要 为 选 定 外 形 ( 如 有 ) 或 自 面 选 定 的 所 有 外 形 。 遵守命令区的说明用鼠标选定剪切边缘。 警告: 不同于XY的平面上的弧和(L24)路径元素要在计算外形的交点时排除。 图 中 显 示 了 由 交 叉 外 形 构 成 的 一 个 程 序 。 4个 交 叉 确 定 了 剪 切 边 缘 。

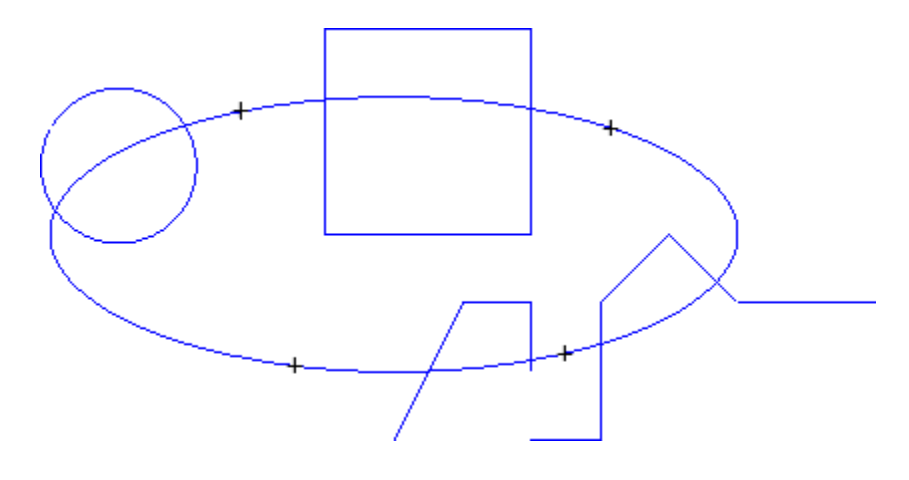

启 用 工 具 后 , 程 序 出 现 ( 如 图 所 示 )

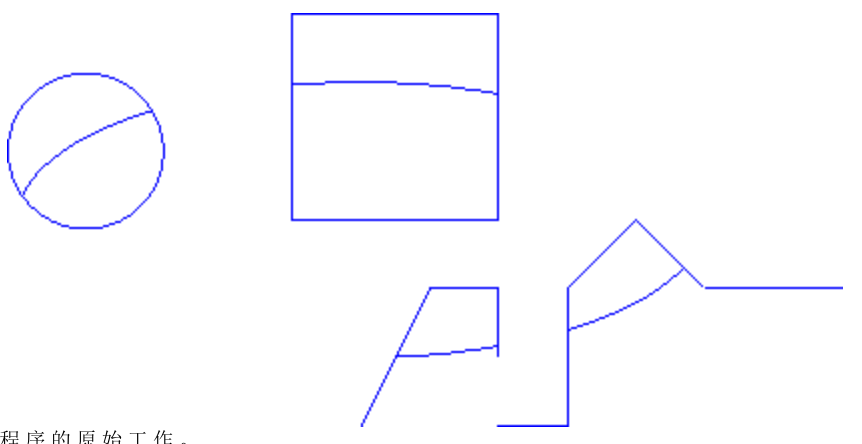

该 工 具 终 于 用 于 程 序 的 原 始 工 作 。

外形构建

# **PROFESSIONAL**

通过选择外形的一个或多个编程程序段,该工具允许构建一个新的外形。选定的程序段须具有一个与外形的

上 一 程 序 段 的 交 点 。 应 用 建 立 外 形 命 令 可 在 组 菜 单 构 建 中 找 到 , 详 见 刀 具 标 签 。

对于工件面, 此项工具仅在 2D 或框图面有效时激活, 仅用于操作当前视图内面内的外形。

选择领命要求设定新的外形工艺: 加工设置和相关工艺赋值。遵守命令区的说明,属于新外形的程序段用鼠 标指定。

警告: 不同于 XY 的平面上的弧和 (L24) 路径元素要在计算外形的交点时排除。

示 例 :

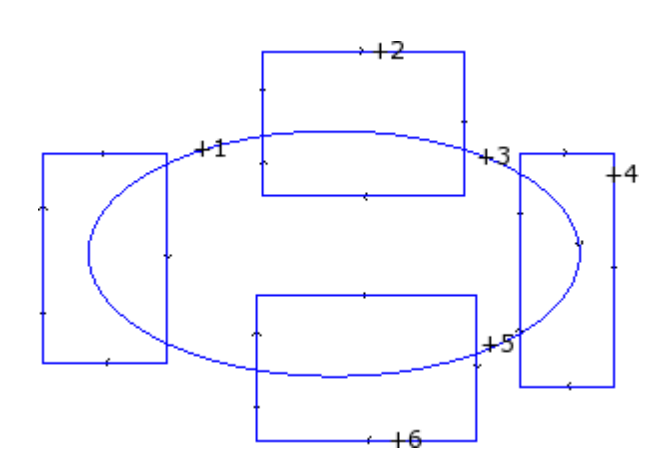

图中显示了由交叉外形构成的一个程序。6 处相交确定了构建一个新外形的指定部分。交叉要编号, 指出了 选 定 部 分 添 加 到 新 外 形 的 顺 序:

· 交 叉 1 代 表 了 起 点 。 最 靠 近 鼠 标 选 中 位 置 的 外 形 程 序 段 将 被 检 索 。

• 交叉 2 选定了继续外形的方法。最靠近鼠标选定位的并在几何机构上继续已选定的程序段(1)) 的外 形 段 将 被 检 索 。 几 何 连 续 性 也 可 确 定 程 序 段 1 和 /或 程 序 段 2 相 对 于 原 始 外 形 执 行 方 向 的 倒 置 。

- · 交 叉 3 选 定 了 继 续 外 形 的 方 法 。 最 靠 近 鼠 标 选 定 位 的 并 在 几 何 机 构 上 继 续 已 选 定 的 程 序 段 ( 段 (2)) 的 外 形 段 将 被 检 索 。 几 何 连 续 性 也 可 相 对 于 原 始 外 形 执 行 方 向 引 起 一 段 (3) 倒 置 。
- · …
- · 不 超 过 6 个 交 叉 。

完成选择后, 按或用鼠标从本地菜单(右键单击打开)找到并单击 [Enter]键确认。此时获得的位置信息将 被处理, 面程序会添加一个新的外形, 但不会修改原始外形。 下图中,可以看到一个依上述说明所构建的外形。

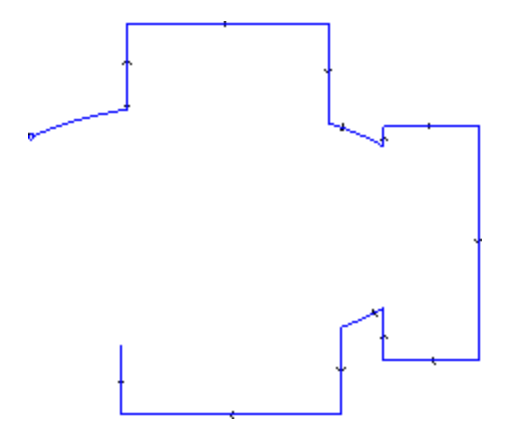

### 分开相交变量

### **PROFESSIONAL**

该工具允许发现外形的交点,并在相同的点内分开单个程序段。命令 分开相交向量 └── 可在 架构 中找到,详见 工具 标签。<br>对于工件面,该工具仅在当前视图应用至面的外形有效。<br>若选择某些外形,打开下列窗口:

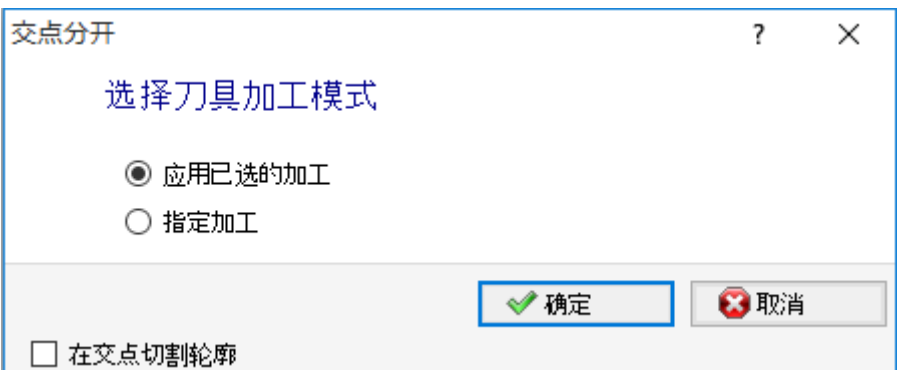

选择两个建议的作业模式之一:

- · 应用已选的加工:该工具应用到已选的加工。
- · 指定加工:关闭窗口并确认后,用户要依命令区的说明,通过鼠标提供交互指示。
- · 在交点切割外形:在不同外形内,选择划分各个单程序段。否则,应用切割点的外形片段一分为二,但外形仍保持为一个。

若没有已选定的外形,出现剪切选项的选择窗口,且会自动选择 指定加工。

该工具始终应用于程序的原始工作,且仅可作用于一个外形。

### <span id="page-203-0"></span>生成文本

# **PROFESSIONAL**

——————<br>利 用 本 工 具 , 用 户 可 以 向 面 程 序 ( 直 接 以 外 形 的 形 式 ) 输 入 文 本 。 命 令 展 开 文 本 <mark>《 C</mark> 可 在 架 构 菜 单 中 找 到, 详见工具标签。 仅 需 几 秒 钟 时 间 即 可 打 开 一 个 窗 口 , 搜 索 和 创 建 可 用 字 体 列 表 。

- · 文 本 : 将 输 入 的 文 本
- · 字 体 : 字 体 类 型 。 列 表 会 显 示 所 有 安 装 的 字 体 , 用 户 能 够 至 少 选 择 一 种 字 体 ( 正 常 、 斜 体 字 、 粗 体 ) 。
- · 样 式 : 文 本 格 式 可 用 样 式 ( 正 常 、 斜 体 字 、 粗 体 、 斜 粗 体 字 ) 。
- · 大 写 字 母 高 度 : 设 定 了 工 件 中 大 写 字 母 的 高 度 。
- · 空 格 宽 度 : 设 定 空 格 宽 度 ( 如 在 文 本 中 可 用 ) 。
	- · 选 择 复 选 框 以 便 使 字 段 可 编 辑 。 此 处 的 设 定 值 作 为 空 格 字 符 宽 度 ; 可 以 重 新 设 置 。
	- 若未选择复选框, 空格字符的宽度是为选定字体设定 (其与字符宽度相对 ( -) )。
- · 字 间 距 : 设 定 了 写 入 字 符 之 间 的 间 距 模 式 。 仅 当 未 选 中 第 二 页 上 的 自 动 分 配 选 项 时 , 采 用 本 设 置 。 列 表 显示两项用于选择列表中两个下一字符之间的间距赋值:
	- · 公 制 : 间 距 是 由 为 字 体 的 每 个 单 字 符 定 义 的 规 则 决 定 的 。
	- · 几 何 模 式 : 间 距 是 由 每 个 单 字 符 的 整 体 矩 形 决 定 的 。

下 图 是 两 种 间 距 下 的 文 本 示 例 , 字 体 间 距 值 = 0.0:

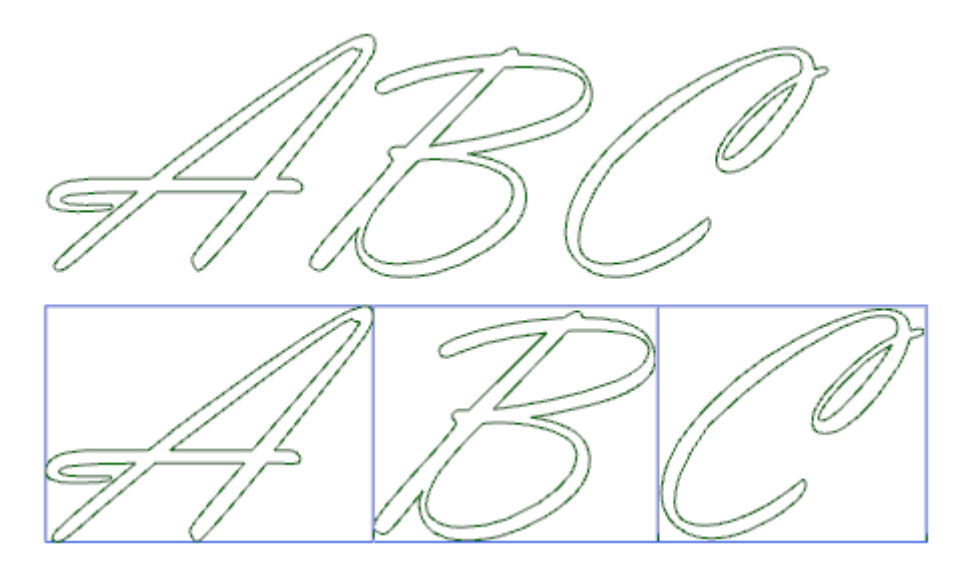

顶部文本应用公制间距。以下展开文本应用几何间距:每个字符周围均显示其自身的外部矩形。

· 倾 斜 度 : 设 置 了 每 个 字 符 相 对 于 文 本 的 底 部 延 伸 线 的 倾 斜 度 。 本 字 段 设 定 单 位 为 度 ( °) ; 默 认 值 是 0。 依 据手写体风格, 设置值为正值时, 字符向右倾斜。在下图中, 同一文本设置不同的倾斜角度(0.0到 10.0) :

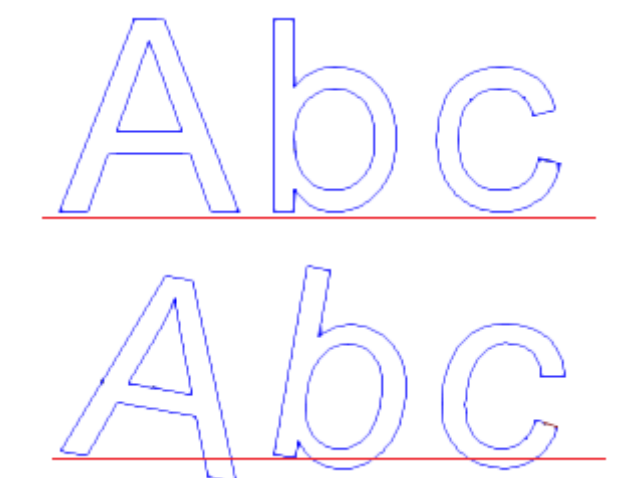

• RightToLeft: 本选项适用于从右到左的组合布局, 例如阿拉伯文或犹太语。选择会颠倒文本字符顺序。如 果您曾应用了本选项至图形中的示例,展开的文本将成为 CBA"。

单击图标  $\mathbb{X}$ , 激活文本工具标签以及技术赋值。

- · 对 齐 : 有 四 种 选 项 :
	- · 左 对 齐 : 默 认 选 择 , 随 时 可 用 。

其余三项仅在文本是沿着线、圆弧或圆锥的几何段落分布时应用:

- · 居 中 对 齐 : 沿 段 中 间 对 齐 。
- · 右 对 齐 : 文 本 从 段 最 后 一 部 分 对 齐 。
- · 自 动 对 齐 : 将 文 本 在 起 点 和 终 点 两 端 对 齐 而 且 字 符 间 留 有 必 要 间 距 , 以 便 实 现 文 本 均 匀 分 布 。 若 文 本 仅 包括一个字符时,本选项无意义。
- · 文 本 分 布 的 几 何 图 形 : 文 本 分 配 可 以 参 考
	- · 几 何 点 : 具 有 ( X , Y ) 开 始 编 写 位 置 和 倾 斜 度 。 本 选 项 始 终 决 定 应 用 左 对 齐 。
	- · 线性 几 何: 在 段 上 具 有 始 点 和 终 点 ( X, Y ) 位 置 。 通 过 命 令 *反 转 段* , 用 户 可 以 应 用 于 此 段 , 反 转 其 起 点 和 终 点 。
	- · 弧 几 何 体 : 在 段 上 具 有 弧 始 点 和 终 点 ( X , Y ) 、 中 心 和 旋 转 方 向 。 本 项 可 以 发 现 一 个 弧 或 圆 。 下 列 选 项 可 用 :
		- · 文 本 在 弧 内 : 若 选 定 本 选 项 , 将 在 弧 内 应 用 文 本 。
		- · 反 转 段 : 若 选 定 本 选 项 , 用 户 可 以 反 转 段 几 何 体 。

K 位图允许通过鼠标获取文本分配编程元素的:点、直线段或弧。在*文本分布的几何图形*字段中的内 容会根据选定段的类型和几何属性进行更新。这些设置可以按照要求更改,但圆锥段几何元素除外,对于其 仅 交 互 式 发 现 可 用 。

当 在 圆 或 圆 锥 的 弧 上 分 配 文 本 时 , 实 际 开 发 的 文 本 不 得 超 过 闭 合 图 形 的 长 度 。 如 果 文 本 被 截 短 , 会 有 信 息 报 告 。

下 图 是 应 用 工 具 截 短 文 本 的 示 例 :

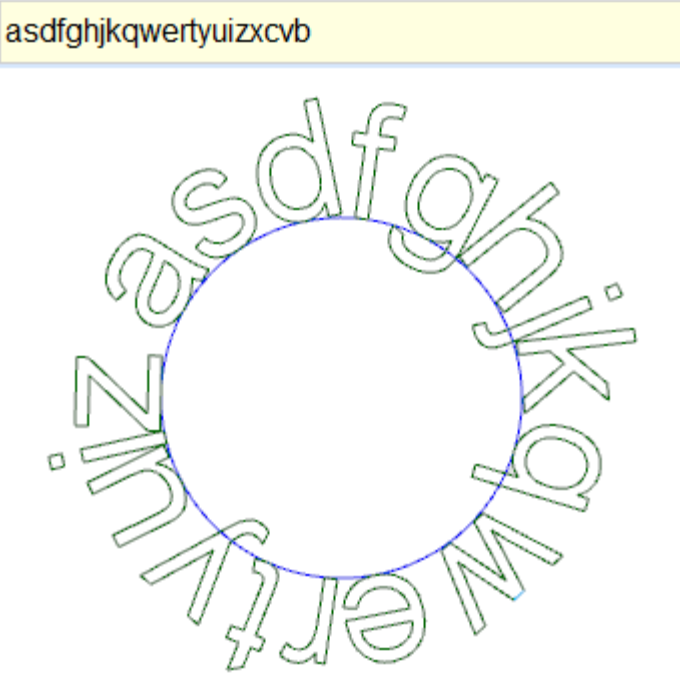

嵌入外形的技术属性设置是通过:

- 技[术](#page-113-0)按钥 配 置 外 形 菜 单 ( 操 作 码 、 技 术 、 工 作 特 性 ) 。
- · Z 坐 标 外 形 的 执 行 深 度
- · 插 值 速 度 : 用 于 设 定 外 形 的 执 行 速 度 。

例如:

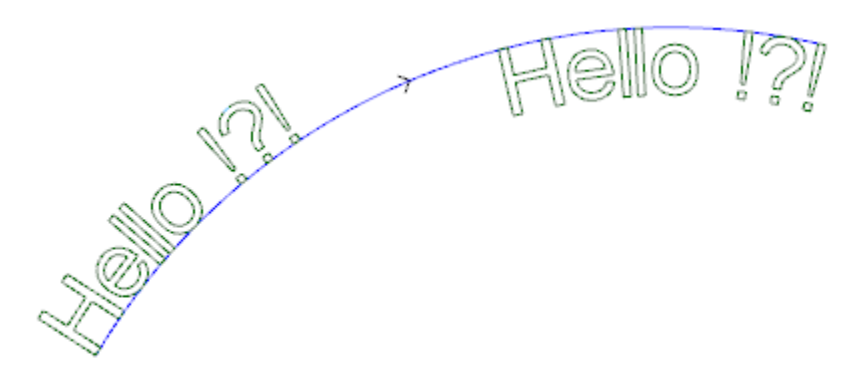

上 图 是 两 个 同 等 文 字 生 成 示 例 , 可 以 以 逆 时 针 方 向 沿 圆 型 段 分 配 文 字 ( 非 文 本 自 动 分 配 ) 。

- · 左 侧 文 字 生 成 时 不 包 括 任 何 附 加 选 项 。
- · 右 侧 文 字 生 成 时 应 选 择 右 对 齐 并 且 位 于 弧 内 侧 。

当一些自定义配置字体可用时,字体选择页将显示系统字体选择选项:

- · 选 择 使 用 安 装 的 系 统 字 体 ( 如 上 ) ,
- · 对于未选定的选项使用自定义字体。在这种情况下, 字体样式不可用; 可以选择二阶B样条曲线, 加工用 于每个插入外形(参见: [自](#page-207-0)折线工具生成样条曲线)
- 所 有 其 他 设 置 值 利 用 通 用 字 体 系 统 的 相 同 含 义 进 行 解 释 。

配置自定义字体的文件存储于 TPACADCFG\CUSTOM\DBFONTS 文件夹中, 含有 fcad 扩展名。一个自定义字体 定 义 一 整 套 字 符 ( 大 写 /小 写 、 数 字 、 标 点 符 号 ......) 一 个 字 符 用 一 个 或 多 个 外 形 进 行 定 义 , 每 一 个 均 被 标 记 为 一 条 折 线 。 关于自定义字体文件格式的更多详情,请参考专用文件。 自 定 义 字 体 在 文 件 名 称 列 表 中 选 择 。 图形显示的是为 Kp"文本假设自定义字体的方式书写的示例。 · 外 部 外 形 线 可 以 与 原 始 外 形 相 匹 配 。 · 内 部 外 形 线 可 与 加 工 有 样 条 曲 新 的 外 形 相 匹 配 。 依 据 样 条 曲 线 逻 辑 的 外 形 的 实 际 修 改 取 决 于 每 个 字 体 字 符 的 外 形 的 原 赋 值 。 每 个 字 母 的 曲 线 之 间 的 灰 色 字 段 在 图 形 中 显 示 仅 为 了 突 出 两 曲 线 之 间 的 距 离 。

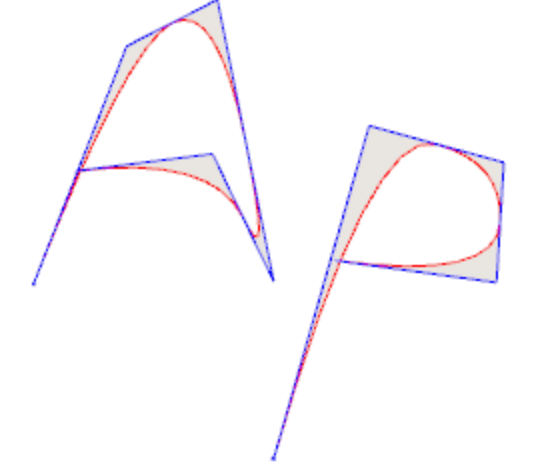

同 样 可 以 通 过 召 回 工 作 程 序 列 表 中 的 专 用 宏 的 方 式 输 入 文 本 。 示 例 : 在 特 殊 铣 刀 组 中 选 择 文 本 工 作 :

这 是 通 过 一 个 宏 开 展 的 复 杂 工 作 。 允 许 赋 值

- · 一 个 复 杂 工 作 的 典 型 参 数 ( 参 见 前 述 子 程 序 的 通 用 代 码 ) :
	- Qx, Qy Zp: 文本的初始坐标和深度
	- · 定 位 矩 形 范 围 : 用 于 选 择 放 置 文 本 外 部 矩 形 的 字 段
	- · 水 平 镜 像 和 垂 直 镜 像 : 启 用 所 需 对 称
- · 旋 转 角 (°): 设 定 了 文 本 的 倾 斜 角 度
- · 反 转 : 在 外 形 执 行 期 间 启 用 反 转
- · 工 作 属 性 : 设 定 工 作 的 属 性
- · 技 术 赋 值 :
	- · 设 置 程 序 的 参 考 部 分 : 设 置 一 个 设 置 工 作 的 名 称 , 配 置 由 工 作 程 序 生 成 的 外 形 技 术 ( 本 字 段 仅 当 工 作 程序属性名称得到管理时可用)。

本 工 作 程 序 时 在 当 前 工 作 程 序 之 间 搜 索 到 的 。 其 必 须 与 笛 卡 尔 编 程 模 式 中 的 设 置 程 序 相 对 应 , 而 且 编 辑 不得生成错误。此外, 注释字段不得被选定, 而且如果在平面片段中, 工作程序必须应用于相同平面。 在 多 重 对 应 ( 不 只 一 个 编 程 的 设 置 程 序 名 称 相 同 ) 情 况 下 , 选 择 最 后 一 个 , 即 设 置 程 序 与 缩 减 加 工 更 近 。

本字段也可分配全局技术名称(参数)(详见: 自定义 [->](#page-336-0) 工艺 -> 默认代码)。在此情况下, 无需附 件编程。

对于工作程序的属性设置,应用的标准与编程所有复杂代码时的标准相同,这些属性设置通常与为复杂 代 码 设 定 的 属 性 的 非 空 值 分 布 相 对 应 ( 在 我 们 的 示 例 中 ; 文 本 工 作 ) 。

- 请参见实例: 外部设置程序具备L级别别=2:
- · 如 果 文 本 工 作 具 有 L级 别 = 0, 所 有 外 形 的 设 置 程 序 保 持 L级 别 值 = 2
- · 如 果 文 本 工 作 程 序 具 有 L级 别 = 1, 所 有 外 形 的 设 置 程 序 应 具 有 L级 别 值 = 1。

鉴于通常会配置一个构建的外部菜单, B字段(架构)除外; 以这种方式将其排除在片段执行之外。在 这种情况下: 由文本工作程序生成的外形菜单可以是构建菜单, 前提是文本编程作为构建菜单。

作为另一种选择,可以通过设置字节中参数配置技术:

· 工 艺 、 高 级 工 艺 数 据 : 两 个 字 节 显 示 用 于 选 择 工 具 、 刀 具 补 偿 和 速 度 等 的 参 数 。 警告: 无法使用外部设置(未发现安装参考系元素的匹配项)时, 会出现一条*警告*信息且外形的工艺总 是 通 过 工 艺 , 高 级 工 艺 数 据 节 点 来 分 配 值 。

- · 工 作 函 数 的 具 体 参 数 :
	- · 文 本 : 将 输 入 的 文 本
	- · 字 体 : 须 用 于 文 本 的 字 符 类 型 ( 列 表 显 示 了 所 有 已 安 装 字 符 , 样 式 包 括 正 常 、 斜 体 和 粗 体 ) 。
	- · 字 体 高 度 : 用 于 设 定 一 个 字 符 的 高 度 ( 以 工 件 的 测 量 单 位 为 单 位 ) 。
	- · 字 间 距 : 设 定 了 写 入 字 符 之 间 的 间 距 模 式 ( 单 位 制 度 包 括 : 公 制 、 几 何 单 位 )
	- · 字 体 距 离 : 字 符 与 下 一 个 字 符 的 距 离
	- · 空 格 宽 度 : 设 定 了 文 本 书 写 中 可 用 的 空 格 的 宽 度 ( 如 果 文 本 中 可 用 ) 。 设 置 为 负 值 以 便 使 用 字 体 宽 度 。
	- · 倾 斜 角 : 设 定 每 个 字 符 相 对 于 文 本 底 部 开 发 线 的 倾 斜 度 。 本 字 段 设 置 的 单 位 为 度 ( °) 。
	- · 斜 体 : 启 用 斜 体 样 式
	- · 粗 体 : 启 用 粗 体 样 式
	- RightToLeft: 自右向左选择文字(颠倒文本字符位置)
	- · 行 和 分 页 符 元 素 : 设 定 工 作 名 称 , 为 文 本 分 配 配 置 几 何 体 。 处 理 是 在 当 前 工 作 之 前 搜 索 , 而 且 必 须 与 直线段或圆的一段弧或圆锥的一段弧相对应: 而且, 元素编辑不得生成任何错误; 同时: 不得选定注释 字段,而且如果在平面片段,其必须应用于当前工作的相同平面(在示例中:文本)。在多重对应情 况下(多个工作配置同一个名称), 选定最后一个发现的, 即离文本工作最近的。
	- · 对 齐 : 在 列 表 的 四 项 中 选 择 文 本 的 对 齐 方 式 。 如 果 未 配 置 几 何 分 配 元 素 ( 直 线 段 或 弧 ) , 将 始 终 应 用 左 对 齐 。

在类似的方式下,几何文本工作可用,其中可以选定配置的自定义字体。

#### <span id="page-207-0"></span>从折线生成样条曲线

# **PROFESSIONAL**

此 生成样条曲线 之人 命令可在组菜单 构建 中找到, 详见 工件 标签。

本工具包括一个与一个编程折线相对应的外形构建。

对于每一个识别的外形,本工具使用其顶点作为参考点(控制顶点或参考点),以便生成一个可以插入控制点的曲线。理论上计算的 曲线是当时在直线段取样得出;作为结果,我们获得一个折线,含有下列一般特性:

- · 第一个点与原始外形的初始点重合。
- · 最后一点与原始外形的起始点重合。
- · 自原始外形的其它中间开始的曲线的传递取决于所选定的曲线类型。
- · 理论性曲线始终是连续的,无交点。
- 弧和原始外形的L24路径元素作为直线段执行。

可 能 的 圆 自 外 形 删 除 用 于 评 价 参 考 点 。 而 且 , 原 始 外 形 不 得 在 与 xy平 面 不 同 的 平 面 中 配 置 弧 。

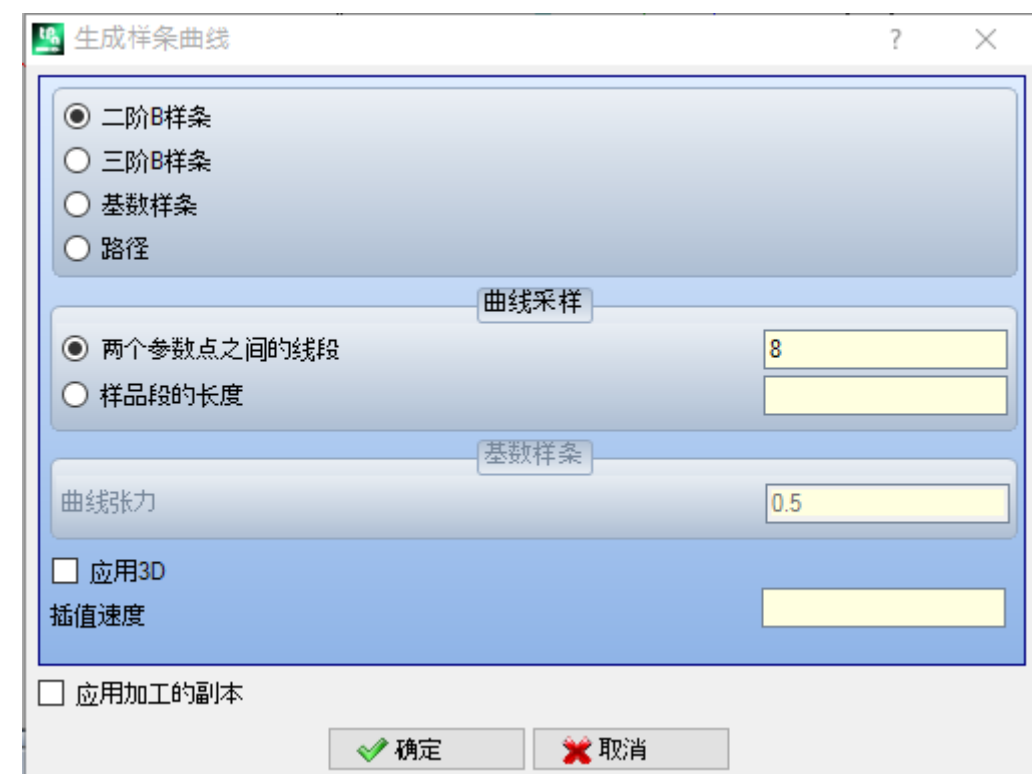

选定需要的曲线类型:

- · 二阶B样条:曲线通过贝塞尔二次曲线解进行计算(至少需要3个参考点)
- · 三阶B样条:该曲线通过立方贝塞尔曲线解计算(至少需要四个参考点)
- · 基数样条:曲线经三次方埃米尔特曲线解计算,被称为基数样条(至少需要3个参考点)
- 路径: 曲线经各单曲线段通过操作代码的形式计算, 被称为路径, 或称为: L24。本选项在窗口中不可用。选择 *路径* 选项, 仅 插值速度 可以设置。

选择取样类型:

- · 两个参数点之间的线段:两个参数点之间的直线段数(值应在8到100之间)。本值赋予曲线取样标准。假 设 原 始 外 形 分 配 了 5 个线性 段, 字段值为 8, 生成的曲线将具有最多 8 \* (5-2) = 24 个线性段 (不生成长度小于 epsilon \*
- 5.0, 或者小于下一个字段设置长度的段);
- · 样品段的长度:选择依据段长度应用一个取样,其中原始外形的最长段必须拆分。在这种情况下,上一字段的设置值忽略。假设 原始外形的最长段是70mm以及此处设定值包括自动计算的值0.5,自动计算等于 70 / 0.5 = 140 个采样段的样本数,在任何情<br>况下生成的段的最小长度不小于 *epsilon* \* 10.0。<br><尽管无需进行样品段的长度,设定值(在示例中0.5)始终被用于作为实际取样段的最小长度,应用的最小值是 *epsilon* \* 5.0<br>,以及最大为 *epsilon* \* 100.0。
- ,以及最大为 *epsilon \** 100.0。<br>· 山及最大为 *epsilon \** 100.0。<br>· 曲线张力 :在 *基数样条曲线下的曲线张力*。本字段识别0.0和1.0之间的值(无效设置被带回至间隔):
- - · 1.0对应最大张力:计算的曲线与原始外形相对应,在指定段上分裂;
	- · 0.0对应最小张力:计算曲线与相对于原始外形的最大偏离相对应;
- · 应用3D:依据深度坐标选择启用曲线解,因此在空间生成一条曲线。若未选定本字段,生成曲线仅在设置程序上设定Z坐标;
- · 插值速度:设定样条曲线的执行速度
- 生成的外形通过原设置程序副本打开,若可以,可以通过参考副本打开(如应用菜单 自定义->工艺-><mark>默认代码</mark> )。<br>选择 *应用加工的副本* 会将工具应用至加工的副本,不会改变原始行。
- 
- 
- 让我们看看生成曲线的具体特征。 前两种情况---贝塞尔曲线--有一些共同特征:
- · 正如所言:曲线的极点与原始外形的重合。
- · 曲线开始与原始外形的第一条边相切。
- · 曲线终端与原始外形的最后边相切。
- 
- 
- 曲线不会通过原始外形的中间点。<br>在计算机图形中,贝塞尔曲线始终被作为倒角曲线示例。<br>一个典型的例子是由二次方贝塞尔曲线制作的系统矢量字体。<br>在 *基数样条的情况下* :
- 
- · 正如所言:曲线的极点与原始外形的重合。
- · 曲线通过原始外形的所有中间点。
- · 两个原点之间的曲线部分可以在原段的域外被发现。
- · 在原始闭合折线的情况下,就折线的初始/终点而言,开发是不变量。
- 对于 路径:
- · 曲线的极限点与原始外形的极限点重合。
- · 曲线通过原始外形的所有中间点。
- · 两个原点之间的曲线部分可以在原段的域外被发现。
- · 此处生成的曲线是连续的,无交点,但只适用于具体的选择。

路径含有与其他样条曲线选择不同的含义,因为其与特定工作程序(L24)相关,该工作程序可以与此处的检验工具应用分开使用。

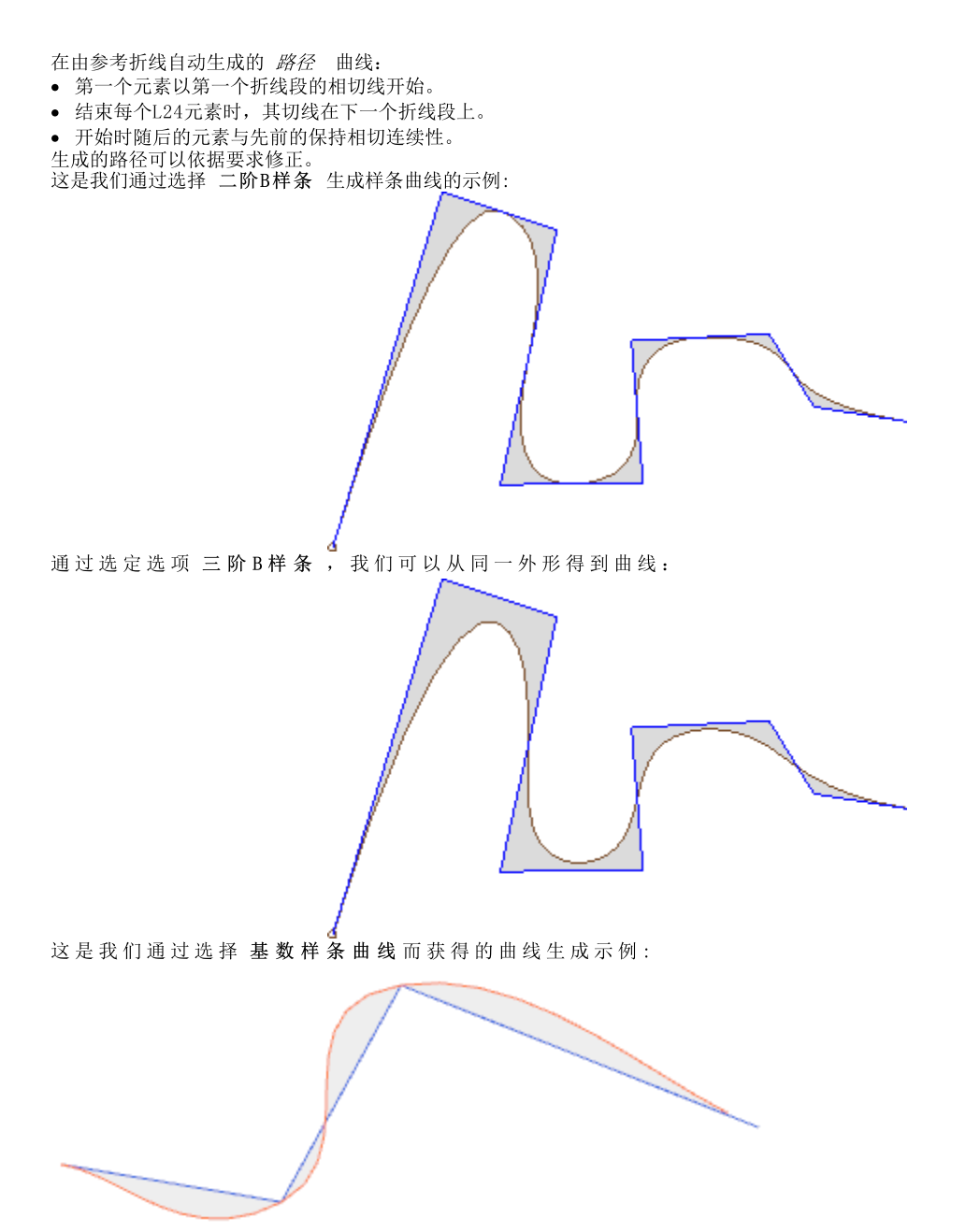

最后一个示例是 二阶B样条 曲线通过 绘制 菜单应用于一个矩形/正方形。已绘制的曲线对应一个通用的椭 圆 路 径 :

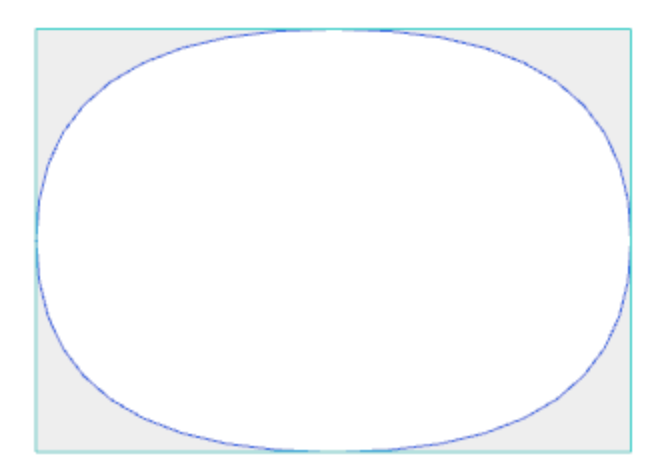

原曲线和样条曲线之间的灰色字段在图形中显示,仅用于突出两条曲线之间的距离。

可生成以复杂工作形式的样条曲线,方法是调用工作列表中的 编程工具。在STOOL组菜单中选择STOOL工作:样条曲线:

· 字段 加工 设置了分配的加工名称,加工对应原始外形。

这些外形可能是应用复杂代码以及展开STOOL工作的结果:样条曲线仅适用于修改后的外形,不包括原始外形。无法用于要求函数的 二作(例如:无法延伸的点、逻辑或复杂工作)将被忽略。

工作会设定:

- · 一个复杂工作的典型参数(参见前述子程序的通用代码):
	- · Qx,Qy Zp:所开发工作的初始定位坐标。
	- · ..
	- · 工作属性 :设定工作的属性
- · 工作函数的具体参数(含义类似于工具窗口定义的字段的含义):
	- · 曲线类型: 二阶 B样条曲线、 三阶B-样条曲线或基数样条曲线(警告:无路径曲线)的选择。
	- · 两个参数点之间的线段: 两个参考点之间生成的直线段数(设定值在8到50之间)。
	- · 曲线张力:设定曲线张力(从0.0到1.0)设定 在基数样条曲线的情况下使用。
	- · 应用3D:同样依据深度坐标选择启用曲线解决方案。
	- 插值速度: 设定样条曲线执行速度。
- · 技术赋值:
	- · 安装参考系元素 设定设置工作或 全局技术 的名称,由名称分配工作生成之外形的技术参数(本字段仅当工作名称受控或 分配有全局工艺时可用)。针对文本型工作, 解读和应用对应 <u>生成文本。</u>内的信息(请阅读)。

利用STOOL工具的主要优势:样条曲线的优势在于插入的外形适应原外形的变化。

### 表面清理

# **PROFESSIONAL**

该工具允许 控 空 闭 合 外 形 所 定 义 的 区 域 , 直 接 插 入 挖 空 外 形 至 面 中 。 命 令 挖 空 区 域 【 …… 】可 在 架 构 菜 单 中 找 到, 详见工具标签。

对于工件面, 此项工具仅在2D或框图面有效时激活, 仅用于操作当前视图内面内的外形。此工具不考虑挖空 外形参数已激活的外形。该参数在加工设置内受控,用以标记挖空时生成的外形。 此 外 , 挖 空 过 程 所 针 对 的 外 形 数 量 不 超 过 300个 。

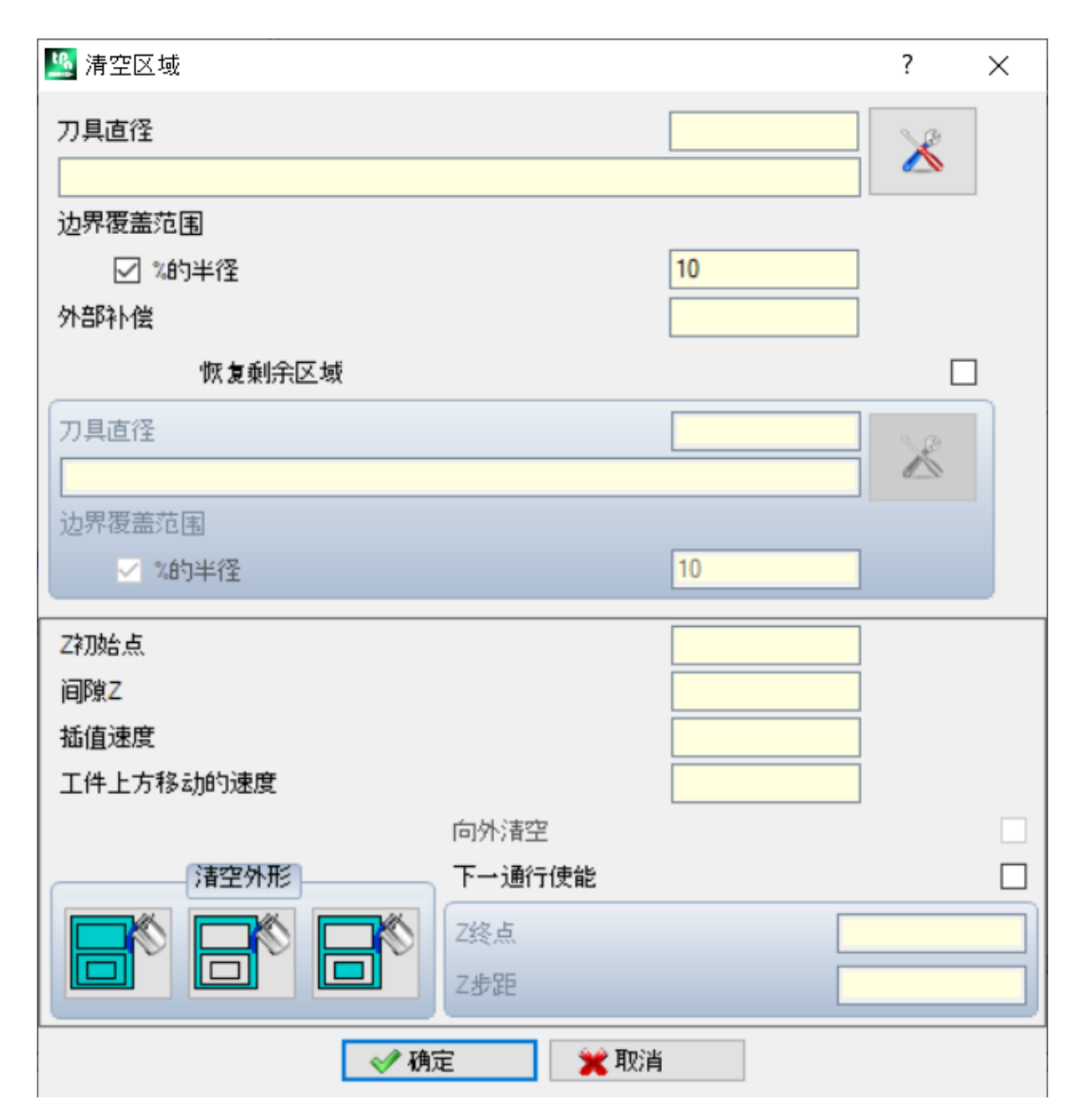

当闭合外形内部生成一个外形时,该外形由利用与原始外形的累计偏移量获得的连续路径组成,此时闭合区 域 被 挖 空 , 直 到 内 部 区 域 被 完 全 覆 盖 。 如 需 要 , 挖 空 过 程 确 保 对 于 内 部 闭 合 区 域 ( 隔 离 ) 的 遵 守 , 而 且 挖 空 过 程 试 图 探 索 由 于 原 区 域 限 制 而 导 致 未 被 完 全 挖 空 的 区 域 。 将当前工作移动至想要挖空的外形,并从菜单中选择指令。 请仔细了解窗口中的字段:

- 工具直径: 指定工具直径。借助[技](#page-113-0)术按钮 <>>> 用户可以选择要用于挖空路径的代码和设置工作技术: 相 应 的 直 径 会 在 字 段 中 显 示 。
- · 边 界 覆 盖 范 围 : 显 示 连 续 工 具 通 过 时 的 覆 盖 。 本 字 段 可 以 用 绝 对 值 ( m m ) 表 示 或 设 置 工 具 半 径 的 % 表 示。工具将正值解释为:
	- · 最 小 值 是 工 具 半 径 的 10%
	- · 最 小 值 等 于 工 具 半 径 的 正 值
- · 外部补偿: 显示退出执行第一次传递的编程外形的数量。本值以度量单位 (mm或英寸) 表示, 并且自工 具半径值中提取; 所以 一个 大于等于 epsibn\*10 并且小于等于补偿半径的正值被视为是有效的(读取: 非空) 例如: epsibn = 0.001 mm 程序度量单位是 [m m ]:
	- · 本 字 段 的 最 小 值 是 0.01;
	- · 在 设 定 较 小 值 时 , 外 部 补 偿 不 适 用 。
- · 恢 复 剩 余 区 域 : 若 选 定 , 将 启 用 下 框 的 选 项 。 如 果 内 部 区 域 被 证 明 未 经 主 技 术 完 全 挖 空 时 , 本 项 允 许 设 置 将 使 用 的 第 二 次 挖 空 技 术 。 恢 复 工 具 技 术 以 相 同 方 式 配 置 为 默 认 :
	- · 工 作 保 持 与 默 认 技 术 相 同 ;

再

f21

- · 始 终 可 以 设 置 技 术 字 段 : 目 前 配 置 的 本 工 具 的 外 形 尺 寸 ( 直 径 ) 必 须 小 于 默 认 值 , 因 为 其 必 须 在 外 形 尺 寸 较 小 的 区 域 运 行 。
- 初始 Z: 设定执行挖空外形的深度坐标。如果未要求不同深度的任一路径的执行(参见下文), 其与第一 段 的 深 度 相 对 应 。
- · Z 空 气 : 设 定 了 用 于 在 工 件 上 方 额 外 运 动 时 的 工 具 的 高 度 坐 标 。
- · 内 插 速 度 : 设 定 了 在 挖 空 过 程 中 的 运 行 速 度 。
- · 工 件 上 方 移 动 的 速 度 : 设 定 了 在 坐 标 处 的 工 件 上 方 移 动 的 速 度 。 自 间 隙 Z 到 工 作 深 度 的 下 降 段 是 以 相 同 的 工具进入速度执行的, 如先前设置 (技术按钮)。若未设置下降工具速度, 下降段以相同的工件上方移 动 的 最 大 速 度 执 行 。
- · 启 用 下 一 个 通 道 : 可 在 以 不 同 深 度 执 行 的 几 次 传 递 中 重 复 挖 空 循 环 。
- · Z 终 点 : 这 是 在 执 行 最 后 一 次 传 递 时 将 抵 达 的 最 终 深 度 。
- · Z 步 距 : 这 是 将 应 用 至 下 一 传 递 的 深 度 变 化 。
- · 挖 空 内 部 闭 合 的 外 形 : 从 左 到 右 有 三 个 可 用 选 项 ( 图 形 按 钮 ) :
- · 忽 略 内 部 闭 合 的 外 形 : 挖 空 外 形 内 部 并 且 忽 略 其 中 的 闭 合 边 界 。
- · 仅 向 外 挖 空 : 挖 空 内 部 区 域 并 在 内 部 的 闭 合 边 界 停 止 。
- · 交 替 挖 空 : 挖 空 外 形 的 内 部 区 域 。 如 果 本 过 程 在 内 部 发 现 一 个 闭 合 边 界 , 挖 空 过 程 被 中 断 直 到 在 先 前 外 形 的 内 部 发 现 另 外 一 个 闭 合 边 界 , 自 此 边 界 开 始 重 新 启 动 挖 空 过 程 并 以 相 同 方 式 继 续 。
- · 向 外 挖 空 : 如 果 本 项 是 激 活 的 , 需 要 执 行 自 区 域 内 部 的 挖 空 过 程 。 仅 当 忽 略 内 部 闭 合 的 外 形 选 项 是 激 活 的,才可以选择本项。

在 图 形 中 : 带 有 矩 形 孤 立 体 (2) 的 圆 (1) 的 挖 空 过 程 。

两 个 外 形 之 间 的 区 域 依 据 在 内 部 开 展 连 续 缩 减 的 外 形 进 行 挖 空 。

依据矩形区域, 挖空外形被分割: 工具在将挖空 的区域时,工具上升并在孤立体(虚线)内的工 件上移动,并下降至工作坐标。

图 形 显 示 外 形 的 挖 空 过 程 , 该 外 形 生 成 多 个 闭 合 区 域 而 且 每 一 个 都 是 独 立 挖 空 。

图形显示了未闭合外形的挖空: 挖空过程的检查 是 在 现 有 的 闭 合 区 域 执 行 的 。

亦 可 通 过 复 杂 加 工 的 形 式 执 行 挖 空 过 程 , 只 需 激 活 工 作 列 表 中 的 专 用 宏 即 可 。

- · 在 特 殊 铣 刀 组 中 选 择 下 列 工 作 : 矩 形 挖 空 、 多 边 形 挖 空 、 椭 圆 挖 空 ...; 在 设 置 的 几 何 参 数 和 挖 空 过 程 标 准 的基础上,采用一个配置特殊闭合几何体(矩形、多边形、椭圆形...)的工作;
- · 在 子 程 序 菜 单 中 , 选 择 挖 空 工 作 程 序 : 使 用 应 用 子 程 序 代 码 , 排 列 要 便 于 为 外 形 的 挖 空 程 序 配 置 标 准 , 这 些 外 形 源 于 子 程 序 应 用;

· 自组菜单 "工具", 选择 STOOL: 挖空加工: 加工字段设定名称, 这些名称是赋值于之前编程的并且与原始 外形相对应的加工。这些外形还可能是应用复杂代码以及展开 STOOL: 挖空加工仅适用于修改后的外形, 不包括原始外形。无法用于函数要求的工作(例如:无法延伸的点、逻辑或复杂工作)将被忽略。

在 所 有 指 定 情 况 下, 分 配 挖 空 过 程 的 参 数 由 专 用 框 进 行 控 制, 其 中 专 用 框 用 于 检 查 挖 空 区 域 工 具 。

在 特 殊 铣 刀 菜 单 中 , 选 择 矩 形 挖 空 。

这是一个借助宏制作的复杂工作;用户使用此复杂工作可以分配:

- · 复 杂 工 作 的 典 型 参 数 ( 参 见 上 文 通 用 子 程 序 代 码 内 容 ) :
	- · 挂 起 点 : 本 选 项 要 求 挂 起 先 前 配 置 的 外 形 的 一 部 分 。
	- · 水 平 镜 像 和 垂 直 镜 像 : 激 活 所 需 的 对 称 要 求 。
	- · 旋 转 角 (°): 设 定 文 本 的 倾 斜 角 度 。
	- · 工 作 属 性 : 设 定 工 作 的 属 性
- · 工 作 几 何 体 的 具 体 参 数 。 示 例 :
	- · X 中 心 , Y 中 心 : 矩 形 的 中 心 ;
	- · 长 度 , 高 度 : 矩 形 的 尺 寸 ;
	- · 半 径 : 边 缘 的 半 径 。
- · 挖 空 功 能 的 具 体 参 数 。
	- · 挖 空 设 置 : 可 以 设 定 一 个 数 字 或 一 串 字 符 串 。
		- · 一 个 数 字 分 配 设 置 工 作 代 码 , 待 赋 值 于 挖 空 外 形 ; 可 以 通 过 直 接 编 辑 设 置 或 通 过 从 窗 口 中 显 示 的 设 置 程 序 列 表 中 选 择 代 码:

● 一串字符串设定设置工作的名称, 为挖空外形配置分配技术(例如: 'aa") 。本工作程序在当前工作 程序之前搜索到,其必须与笛卡尔编程模式中的一个设置程序相对应,而且元素的编辑不得生成任何 错误; 此外, 其不得选择注 释字段, 以及如果在平面工件中, 其必须应用于与当前工作程序相同的 平 面 ( 示 例 : 矩 形 挖 空 ) 。

对于工作属性设置值,应用于编程所有复杂代码时采用的标准相同,该设置值通常与为复杂代码设置 的 属 性 的 非 空 值 分 布 相 对 应 ( 示 例 : 矩 形 挖 空 工 作 程 序 ) 。

- 请 参 见 实 例 : 外 部 设 置 程 序 具 备 L 级 别 = 2:
- · 如 果 矩 形 挖 空 工 作 具 备 L 级 别 = 0, 所 有 外 形 的 设 置 程 序 保 持 值 L级 别 = 2;
- · 如 果 矩 形 挖 空 工 作 具 备 L 级 别 = 1, 所 有 外 形 的 设 置 程 序 应 具 备 值 L 级 别 = 1。

鉴于通常会配置一个构建的外部设置, B字段(架构)除外; 以这种方式将其排除在片段执行之外。 在这种情况下: 由矩形挖空工作生成的外形的设置程序可以进行构建, 前提是矩形挖空编程有构建。 · 字 符 串 还 可 以 分 配 全 局 技 术 的 名 称 ( 参 数 ( 参 见 : [Tp](#page-336-0) a C A D 自 定 义 -> 技 术 -> 默 认 代 码 ) 。 在 此 情

- 况下, 不需要配件编程。
- · 若 本 字 段 未 设 定 , 采 用 默 认 设 置 代 码 。

作为替代,可以通过在下列程序中设置参数对于外形进行技术赋值:

· 挖 空 : 本 字 段 打 开 一 个 与 由 工 具 管 理 的 窗 口 类 似 的 窗 口 , 对 于 与 挖 空 程 序 相 关 的 参 数 配 置 : 挖 空 标 准 ( 边 界 覆 盖 范 围 、 挖 空 方 向 、 管 理 传 递 数 和 内 部 闭 合 的 外 形 ) 和 技 术 。

警告: 如果复杂工作预见到可能为恢复剩余区域生成多个外形, 则挖空设置参数可分配下列值:

- · 在 数 值 的 情 况 下 , 设 置 工 作 的 代 码 同 样 用 于 生 成 的 恢 复 外 形 。 在 这 种 情 况 下 : 设 置 技 术 在 挖 空 中 设 置 。
- · 在 字 符 串 的 情 况 下 , 也 可 以 为 设 置 程 序 工 作 设 置 第 二 个 名 称 。 本 工 作 是 在 当 前 工 作 之 前 搜 索 的 , 其 标 准 与 初 始 挖 空 设 置 程 序 的 标 准 相 同 。 示 例 :  $a_1$ ; bb":  $a_2$  "是 用 于 搜 索 将 为 初 始 挖 空 配 置 的 设 置 程 序 的 名 称 。 6b "是 用 于 搜 索 将 为 恢 复 挖 空 配 置 的 设 置 程 序 的 名 称 。

警告: 如果无法使用一个或两个外部设置程序(未发现挖空设置的匹配),则出现一条警告,而且外形的技 术 始 终 通 过 挖 空 窗 口 的 设 置 值 进 行 赋 值 。

### 旋转笛卡尔平面上的外形

用户使用本工具,能够围绕用于分配面的平面的两个坐标轴之一旋转一个或多个外形。命令旋转笛卡尔平面上

的外形设 + 于 组 菜 单 架构内, 详 见 工具标 签 。

对 于 工 件 面 , 此 项 工 具 仅 在 2D 或 框 图 面 有 效 时 激 活 , 仅 用 于 操 作 当 前 视 图 内 面 内 的 外 形 。 适用于:

· 已 选 定 至 少 一 个 元 素 的 所 有 外 形 ;

· 当 前 外 形 。

若用于执行 xz、yz、xz平面上一条弧的任何工作不可用, 则本工具无法不再可用。

用户使用本工具,可围绕面平面的两个坐标轴之一将外形旋转90°。可能的选项如下:

- 仅保 留 一 个 旋 转 点 : 如 适 用 , 会 影 响 多 个 外 形 。 对 所 有 外 形 仅 保 留 一 个 旋 转 中 心 点 : 中 心 点 与 第 一 个 旋 转外形的初始点重合。若未选定此项,所有外形围绕其初始点旋转。
- · 旋转平面 : 选 择 两 个 值 :
- · Zx: 围 绕 面 的 X 轴 旋 转
- · Yx: 围 绕 面 的 Y 轴 旋 转

现在, 我们来了解更改各段坐标的方法:

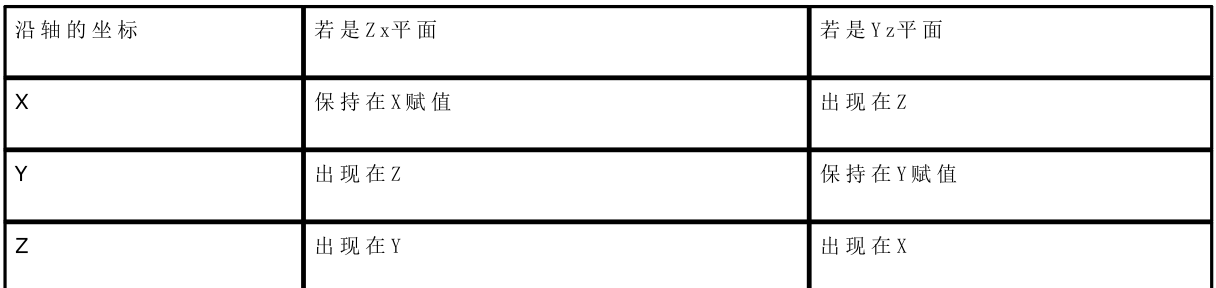

· 围绕旋转轴符号改变 : 从 两 个 推 荐 的 选 项 进 行 选 择 , 指 示 有 关 交 换 的 坐 标 的 更 改 的 交 换 模 式

· 一致: 变 化 交 换 , 保 持 符 号 不 变 ; · 不一致: 变 化 交 换 , 反 转 符 号 。 用户要结合深度轴编程模式使用本节。例如, 在旋转平面Zx: 沿Y的正向变化是指沿Z轴变化。

此工具可以在两个平面旋转一个清空外形。下图中: · 在 面 平 面 ( 左 外 形 ) 上 编 程 的 椭 圆 清 空 的 起 点 。 · 在 右 侧 , 外 形 是 在 Z x平 面 上 旋 转 。 面的 2D 视图 在 上 下 图 中 均 有 显 示 , 是 面 的 前 边 (深 度 轴 垂 直 显 示 ) 。

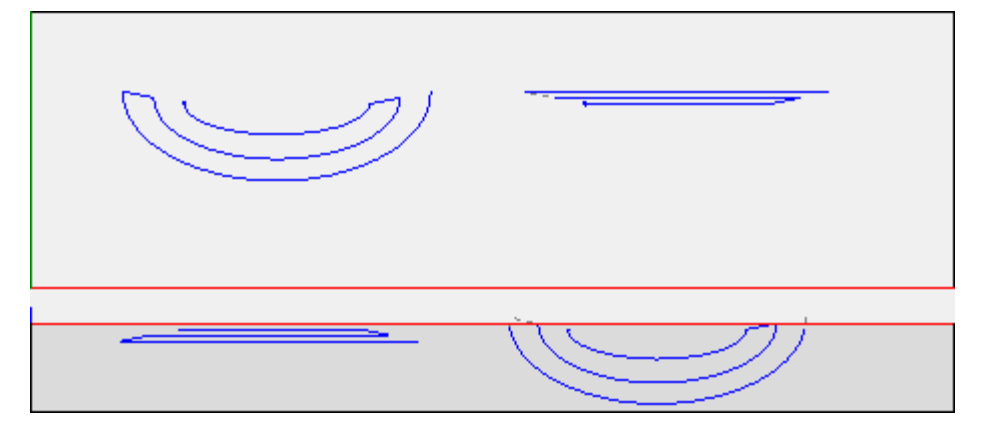

选择 应用加工的副本 会将工具应用至加工的副本, 不会改变原始行。 警 告 : 路 径 元 素 ( L24) 延 伸 至 用 于 指 定 曲 线 的 微 观 段 内 。 警告: 此工具重设路径的刀具补偿。

# **PROFESSIONAL**

可以复杂加工形式调用笛卡尔平面上的旋转工具,方法是调用工作列表中的*编程工具*。在ST00L组菜单中选择 ST00L工作: 在工具组菜单中选择ST00L: 样条曲线工作。

· 字 段 工作设 置 了 分 配 的 加 工 名 称 , 加 工 对 应 原 始 外 形 。

这些外形可能是应用复杂代码以及展开STOOL工作的结果: 样条曲线仅适用于修改后的外形, 不包括原始外 形 。 无 法 用 于 要 求 函 数 的 工 作 ( 例 如 : 无 法 延 伸 的 点 、 逻 辑 或 复 杂 工 作 ) 将 被 忽 略 。

工 作 会 设 定 :

· 一 个 复 杂 工 作 的 典 型 参 数 ( 参 见 前 述 子 程 序 的 通 用 代 码 ) :

· ..

- · Qx,Qy Zp: 所 开 发 工 作 的 初 始 定 位 坐 标 。
- · 工作属性 : 设 定 工 作 的 属 性
- 工作函数的具体参数(含义类似于工具窗口定义的字段的含义):

利用 ST00L 工具的主要优势: 样条曲线的优势在于插入的外形适应原始外形的变化。

#### 10.5 外形的套材优化构建 在此输入主题文本

### 套材优化

### **PROFESSIONAL**

此工具可以将一个或多个路径置于矩形或可变轮廓中,以尽量少占空间,以便多次重复应用。通过评估路径 自身的整体矩形或形状来放置各个路径,这些路径可通过路径旋转转换来返回最小程度的位置。

工 具 的 功 能 独 立 于 硬 件 密 钥 特 定 激 活 , 有 两 种 可 能 的 操 作 水 平 :

- · 矩 形 嵌 套
- · 嵌 套 真 实 外 形 。

如果嵌套真实外形操作可用,您可以选择希望应用的水平。

套材优化 5000 在刀具选项卡的外形嵌套组中。

对 于 工 件 面 , 刀 具 仅 处 理 应 用 于 当 前 视 图 中 的 面 的 外 形 。

工具用于所选外形或当前外形。外形必须简单,不一定闭合。外形整体尺寸的求值不考虑任何可能的刀具修 正 请 求 。

可 创 建 外 形 自 身 的 一 些 自 动 和 /或 手 动 组 , 以 放 置 更 复 杂 的 形 状 。
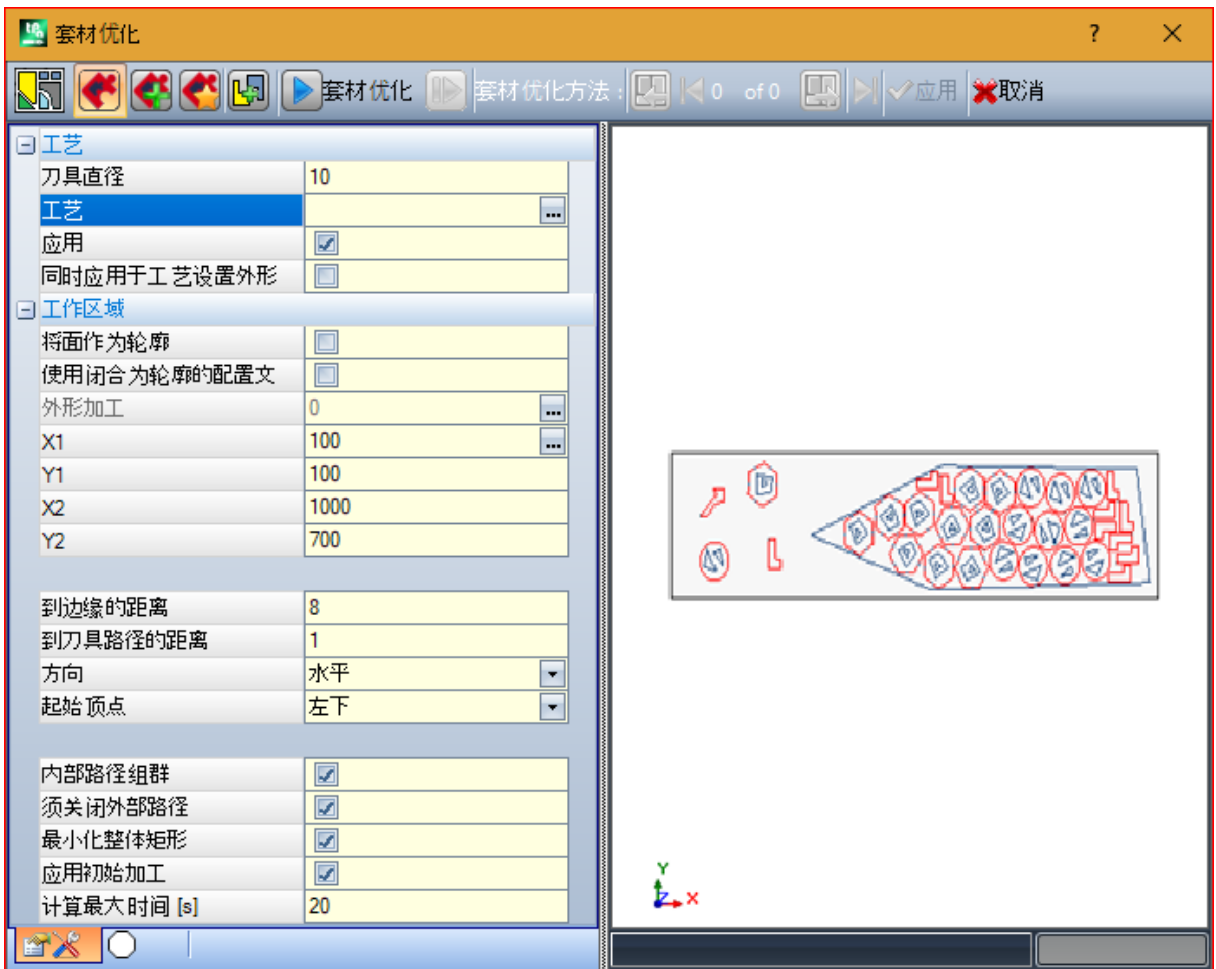

显示一个分为两个区域的窗口:

- · 左 侧 是 分 为 两 页 的 设 置
- · 右 侧 是 工 具 应 用 后 的 图 形 预 览 。
- 可 以 调 整 窗 口 大 小 , 垂 直 划 分 栏 用 于 调 整 两 个 区 域 的 大 小 。

顶栏组合全部可用命令:

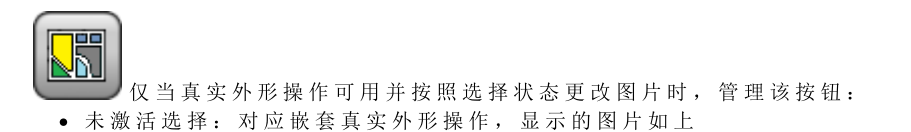

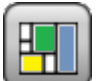

• 激活选择:对应矩形嵌套操作,显示的图片为。<u>UTTT</u>D<br>• 激活选择:对应矩形嵌套操作,显示的图片为。UTTTDDD选择仅对应真实外形操作不可用情况下的状 态, 在此情况下, 按钮不可见。

矩 形 嵌 套 应 用 对 应 每 个 工 件 包 围 框 矩 形 的 位 置 , 管 理 工 件 放 置 。 在 矩 形 轮 廓 中 放 置 。

**旅套真实形状应用符合每个工件实际尺寸的规则,管理工件放置。在任何闭合轮廓中放置。** 

以下选项可用,仅适用于嵌套真实形状的情况:

■ 允 许 放 在 孔 中: 选 择 以 允 许 放 置 在 内 部 外 形 中, 但 仅 针 对 选 择 了 列 中 相 应 项 的 组 。 选 择 未 激 活 时, 无 法 在 内 部 外 形 中 应 用 放 置 , 无 论 组 分 配 什 么

- · < 以 递 归 方 式 放 入 孔 中 : 选 择 以 允 许 递 归 放 置 在 内 部 外 形 中
- 安 排 孔 中 位 置 的 优 先 级 : 激 活 选 项 给 予 特 权 在 内 部 外 形 中 放 置 。
- 自动群集;此选项允许对单个参数应用自动外形群集, 但仅针对所选列中具有相应项的外形。对于 列表中的每个外形,检查可从自动群集得出的效率: 分配的效率大于等于嵌套功能配置中设置值的群集 (参见嵌套功能手册, 章节: 嵌套配置 -> 嵌套选项)决定针对单个工件放置的组特权应用。几何外形对 应 : 规 则 圆 形 、 圆 锥 形 或 多 边 形 ( 内 切 在 圆 中 ) 。
- 11 网格 定 位: 此 选 项 按 照 矩 阵 布 局 应 用 放 置 , 但 仅 针 对 在 所 选 列 中 有 相 应 项 的 工 件 。 此 选 项 可 以 用 于 按 照 网 格 布 局 创 建 统 一 放 置 。 需要网格放置的工件在其他工件之前使用,根据面板上的可用空间用行\*列布置放置。要确定放置方法, 还可以应用自治群集策略分析每个工件以优化放置网格。网格放置用对应单个工件的单位重复执行工件放 置, 始终用相同旋转重复, 或者用 180°旋转定义的双向群集放置两个工件。单个或两个工件的重复单位 可 以 放 置 , 计 算 旋 转 变 化 0°或 90°。

套材优化: 按钮开始验证设置和后续嵌套优化。如果设置需要修正,可以取消命令。

查 看 设 置 页 面 详 情 :

- 工艺: 选择要分配给外形的技术。
	- · 应 用 : 选 择 以 应 用 技 术

· 同 时 应 用 于 工 艺 设 置 外 形 : 此 选 项 还 将 技 术 应 用 于 已 被 设 置 加 工 打 开 的 外 形 。 如 果 未 选 择 此 选 项 , 刀 具 仅 应 用 于 未 闭 合 外 形 或 以 几 何 设 置 加 工 开 始 的 外 形 。

不 一 定 要 选 择 技 术 : 如 果 未 选 择 , 将 应 用 各 个 外 形 , 而 不 修 改 原 始 技 术 编 程 。 更 具 体 地 说 , 您 可 以 将 不 同 技术直径应用于外形: 在这种情况下, 各个外形的整体几何矩形会增加分配的直径。

- · 工 作 区 域 : 节 点 组 合 用 于 指 定 放 置 用 轮 廓 的 字 段
	- · 将 面 作 为 轮 廓 : 选 择 此 选 项 , 将 整 个 当 前 面 用 作 整 体 矩 形 进 行 定 位 。 作 为 替 代 项 , 您 可 以 分 配 一 个 轮 廓 以 指 示 两 个 极 值 点:
		- X1, Y1: 最小尺寸点的坐标
	- · X2, Y2: 最 大 尺 寸 点 的 坐 标 。 选择 X1 字段的图标 , 以 交 互 方 式 获 取 外 形 : 外 形 的 整 体 矩 形 自 动 分 配 4 个 坐 标 的 字 段 。 为放置轮廓的整体尺寸设置最小值,应用于两个尺寸,并等于指定外形的最大大小。
	- · 使用闭合为轮廓的配置文件: 此选项可用, 仅当*嵌套真实形状*时可以应用。选择以允许使用闭合外形 指 定 的 轮 廊,
		- 外形加工: 选择此图标 | 7 以交互方式选择外形。不包括用于放置的外形, 外形必须闭合。自动用外 形 尺 寸 相 应 值 更 新 字 段 (X1, Y1, X2, Y2)
- · 到 边 缘 的 距 离 : 填 充 矩 形 的 边 距
- · 到 刀 具 路 径 的 距 离 : 添 加 到 技 术 直 径 的 距 离 , 用 于 确 定 放 置 的 工 件 的 实 际 距 离 。
- · 方 向 : 选 择 以 下 两 个 可 用 选 项 之 间 的 位 置 的 馈 送 方 向 :
	- · 水 平 ( 图 中 : 向 右 侧 , 水 平 红 色 箭 头 )
	- · 垂 直 ( 图 中 : 向 左 侧 , 垂 直 红 色 箭 头 )
- · 起 始 顶 点 : 它 根 据 以 下 四 个 选 项 选 择 位 置 的 开 始 顶 点 :
	- · 左 下 方 ( 图 中 : 第 一 行 上 )
	- · 左 上 ( 图 中 : 案 例 在 第 二 行 )
	- · 右 下 方 ( 图 中 : 第 三 行 上 )
	- · 右 上 方 ( 图 中 : 第 四 行 和 最 后 一 行 上 )

使 用 可 变 轮 廓 时 , 可 以 忽 略 方 向 和 起 始 顶 点 设 置 。

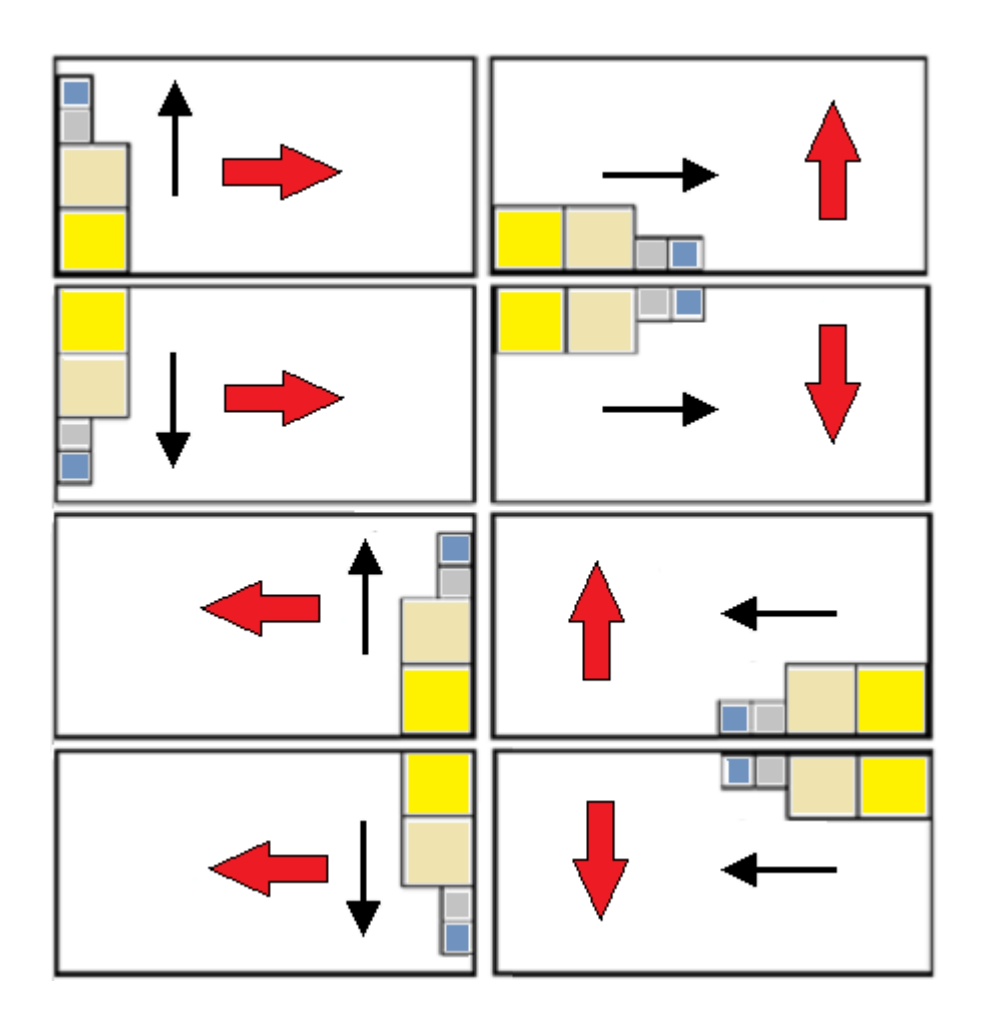

· 内 部 路 径 组 群 : 选 择 分 组 到 单 一 实 体 路 径 , 这 些 路 径 自 身 的 内 部 尺 寸 在 另 一 个 路 径 中 。 自 动 识 别 的 组 示 例 与 图 中 对 应 。

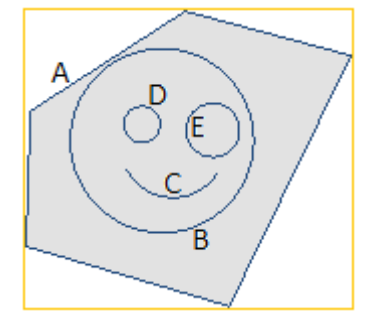

A 是 外 部 外 形

B、C、D、E 是 A 中的外形: 各个外形的整体矩形位于 A 的整体矩形内部。

这 5 个外形构成单个组, 可能的位置将保持原始路径的相互位置不变。最小的组仅由一个路径构成。

- · 须关闭外部路径: 选择外部路径是否必须是几何封闭式的。在这种情况以及上述示例中: A 作为外部外 形 , 如 果 它 未 闭 合 , 则 无 法 检 测 到 它 。 注意: 评估外形的极值点时,不包括在设置加工上编程的进入/退出段。
- · 最 小 化 整 体 矩 形 : 选 择 以 允 许 搜 索 对 应 每 组 启 用 了 旋 转 的 路 径 最 小 整 体 尺 寸 的 旋 转 ( 参 见 : 设 置 第 二 页 ) 。 此 新 位 置 代 替 原 始 位 置 , 用 于 以 后 可 能 的 旋 转 应 用 。 设 置 自 动 分 配 到 所 有 组 。
- · 应 用 初 始 加 工 : 选 择 此 选 项 以 放 置 原 始 路 径 。 如 果 此 选 项 未 激 活 , 原 始 加 工 保 持 不 变 , 其 位 置 完 全 不 会 对 套 材 优 化 的 定 义 程 序 造 成 任 何 影 响 。

· 计 算 最 大 时 间 [s]: 它 设 置 终 止 套 材 优 化 计 算 所 需 的 最 大 时 间 ( 单 位 为 秒 ) 。 最 小 有 效 值 为 20 秒 , 0 值 取消激活各个时间限制。

窗口的第二页列示外形组,并允许更改分配和放置模式。

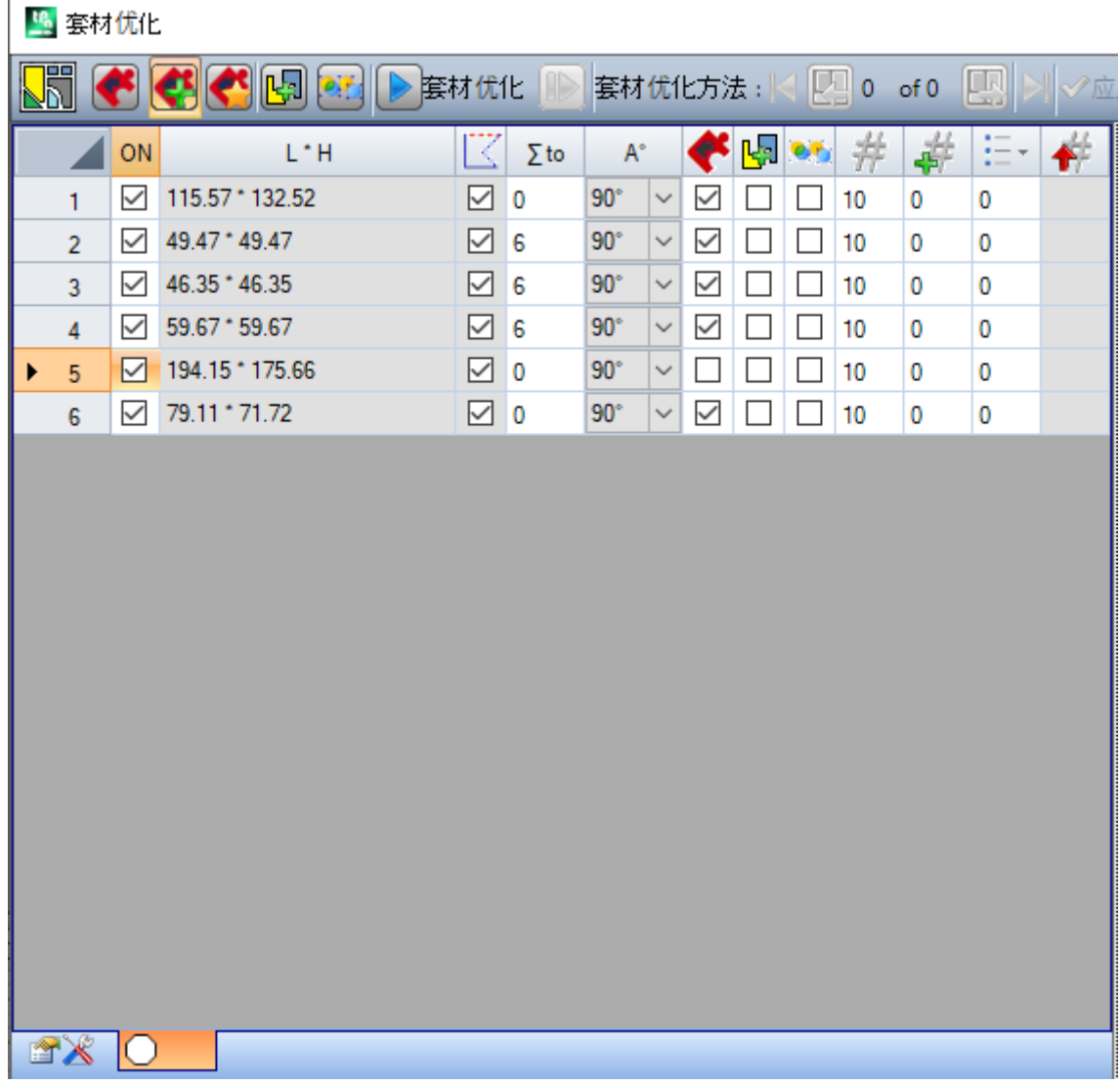

在应用上一页的分配后,表中的分配或多或少会有所变化。显示的第一页中的设置确定不会直接应用,而是 激活页面本身, 以允许检查任何自动更改。

表中的一行分配一个组, 各个列分配组的一个设置

- · 页 头 行 : 自 动 分 配 和 使 用 累 进 数 字 作 为 组 的 单 意 标 识 符 (ID )。
- · ON: 所选情况允许使用组。选择列的标题单元格以更改表中所有行的框(如果有选定行, 则更改仅限于 这些行)
- · L\*H: 整 体 矩 形 的 尺 寸 ( 不 可 编 辑 这 些 字 段 )
- $\overline{\mathsf{I}\mathsf{X}}$ : 如果外部路径是几何封闭式的,则选中此框(不可编辑字段)。如果需要闭合外部路径,则列不可见 (参见:上一页的设置)
- ∑ to: 此框可分配当前组可在手动分组模式中关联的组的累进数字。如图中设置所示,组 (2,3,4) 与组 6 关 联 。
	- § 因 此 , 组 6 将 由 4 个 外 形 组 成 ,

§ 此 组 成 的 组 的 整 体 矩 形 将 对 应 于 各 个 原 始 路 径 的 尺 寸 的 综 合

§ 可 能 的 放 置 将 保 持 原 始 路 径 的 相 互 位 置 不 变 。

注意: 如果选择了选项须关闭外部路径, 且如果组 6 由单个外形组成, 则仅在外形自身是几何封闭式时才 会 应 用 手 动 分 组 。 如 果 组 6 分 配 了 更 多 外 形 , 则 已 验 证 条 件 。

可 快 速 激 活 手 动 分 配 。 在 我 们 的 示 例 中 : § 选 择 组 (2,3,4) 的 行 § 右 键 单 击 组 6 的 标 题 单 元 格 ;  $\Sigma$  to 列的案例设置将是自动的:

 $\bullet$ : 选中 此 框 以 启 用 组 的 放 置 , 即 使 在 自 动 确 定 原 始 或 最 小 尺 寸 的 情 况 下 旋 转 90 °; 如 果 未 选 中 此 框 , 工 件 仅 可 放 置 在 原 始 位 置 。 如果 嵌套真实形状可用, 选项发生在 3 项列表上, 您还可以选择旋转 任意, 仅适用于真实形状功能(旋转 任 意 对 应 值 分 配 给 嵌 套 配 置 ) 。

注意: 如果将更多外形分组, 有固有旋转限制的单个外形可以禁用该组的字段。 选择列的标题单元格以更改表中所有行的框(如果有选定行,则更改仅限于这些行)。

• 选择以允许放置在组的内部外形中。如果禁用命令栏的相应全局激活,则忽略此选项。列不可见, 仅 当 真 实 形 状 放 置 时 , 选 项 有 效 。

<sub>●</sub> PC<mark>-</mark> 。<br>● <sup>PC-</sup> : 选 中 该 框 , 允 许 对 单 个 放 置 应 用 外 形 自 动 群 集 。 如 果 禁 用 命 令 栏 的 相 应 全 局 激 活 , 则 忽 略 此 选 项 。 列不可见,仅当真实形状放置时,选项有效。

· · · · · · · 选 中 该 框 , 要 求 按 照 网 格 展 开 放 置 。 如 果 禁 用 命 令 栏 的 相 应 整 体 启 用 , 则 忽 略 此 选 项 。 列 不 可 见 , 仅 当 真 实 外 形 放 置 和 矩 形 工 作 区 域 内 放 置 时 选 项 有 意 义 。

· · · · 放置数量。设置不大于 999 的正值 (>=0)。用上一页分配的重复值初始化此字段。可通过区分各个 组的数量来更改设置。将忽略手动关联到其他组的组的设置,并应用参考组的值。 如果是单个组,且值为 0, 套材优化程序将尝试为组自身设置最大可能重复次数。

· 书· 大于上一个值的值分配最大可使用数量(不大于 999): 两 个 值 之 差 即 可 用 于 填 充 区 域 的 数 量 ( 仅 在 放 置 所 有 组 的 数 量 之 后 ) 。 将 忽 略 手 动 关 联 到 其 他 组 的 组 的 设 置,并应用参考组的值。

- · : 列 自 动 管 理 , 显 示 嵌 套 求 解 下 游 实 际 使 用 数 量 ( 无 法 编 辑 字 段 ) 。
- · 优 先 级 : 指 定 了 优 先 级 的 组 在 嵌 套 求 解 中 优 先 ( 默 认 值 : 0: 最 大 值 : 100) 。 嵌 套 配 置 中 的 选 项 值 越大, 优先级越低定义解释优先级值的方式(参见手册了解嵌套函数, 章节嵌套配置 -> 嵌套选项)。

可 以 申 请 的 外 形 最 大 数 量 为 10000。

整 体 分 配 窗 口 对 应 于 如 下 情 况 :

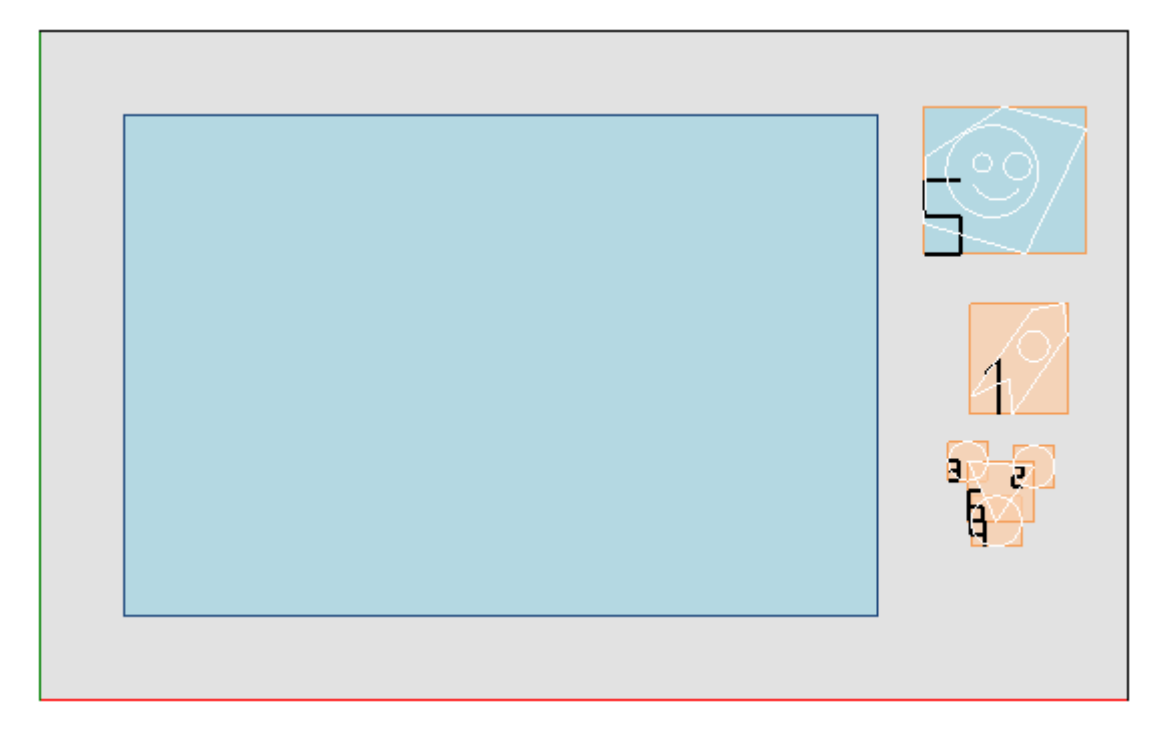

左 侧 是 放 置 矩 形 。

右侧是外形组, 各个组都位于整体矩形内, 并由累进数字识别:

- · 组 1 和 5 显 示 应 用 选 项 内 部 路 径 组 群
- · 剩余组 (2, 3, 4, 6) 不会自动分组, 因为它们未验证内部路径的标准。如之前所述, 它们可手动分组到单个 组中(请参阅示例 6)。
- 更改表中的当前行, 对应组将以图形方式显示(图中:组5)

对于*矩形嵌套*, 设置确认导致图中所示结果:

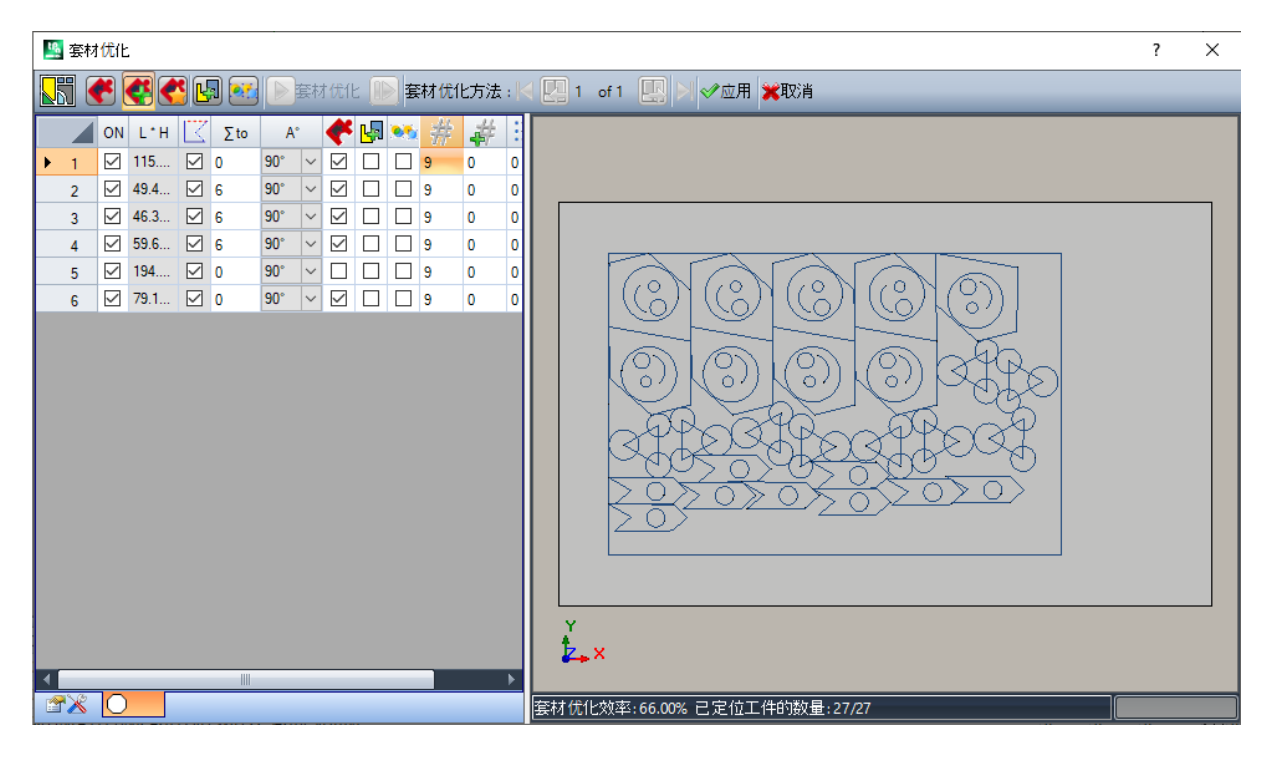

此 图 显 示 分 配 用 于 放 置 外 形 的 矩 形 。

对 于 各 个 组 , 我 们 已 放 置 了 9 个 副 本 , 总 计 需 要 放 置 27/27 个 。

很明显, 各个组相对原始加工的放置不同: 启用旋转将启动搜索对应最小尺寸的位置。组 1 的放置(像箭头 一 样 的 剪 影 , 带 内 圈 ) 表 明 90°旋 转 是 可 行 的 。

修改设置, 将可以请求新嵌套应用。

● 应用: 选择对当前程序应用结果 ■ 取消: 选择后将取消命令, 关闭窗口。

我们来看一个嵌套真实形状的示例:

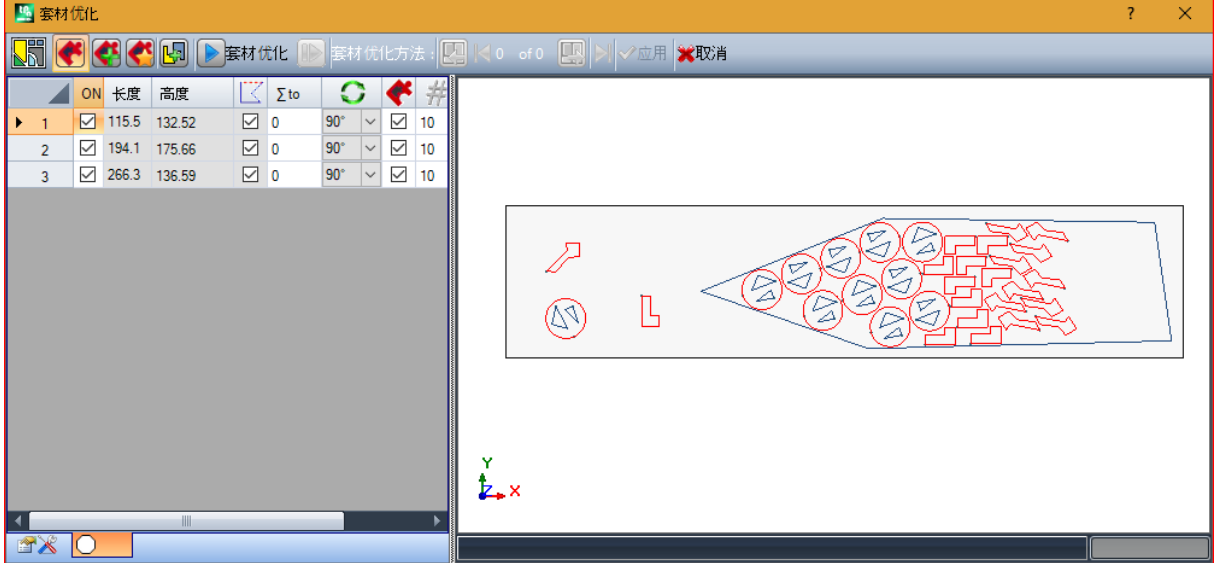

现 在 外 形 可 以 放 置 在 非 矩 形 区 域 内 。

重新开始: 按钮请求启动真实外形嵌套过程, 将上次计算的求解作为起点。然后可以继续确定更多求 解; 最多 10 个, 滚动选择您视为最佳的; ſП 转 到 下 一 个 求 解: 转 到 上 一 个 求 解:

这两个按钮用于滚动和激活一个计算求解。

● 应用: 选择对当前程序应用当前求解的结果

嵌套过程应用请求导致对赋值有效性的各种检查,可以用来报告和/或修改设置。更具体地说:

- · 放 置 轮 廓 的 延 伸 未 验 证 最 小 尺 寸
- · 列 表 中 至 少 有 一 个 组 必 须 是 有 效 的 。

嵌套解决方案

**PROFESSIONAL** 

套材优化方法 中学在刀具选项卡的外形嵌套组中。 此 命 令 在 演 示 模 式 中 或 者 1以 外 的 面 视 图 未 激 活 时 不 可 用 。 此 工 具 的 常 规 演 示 与 上 一 章 的 工 具 类 似 , 我 们 称 为 初 步 分 析 。

工 具 的 功 能 不 是 在 编 辑 程 序 上 , 而 是 在 创 建 新 程 序 (\* .T C N ) 时 放 置 外 形 组 , 否 则 称 为 板 材 。

设 置 第 一 页 显 示 相 对 嵌 套 命 令 设 置 第 一 页 的 一 些 变 化 。

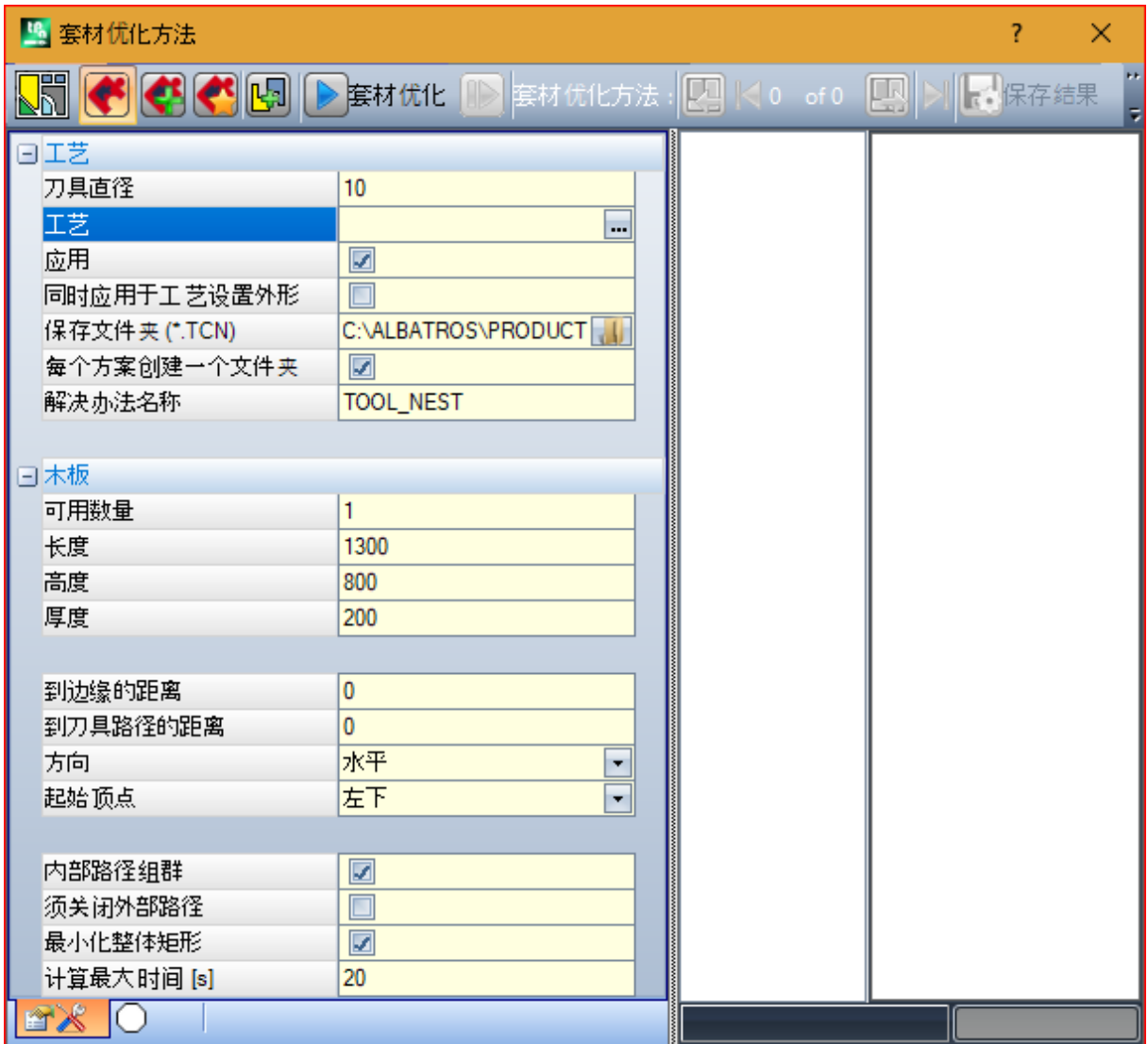

· 保 存 文 件 夹 (\* .TC N ): 这 是 求 解 路 径

· 每 个 方 案 创 建 一 个 文 件 夹 : 此 选 项 随 框 为 求 解 创 建 一 个 存 储 文 件 夹 。 选 中 此 框 , 无 法 更 改 。

· 解 决 办 法 名 称 : 这 是 指 定 的 求 解 名 称 。

创建用于记录求解程序的此文件夹必须在保存文件夹下报告。程序名称具有公共矩阵,由解决办法名称 定义名称, 后接""(下划线)、字母(如果需要), 用于区分以前的保存( 'a"、 5"…), 以及递进编 号 。

组 合 名 称 示 例 : "tool\_nest\_a1"、 "tool\_nest\_a2"、 "tool\_nest\_b1"。

板材信息:

· 可 用 数 量 : 设 置 正 值 (> = 0), 不 大 于 100。 如 果 值 为 0, 此 过 程 计 算 放 置 外 形 组 总 数 需 要 的 面 板 数 量 。

· 长 度 、 高 度 、 厚 度 : 板 材 尺 寸 。 每 个 (\* T C N ) 程 序 将 按 照 这 里 设 置 的 尺 寸 创 建 ; 测 量 单 位 与 编 辑 程 序 相 同 。

此图是 嵌套真实形状的应用示例:

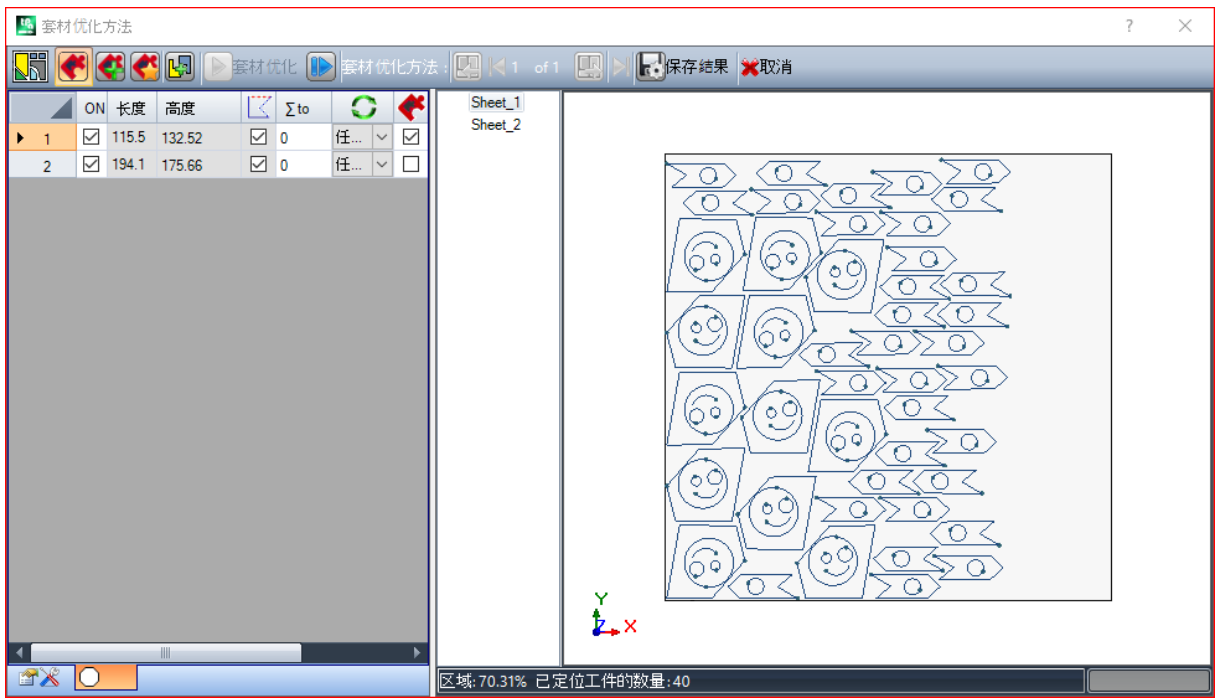

求解可导致生成多个 TCN 程序: 在图 2 中。 您可以生成上一个工具报告的新求解,选择要应用的求解。

过程结束后, 显示一些消息, 说明结果, 指示放置数量和记录的程序数量。

按照嵌套功能配置中的指定,将原型程序文件或嵌套面板文件用作起点,创建 TCN 程序(参见嵌套功能手 册, 章节嵌套配置 -> 嵌套选项):

根 据 \*.TCN 程序的保存选项, 以及嵌套功能的结果, 可能打开一个窗口, 在配置可用的设置中选择文件保存 和格式转换。

工具执行结束后, 指定保存 \*TCN 程序的路径设置为上次打开路径供您下次打开程序。

### 10.6 面程序的高级工具

从几何创建虚拟面

# **PROFESSIONAL**

仅在面视图下且面程序非空的情况下,命令方可启用。此项从几何创建虚拟面着到工具可由组菜单高级卡 应 用 调 用 。

对于 工件面:

- · 若 当 前 工 作 应 用 到 自 动 面 , 此 命 令 无 效 。
- · 如 当 前 工 作 应 用 于 自 动 面 或 曲 线 或 曲 面 表 面 虚 拟 面 , 此 命 令 无 效 。
- · 此 命 令 仅 在 2D 面 视 图 下 启 用 , 且 面 视 图 对 应 当 前 工 作 的 应 用 面 。
- 这是简化虚拟面创建的一项工具, 基于已在面上编程的直线或曲线段进行。
- 若 找 到 了 属 于 一 个 定 向 外 形 的 直 线 段 , T paC A D 会 询 问 是 否 要 依 据 外 形 定 向 平 面 。
- · 确 认 后 会 创 建 一 个 相 对 于 面 垂 直 方 向 的 倾 斜 面 ;
- · 否 定 回 答 会 创 建 一 个 当 前 面 的 垂 直 面 。
- 选择从曲线元素创建一个面是由于曲线面可控。
- 一 旦 程 序 段 被 找 到 ( 用 鼠 标 ) , 会 打 开 一 个 用 于 设 置 虚 拟 面 的 窗 口 :

字 段 的 设 置 是 根 据 已 识 别 段 所 读 取 的 位 置 进 行 。 确认从视窗退出并评估面的几何正确性后,可在程序面列表中插入虚拟面。 插入虚拟面后,用户可通过指出另一条直线段继续执行此命令,或按 [Escape]键退出命令窗口。

注 释 : 管 理 曲 面 时 , 用 户 能 够 选 择 一 个 曲 线 几 何 元 素 ( 面 的 xy 平 面 内 的 弧 ) 。

注释: 查看虚拟曲面或指定为表面时, 此命令无效。

依 此 过 程 插 入 的 面 不 会 受 到 设 置 直 线 部 分 的 限 制 。 该 段 可 更 改 或 取 消 , 但 任 何 情 况 下 , 都 不 会 影 响 对 该 面 的 随 后 修 改 或 自 动 选 择 。

#### 从几何图形创建面

# **PROFESSIONAL**

该命令在面视图中启用,且具有一个非空面程序。当此功能已启用且激活时, 从几何图形创建面 可 高级组菜调用(详见 应用标签)。

相关功能的说明包含在相应的文件中,可由 建模帮助"(详见菜 9) 功能调用。

### 从几何结构中建立模型

## **PROFESSIONAL**

这命令在面视图中启用,且具有一个非空面程序。当建模功能有效并启用时, 从几何结构中建立模型 可由 12 高级组菜单 调用(详见 应用 标签)。

相关功能的说明包含在相应的文件中,可由 建模帮助"(详见菜 (2)) 功能调用。

## 从几何创建字体

# **PROFESSIONAL**

此命令在具有非空面程序的面视图中启用,根据 TpaCAD 配置,可能不可用。从几何图形创建字体工具在 应 用 选 项 卡 的 高 级 组 中 调 用 。 此 命 令 用 于 从 编 程 外 形 指 定 一 个 字 符 自 定 义 字 体 。

我 们 从 一 开 始 就 说 过 , TpaCAD 的 目 的 是 能 够 使 用 自 定 义 字 体 , 而 不 是 以 完 整 多 步 骤 方 式 管 理 字 体 生 成: 这里介绍的工具看起来功能有限,但其仅作为额外辅助提供,而非不完整的功能。

自 定 义 字 体 格 式 简 单 且 有 记 录 , T paC A D 的 基 本 安 装 提 供 了 一 个 示 例 。 任 何 人 都 可 以 随 心 所 欲 创 造 字 体 , 可 以 对 当 前 面 使 用 背 景 图 像 , 然 后 沿 设 计 背 景 绘 制 "折 线 。 从 几 何 图 形 创 建 字 体 工 具 在 这 种 情 况 下 很 有 用 , 用 于 创 建 字 符 的 初 稿 。 从 TpaCAD 程序开始(可以是从外部格式-DXF 或其他-导入), 比如, 可以预测*导出到字体文件*形式的开 发 。

如 前 所 述: 字 体 文 件 中 的 自 定 义 字 体 用 一 个 或 多 个 外 形 描 述, 每 个 外 形 用 折 线 描 述 。 起 初 建 议 安 装 文 件 列 表 作 为 自 定 义 字 体, 可 以 指 定 新 字 体 。 然 后 开 始 考 虑 用 于 交 互 式 选 择 外 形 的 过 程: · 只 能 选 择 完 全 赋 值 直 线 段 、 圆 弧 或 路 径 的 简 单 外 形 ; · 非 面 平 面 上 的 弧 线 段 视 为 直 线 段 。

关闭并确认交互过程时, 将打开一个窗口以完成命令。

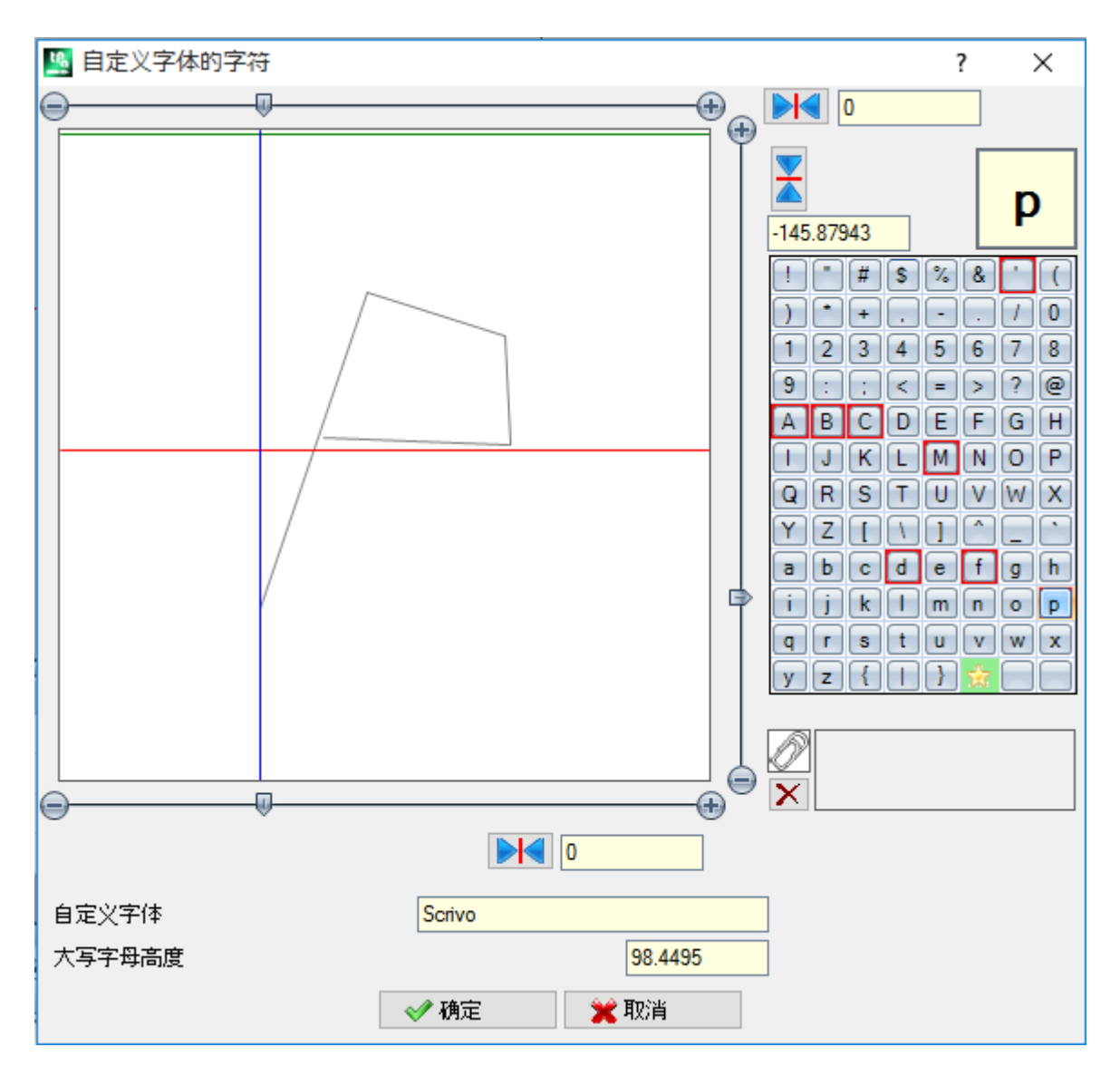

· 字 体 自 定 义 : 已 经 选 择 的 字 体 名 称 ( 不 可 编 辑 ) 。

· 大 写 高 度 : 基 线 以 上 的 字 体 高 度 。 此 值 表 示 该 字 体 字 符 高 出 书 写 线 的 程 度 。 此 字 段 无 法 修 改 , 创 建 字 体 时 ( 读 取 : 如 果 指 定 字 体 的 第 一 个 字 符 ) 赋 值 为 已 经 选 择 的 外 形 整 体 垂 直 尺 寸 。 创 建 字 体 时 需 要 先 分 配 A 大 写字母。如果添加已经指定的字体,则无法编辑该值。

值大写 高 度 在 系 统 字 体 中 也 有 对 应 , 通 过 应 用 字 体 缩 放 和 沿 书 写 线 放 置 字 符 来 使 用 。

左 图 表 示 缩 放 所 选 外 形 。

区域尺寸可容纳整个字符, 定位在光标指示的上部象限, 通过两条红线表示:

- · 两 条 红 线 的 交 叉 点 表 示 字 符 的 水 平 和 垂 直 零 点 位 置 ;
- · 水 平 红 线 上 方 区 域 尺 寸 至 少 等 于 字 体 高 度 与 所 示 外 形 垂 直 尺 寸 之 间 的 最 大 值 ;
- · 水 平 红 线 下 方 区 域 尺 寸 至 少 等 于 字 体 高 度 。

图 片 顶 部 显 示 的 水 平 绿 线 对 应 字 体 高 度 。

如果指定该字体的第一个字符,可以将字符放在光标的一条水平线上:否则,可将字符沿两条线放置。 光标在水平线上的定位赋值固定偏差,加入字符的整体水平尺寸:字符向右移动时,偏移带正号,向左移动 时, 偏移带负号。 光标垂直线的定位指定与字符应用基线的偏离。向上偏移时偏离值带正号,向下偏移时偏离值带负号。 偏离值显示在滚动条侧面的两个框中,可以直接赋值。如图所示,显示的字符已赋值: · 向 下 偏 移 -60.51295 m m

· 水 平 偏 移 0。

通过图中两条红线所在的右侧滚动条(垂直条)和下方滚动条(水平条)定位字符: · 移 动 滑 块 进 行 非 精 确 定 位 ; · 否 则 , 选 择 极 限 值 按 钮 ( + 和 -) 进 行 精 确 定 位 。 与 滚 动 条 对 齐 显 示 的 两 个 按 钮 显 示 相 对 于 初 始 零 值 的 相 应 偏 差 : 重 置 沿 水 平 轴 的 偏 移 重 置 沿 垂 直 轴 的 偏 移 例如,考虑系统字体中的单词 Aglq',具有扩展值:  $\bullet$  字符 g 和 q 位于基线下方; • 字符、位于基线上方。可以为字符、赋值水平偏移(将字符移动到红色垂直光标右侧)以增加实际大小。 顶部的水平滚动条移动蓝色垂直线,用于指定以下字符的连接位置。如果位于垂直红线右侧(参见图形), 则 定 位 有 效 。 警告: 水平偏移(垂直红线)和连接位置(垂直蓝线)采用公制间隔模式应用。在几何间隔模式中,考虑的 整 体 尺 寸 对 应 单 个 字 符 的 实 际 整 体 矩 形 。 窗口右侧显示: · 已 经 指 定 字 符 ( 图 中 : p) ; · 可 以 指 定 的 字 符 映 射 。 已 经 以 字 体 指 定 的 字 符 具 有 红 色 边 框 : 仅 作 为 视 觉 提 示 , 不 阻 止 更 改 。 可 以 直 接 在 框 中 , 或 者 在 映 射 表 上 选 择 , 更 改 指 定 的 字 符 。 以星形呈现的图形字符表示 通配符": 表示用于书写未指定字符的字符。 相关文本字段用于指定 使用"相同字符的字符(在图示例中, P用 p字母的相同外形表示)。无法直接 修 改 文 本 字 段 。 · 选 择 C T RL 键 和 映 射 表 中 的 字 符 , 添 加 或 移 除 字 段 的 字 符 ; • 选择此按钮 | **X** | 重置文本字段。 如上所述, 创建字体时需要先分配大写字母 A, 字符映射表不具有交互性。 在图中,已经从安装的系统字体指定自定义字体; · 图 形 顶 部 用 公 制 放 置 形 成 文 本 "A lg"; · 图 形 底 部 提 供 光 标 位 置 , 因 为 已 经 在 自 定 义 字 体 窗 口 中 指 定 。

## 10.7 实用工具

尺寸标注

# **PROFESSIONAL**

这些命令设在组菜单 尺寸标注 内, 参见 应用 标签。

仅当在工作程序内一个用于测量的特定工作代码已分配且工作属性已启用时,本工具有效。架构(B字段) 和名称(N字段)。

测量工具允许向测量程序添加 直线; 这些是一些专用过程, 不会导致任何运行, 仅用于查看架构, 作为直 接 记 录 程 序 的 一 项 辅 助 功 能 。 直 接 用 鼠 标 在 图 形 区 域 选 择 测 量 段 。 命 令 区 给 出 了 标 注 顺 序 提 示 。 用 户 可 选 择 四 种 不 同 的 测 量 类 型 :

- <mark>[12.]</mark><br>· א 平 : 插入一条水平测量线和尺寸值。
- ;<mark>12</mark><br>【2】垂 直 : 插 入 一 条 垂 直 测 量 线 和 尺 寸 值 。
- [12] 水 平 + 垂 直 : 插 入 一 条 垂 直 测 量 线 及 其 位 置 。 插 入 一 条 水 平 测 量 线 及 其 位 置 。
- **四** 对 角 线 : 插 入 一 条 对 角 测 量 线 和 尺 寸 值 。

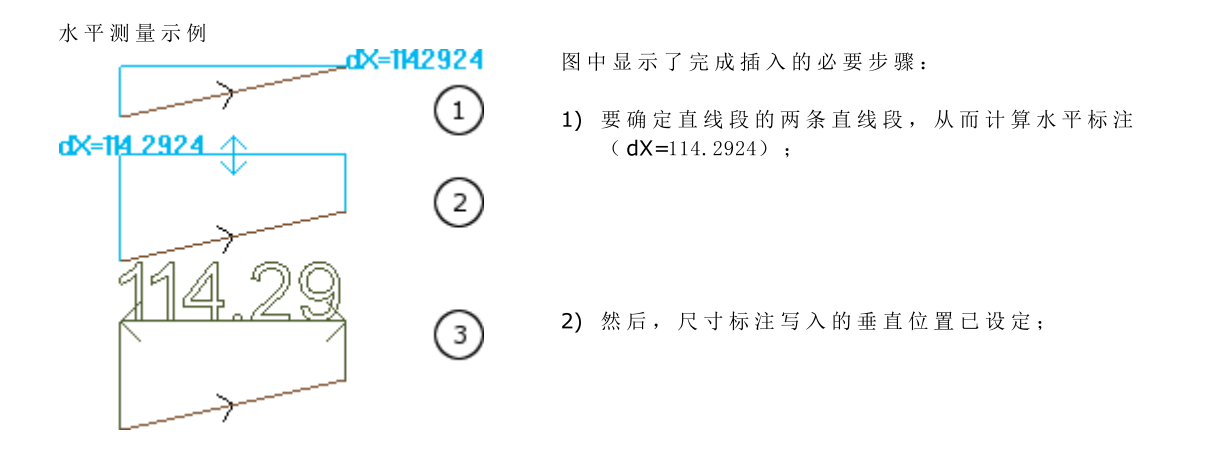

3) 确 认 命 令 后 , 插 入 一 条 在 边 缘 点 处 带 箭 头 和 带 段 值 的 水 平 段 ( 此 情 况 下 位 114.29) 。

任 何 情 况 下 , 此 处 包 含 的 测 量 信 息 不 受 执 行 测 量 的 因 素 ( 捕 捉 点 等) 影 响 ; 元 素 本 身 可 改 变 , 但 不 会 遵 守 任 何 更 改 或 自 动 移 除 。

## 测量

这些命令设在组菜单测量内,参见应用标签。主要有两大测量命令:

<u>• • •</u> 距 离 测 量 : 测 量 图 形 区 域 内 两 点 的 直 线 距 离 。 两 点 间 的 距 离 用 一 条 直 线 段 表 示 , 显 示 了 计 算 的 实 际 距 离

· 4<sup>4</sup> 角度测量: 测量一个顶点和两条直线段构成的角。

直 接 用 鼠 标 在 图 形 区 域 指 定 点 的 位 置 。 命 令 区 设 定 了 指 示 信 息 。 在 上 下 文 菜 单 中 , 用 户 可 激 活 对 齐 网 格 或 捕 捉 实 体 功 能 。

要特别注意使用捕捉:

- · 面 ;
- · 深 度 ;
- · 书 签 实 体 ;

命令确认后, 相应的尺寸会在图示的菜单(应用标签 -- 测量)内显示。在旁边报告的复制命令能够用于数 值的复制, 以备之后使用。

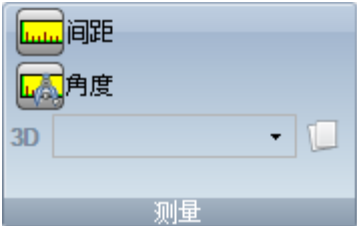

直线测量(距离)时,可自以下两个位置选择测量:

- · 3D :3D 间 距
- · dX , dY, dZ :沿 X / Y / Z 坐 标 的 距 离 。 若 通 过 不 同 面 间 的 对 齐 进 行 了 测 量 , 则 距 离 涉 及 的 是 工 件 的 绝 对 参 考 坐 标 系 。

## 10.8 总体程序工具

这些是全视图下的命令,调用方式为应用工件组,详见应用标签。

全部此类命令均可应用于整个程序;通常,在面视图的工具菜单内具有同等的命令。 在对总体程序工具确认是,会出现*搜索选项*的设置窗口:

- · 视图匹配:若启用,会其仅会考虑显示的加工(适用于激活视图和视图过滤器)。
- 我们来详细了解下视图和应用的过滤器:
	- 搜索排除的加工类型: 逻辑工作, 具有激活的C字段或锁定的属性(L, B字段)或有效地操作代码(读取: 加工在工作数据库 内无相应匹配);
	- · 若选择视图激活,仅考虑选定的加工项;
	- · 若逻辑条件激活:仅会考虑已验证逻辑条件的加工,包括排除条件;
	- · 若图层的过滤器视图激活:仅会考虑用显示图层设定的加工;
	- · 若特殊过滤器视图激活:仅考虑由特殊视图过滤器验证的加工(字段:B、O、K、K1;技术)。
- · 应用已选的加工:若启用,仅考虑已选的加工(仅当有选定的加工时会启用该字段)。仅当视图匹配包含此项但未激活时方能 考虑此选项。

### 应用工艺

此 命 令 工 艺 ■ ■ 类 似 于 应 [用](#page-194-0) 外 形 设 置\_工 具 。 将 工 艺 应 用 到 点 加 工 和 打 开 的 外 形 , 其 中 , 点 加 工 无 打 开 设 置 或 以 几 何 设 置 开 始 。

待 指 定 的 设 置 或 点 代 码 类 型 可 通 过 窗 口 选 择 。 所 述 窗 口 是 指 可 选 择 所 有 工 作 程 序 并 显 示 软 件 的 可 用 类 型 的 窗  $\Box$ .

全 部 [工](#page-113-0) 艺 参 数 经 工 艺 赋 值 的 标 准 窗 口 指 定 。若 在 复 杂 加 工 范 围 内 找 到 , 则 全 部 工 艺 均 不 可 指 定 到 打 开 的 外 形 或 以 几 何 设 置 或 几 何 点 开 始 的 外 形 。

精确工作的参数 直径 要依下列规则进行赋值:

- 若精确几何代码的工作 不具有 任何设定的直径值, 则替换 生 效。
- 若精确几何代码的工作 具有 一个设定的直径值, 则替换 无 效。

## 转换[mm]-[inch]

命 令 转 换 [m m ]-[in ch ] <mark>□</mark> 会 将 程 序 从 [m m ] 转 换 为 [英 寸 ], 反 之 亦 然 。 转 换 仅 针 对 位 置 或 速 度 信 息 。 该工具主要用于将导入的其它格式(如DXF)和用不同度量单位最初覆盖的程序。 该命令可能无法使用,且当必须要使时,工作数据库必须要正确指定,因此,与待修改的工作的所有信息必 须 正 确 找 到 。 "面 视 图 "的 "工 具 "内 没 有 与 此 命 令 相 等 的 命 令 。

该工具警告, 若其使用可能与参数编程有关; 在此情况下, 用户仅可使用数字形式, 并排除参数形式。 转换程序仅与程序单位相关: 尺寸和测量单位、执行模式、具有赋值尺寸的 8"和/或 %"变量、建模几何、 虚 拟 面 (几 何 图 形 和 其 它 参 数 ) 。

# 验证外形

验证外形 第1 命 令 验 证 了 闭 合 外 形 的 设 置 点 , 并 当 必 要 时 移 动 设 置 点 , 中 和 补 偿 工 具 的 补 偿 操 作 或 工 具 进 入 不舒适"点。

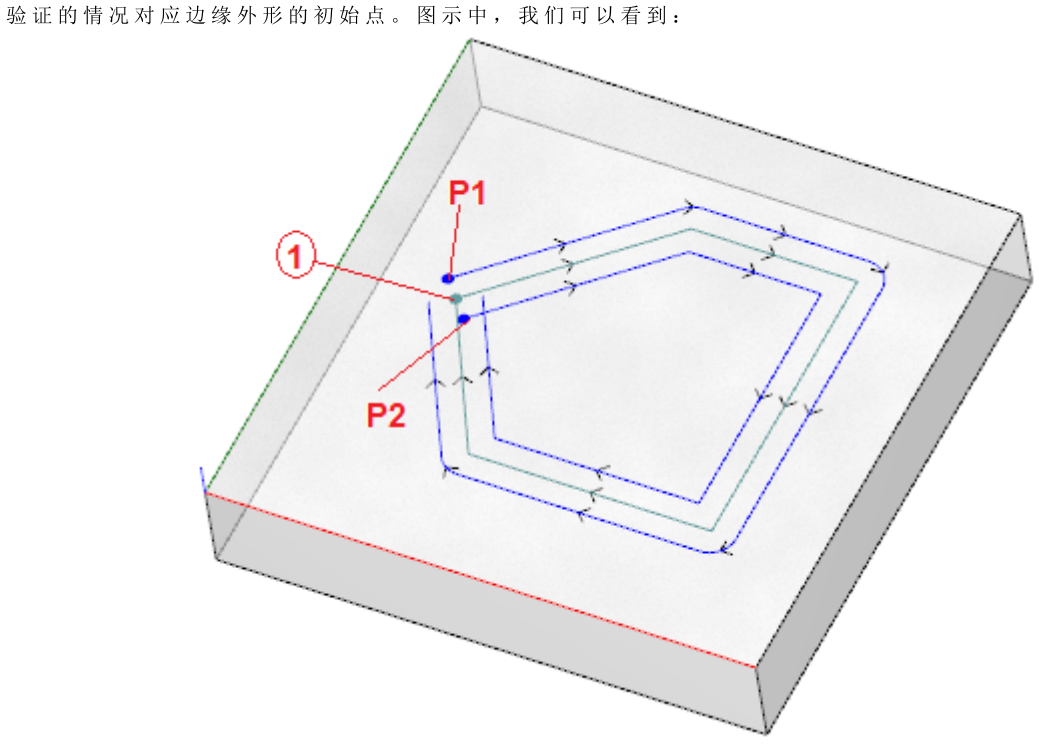

中心外形对应编程外形: 设置被视为是1个点(1); ( P1) 显 示 了 通 过 左 侧 的 补 偿 的 外 形 设 置 ; ( P2) 显 示 了 通 过 右 侧 的 补 偿 的 外 形 设 置 。

两 个 补 偿 外 形 存 在 一 个 问 题 : ( P1) 不 再 是 一 个 闭 合 外 形 ; ( P2) 显 示 外 形 外 部 段 之 间 的 一 个 焦 点 。 在此情况下, 该工具将在第一条直线段上移动设置, 将第1条直线段一分为二, 处于正切连续性。图中显示 了 新 的 情 形 :

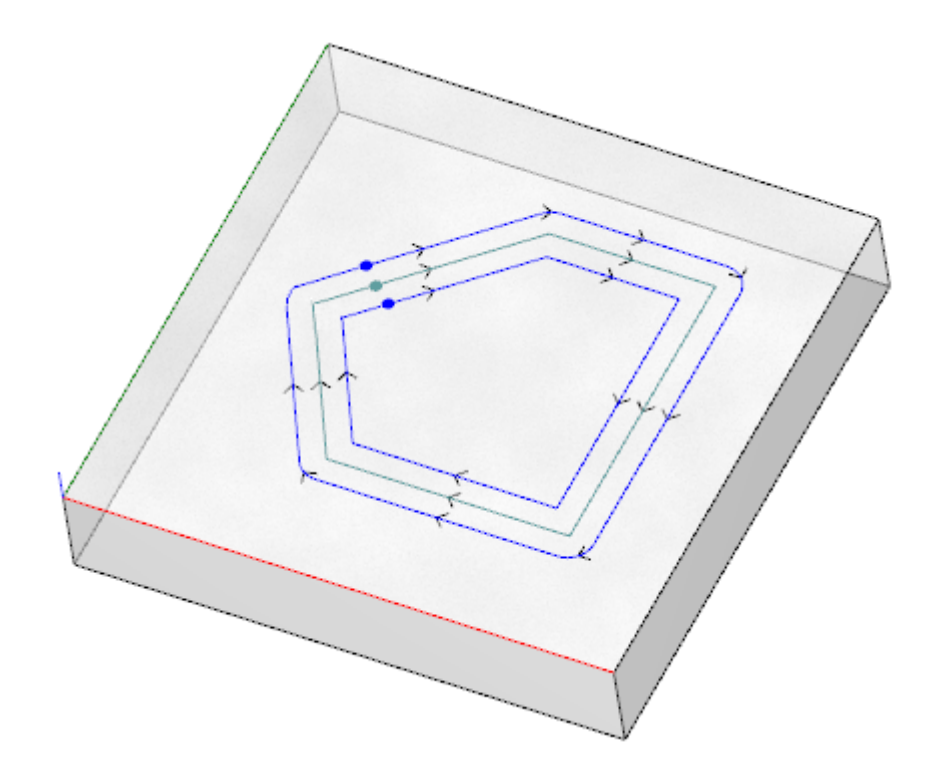

该工具的应用标准在窗口内显示:

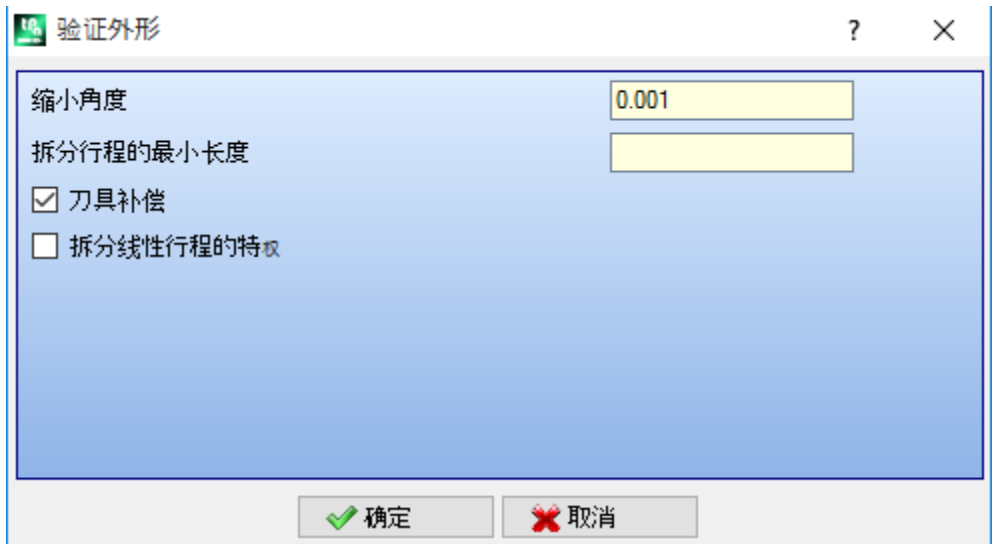

- · 缩小角度: 设 定 公 差 的 角 度 值 , 以 认 可 原 始 设 置 的 连 续 条 件 。 设 定 一 个 不 大 于 45°的 值 ( 设 定 空 值 , 正 切 的 当 前 连 续 性 的 公 差 值 为 0.001°) 。
- · 拆分行程的最小长度: 设 定 外 形 片 段 的 最 小 长 度 , 设 置 要 在 外 形 片 段 上 移 动 。
- · 刀具补偿: 若 需 要 考 虑 刀 具 的 总 体 外 形 , 当 计 算 外 形 的 单 个 片 段 的 长 度 时 , 要 选 择 刀 具 补 偿 。 在 此 情 况 下 , 计 算 的 最 小 长 度 等 于 直 径 \* 3.0。
- · 优先进行拆分线性行程: 当 需 要 在 线 性 段 上 移 动 设 置 点 , 在 可 行 的 情 况 下 , 要 选 用 此 命 令 。 若 不 可 行 , 设 置 要在第1条片段、直线或弧上移动,具有最小长度。

最小段长度要在面的平面(xy平面)上计算, 也考虑可行值(拆分行程的最小长度)和 刀具补偿, 最小值要设 为 50.0\* epsilon。 该刀具排除了对设有复杂代码或# xy平面弧的外形部分的计算。 当 片 段 ( 设 置 要 在 其 上 移 动 ) 已 被 确 定 , 该 片 段 被 分 为 等 长 的 两 个 部 分 。

在 所 有 非 常 小 片 段 上 指 定 的 一 个 外 形 不 允 许 应 用 刀 具 。 该刀具的应用可倒置参数设置的丢失。

#### 应用外形减少

命令 减 小 外 形 Ѿヹ┛ 类 似 于 <u>[最](#page-190-0) 小 化 外 形</u> 工 具 。 通 过 分 配 角 度 和 /或 线 性 减 小 减 少 段 数 。 复 杂 加 工 内 定 义 的 外 形 无 法 最 小 化 处 理 。

### 应用外形分段

前 述 外 形 片 段 命 令 类 似 于 外 形 [片](#page-191-0) 段 工 具 。 该 工 具 用 于 将 外 形 分 段 , 使 各 段 达 到 指 定 的 最 大 段 长 度 。 外 形 分 段 工 具 只 能 用 于 操 作 弧 , 且 分 段 后 的 各 段 可 线 性 化 。 用 户 不 能 对 复 杂 工 作 定 义 的 外 形 使 用 此 命 令 进 行 分 段 处 理 。

使用外形[片](#page-191-0)段的相关参数必须在对话框内设置,相关参考已提供。

#### 应用连接外形

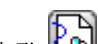

命 令 [连](#page-194-1) 接 外 形 【<mark>49】</mark>类 似 于 连 接 连 续 的 外 形 工 具 。

目标各面的外形以几何连续的方式连接起点和终点(采用外形反转的方式验证)。该工具利用第一个(孤 立 的 或 非 孤 立 的 ) 设 置 或 外 形 片 段 工 作 确 定 起 始 的 连 接 作 业 。 为 确 保 连 接 距 离 也 是 在 深 度 ( Z 轴 ) 部 件 上 赋 值, 用户需要选择 应用3D。复杂工作内无法创建外形连接。

若外形数量较多时,由于程序本身的递推,连接过程可能要花费比较多的时间:对于每个编程外形,程序会 搜索与所有其它外形之间的可能连接;当未发现可能的连接时,本次搜索结束。上述实例与包含上千个外形 的 程 序 相 对 应 。

选择 减少数据匹配搜索 允许用户减少连接的检索范围: 对每个外形, 用户仅可检查外形编程下游。

10.9 整体程序转换

# **PROFESSIONAL**

这些是全视图下的命令,调用方式为应用工件组,详见应用标签。<br>所有这些命令应用于整个程序,没有可应用于面视图的等效工具。对于这些程序,我们讨论整体转换,因为它们带来工件的整体变<br>化。如果需要,转换还改变工件面。

使用命令的常规条件:

- · 启用实面;
- · 如果仅启用一个面,必须是 1 或 2;
- · 如果面 1 和 2 都启用,必须以相同方式放置 XY 面平面;
- · 所有启用侧面的 Y 轴必须沿绝对垂直方向,并指定相同方向(Z+ 轴或绝对 Z- 轴)。

对当前工件使用命令的特定条件:

- 工件不得指定可变几何形状(虚拟或自动面);
- · 如果需要将工件传输到另一个面,应嵌入此工件;
- · 如果需要镜像或旋转转换至工件的仅一个面,转换应可以视需要通过分解应用于于所有工件。

命令执行将导致取消可以取消或恢复的命令列表,或者如果命令本身取消。 如果取消命令,工件恢复为以前的状态。

## 旋转工件

此选项应用工件 90° 逆时针旋转。

使用命令的特定条件:

· 在空间中编程弧形的工件必须可用(代码= 2110)。

下面是转换应用示例:

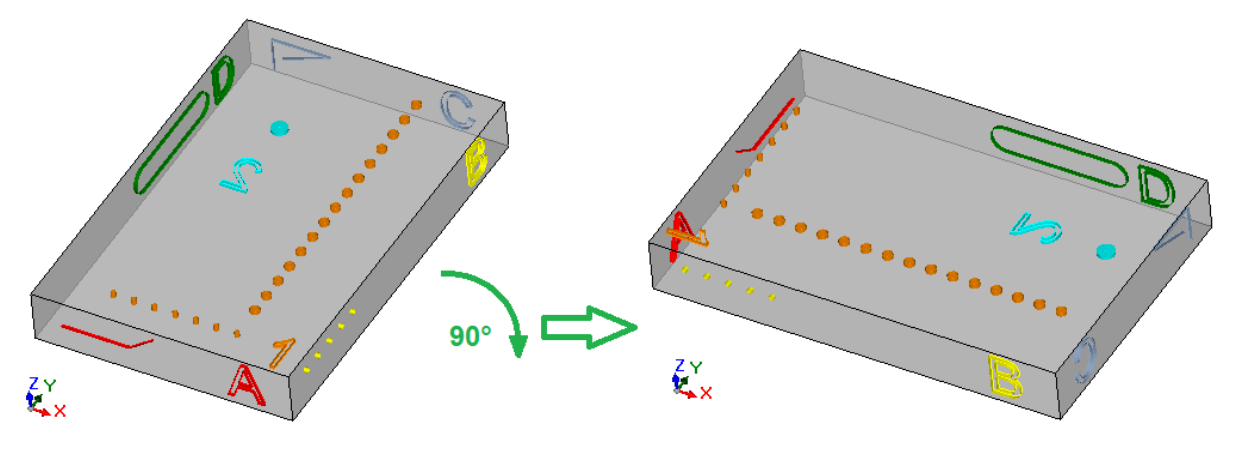

转换效果:

- · 面 1 和 2 的工件旋转,符合整体逆时针旋转 90°
- · 面 4 的工件传递至面 3
- · 面 5 的工件传递至面 4
- · 面 6 的工件传递至面 5
- · 面 3 的工件传递至面 6
- · 需要时,对面长度应用镜像整体转换; · 工件尺寸交换长度和高度。

# 镜像工件

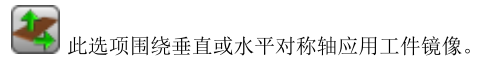

下面是转换应用示例:

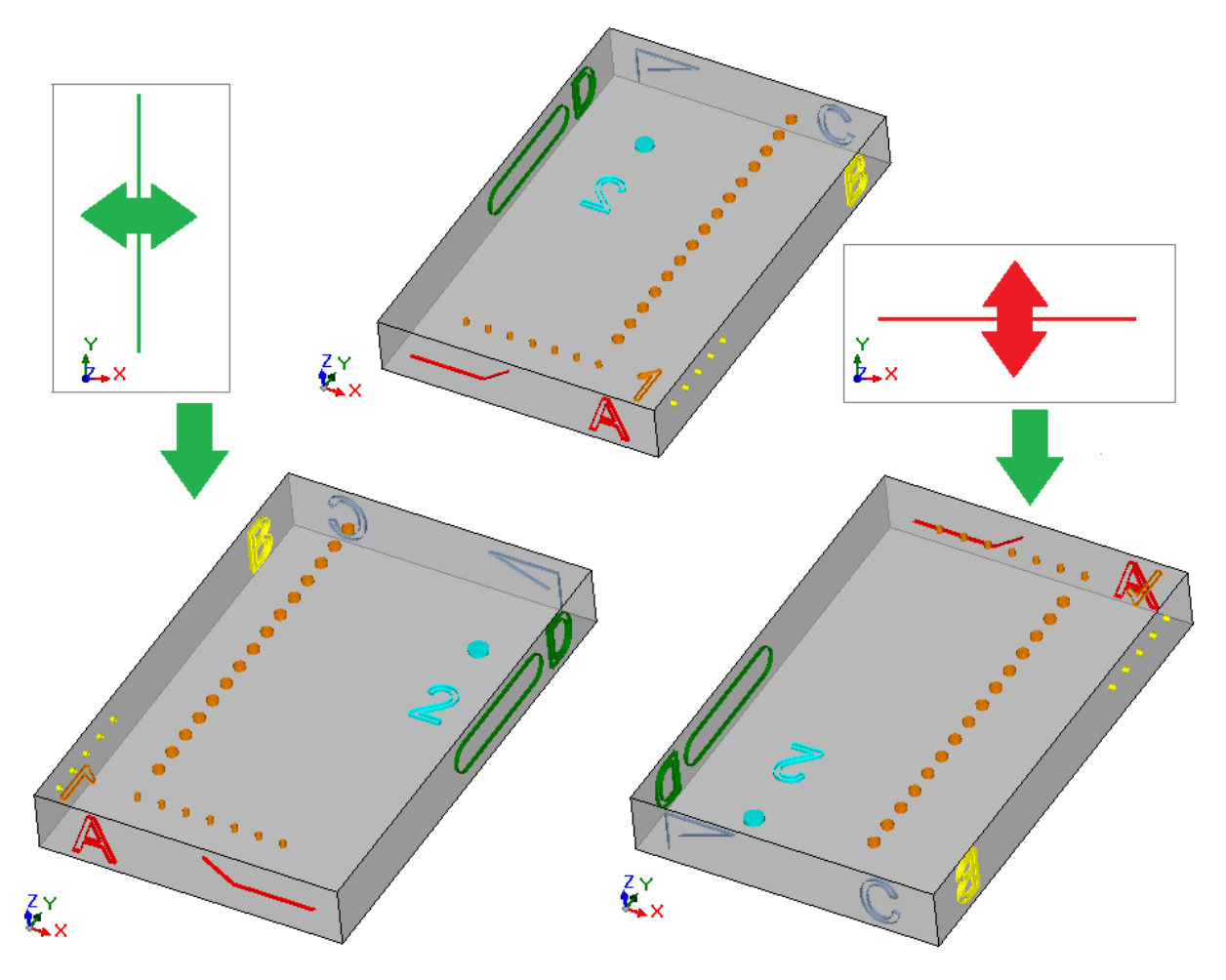

转换效果:

- · 此选项应用于面 1 和 2 的工件,根据需要相对于垂直或视频轴整体镜像转换;
- 根据需要在侧面对(4 和 6)或(3 和 5)之间交换工件;
- · 需要时,对长度的长度应用镜像整体转换;

# 翻转工件

⋖ 此选项围绕垂直或水平对称轴应用工件翻转。

下面是转换应用示例:

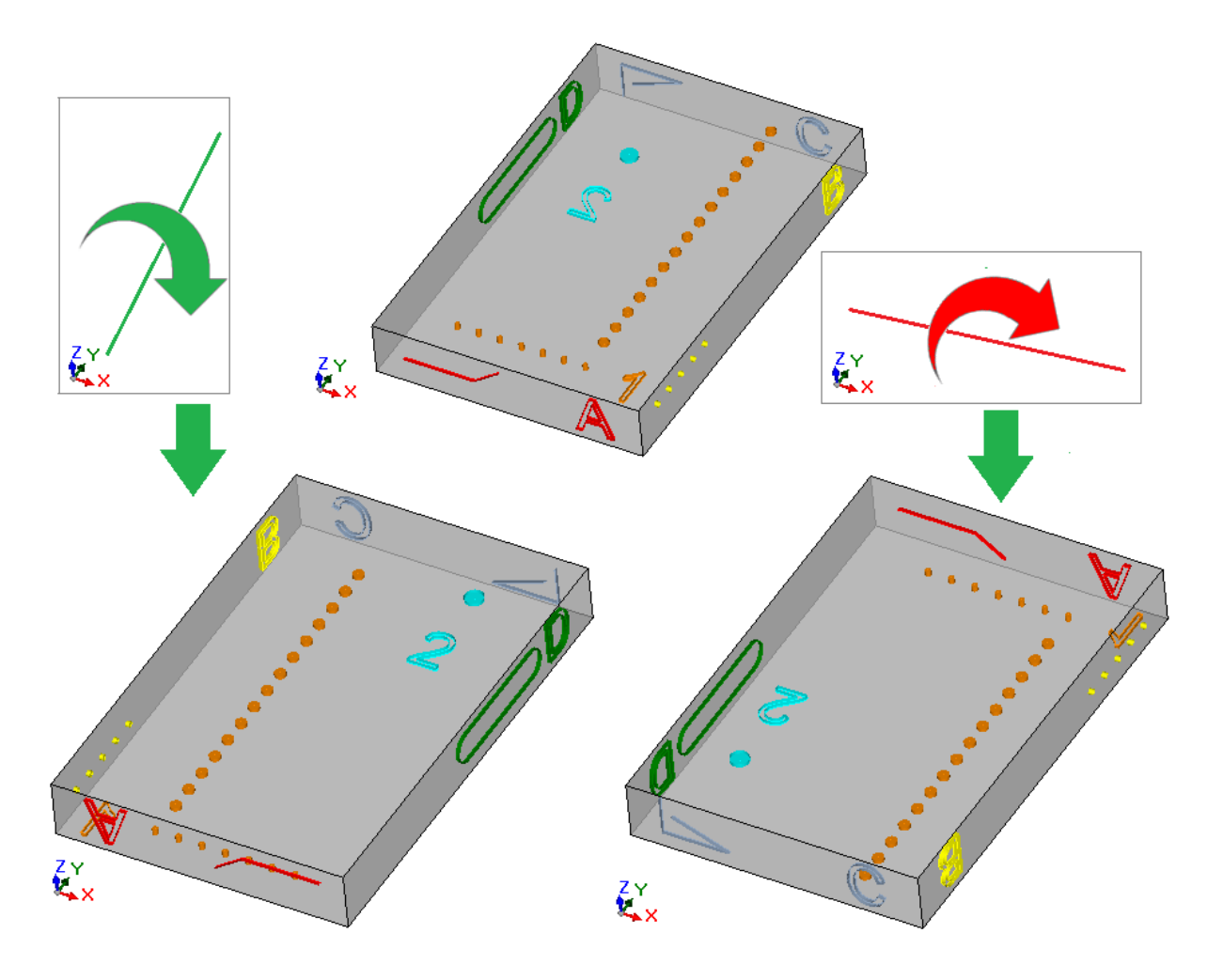

转换效果:

- · 在第 1 和第 2 对工件之间交换;
- · 然后选项应用于面 1 和 2 的工件,根据需要相对于垂直或视频轴整体镜像转换;
- 根据需要在侧面对(4 和 6)或(3 和 5)之间交换工件;
- · 需要时,对面长度和/或面高度应用镜像整体转换;

# 11 参数编程

### 11.1 概述

程序赋值通常会启用参数设置。 我们来了解下(例如)程序变量 Ω和 Y 。这两个程序变量为数字变量,其设置区一般可指定一个数字或数 字 表 达 式 。 然而, 要使用[r](#page-77-1)变量, 用户需要具有较高的专业水准。r变量类型不固定, 因为其可在两个数字型变量(双精 度和整数)和一个非数值型变量(字符串)之间选择。 双精度型 r变量与 o或 v变量的赋值方式相同(后者变量类型为自动指定)。一般来说, 设置区可指定一个数 字或一个数字表达式,且计算值会保留小数部分。 对于整数型变量,一般来说, 设置区可指定一个数字或一个数字表达式, 但计算值会舍去小数部分。 例 如 , 设 定 r变 量 表 达 式 : "1000/3": · 对 于 双 精 度 型 变 量 , 计 算 值 为 333.333333;

· 对 于 整 数 型 变 量 , 计 算 值 为 333。

对于字符串型变量,一般来说,设置区要指定一个包含字母和数字的表达,变量的值是一串字符串。一般来 说, 字符串型变量用于子程序赋值。参见下列配置示例: doors\prg1.abc", Cho"。 为r变量列出的相同因素适用于工作参数: 均适用于数字(双精度和整数型)和非数字型(字符串)变量。 任 何 情 况 下 , 变 量 类 型 的 选 择 在 编 程 时 都 是 直 接 可 见 , 因 为 其 在 工 作 数 据 库 赋 值 时 设 定 。

### <span id="page-236-0"></span>11.2 变量和数字参数

数字表达是可视为是一个数字的任何表达。表达内容可包括下列内容的任意组合: 关键词(可用于参数编程的函数)、变量(如工件尺寸)、常数(如希腊pi)和运算符(如+,-,\*,/,|),其 结 果 是 一 个 数 字 。

- 数 字 表 达 必 须 要 有 :
	- · 下 标 字 符 ;
	- · 空 格 的 使 用 仅 限 于 字 符 串 函 数 或 变 量 参 数 ;
- · 最 多 允 许 的 字 符 数 : 100。
- 下面是 数字 表达的示例:
	- · 20: 可 直 接 解 答 。 直 接 设 定 数 值 。
	- · ( 100+ 32) /2: 使 用 了 数 字 、 数 学 符 号 、 括 号 。
	- · r27+ 100: 使 用 了 数 字 、 变 量 、 数 学 运 算 符 。
	- sqrt[r27+r15]-r5:使用了变量、数学运算符、单变量数学函数。
- 上述表述的含义都较为直观。下面,我们逐步了解表达的各种赋值方式:
	- $\bullet$  (100+32)/2=(132)/2=132/2=66;
	- $($ r27=50) = r27+100=50+100=150
	- · (value of: r27=50, r15=30, r5=-5) = sqrt[r27+r15]-r5=sqrt[50+30]-(-5)=sqrt[80]-(-5)=9.944271-(-5)= 9.944271+5=14.944271

运 算 符 的 优 先 性

当表达包含若干运算时,每部分都要按照运算符的优先性"所定义的顺序计算。

数学和逻辑字符要按照以下列表中指定的优先顺序进行赋值:

• 乘法运算 (\*),除法运算 (/, #), 比例 (%), 步距调整 (?)和逻辑符号 (&, |);

• 加、减符号 (+, -)

当运算符与表达中的优先顺序计算(如乘法运算和除法运算),所有操作都会按照从左到右按先后顺序赋 值 。 对 于 相 同 表 达 内 的 加 减 号 相 同 。

利用圆括号可忽略预定的优先顺序,并让表达的某些部分优先运算;已嵌套括号的最大限制仅取决于最大允 许的字符串长度(100个字符)。圆括号内的表达会优先计算。 圆 括 号 内 的 值 也 要 遵 守 相 同 的 优 先 级 进 行 计 算 。

表 达 示 例 : "2+ 3\* 4": 先 乘 法 计 算 后 计 算 和 值 。 结 果 如 下 : "2+ 12"= 14 "(2+ 3)\* 4":使 用 圆 括 号 会 改 变 计 算 结 果 。 结 果 如 下 : "(5)\* 4"= 20.

### 11.3 函数

使用函数能够进行运算符允许的、更加复杂的计算。函数示例为 Sqrt[r27+r15]-r5", 其采用数学函数 sqrt 计 算 参 数 的 平 方 根 。 函数被分为两类:

- · 单 变 量 函 数 : 示 例 sqrt 函 数 ;
- · 多 变 量 函 数 : 示 例 pown 函 数 。

单变量函数有两种形式:

- 数字形式: 变量为整数。示例 Sqrt25": 变量 ( 25) 直接写在函数名称后;
- 非数字形式: 变量为负值(例如: -25) 或以参数形式表示(例如: 125"、100-32")。示 例 Sqrt[r25]": 变量写在方括号内。

对于少数特定的单变量函数来说,非数字形式是必要的,其中,单变量函数属于参[考](#page-246-0)工件变量.

多变量函数只能使用非数字形式, 具有名称[op1;op2;…;opn] 语法:

- 名称 是函数名称。示例: pown;
- · […] 界 定 了 函 数 操 作 数 。
- $op1$  第一个变量。
- $\bullet$  ; 两个变量的分隔符。
- op2 第 二 个 变 量
- $\bullet$  . •  $opn = \frac{1}{2}$  最 后 一 个 变 量 。

一 个 多 变 量 函 数 的 参 数 量 既 可 以 是 固 定 的 也 可 以 是 可 变 的 : 以 下 段 落 中 , 通 过 特 别 注 意 要 求 的 变 量 数 以 及 哪 些 要 分 配 哪 些 无 需 分 配, 详 细 了 解 所 有 单 一 函 数 。

写入一项函数的语法的方式对解读参数量和使用来说非常重要,能够体现一种通用形式。下面列出了一些示 例:

- pown[nb;ne] 2变量函数: 2个变量均要赋值。<br>• min[n1;...;n30] 变量数量可变的函数: 允许变
- 变量数量可变的函数: 允许变量数范围为1~30。
- case[nc;nc1:nv1;nc2:nv2;...;nvdef] 变量数量可变的函数: 要指定前3个参数 (nc;nc1:nv1;nc2:nv2), 后跟一系列可选参数(…;), 而最后一个指定的参数(nvdef)具有一项特 定 的 解 读 。
- prmac[(nm); nkind;(vdef)] 第1和第3个参数均设在圆括号内 (nm), (vdef): 这表示, 变量可设 置为空(在此情况下: 函数应用一个默认值)。鉴于 vdef 是函数的最后一个变量, 因此, 允许不设 置 。

函 数 嵌 套 方 面 没 有 限 制 : 不 超 过 允 许 的 最 大 串 字 符 的 长 度 ( 100个 字 符 ) 。

#### 11.4 变量和字符串参数

下 面 是 字 母 和 数 字 的 混 合 表 达 示 例 : doors\prg1.abc: 此表达式可直接计算: 直接赋值(字符串); doors\\* r1.abc: 使 用 变 量 ( r1) ;  $q_{x}=r1.*r2$ ": 使用变量 (r1, r2) \* pr[r45+ 5]: 使 用 变 量 参 考 函 数 ( r45) 。

上述表达式的含义与数字型表达式相比不够直观。下面,我们逐步了解表达的赋值方式:

- $(rl \frac{1}{6} fl \frac{1}{6} + \frac{1}{6} + \frac{1}{6})$  -> doors\\*rl.abc= doors\prg1.abc
- ( r1 和 r2 是数字变量, 值 = 123 和 45) ->  $(x = k_1 + k_2)$  = "qx= 123.45"
- $($  r45=2) -> \*pr[r45]= \*pr[2] ->  $($  r2 是一串字符串变量, 值 = "prg1") -> = "prg1"。

字母和数字的混合表达必须要有:

- · 大 写 字 符
- · 允 许 使 用 空 格 ( 开 始 和 结 束 位 除 外 )
- · ''( 空 格 ) 和 '}'( 32和 125之 间 的 十 进 位 值 ) 之 间 的 字 符 始 终 可 以 被 使 用 。 这 些 是 通 用 视 觉 化 的 字 符 , 不 考虑操作系统的国际设置: 位 (0-9) 、小写字母 (a-z) 、大写字母 (A-Z) 、标点符号 (示例: .,;:? !)、运算符(如: + - \* /<>#%)、括弧(例如: []{}())
- · 对 于 输 入 的 字 符 没 有 限 制 , 包 括 可 能 使 用 除 U nicode 之 外 的 各 种 系 统 设 置 的 所 有 具 体 字 符 ( 参 见 : 日 语 、 中 文 、 阿 拉 伯 字 符 等 等 ) 。

当 一 个 数 字 表 达 式 的 形 式 能 够 完 全 满 足 一 个 表 达 式 的 通 用 计 算 准 则 时 , 字 母 数 字 表 达 式 则 依 据 一 些 预 定 义 的 形 式 ( 上 文 已 有 部 分 说 明 和 解 释 ) 进 行 解 读 :

#### · "doors\\*r1.abc"

在这种格式中, \*m"表达式具有参数解读功能, 其中, fi"详细说明了要使用的 f"变量 (n=0-299)。 在 示 例 中 :

- · 如果 r1 是字符串型变量, 在这种情况下, r1 值(字符串) 在 \*r1"表达处替换, 如上所述;
- · 但是如果 r1 是一个数字型变量, 在这种情况下, 与 r1 值的整体相对应的字符串在 \*rl "表达处被替 换 ;

```
· 对 于 未 赋 值 变 量 r1 来 说 , "0"字 符 串 在 "* r1"表 达 处 被 替 换 。
 在 替 换 数 量 上 无 限 制 。 因 此 , 下 列 赋 值 是 有 效 的 :
 "doors\*r1.*r3"
 "abc*r5\*r1.*r3":
 字 符 串 "abc* r500"不 识 别 任 何 参 数 形 式 。
 同样可以减去 *m"表达的一部分字符。
 语法: "*m[ni;nc]…"其中:
 · n = 索 引 变 量 r( 例 如 : r5 采 用 5) 。 只 能 是 数 字 ;
 · ni= 开 始 位 置 , 是 r5 字 符 串 的 读 取 位 置 ( 自 1起 有 效 ) 。 可 以 有 下 列 赋 值 :
   · 数 字 ( 示 例 : ni= 3) ;
   · 数 字 型 r 变 量 ( 示 例 : ni= r2) ,
   • j变量 (示例: ni= 5);
   · $ 变 量 , 若 在 宏 文 本 内 ( 示 例 : ni= $0) ;
 · nc = 自 ni开 始 所 读 取 字 符 的 数 量 ( 可 选 ) 。 可 以 有 下 列 赋 值 :
   · 数 字 ( 示 例 : ni= 3) ;
   · 数 字 型 r 变 量 ( 示 例 : ni= r2) ,
   • j变量 (示例: ni= 5);
   · $ 变 量 , 若 在 宏 文 本 内 ( 示 例 : ni= $0) 。
   此外, 同样可以处理 r变量符号名称的应用, 有如下两种方式:
 • "....... *r\name\....." 注 意: 符号名须以 \'字符结尾
 ● "....... *r\name[ni;nc]..... " 注 意: 此 处 的 符 号 名 称 以 字 符 ["结 束 。
 示例: door leaves\ * r5[3;1].cnc"
 让 r5成为己分配的字符串变量 = {}_{4}^{4}bcdef";
 n i= 3: 从 第 三 个 字 符 开 始 读 取 r5;
 N c = 1: 读 取 1个 字 符;
 -> 解值是 door heaves\c.cnc"。
 示例: \thetaoor leaves\ * r5[3].cnc"
 让 r5 成为已分配的字符串变量 = 8bcdef";
 n i= 3: 从第三个字符开始读取 r5;
 nc 未 赋 值 : 不 会 截 短 字 符 串 ;
 解值是 door leaves\cdef.cnc"。
 示例: door leaves\ * r5.cnc"
 让 r5 成为已分配的字符串变量 = 8bcdef";
 解值是 door leaves\abcdef.cnc"。
 示例: "door leaves\ * r\strl \.cnc"
 让 r5 成为已分配的字符串变量 = abcdef", 具有名称 = atrl";
 解值是 door leaves\abcdef.cnc"。
 示例: door leaves\ * r\pippo[3].cnc"
 让 r5成为已分配的字符串变量 = bbcdef", 具有名称 = bippo";
 n i= 3: 从 第 三 个 字 符 开 始 读 取 r5:
 nc 未 赋 值 : 不 会 截 短 字 符 串 ;
 解值是 door leaves\cdef.cnc"。
 使用数字变量时,还可以请求设置小数部分的格式。
 语法: "...* m [d;nc] ..." 其中:
 · n = 变 量 r的 索 引 ( 仅 数 字 ) ( 例 如 : r5 表 示 5) ;
 • d = 赋 值 的 字 母 d'· nc = 小 数 位 数 ( 删 除 非 有 效 数 字 )
 示例: "* r5[d;4]"
 是 r5数 字, 值 = 123.4006;
 nc= 4: 赋 值 前 4个 小 数 位 -> 因 此 求 解 为 "123.4006"。
 如 果 (nc= 3): 赋 值 前 3个 小 数 位 -> 因 此 求 解 为 "123"( 删 除 前 2位 , 因 为 无 效 ) 。
· "*pr[r45]"
```
此第二种形式相对于第一种形式较严格。事实上,此种形式仅解读 \*pr[……]"形式, 在这种形式下, pr[..] 函数参数可设置任意数字表达。

pr[..] 函 数 参 数 的 解 可 以 是 integer 型 数 字 (n), 依 次 识 别 m 变 量 (n 是 变 量 索 引)。 rn 通 常 是 字 符 串 型 的 变 量 ; 应 遵 循 rn 的 值 ( 字 符 串 ) 配 置 字 母 数 字 表 达 的 字 符 串 值 。 但是如果 m 是一个数字型变量, 在这种情况下, 与 m 值的整体相对应的字符串设定了字母数字表达式的字 符串值。请看下列示例: 数 字 形 式 的 r3 变 量 = 250.8; r5 字 符 串 变 量 = \* pr[3]= "250"; 如果 m 未赋值, 字符串 0"在 \*pr[….]"表达式中被替换。 · "\*p[…]" 形 式 与 前 一 个 类 似 , 函 数 p[..] 参 数 可 以 配 置 任 何 数 字 表 达 式 。 参数解是数字值(n):与值(n)的整数部分相对应的字符串设定表达式的字符串值。 示例: \* p[1024/6]"

1024/6= 170.6666 -> 结 果 是 字 符 串 "170"。

#### · " \*j1.\*j2 "

#### $\cdot$   $\cdot$   $*$  \$1.  $*$  \$2."

在这种形式中,表达式 \* jn"(和 \* \$n") 具有参数解读,其中, n 详细说明了将使用的变量 "J"(或  $"$ ) 。 为类似格式制定、检查用于 ""变量的注意事项应保持起作用: 在这种情况下, 所用的变量仅是数字; 因 此, 字符串与整数部分相对应。 在一串字符串表达式中,用户可以同时使用与其可管理的所有变量相关的句法。 示 例 : r5 成 为 已 赋 值 变 量 字 符 串 = "abcdef";  $j1=4$ -> 结 果 : 值 "ante\abcdef4.cnc"。

#### "\*geo[sub;..]", "\*geo[param;..]", "\*geo[lparam;..]"

这些形式仅解读 \* geo[….]"形式, 其中, geo[..] 函数的参数可以配置任何数字型表达式。所用的 geo[..] 函 数的解答结果是一个信息或工作参数的值。更具体地说:

- § 对 于 信 息 或 字 符 串 参 数 , 其 与 函 数 的 结 果 相 对 应
- § 对 于 数 字 类 型 : 结 果 是 一 串 字 符 串 , 与 值 的 整 数 部 分 相 对 应 。
- 有 关 上 述 函 数 的 使 用 方 法 , 请 参 阅 相 应 段 落 。

## 11.5 专用数字格式

我们一起来看看专用参数前缀的形式。当专用参数前缀未直接用于编程时,可在应用工具(旋转、镜像等) 时 生 成 。 这与 8:….." 编程有关, 可由工作程序 数字参数 设定, 具有坐标的含义。 有 效 赋 值 的 示 例 如 下 : "a;500"参 数 值 为 数 字 型 。  $4$ ;  $2$  "参数值为参数型。

"a;…"代 表 : 相 应 的 坐 标 为 绝 对 编 程 。 例如, 弧加工: 中心坐标由弧起点的相对位置进行解读。可利用 %;… "形式强制解读坐标的绝对位置。

## 11.6 表达术语

#### 运算符

#### 算法

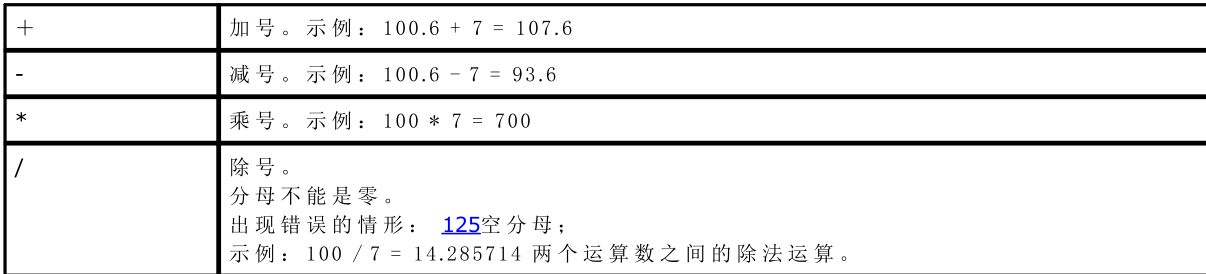

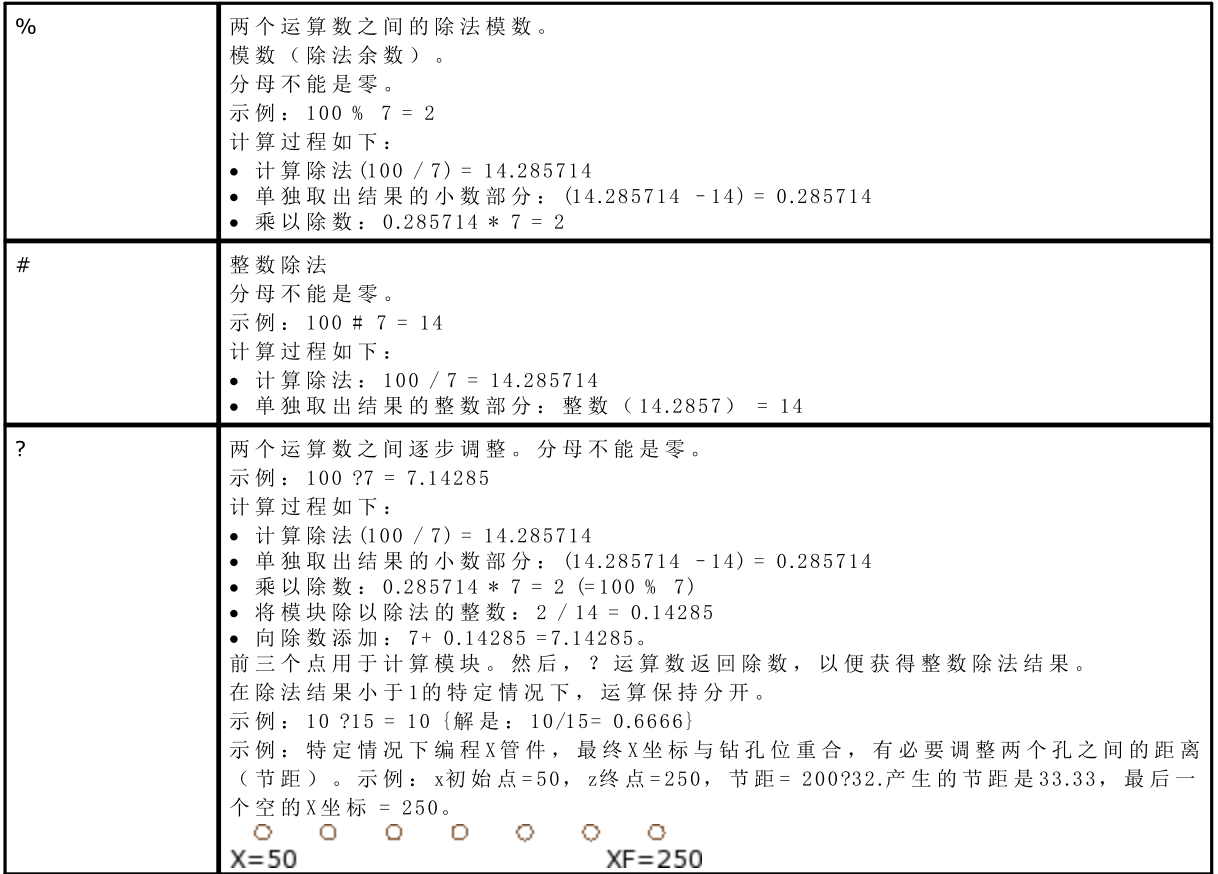

逻辑

高级编程的运算符必须要考虑。

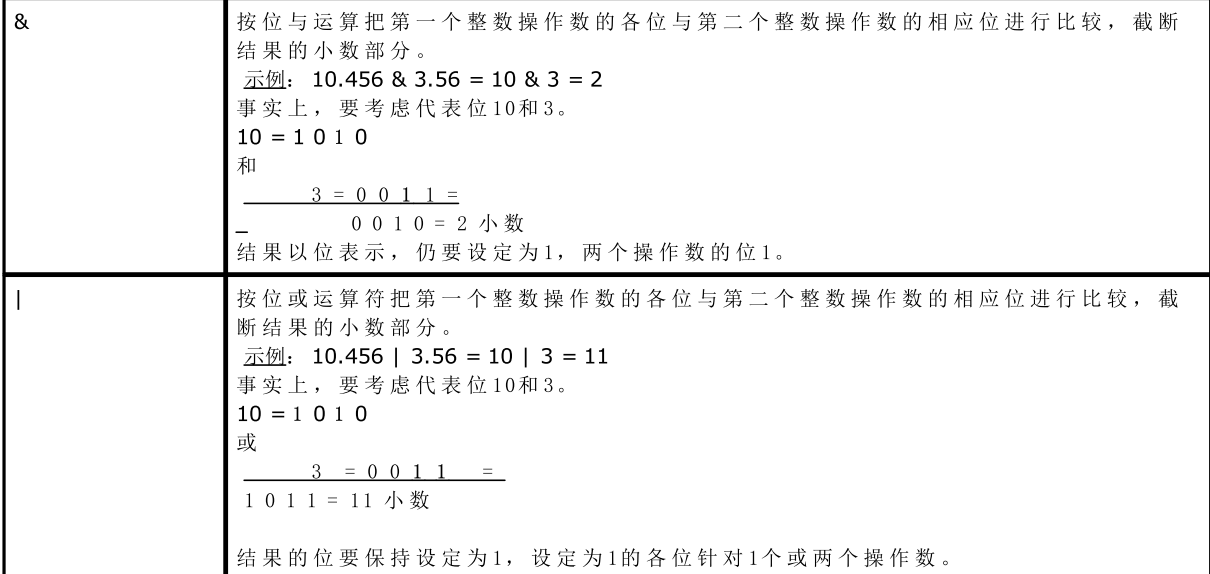

括号、分隔符

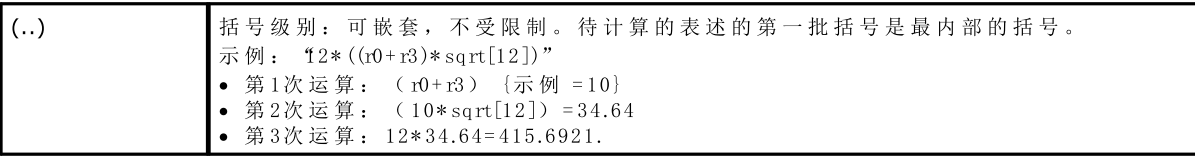

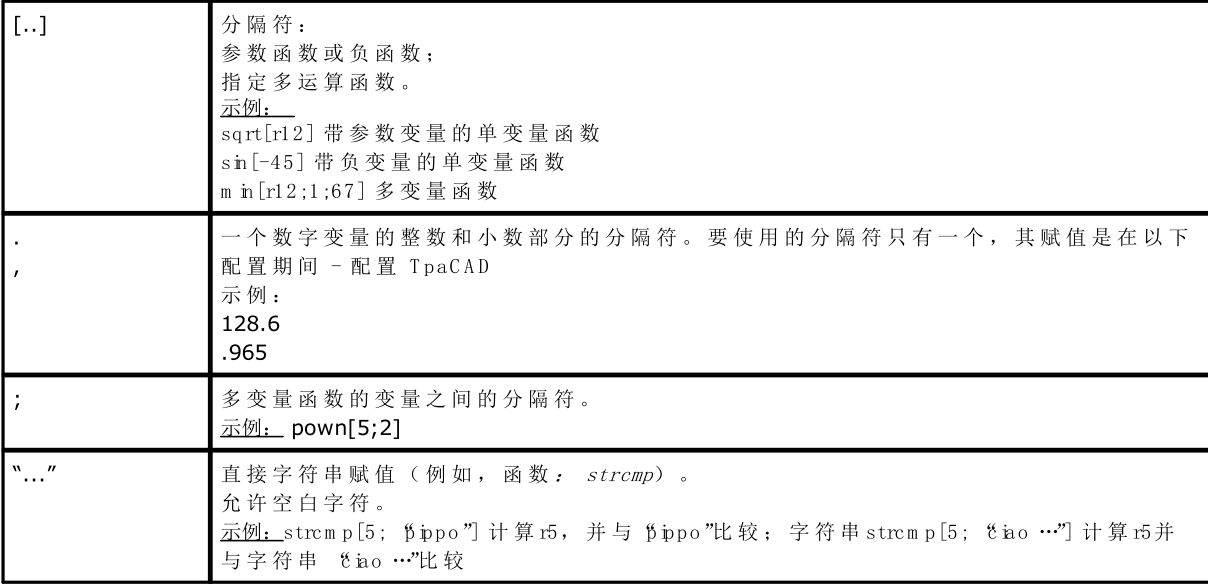

## 变量参数

#### 常规参数

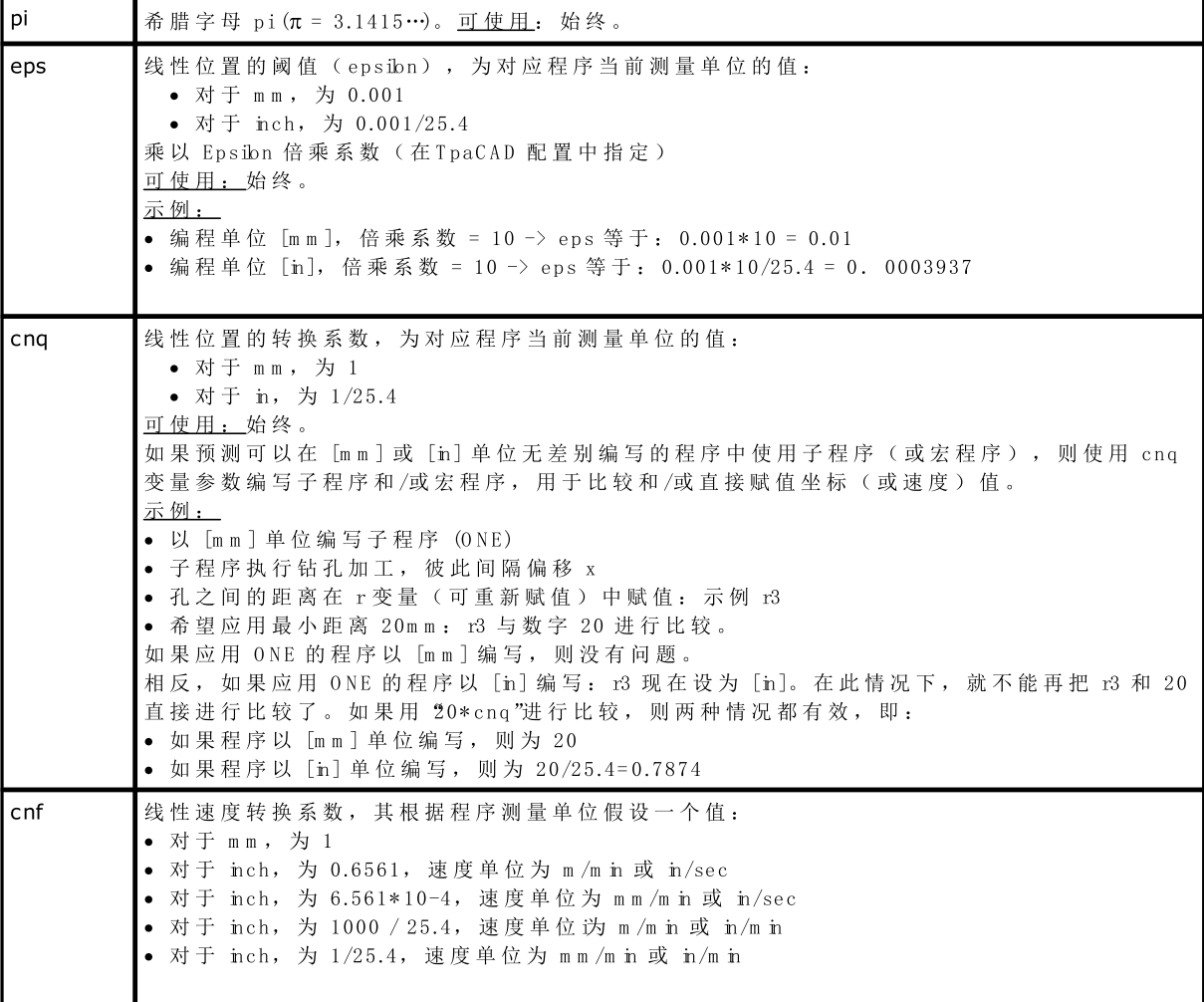

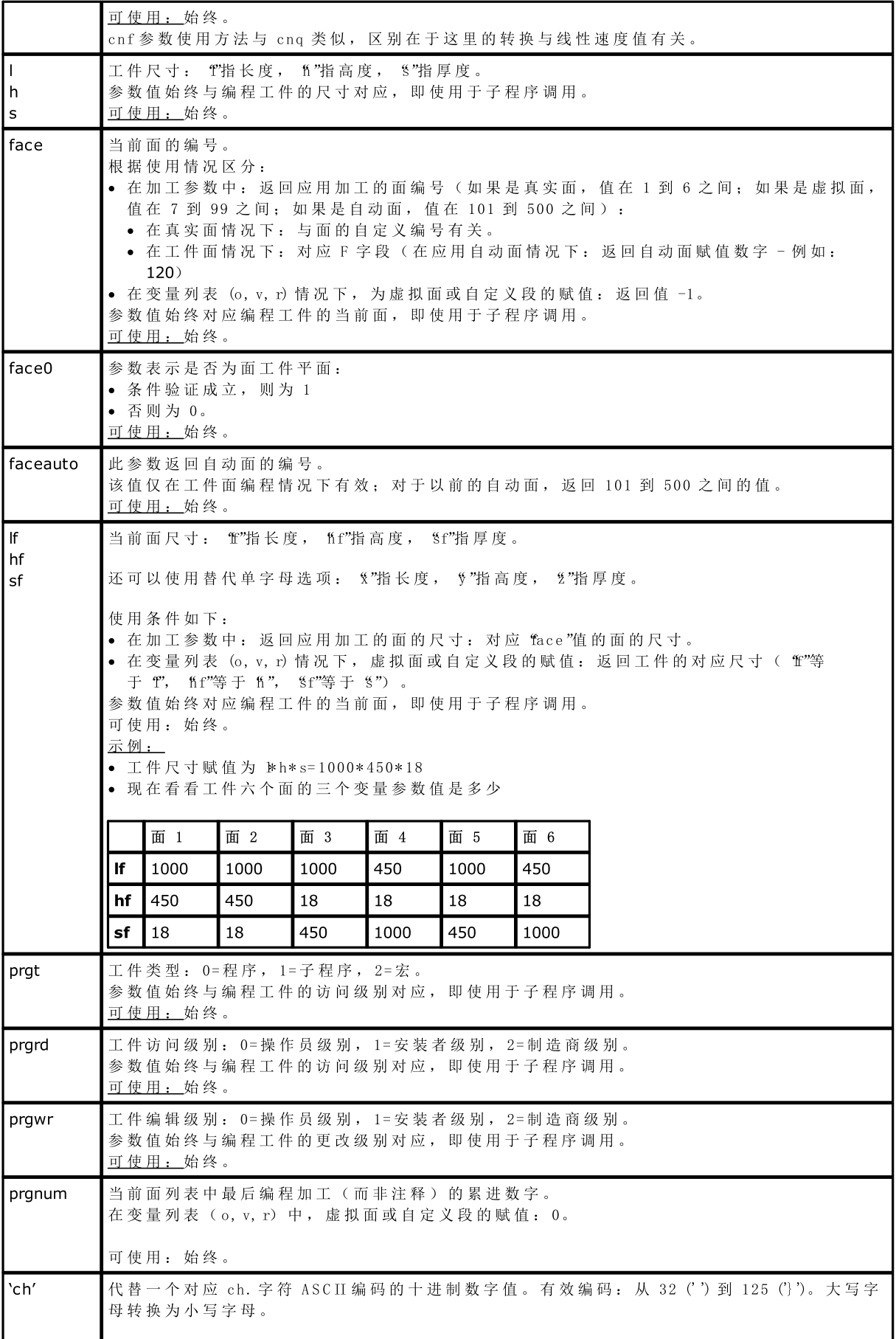

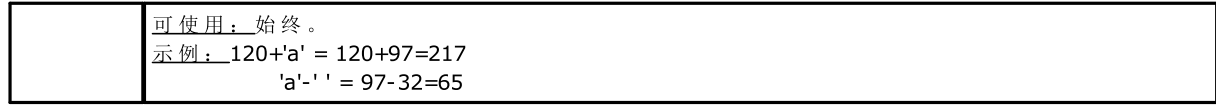

执行模式

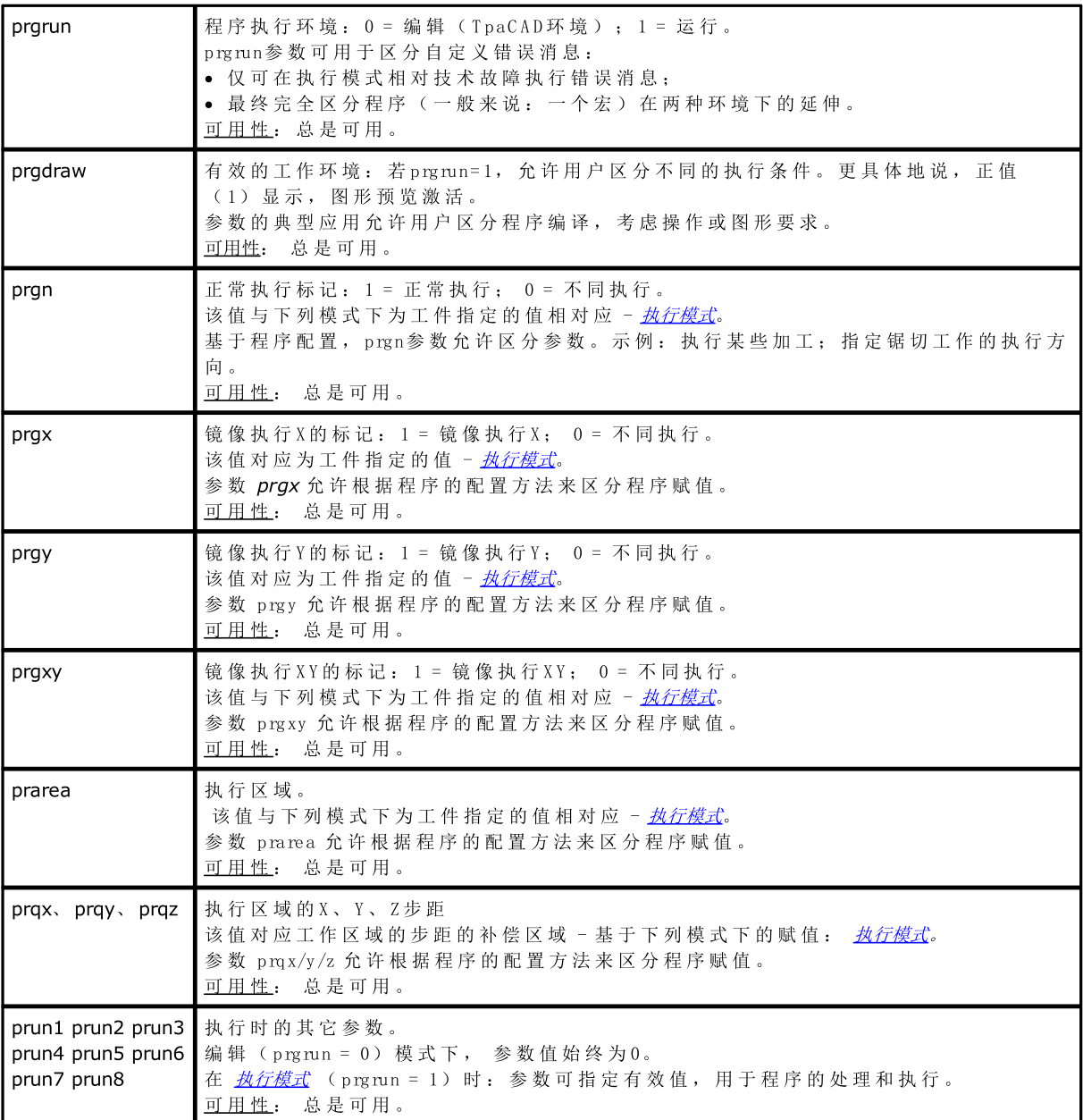

#### 环境设置

写入子程序和/或宏程序时可使用此参数,以比较和/或直接设定坐标、旋转轴等值。有了此功能,子程序 ( 或 宏 程 序 ) 可 进 行 非 预 定 配 置 。

高级编程的参数要考虑

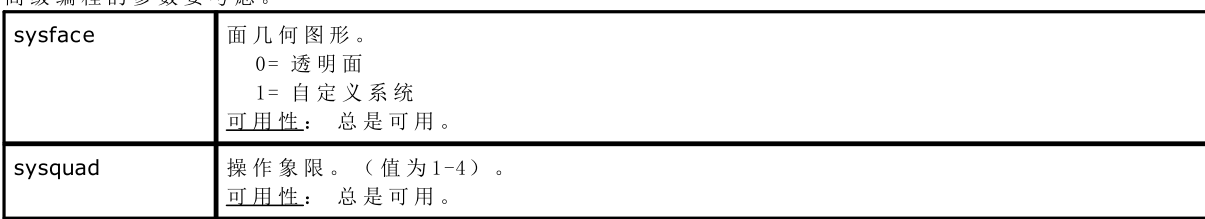

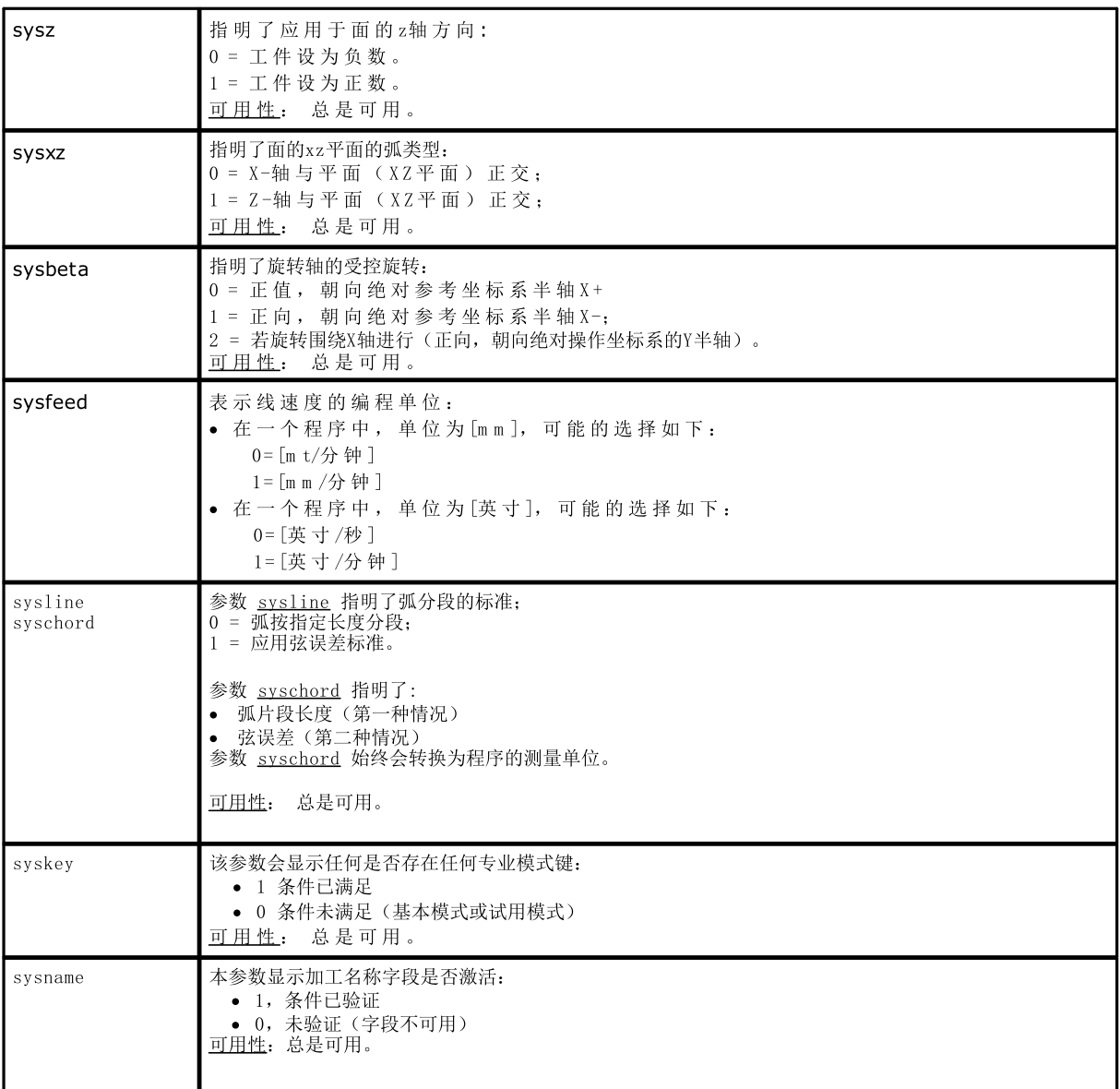

#### 工件变量

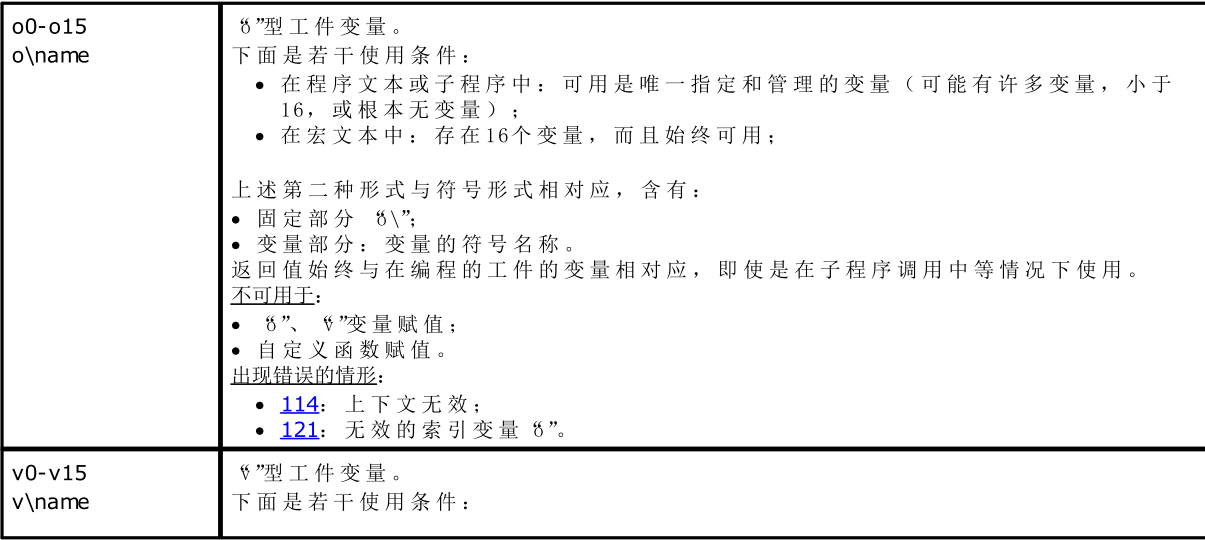

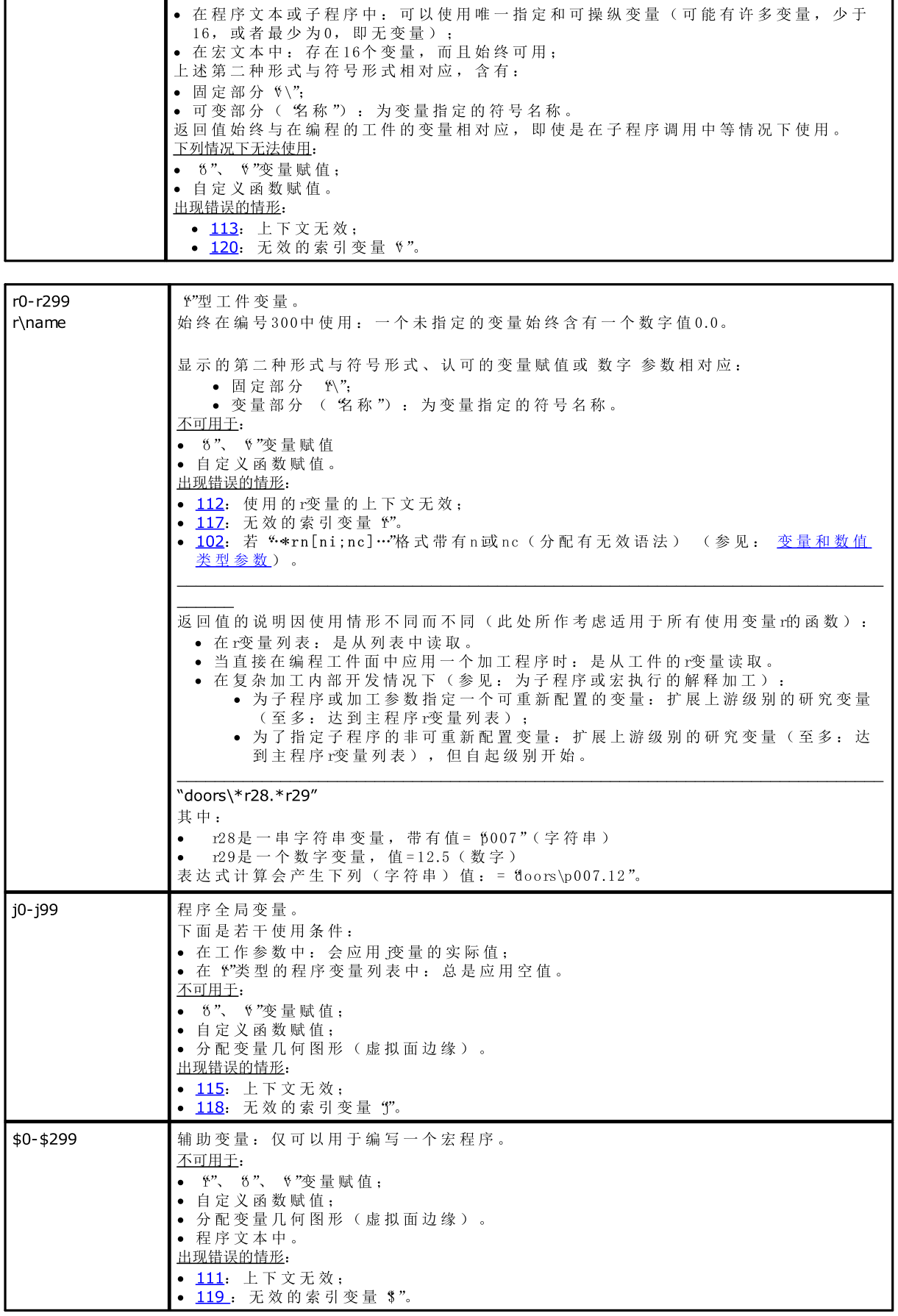

### <span id="page-246-0"></span>参考工件变量

变量为参数形式,允许综合程序变量的读数。 变 量 通 常 用 于 编 写 宏 。 变 量 被 视 为 是 高 级 编 程 形 式 。

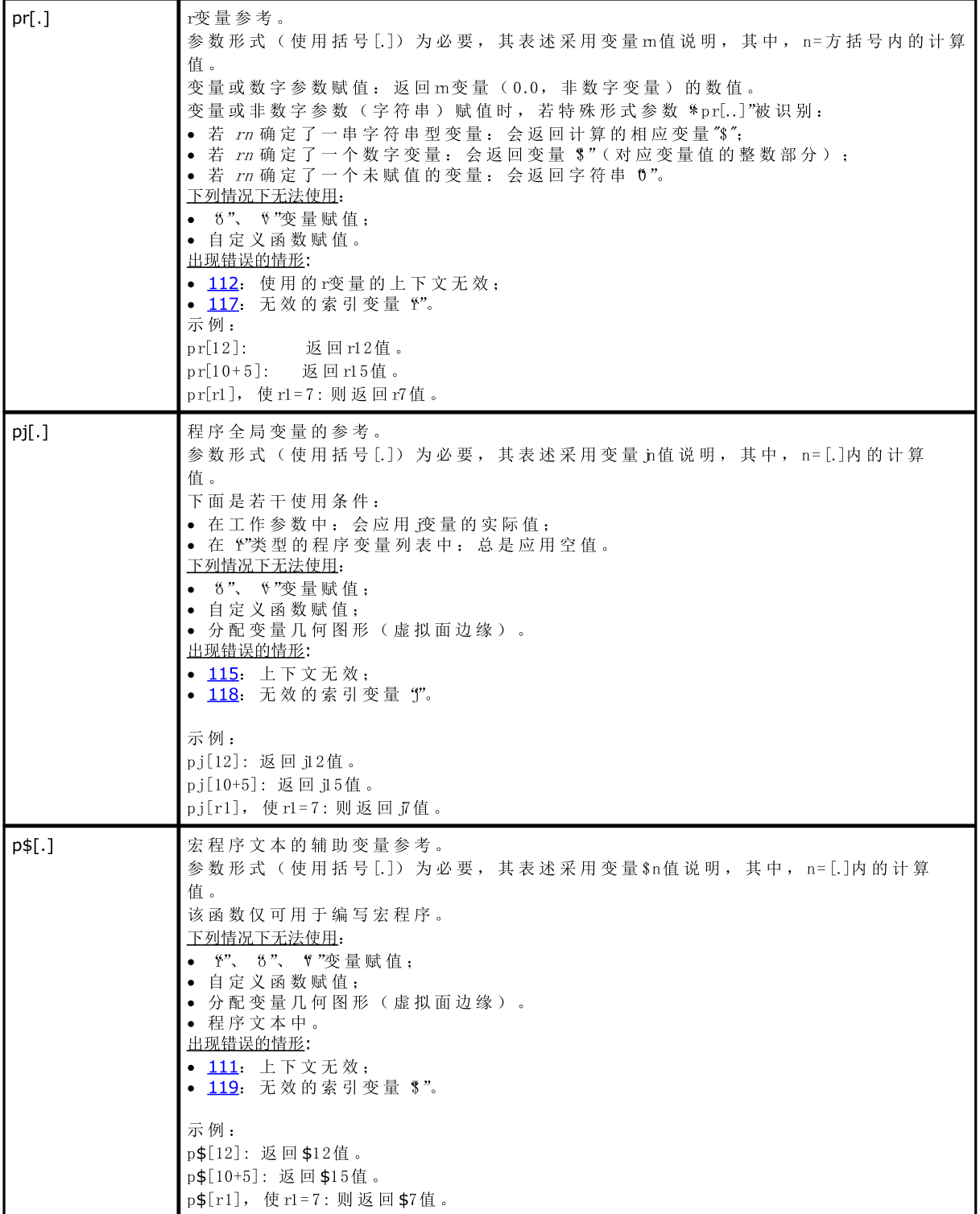

#### 子程序或宏应用相关的赋值

此类参数返回子程序或宏应用相关信息, 必须在相同子程序或宏文本中说明其用法。

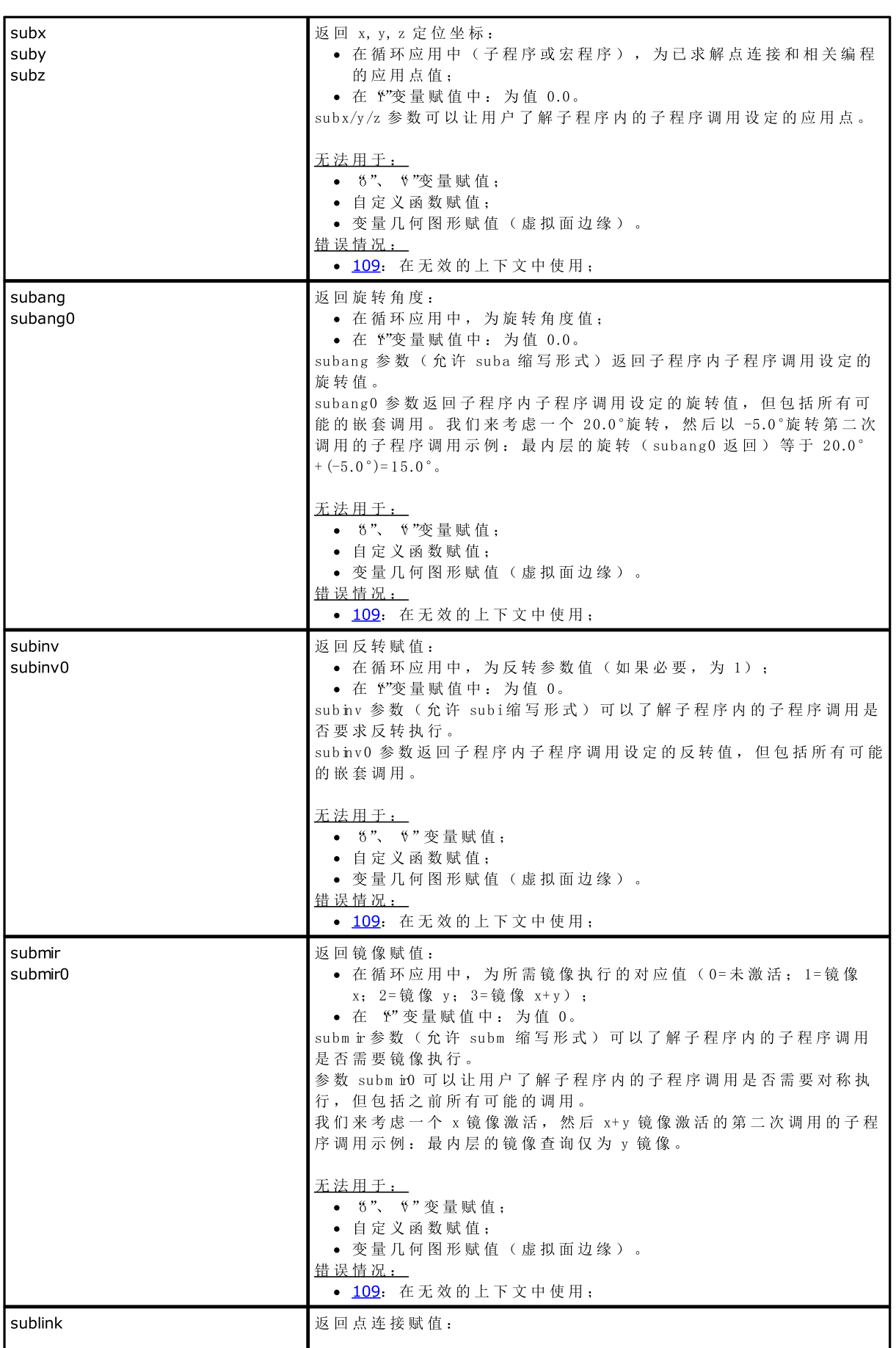

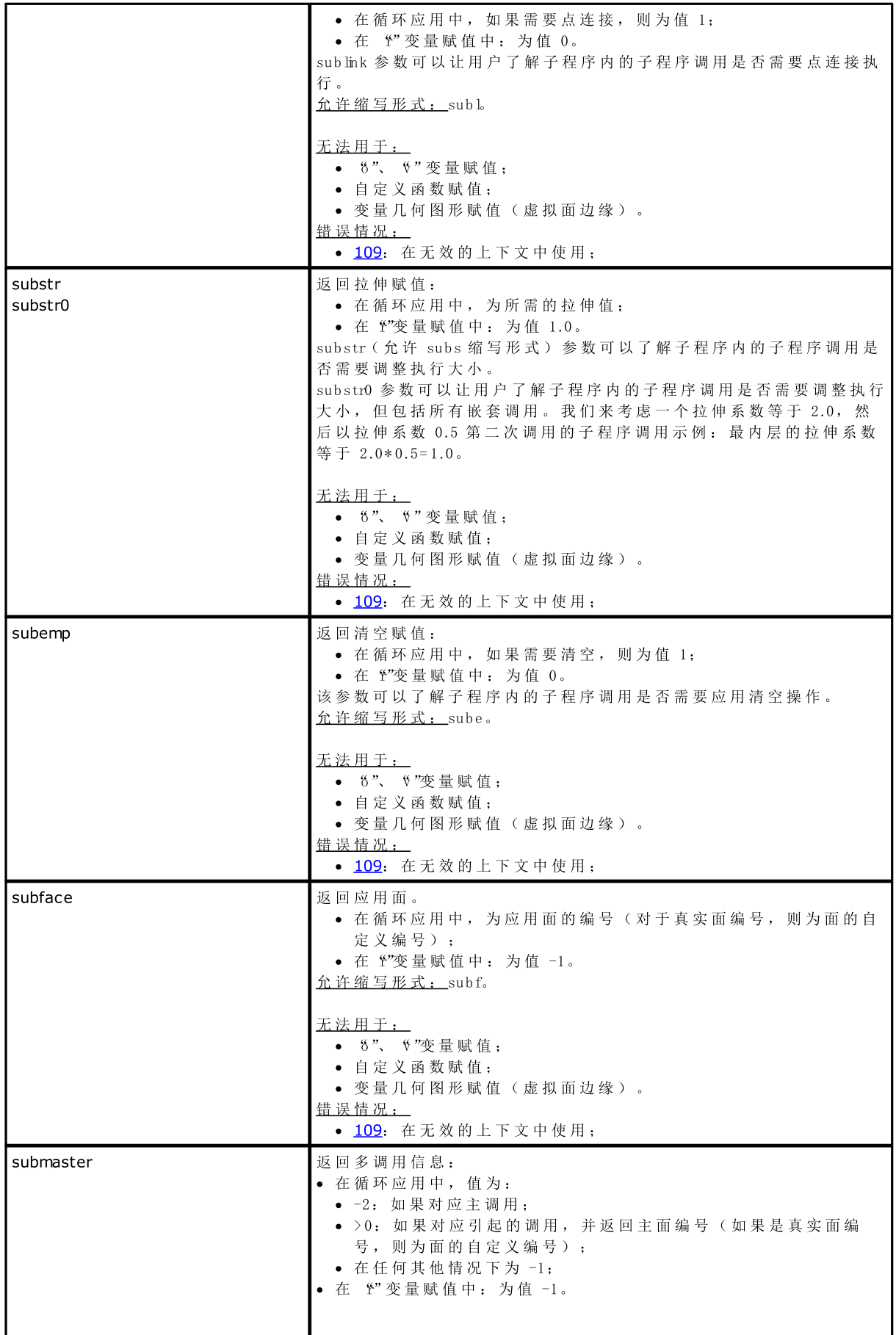

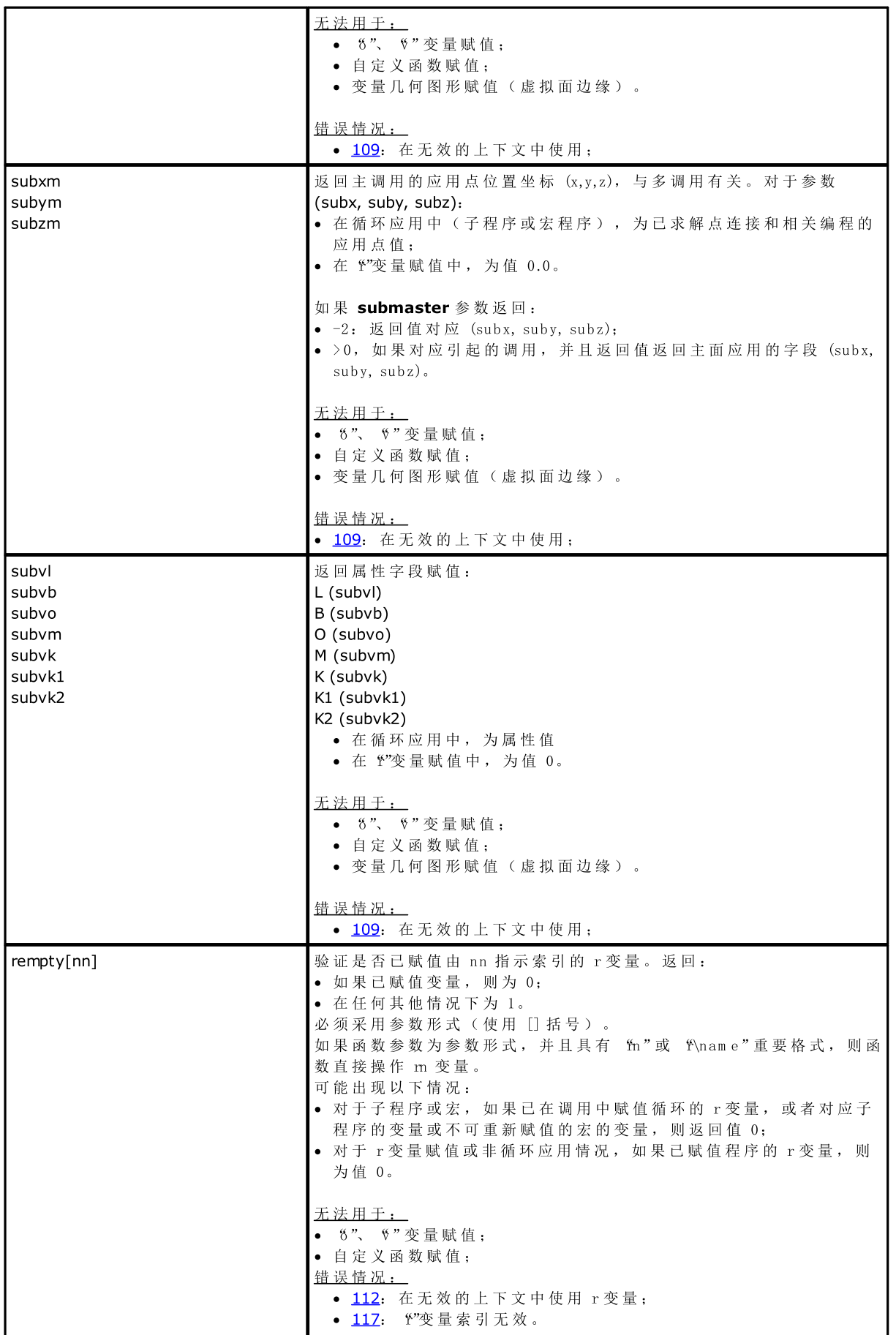

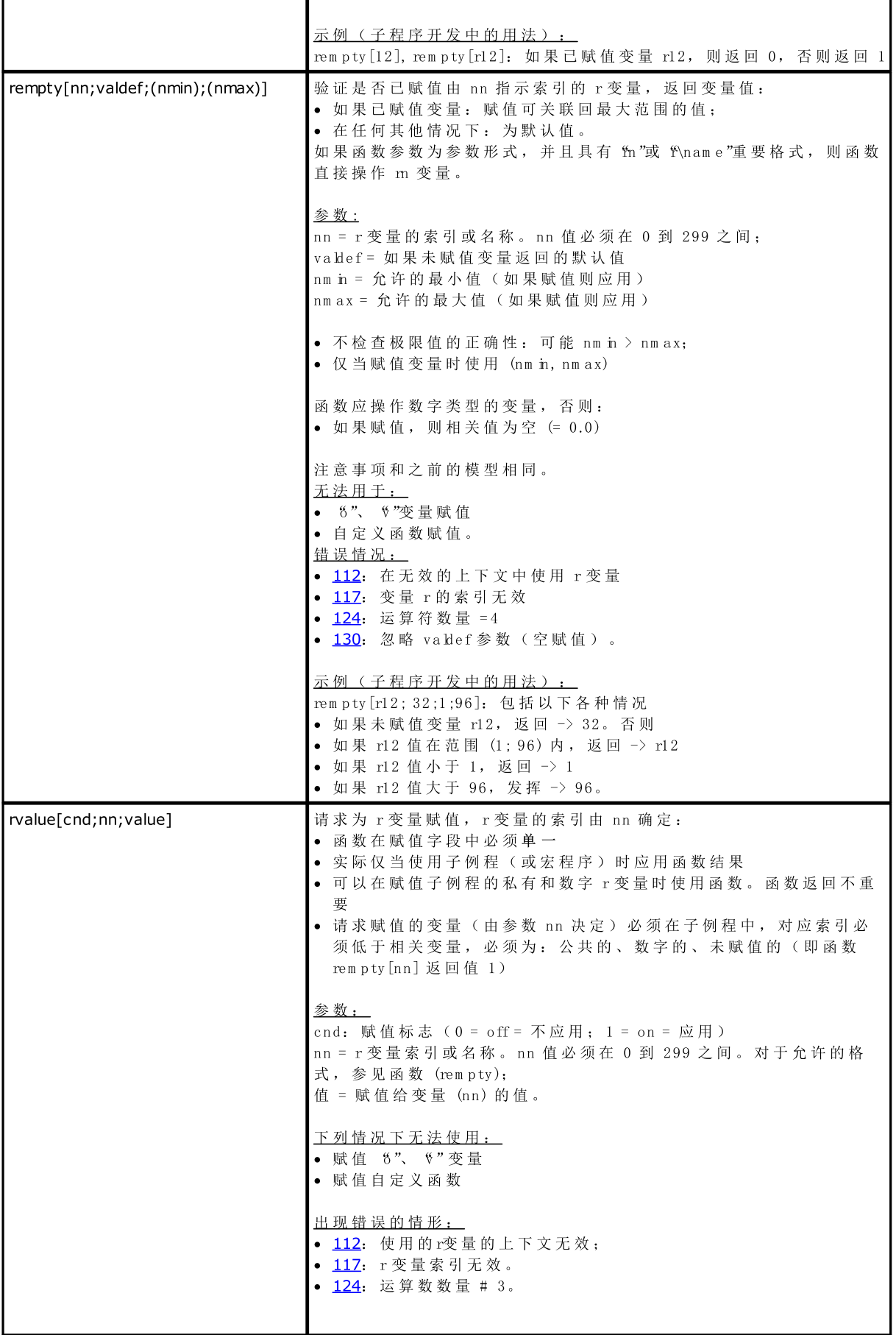

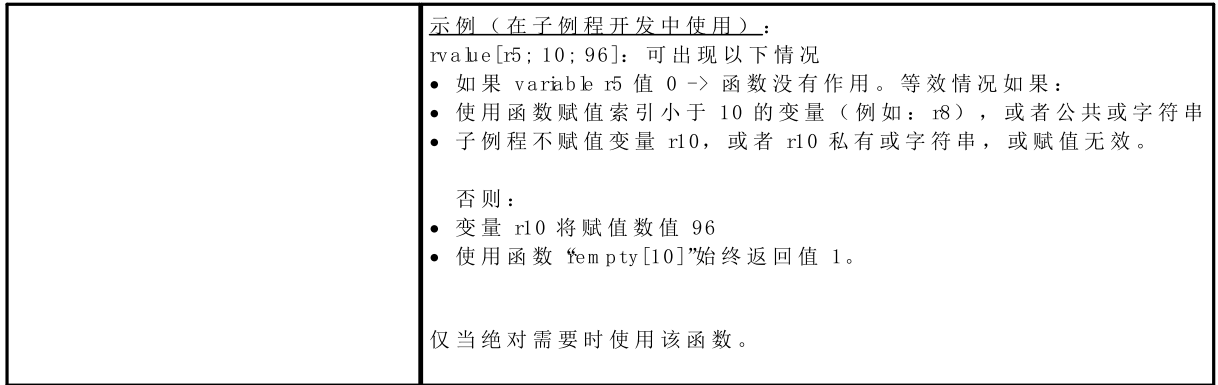

自定义程序段的设定

参数允许直接访问自定义程序段设定的数据,仅限于数字项目(完整数字或带逗号的数字,自清单内选 择 ) 。

若所示选择未指定,参数采用空值(0)。

在 子 程 序 和 /或 宏 程 序 编 写 时 使 用 , 其 中 , 子 程 序 和 /或 宏 程 序 编 写 必 须 要 视 为 是 一 项 高 级 编 程 。

参数不可用于:

- · 变 量 赋 值 ( o、 v、 r) ;
- · 变 量 几 何 图 形 赋 值 ;
- · 自 定 义 程 序 段 赋 值 ;
- · 自 定 义 函 数 赋 值 。

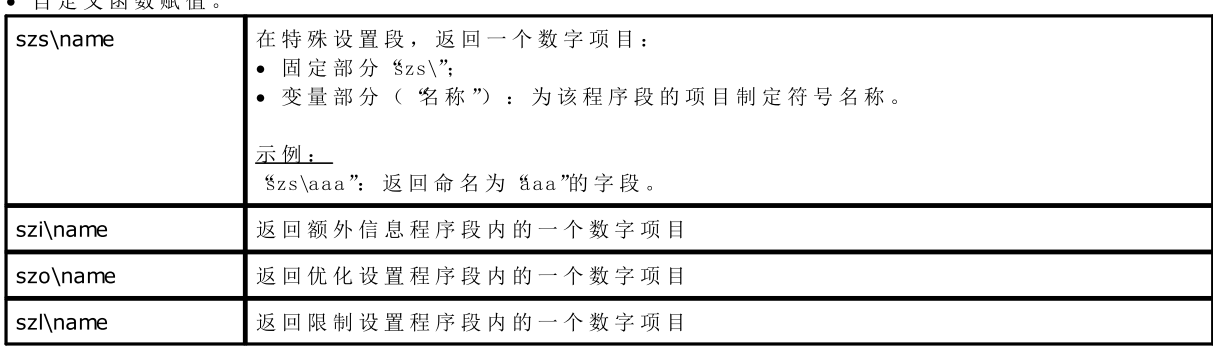

## 全局变量

要 使 用 全 局 变 量 , 必 须 要 配 置 T paC A D 时 专 门 启 用 该 功 能 。 严格来说,这些是数值变量,数量上不超过300,且只能通过名称取消。 全 局 变 量 清 单 在 T paC A D 配 置 时 指 定 : 本 条 信 息 无 法 在 程 序 内 修 改 。

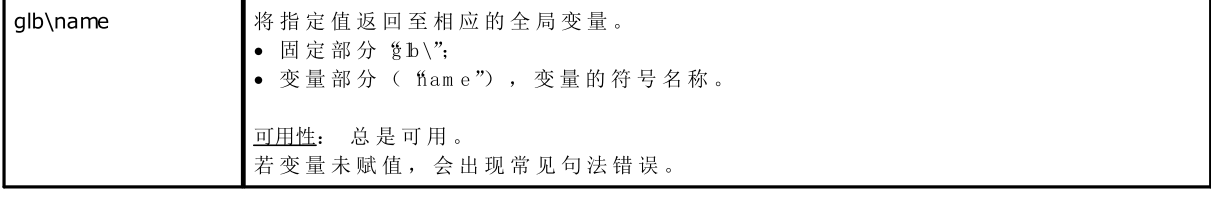

## 辅助函数

通常用来写子程序和/或宏程序。 辅 助 函 数 要 视 为 是 高 级 编 程 函 。

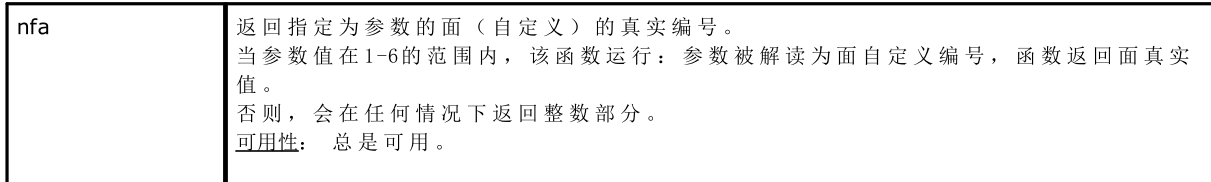
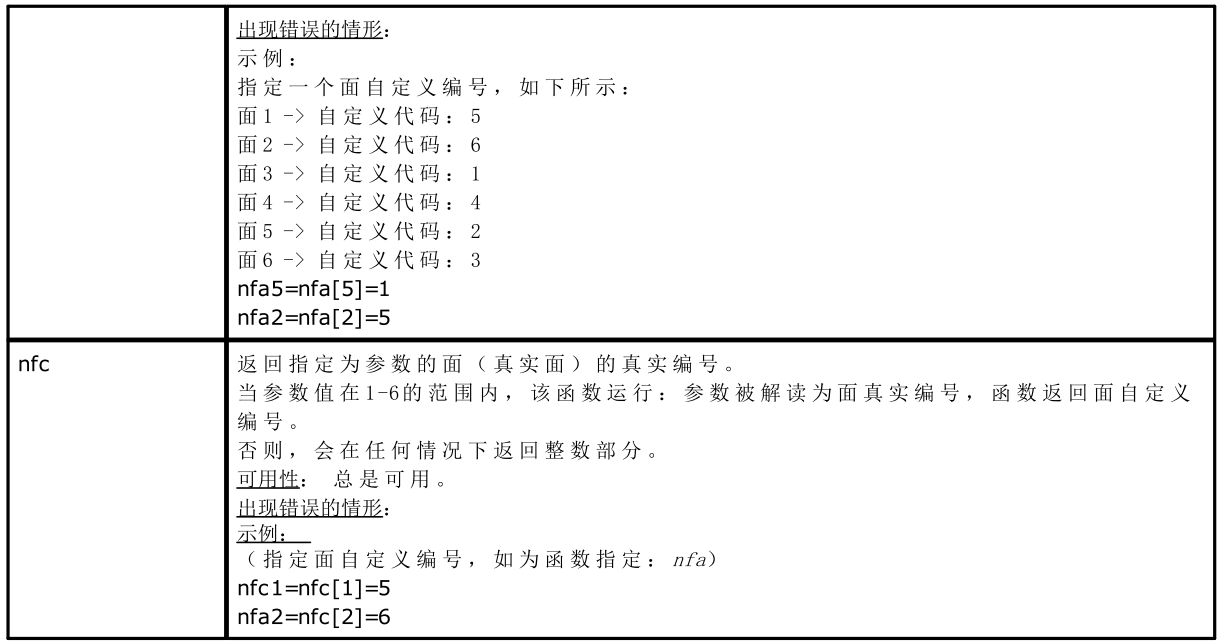

数学函数

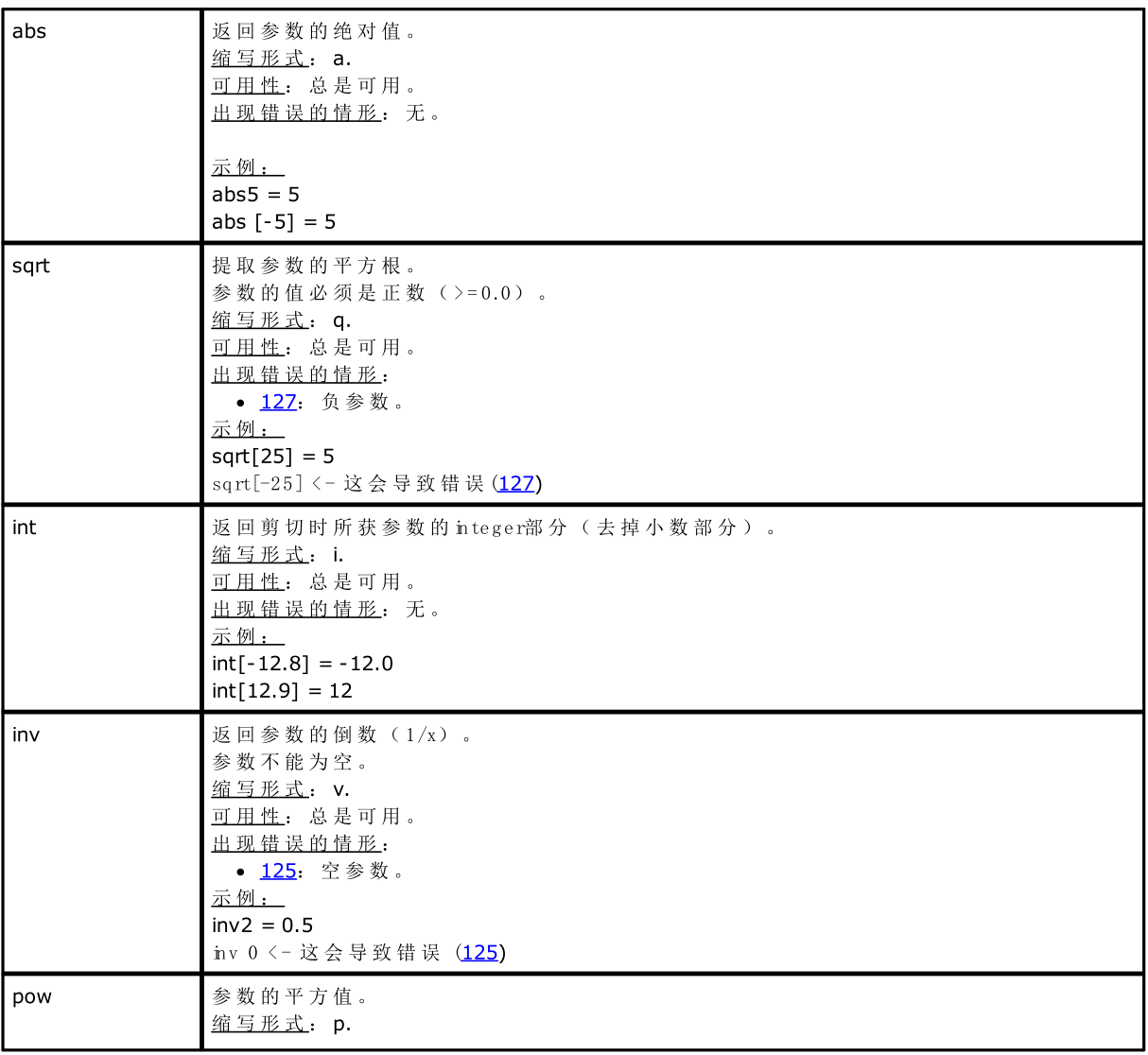

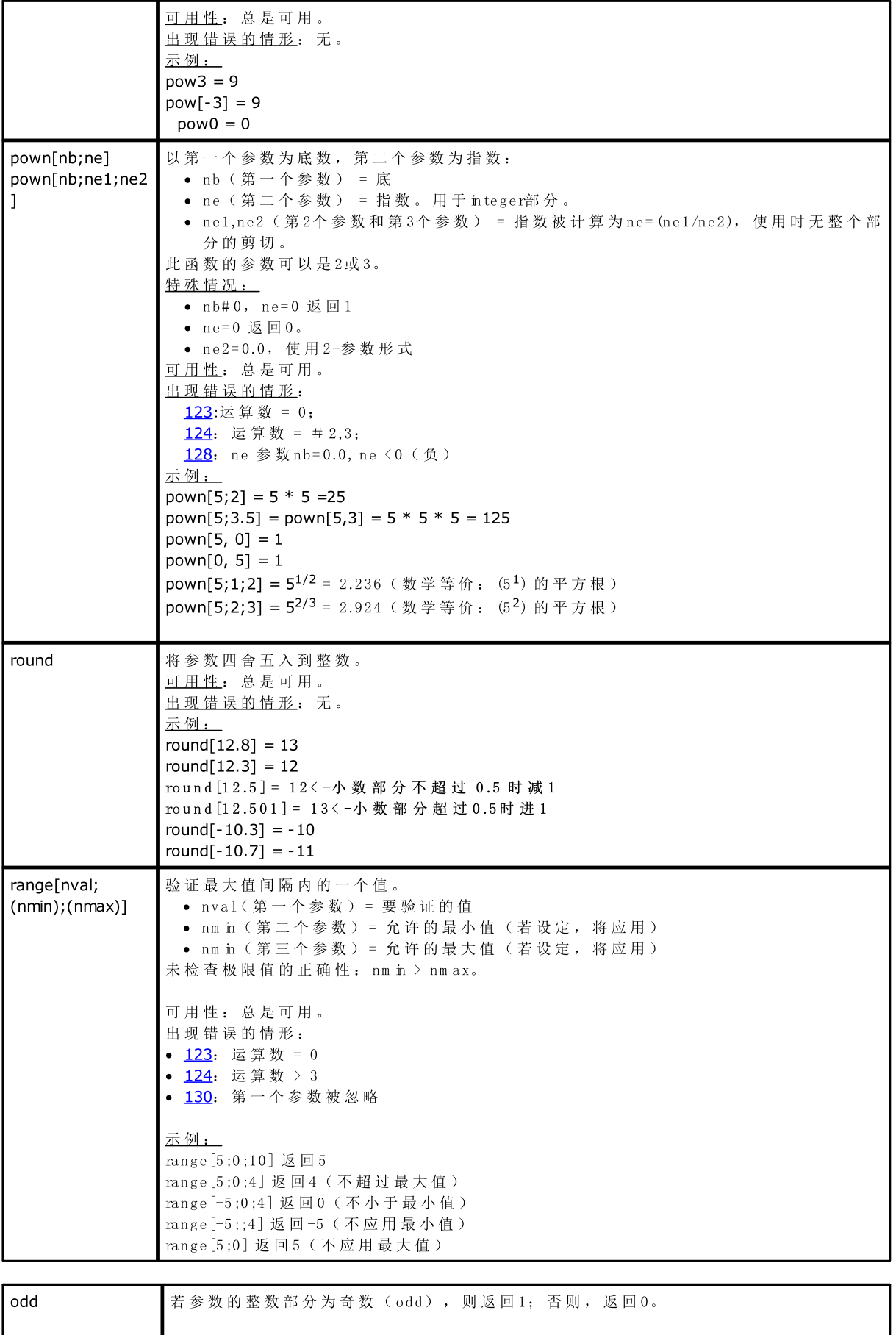

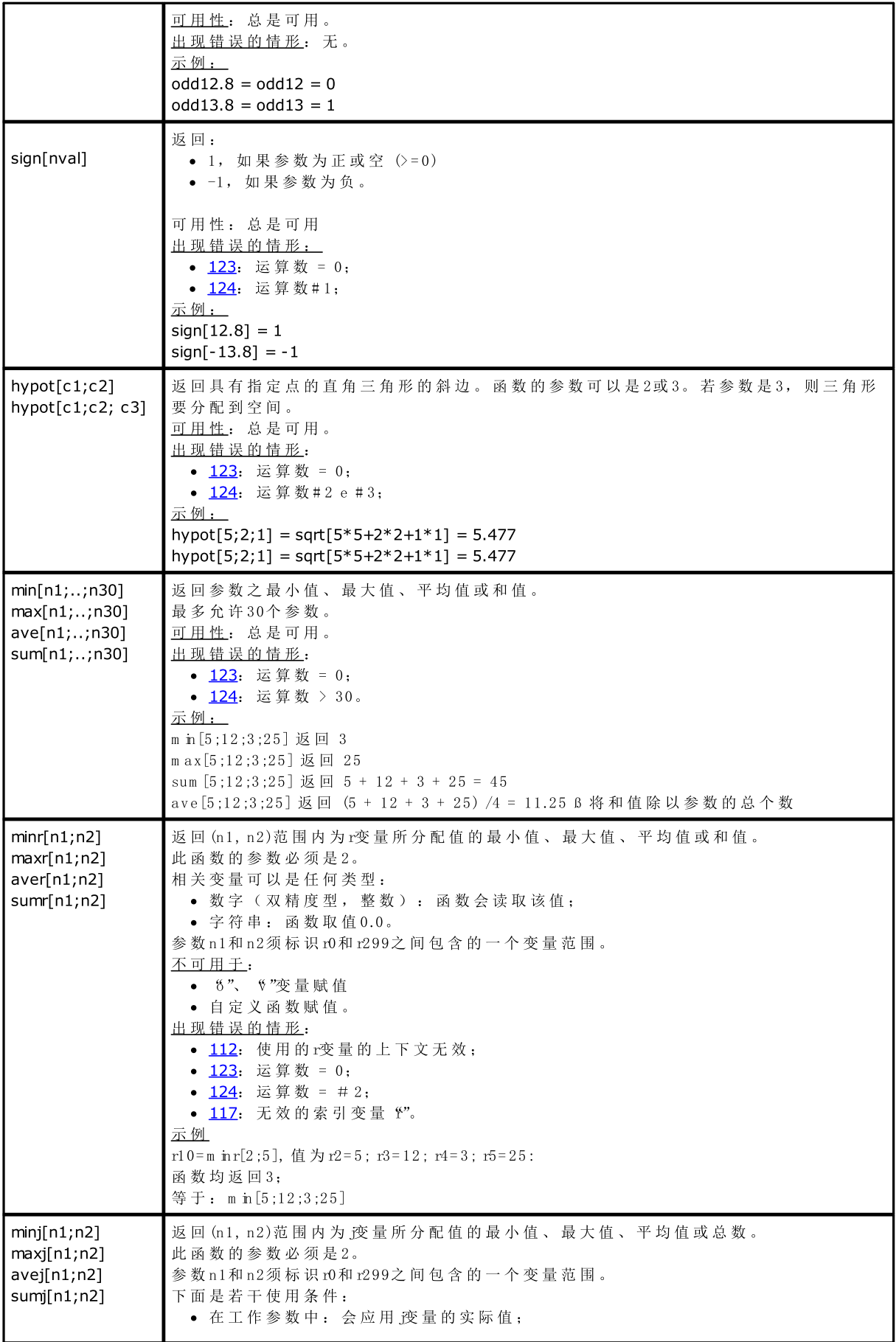

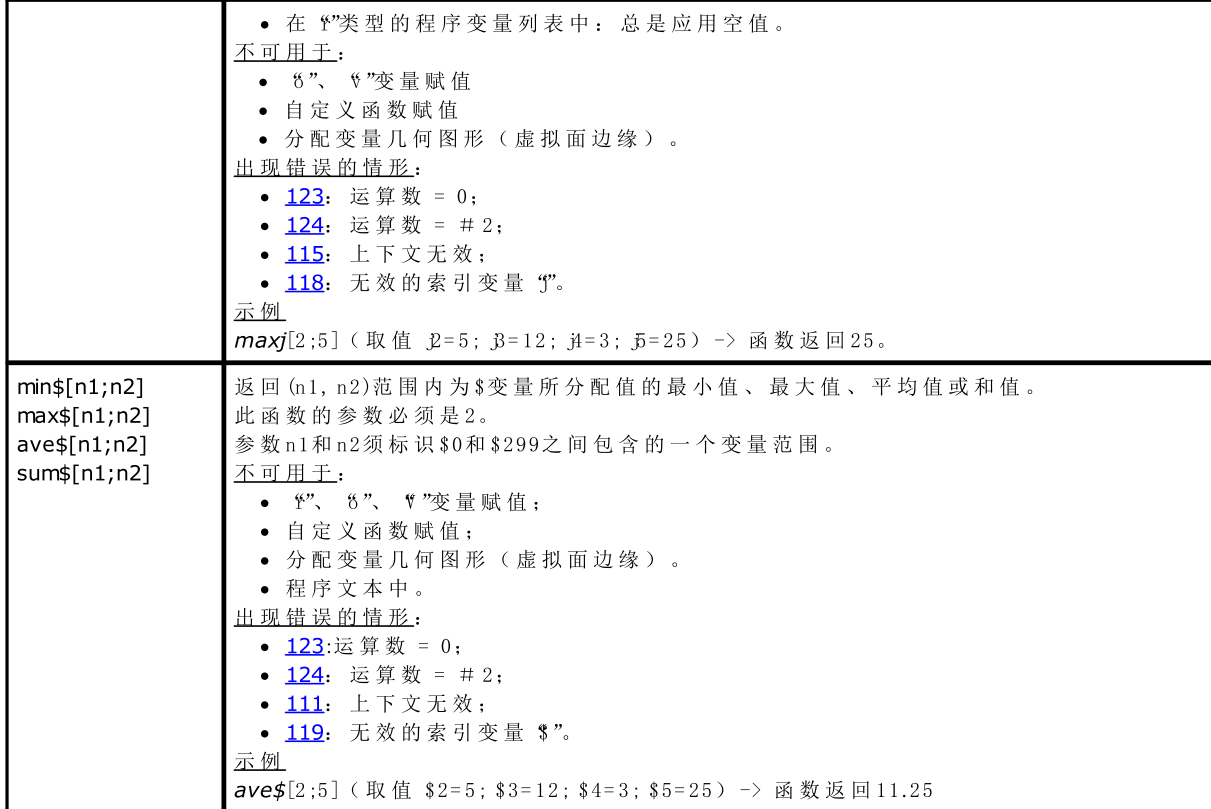

# 三角函数

三角法介绍

下 文 介 绍 的 三 角 法 为 解 决 在 编 程 中 重 复 出 现 的 几 何 问 题 提 供 一 个 参 考 框 架 。

平 面 角 的 主 要 测 量 单 位 如 下 : 百 分 度 和 弧 度 。

数学上, 通常采用线性化测量角度(测量单位: 弧度), 然而, 使用最为广泛的角度测量单位仍要属°。因 此 , 下 列 三 角 函 数 要 求 或 返 回 以 度 为 单 位 的 角 度 值 。

记 住 以 下 信 息 是 非 常 有 用 的 : 1弧 度 = (180/p) °, 其 中 , (p = 3.1415..)已 知 为 pi(π)。

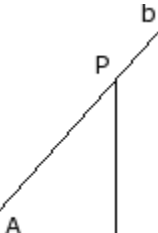

用户要牢记, 拟时针旋转时, 角度为正值。 考虑角 (A): (弧度), 顶点 V 及边 a 和 b。 采用半直线 b 任何点 P 不同于顶点 V。首先将其指定到 a: 作为 H 点, 该点t与点  $P$  (设于 a上) 正交。 现在, 我们来了解直角三角形 VHP 和多个定向段间的比例: HP/VP; VH/VP; HP/ VH

图中显示, 这些比例仅取决于角A, 与半直线b上选定的点P无关。

三 个 写 入 比 例 定 义 了 角 A 的 三 个 函 数 :

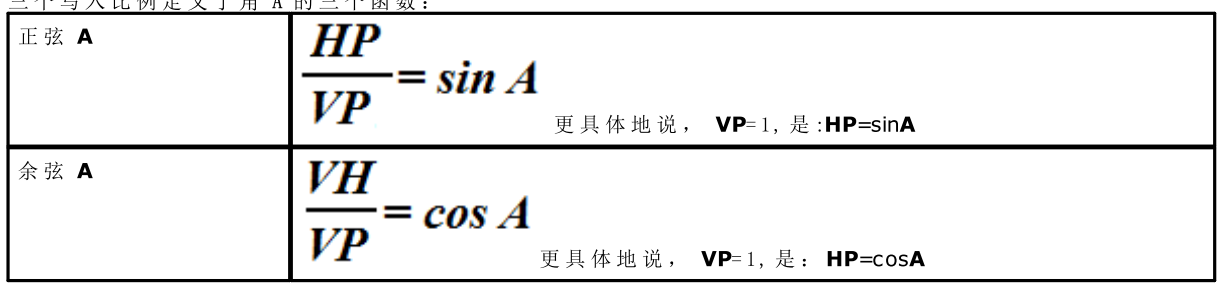

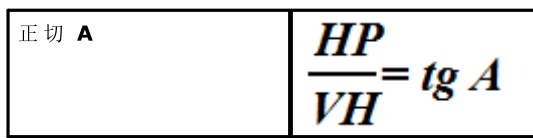

此 外 , 这 证 实 了 下 列 的 有 效 关 系 : (sinA)2 + (cosA)2 = 1.0。

### 下图中的匹配关系如下:

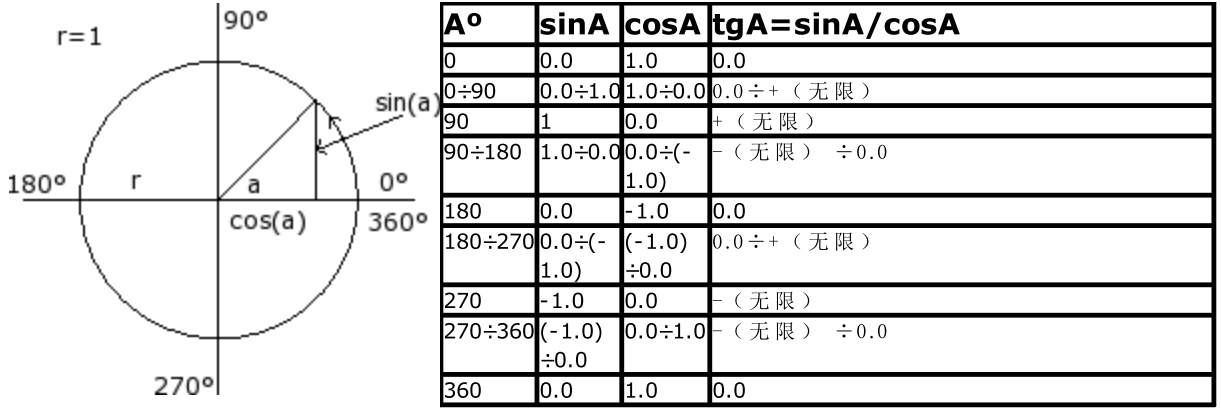

函数

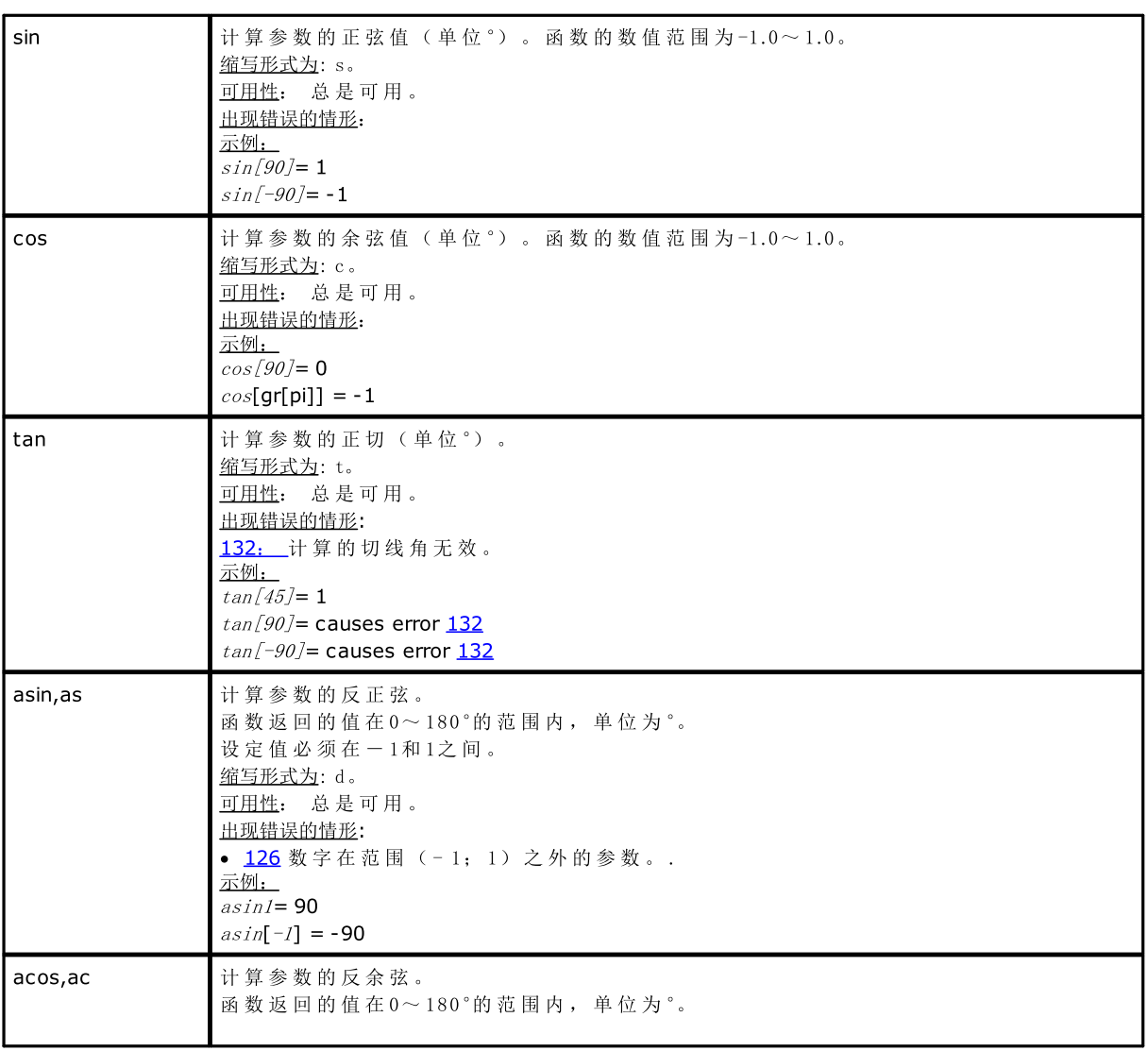

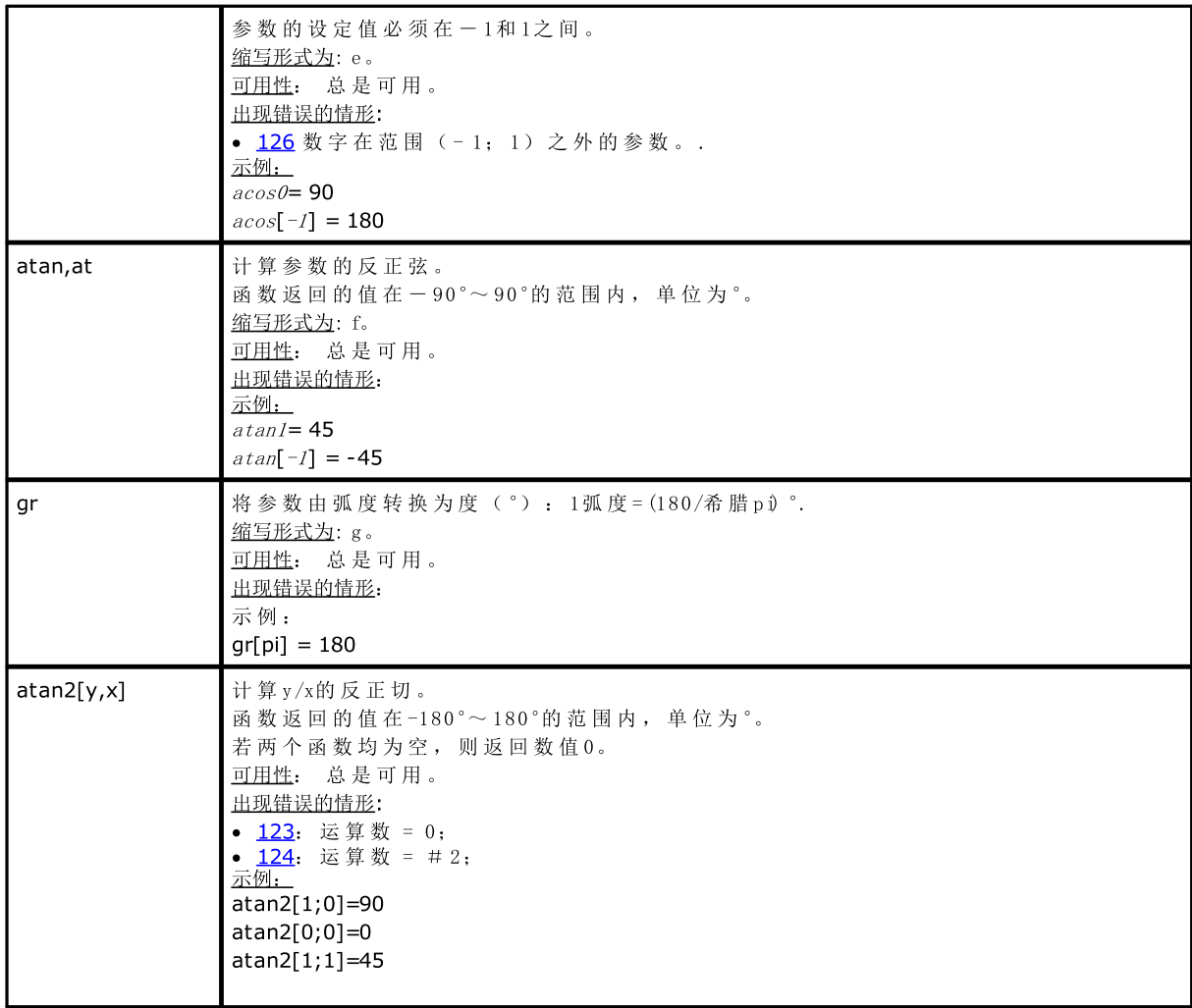

# 字符串上运行的函数

应 视 为 高 级 编 程 形 式 。

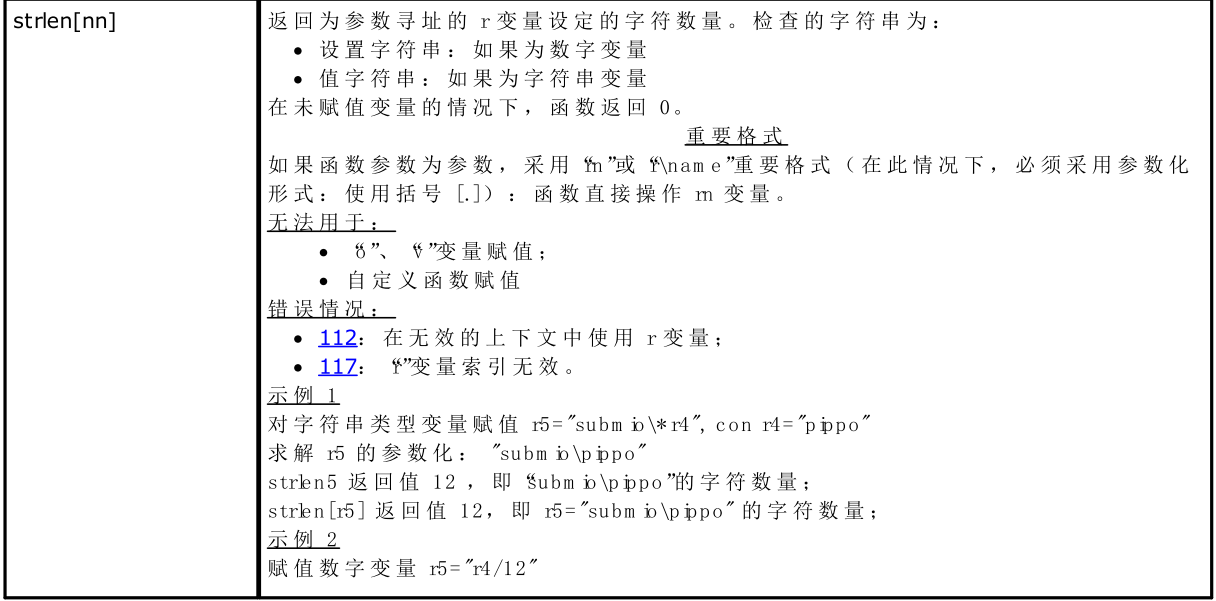

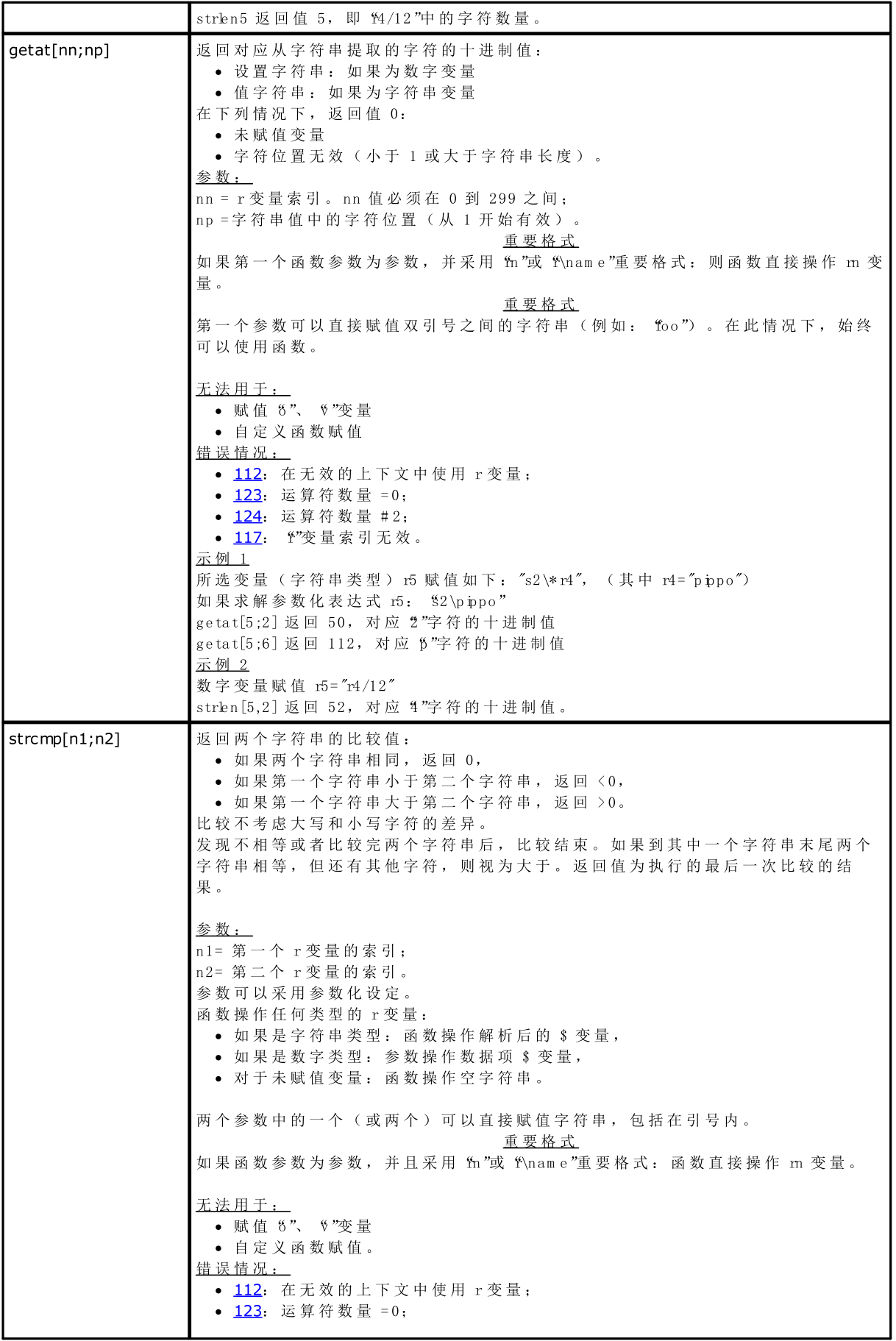

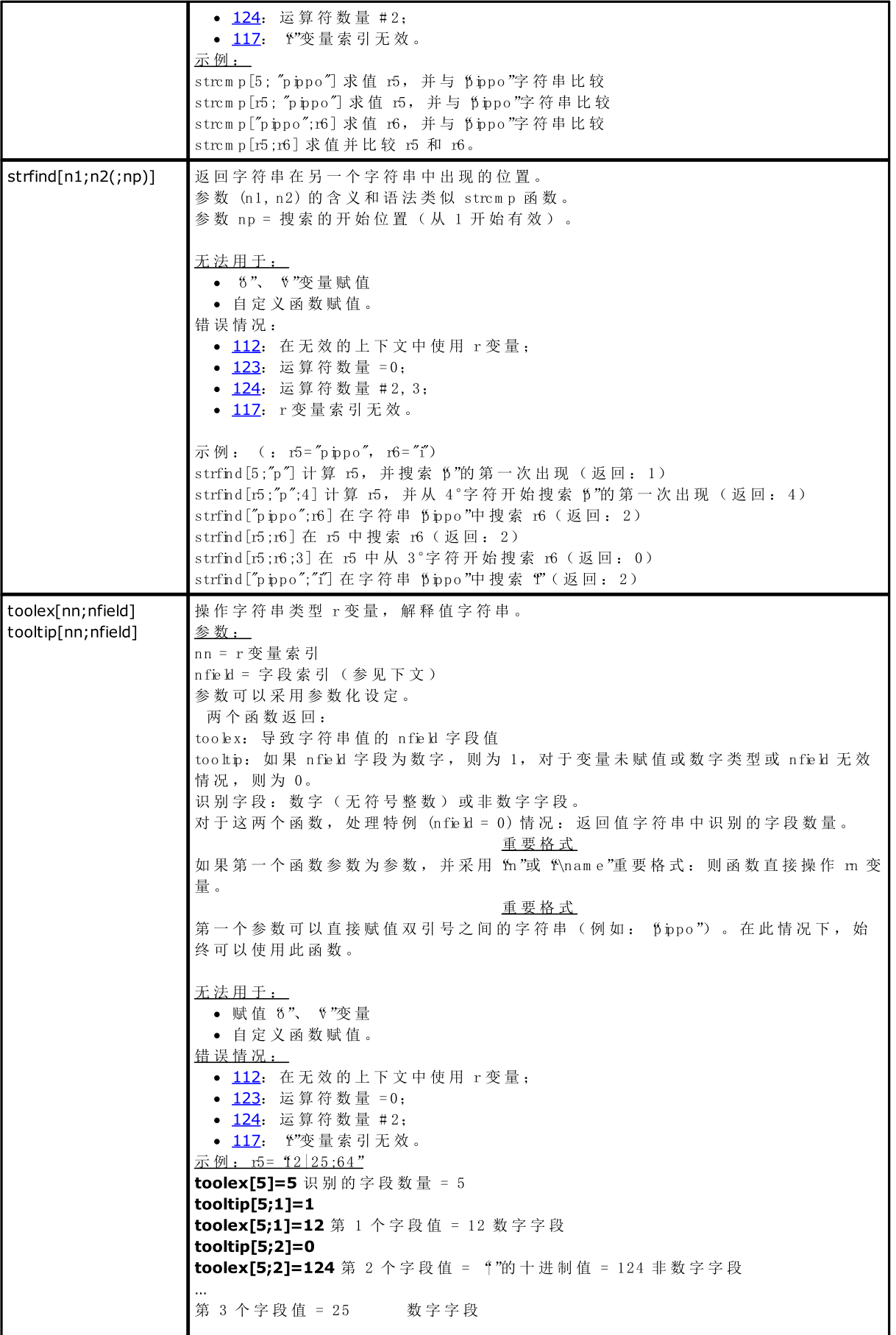

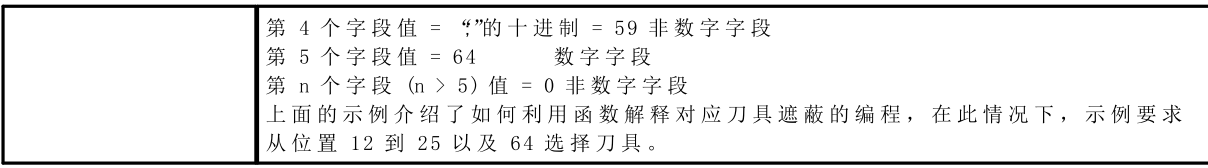

逻辑函数

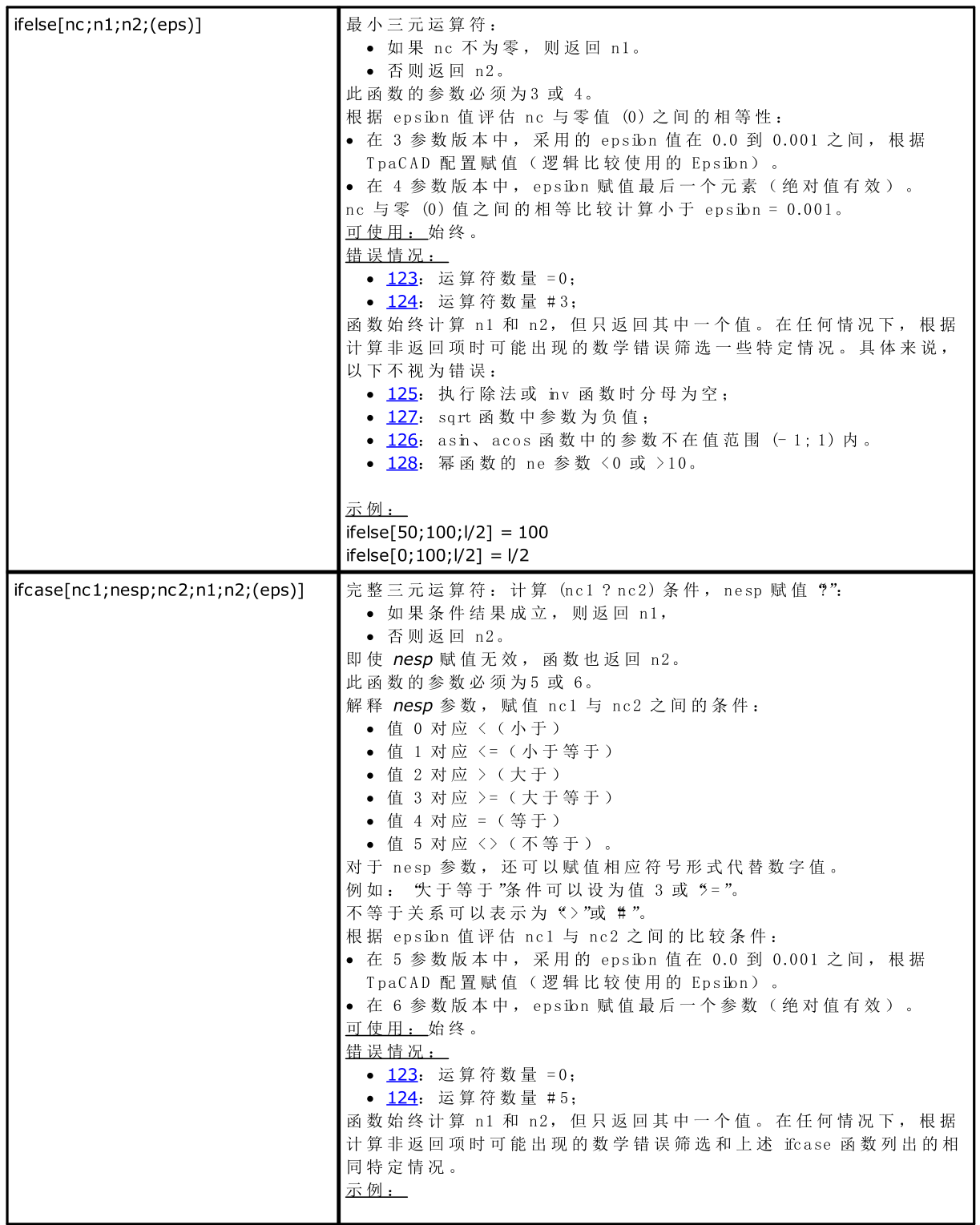

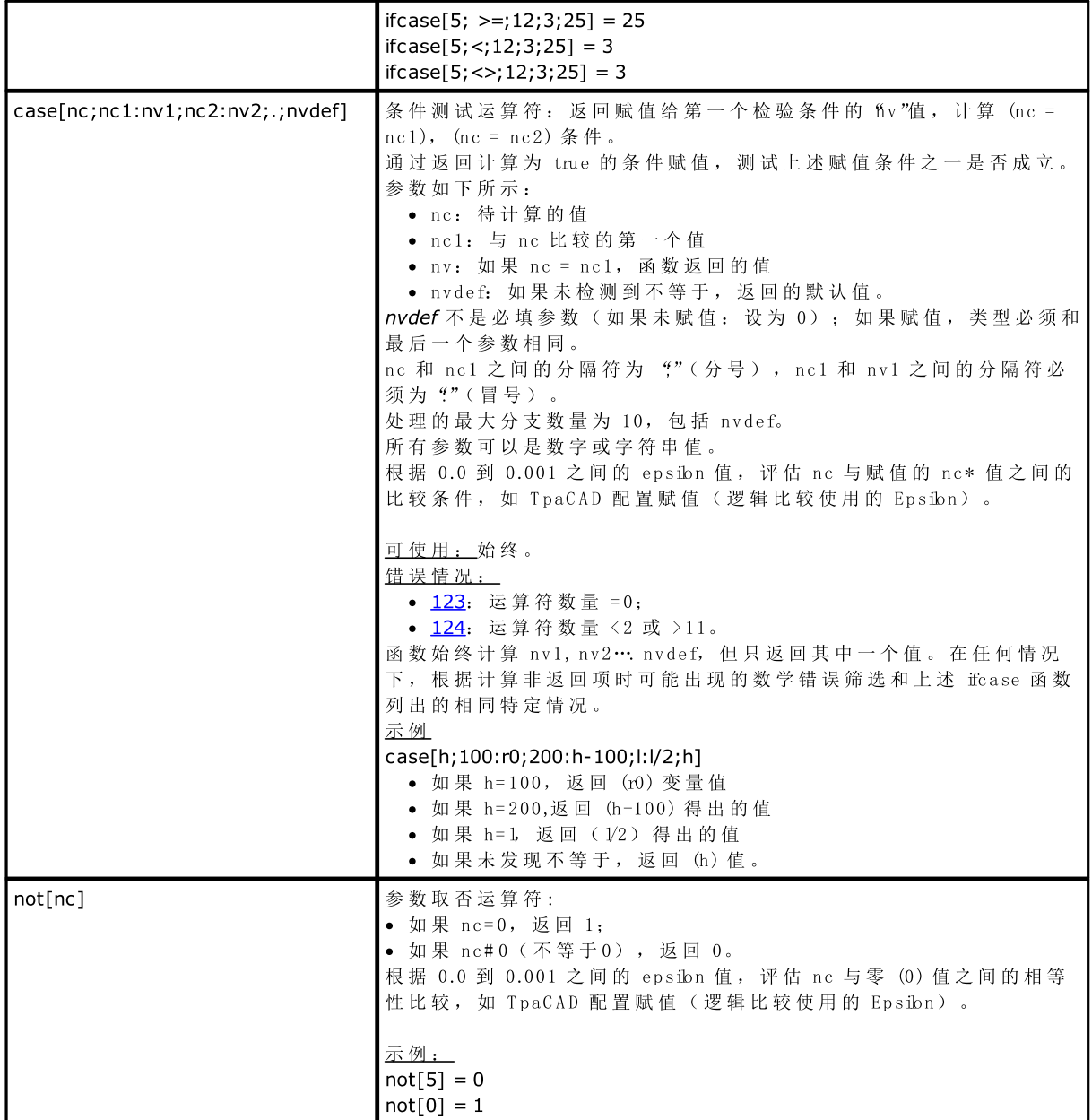

# 技术函数

一 般 来 说 , 用 户 能 够 访 问 植 入 技 术 ( 参 数 ) 信 息 。 如 前 所 述 , 植 入 技 术 的 实 际 配 置 取 决 于 相 应 的 应 用 : 但 配 有 一 组 通 用 函 数 , 以 便 允 许 用 户 访 问 此 信 息 。

所有参数:

- · 均 可 通 过 一 个 数 字 标 记 ( 类 型 ) 或 可 选 的 类 型 字 符 串 来 使 用 。 参 见 函 数 prtool( 示 例 ) , 其 中 , nkind指 定 了 参 数 类 型 ( 数 字 形 式 或 名 称 ) 。 对 于 被 判 定 为 非 常 重 要 的 参 数 , nkind会 显 示 一 个 符 号 名 称 , 格 式 如 下 :
	- $\bullet$  固定部分  $\mathfrak{h}\backslash$ "; · 变 量 部 分 , 然 而 无 法 定 制 ( 参 见 下 表 ) 参 数 的 设 定 符 号 名 称 。 参 数 符 号 名 称 与 数 字 参 考 ( 类 型 ) 会
	- 自 动 组 合 。
- · 某 些 情 况 下 能 够 通 过 功 能 提 示 进 行 输 入 。 参 见 函 数 prfi, 能 够 直 接 读 取 设 定 一 项 刀 具 直 径 的 参 数 。
- · 能 够 通 过 绝 对 方 式 作 为 矩 阵 细 胞 进 行 设 定 , 并 标 识 ( 行 , 列 ) 。 该 方 法 要 求 参 数 植 入 可 以 以 一 个 矩 阵 式 组织进行解读: 每个参数都有自己的标识信息(数字和可能是文字)以及在矩阵内的位置。函数 (p.m xm ac, p.m xg.ru, ...)以 此 方 式 访 问 每 个 单 独 的 参 数 。 使 用 好 这 些 函 数 需 要 具 备 良 好 的 参 数 驱 动 知 识 , 因 此 函 数 功 能 仅 为 开 发 者 预 留 。

# 分配有符号名称的技术参数

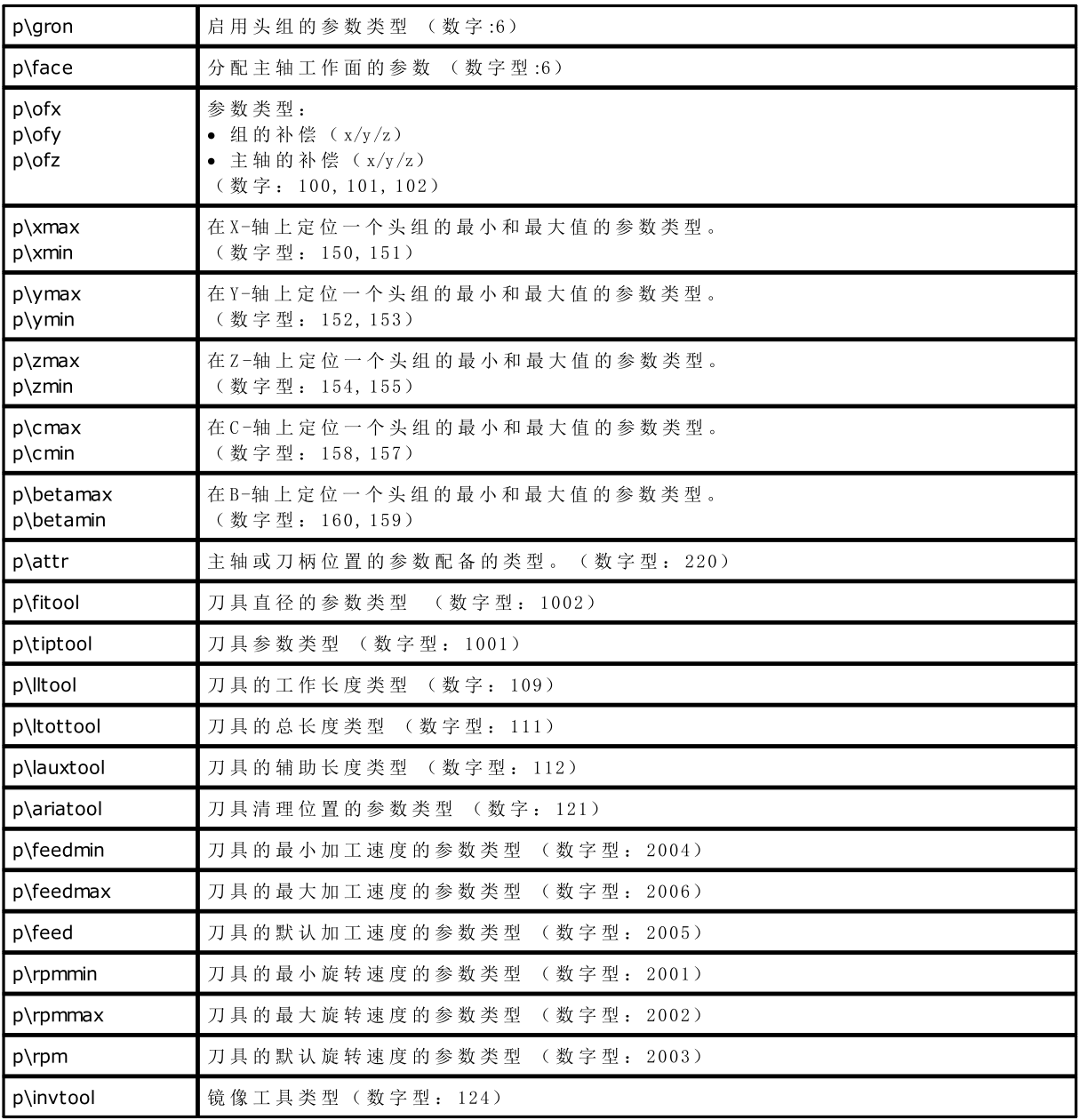

通用植入环境组的访问函数

函数要视为是高级编程函数。

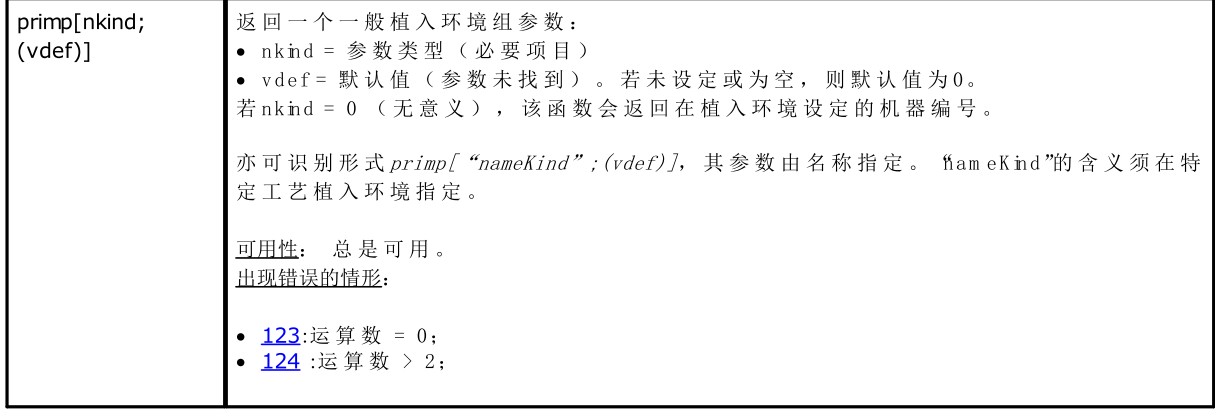

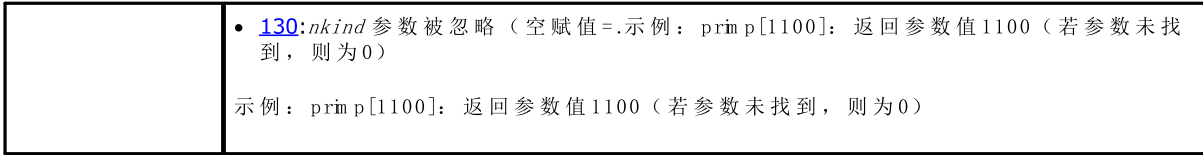

## 头组配置的机器级别的访问函数

该函数要视为是高级编程函数。

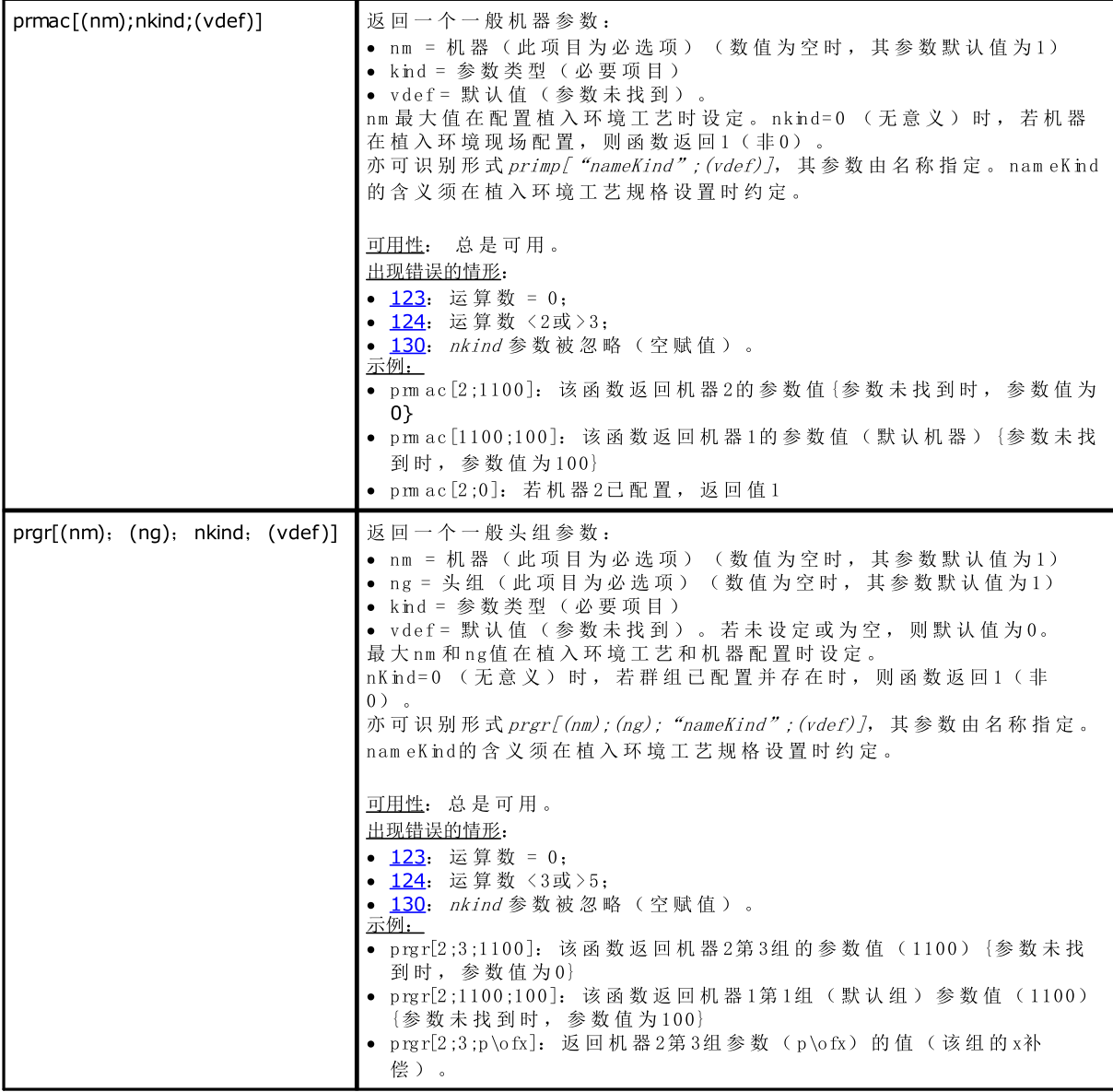

### 刀具访问函数

如果启用通用刀具管理,可以为机器、组和主轴赋值 0。但是, 必须始终使用完整功能原型。

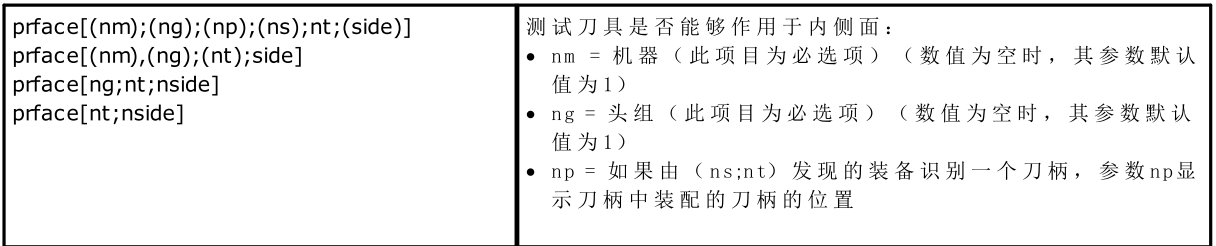

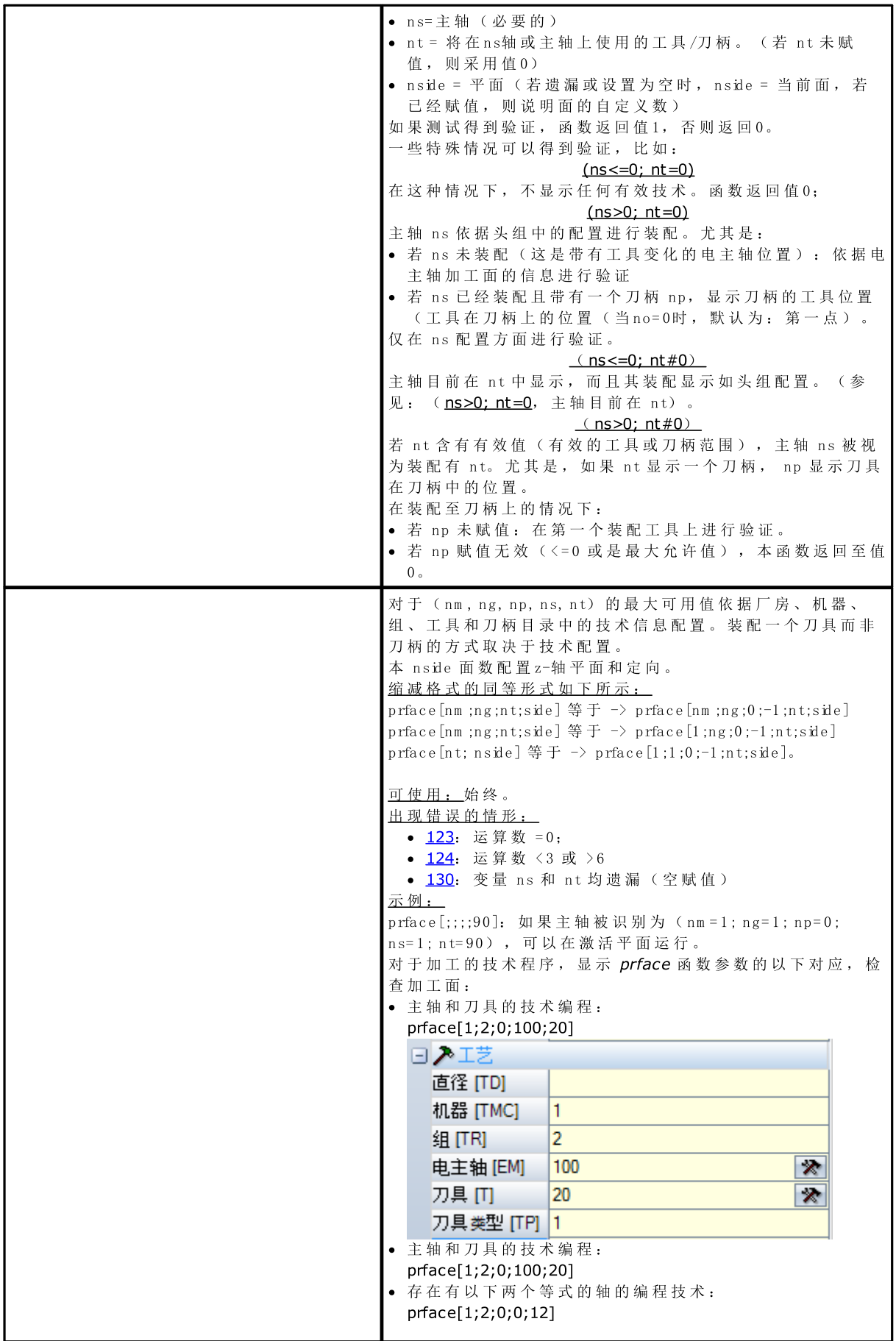

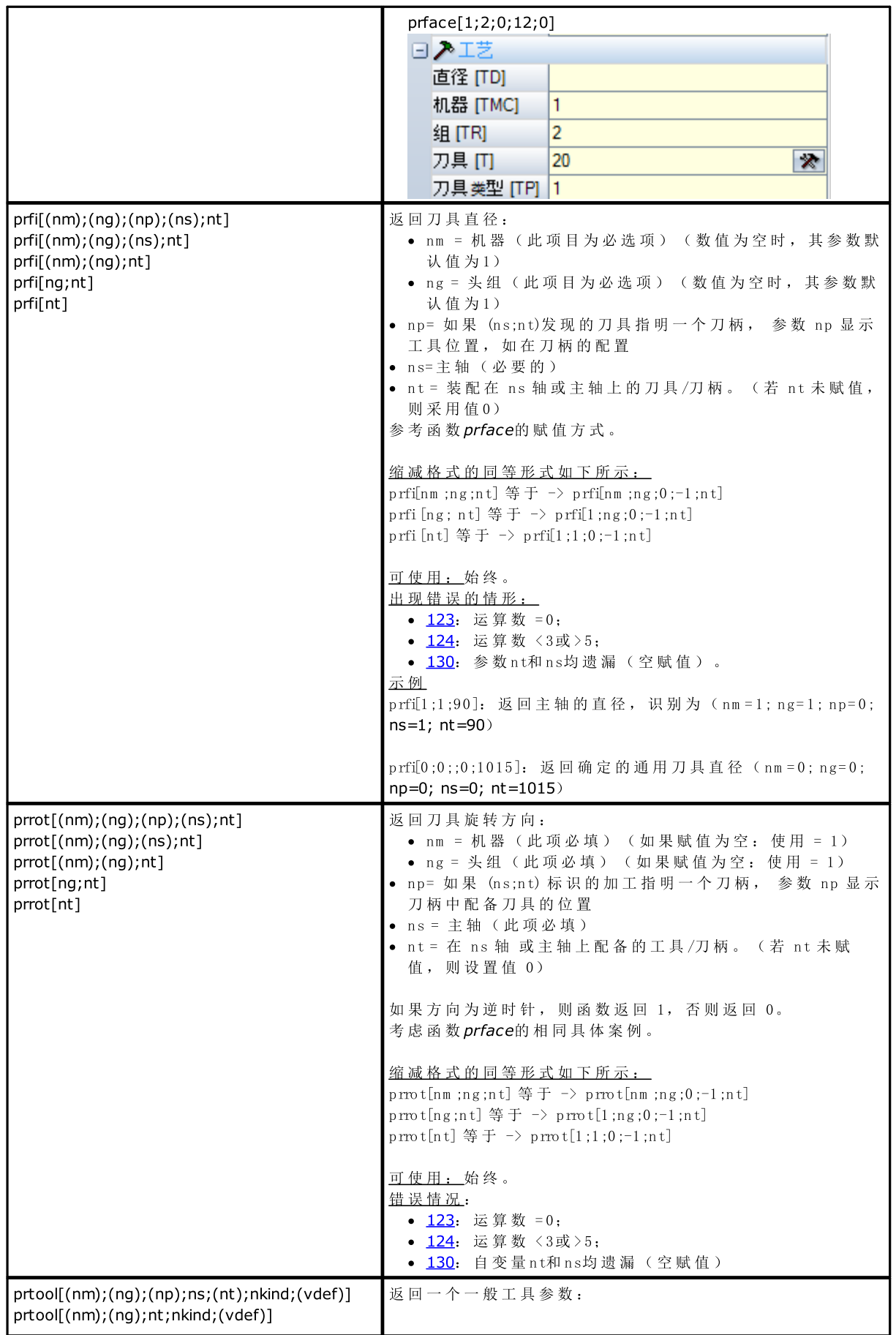

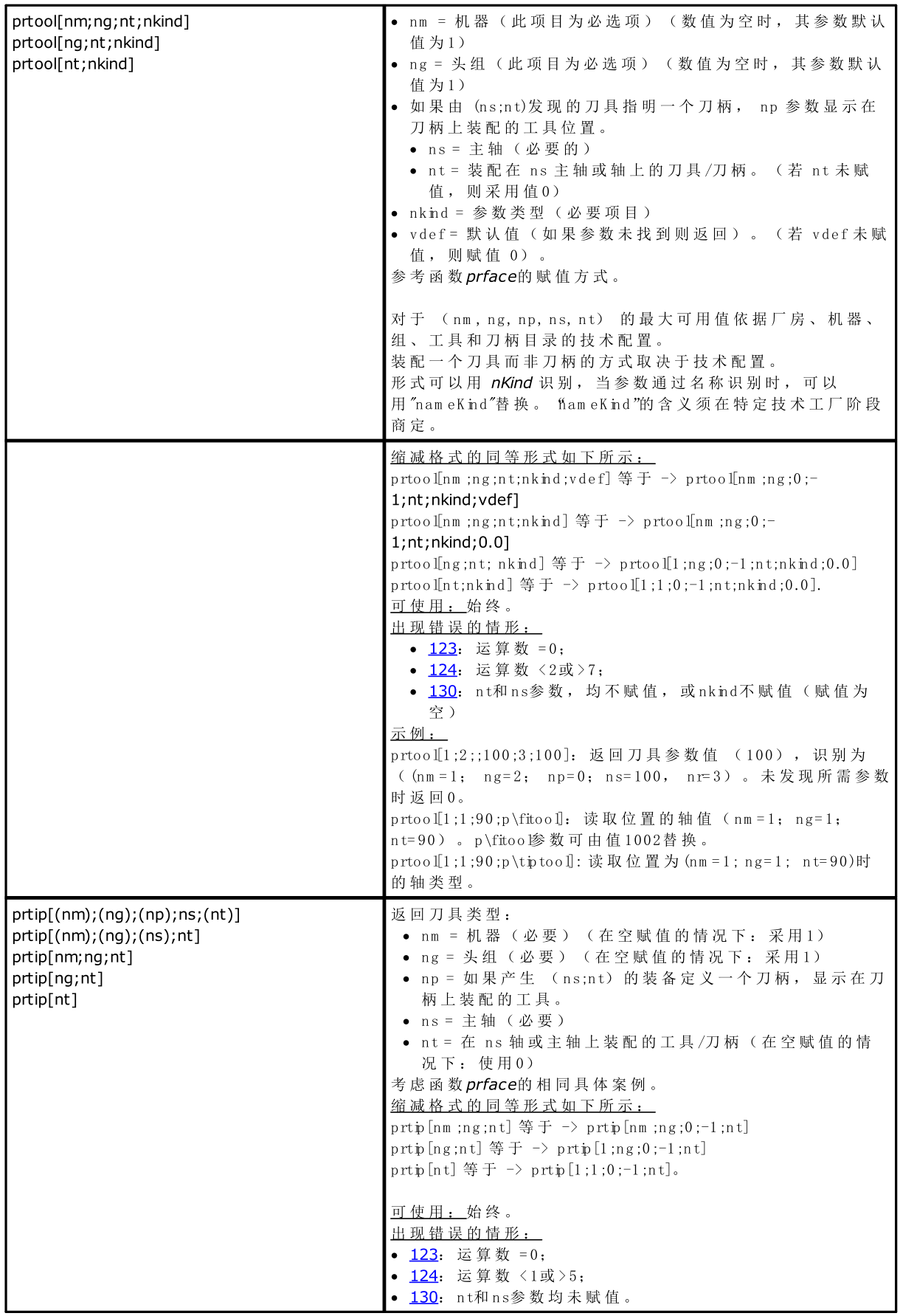

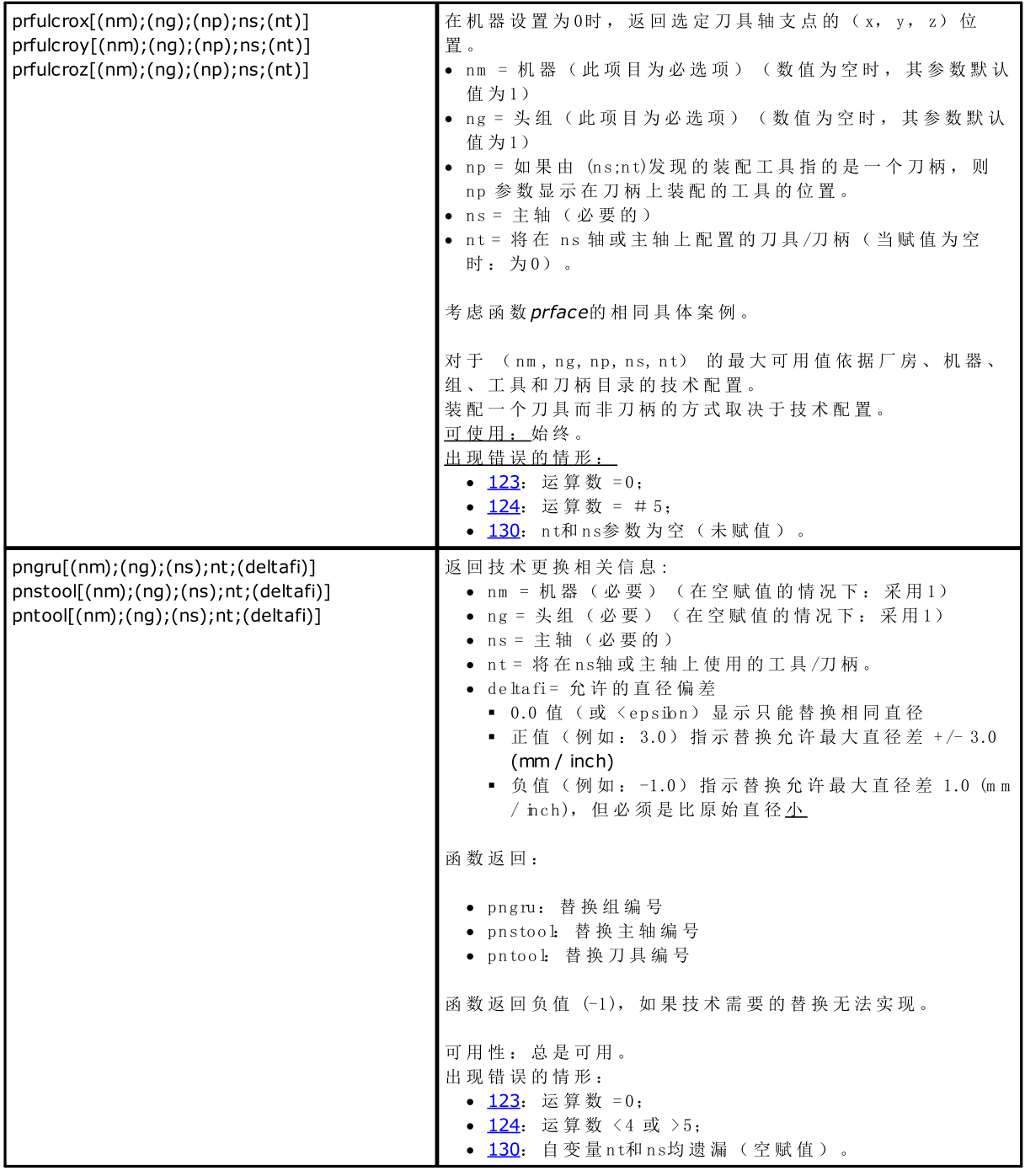

# 直接访问矩阵植入环境的函数

如前所述, 地址模式矩阵表示 - 参数植入可以一个矩阵式组织进行解读: 每个参数都有自己的标识信息(数 字 和 可 能 是 文 字 ) 以 及 在 矩 阵 内 的 位 置 。 函 数 须 被 视 为 是 高 级 编 程 。

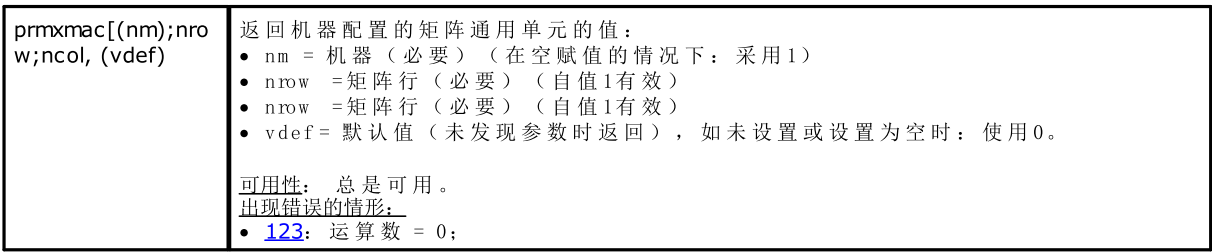

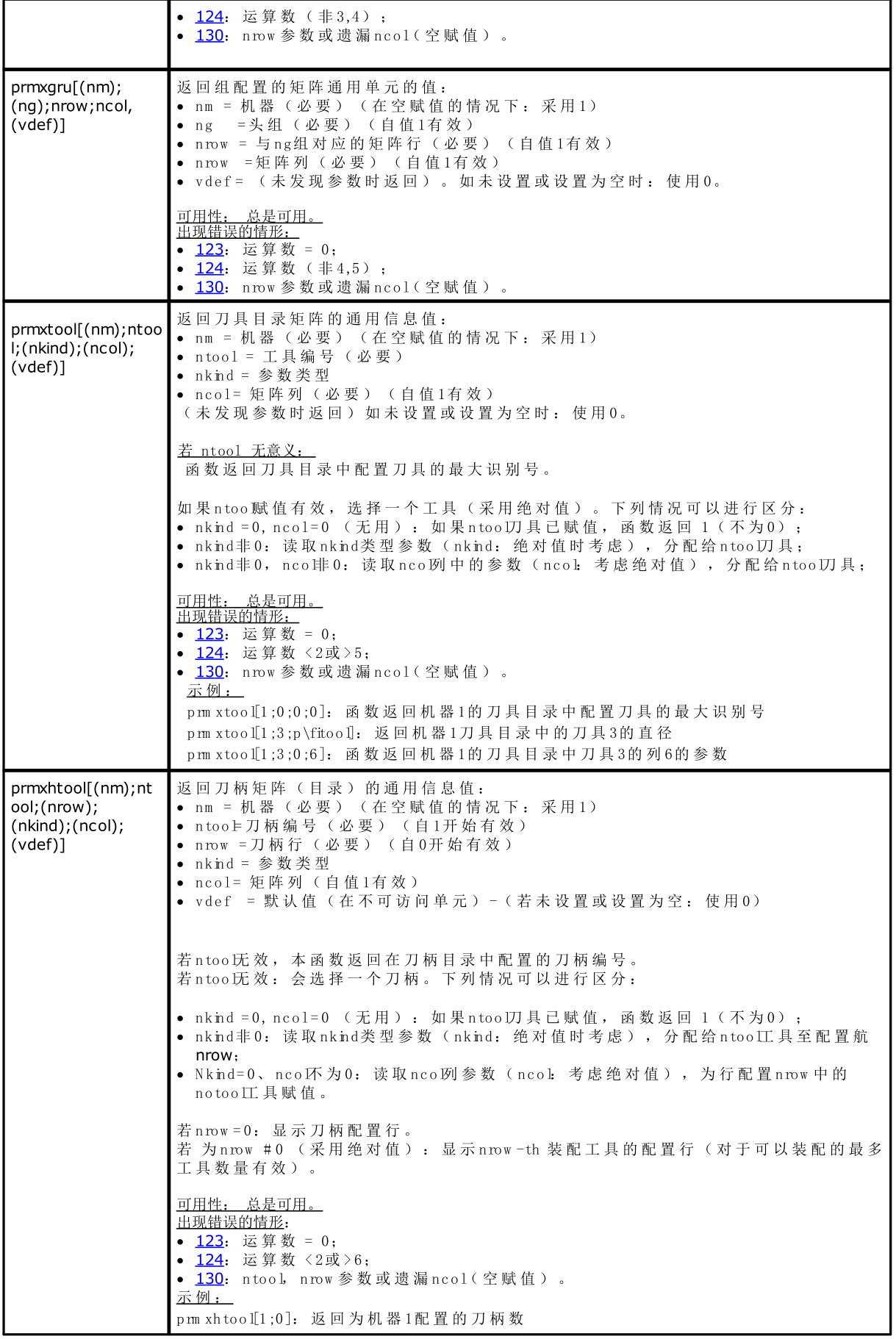

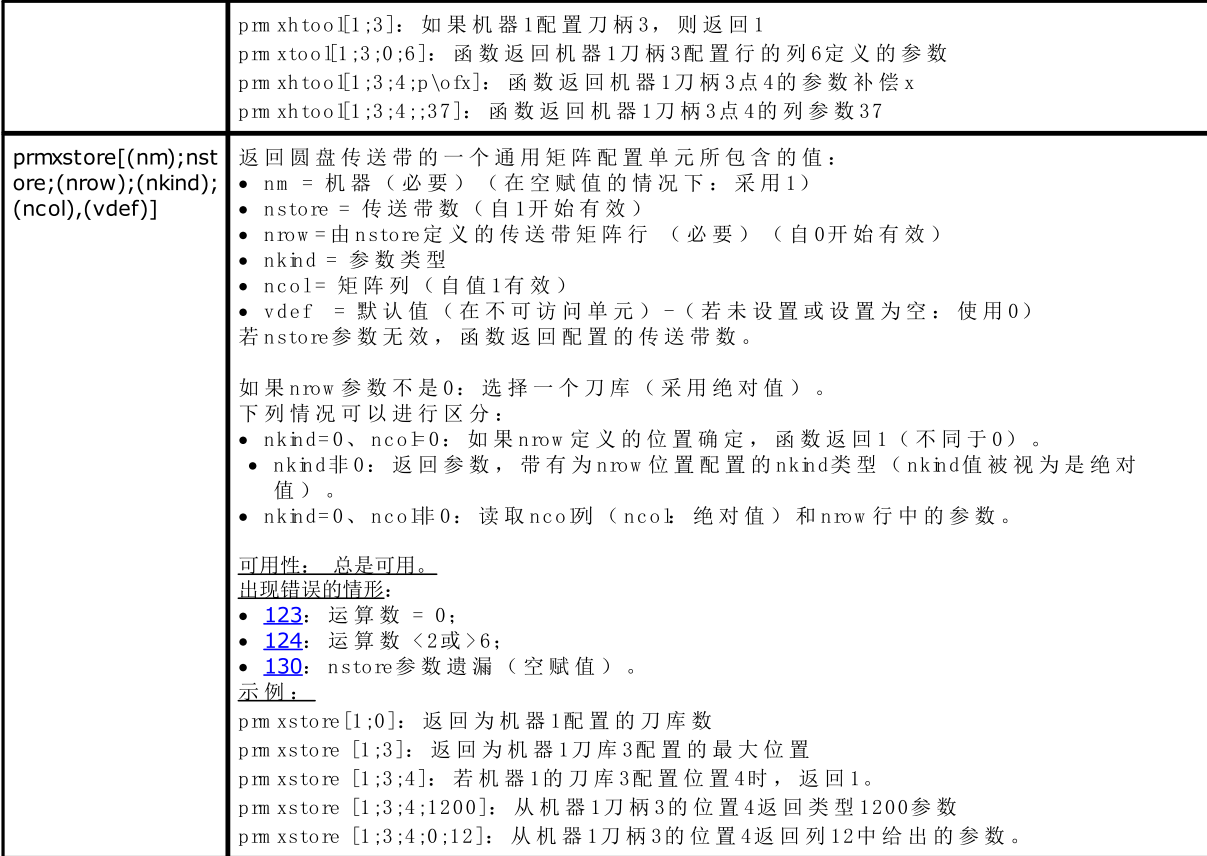

# 多目标几何库函数

这是一个实施一系列功能的函数,主要是几何功能:该函数的第一个变量指出了选择的功能名称。以下内 容用 粗 体 标 识, 每 种 实 例 分 别 记 录 。 所 有 实 例 要 遵 守 下 列 注 释:

可用性:

· 始 终 可 用 , 在 不 使 用 工 作 名 称 的 版 本 内

• 当指定 8"和 《"变量、变量几何(虚拟面边缘)、自定义函数时,使用工作名称的版本无法使用。 出现错误的情形:

- [123](#page-304-0) 运 算 数 = 0;
- [124](#page-304-1): 错误的运算数;
- · [116:](#page-303-3) 在 使 用 工 作 名 称 的 版 本 内 , 无 效 的 上 下 文 。

未检测到几何错误条件; 任一情况下, 假定一个默认条件。

用于几何条件的几何上下文与XYZ笛卡尔坐标系三元组相对应。依轴(X轴,非Y、Z轴)指定的主题与面或 工 件 的 真 实 轴 的 匹 配 一 般 完 全 是 抽 象 的 。 针 对 X 轴 指 定 的 主 题 可 能 实 际 上 与 倾 斜 面 或 工 件 的 Z 轴 相 对 应 : 几 何 特征 t是具有一个几何库, 用于根据具体的项目调整参数和结果。

使 用 工 作 程 序 名 称 的 函 数 版 本 搜 索 在 当 前 工 作 程 序 之 前 指 出 的 版 本 。 搜 索 在 第 一 个 匹 配 时 被 打 破 。 工 作 程 序 名称标有 \name", 必须要放在双引号内。

搜索时整合一个术语。以下类型的语法可被识别:

- $\text{# name } +2$ ":表示, 检索的工作程序定位在  $\text{# name }$ "后两行。
- $\#$  nam e-2":表示, 检索的工作程序定位在  $\#$  nam e "前两行。
- · "w nam e+ ";nn: 在 添 加 参 数 内 指 定 位 移 ( 也 可 以 是 参 数 形 式 ) 。 "w nam e-"亦 可 使 用 。

该函数的一部分要视为是高级编程函数。

#### 角度旋转函数

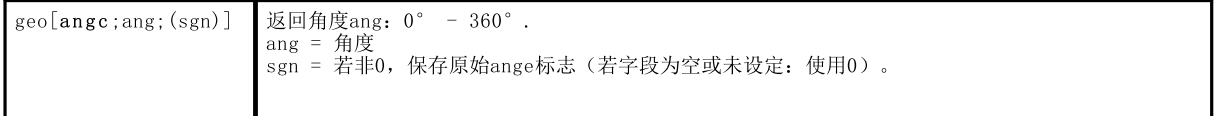

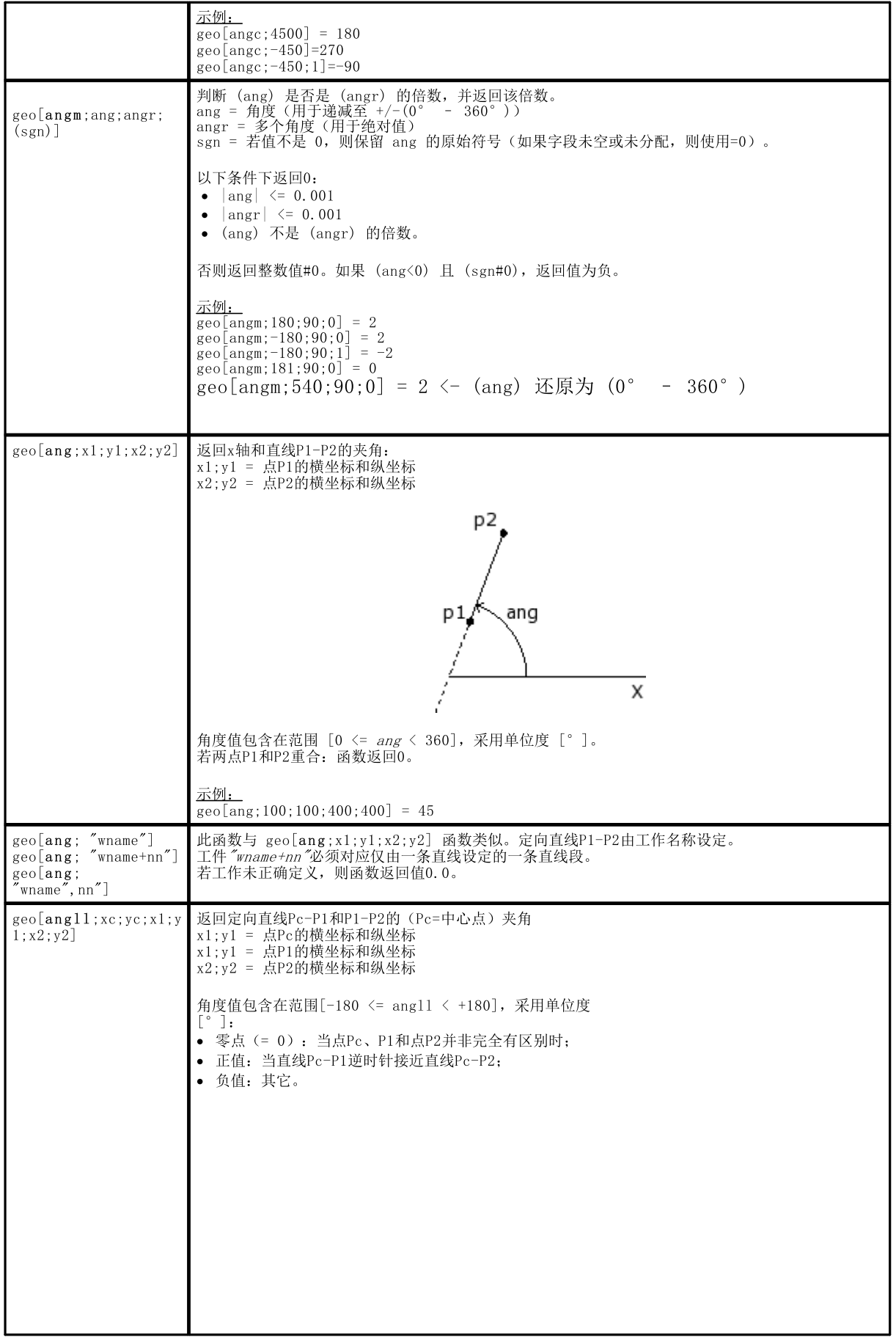

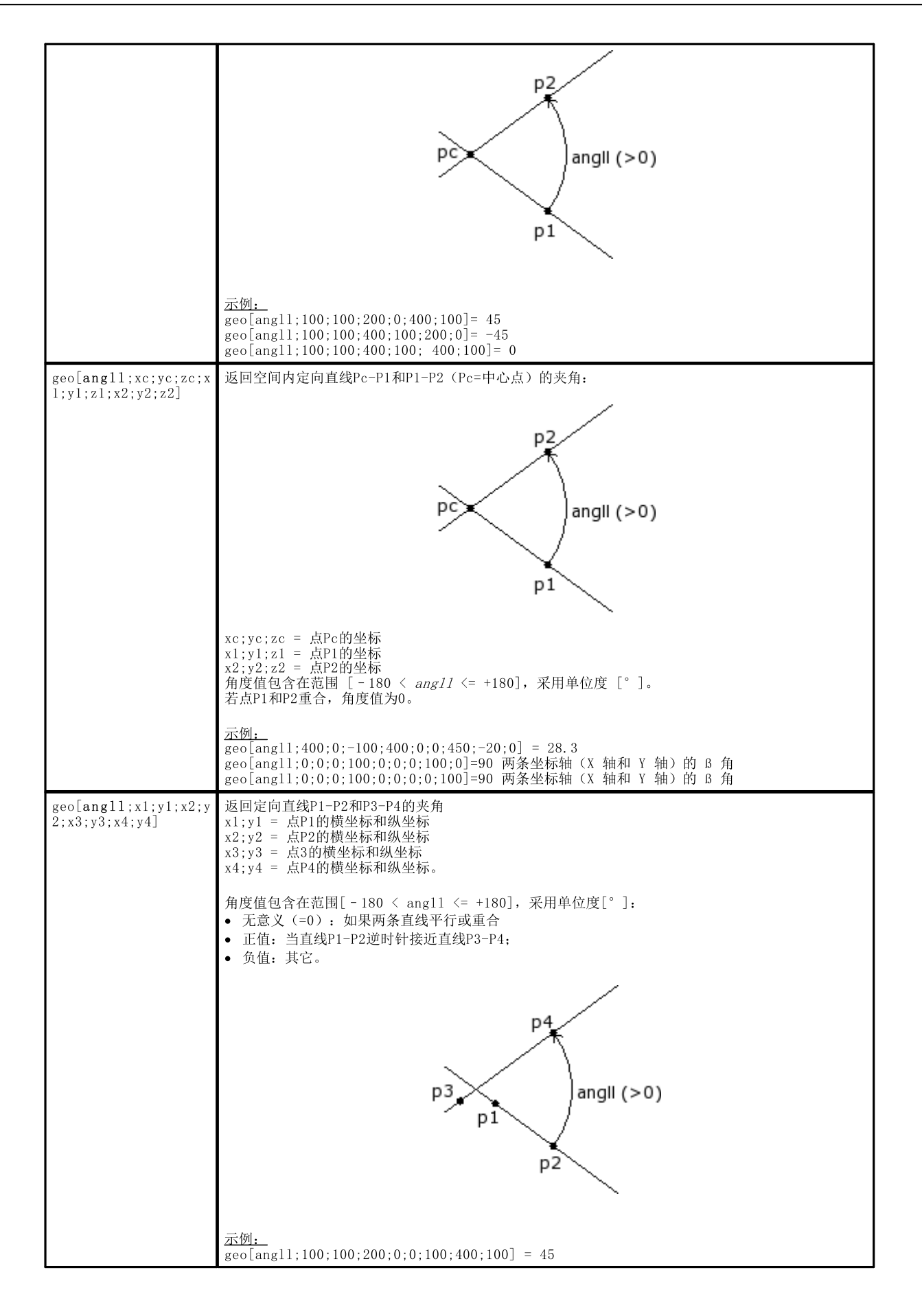

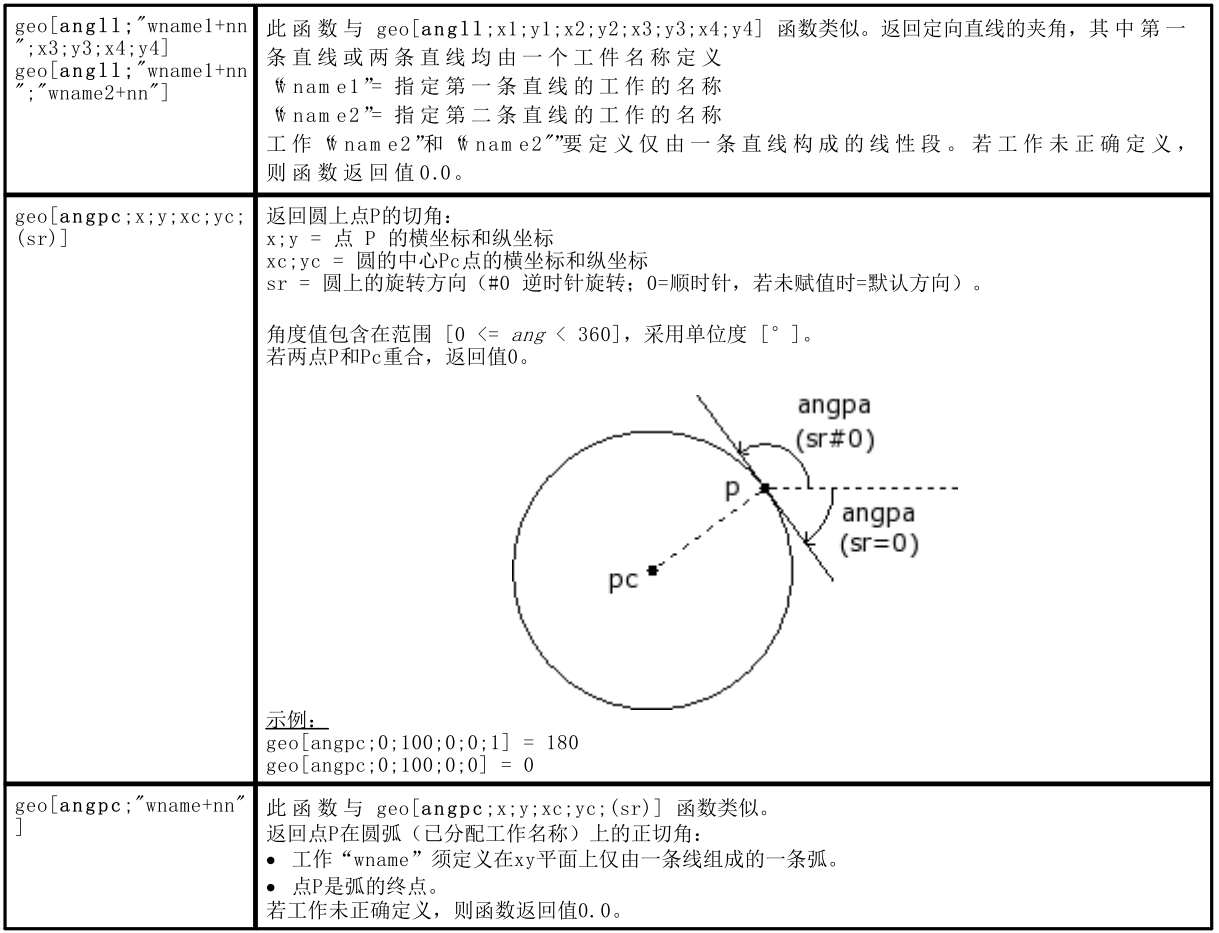

# 计算距离的函数

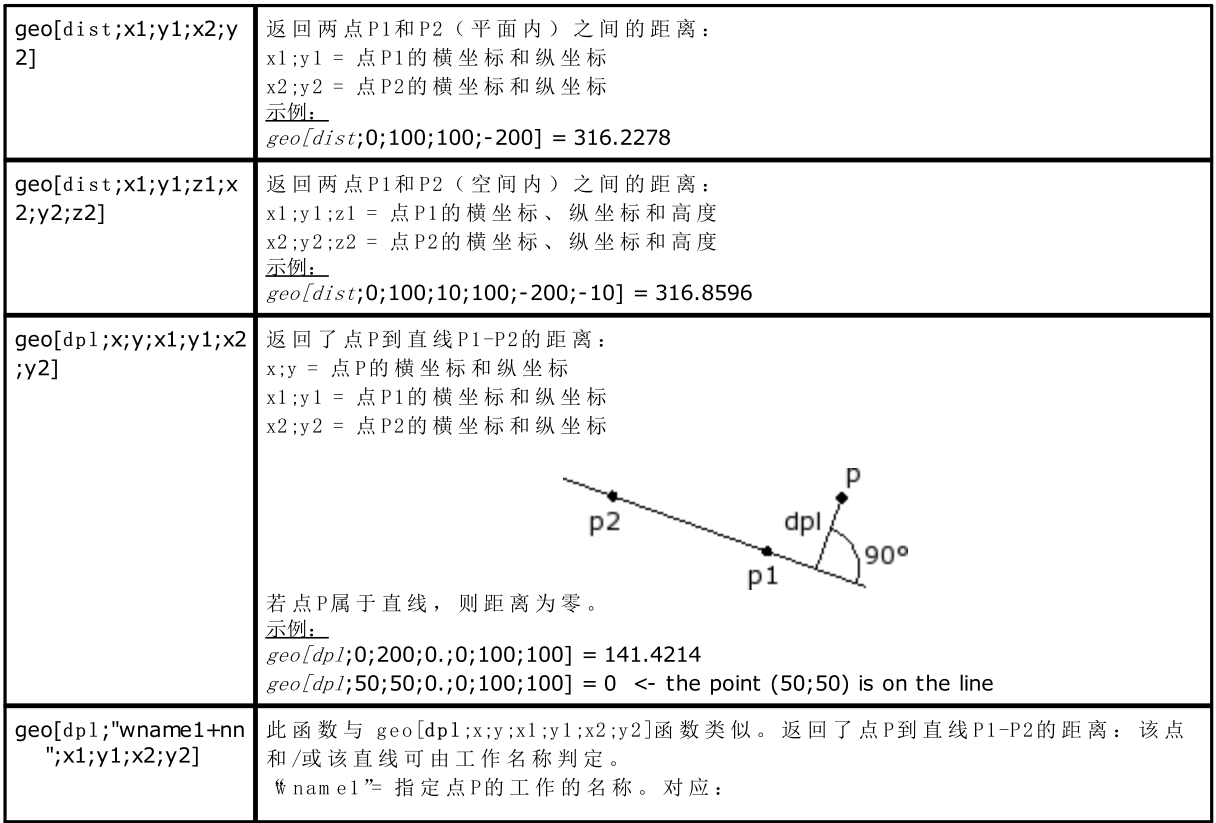

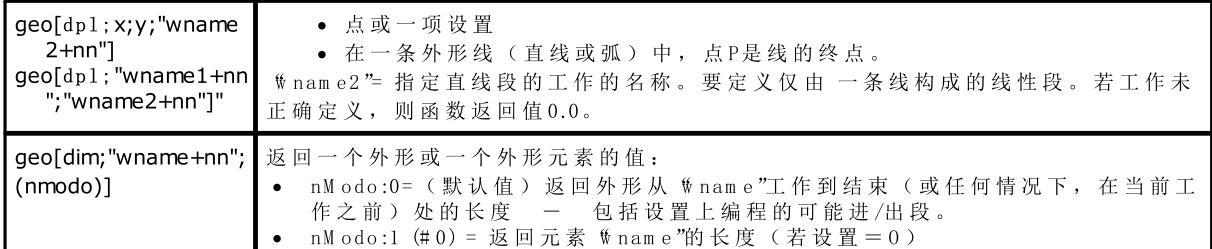

在几何元素上分配检验点

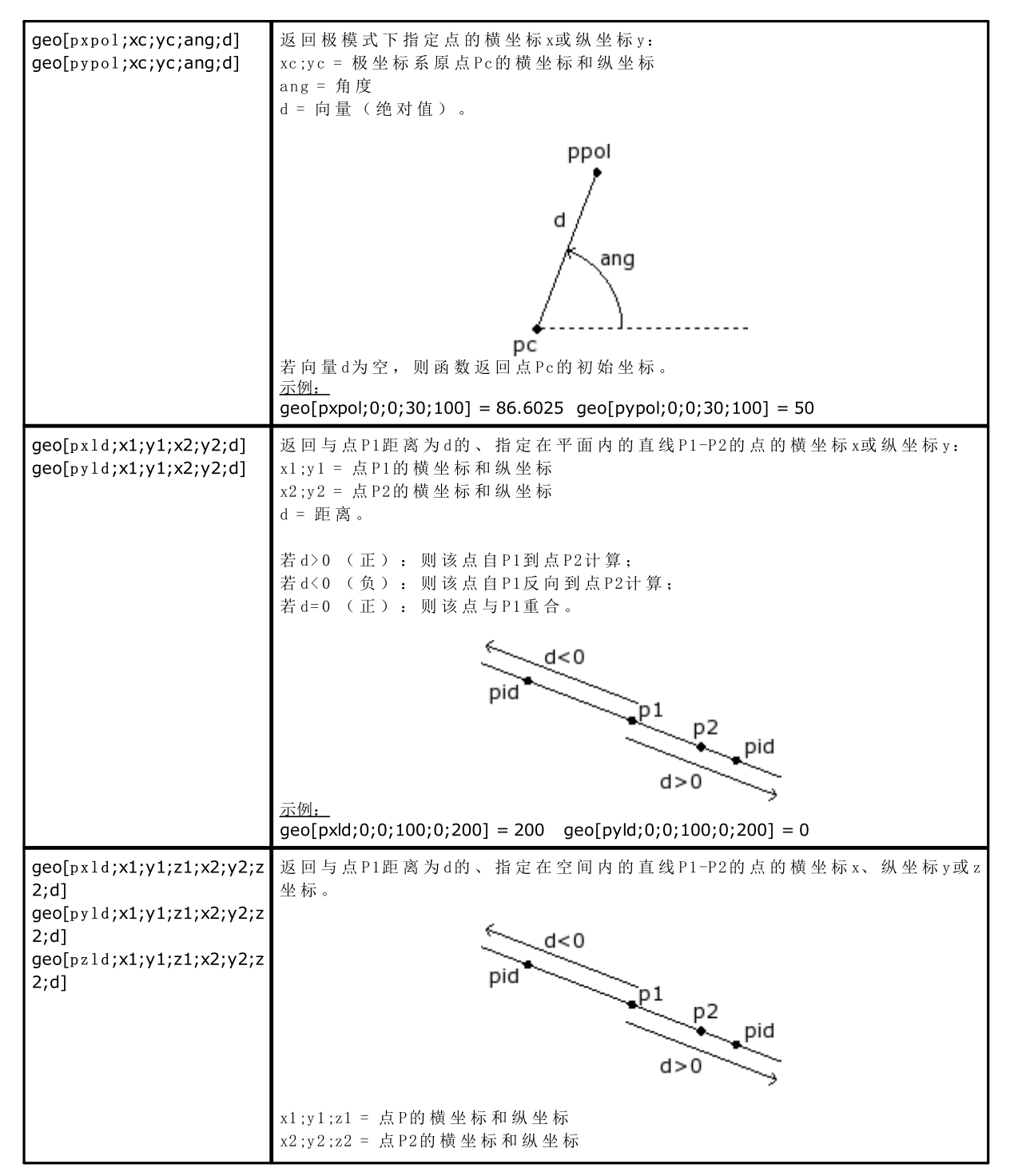

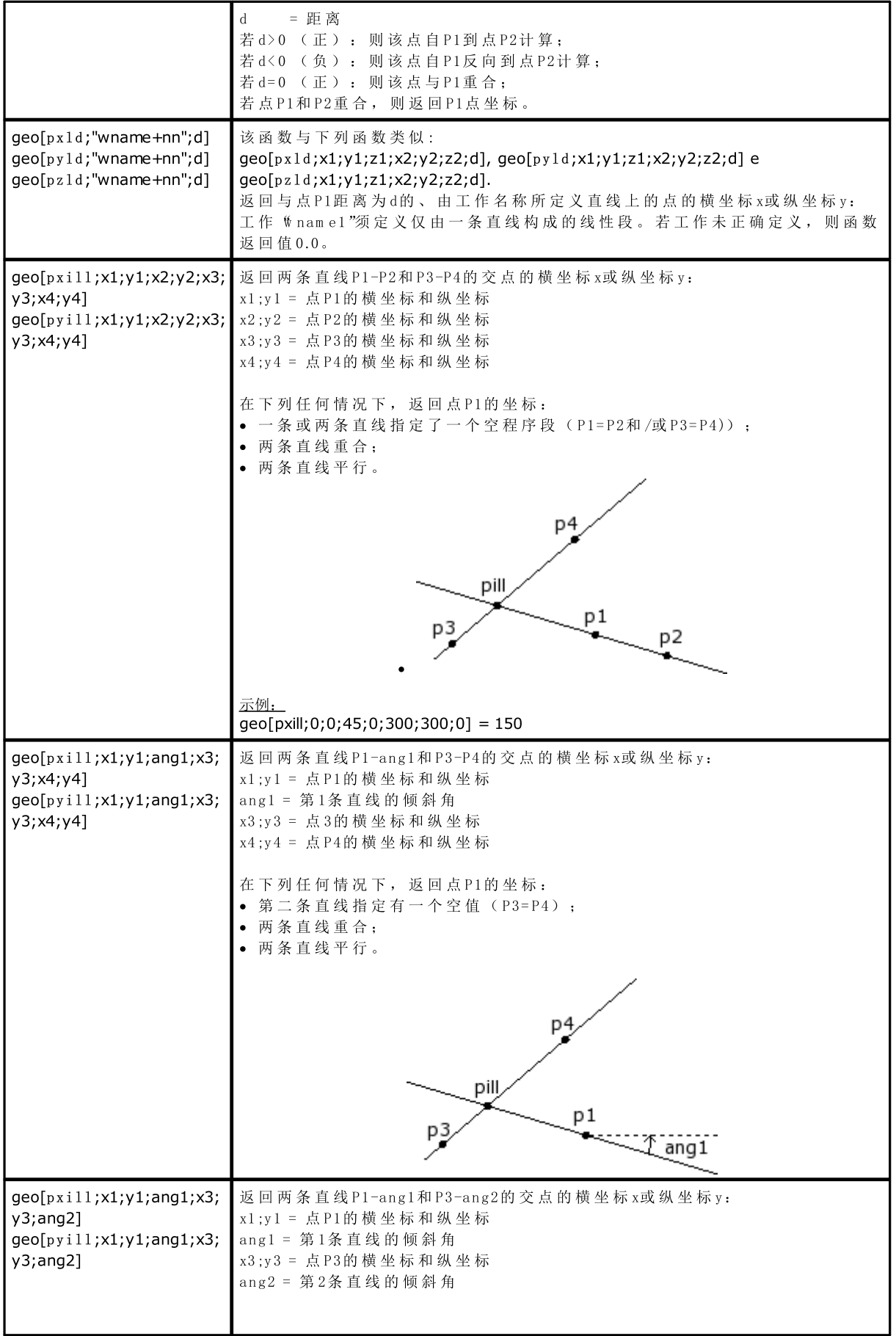

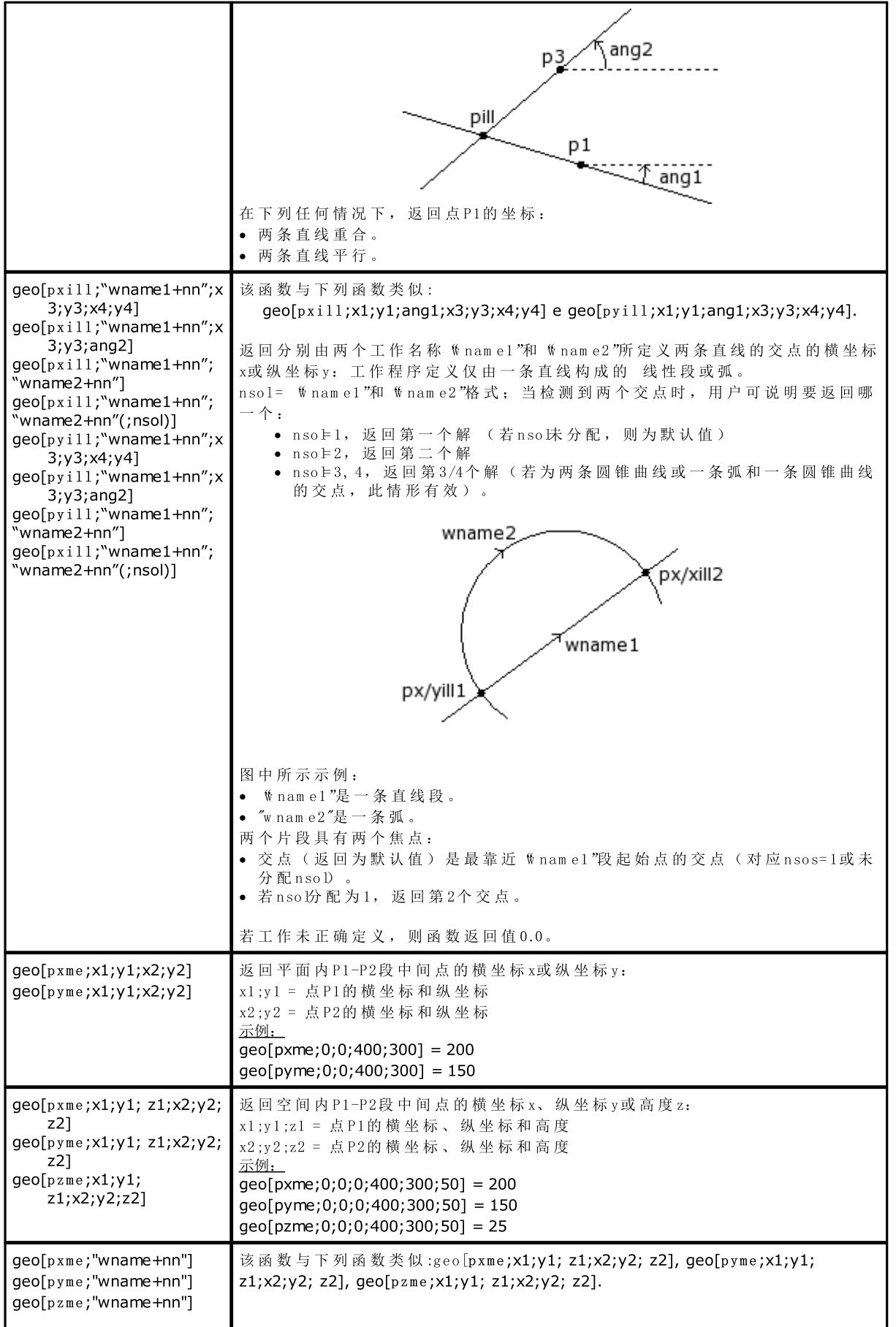

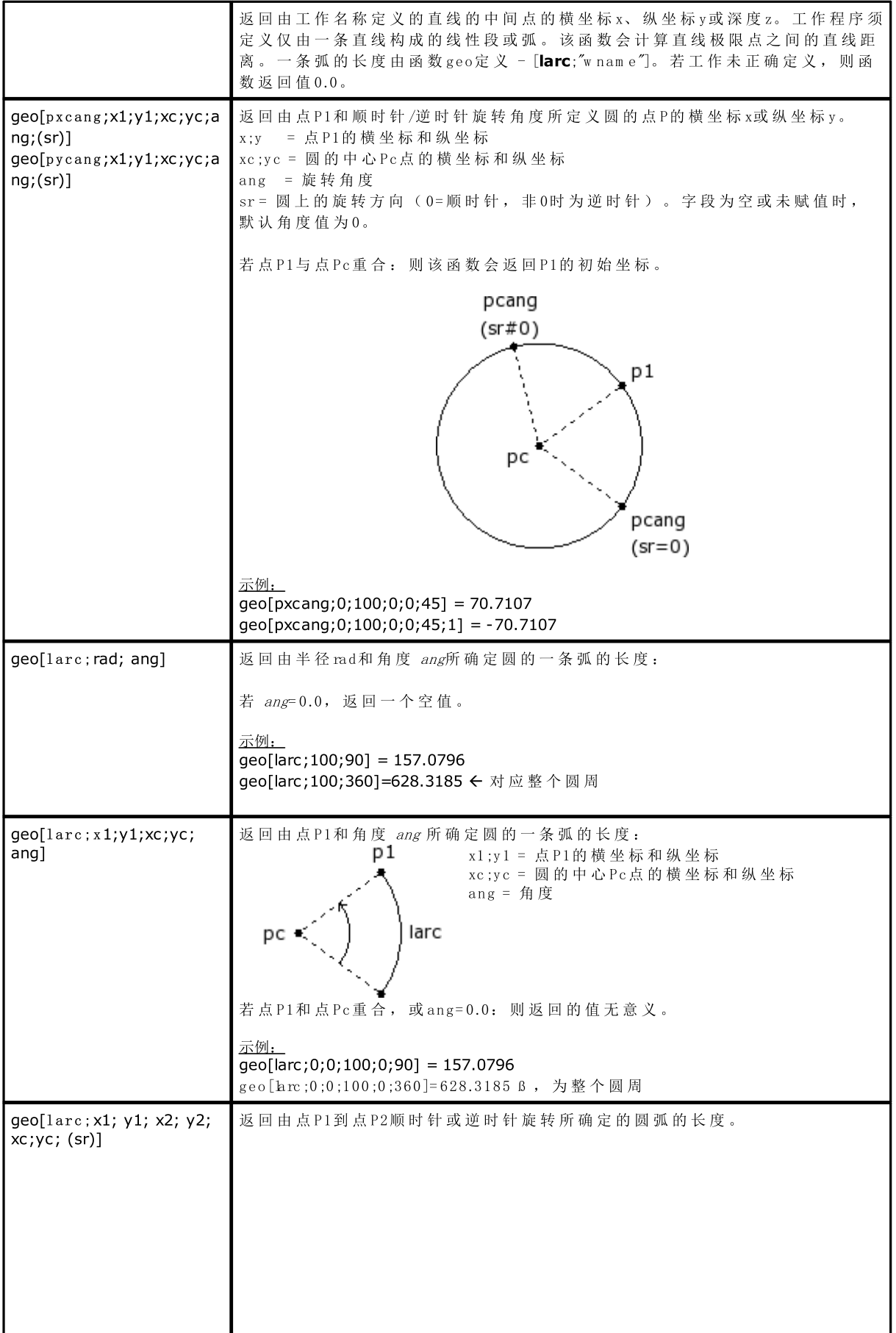

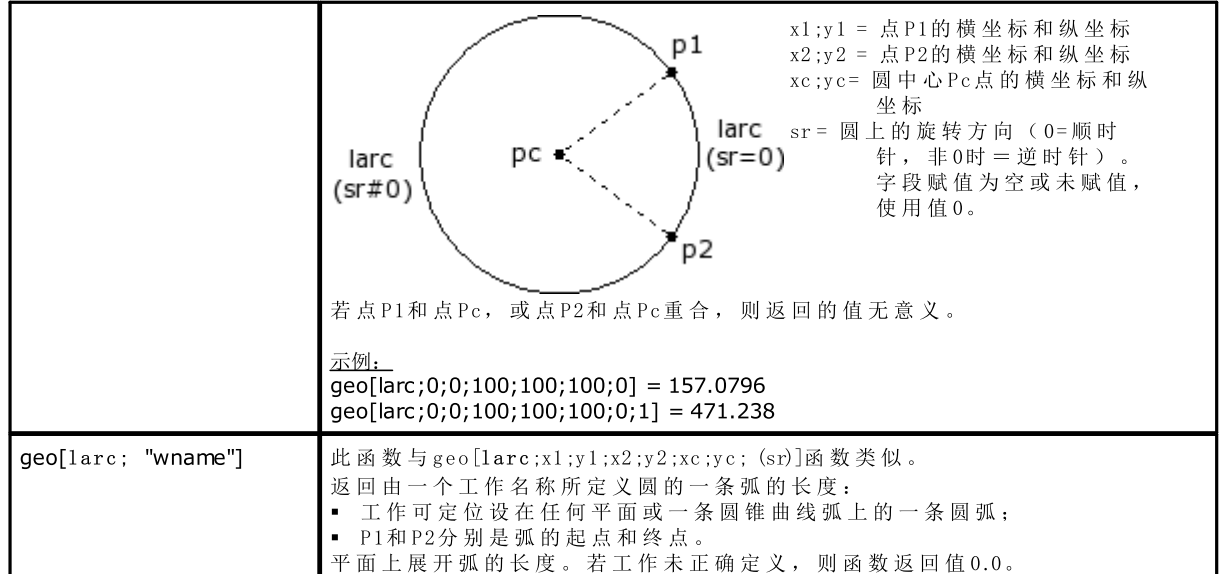

点旋转函数

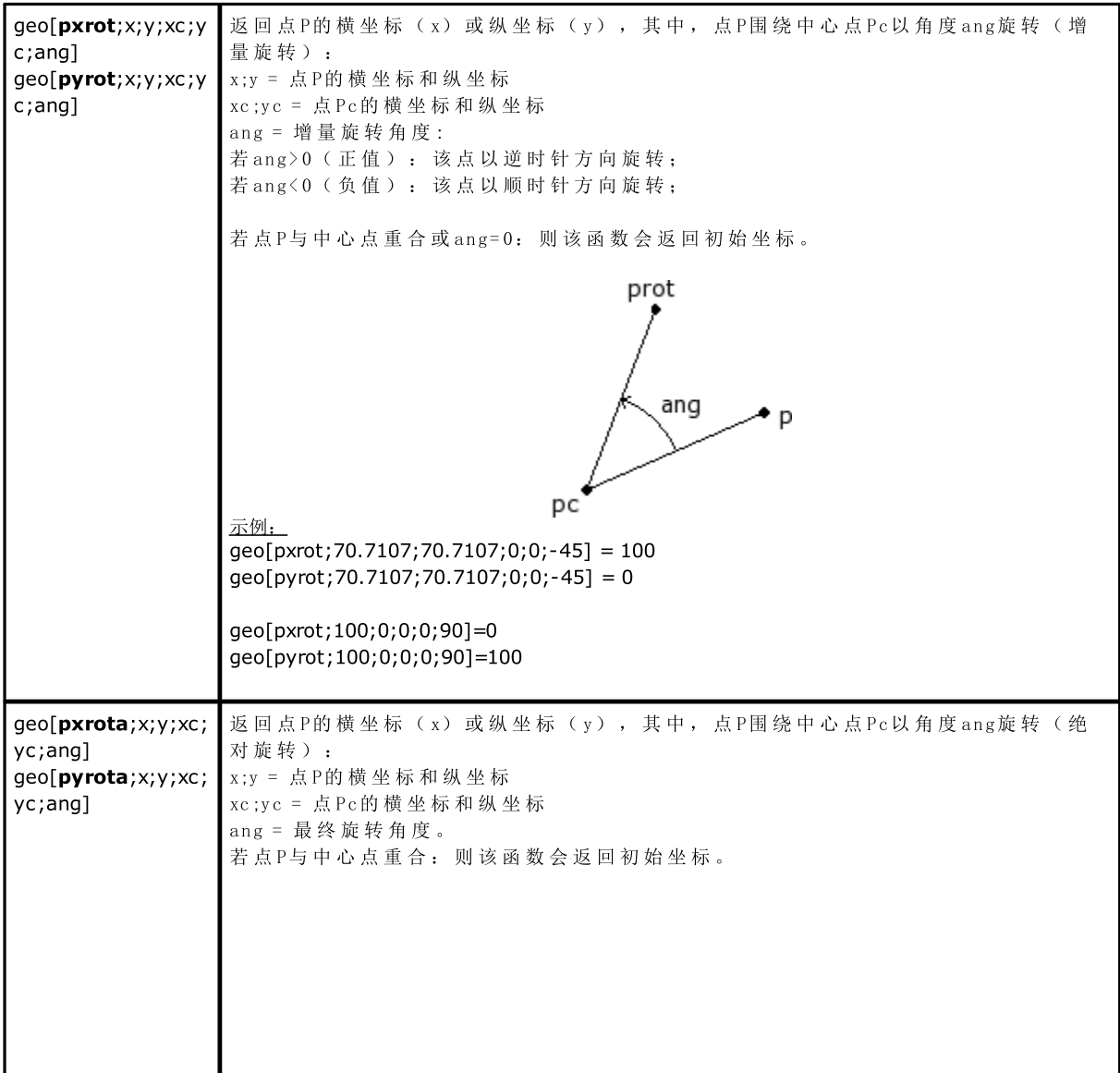

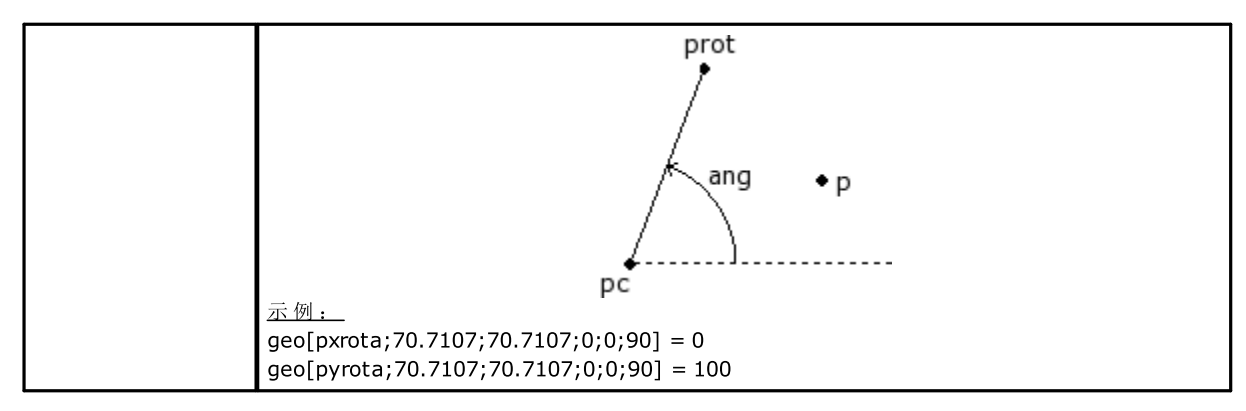

### 镜像函数

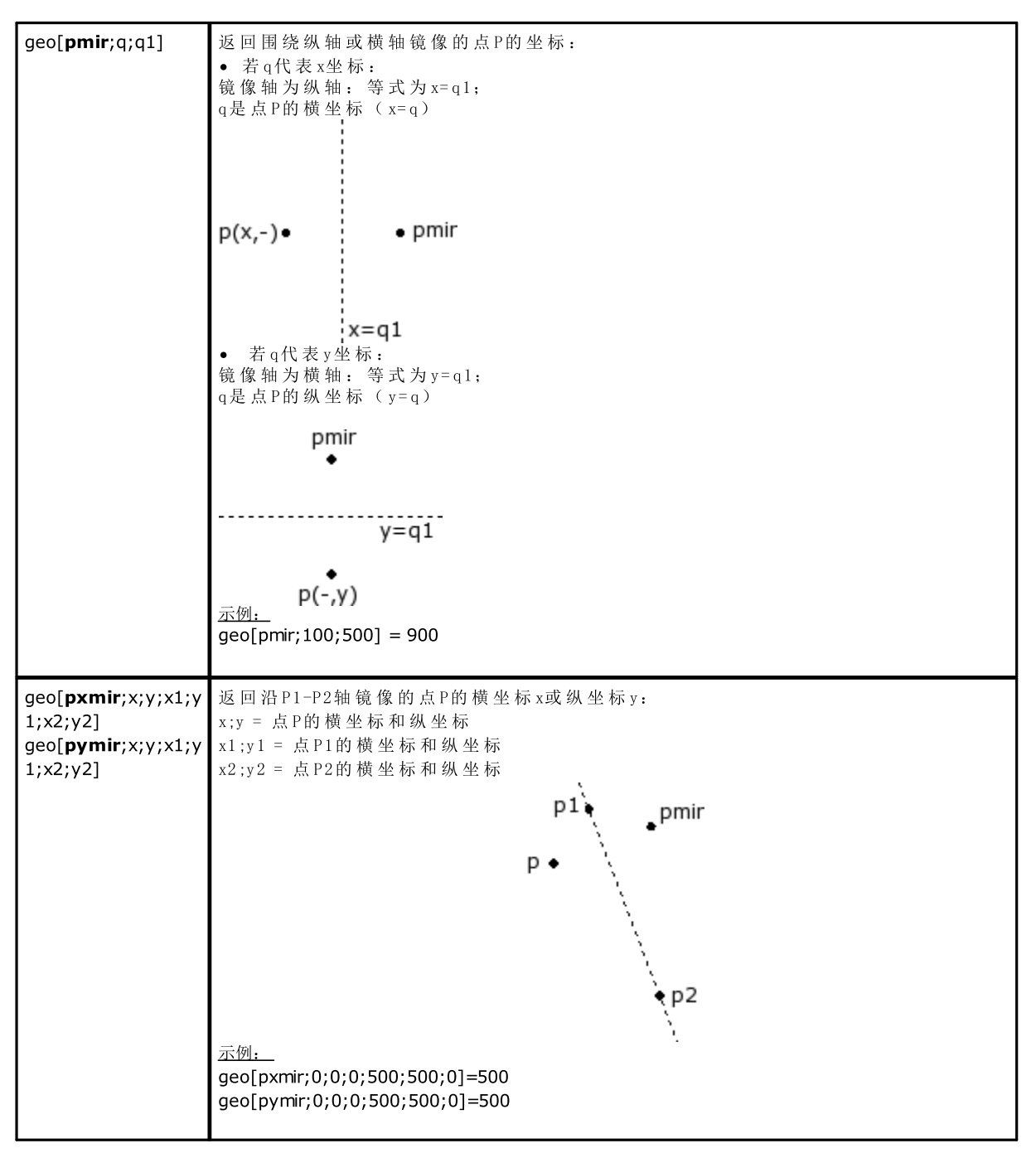

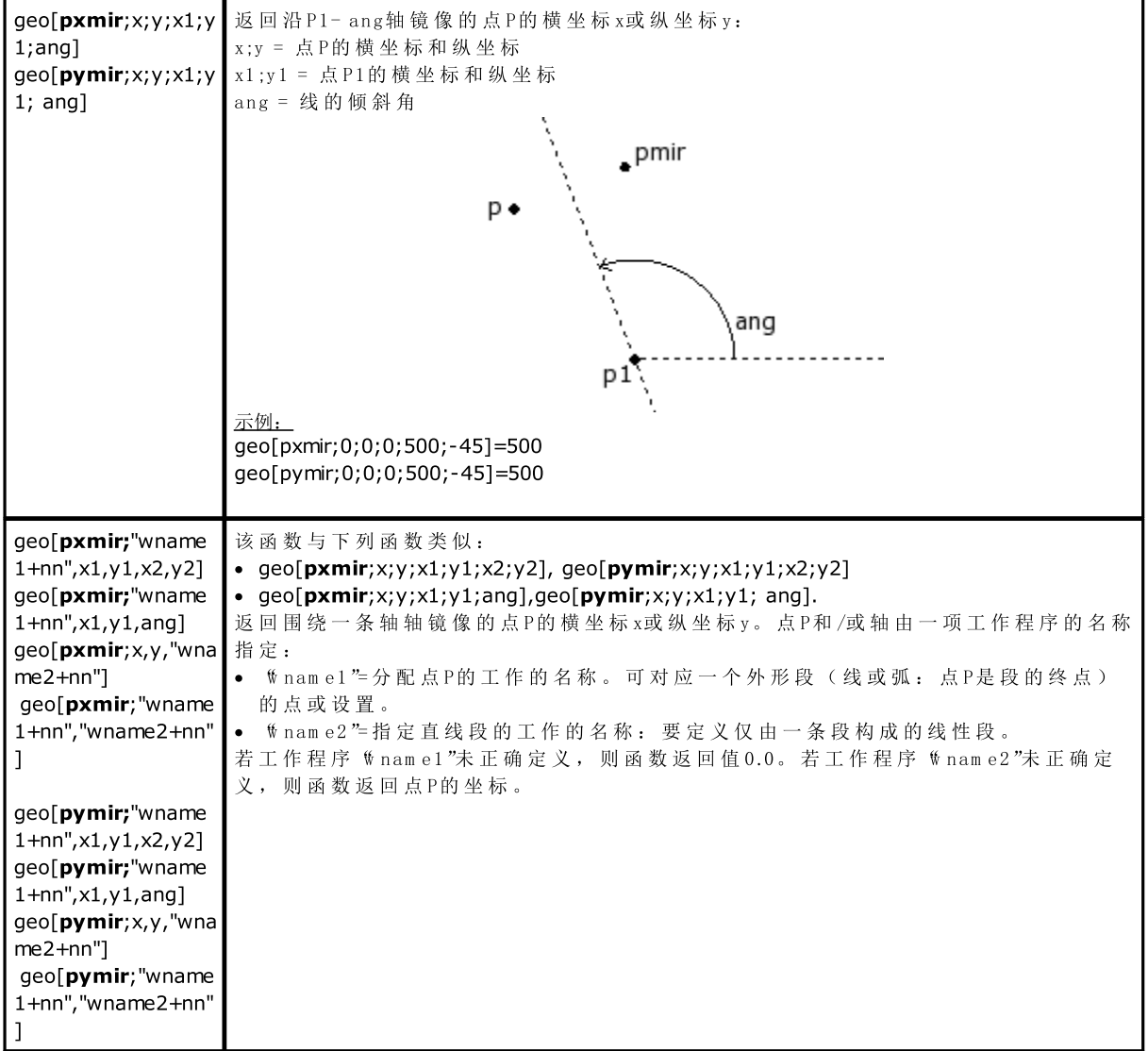

角度旋转函数

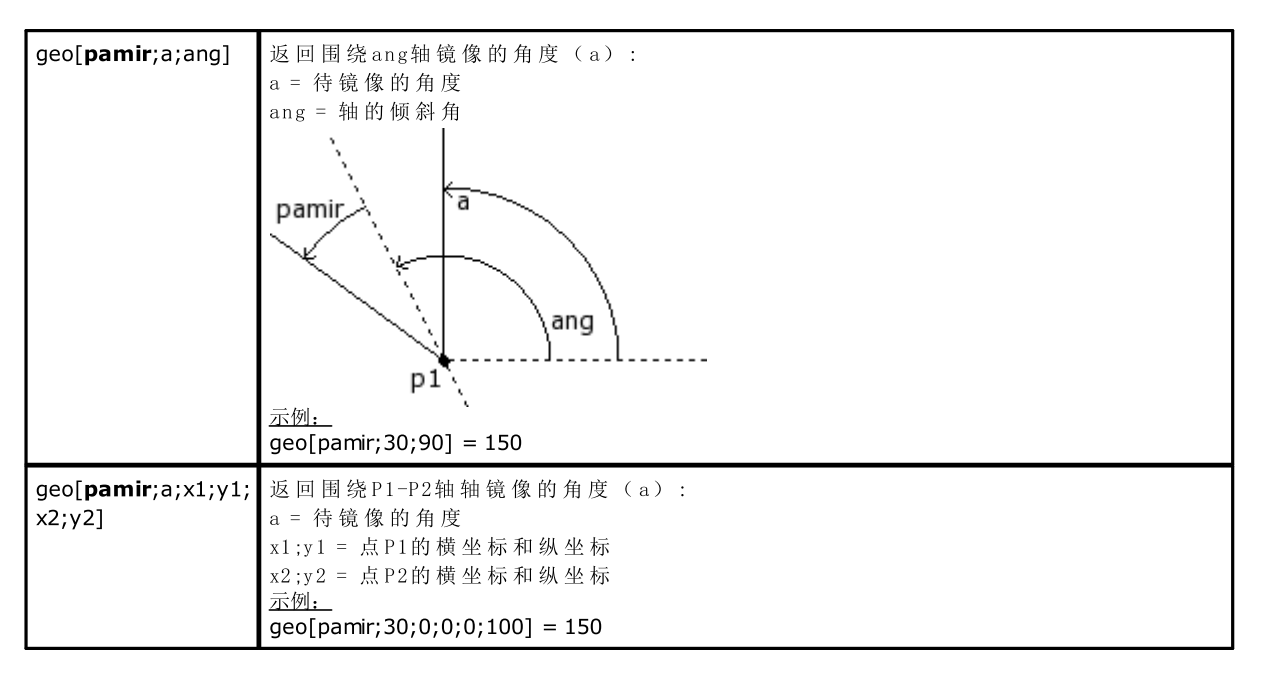

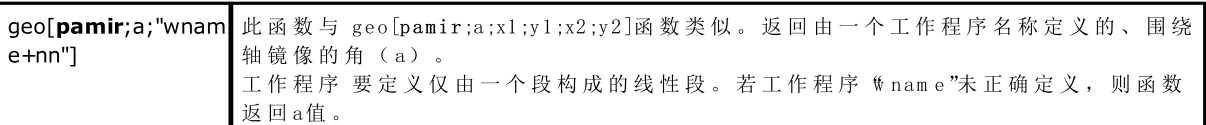

具有补偿的段补偿函数

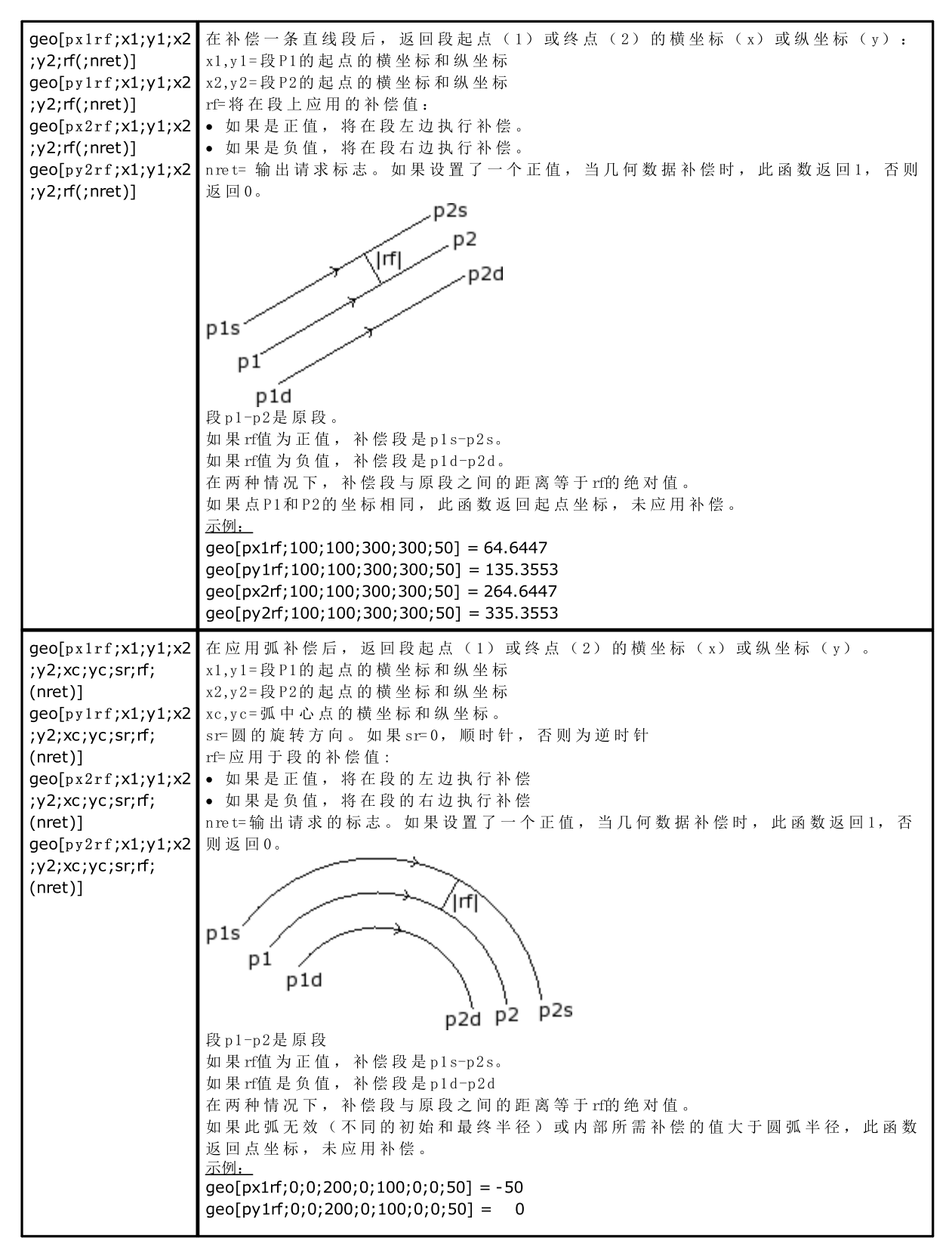

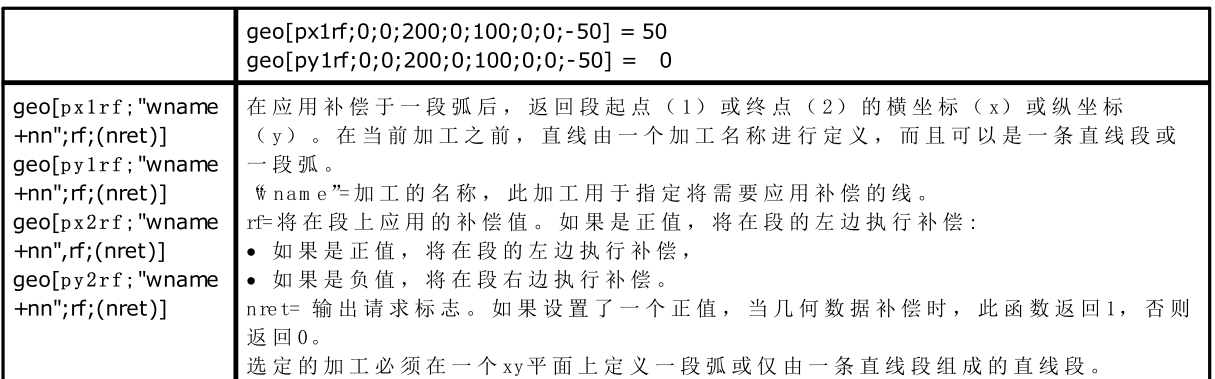

#### 坐标转换与面信息读取的函数

对于所有这些函数, 如果面工件内的加工编程可指定自动面和字段名称, 用于定义面参数(例如: nside) 是 语法允许的:

- 如果 nside = 100, 则解释最后一次赋值的、当前加工上游的自动面;
- 若 nside 被 *"hameFace"* = <u>自动</u>面名称替换, 替换后也可被认可(自动面属于当前加工上游最后一次赋值 的自动面, 具有指定的名称)。

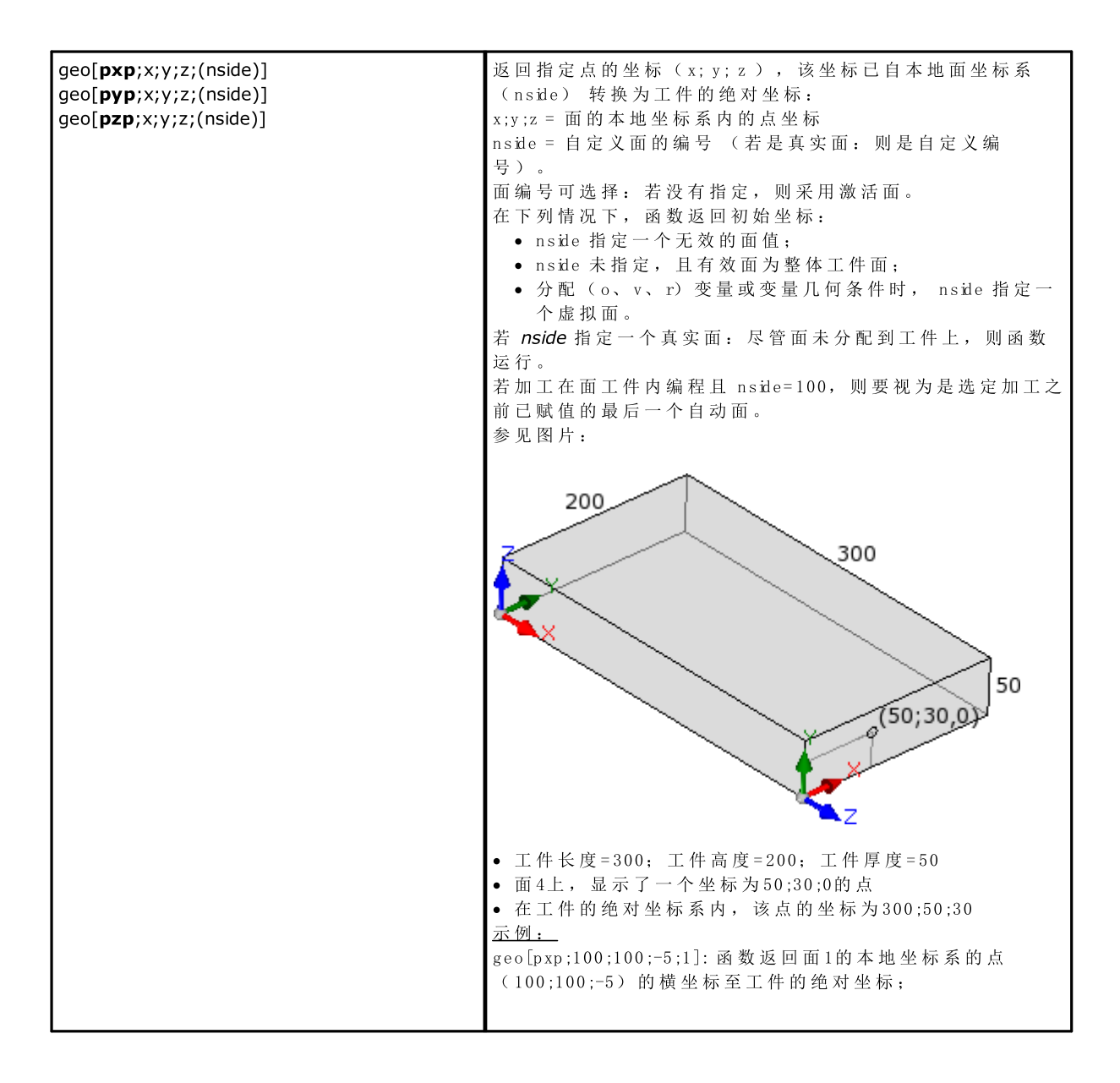

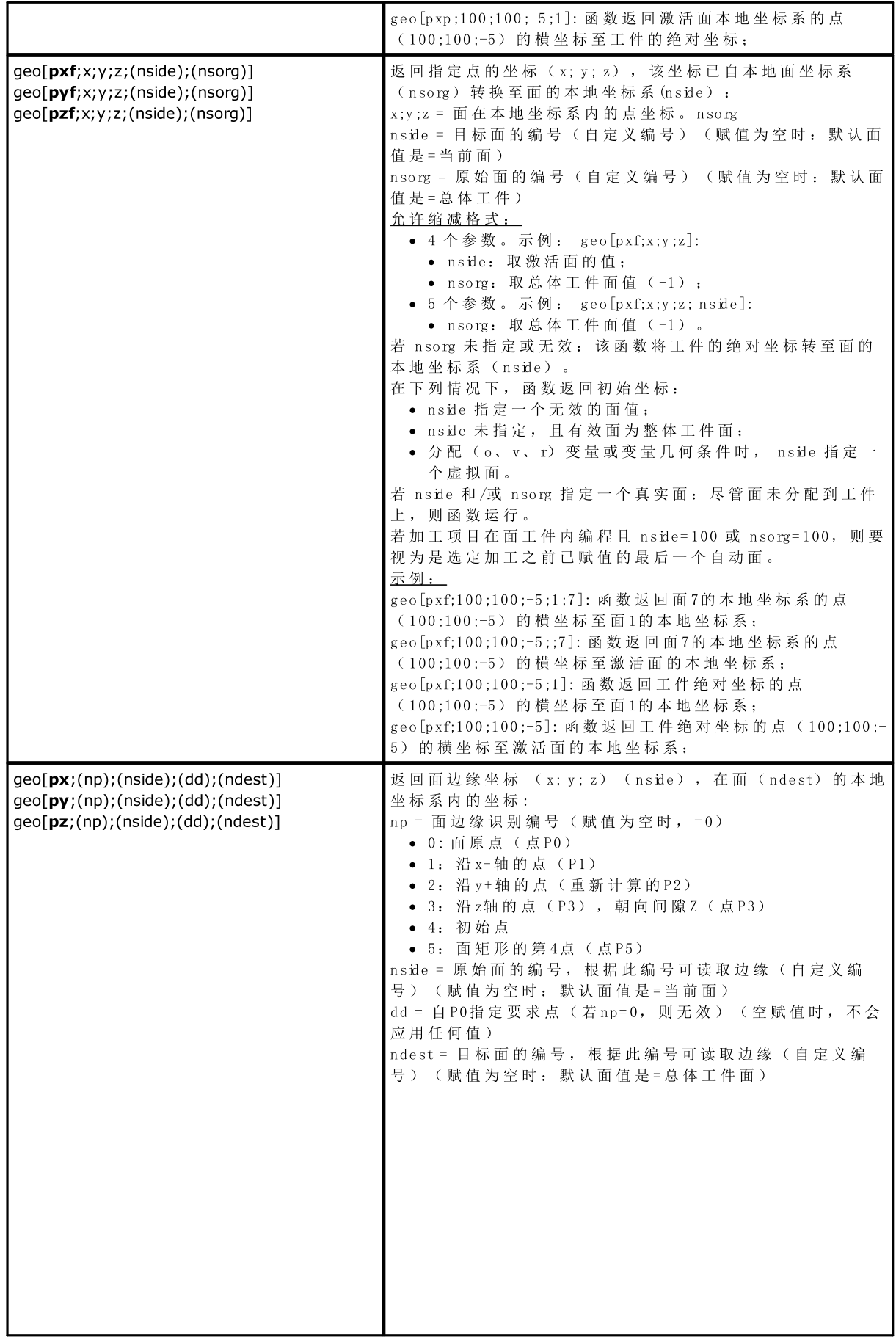

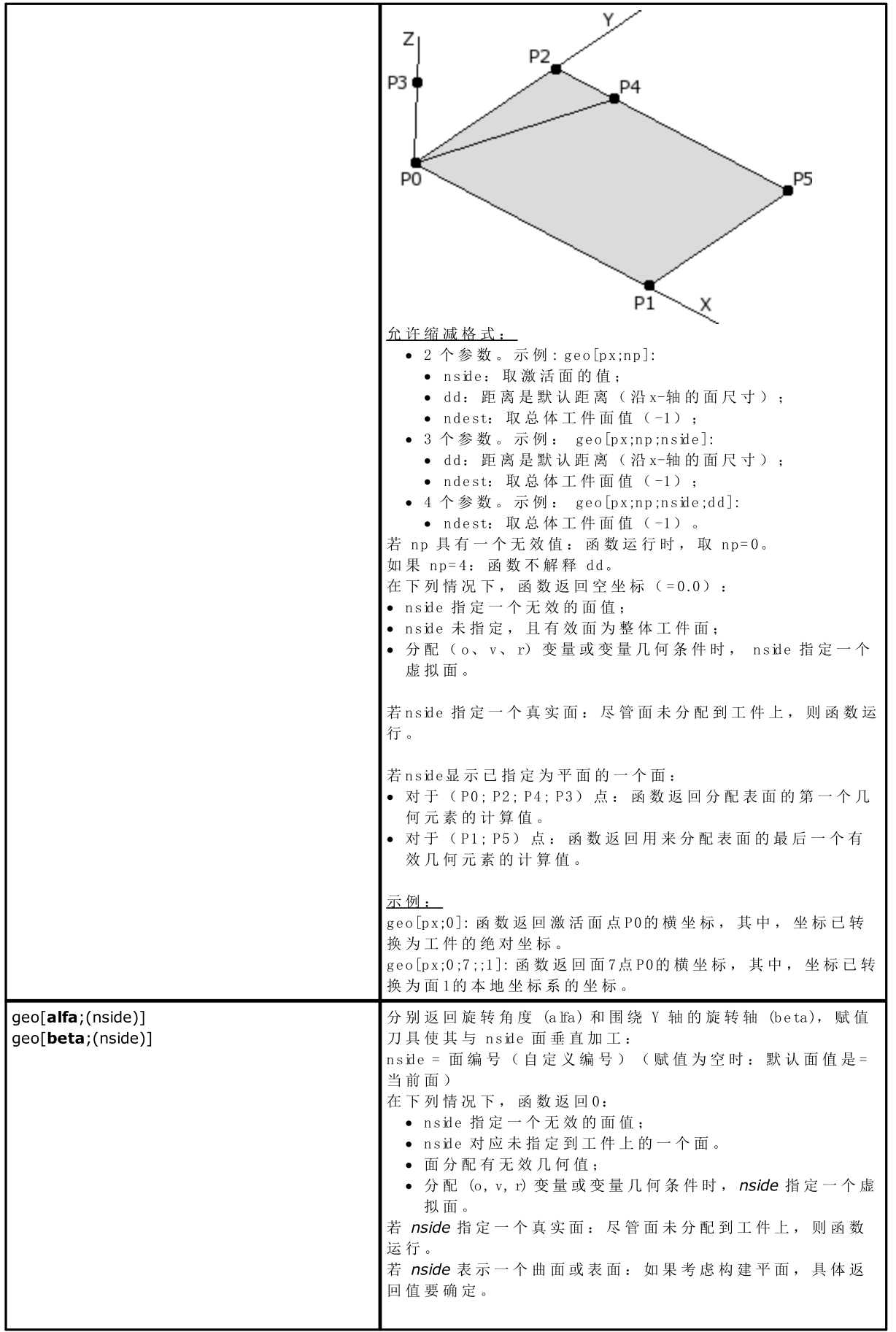

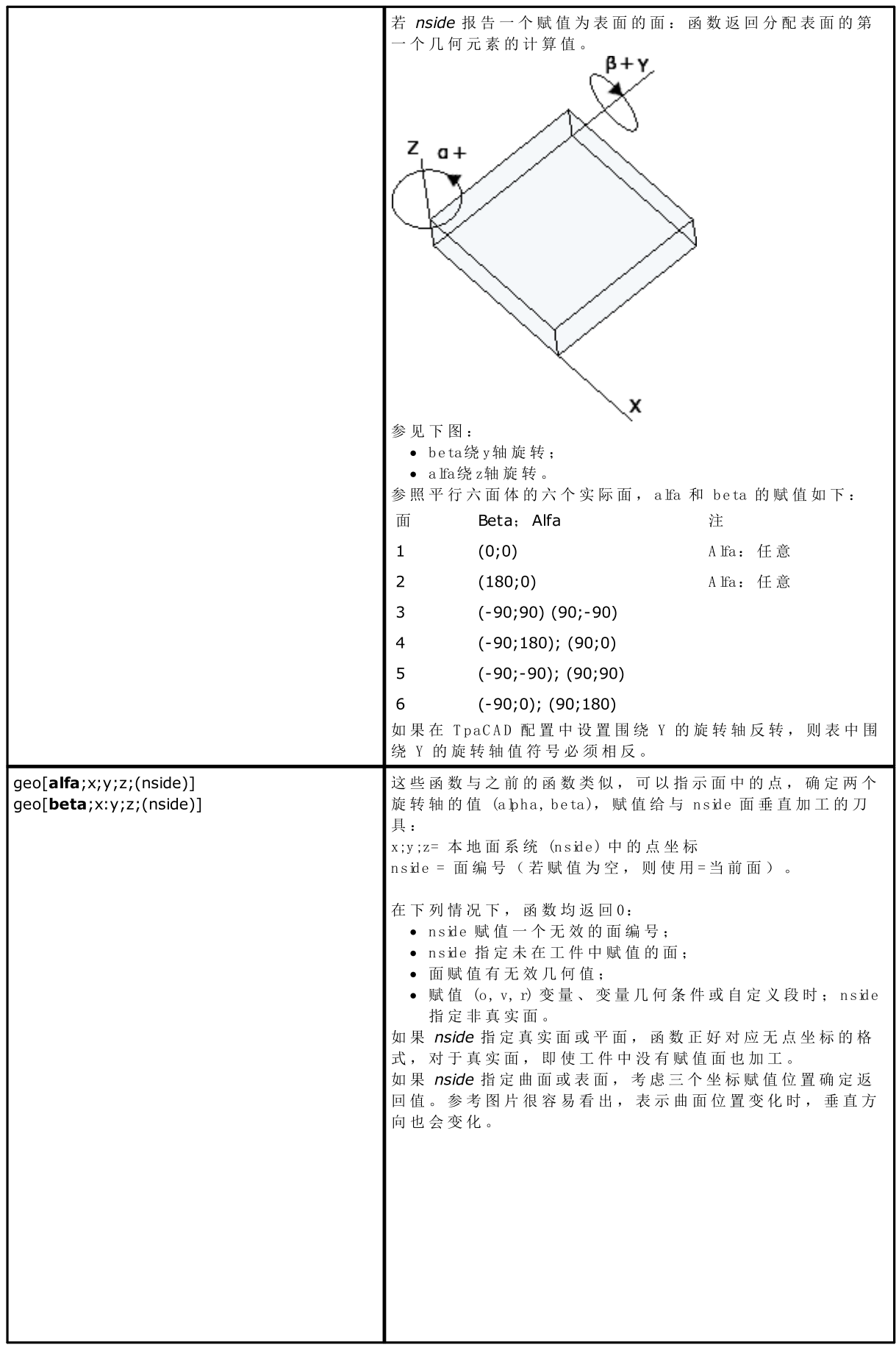

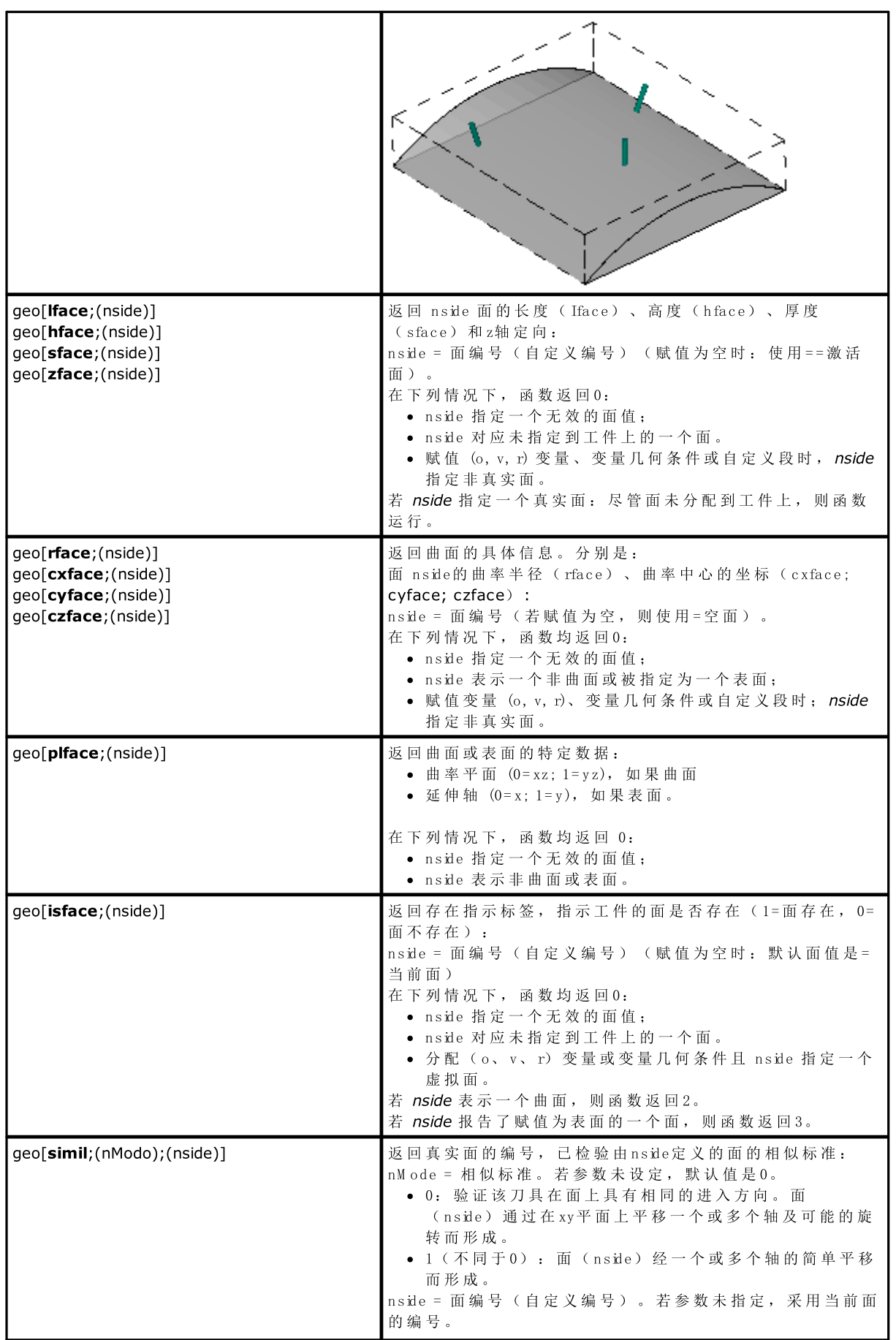

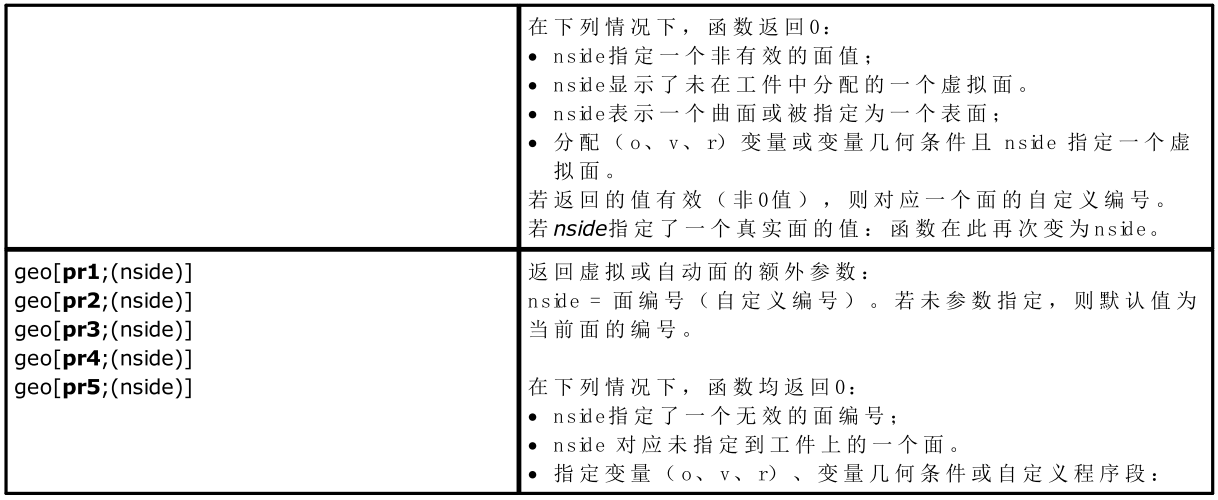

#### 代数函数

代 数 函 数 是 高 级 编 程 函 数

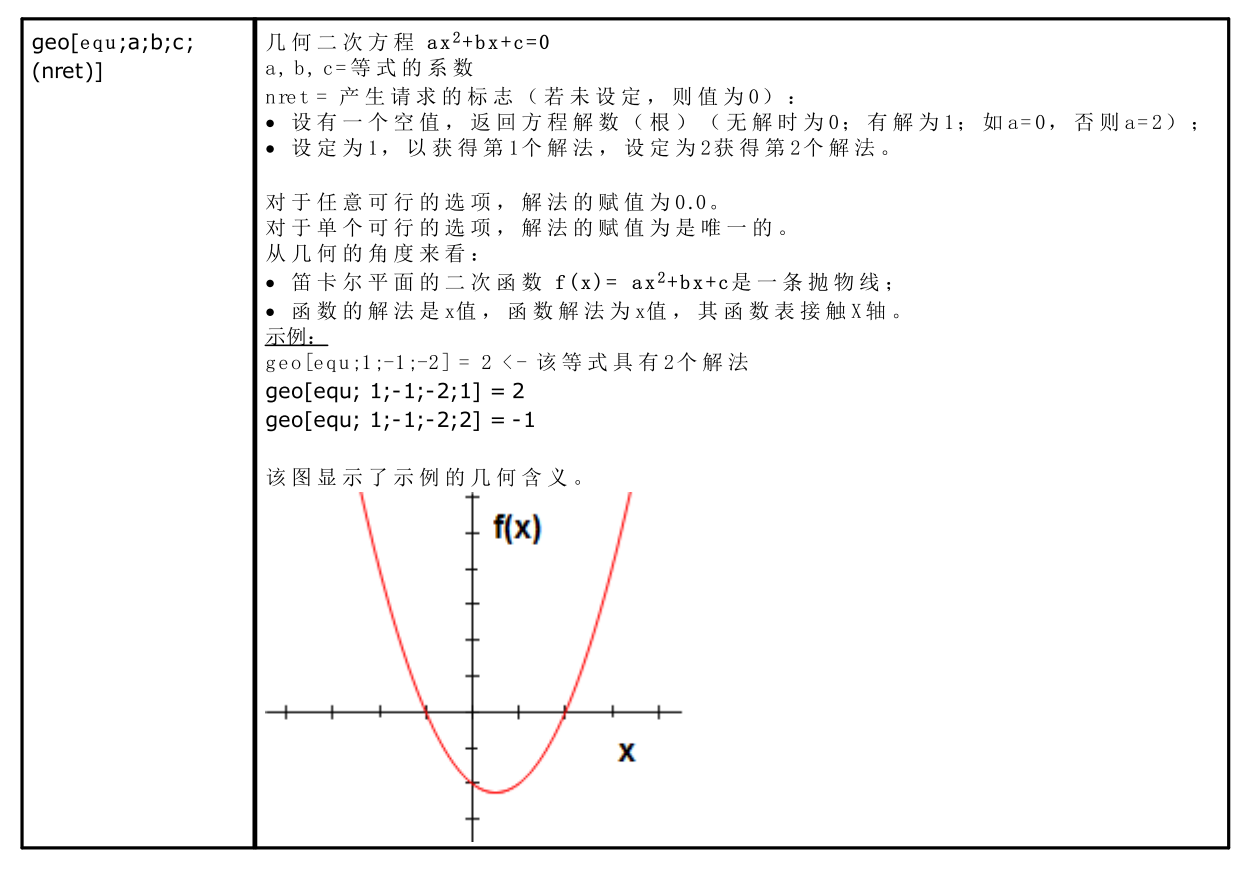

#### 编程工作信息的访问函数

该函数应视为高级编程函数。

### geo[param;"wname+nn";"pname";(nret)] geo[param;"wname+nn";pID;(nret)]

返回编程加工的信息值或参数:

· "w nam e"= 在 当 前 加 工 之 前 搜 索 到 的 加 工 名 称 .

 $f$ nam e"= 参数名称 (ASCII) 。 依据语法, 名称应位于两个引号之间, 以小写字母的形式表示。

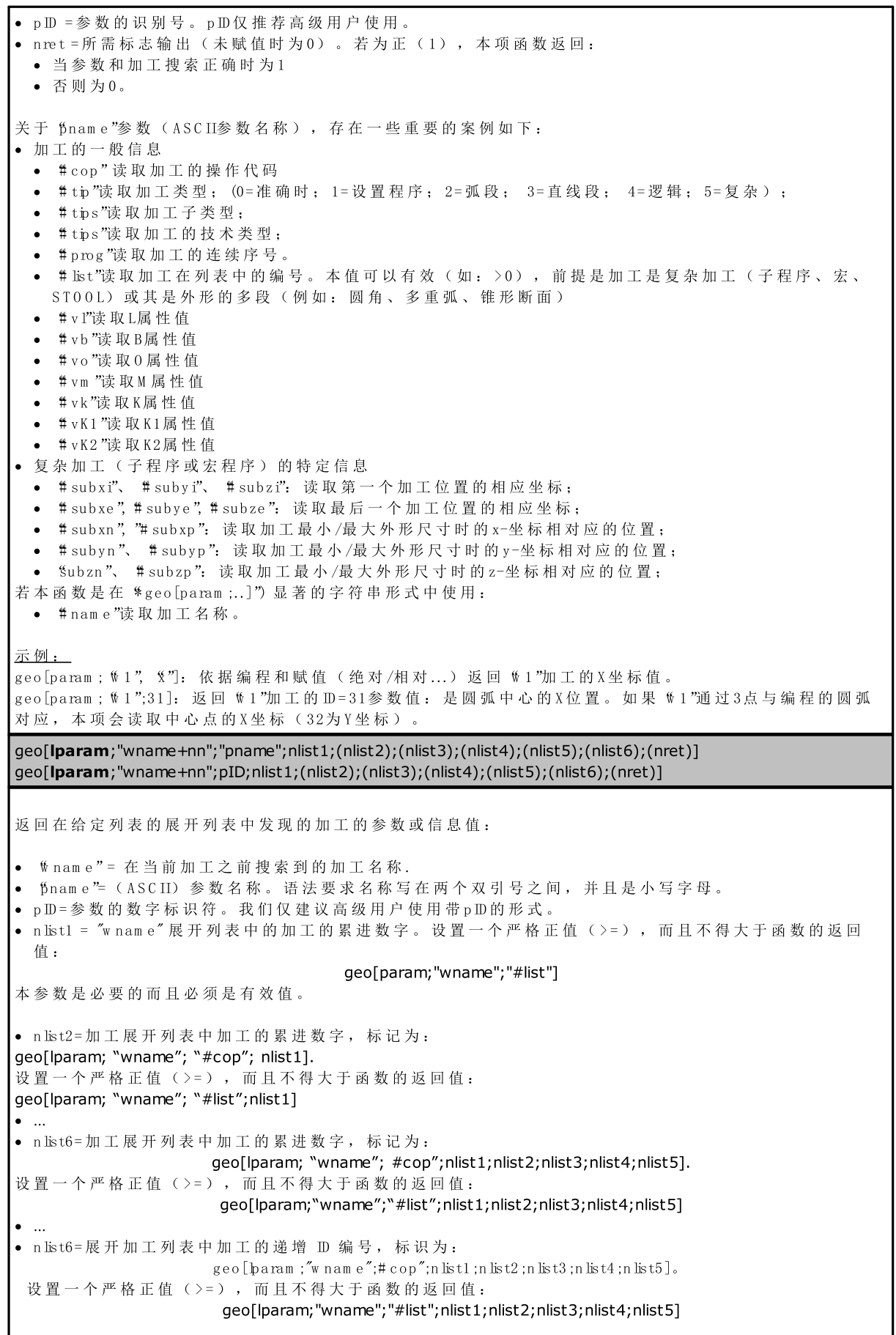

ż
参数(nlist2,.., nlist6) 评估在非正值情况下应立即中断,而且应停止上层展开列表调查。 · nret = 结 果 请 求 标 志 ( 若 未 赋 值 , 则 为 0) 。 若 值 为 正 ( 1) , 函 数 返 回 : · 若 加 工 和 参 数 搜 索 是 正 确 的 , 则 为 1 · 否 则 为 0。 对于 \$nam e "参数 (参数的ASCII名称), 为 geo [param ;…] 函数提供的所有重要情况都得到了管理。 主 要 使 用 方 式 包 括 编 [程](#page-152-0) 工 具 的 高 级 应 用 [。](#page-152-0) 示 例 : geo[baram ; "w 1"; \";1]: 返回 \1"展开列表中第一个加工的 X 位置值。 geo[baram : "w 1": \":1;2]: 在 \ 1"展开列表中的第一个加工必须有其自身的展开列表, 至少包括两个加工, 而 且 函 数 返 回 展 开 列 表 中 第 二 个 加 工 的 X 位 置 值 。 geo[sub;"pname";(nret)] geo[sub;pID;(nret)] 运回与一个子程序或宏应用相关的参数值或加工数据,而且其使用时在相同子程序或宏语境下使用: · "pnam e"= 参 数 名 称 ( A S C II) 。 依 据 语 法 , 名 称 应 位 于 两 个 引 号 之 间 , 以 小 写 字 母 的 形 式 表 示 。 · pID = 识 别 参 数 编 号 · nret = 要 求 结 果 的 标 志 ( 若 未 赋 值 , 为 0) 。 若 包 含 正 值 ( 1) , 函 数 返 回 : · 如 果 加 工 和 参 数 搜 索 正 确 , 则 为 1; · 否 则 为 0。 对于参数 "pname"(参数的ASCII名称), 特列举一些典型的案例:  $\bullet$   $\#$  cop "读 取 加 工 的 操 作 代 码 ; · "# tips"读 取 加 工 的 子 类 型 ; · "# tips"读 取 加 工 的 技 术 类 型 ; · "# prog"读 取 加 工 列 表 中 的 程 序 号 。 以 0 "为结尾的相同参数(举例: #cop0")返回与子程序或宏主要应用(即: 在程序列表中)相关的信息。 在 此 类 情 况 下 , 参 数 不 对 应 参 数 的 A S C II 名 称 , 而 是 对 应 加 工 信 息 。 如果函数用于显著形式字符串类型 ("\*geo[sub;..]"): · "#name"读取加工名称 · "#name0"读取主应用程序对应的加工名称。 开 发 复 杂 代 码 时 , 本 函 数 有 效 示 例 : ● 编程 SUB 代码, 含有 SUB1 子程序召回和 ( X=100; Y=200) 应用点 • 在 SUB1 中, 编程一个孔加工应用于: •  $X = 100 + geo[sub"x"]$ •  $Y = 50 + geo[sub; "y"]$ S U B1孔 将 位 于 ( X = 200; Y = 250) 。 示 例 : · 在 上 面 的 示 例 中 , 为 S U B 代 码 赋 值 nam e = "aa", 然 后 研 究 子 程 序 S U B1 中 的 一 些 编 程 ( 如 私 有 r 变 量): ● geo[sub;"#cop"] -> 返回调用 SUB 的加工操作代码 (=2010) · "\* geo[sub;!# nam e"]" -> 返 回 调 用 S U B 的 加 工 名 称 (= "aa")。 赋 值 对 字 符 串 r 变 量 有 效 。 geo[sub;"wname";"pname";(nret)] geo[sub;"wname";pID;nret] 正 如 之 前 的 格 式 所 示 , 返 回 子 程 序 或 宏 应 用 相 关 加 工 的 参 数 值 或 信 息 , 其 使 用 在 相 同 子 程 序 或 宏 文 本 中 。 这些格式的区别在于参数 \rame"的存在。在显著字符串中赋值参数解释: · "prcopsetup1"、 "prcopsetup2": 分 别 表 示 复 杂 代 码 的 参 数 PRC O PS ET U P 中 按 名 称 指 示 的 第 一 个 和 第 二 个 加 工 · "prcoppoint1"、 "prcoppoint2": 分 别 表 示 复 杂 代 码 的 参 数 PRC O PPO IN T 中 按 名 称 指 示 的 第 一 个 和 第 二 个 加 工

定 义 复 杂 代 码 分 别 为 设 置 或 点 加 工 实 施 自 动 技 术 替 换 时 , 可 以 使 用 参 数 (PRCOPSETUP, PRCOPPO INT)。 使用参数 PRCOPSETUP 提供标准数据库中的许多应用可能, 通常对应参数*设置参考元素*: 使 用  $n \times p$  (或  $n \times p$  ) 对应复杂加工调用技术单独赋值的情况。 警告: 将技术自动替换参数 PRCOPSETUP (PRCOPPO INT) 意味着宏程序(或子程序) 遵循一定的编写规则。 有 关 更 多 详 细 信 息 , 请 参 见 相 关 文 档 。 对于其他参数, 函数以前格式内容有效: · "pnam e"= 参 数 名 称 ( A S C II) 。 语 法 要 求 名 称 采 用 双 引 号 , 小 写 字 母 。 · pID = 参 数 的 ID 编 号 · nret = 结 果 的 请 求 标 志 ( 如 果 未 赋 值 , 则 为 0) 。 如 果 为 正 值 ( 1) , 函 数 返 回 : · 1, 如 果 加 工 和 参 数 查 询 正 确 ; · 否 则 为 0。 我 们 要 强 调 的 是 , 参 数 nret 在 第 二 中 格 式 中 是 不 可 选 的 。 缺 少 参 数 , 说 明 格 式 geo[sub;"pname";(nret)] 对 应 以 前 的 格 式 。 对于参数 "pname"(参数的ASCII名称), 特列举一些典型的案例:  $\bullet$  # cop "读 取 加 工 的 操 作 代 码; · "# tips"读 取 加 工 的 子 类 型 ; · "# tips"读 取 加 工 的 技 术 类 型 ; · "# prog"读 取 加 工 列 表 中 的 累 进 编 号 。 在 此 类 情 况 下 , 参 数 不 对 应 参 数 的 A S C II 名 称 , 而 是 对 应 加 工 数 据 。 如 果 函 数 用 于 显 著 字 符 串 格 式 ( \* geo[sub ;.. ]"):  $\bullet$  # nam e "读 取 加 工 名 称 。 开发复杂代码时,本函数有效 示 例 : 我 们 定 义 一 个 复 杂 代 码 , 调 用 子 程 序 SUB1 , 管 理 字 符 串 格 式 的 参 数 PRCOPSETUP。 在 SUB1 中 编 程 "geo[sub;!prcopsetup1";"#cop"]" 例如, 在私有 r 变量中, 计算参数 PRCOPSETUP 的不同赋值: • "aa" -> 函数 \$eo[sub,.. "返回之前用名称 \$a "赋值加工的操作代码, 但仅当其对应设置加工时 · "tec\aa" -> 函 数 "geo[sub,.."返 回 对 应 指 示 的 全 局 技 术 的 加 工 操 作 代 码 ( 如 果 未 赋 值 , 则 为 0) • "aa;bb" -> 允许在 prcopsetup1"中使用 aa", 在 prcopsetup2"中使用 5b"。 示例: 继 续 示 例 , 假 设 PRC O PS ET U P= "aa", 现 在 可 以 看 到 如 何 读 取 加 工 参 数 • geo[sub;"prcopsetup1";205] -> 读取加工  $a$ a"中编程的刀具 • geo [sub;"prcopsetup1";"f"] -> 读取加工  $a$ "中编程的进入速度。

## 自定义函数

# **PROFESSIONAL**

自 定 义 函 数 仅 在 专 业 模 式 下 可 用 。

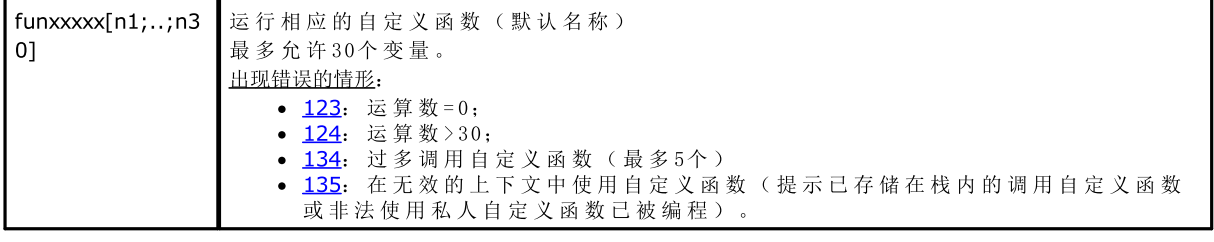

# 12 错误消息

**TpaCAD**  $\overline{\mathcal{E}}$ × 错误代码 194: 无效的孤 ※确定

当输入或编辑弧形加工等出现错误时,会出现下图所示的消息:

单击 [?]按钮会启用帮助窗口, 对错误情况进行描述。

在显示错误时,程序中诊断出来的错误会被报告,报告除了显示错误描述之外,还会包括面、直线和程序动 作 。

若选中标签 转到对应的位置,会跳转至错误发生和选择的程序直线。

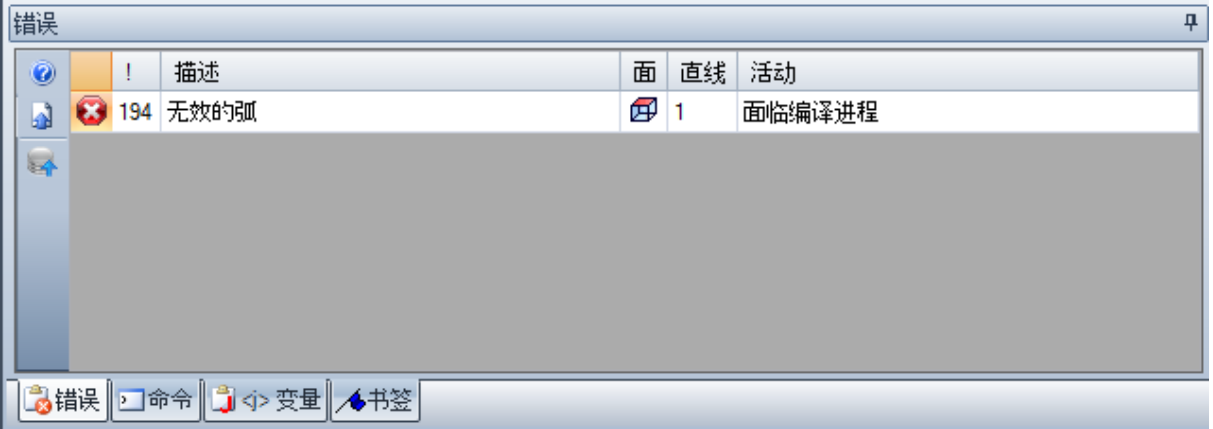

## 12.1 常规错误

窗口直接显示的消息所提示的错误,其中,消息与程序命令的执行直接相关。消息可确定:

- · 过 程 失 败 所 导 致 的 实 际 错 误 类 型 。 ( 例 如 : 无 法 从 某 个 文 件 加 载 程 序 )
- · 简 单 警 告 : 消 息 会 说 明 具 体 的 情 况 。 ( 例 如 : 请 求 将 刀 具 应 用 到 不 适 用 的 加 工 )

### 1.程序错误

解 说 :

这是一个常见错误,未另行确认。

上 下 文 :

上 下 文 可 任 意 选 择 。 然 而 , 当 每 个 不 同 的 错 误 条 件 通 常 由 详 细 消 息 精 确 确 定 ( 即 : 报 告 详 细 错 误 ) , 有 必 要 指 定 具 体 的 上 下 文 。 本 节 内 容 仅 适 用 于 一 般 情 况 , 且 产 生 该 错 误 的 情 形 数 量 受 到 限 制 。

## 2.内存分配错误

解 说:

执 行 必 需 程 序 的 系 统 内 存 不 足 。 重 大 错 误 : 建 议 关 闭 程 序 并 进 行 必 要 的 系 统 检 查 。

上 下 文 :

任 意

## 5.文件访问错误

解说:

文件访问(读取或保存)时出现错误。反应出以下问题: 文件寻址不当,不允许访问文件, 空文件, 无效文 件格式。

信 号 表 示 在 访 问 文 件 夹 或 单 个 文 件 时 出 现 问 题 。

试图阅读或记录程序时, 信号显示未锁定状态, 因其正在被另外一个程序使用。

上 下 文 :

- 本条错误信息可能在以下请求时出现:
- · 程 序 加 载 或 保 存
- · 工 件 矩 阵 加 载 或 保 存
- · 把 工 作 程 序 复 制 到 剪 贴 板 ( 这 可 能 是 由 于 创 建 辅 助 临 时 文 件 时 出 现 错 误 )
- · 自 定 义 函 数 文 件 加 载 或 保 存 ( 加 载 时 , 此 错 误 可 能 由 于 文 件 格 式 无 效 导 致 无 法 识 别 而 造 成 )

## 6.访问剪贴板错误

解 说 :

访问剪贴板时出现错误, 导致无法保存或检索数据。这是完全与不当系统功能相关的一个错误。

上 下 文 :

- 本 条 错 误 信 息 可 能 在 以 下 请 求 时 出 现 :
- · 复 制 加 工 至 剪 贴 板 ( 加 工 编 辑 命 令 : 复 制 [、](#page-164-0) 删 除 )
- 剪贴板数据检索(加工编辑命令: 粘贴; 通用工具; [平](#page-174-0)移、[旋](#page-175-0)转、[镜](#page-176-0)像、重[复](#page-179-0)、分[解](#page-177-0)图)

## 7.访问撤销临时文件错误

解 说 :

访问创建的、支持撤销功能的临时文件之一时出现错误。这一错误出现的原因可能是外部临时文件被破坏或 因 外 围 存 储 装 置 时 出 现 错 误 条 件 。 这 是 完 全 与 不 当 系 统 功 能 相 关 的 一 个 错 误 。

 $+$  下 文:

- 本 条 错 误 信 息 可 能 是 由 执 行 一 个 可 取 消 的 程 序 编 辑 命 令 产 生 :
- 加[工](#page-164-0)编辑 命令: 编辑、插入、粘贴、删除、选择性替换(参数和/或属性)

· 工 具

## 13.系统级别不允许执行该操作

#### 解说:

已 激 活 的 命 令 无 法 执 行 , 因 为 用 户 的 访 问 权 限 低 于 执 行 命 令 所 要 求 的 用 户 访 问 权 限 。

上 下 文 :

本条错误信息可能在以下请求时出现:

- · 宏 程 序 加 载 ( 要 求 的 访 问 权 限 : 制 造 商 )
- · 加 载 一 个 程 序 ( 该 程 序 具 有 阅 读 权 限 , 高 于 设 定 级 别 )
- · 加 载 一 个 程 序 ( 该 程 序 已 在 系 统 工 作 中 应 用 专 业 模 式 工 具 , 具 有 标 准 秘 钥 )
- · 存 储 一 个 程 序 ( 该 程 序 具 有 写 入 访 问 权 限 , 高 于 设 定 级 别 )

## 18.当前加工无效

#### 解 说 :

与 一 个 命 令 应 用 到 当 前 加 工 相 关 的 常 见 错 误 。

上 下 文 :

此 错 误 信 息 可 能 在 请 求 以 下 任 何

• 加[工](#page-164-0)编辑命令时产生: 编辑、插入、粘贴、删除、选择性替换(参数和/或属性)

### · 工 具

## 36.每个面克服的最大加工数

#### 解说:

不 能 为 当 前 面 设 定 工 作 程 序 , 因 工 作 程 序 已 达 到 了 最 大 数 量 ( 1000000) 。

- 上 下 文 :
- 本 条 错 误 信 息 可 能 在 以 下 请 求 时 出 现:
- · 程 序 加 载
- 应用子程序, 由于进行重复或清空操作, 导致读取直线数量或直线数量过多
- · 插 入 工 作 程 序 的 命 令 : 插 入 、 粘 贴
- · 使 用 刀 具 时 , 要 求 插 入 工 作 程 序 , 因 为 使 用 刀 具 时 直 线 数 量 过 多 。

读取程序时可纠正错误: 超出的直线数量将被忽略。

## 38.在当前面不能插入该加工

#### 解 说:

要 求 在 禁 用 加 工 的 面 上 插 入 一 个 加 工 。

#### 上 下 文 :

本条错误信息可能在以下请求时出现:

• 在工件面上插入几种类型的加工。实际上, 对于各面来说, 未操作的加工通常会被禁用, 在工件面, 所有 加工会 始 终 被 启 用, 但 当 试 图 输 出 一 个 被 禁 用 的 加 工 时, 会 出 现 错 误 提 示 消 息 。

## 39.该刀具无法使用要求的加工

解 说 :

由于已为应用配置的工作程序中, 对工具发挥功能至关重要的一项工作不可用, 因此, 工具无法激活。这与 外形上一个程序段的基本工作相关。基本外形代码:

- · L01 [代 码 = 2201], 线 性 段
- · A 01 [代 码 = 2101], 指 定 至 xy 平 面 的 圆 弧
- · A 05 [代 码 = 2105], 指 定 至 xz 平 面 的 圆 弧
- · A 06 [代 码 = 2106], 指 定 至 yz 平 面 的 圆 弧
- · A 10 [代 码 = 2110], 指 定 至 xyz 平 面 的 圆 弧

 $F \times \mathcal{P}$ .

- 编辑或生成外形的工具:
- · 所 有 外 形 巩 固 ( 打 断 外 形 、 取 代 点 设 置 ...)
- · 高 级 外 形 工 具 ( 生 成 文 本 、 表 面 清 理 、 外 形 切 割 、 外 形 构 建 )

## 41.分配加工属性错误

解 说 :

输入的加工属性值不正确(级别、架构、字段M、0、K、K1、K2)例如,参数设置不认可超出分配范围(最 小 --最 大 ) 之 外 的 值 。

上 下 文 :

加 工 或 属 性 分 配 期 间 , 编 辑 或 添 加 的 值 输 入 不 正 确 。

### 42.没有影响到修改和替换

## 解 说 :

激 活 的 命 令 未 生 成 任 何 改 变 。

 $H \times \forall$ .

- 本 条 错 误 信 息 可 能 在 以 下 请 求 时 出 现 :
- · 编 [辑](#page-164-0) 加 工 命 令 : 编 辑 、 插 入 、 选 择 性 替 换 ( 参 数 和 /或 属 性 )
- · 刀 具 ( 通 用 、 外 形 、 高 级 外 形 刀 具 )

### 49.刀具只能应用于外形

解说:

已 激 活 外 形 刀 具 执 行 外 形 外 的 作 业 。

上 下 文 :

此错误信息可在以下情况时产生: 请求使用外形工具, 但选定的目标加工不属于外形。

## 281.文件解读:文件解码错误

### 解 说 :

文件解读时出现错误。报告显示文件格式有效,但语法错误。

上 下 文 :

…

已 到 达 文 件 的 结 尾 , 有 一 个 程 序 段 正 被 阅 读 。 报 告 指 出 了 文 件 已 经 损 坏 或 其 生 成 未 遵 照 要 求 的 语 法 。 在这种情况下,用户可通过强制关闭每个开放的程序段和关闭文件解读进行检索: TCN 程序最终部分的一个示例如下: 在左侧, 到达文件的结尾(标记 EOF), 带开放面的程序段; 在中间 列, 该程序段正常结束。 打 开 面 程 序 段

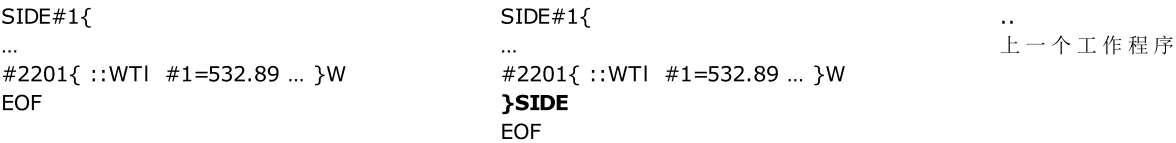

…

## 282.文件解读:未找到段结尾

解 说 :

文件解读时出现错误。报告显示文件格式有效,但其中一个语法错误。

上 下 文 :

文件中一段的标题行和结尾行匹配丢失。报告指出了文件已经损坏或其生成未遵照要求的语法。

## 283.文件解读:无效的面标识

#### 解说:

文件解读时出现错误。报告显示文件格式有效,但其中一个语法错误。

上 下 文 :

更 具 体 地 说 : 报 告 的 面 段 的 赋 值 , 带 有 一 个 无 效 的 编 号 。 在提示消息中,可显示文件读到的错误编号。这是一个可重试的情况:相应段被忽略。

## 284.文件解读:作业标识无效

#### 解 说 :

文件解读时出现错误。报告显示文件格式有效,但语法错误。

上 下 文 :

当 A S C II 解 码 解 读 文 件 符 合 在 工 作 数 据 库 不 存 在 的 一 个 工 作 程 序 , 或 在 内 部 解 码 时 文 件 解 读 出 现 无 效 标 识 时 , 会 出 现 此 错 误 。

在 第 1 个 实 例 中 , 由 A S C II 名 称 调 用 一 个 工 作 程 序 ( 示 例 : 空 、 设 置 ) , 而 在 第 2 个 实 例 中 , 由 操 作 代 码 调 用 一 个 工 作 程 序 ( 示 例 : 81,88 个 ) 。 在 本 条 错 误 消 息 中 , 工 作 名 称 可 在 文 件 阅 读 时 显 示 。 在这种情况下,用户可进行检索: 若在数据库内 NOP 指令(非操作)有效, 则可指定至程序的第1行, 否 则 , 该 行 被 删 除 。

### 286.文件解读:文件解码错误

解 说 :

解读程序时发生错误。报告显示,文件已被识别为加密格式,但在解密时发生错误。

### 287.文件读取:程序与环境指定不兼容

说 明:

读取程序时出错。警告表示根据当前配置,文件中存在未管理的程序,对应可能严重改变程序自身指定的情 况。尤其是:

· 存 在 编 程 表 面

· 曲 线 表 面

没 有 其 他 具 体 。

## 12.2 应用刀具时出现的具体错误

在激活应用刀具时, 直接显示的提示信息。信息提示刀具未起作用。

## 50.刀具没有解释变换

解 说 : 按 照 设 定 参 数 激 活 的 刀 具 未 生 成 任 何 改 变 。

上 下 文 :

本 条 错 误 信 息 可 能 在 以 下 请 求 时 出 现 :

· 通 用 或 外 形 工 具 · 表 面 清 理 : 未 找 到 封 闭 区

### 51.这种刀具只可应用于简单的外形

解说: [外](#page-118-0)形刀具已在复杂外形

环 境 下 激 活:

- 本 条 错 误 信 息 可 能 在 请 求 以 下 工 具 时 出 现 : • 线[性](#page-192-0) z 轴 (外形深度)
- · 应 [用](#page-196-0) 连 接 器 到 外 形
- · 断 [开](#page-187-0) 外 形
- · 关 闭 打 [开](#page-184-0) 的 外 形
- · 生 [成](#page-195-0) 刀 具 半 径 补 偿 路 径
- · 生 [成](#page-207-0) 样 条 曲 线

## 53.最小化外形:缩小角度超过了90.0°

解说:

大于 90°的一个值已分配给了缩小角度参数。

上 下 文 : 调用刀具后,事件可发出信号: · 最 [小](#page-190-0) 化 外 形

## 54.外形片段:线最大长度为空

解 说 :

最大分段长度参数设为无效值(<5.0 \* [epsilon\)](#page-241-0)

上 下 文 : 此错误信息可能由以下外形工具的请求产生: 外形[片](#page-191-0)段。

## 55.应用连接外形:无效的连接数[最小值:2;最大值:255]

解 说 :

指 定 连 接 数 超 出 了 限 定 范 围 ( 2-255) 。

上 下 文 :

此错误信息可能由以下外形工具的请求产生: [应](#page-196-0)用连接外形, 命令在自动分配模式或变成工具(代码: ST00L) 时出现。

## 56.应用连接外形:无效的长度连接或超过刀具补偿

解 说 :

连接的长度设为空值(< [epsilon](#page-241-0)); 或在刀具补偿标签激活时, 连接的长度设定值小于刀具直径。

上 下 文 : 此错误信息可能由以下外形工具的请求产生: 应[用](#page-196-0)连接外形。

## 59.应用连接外形:连接的厚度无效或未分配

#### 解 说 :

连接的其余厚度设为零值(< [epsilon\)](#page-241-0)

上 下 文 : 此错误信息可能由以下外形工具的请求产生: 应[用](#page-196-0)外形连接。

## 60.应用连接外形:无法在外形上分配连接(减少连接数量)

解说:

外形长度不足以分配所有要求的连接。要解决这一问题,有必要设置更少数量的连接。

上 下 文 :

此错误信息可能由以下外形工具的请求产生: [应](#page-196-0)用连接外形请求自动分配连接。

## 61.反转外形:复杂代码无法反转

解 说 :

希 望 反 转 的 当 前 外 形 分 配 有 复 杂 代 码 ( 子 程 序 和 /或 宏 ) , 而 复 杂 代 码 :

- · 无 法 被 外 形 吸 收 , 无 法 操 作 倒 置 参 数 ; 或
- 无法反转,因为必须要遵守应用的加工数据库赋值时设定的限值(本身也在应用加工,但已排除了反转执 行 的 可 能 性 ) 。

上 下 文 :

此错误信息可能由以下外形工具的请求产生: 反[转](#page-185-0)外形。

## 62.应用刀具:剖面结束的复杂代码不能以外形线性段结束

#### 解 说 :

要转换的当前剖面以复杂代码(子程序和/或宏)结束, 而复杂代码不能以外形线性段结束。

上 下 文 :

此错误信息可能由以下外形工具的请求产生: 反[转](#page-185-0)外形, 应用进入外形(选择一个加入段作为退出时的覆 盖)。

## 63.取代设置的外形:设置的位置与当前一致

### 解 说 :

要进行加工点移动的位置与当前的外形设置位置重合(如果大于 [epsilon,](#page-241-0) 则值之间的差有效)。

上 下 文 :

此错误信息可能由以下外形工具的请求产生: 取代闭合外形[里](#page-194-0)的设置。

## 64.刀具可以应用 到 一个闭合的外形

说明:

当前外形未闭合.起点必须和终点重合(如果大于 [epsilon,](#page-241-0) 则值之间的差有效)。

 $F \times \overrightarrow{x}$ 

此错误信息可能由以下[外](#page-194-0)形工具的请求产生: 取代团合外形里的设置, 应用进入外形(选择一个加入段作为 退出时的覆盖)。

## 67.圆角或倒角外形:半径指定为空

#### 解 说 :

圆角或倒角的指定半径具有一个空值(< [epsilon\)](#page-241-0)。

上 下 文 :

此错误信息可能由以下外形工具的请求产生: 应[用](#page-189-0)外形圆角、应用外形倒角、[生](#page-119-0)成刀具半径补偿或相应刀具 ( "S T O O L" 代 码 ) 的 路 径 。

## 68.切割外形:显示的位置已经符合设置

解 说 :

要进行切割外形的位置与当前的外形设置位置重合(如果大于 [epsilon](#page-241-0), 则值之间的差有效)。

上 下 文 : 此错误信息可能由以下外形工具的请求产生: [切](#page-201-0)割外形。

## 69.切割外形:显示的位置已结束外形

### 解 说 :

要进行切割外形的位置与外形的结束位重合(如果大于 [epsilon](#page-241-0), 则值之间的差有效)。

#### 上 下 文 :

此错误信息可能由以下外形工具的请求产生: [切](#page-201-0)割外形。

## 70.进入/退出外形:参考工作未在工作数据库内指定

#### 解说:

由于在己为应用配置的工作程序中,对工具发挥功能至关重要的一项工作不可用,因此,工具无法激活。这 与外形上一个程序段的基本工作相关。必要的基本代码如下:

- · 线 性 段 的 C O PL01;
- · 外 形 开 始 处 圆 形 段 的 C O PA 17;
- · 外 形 结 束 处 圆 形 段 的 C O PA 16;

上 下 文 :

此错误信息可能由以下外形工具的请求产生: [应](#page-184-1)用进入外形、应用退出外形。

## 71.应用刀具:在外形前面不能连接一个入口

#### 解说:

- 无法指定一个打开的外形,或任何情况下,无法指定当前外形的挂起点,因为:
- · 外 形 从 一 个 复 杂 代 码 ( 子 程 序 或 宏 ) 开 始 , 复 杂 代 码 在 延 伸 开 始 时 无 法 与 外 形 结 合 , 或
- 外形以一个复杂代码(子程序或宏)开始,但复杂代码无法处理挂起参数或无法被挂起,因为复杂代码必 须要遵守应用的加工数据库赋值时设定的限制条件。

上 下 文 :

此错误信息可能由以下外形工具的请求产生: [应](#page-195-1)用设置、应用多种设置、应用进入[外](#page-183-0)形。

## 72.进入外形:外形初始点未指定位移

#### 解 说 :

要移动的设置点的位置与当前设置位置重合(如果大于 [epsilon](#page-241-0), 则值之间的差有效)。

上 下 文 :

此错误信息可能由以下外形工具的请求产生: 应[用](#page-183-0)进入外形。

## 73.退出外形:外形终点未指定位移

解 说 :

要移动的外形终点的位置与外形的当前终点位置重合(如果大于 [epsilon,](#page-241-0) 则值之间的差有效)。

上 下 文 :

此错 误 信 息 可 能 由 以 下 外 形 工 具 的 请 求 产 生 : 应 [用](#page-184-1) 退 出 外 形 。

## 75.加入外形:不能正确识别第二外形

解说:

未 发 现 与 所 选 第 一 个 外 形 相 关 的 、 具 有 几 何 连 续 特 点 的 外 形 。

上 下 文 :

此错误信息可能由以下外形工具的请求产生: [连](#page-194-2)接连续的外形。

## 78.加入外形:分离外形

解说:

所选择的外形不具有几何连续的特点,允许将多个分离的外形加入某个单一外形(如果大于 [epsilon](#page-241-0), 则值之 间 的 差 有 效 ) 。

上 下 文 :

此错误信息可能由以下外形工具的请求产生:[加](#page-193-0)入外形。

## 79.拉伸外形:没有遇到修改的复杂的代码

#### 解 说 :

当前外形指定有复杂代码(子程序和/或宏,但复杂代码无法由选定的工具进行修改:

- · 无 法 被 外 形 吸 收 , 无 法 操 作 比 例 参 数 ; 或
- 无法缩放, 因为必须要遵守应用的加工数据库赋值时设定的限值(本身也在应用加工, 但已排除了缩放执 行 的 可 能 性 ) 。
- · 在 不 同 于 xy 的 平 面 内 执 行 圆 弧 操 作 , 或 要 求 执 行 仅 限 于 xy 面 的 比 例 。

 $F$  下  $\mathcal{T}$ .

此错误信息可能由以下外形工具的请求产生: 缩[放](#page-185-1)外形。

## 80.拉伸外形:放大或缩减因数未赋值或等于1.0

#### 解说:

指 定 的 比 例 因 数 等 于 1.0或 未 赋 值 。

上 下 文 :

此错误信息可能由以下外形工具的请求产生: 缩[放](#page-185-1)外形。

### 82.要求的刀具重复次数太多(最高1000)

#### 解说:

要 求 的 重 复 次 数 太 多 : 例 如 , 待 输 入 的 总 重 复 数 量 不 能 超 过 1000。

上 下 文 :

- 此错误信息可能由以下[工](#page-180-0)具的请求产生: 重复加工、矩形系列加工、圆形系列加工要求的重复数量少于 100000。
- · 沿 [外](#page-180-1) 形 重 复 重 复 次 数 不 超 过 100000 或 , 以 下 重 复 外 形 之 间 的 间 距 太 小 ( < 10.0 epsilon quote) 。

产生 的错 误 可 能 是 使 用 已 编 程 刀 具 的 后 果 ( 编 码: ST00L):

· 应 用 至 Z [eta](#page-198-0) 值 传 递 数 过 多 ( 最 多 1000) 。

## 85.应用刀具:外形从不同于xy的平面分配弧

### 解 说 :

激 活 的 刀 具 无 法 操 作 单 个 或 多 个 选 定 的 外 形 , 因 为 外 形 具 有 不 同 于 xy 的 平 面 的 圆 形 元 素 ( 弧 ) 。

### 上 下 文 :

- 本 条 错 误 信 息 可 能 在 以 下 请 求 时 出 现 :
- 缩[放](#page-185-1)外形, 缩放请求仅限于 xy 平面
- · Z [轴](#page-192-0) 线 性 化 ( 外 形 深 度 )
- · 生 [成](#page-195-0) 刀 具 半 径 的 补 偿
- · 生 [成](#page-207-0) 样 条 曲 线

## 86.退出外形:不能挂起一个向下的退出

### 解 说 :

无法在外形后指定挂起点,因为外形以复杂代码结束(子程序或宏),而复杂代码:

- · 无 法 在 开 发 时 被 外 形 利 用 或
- · 无 法 处 理 挂 起 参 数 或 无 法 被 挂 起 , 因 为 复 杂 代 码 必 须 要 遵 守 应 用 的 加 工 数 据 库 赋 值 时 设 定 的 限 制 条 件 。

上 下 文 :

此错误信息可能由以下外形工具的请求产生: [应](#page-184-1)用外形退出。

## 88.应用工具:无法应用设置,参考代码丢失

#### 解 说 :

由 于 无 法 对 外 形 指 定 参 考 设 置 代 码 , 激 活 工 具 未 工 作 。

上 下 文 :

此 错 误 信 息 可 能 由 以 下 外 形 工 具 的 请 求 产 生 。 在 T paC A D 配 置 时 指 定 参 考 设 置 代 码 。

## 92.刀具没有引入任何轴位移

解 说 :

参 数 不 会 促 使 任 何 平 移 生 效 。

上 下 文 : 信息可以是[平](#page-174-0)移工具。

## 93.该刀具引入了一个空旋转

解说:

参 数 不 会 促 使 任 何 旋 转 生 效 。 设置参数不会产生旋转。可指定相关一个相对旋转空值角或一个绝对旋转角与设有一个零值的相对中心。

 $+$  下  $+$ 此错误信息可能由应[转](#page-175-0)工具请求产生。

## 94.该刀具没有引入重复的应用

### 解 说 :

待 输 入 的 总 重 复 数 量 不 足 。

上 下 文 : 此 错 误 信 息 可 能 由 以 下 工 具 的 请 求 产 生 : 重 复 加 [工](#page-179-0) 要 求 的 重 复 数 量 少 于 1 矩 形 系 列 加 [工](#page-179-1) 要 求 的 重 复 ( 行 \* 列 ) 数 量 少 于 1 圆 形 系 列 加 [工](#page-180-0) 要 执 行 的 元 素 数 量 小 于 2

产生的错误可能是使[用](#page-198-0)已编程刀具的后果(编码: ST00L): 应用 Z 轴进料步距小于 ( [epsilon](#page-241-0) \* 10) 或传递 数 0。

## 95.延伸文本:在曲线几何延伸所允许的最大尺寸时截断文本

解 说 :

沿几何曲线元素(圆弧或圆锥段)分配一个文本, 原始字符串的总长度超过整个曲线、圆或圆锥段的长度。 文 本 已 延 伸 至 几 何 元 素 允 许 的 最 大 限 值 。 报告要按警告来管理。

上 下 文 :

报告可能是在请求应用以下高级工具时产[生](#page-203-0): 生成文本或在请求文本延伸工作的编程时产生。

## 96.延伸文本:圆锥曲线的延伸是无效的

### 解 说 :

圆 锥 曲 线 弧 ( 文 本 在 其 上 分 配 ) 指 定 错 误 。

上 下 文 : 报告可能是在请求应用以下高级工具时产[生](#page-203-0): 生成文本。

## 98.创建文本:字体高度不够(最小 = eps \* 100)

### 解 说 :

指定的字体过小。不能小于([epsilon](#page-241-0) \* 100)。

上 下 文 : 此错误信息可能由高级[生](#page-203-0)成文本工具的请求产生。

## 99.延伸文本:延伸弧无效

解 说 :

未 正 确 指 定 分 配 有 文 本 的 圆 弧 : 半 径 为 空 或 初 始 半 径 不 等 于 最 终 半 径 。

上 下 文 : 此错误信息可能由高级生[成](#page-203-0)文本工具造成。

## 294.表面清理:外形未关闭

## 解说:

已 要 求 清 空 开 放 区 域 。

上 下 文 : 此错误信息可能由高级表面清[理](#page-210-0)工具的请求产生。

## 295.表面清理:外形不适合指定的刀具

解 说 : 要求清理空封闭区或因此, 第一次部分清理传递(已指定工艺)被禁止。

上 下 文 : 此 错 误 信 息 可 能 由 高 级 <u>表 面 清 [理](#page-210-0)</u> 工 具 造 成 。

## 296.表面清理:指定的刀具半径为空 [最小:10\*eps乘数]

解 说 : 表 面 清 理 时 , 无 效 半 径 补 偿 值 (<10.0\*[epsilon\)](#page-241-0) 已 指 定 。

上 下 文 : 本 条 错 误 信 息 可 能 在 以 下 请 求 时 出 现 :

- · 高 级 表 [面](#page-210-0) 清 理 工 具
- · 应 用 表 面 清 理 循 环 时 ( 应 用 子 程 序 或 宏 ) 。

## 297.表面清理:覆盖范围超过了刀具半径

### 解 说 :

指 定 的 覆 盖 值 超 过 了 刀 具 半 径 补 偿 值 。

上 下 文 :

- 本 条 错 误 信 息 可 能 在 以 下 请 求 时 出 现:
- · 高 级 表 面 [清](#page-210-0) 理 工 具
- · 应 用 表 面 清 理 循 环 时 ( 应 用 子 程 序 或 宏 ) 。

## 298.表面清理:深度范围包括 Z=0.0

### 解说:

在 表 面 清 理 时 , 初 始 和 最 终 深 度 值 已 指 定 了 与 执 行 随 后 传 递 的 相 反 信 号 。

上 下 文 :

- 本条错误信息可能在以下请求时出现:
- · 高 级 表 面 [清](#page-210-0) 理 工 具
- · 应 用 表 面 清 理 循 环 时 ( 应 用 子 程 序 或 宏 ) 。

## 299.表面清理:无效的间隙 Z 坐标

解 说 :

初 始 深 度 值 和 间 隙 Z 坐 标 指 定 了 相 同 的 标 记 。

上 下 文 :

- 本 条 错 误 信 息 可 能 在 以 下 请 求 时 出 现 :
- · 高 级 表 面 清 [理](#page-210-0) 工 具
- · 应 用 表 面 清 理 循 环 时 ( 应 用 子 程 序 或 宏 ) 。

## 300.表面清理:要评估的外形数量过多(>300)

解 说 :

已 要 求 执 行 表 面 清 理 , 导 致 要 评 估 的 闭 合 区 数 量 过 多 ( 最 大 允 许 值 = 300)

上 下 文 :

- 本 条 错 误 信 息 可 能 在 以 下 请 求 时 出 现 :
- · 高 级 表 面 清 [理](#page-210-0) 工 具
- · 应 用 表 面 清 理 循 环 时 ( 应 用 子 程 序 或 宏 ) 。

## 12.3 参数编程错误

这 些 是 与 参 数 编 程 时 不 正 确 设 置 相 匹 配 的 信 号 。 若 出 现 此 类 型 的 错 误, 相 对 表 达 经 以 下 赋 值 解 决: · 0.0, 适 用 于 变 量 或 参 数 编 号 ; · 解 决 的 字 符 串 与 编 程 的 字 符 串 重 合 , 适 用 于 变 量 或 参 数 不 是 数 字 。

探讨错误报告的情形时,参见以下章节: 参[数](#page-236-0)编程。

## 101.参数编程:字符串太长

#### 解 说 :

输 入 的 表 达 方 式 包 含 了 过 多 的 字 符 。 最 多 允 许 100 个 字 符 。

## 102.参数编程:无效语法

解 说 :

- 参 数 编 程 使 用 的 语 法 无 效 。
- 下面是一些编程规则, 对于解读语法错误非常有用:
- · 字 符 , 设 在 空 格 ( '') 和 大 括 号 ( '}') 内 时 有 效 ;
- · 空 格 只 能 在 指 定 字 符 串 时 使 用 ( 字 符 型 变 量 或 参 数 或 字 符 型 参 数 ) 。 示 例 :
- "strcmp[r5;"pippo 1"]" 有效
- "120+ 12" 会 造 成 语 法 错 误
- · 字 符 " 能 够 用 于 设 定 直 接 信 息 ( 作 为 一 条 信 息 的 开 头 和 结 尾 ) 。 示 例 : strcm p[r5;"pippo"];
- · 字 符 '用 于 限 定 字 符 值 ( 开 始 和 结 尾 ) 。 示 例 : 120+ 'a';
- · 相 对 语 法 使 用 时 须 设 定 符 号 名 称 :
	- · 一 个 非 空 符 号 名 称 : "o\" 引 起 错 误 ;
- · 名 称 长 度 不 能 超 过 16 个 字 符 : "o\abracadabraaaaaaaaaaaa" 引 起 错 误 ;
- · 变 量 ( 由 指 定 名 称 指 出 类 型 ) 必 须 要 设 定 : 若 "o" 变 量 未 设 有 一 个 "aaa" 符 号 名 称 , 则 "o\aaa" 代 表 语 法 错 误 。
- · 程 序 内 使 用 时 , 使 用 变 量 "o"函 数 ( 相 对 于 自 定 义 函 数 ) 会 导 致 语 法 错 误 。

#### 示 例 :

无效语法的示例如下: "100+ 16-" -> 更 改 为 "100+ 16" 后 无 效 "32\* (r0+ r3" -> 更 改 为 "32\* (r0+ r3)" 后 无 效 "abs(r5)" -> 更 改 为 "abs(r5)" 后 无 效 "o\aaa" -> 若 "o" 变 量 未 设 有 一 个 "aaa" 符 号 名 称 , 则 "o\aaa" 代 表 语 法 错 误 。

## 103.参数编程:按名称调用 "r" 变量时未找到

#### 解说:

正 利 用 符 号 名 使 用 r变 量 , 但 符 号 名 尚 未 指 定 。 根据 TpaCAD 的配置不同, 这可能是情况比较严重时的报告, 也可能是情况不严重时的报告(告警): 出现 告 警 时, 变 量 被 指 定 一 个 零 值 。

## 105.参数编程:值超出允许的范围(-3.4E+30; 3.4E+30)

### 解 说 :

数 学 表 达 式 计 算 得 出 的 值 超 出 了 带 小 数 点 的 值 允 许 的 范 围 。

## 106.参数编程:字符串太长(最长不超过 260 个字符)

#### 解 说 :

参 数 编 程 产 生 的 字 符 串 超 出 了 字 符 型 参 数 所 允 许 的 最 大 参 数 长 度 — 260 个 字 符 。

## 109.参数编程:子程序参数的上下文无效

### 解 说 :

子程序或宏应用相关的变量参数使用时出现错误: subx、suby、…、subface。

上 下 文 :

- 无效的上下文如下:
- · "o"、 "v" 变 量 赋 值 ;
- · 自 定 义 函 数 赋 值 ;
- · 分 配 变 量 几 何 图 形 ( 虚 拟 面 边 缘 ) 。

## 111.参数编程:上下文使用的变量 "\$" 无效

#### 解说:

与变量 "# " 或 带 有 变 量 "# " 的 函 数 的 使 用 相 关 的 错 误 : \$0-\$299, p\$[.], m in\$[.], m ax\$[.], ave\$[.], sum \$[.]。

上 下 文 :

- 无效的上下文如下:
- · "r"、 "o"、 "v" 变 量 赋 值 ;
- · 自 定 义 函 数 赋 值 ;
- · 分 配 变 量 几 何 图 形 ( 虚 拟 面 边 缘 ) ;
- · 程 序 文 本 。

## 112.参数编程:上下文使用的变量"r"无效

### 解说:

使用 \ "变量或含有 \ "变量的函数时出现错误: r0-r299、pr[.]、m inr[.]、m axr[.]、aver[.]、sum r[.]、strlen、  $getat[]$ ,  $strcm p[]$ ,  $tooex[]$ ,  $toothp[]$ .

上下文:

- 无效的上下文如下:
- ·  $5$ "、  $\sqrt[6]{2}$  量 赋 值 ;
- · 自 定 义 功 能 赋 值 。

## 113.参数编程:上下文使用的变量"v"无效

上下文:

- 无效的上下文如下:
- · 5"、 9"变量赋值;
- · 自 定 义 功 能 赋 值 。

## 114.参数编程:上下文使用的变量"o"无效

上下文:

- 无效的上下文如下:
- $5$ "、  $\sqrt[6]{2}$  量 赋 值; · 自 定 义 功 能 赋 值 。

# 115.参数编程:上下文使用的变量"j"无效

#### 解说:

使用变量 "j"或含有变量 "J"的函数时出现错误: 0-99、 pj[.], m inj[.]、m axj[.]、 avej[.]、 sum j[.]。

上下文: 无效的上下文如下: •  $5$ "、  $\sqrt[6]{2}$  量 赋 值; · 自 定 义 功 能 赋 值 ;

· 分 配 变 量 几 何 图 形 ( 虚 拟 面 边 缘 ) 。

## 116.参数编程:上下文使用的工作名称无效

解说:

语 法 中 使 用 了 工 作 名 称 的 几 何 库 函 数 在 使 用 时 出 现 错 误

上下文: 无效的上下文如下: · "o"、 "v"变 量 赋 值 ;

- · 自 定 义 函 数 赋 值 ;
- · 分 配 变 量 几 何 图 形 ( 虚 拟 面 边 缘 )

## 117. 参数编程: 无效的索引变量"r"

#### 解说:

无效的索引变量 ""已列出或计算: 有效值的范围为0至299。然后, 在<r>变量编程时, 数值范围更受限制: < r> 变 量 仅 可 较 小 的 索 引 变 量 ; 例 如 : r10可 使 用 r9, 而 不 能 使 用 r11。

#### 示例:

编程错误示例如下: "r400", "pr[400]", "\* pr[400]": r变 量 的 最 大 索 引 为 299 "r20": 例 如 , 用 于 变 量 r10赋 值

## 118.参数编程:无效的索引变量"j"

#### 解说:

无 效 的 索 引 变 量 "j"已 列 出 或 计 算 : 有 效 值 的 范 围 为 0至 99。

## 119.参数编程:无效的索引变量"\$"

#### 解说:

无效的索引变量""已列出或计算: 有效值的范围为0至99。

### 120.参数编程:无效的索引变量"v"

#### 解说:

已 指 出 或 计 算 无 效 索 引 变 量 < v> : 有 效 值 范 围 为 0至 15, 最 大 允 许 值 取 决 于 < O > 变 量 编 号 , 软 件 已 经 被 启 用 来 操作变量:

- · 最 大 值 等 于 15, 具 有 16个 操 作 的 变 量
- · 最 大 值 等 于 6, 具 有 7个 操 作 的 变 量 · …
- · 任 何 值 均 为 非 有 效 , 没 有 可 操 作 的 < v> 变 量

### 121.参数编程:无效的索引变量"O"

#### 解说:

已 指 出 或 计 算 无 效 索 引 变 量 : 有 效 值 范 围 为 0至 15, 最 大 允 许 值 取 决 于 < O > 变 量 编 号 , 软 件 已 经 被 启 用 来 操 作 变 量 :

- · 最 大 值 等 于 15, 具 有 16个 操 作 的 变 量 · 最 大 值 等 于 6, 具 有 7个 操 作 的 变 量
- · …
- · 任 何 值 均 为 非 有 效 , 没 有 可 操 作 的 < O > 变 量

### 122.参数编程:函数的运算数过多(最多30个)

### 解说:

已 调 用 参 数 的 运 算 数 量 大 于 30, 30是 单 个 函 数 允 许 的 最 大 运 算 数 量 。

### <span id="page-304-0"></span>123.参数编程:无运算函数

## 解说:

已 调 用 一 个 无 运 算 的 多 运 算 函 数 。 编 程 错 误 示 例 如 下 : "ficase [] "。

## <span id="page-304-1"></span>124.参数编程:一个错误的运算数的函数

### 解说:

已 调 用 一 个 错 误 的 运 算 数 的 多 运 算 函 数 。 编 程 错 误 示 例 如 下: "ife lse [r0:1/2]。

## 125.参数编程:除数为零

#### 解说:

数学运算中, 已执行除数为零的运算。使用除法数学运算符产生的错误(/,%,#,?)。

### 126.参数编程:三角函数值(sin, cos)超过了范围-1 +1

#### 解说:

若 操 作 数 未 包 含 在 范 围 –1.0 ~ + 1.0, 则 说 明 已 执 行 反 三 角 函 数 ( asin, acos) 。

## 127.参数编程:负数的平方根

#### 解说:

sqrt 函数会返回数字的平方根值, 已利用操作数执行。

### 128.参数编程:无效指数的取幂[最小值:0;最大值:10]

### 解说:

pown 新开线 函数 (第2个操作数, 指数, 不在 0至10的范围内) 已被执行。

### 129.参数编程:无效的几何库函数

解说:

多用途几何库函数  $\mathit{geo}[...]$ 已由第1个运算数执行, 但该运算数未匹配有效名称。编程错误示例 为 geo [aaa; 1/2]": aaa"未 匹 配 有 效 名 称

### 130.参数编程:必需的参数缺少函数

#### 解说:

必需的参数的函数缺少 "brim p[;100.0]"是错误编程的示例: 第一个参数被视为必需参数, 但缺少。

## 132.参数编程:正切角计算无效

#### 解说:

该错误是由于三角函数 tan导致, 因向运算(角度) 指定了无效的正切角计算值。指定角度(减少至数值范围 0°-360°) 不能是90°或270°, 因为在这两种情况下, 计算正切角已经失去了意义。

### <span id="page-305-0"></span>134.参数编程:太多的嵌套自定义函数调用(最多5)

#### 解说:

嵌 套 的 自 定 义 调 用 数 量 超 过 了 5个 。 仅 当 自 定 义 函 数 赋 值 ( 如 软 件 配 置 期 间 进 行 ) 错 误 时 方 才 产 生 此 错 误 。

### <span id="page-305-1"></span>135.参数编程:自定义函数使用无效

解说:

错误信息提示,已经堆栈的自定义函数已被编程或未经授权使用私有自定义函数。

## 136.参数编程:arg# res #参数引用无效

#### 解说:

程 序 自 定 义 功 能 保 留 的 参 数 使 用 时 发 生 错 误

### 137.参数编程:arg#参数索引或名称无效

解说:

< arg> 变 量 的 无 效 索 引 被 指 出 或 计 算 , 或 变 量 均 未 赋 予 指 定 的 符 号 名 。 本 条 错 误 信 息 仅 在 写 入 自 定 义 函 数 时 出 现 。

## 138.参数编程:res#参数索引或名称无效

#### 解说:

< res> 变 量 的 无 效 索 引 被 指 出 或 计 算 , 或 变 量 均 未 赋 予 指 定 的 符 号 名 。 本 条 错 误 信 息 仅 在 写 入 自 定 义 函 数 时 出 现 。

## 139.参数编程:调用自定义函数错误

#### 解说:

自 定 义 函 数 级 检 测 到 错 误 。 更 多 信 息 , 请 参 见 软 件 配 置 时 自 定 义 函 数 的 具 体 文 件 。

## 140.参数编程:当使用为自定义函数保留的函数时发生错误

#### 解说:

为 程 序 自 定 义 函 数 保 留 的 函 数 已 使 用 。

### 141.参数编程:var #参数索引无效

#### 解说:

< var> 变 量 的 无 效 索 引 被 指 出 或 计 算 , 或 变 量 均 未 赋 予 指 定 的 符 号 名 。 本 条 错 误 信 息 仅 在 写 入 自 定 义 函 数 时 出 现 。

### 12.4 处理变量几何图形时错误

这 是 在 可变几何图形赋值时出现的错误提示信息。

### 22.不可能删除一个指定的加工面

### 解说:

已 编 程 工 作 项 目 的 虚 拟 面 无 法 清 除 。

行动:

首先清除虚拟面上所有已编程的工作,然后再清除虚拟面。

## 144.可变几何图形:无效或未指定参考面

### 解 说 :

参考面被设置了一个无效编号。此错误的出现总是与虚拟面编号(大于6)有关,表示选定面:

- · 未 指 定 ;
- · 编 号 大 于 等 于 当 前 虚 拟 面 ;
- · 具 有 无 效 的 几 何 属 性 ( 无 区 分 或 对 齐 点 ) 。

### 145.可变几何图形:并非所有的面顶点是有区别的

#### 解 说 :

正 在 设 定 的 虚 拟 面 或 自 动 面 的 三 个 顶 点 并 非 都 有 区 别 。

### 146.可变几何图形:面顶点对齐

解说:

正 在 定 义 的 虚 拟 面 或 自 动 面 的 三 个 顶 点 被 赋 值 、 完 成 对 齐 。

### 147.可变几何图形:无效的面极几何结构

### 解 说 :

在极坐标内指定面边缘时出现几何错误。尤其,当计算无线极坐标矢量时,出现错误提示消息。

#### 示 例 :

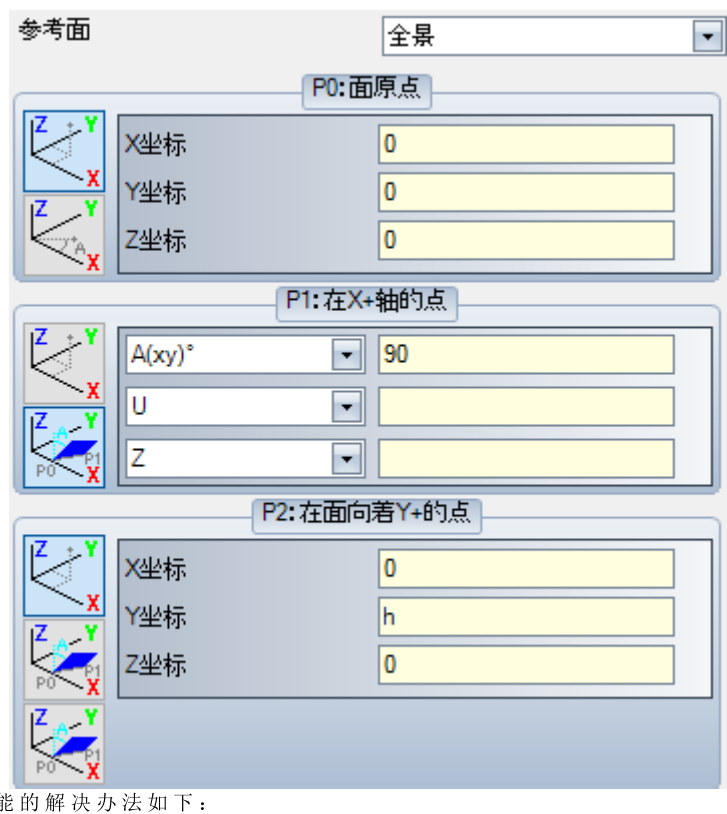

错 误 与 点 P1相 关 。 可 創

| P1: 在X+轴的点                |
|---------------------------|
| $\left(xy\right)^{\circ}$ |
|                           |
|                           |

# 148.可变几何图形:无效的旋转平面

解 说 :

指 定 面 的 旋 转 平 面 时 出 现 错 误 ( 无 区 分 或 对 齐 点 ) 。

示 例 :

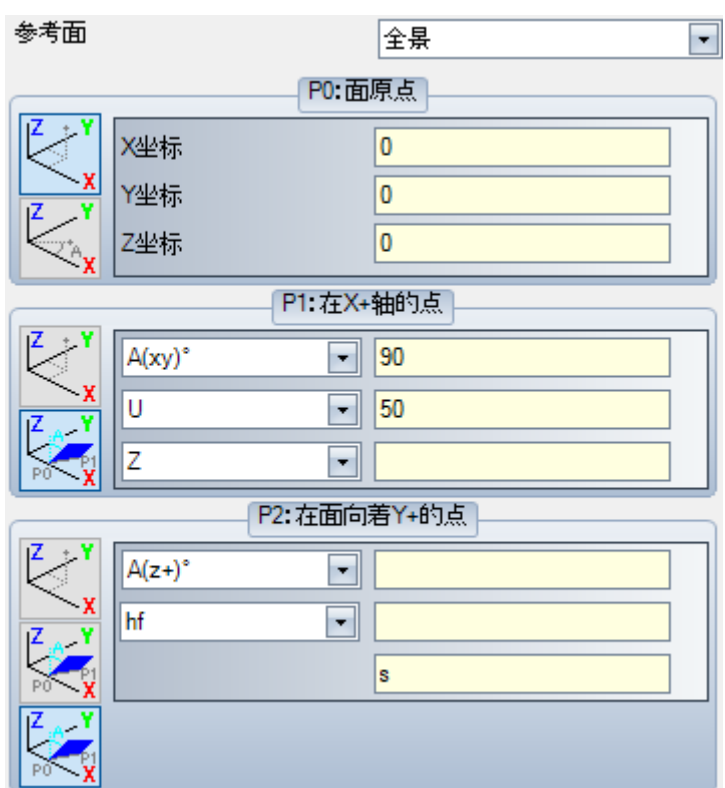

错误与点P2相关。可能的解决办法如下:

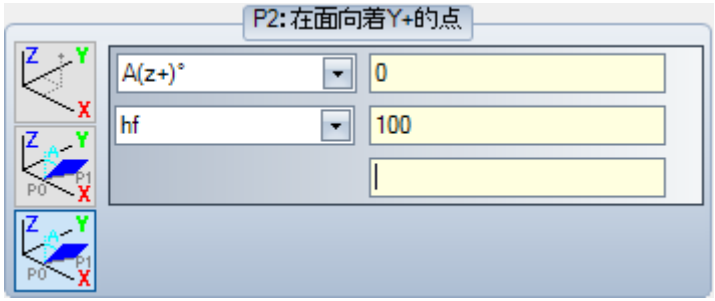

# 149.可变几何图形:不可能分配面的第三点

### 解 说 :

通 过 面 旋 转 平 面 指 定 第 三 边 时 出 现 错 误 。

## 示 例 :

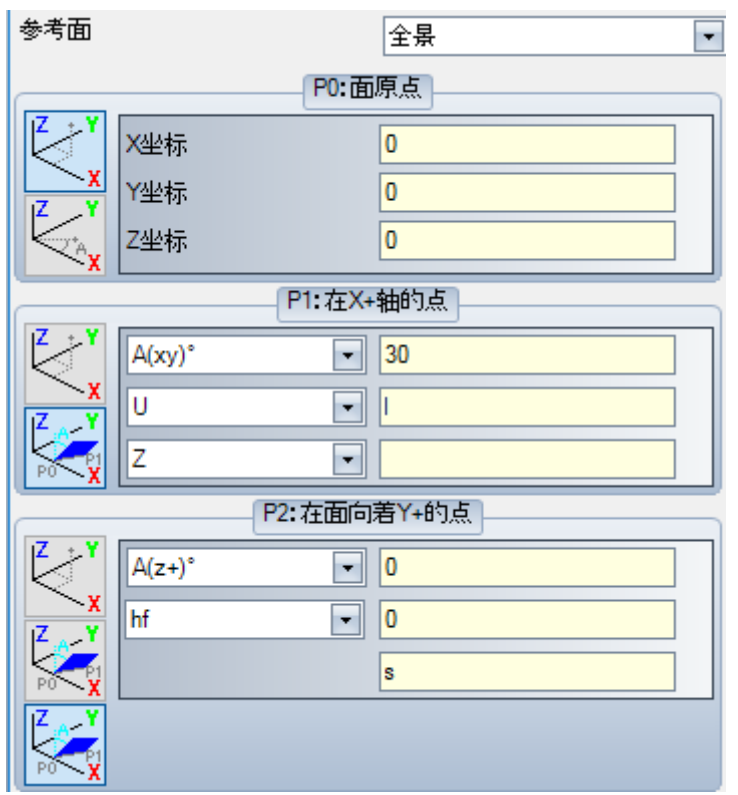

错误与点P2相关。可能的解决办法如下:

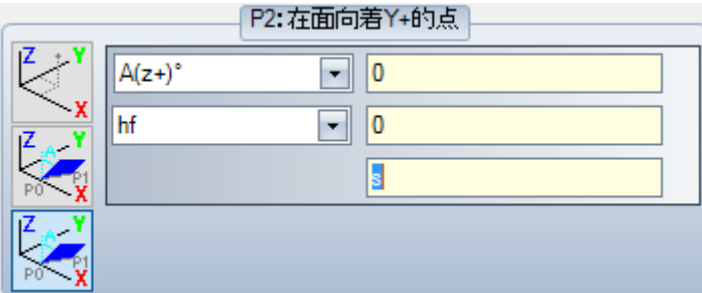

# 150.可变几何图形:无效的深度点

### 解 说 :

在 对 极 坐 标 第 三 坐 标 轴 的 点 进 行 赋 值 时 出 现 错 误 。 尤 其 是 : 在 角 增 量 模 式 下 进 行 坐 标 赋 值 时 , 可 能 产 生 该 错 误 , 前 提 是 角 度 的 绝 对 值 等 于 90°。

## 示 例 :

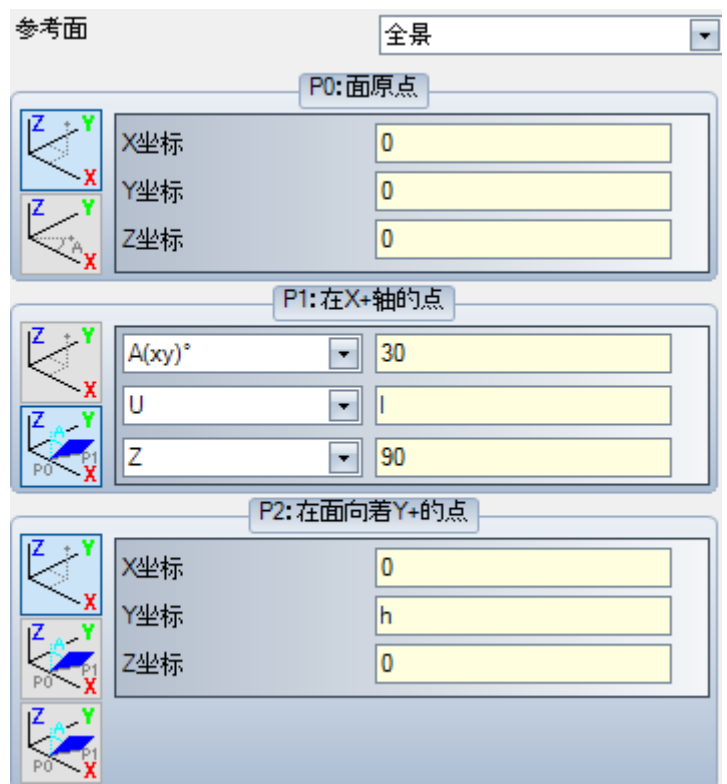

错误与点P1相关。可能的解决办法如下:

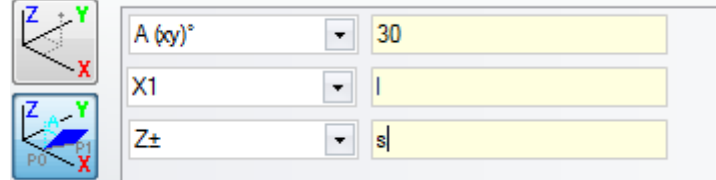

## 165.变量几何图形:无效的曲率半径

#### 解说:

面曲率的非零半径已被赋值(若半径<=[epsilon](#page-241-0) \* 2.0, 则半径视为零), 但小于P0和P1之间的距离。

## 166.变量几何图形:几何表面误差的解决方案

### 解 说 :

无 法 实 现 虚 拟 面 之 间 的 几 何 连 续 性 。

# 167.变量几何图形:在表面的元素的最大数目

### 解 说 :

无 法 在 面 内 插 入 更 多 元 素 : 已 达 到 最 大 数 量 ( 300) 。

## 12.5 面程序编译时出错

这些错误是在编译面程序时产生。仅当严重错误时出现,会导致程序无法运行。 使用默认的解决办法(请参见工艺文件,详细了解每种情况)。

## 151.<操作代码名称>加工代码无效

#### 解说:

规定的操作代码<操作代码名称>未在加工数据库内指定或被指定了一个不同的类型。

#### 行动:

- · 相 应 加 工 由 上 一 加 工 的 工 作 坐 标 通 过 复 制 的 形 式 来 执 行
- · 这 是 一 项 严重错误, 会 导 致 程 序 无 法 执 行 。
- · 要 解 决 这 一 错 误 , 有 必 要 用 激 活 的 加 工 替 换 当 前 加 工 内 容 ( 例 如 : 更 换 操 作 代 码 )

上下文:

在 读 取 文 件 的 一 个 程 序 时 可 能 出 现 该 错 误 。

### 152.参数<参数名称>:无效值

#### 解说:

在 应 用 配 置 时 定 义 的 范 围 之 外 的 值 已 经 指 定 到 所 选 参 数 ( < 参 数 名 称 > )

行动:

· 这 是 一 项 严重错误, 会 导 致 程 序 无 法 执 行 。

### 153. 参数<参数名称>: 设定名称"\$ nn"

#### 解说:

在 一 个 FO R指 令 中 , 前 三 种 表 达 之 一 的 第 一 个 条 件 未 正 确 设 置 。

上下文:

仅 当 宏 程 序 编 程 时 会 出 现 该 错 误 。

### 示例:

正 确 赋 值 的 示 例 如 下 : FOR (  $$0 = r1$  to  $$0 \le r2$ ;  $$0 = $0+r3$ ) { . } ENDFOR 其中, 每种表述的第一个条件为粗体。对于每个条件, 按要求使用\$0表(不必要总是表明相同的变 量)。

下 面 我 们 来 看 一 个 赋 值 错 误 的 示 例 : FOR (  $$0 = r1$  to  $$0 + 5 < r2$ ;  $$0 = $0 + r3$ ) { . } ENDFOR

其 中 , 错 误 赋 值 已 用 下 划 线 标 出 。

## 155.<字段名称>属性:无效值

### 解说:

指示的属性要指定一个值(超出了配置时定义的范围)。<字段名称>可由以下内容替换: "L"级 别 要 构 建 的 <sup>9</sup> "级 别 相 应 字 段 的 0 "、 M "、 K "、 K 1 "和 K 2"

应对措施:

若该值已被赋予负值,其属性要被加上值0。若该值大于配置设定的最大值,其属性要被加上最大值。

## 156.<区域名称>区域:值不符合设定的最小值

### 解说:

信令是指由于信令的相似性,自定义段的一个区域在通用编程错误组内显示。在所示的区域被分配了一个 值 , 该 值 小 于 配 置 时 设 定 的 最 小 值 。 然 而 , 这 并 不 是 一 项 严 重 错 误 ( 而 是 一 条 警 告 ) 。

应对措施:

然而, 已指定的值将会被保持。考虑自定义部分的特性, 用户在区域内指定任何决定, 以便随后解读(阅 读: 正在被优化)。

## 157.<区域名称>区域:值不符合设定的最大值

#### 解说:

报告 指 的 是 自 定 义 节 的 区 域 , 就 像 上 述 错 误 一 样 。 在 所 示 的 区 域 被 分 配 了 一 个 值 , 该 值 超 出 了 配 置 时 设 定 的 最 大 值 。 然 而 , 这 并 不 是 一 项 严 重 错 误 ( 而 是 一 条 警 告 ) 。

行动:

然而, 已指定的值将会被保持。考虑自定义部分的特性, 用户在区域内指定任何决定, 以便随后解读(阅 读: 正在被优化)。

## 158.模型化:无效的代码或代码序列

#### 解说:

信号与建模段内的一行有关,显示的是无效代码或不正确的序列代码。

应 对 措 施 :

然而,已指定的值将会被保持。要检测错误信息,有必要删除或修改该段。

### 161.太多或不可用的自动面

#### 解说:

创 建 的 面 ( 最 大 面 数 : 400) 过 多 或 根 本 没 有 指 定 面 , 无 法 为 自 动 面 指 定 参 考 。

#### 应 对 措 施 :

- · 在 未 指 定 自 动 面 的 情 况 下 执 行 了 相 应 工 作 。
- · 这 是 一 项 严 重 错 误 , 会 导 致 程 序 无 法 执 行 。
- · 要 解 决 这 一 错 误 问 题 , 需 要 修 改 编 程 指 令 ( 删 除 相 关 工 作 或 减 少 指 定 的 自 动 面 的 数 量 或 使 用 一 个 非 自 动 参 考面)。

上 下 文 :

该错误信息提示可能是在处理工作代码时出现, 其中工作代码指定了一个自动面。

### 162.区域F:无效值

#### 解说:

( F区 域 ) 工 作 项 目 属 性 尚 未 设 置 有 效 值 。 应 [用](#page-101-0) 面 。

行动:

- · 这 是 一 项 严 重 错 误 , 会 导 致 程 序 无 法 执 行 。
- · 要 解 决 这 一 错 误 , 有 必 要 修 改 编 程 指 令 。

#### 上 下 文 :

- 仅当编程工件面时或出现下列赋值情况之一时,本条错误消息方才出现:
- · 未 经 授 权 指 定 自 动 面 ;
- · 未 指 定 自 动 面 ;
- · 未 指 定 非 自 动 的 真 实 或 虚 拟 面 。

### 190.加工超过了应用限值(轴<轴名称)

解说: 加工的面积或应用长度超出。此消息显示了已激活报告的轴。

#### 应对措施:

· 若告警对应一项 错误,程序无法执行。

上下文: 若加工延伸超出了编程,则在应用子嵌套加工时会出现告警。

### 12.6 外形工作错误

### 192.刀具计算半径为无限大

### 解说:

已 针 对 极 坐 标 系 的 矢 量 半 径 计 算 了 无 限 大 的 值 。

上 下 文 : 以下所列为相关的加工内容:

• L04 [code = 2204]

 $\bullet$  L05 [code = 2205]

 $\bullet$  L06 [code = 2206] · L07 [code = 2207]

## 193.刀具半径空

#### 解说:

已 为 极 半 径 坐 标 或 弧 半 径 计 算 了 零 值 。 这 是 一 条 警 告 信 息 , 不 是 错 误 提 示 。

### 194.无效的弧

解说:

弧 未 正 确 或 恰 当 指 定 ( 未 指 定 中 心 , 初 始 半 径 不 同 于 最 终 半 径 ) 。

### 195.无效的相交线

#### 解说:

……<br>截 距 线 未 正 确 赋 值 ( 未 赋 值 、 无 不 同 点 或 几 何 图 形 无 效 ) 相 交 线 须 赋 有: · 两 个 不 同 点 , 或

 $\bullet$  一个点和一个角。

## 196.无效的切入线

#### 解说:

切入线未被正确设定(未赋值或在几何学上无效)。相交线须赋有:  $\bullet$  一 个 角 度, 或 · 两 个 不 同 点 。 这是一条 警告信息, 不是错误提示。

## 197.无效的切出线

解说:

切出线未被正确设定(未赋值或在几何学上无效)。相交线须赋有:  $\bullet$  一个角度, 或 · 两 个 不 同 点 。 这是一条 警告信息, 不是错误提示。

## 198.计算特性不相关的点

解说:

加 工 倒 角 或 圆 角 的 过 程 中 , 计 算 的 点 与 原 始 编 程 段 不 相 关 。

### 199.不存在交集

#### 解说:

若未找到解决办法, 操作双元弧时, 可能会出现错误信息。

## 200.无效的弧(点是不区分)

#### 解说: 由于弧点和/或带有中心的点重复, 弧指定不正确。出现错误的情形: · 指 定 了 三 点 的 弧 : 三 点 截 然 不 同 ; • 指定了两点和中心的弧: 中心与弧上的一个点重合。

## 201.无效的弧(点对齐)

#### 解说:

经点对弧 赋 值 时, 最 终 要 进 行 赋 值 和 数 值 对 齐 。 若 在 空 间 内 生 成 弧 形, 错 误 亦 会 报 告 圆 形 或 已 对 齐 的 初 始 和 最 终 点 与 中 心 。

## 202.椭圆形:无效的半径

#### 解说:

构建椭圆形时, 最小半径的赋值要大于等于最小半轴。 这是一条 警告信息, 不是错误提示。

### 203.椭圆形变成一个圆

#### 解说:

构建椭圆形时, 定义的两个半轴相等。这是一条警告信息, 不是错误提示。

### 204.椭圆形:零或无效的轴

#### 解说:

构建椭圆型外形时, 单个或多个半轴为零(如果大于 [epsilon,](#page-241-0) 则值之间的差有效)。

### 205.椭圆/椭圆形:起点外的圆锥范围

#### 解说:

构 建 椭 圆 形 或 椭 圆 时 , 起 点 落 在 赋 值 的 圆 锥 范 围 之 外 。

## 206.矩形:无效的轴或半径

#### 解 说 :

构建矩形时, 单个或多个轴为零(如果大于 [epsilon](#page-241-0), 则值之间的差有效)或设定的圆角半径超过了矩形延 伸 。

### 207.多边形:边数无效

解说:

在定义多边形工作时,已指定无效边的数量:可接受3和99之间的一个数值。不属于严重警告: 无效值被带 回 至 所 述 的 范 围 之 内 。

### 12.7 子程序或宏错误

## 208.编程工具:未找到对应项

解说:

对应 ST00L 类型代码情况(编程刀具),表示没有找到有效工件。警告作为提醒而不是错误管理。 错 误 情 况 包 括:

- · 编 程 刀 具 名 称 字 段 没 有 指 定 任 何 内 容
- · 名 称 字 段 指 示 的 名 称 在 以 前 编 程 的 工 件 中 没 有 匹 配
- · 应 用 的 刀 具 没 有 有 效 工 件 。

### 209.加密程序应用程序无效

#### 解说:

指定的子程序(或宏)未满足设定的加密标准。出现错误的情形:

- · 文 件 与 宏 程 序 不 匹 配 ;
- $\bullet$  应用程序代码未通用 SUB;
- · 文 件 与 当 前 工 作 的 数 据 库 签 名 不 匹 配 。
- · 文 件 属 性 与 工 作 数 据 库 的 设 置 不 匹 配 。

上下文:

- 此 错 误 信 息 可 识 别 以 下 情 况 之 一:
- · 使 用 文 件 后 , 加 密 子 程 序 出 现 ;
- · 应 用 程 序 的 当 前 结 构 未 发 布 与 自 定 义 工 作 数 据 库 相 对 应 的 签 名 。
- · 程 序 的 加 密 文 件 已 被 手 动 损 坏 。

## 210.无效的子程序名

### 解说:

- 子程序(或宏命令)名的赋值不正确。出现错误的情形:
- · 赋 值 中 包 含 无 效 字 符 : "# % ;/\;"
- · 赋 值 中 包 含 了 至 少 一 个 "."。

## 211.子程序不存在

#### 解说:

子 程 序 ( 或 宏 命 令 ) 不 存 在 或 无 法 读 取 。

### 212.显示的文本中无有效的子程序格式

#### 解说:

规 定 的 子 程 序 ( 或 宏 ) 具 有 无 效 的 格 式 。 错 误 信 息 也 可 能 是 由 于 试 图 应 用 带 有 通 用 子 程 序 代 码 的 一 个 宏 , 但 宏 并 未 启 用 。

### 213.面编号无效

#### 解说:

要 求 对 一 个 面 应 用 无 效 的 编 号 ( 编 号 小 于 1或 大 于 99) 。

#### 上 下 文 :

- 此错误信息可识别以下情况之一:
- $\bullet$  指 定 的 面 编 号 小 于 1 或 大 于 99;
- · 在 面 工 件 程 序 内 :
	- · 一 个 子 程 序 包 含 的 调 用 应 用 到 了 一 个 自 动 面 上 ;
	- · S S ID E加 工 ( 已 编 程 的 包 含 调 用 加 工 ) 定 义 了 要 应 用 的 子 程 序 的 一 个 无 效 面 ;
	- · SS ID E加工 (已编程的包含调用加工) 定 义 了一个无效应用面。

## 214.不应用技术参考的元素

#### 解说:

具有按名称对技术加工的赋值参数但有未受控的加工的复杂代码。报告指出:以此方式命名的加工设置或点 加 工 尚 未 找 到 或 加 工 经 编 辑 操 作 代 码 而 无 效 。 报 告 要 按 警 告 来 管 理 。

### 216.子程序读取失败

#### 解说:

子 程 序 ( 或 宏 命 令 ) 读 取 时 检 测 到 错 误 。

## 217.子程序名称未指定

#### 解说:

子 程 序 ( 或 宏 命 令 ) 未 指 定 名 称 。

## 218.创建曲线不能被应用

#### 解说:

始终无法生成样条曲线,因为尚未识别要应用转换的外形。若未被要求删除原始加工,则本条消息应被视为 是 警 告 信 息, 而 非 错 误 提 示 。

### 219.清空不能被应用

解说:

无法应用清空操作,因为无法识别目标外形。若未被要求删除原始加工,则本条消息应被视为是警告信 息, 而非错误提示。

## 220.旋转不能被应用

### 解说:

- 因下列原因, 无法应用要求的旋转操作:
- · 子 程 序 ( 或 宏 ) 的 固 有 开 发 限 制 : 开 发 会 反 过 来 应 用 子 程 序 ( 或 宏 ) , 而 子 程 序 无 法 进 行 转 换 ( 在 加 工 ) ;
- · 转 换 无 法 应 用 ( 配 置 时 ) ;
- · 子 程 序 ( 或 宏 ) 包 括 分 配 到 不 同 于 xy的 平 面 中 的 圆 形 元 素 , 但 辅 助 加 工 A 10[代 码 = 2110]未 配 置 。

### 221.反向不能被应用

### 解说:

- 因下列原因,无法应用要求的反向操作:
- 子程序(或宏)的固有开发限制: 开发会反过来应用子程序(或宏), 而子程序无法进行转换(在加工数 据库配置时):

· 转 换 无 法 应 用 ( 配 置 时 ) 。

### 222.镜像x不能被应用

#### 解说:

因下列原因, 无法应用要求的镜像操作:

- · 子 程 序 ( 或 宏 ) 的 固 有 开 发 限 制 : 开 发 会 反 过 来 应 用 子 程 序 ( 或 宏 ) , 而 子 程 序 无 法 进 行 转 换 ( 在 加 工 数 据 库 配 置 时 ) ;
- · 转 换 无 法 应 用 ( 配 置 时 ) 。

## 223.镜像y不能被应用

#### 解说:

因下列原因,无法应用要求的镜像操作:

- 子程序(或宏)的固有开发限制: 开发会反过来应用子程序(或宏), 而子程序无法进行转换(在加工数 据库配置时);
- · 转 换 无 法 应 用 ( 配 置 时 ) 。

### 224.拉伸不能被应用

#### 解说:

因下列原因,无法应用要求的拉伸操作:

- · 子 程 序 ( 或 宏 ) 的 固 有 开 发 限 制 : 开 发 会 反 过 来 应 用 子 程 序 ( 或 宏 ) , 而 子 程 序 无 法 进 行 转 换 ( 在 加  $T.$ )
- · 转 换 无 法 应 用 ( 配 置 时 ) ;
- · 子 程 序 ( 或 宏 ) 包 括 分 配 到 不 同 于 xy的 平 面 中 的 圆 形 元 素 , 但 xy平 面 仅 要 求 拉 伸 。

## 225.编程工具:已经排除一个或多个加工

解说:

执行代码编程工具时(例如: STOOL), 己列加工中的一个或多个因与工具不兼容已在转换时被排除。 这是一条 警告 信息, 不是错误提示。

### 226.太多的嵌套子程序调用(最多5个)

解说:

子程序(或宏)具有太多的嵌套子程序(或宏)函数调用。最大允许的嵌套函数调用数量为:

· 5个 : 对 于 程 序 来 说 ;

· 4个 : 对 于 子 程 序 或 宏 来 说 ;

本条消息亦可对应可编程的递归式方法(STOOL代码)的调用。在此情况下,调用的嵌套过程会与相同程序 文本(子程序或宏)一起发展。

## 227.自定义错误编号<自定义错误代码>

#### 解说:

子程序(或宏)通过解读已编程的错误指令检测到一个自定义错误。

- ERROR $[$ 代码 = 2009 $]$
- · BREAK [代 码 = 2005], 仅 可 用 于 宏 文 本 。
- 编程错误编号替换了消息中的<自定义错误代码>。

### 228.不能指定字体(无效的名称)

#### 解 说:

- 指定的字体名称无效。出现错误的情形:
- · 未 指 定 的 字 体 名 称 ;
- · 名 称 无 效 , 因 为 包 含 了 过 多 的 字 符 数 ( 最 大 允 许 的 字 符 数 : 32) ;
- · 名 称 无 效 , 无 法 指 定 W indow s® 系 统 可 识 别 的 字 体 ;
- $\bullet$  名 称 无 效 , 无 法 指 定 TrueType字 体;
- · 名 称 无 效 , 无 法 指 定 自 定 义 字 体 ( 未 找 到 文 件 ) ;
- 自定义字体无法指定有效字体的高度值(最小值: [epsilon](#page-241-0) \* 100)。

上 下 文 :

在 应 用 文 本 生 成 子 程 序 ( 或 宏 命 令 ) 时 会 出 现 错 误 信 息 。

## 229.不能指定创建字体的设备

解说:

在 指 定 字 体 创 建 的 显 示 设 备 时 , 出 现 系 统 错 误 。

上 下 文 :

在 应 用 文 本 生 成 子 程 序 ( 或 宏 命 令 ) 时 会 出 现 错 误 信 息 。

## 12.8 逻辑条件错误

验证逻辑条件时出现的错误已应用到程序。这些错误总是很严重,会导致程序无法运行。

## 230.卸载ELSE或ENDIF的数量超过加载IF的数量

解说:

该错误指出,指令中未指定正上游或 ENDIF条件语句大于设定的正条件数量。检查IF、ELSE和 ENDIF之间的匹配 情况。打开的IF不能被ENDIF关闭,记住这点是很有用的。

上 下 文 :

该错误不仅仅会在定义IF语句时出现, 还会在应用子程序或宏时出现。

示 例 :

下 面 我 们 来 看 一 个 编 程 错 误 的 示 例 :

IF …

IF …

… ENDIF

ENDIF

..

 $\mathbb{R}^{\mathbb{Z}}$ 

ENDIF <- Endif 无 相 关 的 If

### 231.卸载ENDIF的数量低于加载IF的数量

解说:

IF条 件 语 句 的 数 量 大 于 ENDIF条 件 的 数 量 已 定 义 。 检 查 IF、 ELSE和 ENDIF之 间 的 对 应 关 系 。

上 下 文 :

该错误不仅仅会在定义IF语句时出现,还会在应用子程序或宏时出现。

示 例 : 下 面 我 们 来 看 一 个 编 程 错 误 的 示 例 : IF … <- If, 无 相 关 Endif IF …

… ENDIF

..

## 232.打开IF后是无效的代码

解说:

打 开 IF后 的 加 工 无 效 。 打 开 IF可 为 加 工 设 定 以 下 要 求 :

· 点 加 工

- · 自 定 义 逻 辑 加 工
- · 复 杂 加 工 ( 子 程 序 或 宏 ) 仅当在宏程序文本:
- · 加 工 设 置
- · 外 形 加 工 ( 圆 形 或 线 性 段 )
- · ( \$, j) 变 量 赋 值 的 非 自 定 义 逻 辑 加 工 。

上 下 文 :

该错误不仅仅会在定义IF语句时出现, 还会在应用子程序或宏时出现。

## 233.卸载ENDFOR的数量大于加载FOR的数量

解说:

ENDFOR命 令 的 数 量 大 于 FOR的 数 量 之 条 件 已 定 义 。 检 查 FOR和 ENDFOR之 间 的 对 应 关 系 。

上 下 文 :

仅 当 宏 程 序 编 程 时 会 出 现 该 错 误 。

## 234.卸载ENDFOR的数量低于加载FOR的数量

解说:

ENDFOR命 令 的 数 量 低 于 FOR的 数 量 之 条 件 已 定 义 。 检 查 FOR和 ENDFOR之 间 的 对 应 关 系 。

上 下 文 :

仅 当 宏 程 序 编 程 时 会 出 现 该 错 误 。

### 235.FOR指令数超过最大的允许值(最大:500)

解说:

已 指 定 了 超 过 500个 FOR循 环 。 该 值 是 面 程 序 所 能 处 理 的 最 大 指 令 数 。

### 236.现在运行FOR循环的迭代次数超过最大值(最大:100000)

解说:

应用一个宏已导致执行超过 100000个FOR 循环: 这种控制被激活, 从而排除插入无限循环的可能性, 从而阻 碍 应 用 。

### 237.一个ENDIF指令用于关闭一个FOR循环

#### 解说:

检查 IF- ELSE和 ENDIF, 以 及 FOR和 ENDFOR之 间 的 对 应 关 系 。 谨 记 两 大 简 单 的 通 用 规 则 , 要 应 用 至 分 配 循 环 正 和 FOR的 语 境 中 。

在一个FOR循环中: 循环 IF ..ELSE ..END IF, 由 FOR 循环完全定义。 在一个FOR循环中: 循环 IF...ELSE ..END IF, 由 FOR 循环完全定义。

### 示 例 :

下 面 我 们 来 看 一 个 编 程 错 误 的 示 例 : FOR …

IF … …

ENDIF

.. ENDIF <- Endif, 卸 载 FOR

## 238.一个ENDFOR指令用于关闭一个IF循环

解说:

检查 IF- ELSE和 ENDIF, 以及 FOR和 ENDFOR之 间 的 对 应 关 系 。 参 见 上 述 错 误 的 警 告 信 息 。

示 例 :

下面我们来看一个编程错误的示例: IF  $\ldots$ 

IF … …

ENDIF

.. ENDFOR <- Endfor, 用 于 卸 载 If

## 12.9 全局函数赋值错误

## 239.一个ELSEIF指令用于在IF循环里面的ELSE之后

#### 解 说 :

在 IF 循环中, 在 ELSE 指令之后定义 ELSEIF 指令: 在 IF循环中, 若使用 ELSE 语句, 必须在 ENDIF 之前的最 后 一 个 。

 $H \times \nabla$ 

该错误不仅仅会在定义IF语句时出现, 还会在应用子程序或宏时出现。

## 240.自定义函数的名字是未赋值的

### 解说:

函 数 名 称 未 赋 值 。

上 下 文 :

该条错误提示信息是指向加工数据库中分配了不正确的加工项目。

## 241.自定义函数名是无效的

### 解说:

无 效 函 数 名 。

### 上 下 文 :

此 错 误 信 息 可 识 别 以 下 情 况 之 一:

- · 一 项 无 效 加 工 已 分 配 至 加 工 数 据 库 ; · 程 序 配 置 期 间 分 配 了 一 项 不 正 确 的 自 定 义 函 数 。
- 

### 242. 自定义函数在执行期间的错误: 返回未赋值的

#### 解说:

全 局 函 数 开 发 无 效 。

上 下 文 : 此错误信息提示了一个参数编程错误:错误在函数解读和开发期间被检测到。 这也是说, 尚未指定变量(i)。

## 12.10 多项设置(外形)发生错误

仅 当 要 求 优 化 程 序 或 创 建 工 件 矩 阵 时 , 才 会 报 告 错 误 。 这些错误总是很严重,会导致程序无法运行。

### 245.延伸多个外形超过了被分配在一个面的最大加工数

解说:

已 达 到 最 大 允 许 的 加 工 数 量 , 无 法 结 束 延 伸 多 个 设 置 的 程 序 。

## 12.11 外形和点加工赋值出现错误

仅 当 要 求 优 化 程 序 或 创 建 工 件 矩 阵 时 才 会 报 告 错 误 。 这些错误总是很严重,会导致程序无法运行。

## 250.由于参考代码丢失无法应用设置到一个打开的外形

解说:

因 必 要 的 工 作 设 置 丢 失 , 无 法 结 束 相 关 操 作 。 尤 其 , 技 术 和 几 何 设 置 丢 失 。 软 件 配 置 项 目 级 别 时 指 定 工 艺 设 置 。

## 251.由于参考代码丢失无法应用技术点

解说:

由于用于更换几何点必要技术加工丢失, 无法结束相关操作。软件配置项目级别时指定各点的工艺加工。

## 252.不可能分配打开的外形

#### 解说:

已 经 找 到 打 开 的 外 形 或 已 有 几 何 设 置 标 题 的 外 形 已 找 到 , 但 软 件 配 置 情 况 不 支 持 其 执 行 。 在 此 情 况 下 , 需 要 为 每 个 外 形 指 定 一 个 设 置 工 艺 。

## 253.执行技术更换

解说: 此报告不是严肃报告(是警告),表示因为编程刀具磨损,执行一个或多个技术更换。

### 254.无法更换技术

# 说明:

报告表示,由于编程刀具磨损,无法更换技术。在此情况下,我们需要通过更换使刀具有效或者允许找到有效更换,解决此问题。

### 12.12 向外形分配进出段时错误

### 271.进入/退出外形:不能解决3D弧

#### 解说:

该过程无法解决要求的类型,因为加工的在空间开发的圆形段"在应用程序配置的加工中不可用。 在 T paCAD 环 境 下, 程 序 解 决 了 线 性 段 问 题, 报 告 与 严 重 警 告 "对 应 。 在可执行的环境下: 报告与错误相对应。

### 272.进入/退出外形:编程几何与请求刀具补偿不兼容

#### 解说:

程序无法解决类型段 接近"/"删除"/"覆盖", 因为与刀具补偿的及时请求不兼容。该段与外形初始段/最终 段 的 正 切 不 连 续 时 生 成 报 告 。 在 TpaCAD 环 境 下, 程 序 未 解 决 了 进 入 段 问 题, 报 告 与 严 重 警 告 "对 应 。 当 程 序 在 机 器 中 执 行 时 , 报 告 与 一 项 错 误 相 对 应 。

### 273.进入/退出外形:若外形未关闭,则无法解决一个覆盖段

#### 解说:

该进程无法解决 覆盖"中最终段的类型,因为远原始外形未闭合。 若 原 始 外 形 以 一 条 直 线 段 开 始 或 以 xy平 面 的 一 个 圆 弧 开 始 , 则 闭 合 只 需 要 检 查 坐 标 值 ( x;y) 。 若 原 始 外 形 以 # xy平面内的一个圆弧开始, 则闭合时还需要检查深度坐标。 在 TpaCAD 环 境 下, 程 序 未 解 决 了 进 入 段 问 题, 报 告 与 严 重 警 告 "对 应 。 当 程 序 在 机 器 中 执 行 时 , 报 告 与 一 项 错 误 相 对 应 。

### 12.13 应用刀具补偿时的错误

这些错误总是很严重,会导致程序无法运行。

### 261.刀具补偿:补偿超过弧半径

解 释:

补偿值大于圆弧半径的圆弧需要内部补偿。如果需要应用补偿,则可通过启用减小外形命令来解决此错误。

再次重申 刀具 补偿应用相关段落中的内容, 该情况对应图中右侧的案例:

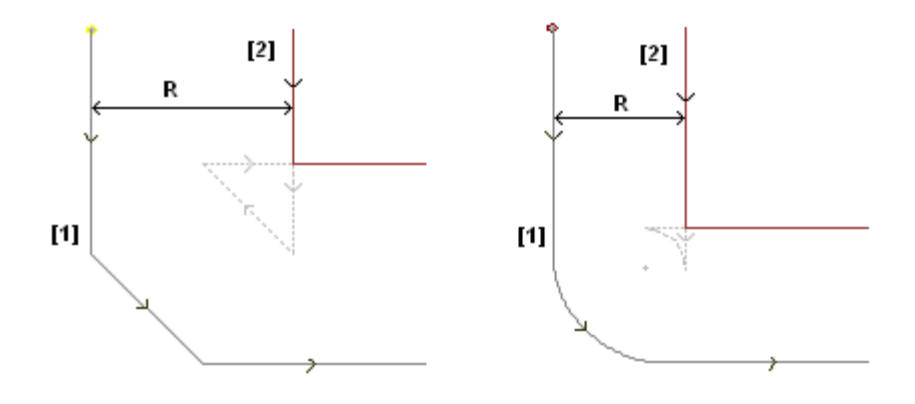

## 262.刀具补偿:补偿超过线

#### 解说:

线性段要求补偿,应用补偿值 - 段方向倒置。若有必要应用补偿,则可通过启用 減少 "外形命令解决该项错 误 。

要 重 申 刀 具 补 偿 申 请 相 关 段 落 中 的 内 容 , 这 种 情 况 对 应 于 图 左 侧 的 情 况 :

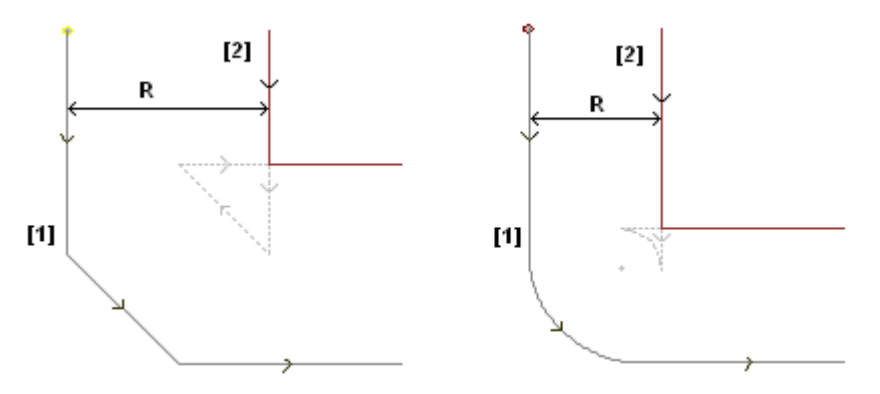

## 263.刀具补偿:对外形应用减小

说明: 外形工具补偿需要应用减小。 报告作为提醒而不是错误进行管理。报告的用途是强调可能需要检查修正结果。

## 265. 刀具补偿: 在补偿不同的xy平面和线性段的交集解决办法时出错

### 解说:

。...<br>在 不 同 于 xy的 平 面 上 指 定 圆 形 段 时 需 要 补 偿 , 而 交 集 条 件 在 弧 内 进 行 验 证 。 删 除 所 述 段 或 断 开 段 补 偿 可 解 决 该错误。

# 266.刀具补偿:在不同的xy平面上补偿的错误

### 解说:

……<br>在 原 始 弧 形 条 件 , 反 向 x或 y 坐 标 之 一 , 并 当 执 行 段 被 验 证 , 则 要 求 对 在 不 同 的 xy 平 面 上 指 定 圆 段 进 行 补 偿 。 删除段、断开段补偿或修改几何形状或圆弧值,可解决该错误问题。

## 267.刀具补偿:反向补偿应该解决一个交集或恢复一个中断

#### 解说:

本 条 错 误 提 示 消 息 说 明 , 在 外 形 中 , 已 针 对 反 向 段 请 求 补 偿 反 向 、 暂 停 之 后 再 开 始 的 补 偿 尚 未 设 置 或 无 法 解 决 各 补 偿 段 的 交 集 ; 通 过 设 置 补 偿 中 断 的 一 段 来 解 决 这 一 错 误 。

## 268.刀具补偿:暂停补偿被要求不连续的恢复

#### 解说:

在一个外形内,已执行暂停补偿操作,无需连续恢复。通过在选定点设置补偿恢复,可解决此错误。

### 269.刀具补偿:暂停和连续恢复的补偿不能计算连接

#### 解说:

在一个外形中, 被认为是连接的错误暂停和恢复: 两个相关段的连接不会分解交集。

## 270.刀具补偿:暂停和连续恢复的补偿必须验证线段的几何连续

#### 解说:

……<br>在一个外形内, 被认可为错误的暂停和恢复修正: 两个相关的等高线具有几何连续性(第一个等高线于第二 个 等 高 线 起 点 处 结 束 ) 。

### 12.14 在除了xy平面之外的平面内的圆弧进行分段和线性化时出现错误

仅 当 要 求 优 化 程 序 或 创 建 工 件 矩 阵 时 , 才 会 报 告 错 误 。 这些错误总是很严重,会导致程序无法运行。

## 255.3D弧线性化超过最大的行数

#### 解说:

已 达 到 最 大 允 许 的 加 工 数 量 , 无 法 结 束 选 定 面 的 相 关 操 作 。

## 256.由于参考代码丢失不可能使3D直线化弧

#### 解说:

由于无法使用带操作代码L01[代码=2201]的加工, 无法结束相关操作。

# 13 TpaCAD自定义功能

要自定义 TpaCAD, 自定义 命令须自 应用"菜单中选择。

## 13.1 环境

### 开始

在启动时:

- 选择启动时 TpaCAD的行为。
- · 创 建 新 程 序 : 已 根 据 原 型 文 件 创 建 了 一 个 新 程 序 。
- · 加 载 最 近 的 程 序 :加 载 最 后 一 次 打 开 的 程 序
- · 显 示 空 环 境 :未 加 载 任 何 程 序
- · 保 留 打 开 文 件 的 目 录 :若 启 用 ,则 打 开 工 件 窗 口 会 显 示 最 后 一 次 打 开 的 文 件 夹 和 文 件 类 型 。 若 禁 用 默 认 设 置 , 打 开 工 件 窗 口 会 建 议 程 序 保 存 文 件 夹 和 程 序 工 件 类 型 。
- · 恢复级别过滤器: 若启用, 在TpaCAD启动时, 级别的自由或锁定状态会恢复到程序最后一次启动时的设 。<br>置。否 则: 未 预 先 确 定 级 别 的 可 见 性 和 编 辑 限 制 。 默 认 设 置 为 禁 用 。 若 属 性 无 法 管 理 , 则 该 项 目 不 可 用 。
- · 恢 复 特 殊 过 滤 器 : 若 启 用 , 在 T paC A D 启 动 时 , 特 殊 过 滤 器 的 自 由 或 锁 定 状 态 会 恢 复 到 程 序 最 后 一 次 启 动 时 的 设 置 。 否 则 : 未 预 先 确 定 特 殊 过 滤 器 的 可 见 性 和 编 辑 限 制 。 默 认 设 置 为 禁 用 。 若 特 殊 过 滤 器 未 受 管 理, 则该项不可用。
- 恢复书签: 若 启 用, 则 在 启 动 T paC A D 时, 书 签 要 恢 复 到 应 用 程 序 最 后 一 次 关 闭 时 的 设 置 。 默 认 设 置 为 禁 用 。 若 书 签 功 能 未 受 管 理 , 此 选 项 不 可 用 。
- 在开始时选择工作环境: 若 启 用 , 则 在 启 动 T paCAD 时 , 用 户 可 选 择 工 作 环 境 机 器 环 境 和 绘 制 环 境 。 若 双 工 作环境未受管理,此选项不可用。

自定义版本:会给定一个有效的字符串,用于确定自定义配置的安装版本。信息读取自须由相关定制管理的文 件版本: 可确定自定义加工的数据库版本。

### 活动

确 认 程 序 信 息 更 改

设定了实现工件的一项通用信息更改的方式(尺寸、变量、自定义程序段等),即使未明确确认。列出了三 种 选 项 :

- · 确 认 请 求 : 系 统 需 要 确 认 是 否 接 受 更 改 。
- · 自 动 确 认 : 更 改 要 自 动 保 存 。
- · 非 自 动 确 认 : 未 明 确 确 认 的 更 改 将 会 丢 失 。

确 认 工 作 变 更

设定了实现程序面的一项工作变更的方式, 即使未明确确认。列出了三种选项:

- · 确 认 请 求 : 系 统 需 要 确 认 是 否 接 受 更 改 。
- · 自 动 确 认 : 更 改 要 自 动 保 存 。
- · 非 自 动 确 认 : 未 明 确 确 认 的 更 改 将 会 丢 失 。

#### E d ica d / Tp a E d i3 2 格 式 : 自 原 型 文 件 赋 值

设定了在程序打开Edicad或TpaEdB2时如何自原型文件进行赋值。列出了三种选项:

- · 请 求 确 认 : 系 统 要 求 确 认 赋 值 。
- · 自 动 确 认 : 赋 值 自 动 确 认 。
- · 非 自 动 确 认 : 赋 值 未 执 行 。
- · 要 求 确 认 由 编 辑 命 令 来 编 辑 工 作 : 启 用 后 , 每 当 用 户 选 择 删 除 、 粘 贴 、 移 动 或 复 制 命 令 后 , 需 要 确 认 。
- · 确 认 工 作 修 改 , 移 至 下 一 行 : 启 用 后 , 确 认 工 作 更 改 ( 即 , 选 择 工 作 赋 值 中 的 按 钮 进 行 确 认 ) 后 移 动 当 前 工 作 至 列 表 的 下 一 行 。
- · 允 许 确 认 加 工 时 的 编 译 错 误 : 启 用 此 功 能 , 若 操 作 已 报 告 一 个 错 误 , 则 用 户 可 确 认 插 入 或 直 接 修 改 。 不 可 恢 复 的 严 重 错 误 被 排 除 : 当 系 统 内 存 用 完 时 , 会 出 现 一 项 极 端 情 况 。
- 允许 自动 插 入 工 作: 启 用 后, 自 动 完 成 插 入 一 项 特 定 工 作 的 操 作, 无 需 进 行 确 认 。 选 择 是 关 于 插 入 选 自 图形调色板或收藏工作列表中的一项工作。直接插入是所有单项工作的一个特定功能。
- · 添 加 选 择 : 启 用 本 参 数 时 , 通 过 图 形 区 直 接 定 位 ( 图 形 区 直 接 单 击 ) 或 在 A S C II文 本 形 式 选 择 一 项 工 作 , 则 面 列 表 内 的 选 择 不 会 重 设 。
· 作 业 面 板 : 组 自 动 扩 展 : 若 启 用 , 作 业 面 板 上 的 按 钮 ( 组 ) 打 开 , 鼠 标 自 动 移 回 按 钮 上 方 。 否 则 : 要 打 开一个组菜单,须单击该组菜单。

# 编辑作业

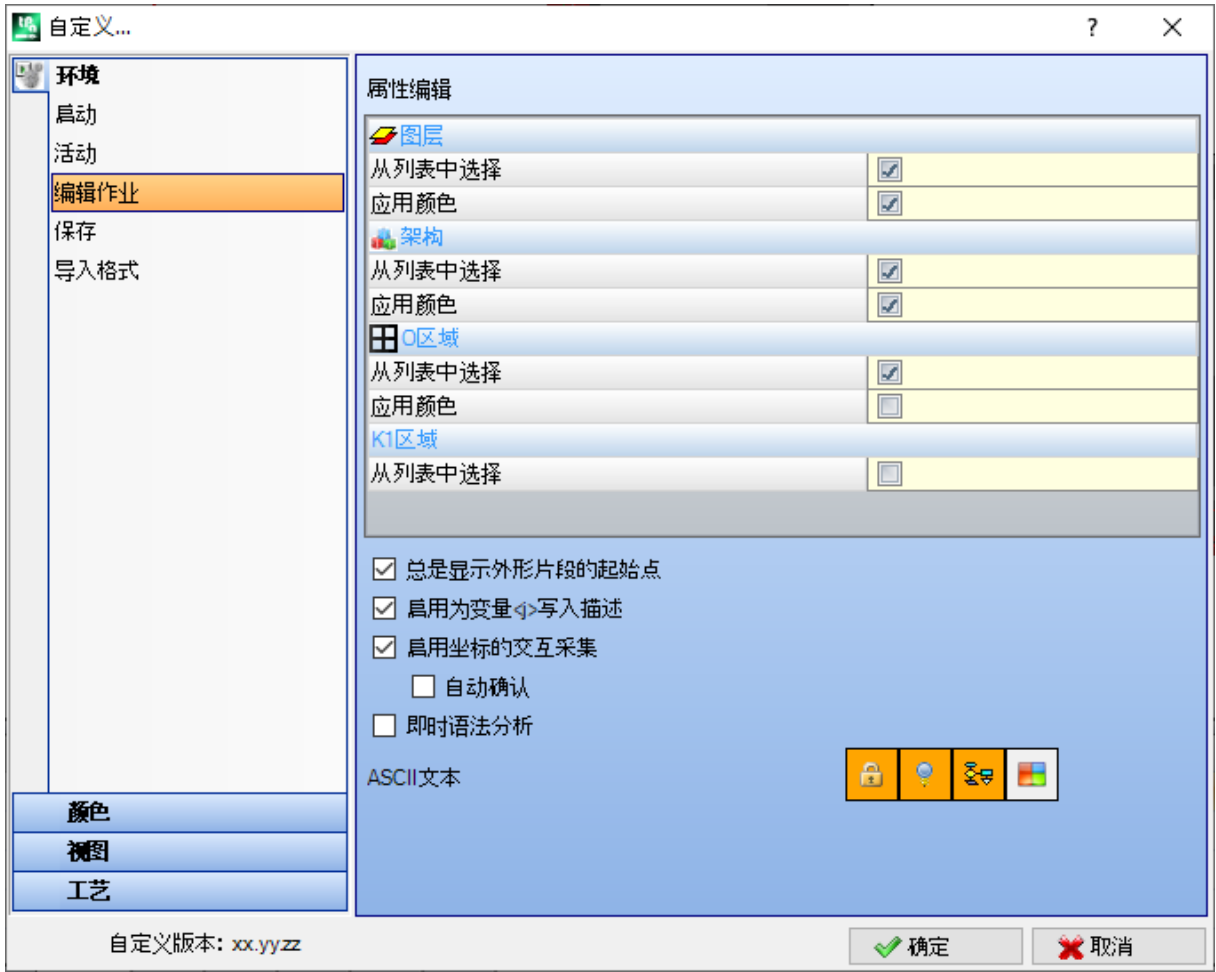

属 性 编 辑

- · 列 表 中 的 选 项 : 选 择 条 目 以 便 对 相 应 属 性 列 表 中 的 选 项 进 行 管 理 , 否 则 , 会 管 理 一 个 编 辑 框 。 仅 当 属 性 配 置 最 大 值 等 于 16 时 , 本 选 项 可 行 。
- · 应 用 颜 色 : 选 择 条 目 以 便 应 用 所 属 颜 色 于 加 工 图 形 中 的 相 应 属 性 。
- 下面是默认设置:
	- · "L"字 段 : 从 列 表 中 选 定 并 应 用 颜 色 ;
	- · "B"字 段 ( 架 构 ) : 从 列 表 中 选 定 并 应 用 颜 色 ;
	- · "O "字 段 : 从 列 表 中 选 定 , 不 应 用 颜 色 ;
	- K"字段: 本选项不在列表中, 不会应用颜色(不可用);
	- · "K1"字 段 : 本 选 项 不 在 列 表 中 , 不 会 应 用 颜 色 ( 不 可 用 ) ;
	- · "K2"字 段 : 本 选 项 不 在 列 表 中 , 不 会 应 用 颜 色 ( 不 可 用 ) ;

如果列表选项被启用,可以指定组成列表的条目:

- 在 ""和 ""字段的定制阶段(在颜色表中);
- · 在 0"、 K"、 K1"和 K2"字段的配置阶段。在这种情况下, 信息被转换。

如果加工图形显示有应用颜色选型的多种请求,应用这些标准: "P字段先于 "B"和 "O"字段; "B"字段先 于 0"字段。

- · O -字 段 的 参 考 位 图 : 仅 当 O 字 段 的 值 达 到 1 时 , 本 选 项 可 用 。 可 以 在 两 个 选 项 中 选 择 , 以 便 显 示 字 段  $(0/1)$  有效值的含义:
	- · 左 面 /右 面
	- · 底 面 /顶 面

警 告 : 为 管 理 此 项 , 必 须 启 用 T paC A D 配 置 中 的 特 定 选 项 。

- 始终显示外形段的起始点: 本条目与参数相关, 这些参数与外形段(圆弧或线)的起始点坐标相对应。 选择条目以使字段可见并管理字段: 本条目必须是未选中状态以便使坐标保持不可见, 但是条件是坐标未 设置。如果未选择该选项,字段仍可见(即使未设置),如果加工(圆弧或线段)实际开始一个外形:将 是面列表中第一个编程的加工, 或者在一个不属于外形的加工后。 还 可 以 使 用 当 前 加 工 命 令 栏 的 按 钮 更 改 字 段 状 态 , 应 用 相 同 标 准 。 在此形式下, 几何元素的互动嵌入特征保持不变, 因此可以直接获取开始应用点, 同时可以仅模拟调度至
- 外形段终点, 该外形段从加工面板中直接选择嵌入。默认设置为启用。 · 启用变量 < j> 的文字说明: 选择条目以便允许字段编辑, 该字段与< p变量的说明性信息相对应, 嵌入
- 到变量的赋值语句中。如果未选定该项目,字段可见但不可修改:如果已经设置,信息将被显示。默认设 置 为 启 用 。
- 启动 坐 标 交 互 采 集 : 选 择 条 目 以 便 从 加 工 数 据 输 入 项 中 以 互 动 方 式 获 取 坐 标 , 如 加 工 数 据 库 配 置 ( 显 示 图标的字段)。 7 默认设置为启用。
	- · 自 动 确 认 : 在 从 加 工 数 据 输 入 项 交 互 采 集 坐 标 时 , 选 择 此 条 目 以 便 自 动 确 定 加 工 修 改 。 默 认 设 置 为 无 效 。 仅 当 交 互 采 集 关 闭 时 , 按 S hift 键 以 便 拒 绝 此 处 的 选 定 条 件 。
- 警 告 : 为 管 理 这 些 项 目 , 您 必 须 启 用 T paC A D 配 置 中 的 具 体 选 项 。
- 直接句法分析: 当存在加工参数变化时, 选择此条目以便执行参数设置有效控制。在错误设置情况下, 会 立 即 告 知 错 误 。 默 认 设 置 为 禁 用 。
- · A S C II文 本 : 图 形 选 项 菜 单 用 于 指 定 A S C II 文 本 表 中 辅 助 板 块 的 激 活 状 态 , 分 别 用 于 :
	- · 编 辑 状 态 : 此 列 显 示 加 工 的 编 辑 状 态
	- · 显 示 状 态 : 此 列 显 示 图 形 显 示 区 的 视 觉 化 与 加 工 是 否 对 应 。
	- · 逻 辑 状 态 : 此 列 显 示 加 工 的 逻 辑 状 态 , 前 提 是 逻 辑 条 件 视 图 选 项 是 激 活 的 。
	- · 颜 色 : 此 框 按 照 加 工 ( 点 、 设 置 、 外 形 段 ) 或 操 作 代 码 类 型 显 示 与 加 工 相 关 的 原 色 。 依 据 类 型 , 颜 色 在 以下 设 置 组 分 配 或 工 作 数 据 库 内 分 配 。 如 果 代 码 是 复 杂 工 作 ( 子 程 序 调 用 或 宏 代 码 ) 以 及 加 工 数 据 库 中 未 指 定 任 何 自 定 义 颜 色 , 而 且 如 果 延 伸 与 一 个 外 形 相 对 应 , 为 外 形 元 素 设 置 的 颜 色 是 为 程 序 行 指 定 的 。 激 活 同 样 应 用 于 扩 展 加 工 列 表 以 及 序 列 窗 口 中 。

# 保存

- · 用 A S C II 格 式 保 存 程 序 : 选 择 以 A S C II 格 式 保 存 程 序 的 项 。 在 此 环 境 中 , A S C II 格 式 不 是 记 录 的 文 件 类 型, 即 ASCII 类型的文本文件, 而是用于记录程序信息(主要是加工) 的代码。ASCII 格式可以用于直观 读取, 还可以用于创建 TpaCAD 程序。下面是对应钻孔加工注册的行(操作代码: 81; ASCII 名称: HOLE) 分别表示 ASCII 格式和内部格式:
	- · HOLE WS1 EG0 X100 Y100 Z-12 TD10 TMC1 TR1 TP1
	- · W#81{::WTp WS=1 #8015=0 #1=100 #2=100 #3=-12 #1002=10 #201=1 #203=1 #1001=1 }W

读取 ASCII格式程序时, 如果加载的加工与加工数据库定义加工之间没有对应关系, 将删除源行。默认为禁 用 。

选择此选项不应用于宏程序保存。

- · 优 化 程 序 : 如 果 启 用 , 存 储 程 序 后 , 将 执 行 程 序 优 化 。 默 认 为 禁 用 。 如 果 启 用 :
- · 如 果 未 设 定 优 化 程 序 , 检 验 将 限 制 为 常 规 程 序 执 行 , 应 用 : 逻 辑 条 件 , 技 术 默 认 赋 值 , 刀 具 补 偿 ) 。 此 分析阶段结束时可提供诊断推荐;
- · 如 果 设 定 优 化 程 序 , 将 检 查 工 件 执 行 ( 如 有 必 要 , 应 用 路 径 优 化 和 /或 停 止 和 /或 换 刀 ...) 。 任 何 情 况 下 , 在 程 序 优 化 前 执 行 以 前 点 的 整 体 分 析 。
- · 保 存 工 件 矩 阵 : 如 果 启 用 , 程 序 优 化 在 磁 盘 上 保 存 一 个 对 应 优 化 版 本 的 文 件 ( 否 则 调 用 工 件 矩 阵 ; 文 件 扩展 名 .T X N 和 /或 .T X M ) 。 仅 当 设 定 优 化 程 序 后 显 示 此 项 , 仅 当 选 择 后 应 用 可 能 的 选 择 : 优 化 程 序 。 默 认 为 禁 用 。
- 请求 确 认 大 程 序 的 优 化 : 如 果 启 用 , 存 储 程 序 后 将 要 求 确 认 执 行 优 化 , 或 者 如 果 程 序 尺 寸 大 于 设 定 值 , 则要求执行格式导出。设定值以 KB 为单位, 在1到50000之间。默认为禁用。 注意: 即使正在打开程序, 也使用此设定:
	- 1. 管 理 图 形 预 览 。 如果程序尺寸大于设定值,将暂时自动禁用预览。在任何情况下,如果要图形预览程序,需要在打开 文 件 窗 口 中 激 活 预 览 项 。
	- 2. 管理程序图形。(参见: [Tp](#page-331-0)aCAD 自定义功能 -> 视图 -> 自定义视图, 设置大程序上停用的其他图 形 元 素 ) 。
- · 自 动 保 存 : 如 果 启 用 , 将 自 动 在 指 定 时 间 自 动 创 建 自 动 保 存 副 本 。 设 定 值 在 1 到 60 分 钟 之 间 。 数 据 自 动 保存在 TpaCAD 临时数据文件夹的临时文件中, 采用固定文件名和 TBK 扩展名。默认为不激活。 在 常 规 操 作 中 , 关 闭 T paC A D 后 取 消 自 动 保 存 文 件 。 如果不是此情况,例如正在修改程序时错误意外强制关闭 TpaCAD 或者断电,可以恢复上次保存的数据。

启动 TpaCAD 时, 将显示一条消息, 报告已经找到自动保存文件的副本, 可以恢复内容: 该文件复制在非 临时备份文件中(同一文件夹和名称, 扩展名为 SBK), 以后可以打开。

重要信息: 如果正在执行交互过程或任何其他命令, 自动保存无法精确遵循指定时间。在此情况下, 当前 功 能 结 束 时 立 刻 保 存 数 据 。

重 要 信 息: 自 动 保 存 无 法 代 替 保 存 命 令 。 用 户 仍 需 要 在 加 工 结 束 时 保 存 程 序 。

重 要 信 息: 自 动 保 存 无 法 恢 复 已 经 关 闭 但 没 有 保 存 的 程 序 。

#### 配 置 输 出 模 块

● 显示 机 床 制 造 商 在 配 置 阶 段 定 义 , 用 于 选 择 此 级 配 置 的 导 出 模 块 。 单 击 图 标 【 】, 可 以 定 义 用 于 程 序 导 出阶段的标准和参数。如果无法设定导出模块,则不显示此区域。

### 导入格式

### 配 置 导 入 模 块

• 导 入 模 块 由 机 器 制 造 商 在 配 置 阶 段 设 定 , 在 制 造 商 级 别 , 允 许 选 择 配 置 , 如 下 所 示 。 单 击 图 标 <sup>|</sup> ··········· 定 要用于程序导入阶段的标准和参数。若无法设定导入模块, 则该区域不显示。

#### 总 体 程 序 启 用

- 表格分配的自动分配功能在激活导入格式后程序打开时执行。显示的大多数功能 与总体程序工具 总体对应:
- · 打 开 原 型 : 启 用 后 , 侧 重 基 于 默 认 原 型 文 件 ( 文 件 PIEC E.T C N , 存 放 于 文 件 夹 TPACADCFG\CUSTOM下 ) 的 程 序 初始化。如果文件存在,则程序初始化,从同一原型文件读取执行类型、变量 6"和 6",管理的定制区域

( 特 殊 设 置 、 附 加 信 息 、 约 束 、 优 化 设 置 ) , 以 及 面 名 称 。 如 果 选 择 图 片 │ □ , 则 显 示 窗 口 , 其 中 显 示 导 入 程 序 的 完 整 导 入 文 件 路 径 。

(管理面工件时, 可以使用以下待激活选项:<br>管理面工件时, 可以使用以下待激活选项:<br>面工件: 始终从原型文件更新: 选中该字段, 要求从原型文件分配面工件。

注意: 任何情况下,若原型文件的初始化赋值遵守导入过程所创建文件的规定,则原型文件执行初始化要 依 照 可 能 的 程 序 段 模 块 。

- · 应 用 工 艺 到 外 形 : 如 果 已 启 用 , 则 分 配 设 置 加 工 代 码 , 打 开 外 形 , 作 为 打 开 的 外 形 导 入 ( 读 取 : 无 设 置 ) 或 者 以 几 何 设 置 代 码 开 始 。 选中图标 ,可根据要求进行加工设置和技术赋值。赋值后,除了字段B(构造),还可 以设置数字属性(水平、字段M…)。如果未启用字段,则不执行赋值。
- · 应 用 工 艺 到 点 加 工 : 启 用 后 , 会 指 定 导 入 时 具 有 几 何 加 工 代 码 的 点 加 工 代 码 。 选中图标 ,可根据要求进行 点加工和技术赋值。赋值后,除了字段B(构造),还可以设置数字属性(水平、字段M…)。如果未启用字段,则不执行赋值。
- 减 小 外 形 赋 值 : 如 果 已 启 用 , 则 按 照 选 择 图 标 【 H】 后 窗 口 打 开 中 定 义 的 规 则 , 减 少 外 形 跟 随 段 的 数 量 。
- · 外 形 片 段 : 如 果 已 启 用 , 外 形 片 段 进 行 分 段 ( 具 体 参 照 打 开 窗 口 的 定 义 规 则 ; 必 须 要 已 打 开 该 图 标 <sup>[111]</sup> 。 · 连 接 外 形 : 如 果 已 启 用 , 外 形 片 段 进 行 整 合 ( 具 体 参 照 外 形 的 几 何 连 续 参 数 和 打 开 窗 口 的 定 义 规 则 ; 必 须要 已 打 开 该 图 标 | …
- 验证外形: 如果启用, 则此选项按照非中性点设置编程, 以及选择图标 | .... | 后 打 开 窗 口 中 定 义 的 规 则 , 激 活 外 形 验 证 过 程 。
- · 多种工序:启用 后,会激活打开窗口指定的工序。更具体地说:
- · 会反转深度轴:启用后,会反转面的深度值进度标志。

确认应用: 当程序打开后, 会在之前表内启用的工具应用之前, 对确认请求进行启用或禁用。

### 13.2 颜色

### 图形

#### 图形显示颜色

通过移动列表中的选择项,以下审计位置用与选项相对应的文字和颜色进行更新。单击图标,设置颜色

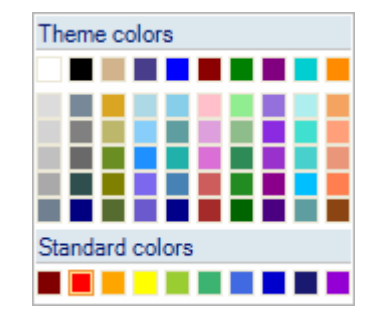

- 每个条目显示一个复选框,而且对于一些条目而言,其状态是可编辑(参见下文):
- · 如 果 选 定 了 该 框 , 正 常 应 用 相 应 颜 色 ;
- · 如 果 未 选 定 该 框 , 颜 色 不 应 用 。

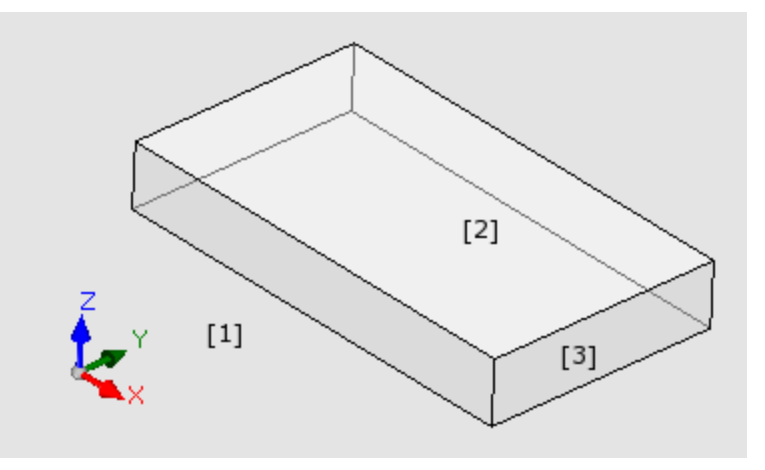

- 窗口背景: 图形区域的背景颜色(图片: 颜色 1)
- · 面板:面 板 的 背 景 颜 色 ( 图 片 : 颜 色 3) 。 复 选 框 可 以 是 非 激 活 状 态 : 在 这 种 情 况 下 , 面 板 不 会 用 设 置 颜 色填充。注意: 就窗口背景而言, 用图形模式进行的填充应禁用以便获得面板的透明效果(参考下文); · 激活面:当 前 面 的 背 景 颜 色 ( 图 片 : 颜 色 2) 。 复 选 框 可 以 是 非 激 活 状 态 : 在 这 种 情 况 下 , 面 板 不 会 用 设 置
- 颜 色 填 充 。 注 意 : 就 窗 口 背 景 而 言 , 应 禁 止 用 图 形 模 式 进 行 填 充 , 以 便 获 得 面 板 的 透 明 效 果 ( 参 考 下 文 ) ;
- · 选项:选 定 加 工 的 图 形 显 示 颜 色
- 当前工作: 当前加工的图形显示颜色。复选框可被禁用: 在这种情况下, 当前加工用自身的颜色显示, 颜 色源自调度(级别属性、构建或0"字段)或用描述工件类型的颜色显示。
- · 点加工:点加工的图形显示颜色。如果很多种情况中的一种未被认可用于加工,则采用颜色(列表顺序,具有 优先性) :
	- · 此 项 是 选 定 的 或 是 当 前 加 工 ;
	- · 其 在 工 件 上 或 是 通 过 式 ;
	- · 指 定 一 个 属 性 颜 色 ( 级 别 、 B字 段 、 O 字 段 ) ;
	- · 在 加 工 数 据 库 中 配 置 一 个 定 制 的 显 示 颜 色 。
- 设置加工: 设置加工的图形显示颜色。如果有一种情况不被认可用于加工, 如显示用于点加工时, 则采用 颜 色
- · 外形加工:段 外 形 ( 直 线 段 、 圆 弧 ) 的 显 示 颜 色 。 如 果 一 种 情 况 未 被 认 可 用 于 加 工 , 如 显 示 用 于 点 加 工 时, 则采用颜色。
- · 补偿外形:外 形 的 显 示 颜 色 , 带 有 应 用 的 刀 具 补 偿
- · 工件上的加工:工 件 上 加 工 的 显 示 颜 色 : 评 估 是 在 加 工 的 深 度 轴 ( Z 坐 标 ) 执 行 的 。 如 果 一 个 圆 弧 一 个 之 前 段是全部或部分在工件上执行时,相关部分用此颜色进行标记。复选框可以是无效的: 在这种情况下,会 显示工件上的规划加工,如在工件上配置。
- 依据TpaCAD配置, 箱视图选项可能不可用。
- 依 据 T paCAD 配 置, 此 条 目 可 能 不 可 用 。
- · 钻 孔 或 坐 标 设 置 Z = 10
- · 自 Z = 10至 Z = 0的 线
- · 自 Z = 10至 Z = 10的 线 ( 部 分 在 工 件 上 执 行 )
- · 通过式加工:工 件 厚 度 上 执 行 的 加 工 的 显 示 颜 色 ( 通 过 式 加 工 ) 。 如 果 一 个 圆 弧 或 直 线 段 是 全 部 或 部 分 在 工 件上执行时, 相关部分用此颜色进行标记。复选框可能失效: 在这种情况下, 会显示一个通过式加工, 如 在 工 件 上 配 置 。

依 据 T paCAD 配 置 , 箱 视 图 选 项 可 能 不 可 用 。

- 通 过 式 加 工 示 例 ( 工 件 厚 度 18m m ) ;
	- · 钻 孔 或 坐 标 Z = 25设 置 ,
	- 自 Z = 10 到 Z = -22的线 ( 自 Z = 10 到 Z = -22是在工件上执行; 自 Z = -18 到 Z = -22 是通过式执行) 工件 厚度上执行的加工(通过式加工): 如果一段圆弧一条直线段全部或部分执行通过式, 相关部分用此 颜色进行标志。注意: 通过式加工识别先于一个可能的优先级颜色(级别、B字段、0字段)。
- · 在3D图形的范围线:3D 图 形 的 加 工 外 形 尺 寸 的 显 示 颜 色 。 复 选 框 可 无 效 : 在 这 种 情 况 下 , 外 形 尺 寸 具 有 与 加 工相同颜色,与加工相关。
- · 绘制和图形辅助:颜 色 用 于 :
	- · 绘 制 功 能
	- · 利 用 鼠 标 的 工 具 交 互 模 式 ( 示 例 : 平 移 点 、 镜 像 轴 )
	- · 程 序 A S C II文 本 的 展 开 列 表 管 理
- · 参考面背景:参 考 面 背 景 颜 色 , 以 虚 构 或 自 动 面 边 界 赋 值 形 式 。
- · 书签:图 形 书 签 元 素 的 显 示 颜 色 。
- · 图形填充:填 充 闭 合 图 形 元 素 的 颜 色 , 如 宏 程 序 的 高 级 调 度 。 复 选 框 可 以 是 非 激 活 状 态 : 在 这 种 情 况 下 , 利 用 构 建 的 自 由 颜 色 完 成 填 充 ( B字 段 ) 。

■ 选择设置图形颜色为默认设置颜色。

# 图层

若 属 性 未 受 控 , 则 该 板 不 可 用 。

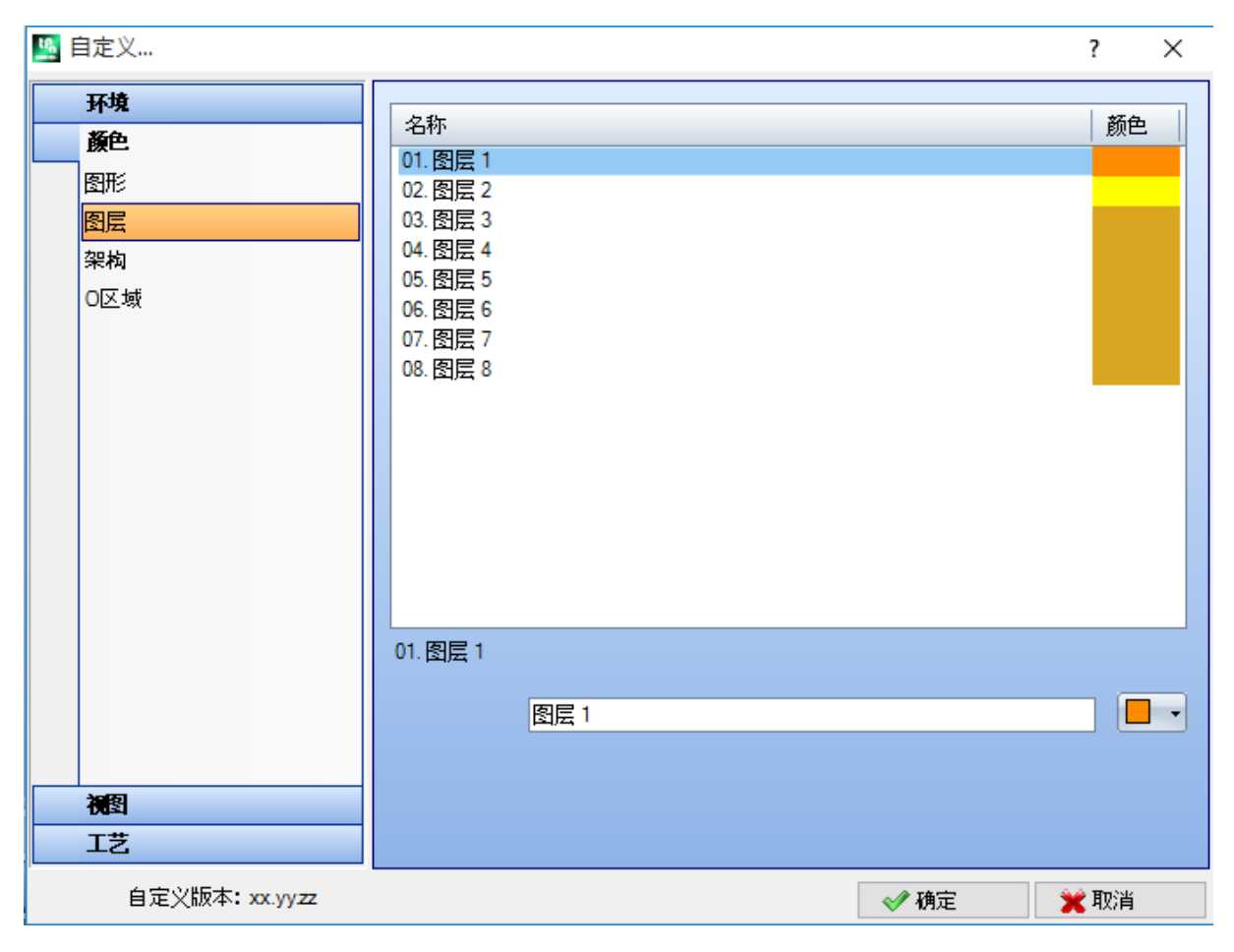

表格的大小取决于行数(图片内为8行),即,可为级别指定的最多行数,任何情况下,行数上限不能超过 16。 属 性 值 大 于 16时 , 颜 色 位 置 会 显 示 16。

· 标 题 : 图 层 编 号 , 值 从 1开 始 递 增 。

· 名 称 : 要 为 图 层 指 定 的 名 称 。 若 未 设 定 , 则 采 用 默 认 名 称 : 在 此 情 况 下 , 名 称 要 翻 译 为 当 前 语 言 。 编 辑 名称时,语言翻译无变化。

• 颜色: 单击 ■ ▼为图层设定一种颜色。

值为L且L非0的全部工作程序均显示颜色(通过图层值指定颜色)。颜色取决于默认使用级别, 有助于清楚 地 进 行 图 示 。

也 可 指 定 一 个 级 别 值 , 级 别 值 排 除 工 作 图 形 ( 见 下 文 ) 。

### 架构

若属性未受控,则该板不可用。

表格的大小取决于行数, 即, 可为架构指定的最多行数, 任何情况下, 行数上限不能超过16。属性值大于 16时 , 颜 色 位 置 会 显 示 16。

- · 标 题 : 架 构 编 号 , 值 从 1开 始 递 增 。
- 名称: 要为架构指定的名称。若未设定, 则采用默认名称: 在此情况下, 名称要翻译为当前语言。编辑名 称时, 语言翻译无变化。

• 颜色: 单击 ■ ■ → 为架构设定一种颜色。 ( 架 构 ) 值 为 "B"且 B非 0的 全 部 工 作 程 序 均 显 示 指 定 的 颜 色 ( 通 过 架 构 值 指 定 颜 色 ) 。 也可 指定一个架构值, 架构值排除工作图形(见下文)。

### O区域

若属性未受控,则该板不可用。 表格的大小取决于行数, 即, 可为属性指定的最多行数, 任何情况下, 行数上限不能超过16。属性值大于 16时 , 颜 色 位 置 会 显 示 16,

- · 标 题 : 属 性 值 从 1开 始 递 增 。
- · 名 称 : 要 为 属 性 指 定 的 名 称 。 文 件 无 法 修 改 。

• 颜色: 单击 ■ ■ → 为颜色设定一个属性。

若 在 属 性 值 清 单 中 有 选 择 , 则 要 使 用 O 区 域 指 定 的 名 称 。

### 嵌套

如果未管理*嵌套*功能,则板不可用。<br>表尺寸基于 25 行,标记从"ID1"到"ID25",关联嵌套项目中的前 25 个可分配工件。对于连续行分配情况,将使用相同颜色,<br>调整不同阴影。

# 13.3 视图

# 自定义视图

#### 打开程序时的视图

- 选择在程序打开时指定的显示模式。有两大选择可选:
- · 3D 视图:原片在3D视图内显示。
- · 箱视图:原片要分解显示(应用随后的选择)。
- 依 据 T paCAD 配 置, 箱 视 图 选 项 可 能 不 可 用 。

### 箱视图

知认识<br>选择在原片分解图下分配的显示模式。有两大选择可选:

· 水平展开:原片水平展开分解(如果指定了面2,在右侧显示,带有原片的水平开口)。

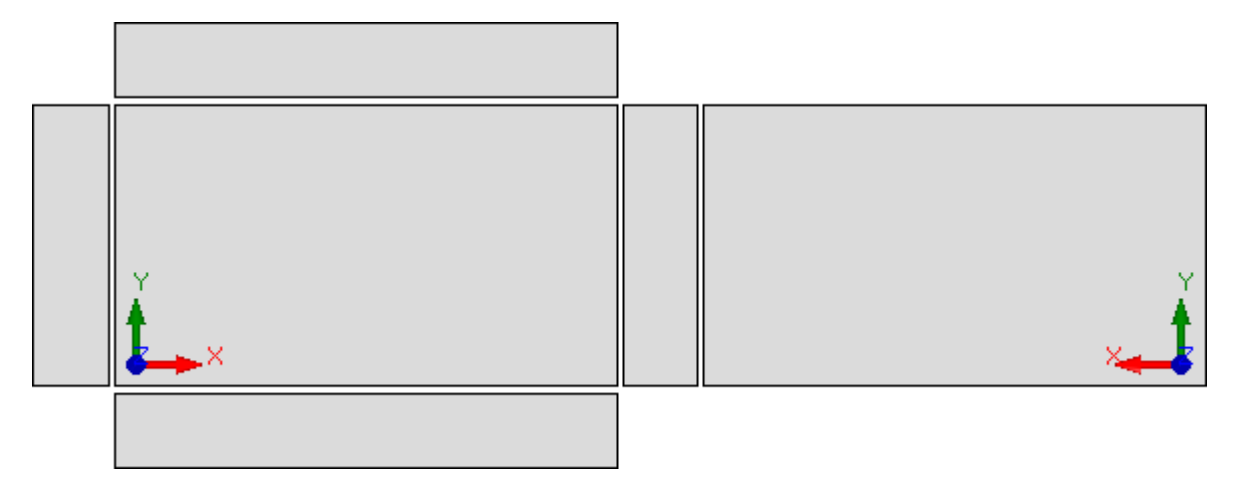

· 垂直展开:原片垂直展开分解(如果指定了面2,在下面显示,带有原片的垂直开口)。

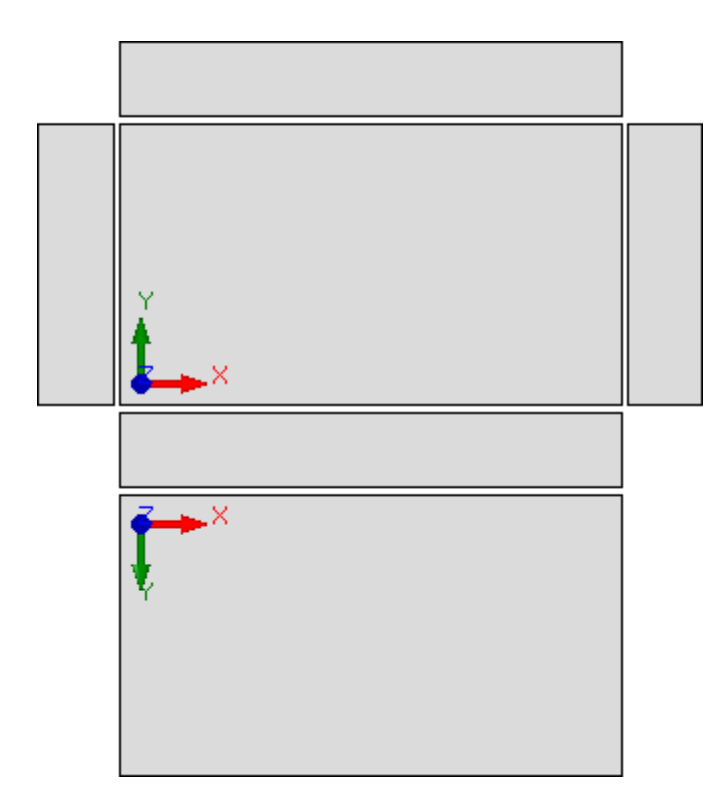

在下列情况下,此选项是不相关的:

· 未指定面2;

· 未指定面1在这种情况下,显示面2,而非面1。 如果部分未指定时,同样会显示侧面。 依据TpaCAD配置,箱视图选项可能不可用。

- · 木板图形的边界:围绕工件图形显示留出的边缘。设置:[mm]或[英寸](设置参数的测量单位)。字段值位于0mm到100mm之 间。
- 箱视图面的间距:在箱视图工件图形显示情况下,留出作为面之间距离的边缘。设置:[mm]或[英寸](设置参数的测量单<br>- 位)。字段值位于0mm到100mm之间。依据TpaCAD配置,此选项可能不可用。
- · 不包括图形的层:级别("L"字段)值,将加工图形排除在外。当加工图形是完全依据构建使用时,此选项有用。值在0(在此 情况下: 不操作) 和最大可使用值之间。选中复选标记框,应用图形排除。要清除设定值,单击图标 . <mark>入</mark>。 若属性无法管理,则 该选项不可用。
- 不包括图形的构建: 构建值("B"字段), 不包括加工的图形显示。加工图形用于创建构造时选项有用, 下游使用加工应用几 <u>何变换(STOOL 类型代码)。</u>值位于0到255之间(在这种情况下<u>: 永</u>远不会运行)。默认值: 225。为键入要使用的值,首先需 要启用编辑字段(选择复选标记框)。要清除设定值,单击图标 ┗️ 。 若属性无法管理,则该项目不可用。
- 在2D视图打开面: 当面视图打开时, 选择设定XY平面的视图。若未选中该项, 则当面视图打开时, 工件显示模式保持不变。 默认设置为禁用。当面-工件视图开启时,即使未选定此项目,图形显示保持不变。
- 退出 程 序 时 保 存 活 动 面 显 示 状 态 : 支 持 退 出 TpaCAD 时 保 存 活 动 面 显 示 状 态 。 下 次 启 动 TpaCAD 时 , 将 激 活 保 存 的 面 ( 如 果 有 ) , 并 应 用 保 存 的 显 示 状 态 和 面 表 示 模 式 ( 3D 视 图 、 2D 视 图 或 框 视 图 ) 。
- · 逻辑条件:排除所有构建加工:启用从所有构建加工中排除逻辑条件视图。如果未选定此条目,在逻辑条件视图中,针对直接 逻辑条件(IF..ENDIF,EXIT)考虑构建加工(具有正"B"值)。默认设置为禁用。
- 序列: 同样显示列表中的无效加工: 启用或禁用以旋转视图完整显示。如果未选定此项目,在旋转视图中,仅选定序列赋值可<br>- 用的加工会被选定; 因此,开启的外形以及序列管理直接无效的加工不会显示。默认设置为禁用。
- · 在 3D 面视图中显示三个绝对点:启用或禁用3D面视图中的绝对笛卡尔坐标体系可视化。若未选定,显示的三点映射面定向。 默认设置为禁用。
- · 在 3D 面视图中显示绝对光标:启用或禁用3D面视图中的绝对光标显示。若未选定,显示的光标映射面定向。默认设置为禁 用。

通过激活4面视图,可以查看三点和光标显示是如何变化的。

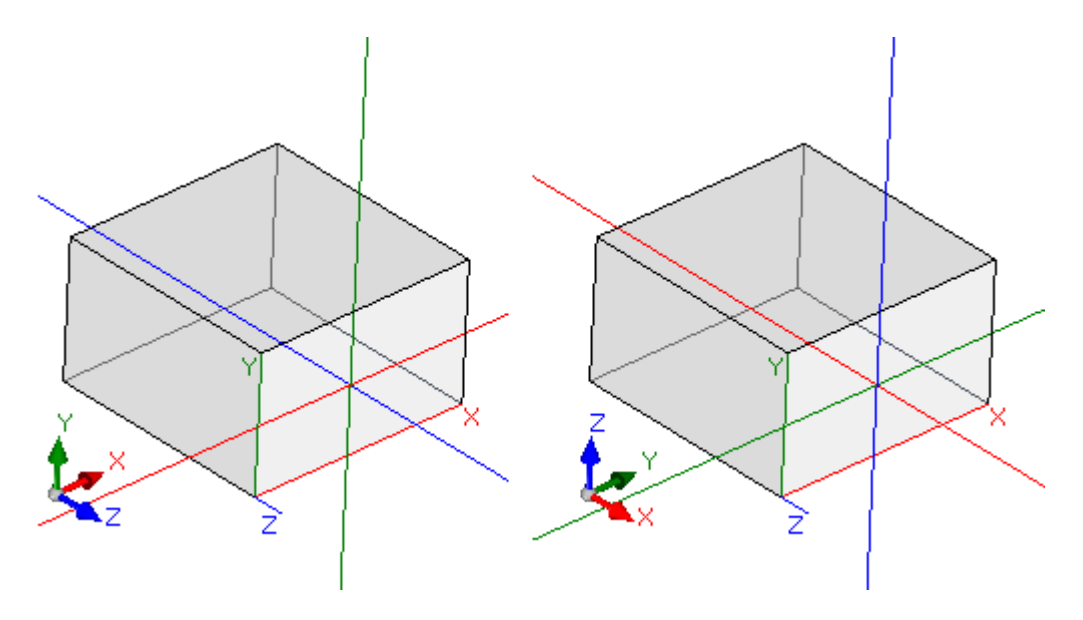

[在 左 侧 ] 两 个 项 目 均 被 禁 用 : 显 示 面 的 三 个 局 部 点 和 光 标 ; [在 右 侧 ] 两 个 条 目 均 启 用 : 显 示 面 上 的 绝 对 三 点 和 光 标 。

• 自定义原片颜色或模式: 启用或禁用颜色或模式当前程序的应用, 条件是已经在程序的 特殊设置 中指定。默认设置为启用, 而 且赋值表达可能不可见。

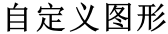

<span id="page-331-0"></span>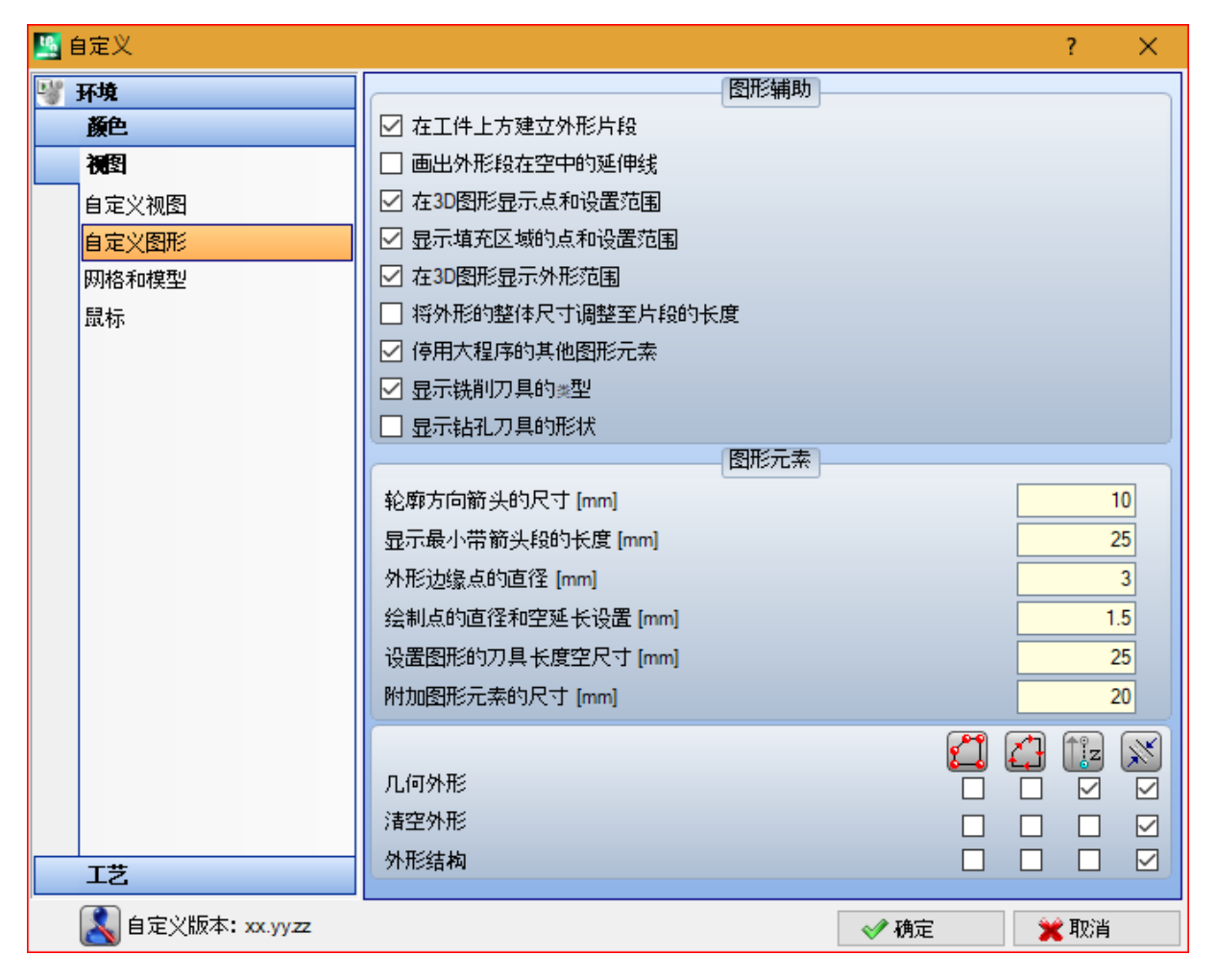

#### 图 形 辅 助

- · 孵 化 在 工 件 上 构 建 的 外 形 片 段 : 选 择 启 用 外 形 片 段 可 视 化 ( 在 带 有 虚 线 的 工 件 上 执 行 ) 。 默 认 设 置 为 启 用。依据TpaCAD配置, 此选项不可编辑。
- · 画 出 外 形 段 在 工 件 中 的 延 伸 线 : 选 择 启 用 整 体 尺 寸 工 具 的 视 觉 化 , 即 使 是 用 于 在 工 件 上 执 行 的 外 形 段 。 外 形 段 的 整 体 尺 寸 工 具 是 在 刀 具 补 偿 视 图 中 显 示 。 默 认 设 置 为 禁 用 。 依 据 T paC A D 配 置 , 此 选 项 不 可 编 辑 。
- · 在 3 D 图 形 中 显 示 点 和 设 置 程 序 范 围 : 在 点 或 设 置 工 作 程 序 的 3D 表 述 中 , 启 用 或 使 外 形 尺 寸 视 觉 化 无 效 。 整体尺寸指示片段中工具的使用,依据与工具有效进入片段相关的编程深度,应考虑此项。

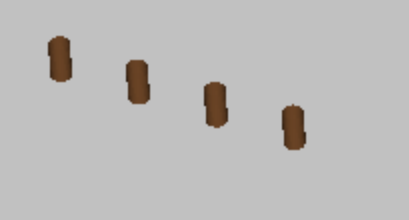

图纸是点工作程序(单个设置程序)的一个3D演示,包括一个外形尺寸视图:对于每个工作程序,显示一 个 与 编 程 深 度 一 样 高 的 小 圆 柱 。 小 圆 柱 体 由 选 项 显 示 点 和 带 完 整 段 的 设 置 范 围 决 定 。 默 认 设 置 为 禁 用 。 此选项应用通过 3D 图形的整体尺寸的输入状态进行调节,在视图菜单和与此输入关联的本地菜单中: 如果未选择输入,选项在 3D 图形中显示点和设置范围将忽略。

· 在 3 D 图 形 显 示 外 形 范 围 : 启 用 或 使 外 形 工 作 程 序 的 3D 演 示 中 的 整 体 尺 寸 视 图 无 效 。 整 体 尺 寸 突 出 片 段 中 的 工 具 使 用 , 是 在 编 程 深 度 的 基 础 上 进 行 考 虑 。

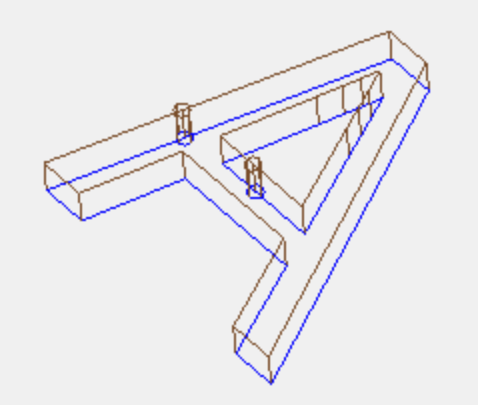

图示 是 一 个 3D 视 图 , 整 体 尺 寸 视 图 被 启 用 : 每 个 外 形 段 突 出 片 段 中 工 具 的 整 体 尺 寸 。 默 认 设 置 为 禁 用 。 通过视图菜单中 3D 图形的输入状态整体尺寸调节选项应用。可从本地菜单更改选择的值,并在视图菜单 3D 图形中的整体视图 上进行管理。 若使用定位设置对外形进行编程,设置由一个圆柱显示,该圆柱为定向绘制,而且相关外形依据设置程序的配置参数利用定向段进 行显示。

两个图均是定向外形的三维视图示例, 显示外形尺寸。设置程序在左侧标明, 其工具点向下。外形段强调:

- · 工 具 在 片 段 内 部 的 整 体 尺 寸 ( 低 段 ) ;
- · 与 平 面 的 接 触 段 ( 在 顶 段 , 附 有 平 面 的 前 侧 视 图 ) 。

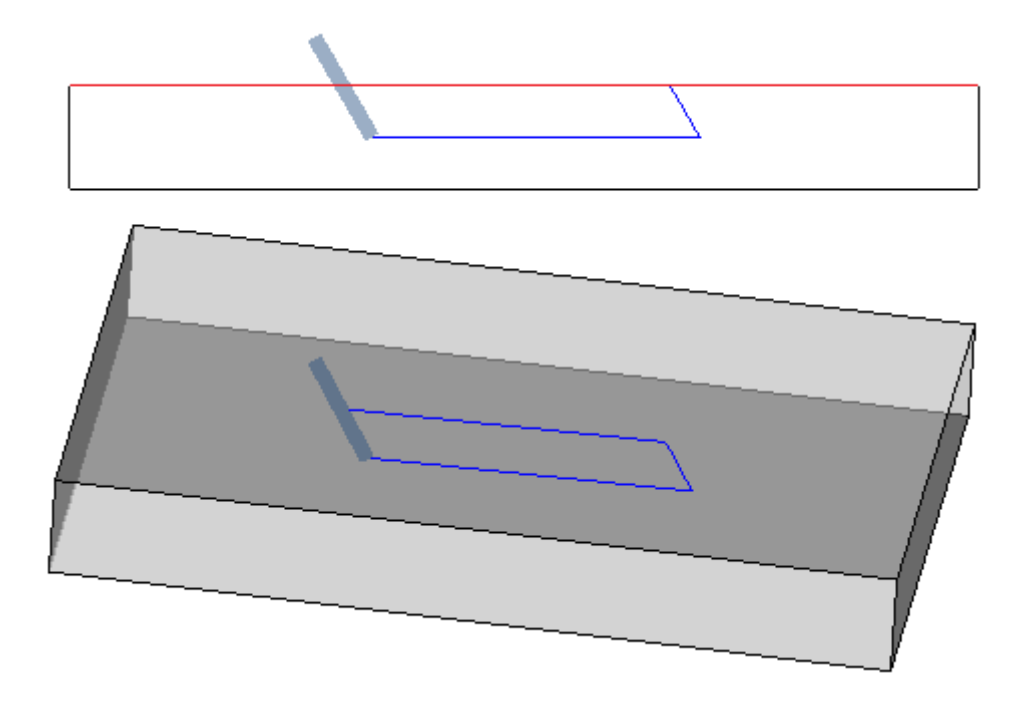

• 显示带填充区域的点和设置范围: 如果本选项被启用, 点和设置工作程序的3D演示中的整体尺寸显示一个带全行程的小圆柱 (在图片,左侧)。如果本选项未启用:视觉化显示透明小圆柱体的外部轮廓(在图片中右侧)。

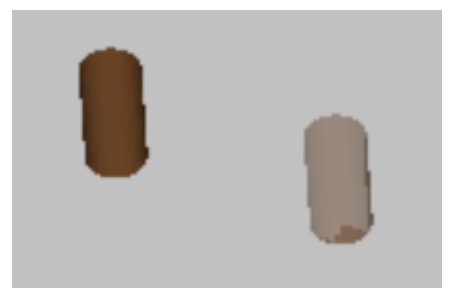

- · 根据段长度调整外形的整体尺寸:如果启用了此选项,外形整体尺寸的显示受段长度的限制。此选择可以减少很多短行程中与 外形碎片对应的图形元素数量。更具体地说:
	- · 段长度应用在有显示箭头的输入最小段长度(请参阅窗口中的以下字段)中设置的值;
	- · 累计标准应用于连续段;
	- · 对于被视为"短"的分段,整体尺寸视图不包括末端。
- · 取消激活大型程序的其他图形元素:如果此选项有效,打开大型程序时,其他图形元素(箭头、极值点、3D 整体尺寸、外形整 体尺寸)的视图被设置为不活动状态。大型程序的评估需要考虑两个元素:<br>- 1. 文件的 KB 大小,在环境 à保存中设置(与要求确认大型程序优化关联的字段)<br>- 2. 程序处理的工件数量,如果大于 100000(使用的值可变,范围在 5000 到 100000 之间,取决于文件中设置的 KB 大
	-
	- 小)。
- 显示铣削刀具形状:选择显示具有真实形状的铣削刀具,例如锥形或常规形状。选择管理<del>适用手</del>用工具和直径编程,实际应用与 所用技术相容。如果未选择此项,铣削刀具显示缸。
- 显示钻孔刀具形状:选择显示具有真实形状的钻孔刀具,例如埋头或常规形状。选择管理适用于通过工具和直径编程,实际应用 与所用技术相容。如果未选择此项,钻孔刀具显示缸。

### 图 形 元 素

- · 外形方向箭头的尺寸: 本选项允许设置两个外形方向箭头段的长度。设置: [m m ]或 [英寸](设置参数的 测 量 单 位 ) 。 字 段 值 位 于 0.5 m m 到 100m m 之 间 。
- · 最 小 段 长 度 , 显 示 箭 头 : 本 选 项 允 许 设 置 最 小 的 外 形 部 分 长 度 以 便 显 示 方 向 箭 头 。 设 置 : [m m ]或 [英 寸 ] ( 设 置 参 数 的 测 量 单 位 ) 。 本 字 段 认 可 的 值 位 于 0.5 m m 和 100 m m 之 间 。
- 外 形 边 缘 点 直 径 : 本 选 项 允 许 设 置 外 形 边 界 点 尺 寸 。 极值点的展示受限于外形分段必须达到的最小长度, 分两次在此 处设置值。设 置: [m m ]或 [英 寸 ](设 置 参 数 的 测 量 单 位 ) 。本 字 段 认 可 的 值 位 于 0.5 m m 和 20 m m 之 间 。
- · 绘 图 点 直 径 和 空 扩 展 设 置 : 通 过 本 选 项 , 可 以 设 置 点 图 形 和 空 扩 展 设 置 操 作 的 尺 寸 。 如 果 我 们 有 一 个 构 建 工 作 程 序 , 此 值 被 使 用 。 设 置 : [m m ]或 [英 寸 ]( 设 置 参 数 的 测 量 单 位 ) 。 本 字 段 认 可 的 值 位 于 0.5m m 和 20m m 之 间 。
- 空整体尺寸设置图形的工具长度: 用于设置工具的圆柱体演示的长度,前提是工具赋值长度无效或未赋值任何技术属性。在构<br>- 建工作时,未使用该值。设置: [mm] 或 [英寸](配置的度量单位)。本字段认可的值位于0.0 mm和50 mm之间。
- · 附加图形元素的尺寸:在互动过程中增加的图形的尺寸(图、工具)。该值是用于例如展示等:
	- · 书签;
	- · 外形选择元素;
	- · 外形连接器;
	- · 定位过程中数量可观的元素;
	- · 轴移动箭头。

设置:[mm]或[英寸](设置参数的测量单位)。本字段认可的值位于10 mm和100 mm之间。

最后的选择菜单允许进行特殊外形的图形演示定制:

- · 几何外形:此外形具有设置中选择的几何外形参数;
- · 清空外形:此外形具有设置中选择的清空外形参数;
- · 构造设置中的外形,此外形将 B 字段设为空值(接近正值)。

对于每个外形类型,可以启用图形元素表示:

- · 边缘点;
- · 箭头;
- · 3D图形的整体尺寸;
- · 外形的整体尺寸。
- 所有选择的默认设置对应无效选项。

一个外形可以设置几何类型以便减少图形工艺。一般是用于ISO曲线开发。如果外形是通过清空程序添加的,将会设置清空。

网格和模型

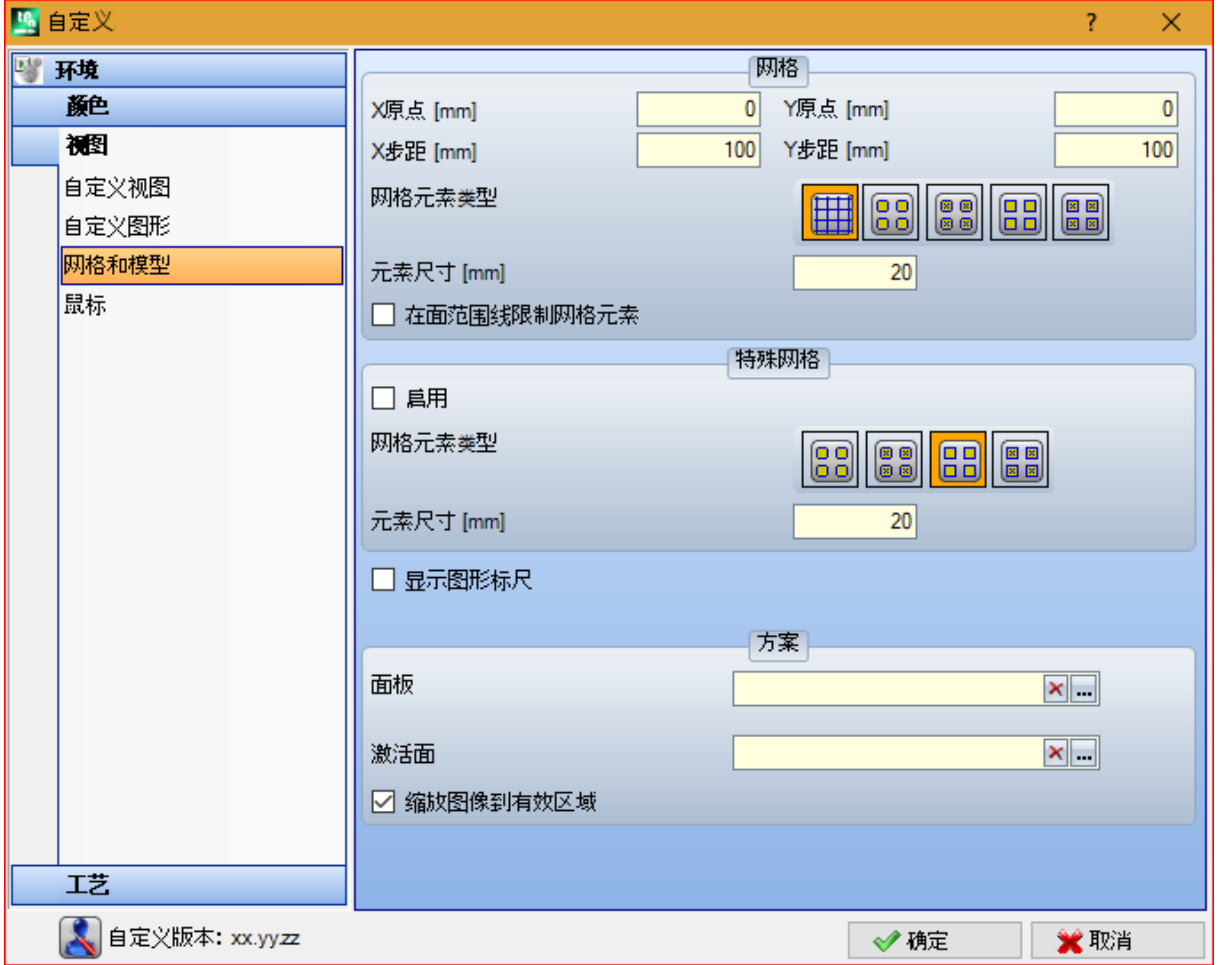

### 网 格

在 当 前 X Y 平 面, 设 置 值 指 定 一 个 正 交 笛 卡 尔 网 格, 具 有 网 格 状 延 伸 。 此 网 格 在 工 件 全 视 图 中 不 可 见 或 3D 视 图 激 活 。

- · x 原 点 : 网 格 的 x原 点 。 设 置 : [m m ]或 [英 寸 ]( 设 置 参 数 的 测 量 单 位 ) 。 默 认 值 : 0.0。
- · y 原 点 : 网 格 的 y 原 点 。 设 置 : [m m ]或 [英 寸 ]( 设 置 参 数 的 测 量 单 位 ) 。 默 认 值 : 0.0。
- · x 步 距 : 沿 面 x轴 的 网 格 步 距 。 设 置 : [m m ]或 [英 寸 ]( 设 置 参 数 的 测 量 单 位 ) 。 字 段 接 受 的 最 小 值 对 应 1 m m 。
- · y 步 进 : 沿 面 y 轴 的 网 格 步 距 。 设 置 : [m m ]或 [英 寸 ]( 设 置 参 数 的 测 量 单 位 ) 。 字 段 接 受 的 最 小 值 对 应 1 m m
- · 网 格 元 素 类 型 : 下 面 列 出 显 示 选 项 的 网 格 元 素 :
	- · 直 线 : 网 格 由 水 平 和 垂 直 线 表 示 , 间 距 依 据 设 定 的 步 距 值 。 线 的 交 叉 点 是 网 格 点 。 此 项 是 默 认 选 项 。
	- · 空 心 圆 : 网 格 用 空 心 圆 表 示 , 居 中 位 于 网 格 点 上
	- · 条 纹 圆 : 网 格 用 交 叉 圆 表 示 , 居 中 位 于 网 格 点 上
	- · 空 心 方 形 : 网 格 用 空 心 方 形 表 示 , 居 中 位 于 网 格 点 上
	- · 相 交 正 方 形 : 网 格 用 交 叉 方 形 表 示 , 居 中 位 于 网 格 点 上
- · 元 素 尺 寸 : 网 格 元 素 尺 寸 , 在 圆 情 况 下 , 指 定 圆 尺 寸 ; 在 正 方 形 情 况 下 指 定 正 方 形 边 。 设 置 : [m m ]或 [英 寸 ]( 设 置 参 数 的 测 量 单 位 ) 。 字 段 接 受 的 最 小 值 对 应 1 m m 。
- · 限制网格元素于面延长线上:选择要求在面区域内侧的网格元素显示。如果网格显示时无线,此选项是激活的。即使未选定此条 目,面外形尺寸视图在任何情况下受限。

#### 特 殊 网 格

设置值直接为单点配置一个网格,如构建者在机器配置阶段所界定。即使特殊网格是在当前面的xy平面进行定义的,但是是在面1或2 的情况下。 而且,显示始终限制于面的内部元素。

使用基本功能时,此选择不可用。

- · 启用:启用或禁用特殊网格管理。默认设置为无效。
- · 网 格 元 素 类 型 : 下 面 列 出 显 示 选 项 的 网 格 元 素 :
	- 空 心 圆 : 网格用空 心 圆 表 示, 居 中 位 于 网 格 点 上 这 是 默 认 选 项
		- · 条 纹 圆 : 网 格 用 交 叉 圆 表 示 , 居 中 位 于 网 格 点 上
		- · 空 心 方 形 : 网 格 用 空 心 方 形 表 示 , 居 中 位 于 网 格 点 上
	- · 相 交 正 方 形 : 网 格 用 交 叉 方 形 表 示 , 居 中 位 于 网 格 点 上
- · 元 素 尺 寸 : 网 格 元 素 尺 寸 , 在 圆 情 况 下 , 指 定 圆 尺 寸 ; 在 正 方 形 情 况 下 指 定 正 方 形 边 。 设 置 : [m m ]或 [英 寸 ]( 设 置 参 数 的 测 量 单 位 ) 。 字 段 可 接 受 的 数 值 最 小 为 1 m m 。 默 认 值 为 20 m m 。
- 显示图形标尺: 此选项启用或禁用在当前面的 2D 显示或框视图旁边显示标尺。标尺在 3D 视图中不显示。

#### 图案

可选择图案填充面板和激活面。可以在编辑框中或者单击图标 编辑模型名称:将打开一个窗口,其中显示配置文件夹 (TPACADCFG\CUSTOM\DBPATTERN) 中存储的图片文件:识别的有效格式为 \* .PNG、\* .JPG、\* .BMP,您必须在指定文件夹中选择 文件。要删除设定主题的名称,单击图标 入

在指定了特定水平或垂直纹理方向的程序中使用图案面板时,应考虑一些其他注意事项。如果发现具有相同名称 + "\_gx" 或 "\_gy" 」<br>的文件,程序将自动决定要加载的文件。例如,我们使用 *patternA. jpg* 文件:

- ✔ patternA\_gx.jpg 文件可用: patternA\_gx.jpg 将用于水平纹理, patternA.jpg 用于其他情况
- patternA\_gy.jpg 文件可用: patternA\_gy.jpg 将用于垂直纹理, patternA.jpg 用于其他情况
- ✔ 文件 patternA\_gx.jpg 和 patternA\_gy.jpg可用: patternA\_gx.jpg 将用于水平纹理, patternA\_gy.jpg 将用于垂直纹 理, patternA.jpg 用于未指定纹理的情况。<br>替换, 如果仅 patternA.jpg 文件可用:
- ✔ patternA. jpg 仍将用于水平纹理或未指定纹理的情况
- ✔ patternA.jpg 将旋转 90° 用于垂直纹理。
- · 将图片缩放到有用区域:此选项指定如何放置图案。当此项被启用时,在可用区域调整图像(面板或激活面),否则,重新产生 两侧的图形直到可用区域被填满。

### 鼠标

- · 移动的最小阈值[像素]:捕 捉 状 态 变 化 之 前 指 针 在 屏 幕 上 覆 盖 的 像 素 距 离 。 通 过 这 一 设 置 , 用 户 不 仅 能 够 避 免对工件意外旋转等操作,还可用作过滤器进行交互采集(例如,绘制功能内),从而激活搜索一个捕捉 实体。默认值为2, 可设定的数值范围为[1-10]。
	- · 最小的图形对应窗体[pixel]:搜 索 图 形 匹 配 所 用 的 最 小 窗 体 尺 寸 。 默 认 值 为 10, 可 设 定 的 数 值 范 围 为 [1 50]。
	- · 最大的图形对应窗体[pixel]:搜 索 图 形 匹 配 所 用 的 最 大 窗 体 尺 寸 。 默 认 值 为 10, 可 设 定 的 数 值 范 围 为 [1 50], 但 不 小 于 上 一 字 段 的 值 。

两个数值在图形搜索区依大小排列, 图形搜索区有用于获取图形(搜索捕捉实体或当前加工)。关于段内的 示 例 [从绘制菜单插入几何实体](#page-155-0), 为 两 个 字 段 分 别 设 定 10和 20, 要 进 行 图 形 搜 索 , 不 超 过 两 次 : 第 一 次 在 10像 素 区 (以鼠标位置未中心), 第二次在20像素以内的区域。若设定数值7和20, 则可进行搜索, 但不超过三次, 分 别 在 测 量 7、 14和 20时 。 区 域 递 进 要 依 据 最 小 尺 寸 的 倍 数 。

# 13.4 工艺

仅当加工程序关闭后,可以在机床操作环境中更改组页面中显示的数据。

### 默认代码

网格内,当要求使用默认赋值时,点和设置工作的技术参数会适用。 赋值的可用示例如下:

- · 执行工具,即当打开新的外形时要求插入一项设置的工具;
- · 应用复杂工作,如生成文本或清空;
- 从绘制菜单插入几何元素点;
- · 执行已打开的或标题为设置几何的代码外形或点几何代码工作(例如,来自外部格式的导入过程)。

技 术 设 置 的 方 法 :

· 选 择 必 须 要 技 术 设 置 的 面 之 行 。

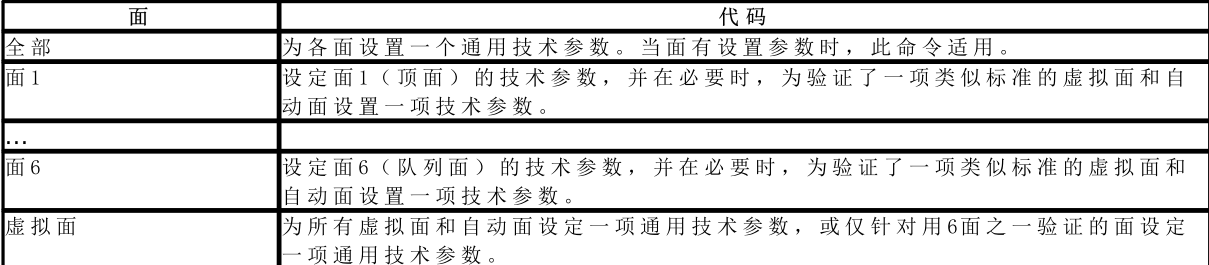

● 网格 中 , 选 择 直 线 要 应 用 的 面 。 单 击 网 格 下 两 个 字 段 之 一 的 图 标 【 】 , 打 开 一 个 窗 口 。 用户可通过窗口选择 可用的、已有技术数据的工作项目。可选的工作项目的清单不包括:

- · 工作面板中不可用的工作;
- · 具有极进度的工作项目。
- 而且:
- · 对于一项设置:仅会列出设置加工;
- · 对于一个点:仅会列出点和设置加工;

尺寸技术参数(坐标和速度)须仔细分配,因为参数必须依配置时的测量单位设定(如坐标的单位采用[mm]或[英寸],速度的测量<br>单位为[m/分钟] - [mm/分钟]、[英寸/秒] - [英寸/分])。赋值可采用数字或参数化格式: 任一情况下,可报告一项参数错 误。默认设置(参数直径)的工作程序要依下列规则进行赋值:

- · 若 点 几 何 代 码 工 作 未 设 定 直 径 值 , 则 要 进 行 替 换 。
- · 若 点 几 何 代 码 工 作 已 设 定 直 径 值 , 则 未 进 行 替 换 。
- 单 击  $\overline{\mathsf{X}}$  图 标 删除默认代码框内主网格内的一项设置。

此全局技术表可为设置加工分配最多8个有效技术参数,用于参数编程。每行可指定一个设置,具体步骤与技术设置相同。<br>要启用设置,需选中0N列的相应选框,并为设置程序分配一个符号名称以便在编程时使用;如列表所示,认可的参数形式类型为<br>"tec\namesetup"。每个已启用的设置必须要具有独一无二的名称。<br>要更禁用的技术参数赋值,需在相应行右侧单元双击(或按F2键),打开赋值窗口。<br>要禁用已分配好的设置,用户需取消0N列相应选框的选择。<br>一个

# 默认工艺

仅 当 用 于 指 定 默 认 工 艺 的 加 工 是 在 加 工 数 据 库 中 时 , 会 显 示 该 标 签 。 工 艺 选 项 与 面 无 区 别 , 而 且 是 通 用 点 或 设 置 加 工 的 工 艺 赋 值 。

可以设置工艺参数:

- · 默 认 为 设 置 : 是 关 于 设 置 加 工 和 外 形 类 型 的 复 杂 代 码 ( 在 等 于 1 的 加 工 数 据 库 中 拥 有 一 个 加 工 子 类 型 的 代码; 例如加工: 箱、门)
- 默认为点加工: 是关于设置加工和外形类型的复杂代码(在等于0的加工数据库中拥有一个加工子类型 的代码; 例如加工: 钻孔装配、圆上孔位的分配)。

插入时, 当需要改变插入方式相关默认参数赋值时, 窗口设置会改变, 会使其不可编辑。

- 例如, 设置工艺的机器参数设定值 =1:
- 对于每个新的设置加工插入(或: 箱、门), 机器字段将被设置为 1, 是可编辑的;
- · 设 置 不 会 改 变 已 经 插 入 的 加 工 或 说 明 。

如果需要强行置入机器参数 =1(例如:由于应用时仅经机器 1进行管理),在机器窗口中,可设置为: · "(1)": 圆 括 号 中 的 值 或 "v,1"。 该 符 号 允 许 机 器 值 始 终 是 1, 而 且 参 数 可 以 在 设 置 加 工 插 入 /编 辑 时 找 到

(或: 箱、门), 但是其是不可编辑的( \*"符号用于管看")

• "[1]": 值位于方括号中或 "h,1"。该符号允许机器值始终是 1, 而且参数在设置加工插入/编辑中不可见 (或: 箱、门), 但是其是不可编辑的( K"符号用于 隐藏")。 两个设置值改变已经编程的加工调度或说明;例如:机器字段始终指定为 1。

其 它 有 效 设 置 是:

- · 1)": 圆括号中无值或 "v"。本符号允许, 加工插入窗口中的参数是可见的; 但是此参数不可变更, 而且不 可 有 任 何 指 定 设 置 值 。
- · "[]": 方 括 号 中 无 值 或 "h" 利 用 本 符 号 , 参 数 在 加 工 插 入 窗 口 中 被 隐 藏 ; 但 参 数 不 能 改 变 而 且 不 得 有 任 何 指 定 设 置 值 。

此必要参数设置必须用于指定具体的装置工艺, 例如

- · 由 一 台 机 器 和 /或 由 一 个 单 组 和 /或 由 一 个 单 铣 刀 组 成 的 装 置
- · 不 包 括 电 主 轴 调 度 。

警告:

- · 这 些 在 加 工 数 据 库 中 已 定 义 为 不 可 变 更 的 参 数 不 得 改 变 。
- 只可以指定下列参数: 机器、组、轴、工具、工具类型、尺寸、速度和旋转工具;
- · 赋 值 可 采 用 数 字 或 参 数 化 格 式 : 任 一 情 况 下 , 可 报 告 一 项 参 数 错 误 。
- · 此 处 指 定 的 设 置 值 不 会 结 合 上 节 的 设 置 默 认 代 码 。

# 13.5 自定义原型文件

如前所述,创建程序以默认原型文件为起点。

要打开和修改原型文件,从"应用"菜单选择"打开原型文件" | | 工件TCN打开(参见文件夹TPACADCFG\CUSTOM)。

依据TpaCAD的配置,用户可针对每个可赋值的类型程序、子程序或宏程序实现不同的原型。在此情况下,选择此命令会选定相关文 件,如创建新程序的情况。

更具体地说,用户可向原型文件指定一个非最小访问和或写入级别,以避免未经授权的更改。分配给新程序的访问和/或写入级别显<br>示为工件类型需要的最低级别,在此情况下,对应*操作员*级别。

另外,创建程序类型工件的原型可指定一个不同的类型,如,子程序。

# 14 创建客户端加工

客户端 "工作是复杂加工。 客户端 "工作是工作的集合,目的在于向操作者隐去工作的复杂性,简化选择和 参 数 以 及 属 性 赋 值 。

带有 TpaCAD 实施程序的已安装的工作数据库使得通常依据宏的复杂工作的许多代码都是可用的。 考虑的特性执行配置复杂代码的可能性,甚至是为终端客户,其依据时由同一用户写入的子程序。可以启用 多达100个 客户端"工作。

用于定义复杂工件的自定义加工 <u>第</u>】命令在程序关闭时通过菜单 第选择。当工作数据库未配置用于创建 自 定 义 工 作 的 参 考 工 作 ( 示 例 工 作 ) 时 , 本 指 令 不 可 用 。

要 创 建 复 杂 加 工 , 选 择 按 钮 □ □ ] : 打 开 工 件 以 便 选 择 子 程 序 进 行 调 用 。 通过访问制造商等级,还可以选择宏程序类型文件。

- · 加工名称: 加工的名称。默认名称以W + (opc)的形式显示, 其中 8pc"代表操作代码。最后一个是自动 配置给工作(这些中的第一个自由代码对于本组工作是可用的)。可以定义一组字母数字式字符,范围是 2到10。第一个字符应是字母。以 W "字母开始的两个字符的文字名称被视为是保留名称, 因此不得使用 (示例: W C"、W B".), 因为它们是保留作为内部使用的。选定的名称不得定义用于另外一个工作或相 同 工 作 的 参 数 , 即 使 这 些 名 称 是 为 可 以 重 设 的 变 量 设 置 的 。 工 作 的 名 称 A S C II 在 A S C II 格 式 列 表 中 的 程 序 行 最 前 。 本 字 段 设 置 是 必 要 的 。
- OpCode: 加工的操作代码。本字段值是自动赋值, 无法变更。
- · 子 程 序 : 返 回 通 过 加 工 而 应 用 的 子 程 序 , 在 此 处 指 定 为 扩 展 名 称 。 在 控 制 底 部 的 辅 助 文 件 区 域 , 显 示 文 件 的 整 体 路 径 名 称 。 该 字 段 不 可 编 辑 。
- · 说 明 : 加 工 的 说 明 名 称 。 本 字 段 利 用 子 程 序 名 称 进 行 初 始 化 ( 如 W 4901) , 其 长 度 为 最 大 30个 字 符 , 而 且 不会被嵌入文件语言,因此不能被转换。
- · 启 用 : 如 果 选 择 该 字 段 , 将 在 加 工 面 板 中 插 入 该 加 工 。 即 使 未 启 用 , 工 作 赋 值 应 完 全 有 效 。
- · 选 择 按 钮 : 显 示 插 入 该 加 工 的 加 工 组 名 称 。 单 击 按 钮 和 , 用 加 工 选 项 卡 的 组 剪 辑 更 新 要 选 择 的 图 片 。 自 定 义 工 作 被 添 加 至 选 定 的 工 作 组 。

**《3**本按钮允许用户配置一个新组以便插入自定义工作。通过选择按钮,将打开文件夹,以便搜索与新组相 关 的 图 片 。 识 别 新 组 的 名 称 是 自 动 配 置 的 。

警 告 : 当 图 解 选 择 的 工 具 箱 是 在 一 个 分 解 组 直 接 配 置 时 , 工 作 选 择 按 钮 不 出 现 。

可以设置子程序调用代码的典型参数(例如:挂起点、相对、定位坐标、应用面、旋转角度、水平镜像和反 转),情形包括:

- · 这 些 可 以 经 机 器 制 造 商 在 示 例 工 作 中 设 置 ;
- · 仅 有 30个 参 数 ;
- · 对 于 每 个 参 数 , 在 方 括 弧 中 报 告 A S C II名 称 。

选定字段以便启用视图以及工作窗口中的参数管理。

必须应用的子程序的面是一个特定参数,分配有一个复选框和一个编辑字段:

- · 选 定 字 段 以 便 启 用 视 图 以 及 工 作 窗 口 中 的 参 数 管 理 。
- · 编 辑 字 段 配 置 参 数 默 认 值 , 该 值 仅 当 参 数 是 被 直 接 管 理 时 可 以 直 接 编 辑 。 具 体 函 数 案 例 被 区 分 :
	- · 要 应 用 子 程 序 的 特 定 面 : 留 下 未 启 用 的 参 数 并 且 在 编 辑 字 段 对 平 面 数 进 行 赋 值 ( 例 如 : 1) ;
	- 要 应 用 包 含 的 调 用: 使 未 启 用 的 参 数 和 编 辑 字 段 为 空 或 带 有 赋 值 0或 -1;
	- · 留 下 前 两 个 案 例 的 可 用 性 : 设 定 启 用 的 参 数 , 并 使 编 辑 字 段 为 空 或 带 有 开 始 的 默 认 值 , 但 是 是 可 编 辑 的 。
- · r 变 量 : 显 示 可 以 重 新 赋 值 的 子 程 序 变 量 , 它 们 成 为 复 杂 加 工 的 参 数 。 对 于 每 个 变 量 , 配 置 : A S C II 名 称 、 说 明 、 启 用 状 态 、 默 认 值 、 字 段 的 进 入 类 型 。 考虑可以重新赋值的子程序的前50个变量。
	- · 名称: 变量的 ASCII名称。可以设置从1到10的字母数字式字符。第一个字符必须是字母。以 W "字母 开头的两个字符的文字名称被视为是保留名称,因此不得使用(示例: WC"、 "WB"),除了已经在示 例加工中配置的参数名称(例如: 挂起点、相对...)和同一工作的 ASCII 名称外, 它们都将保留内部 使 用 。
- · 说明: 参数的说明性名称(例如: 朴偿X")。本字段利用变量的符号名称进行初始化, 或者若最后的 名称未配置时利用变量说明或若未赋值, 作为R+(nn), nn=变量数(举例: ft0"、ft27)。本字段的 最大长度为 30个字符,而且不会被插入到语言文件中,因此不会被转换。
- · 启 用 : 如 果 选 择 该 字 段 , 将 启 用 字 段 直 接 设 置 。 若 未 启 用 , 本 字 段 赋 值 与 值 字 段 相 对 应 , 不 存 在 编 辑 可 能 性 。
- · 值 : 在 加 工 插 入 时 提 议 的 默 认 值 。 本 字 段 依 据 子 程 序 中 设 定 的 值 初 始 化 。 如 果 启 用 选 项 设 置 复 选 框 , 将 显 示 一 个 复 选 框 , 代 替 值 编 辑 字 段 。 可 以 赋 值 参 数 化 值 。
- · 设 置 复 选 框 : 显 示 一 个 复 选 框 , 代 替 编 辑 字 段 , 用 于 赋 值 。

如果 r 变量的名称赋值的名称用于标识电主轴或刀具的技术字段, 则变量将自动关联开始打开技术窗口的可 能, 以及交互选择值的可能。

如 果 有 必 要 更 新 所 分 配 给 子 程 序 的 复 杂 代 码 , 请 选 择 命 令 。 为 相 关 子 程 序 选 择 命 令 可 以 获 得 相同结果。在这种方式下,应用程序:

- · 检 查 已 经 为 子 程 序 赋 值 了 一 个 已 经 定 义 的 代 码 ;
- · 恢 复 和 检 查 已 经 设 置 的 信 息 ;
- · 提 议 生 成 的 设 置 。

要 完 成 自 定 义 加 工 的 管 理 , 需 要 安 排 :

- · 在 工 作 表 组 成 期 间 加 载 的 图 片 文 件 ( 需 要 文 件 赋 值 ) 。 文 件 必 须 存 储 在 T PA C A D C FG \C U S T O M \D BBM P 文 件 夹下, 文件名称为 W "+ (运行代码) 或与工作赋值名称相同, 而且文件格式为常见图片的格式 (\*.png;  $*$ .jpg;  $*$ .bmp);
- · 在 工 作 赋 值 时 加 载 作 为 背 景 图 形 辅 助 的 图 片 文 件 ( 不 需 要 文 件 赋 值 ) 。 本 文 件 必 须 存 储 在 文 件 夹 T PA C A D C FG \C U S T O M \D BBM PH LP 中 , 所 配 置 的 名 称 和 格 式 如 为 先 前 点 所 配 置 。

要 删 除 列 表 中 已 有 的 自 定 义 加 工 , 选 择 该 加 工 , 然 后 选 择 按 钮 L L i \_\_\_\_。 最 后 , 要 显 示 并 检 查 所 创 建 加 工 的 数 据输入, 请选择按钮 按 钮 | ■ | | ■ | | ■ | ■ | 移 动 所 选 加 工 , 定 义 相 应 加 工 组 中 的 不 同 显 示 顺 序 。 ⇭

# 15 转换程序

# 15.1 从Dxf到TpaCAD格式

标 准 安 装 程 序 会 安 装 一 个 导 入 格 式 的 导 入 模 块 : TpaSpa.DxfCad.v2.dll。

· DxfCad: 在 T paC A D 版 本 1.4.2中 可 用

有 关 文 档 , 请 参 阅 导 入 工 具 手 册 。

将 设 定 名 称 分 配 给 折 线 层 。

# 15.2 自TpaCAD格式至DXF格式

标准 安 装 程 序 会 安 装 一 个 D XF 格 式 的 导 出 模 块: TpaSpa.DxfCad.v2.dll。

DXF 格式的程序仅分配带有已检验逻辑条件的加工, 如在 TpaCAD 环境下工件字段的赋值。转换不包括系统 逻辑加工(循环 IF..ELSEIF..ENDIF, ERROR, EXIT, J 变量赋值).复杂工作程序(面的复杂工作, 子程序或宏应 用 ) 要 分 解 , 要 完 成 每 个 参 数 赋 值 并 将 被 数 字 设 定 所 替 换 。

### 参数

- 工件图层: FXF 文件内分配的图层名称,标识了工件总体尺寸的几何属性。在 DXF 文件中生成一个矩形 折线(长度 x 高度工件): ✔ 对于 3D 导出: 为折线分配对应工件厚度的厚度。
- · 图 层 : 此 组 指 示 未 应 用 特 定 分 配 时 , 分 配 给 加 工 类 型 的 图 层 名 称 ( 参 见 下 文 : 设 置 页 加 工 和 图 层 ) 。 无 法 更 改 组 设 置 。
- · 创 建 独 立 的 几 何 元 素 : 选 择 创 建 单 个 几 何 元 素 , 而 非 折 线 , 每 个 元 素 的 高 度 对 应 段 ( 线 段 或 弧 段 ) 的 最 终 Z 坐标。对应默认操作。如果未选择: ü 一 个 外 形 , 其 恒 定 深 度 仅 生 成 一 个 折 线 ✔ 一个外形, 其可变深度为每个元素(线段或弧段)生成一个折线, Z 位置指定在元素的最终深度
- 小数点分隔符: 选择字符,解读为字段之间的分隔符。您可以选择字符 "#\_% -+(否字符、井号、下划 线、百分号、负号、正号)。
- · 计 算 3 D 面 视 图 : 选 择 该 字 段 , 启 用 3D 工 件 导 出 。 默 认 设 置 为 有 效 。 如 果 选 择 字 段 : · 分配到基本面上的操作要考虑六个基本面和工件面。获得的 DXF 文件对应 3D 图纸, 三个面转换为笛卡 尔坐标系, 为正值和负值管理深度 Z 轴编程。
	- 如果不选择字段: 仅考虑面 1, DXF 文件对应 2D 图纸。
	- · 工 件 图 层 : 选 择 , 以 2D 图 纸 导 出 工 件 图 层 。 如 果 未 选 择 字 段 : 则 仅 导 出 对 应 加 工 的 实 体 ( 面 1 上 ) 。

## 加工和图层

此页面可以将 DXF 实体图层与原始加工关联。

掌握本节内容后,用户应能够针对加工设置或点加工设定多达 40 项关联。

在DXF文件内,图层以100个字符的名称来表示:

- · 第一批字符称为前缀,与 TpaCAD 加工数据库中的分类精确或设置的加工关联;
- · 其余字符与加工参数和/或属性关联。

加工前缀

前缀:

- · 由 2 至 30 个字符(字母和数字字符,但第一个字符不能是数字)组成;
- · 表内不能出现前缀内容重复的现象。

您可以为每个指定行关联下面两个表中的参数和/或 TpaCAD 加工属性的一些指标。

此处考虑的信息列表仅部分对应在 TpaCAD 加工指定中直接关联的部分:现在加入*编译*加工获得的字段。例如铣刀设置的技术信 息:

- · 在 TpaCAD 中,通常指定机器、组、电主轴和刀具,编程加工刀具;
- · 现在信息中还提供从工厂技术获取的刀具直径。

#### 参数前缀

参数和/或属性的指数设为单个字母字符。对于每个前缀,提供最多 30 个参数和属性指标。

对于可以在 TpaCAD 的加工指定中直接设置的参数,表格还显示描述参数的消息。

非数字参数指定不影响转换。

## 编程加工

下面列出了导出模块检查的加工。

点加工(操作代码1-1000)

对于每个点加工,设有<br>✔ 一个几何圆,前提是刀具为非零数值; ü 或一个几何点。 几何实体的高度与编程 Z 坐标相对应。 对于图层和加工中的未配置加工,指定图层为"BOR"。 加工设置(操作代码1-1000)

一条折线(高度与Z设置坐标相对应)对应于一个非隔离的加工设置。 例如对应锯切加工的外形(刀片设置后是直线行程): 您可以而且通常也适合配置专用图层, 区分锯切加工与其他指定外形。

对于加工和图层中的未配置加工,指定图层为"ROU"。

若设置为单独设置,将会转换:<br>✔ 一个几何圆,前提是刀具直径为非空; ✔ 或一个几何点。 对于加工和图层中的未配置加工,指定图层为"SET"。

线性外形加工

对每个线性外形加工,对应折线中的一条线。 指定图层即为设置加工解释图层(未指定关联情况下的"ROU")。

弧形外形加工(xy平面)

折 线 的 弧 对 应 弧 形 的 每 个 加 工 。 对于圆形来说: 若只是单独的圆形, 会生产一个圆, 否则会转换为两个半圆构成的折线。 指定图层即为设置加工解释图层(未指定关联情况下的"ROU")。

弧形外形加工(非xy平面)

指定至除 xy平面之外的平面中的圆弧须到在系列线性段中分解的达转换器。 线性段系列的各单独要按折线转换,上述的考虑有效。 若 指 定 至 除 xy平 面 之 外 的 平 面 中 的 圆 弧 到 达 转 换 器 , 无 法 平 移 该 段 。

# 15.3 自ISO格式至TpaCAD格式

本章介绍标准安装包含的从 ISO 格式导入模块的功能规格。 机床制造商必须在配置机床时明确启用转换过程。

可用转换设置在对话框中指定。制造商决定对话框的访问级别。 详细了解可用设置前,我们先了解转换 DXF 格式文件时采用的标准。

外形和钻孔加工转换并分配至唯一的面 1。<br>此处显示一个有效 ISO 文件片段,其中解释的字段以粗体显示:

(FLAT 20MM 2F EC HSS) G71 G0 X-627.857Y0Z312.249 B13.135 A0 S12000 T4;…(remark) .. G40

G1 X-2.272Y0Z-9.738 P0.22724Q0R0.97384 F6000 T1

G1 X888.346Y0Z-217.56 P0.22724Q0R0.97384 T1 B13.134 G1 X898.083Y0Z-219.832 P0.22722Q0R0.97384 T1 B13.134

... M2

如果第一行以下列其中一个字符开头,则文件视为有效: %(百分号),((左括号),;(分号),,(逗号),[(左方括号),/<br>(斜杠),O(字母"O"),P(字母"P"),G(字母"G"),N(字母"N"),M(字母"M"),T(字母"T"),S(字<br>母"S")。

ISO 格式解释不区分大小写;例如"g10"与"G10"相同。

- · 重要指令前面的圆括号之间的第一个字符串指定程序注解(示例: (FLAT 20MM 2F EC HSS);
- · 不解释以字符 %(百分号)、((左括号)和 ;(分号)开头的行;
- · 文件行中的字符 ;(分号)对该行接下来的部分进行注释;
- ISO 文件的默认单位为 [mm]。要直接指定平面单位和工件尺寸(如果可行),需要在第一个 GO 前赋值字段 G70/ G71(不是<br>在未解释的行中):

在未解释的行中):<br>"G70X20Y12Z3.9"设定 ISO 文件单位英寸 [inch] 和工件尺寸(长度=20 英寸; 高度=12 英寸; 厚度 3.9 英寸);<br>"G71X1300Y1300Z80"设定 ISO 文件单位 [mm] 和工件尺寸(长度=1300 mm; 高度=1300 mm; 厚度 80 mm)<br>示例中的 G71 位于第二行, 没有工件尺寸设定。在此情况下, 自动指定相同设定, 包括所有坐标轴的正整体尺寸。

外形解释从行 G0 开始(快速移动。示例中为第三行), 此行解释字段:

- · (X, Y, Z) 作为外形的初始坐标;
- · (B, A) 作为旋转轴的初始值(如果指定旋转轴,则显示在外形设置上)
- · G90 / G91 以编程绝对/增量坐标;
- · T4 刀具选择
- · S12000 主轴旋转速度

在 G0 所在行或下一行,可以解释与铣削半径补偿有关的规格:<br>G40 无修正(默认);

G41 外形左侧; G42 外形右侧。

外形第一行后的每行可以指定:<br>1. 一段 G1 线性插值,字段(X,Y,Z)解释为直线段的最终坐标,G90/G91 编程绝对或增量坐标。未指定的坐标从上一段传<br> 递。可以在 F 字段中解释插值速度(单位:[mm/min]或[inch/min]),转换为 TpaCAD 配置中指定的编程单位。

2. 解释一段 G2/3 圆形插值(分别为:顺时针/逆时针)和以下字段:

(X, Y, Z)作为曲线段的初始坐标;<br>G17/G18/G19 编程圆弧延伸平面(分别为: XY(默认)、ZX、YZ)<br>(I, J, K)作为中心坐标。与圆弧平面对应的 2 个坐标有效(在相对编程中,作为 G90/G91 编程的结果) G90 / G91 编程绝对(默认)或增量坐标。

可以在 F 字段中解释插值速度。<br>对于平面 ZX(G18)中的圆弧,如果 TpaCAD 应用程序求解 Xz 平面的圆弧,则反转圆弧旋转方向。

对于 XY 平面(G17=默认)中的圆弧,如果中心(I, J)的两个坐标未设定,并且圆弧不求解圆,则求解带半径平面(R..)的<br>圆弧。半径值必须等于(epsilon\*10.0),而且不得小于圆弧边缘点之间的距离,否则将因错误停止转换。<br>如果在 ZX 平面或 YZ 平面设定中心坐标,将因错误停止转换。

- 3. 新外形以 G0 开始
- 4. 孔插值解释代码 G81,并在此行解释字段:
	- · (X, Y, Z) 作为外形的初始坐标;
	- · G90 / G91 编程增量/绝对坐标;
	- · T4 刀具选择;
	- · S12000 主轴旋转速度;
	- · F100 刀具进入速度。

5. 忽略具有其他代码 G 的可能线条。

程序解释在文件末尾或者解释 M2 字段时结束。

设置

现在看一下导入模块进程中可用的设定:

- · 尺 寸 G 代 码 : 设 定 工 件 尺 寸 解 释 应 对 应 的 G 代 码 。 之 前 已 经 提 到 代 码 G 70/G 71, 其 解 释 设 定 测 量 单 位 和 尺 寸 。 这 里 可 以 指 定 不 同 代 码 , 有 效 值 在 100 到 10000 之 间 。
- · 钻 孔 G 代 码 : 设 定 (81-89) 之 间 的 值 , 解 释 为 钻 孔 加 工 。
- · 机床象限: 设定 1 到 4 之间的值, 解释 ISO 文件中读取的 XY 坐标。1 以外的设定对应机床坐标中的 ISO 文件解释。参考图纸:

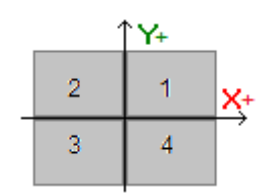

- § 1 对 应 坐 标 不 变 的 默 认 情 况 ;
- § 2 对 应 X 坐 标 位 于 机 床 负 区 域 的 情 况 : 导 入 将 把 X 位 置 更 改 回 正 区 域 ;
- § 3 对 应 (X ,Y ) 坐 标 位 于 机 床 负 区 域 的 情 况 : 导 入 将 把 X 和 Y 位 置 更 改 回 正 区 域 ;
- § 4 对 应 Y 坐 标 位 于 机 床 负 区 域 的 情 况 : 导 入 将 把 Y 位 置 更 改 回 正 区 域 ;

根 据 读 取 或 从 文 件 推 导 的 尺 寸 更 改 加 工 位 置 。

- · 旋 转 轴 指 定 (B ,A ): 此 设 定 涉 及 直 接 从 程 序 读 取 IS O 曲 线 , 具 体 来 说 , 解 释 旋 转 轴 。 从 包 含 三 个 选 项 的 列 表 选 择, 指示 指 定 轴 (B, A) 的 旋 转 轴 对:
	- · (B, A ): 指 定 使 用 相 同 名 称
	- · (A , C ): IS O 曲 线 的 A 轴 指 定 B, IS O 曲 线 的 C 轴 指 定 A 轴
	- · (B, C ): IS O 曲 线 的 B 轴 指 定 B, IS O 曲 线 的 C 轴 指 定 A 轴 。
- · 绝对Z轴参考系统: 选 择 字 段 在 绝 对 参 考 系 中 解 释 Z 坐 标 。 否 则 , 直 接 在 1 面 坐 标 系 中 解 释 Z 坐 标 。 选择激活后, 导入将 Z 位置更改回 1 面。

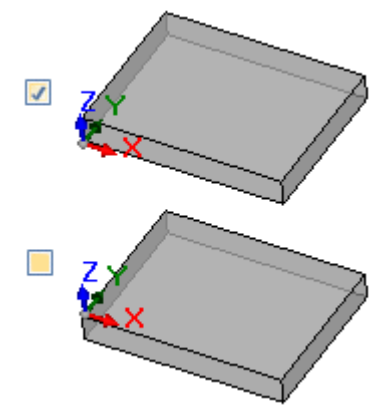

- 中 心 坐 标 应 用 G 90/G 91: 选 择 字 段 , 按 照 代 码 g 90/G 91 启 用 中 心 解 释 。 否 则 , 中 心 坐 标 始 终 解 释 为 相 对 于 圆 弧 起 点 递 增 。
- · 删除隔离的 G0代码: 选择字段, 从导入中删除不继续在直线/或曲线轨迹上移动的 g0代码。通常这些是 以允许的轴最大速度在工件上执行的快速定位进程;它们对应工件的零位置、脱离、换刀,不用于解释工 件 上 的 加 工 操 作 。
- · 铣 削 设 置 : 与 垂 直 铣 削 设 置 转 换 有 关 的 设 置 。 案 例 对 应 未 分 配 旋 转 轴 的 外 形
	- · 第 一 个 字 段 对 应 一 个 选 项 列 表 , 对 应 可 用 设 置 加 工
	- · 第 二 个 字 段 允 许 为 所 选 加 工 直 接 赋 值 参 数 。
- · "T M C = 1 T R = 2"是 一 个 设 置 示 例 , 对 应 机 器 (1) 和 组 (2) 技 术 参 数 赋 值
- 设置只能使用参数的 ASCII 名称, 且值必须与 ""和数字字符分开
- · 然 而 , 忽 略 并 排 除 已 由 导 入 模 块 独 立 管 理 的 参 数 对 应 的 字 段 ( 应 用 尺 寸 、 旋 转 轴 、 RPM 、 刀 具 半 径 修 正 )
- · 可 以 选 择 垂 直 或 方 向 设 置 加 工
- · 铣 削 设 置 ( 方 向 ) : 与 垂 直 铣 削 设 置 方 向 转 换 有 关 的 设 置 。 案 例 对 应 分 配 了 旋 转 轴 的 外 形 分 配 与 上 一 个 案 例 完 全 类 似 。

## 15.4 自TpaCAD格式至ISO格式

下面将介绍将模块导出为 ISO 格式的功能,包含在标准安装程序 (TpaToIso) 之内。 转换程序须由机器制造商在配置时启用。转换只能适用于程序或子程序。

转换仅适用于面1或面2(若未受控面1)上的编程加工(直接或来自面-工件),以及钻孔加工和外形。 ISO格式的程序仅指定逻辑条件得到检验的加工,如TpaCA环境的工件字段配置。此外,转换不包括系统逻辑条件(循环 IF ..ELSEIF..ENDIF, ERROR, EXIT, J变量赋值).复杂工作程序(面的复杂工作,子程序或宏应用)要分解,要完成每个参数赋值并 将被数字设定所替换。 转换模块加载技术参数以获取对最终文件组成有用的信息。如果未检验有效技术,将不显示警告消息。

设置

- · 绝对 X Y 轴 参 照 系: 选 择 此 字 段, 将 X Y 坐 标 转 换 为 绝 对 参 照 系 。 选 项 仅 与 X Y 坐 标 轴 相 关, 适 用 于 TpaCAD 管理 与标准不同的面 1的 XY 系统的情况。在此情况下:
	- · 对于有效选择, XY 坐标转换为绝对坐标, 轴原点位于右下角。在转换过程中, 诸如圆弧旋转方向和型 材 校 正 面 等 信 息 也 会 被 修 改
	- · 对 于 无 效 选 择 , X Y 坐 标 保 持 不 变 。

参考图:

- · 编 程 原 点 为 左 上 角
- · 型 材 编 程 为 :
- o SETUP X100 Y100
- o L01 Y200
- o X300
- o X400 Y100
- · 可以看到转换为默认 XY 坐标后(原点位于左下角)型材的样子
	- o SETUP X100 Y200
	- o L01 Y100
	- o X300
	- o X400 Y200

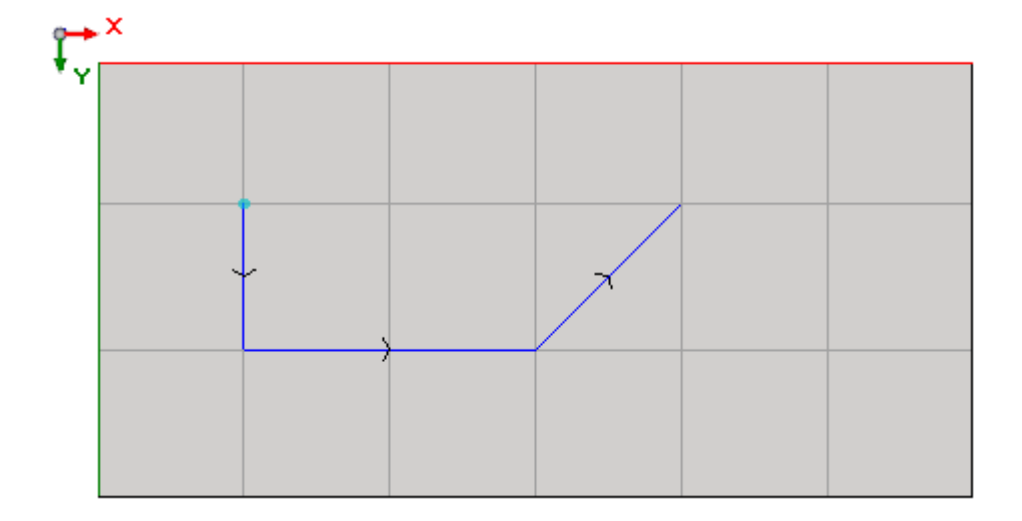

- · 绝对Z轴参考系统:选择该字段,以将 Z 坐标转换为绝对参考框架,而不是面 1。选择此选项,所有 Z 坐标加入工件厚度。图 片显示两个参考框架:
	- 绝对(图片顶部)

· 面(图片底部)

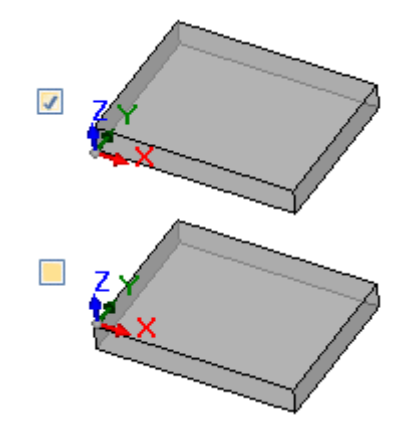

- · 钻孔:可以用相应固定循环 G 代码或铣削循环转换钻孔加工
	- · 执行铣削循环:选择字段,用铣削循环(以及工件进入和离开移动的详细信息)转换所有钻孔
	- 钻孔 G 代码: 在区间 (81-89) 内设置一个值, 用作钻孔循环
- 铣削: 求解入口/出口: 选择此字段转换铣削, 详细说明进入和离开工件移动
- · 中心坐标应用 G90/G91:选择该字段,参照代码 g90/g91 转换中心坐标。否则,中心坐标始终转换为向圆弧起点递增。
- · 安全 Z:为工件上方的移动设置安全 Z 坐标。编程单位为 [mm],范围 [10.0; 1000.0]。该值设置绝对参考框架中的 Z 轴上 的位置。
- 在工件上方测量:设置默认 Z 坐标,在没有指定技术值的情况下使用。编程单位为 [mm],范围 [2.0;500.0]。该值设置面 1<br>- 系统上的 Z 轴位置:值 5.0 对应 Z 轴上工件上方 5.0 mm 的位置。
- · 页头行:可以在加工相关行之前,程序开头处设置最多 5 行。创建文件的第一行在任何情况下指定为"%0"。

- 例如,可以用指定系统单位和原始工件尺寸的行来表示<br>"G7%u X%1 Y%h Z%s",其中使用一些参数形式(语法: "%" + 字母):<br>■ "%u"替换为测量单位对应的字符: 如果(inch)则为"0",如果(mm)则为"1"
	-
	- § "%l"替换为工件长度
	- § "%h"替换为工件高度
	- § "%s"替换为工件厚度

其他管理的参数形式包括:

- "‰#" (#= 0..7) 替换为工件变量 (o0,..o7)
- "%v#" (#= 0..7) 替换为工件变量 (v0,..v7)
- § "%n"替换为工件执行模式对应的值:0=正常执行,1=镜像 x,2=镜像 y,3=镜像 xy
- "%x", "%y", "%z": 替换为工件中指定的工作区域步骤的坐标 (X, Y, Z)。
- · 页脚行:可以在加工相关行之后,程序结尾处设置最多 5 行。在任何情况下,在创建文件末尾加入行"M2"。

## 语法和示例

下面介绍一个创建的文件示 例 :

### %0

(T paToIso 注 释 , T PA S RL) G71X800.0Y450.0Z80.0

.. G90G40 G0X100.0Y-65Z-12.5 A10B-60 T4M12S12000 G01X250 F4000 G02G17X..Y..I..J..

#### .. M02

- %0: 固定页头行;
- · (TpaToIso By TPA Srl): 不 变 的 注 释 行
- · G71X800.0Y450.0Z80.0:测量单位和工件尺寸:G71 SI 单位 (mm, mm/min),G70 英制测量单位 (inch, inch/min)
- · ..(更多页头行)
- · G0...:指令行
- $\bullet$  . . .
- · ..(页头行) · M02: 程 序 结 束 。

# 铣削

外形转换由选项决定

· 铣削:求解入口/出口

### 下面介绍未选中该字段时如何转换设置加工:

- $690640$
- · G90 绝对编程(全部转换至 G90)
- · G40:与铣削半径修正相关的项
	- G40 无修正(默认)
		- G41 外形左侧
		- G42 外形右侧
- · G0X100.0Y-65Z-12.5 A10B-60 T4M12S12000M3F3000
	- · 一个设置加工用G0平移:
	- · X..Y..Z.. 轴坐标
	- · A.. 轴围绕 X 轴旋转
	- · B.. 轴围绕 Y 轴旋转
	- · T.. 主轴或工具选择(如果严格设置为正)
	- · M.. 转换加工的 M 字段(如果严格设置为正)
	- · S.. 主轴旋转速度(如果严格设置为正)
	- · M3/M4 主轴旋转(M3=顺时针,M4=逆时针)
	- · F… 入口速度 ([mm/min], [inch/min]) –(如果严格设置为正)

M 字段可以用于启用辅助功能。

S 和 F 字段显示最初编程值或工具技术参数中指定的值。

主轴旋转的 M3/M4 数据显示工具技术参数中指定的值。

#### 下面介绍如果选择选项铣削:求解入口/出口,如何转换设置加工:

- T4 M6 <br>
主轴旋转和启用
- S12000 M3 主轴设置(速度和旋转: M3=顺时针, M4=逆时针)
- · G90G40 绝对编程,工具补偿 (G40/G41/G42)
- · G0 X100.0Y-65 Zout 加工 (X,Y) 快速,Z 位于安全位置 (Zout)
- M12 **a** 有助功能
	-
- G0 间隙Z 在工件上方快速 Z 移动<br>• G1 Z-12.5 F3000 在加工位置插值 Z 移动 在加工位置插值 Z 移动, F 入口速度

如果之前以相同技术执行外形,则不存在与主轴设置相关的前两行。 对于字段 S、F 和 M3/M4,上述注意事项同样适用。

坐标 Zout 表示设置安全 Z 指定的值,可能回到面参考框架。<br>工件上方的坐标 间隙 Z 表示工具技术参数中指定的值,或者,如果不可用,设置在工件上方测量中指定的值。

#### 外形继续线性和圆形插值线条:

- · G01X250 F4000 M55
	- · 用代码 G01 转换线性插值
	- · X..Y..Z.. 轴坐标(非指定轴不移动)
	- · F.. 插值速度:显示原始编程值,或工具技术参数中指定的值。
	- · M.. 转换加工的 M 字段(如果严格设置为正)
- · G02G17X..Y..I..J..F.. M55
- · G03G17X..Y..I..J..F..M55
	- · 用代码 G02(顺时针旋转)或 G03(逆时针旋转)转换圆形插值
	- · X..Y..Z.. 轴坐标(非指定轴不移动)
	- · G17圆形插值平面:XY平面为G17(默认),ZX平面为G18,YZ平面为G19。若未指定,传递最后的赋值;
	- · I..J..K.. 中心坐标,分别在轴 X、Y、Z 上。与指定平面对应的两个坐标有效(绝对或相对模式,按照设置中心坐标应用 G90/G91)
	- · F.. 插值速度:显示原始编程值,或工具技术参数中指定的值。
	- · M.. 转换加工的 M 字段(如果严格设置为正)

仅当编程变化时,根据外形第一个元素(G1/G2/G3)和以下元素转换 F 字段。<br>仅当沿外形变化时,转换 M 字段。

#### 选择选项铣削:求解入口/出口,外形以线条结束:

· G0 Zout 在安全位置 (Zout) 快速 Z 移动 • M5 主轴停止

如果接下来以相同技术执行外形,则功能 M5 主轴停止不可用。

## 钻孔加工

钻孔加工的转换由选项决定

- 钻孔: 执行铣削循环
- · 钻孔 G 代码

如果未启用字段钻孔: 执行铣削循环, 将以固定循环转换加工(示例: G81)

- · G81G90 X100.0Y-65Z-12.5 T4M12S12000F3000
	- · 用代码 G81(对应设置钻孔 G 代码)转换点加工
	- · G90 绝对曲线(全部转换至 G90)
	- · X..Y..Z.. 轴坐标
	- · T.. 主轴或工具选择(如果严格设置为正)
	- · M.. 转换加工的 M 字段(如果严格设置为正)
	- · S.. 主轴旋转速度(RPM = 每分钟转数)–(如果严格设置为正)
	- · F.. 入口速度 ([mm/min], [inch/min]) –(如果严格设置为正)
	- · D.. 编程直径,如果没有主轴或选择刀具。

在具体情况下,T 字段可采用语法"Tv1/v2,v3,..,vn"显示多个工具选择:

- ü v1=第一个工具(位置参考)
- $V$  v2=第二个工具
- $\checkmark$  ...
- ü vn=最后一个工具。

字段 S 和 F 显示原始编程值或工具技术参数中指定的值。

<u>如果启用字段**钻孔: 执行铣削循环,**将以铣削循环转换加工。</u><br>下面介绍如何用代码 G81 转换上述加工:

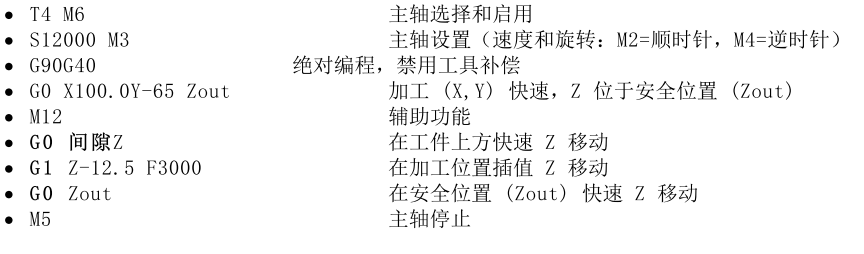

对于字段 T、S 和 F,上述注意事项同样适用。<br>主轴旋转的 M3/M4 数据显示工具技术参数中指定的值。<br>如果接下来以相同技术执行外形,则功能 M5 主轴停止不可用。

# 15.5 自TpaCAD格式至Edicad格式

转换程序须由机器制造商在配置机器时启用。转换仅适用于带程序或子程序类型的工件。

### 平移模式

工件的一般信息

转换 [一](#page-73-0)般工件赋值 的方式如下:

· 测 量 单 位 和 尺 寸 : 恢 复 为 Edicad格 式 。 要 恢 复 程 序 为 [英 寸 ]单 位 , 有 必 要 于 工 件 矩 阵 创 建 期 间 在 T paC A D 配 置 时 禁 用 测 量 单 位 的 转 换 。 否 则 Edicad 格 式 的 程 序 将 转 换 为 [m m ]。

- · 注 释 : 恢 复 为 Edicad格 式 , 不 超 过 250个 字 符 。
- "b "变 量 : 前 三 个 8 "变 量 以 工 件 补 偿 的 形 式 在 Edicad环 境 下 用 数 字 格 式 显 示 。 会 计 算 每 个 参 数 形 式 。
- · "v "变 量 : 最 初 的 "o"变 量 以 工 件 系 统 变 量 的 形 式 在 Edicad环 境 下 用 数 字 格 式 显 示 。 会 计 算 每 个 参 数 形 式 。 · "r"变 量 : 有 关 "v"变 量 的 赋 值 已 丢 失 。
- · 变 量 几 何 图 形 : 设 定 的 虚 拟 面 已 恢 复 。 赋 值 以 数 字 形 式 传 递 到 三 边 。 会 计 算 每 个 参 数 形 式 。 在 几 何 图 形 ( 不 同 于 三 边 的 笛 卡 尔 坐 标 系 ) 上 分 配 一 个 参 考 面 和 定 义 一 个 虚 拟 面 : 在 Edicad 格 式 的 工 件 中 , 有 面 的 三 边 坐 标 , 每 个 面 都 与 工 件 的 绝 对 坐 标 系 相 关 联 。 当 指 定 为 空 或 结 构 辅 助 面 时 , 虚 拟 面 也 会 恢 复 。 在 变 量 几 何 图 形 中 , 分 配 有 面 工 件 程 序 的 自 动 面 会 恢 复 : 在 此 情 况 下 , 面 的 编 号 与 虚 拟 面 相 关 联 , 采 用 首 批 变 量 编 号 。 虚 拟 面 的 厚 度 设 置 以 及 z轴 方 向 设 置 丢 失 。
- · 自 定 义 程 序 段 : 各 赋 值 丢 失 。
- · 序 列 : 各 赋 值 丢 失 。

#### 编程作业

各面中, 最多可转换32500个(以矩阵形式指定的)工作项目,超出最大值的工作项目丢失。 转换涉及指定至TpaCAD的所有面,包括工件面。在此情况下:

· 工 件 面 的 工 作 项 目 直 接 指 定 到 面 上 之 前 要 先 分 选 至 相 关 的 赋 值 面 。

· 自 动 面 转 换 为 虚 拟 面 。

格式为 Edicad 的应用程序仅指定已验证逻辑条件工作程序, 正如指定至TpaCAD环境下存储的工件内一样。 此外, 转换不包括系统逻辑条件(循环 IF ..ELSEIF..ELSE..ENDIF, ERROR, EXIT, J变量赋值)。 ( 外 形 、 子 程 序 /宏 应 用 的 ) 复 杂 工 作 要 被 分 解 , 要 完 成 每 个 参 数 赋 值 并 将 用 数 字 设 定 所 替 换 。

#### 点加工

点 加 工 的 操 作 代 码 值 在 1到 1000之 间 。 TpaCAD 环境下的操作代码 [81]设定了孔的刀具和直径的列表; 在 Edicad 环境下, 代码 [81]设定了孔直径的列 表 , 而 代 码 [82]设 定 了 刀 具 孔 的 列 表 。 考虑上述内容, 代码[81]要平移至:

· 代 码 [81]: 若 刀 具 已 赋 值 ( 刀 具 字 段 0) ;

· 代 码 [82]: 若 设 定 值 为 非 零 。

对 于 点 加 工 的 所 有 其 它 面 , 转 换 参 考 矩 阵 中 分 配 的 操 作 代 码 。 对于所有点工作,下列转换规则适用:

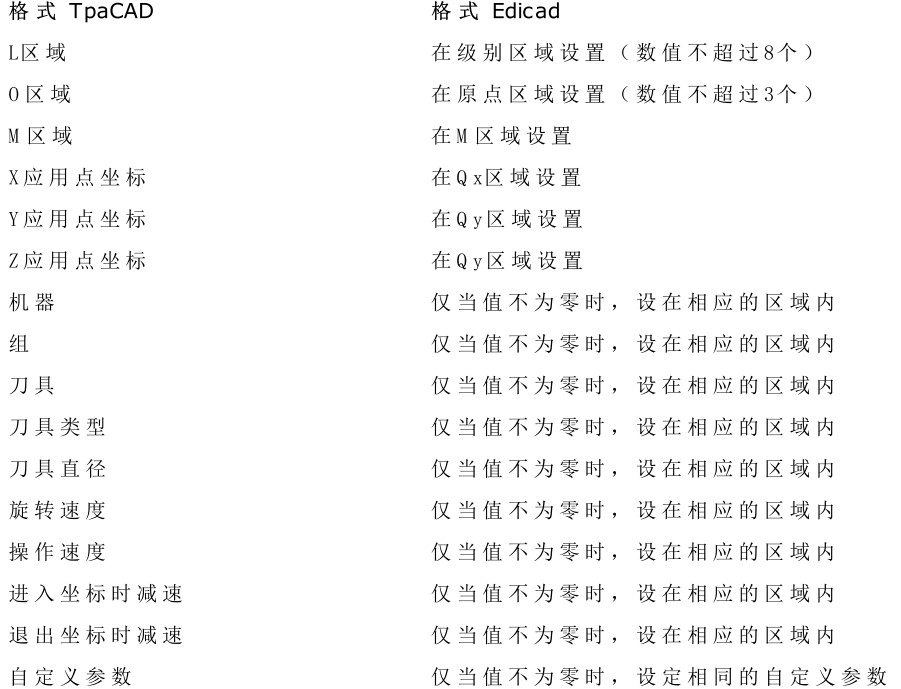

#### 逻辑加工

逻 辑 加 工 的 操 作 代 码 值 在 1到 1000之 间 。

转 换 显 示 了 指 定 到 矩 阵 中 的 操 作 代 码 。

对于所有自定义逻辑加工,下列转换规则适用:

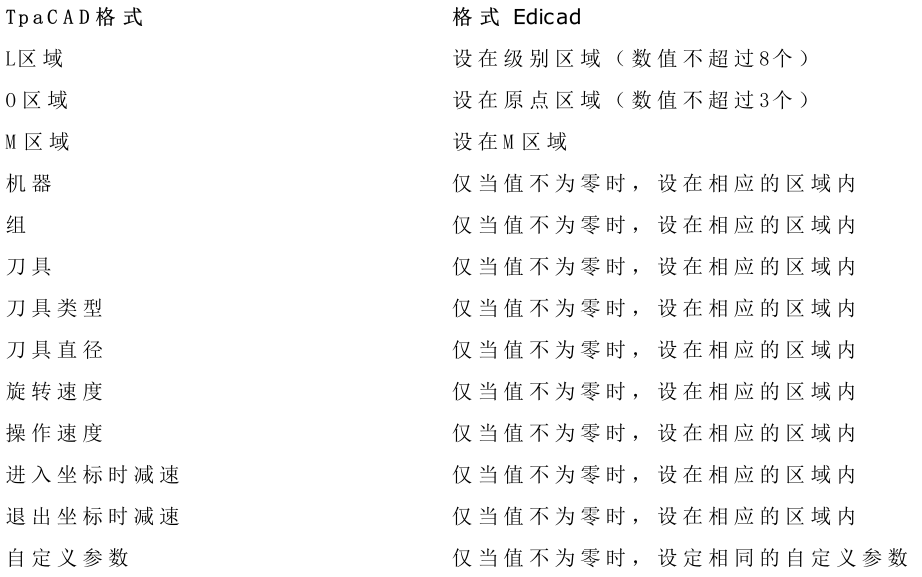

### 设置

设 置 工 作 的 操 作 代 码 值 在 1到 1000之 间 。 转换显示了指定到矩阵中的操作代码。下列转换规则应用于所有设置工作:

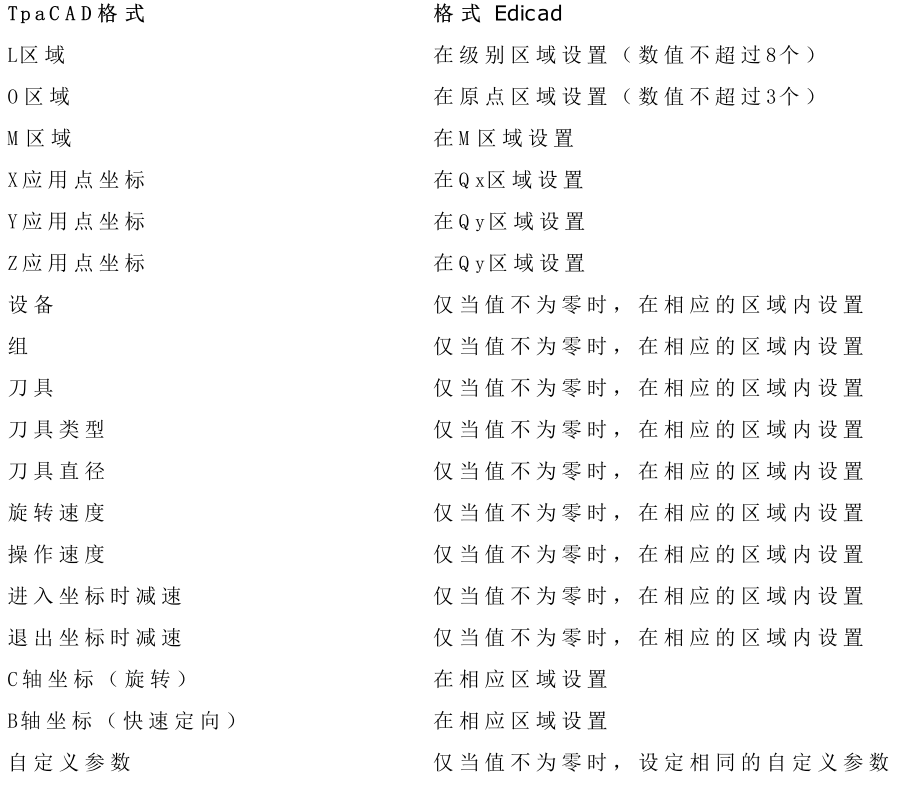

若 矩 阵 由 刀 具 补 偿 生 成 , 则 有 关 铣 床 设 置 补 偿 的 设 置 不 会 因 转 换 设 置 。 刀 具 设 置 时 , 补 偿 参 数 总 是 由 转 换 设 置 , 因 为 补 偿 设 置 未 在 矩 阵 中 应 用 。

下列转换规则适用:

Tp a C A D 格 式 <br>
<br>
右 T A D 格 式 H A D A D 格 式 Edicad

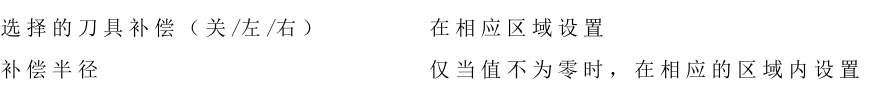

TpaCAD和 Edicad 的刀具补偿结果可以不同: TpaCAD除了提高了恢复结果, 方法与 Edicad 下的恢复不同, 同 时 增 加 了 新 功 能 , Edicad 将 会 丢 失 ( 外 形 阻 塞 、 外 形 补 偿 ) 。 利 用 刀 具 补 偿 创 建 矩 阵 弥 补 了 这 些 差 距 : Edicad 导 入 的 程 序 已 经 确 认 。

#### 外形

直 线 类 型 转 换 涉 及 操 作 代 码 L01 [2201]。

下列转换规则适用:

### Tp a C A D 格 式 格 式 Edicad

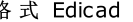

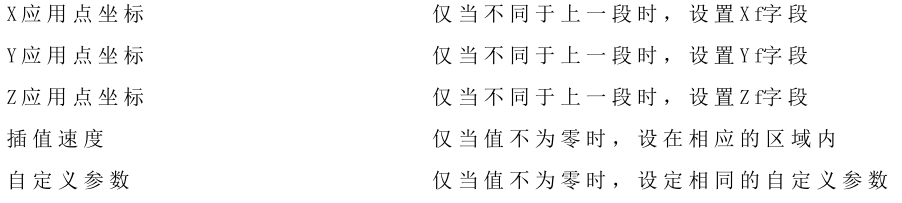

### x y 平 面 的 弧 类 型

转 换 涉 及 操 作 代 码 A 01 [2101]。 下列转换规则适用:

# Tp a C A D 格 式 <br <a>
<br>  $A$  D +  $A$  +  $B$  +  $C$  +  $C$  +  $C$  +  $C$  +  $C$  +  $C$  +  $C$  +  $C$  +  $C$  +  $C$  +  $C$  +  $C$  +  $C$  +  $C$  +  $C$  +  $C$  +  $C$  +  $C$  +  $C$  +  $C$  +  $C$  +  $C$  +  $C$  +  $C$  +  $C$  +  $C$  +  $C$  +  $C$  +  $C$  +  $C$

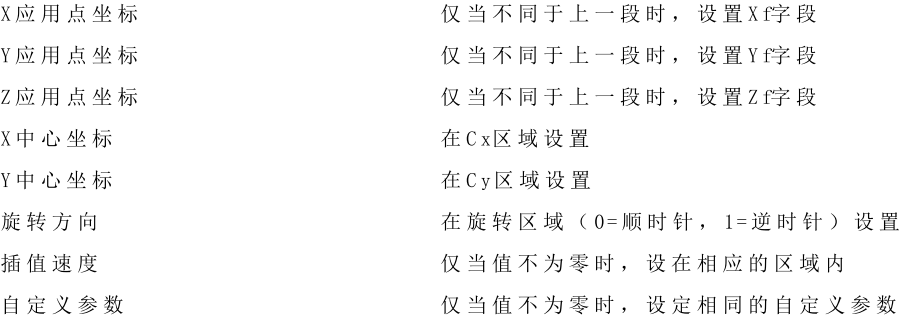

### x z平 面 的 弧 类 型

转 换 涉 及 操 作 代 码 A 05 [2105]。 下列转换规则适用:

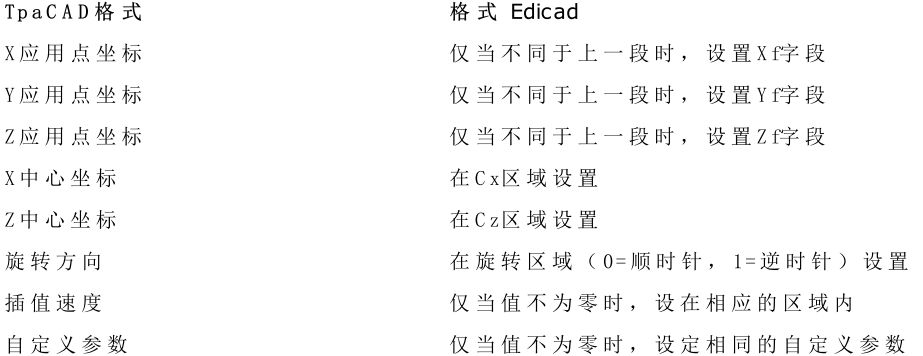

TpaCAD 配 置 时, 可选 择 包 含 多 个 直 线 片 段 的 一 条 分 解 直 线, 以 在 工 件 矩 阵 中 记 录, 而 非 在 xy 平 面 记 录 弧 。 在 此情况下, 分解直线的每条直线片段都可用操作代码L01 [2201]进行转换, 且要考虑直线型外形工作要应 用 。

y z平 面 的 弧 类 型 转 换 涉 及 操 作 代 码 A 06 [2106]。 下 列 转 换 规 则 适 用:

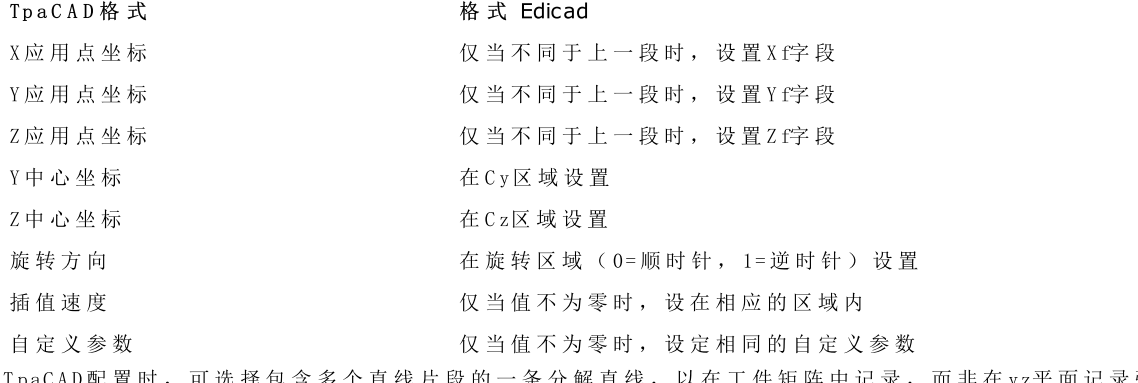

· 直 线 片 段 的 一 条 分 解 直 线 , 以 在 工 件 矩 阵 中 记 录 , 而 非 在 yz平 面 记 录 弧 。 在 此 情 况 下 , 分 解 直 线 的 每 条 直 线 片 段 都 可 用 操 作 代 码 L01 [2201]进 行 转 换 , 且 要 考 虑 直 线 型 外 形 工 作 要 应 用 。

### x y z平 面 的 弧 类 型

分 配 到 xyz几 何 平 面 的 一 条 弧 要 转 换 为 工 件 矩 阵 下 的 一 条 分 解 线 ( 包 含 多 个 直 线 片 段 ) 。 生 成 分 解 直 线 模 式 的 设 定 标 准 已 在 T paC A D 配 置 时 指 定 。 在 此 情 况 下 , 分 解 直 线 的 每 条 直 线 片 段 都 可 用 操 作 代 码 L01 [2201]进 行 转 换 , 且 要 考 虑 直 线 型 外 形 工 作 要 应 用 。

# 15.6 TpaCAD程序

T paC A D 能 直 接 打 开 的 程 序 是 利 用 专 门 的 语 法 系 统 编 写 的 文 本 文 件 。 T paC A D 的 默 认 扩 展 文 件 格 式 为 ( .tcn) 。 下面,我们会介绍受管理的基本工作格式,以便在要求从外部创建一个程序时简化界面。

查看程序结构:

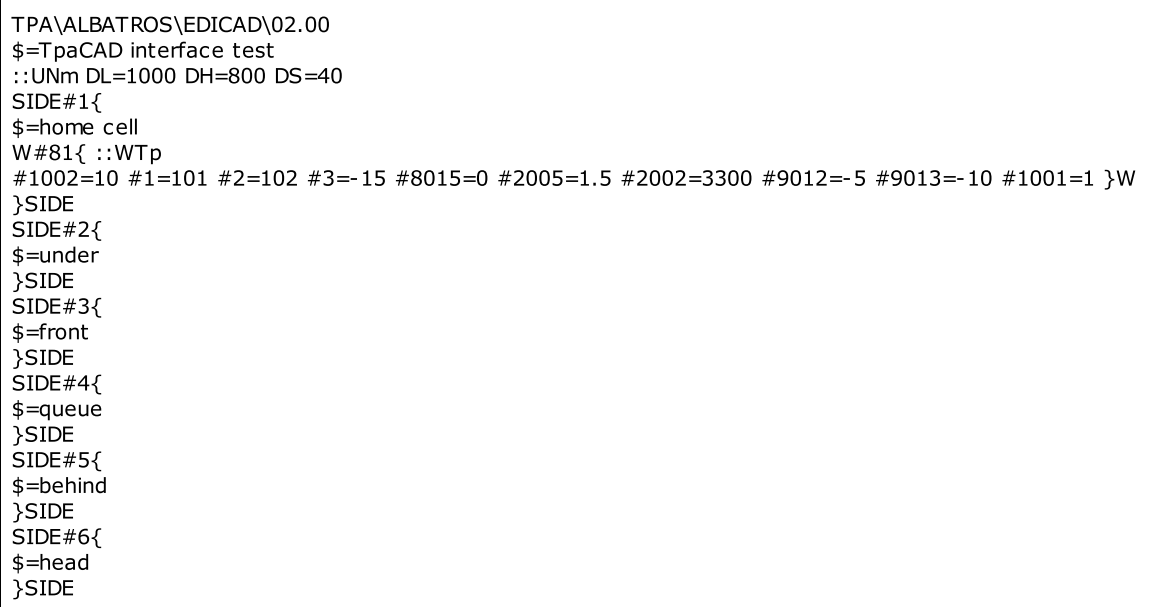

所示结构对应一个平行六面体工件,具有最小的总体赋值(尺寸和注释)。

# 标题行

现在, 我们来了解下定义结构的模块。

TPA\ALBATROS\EDICAD\02.00 \$= T paC A D 接 口 测 试 ::UNm DL=1000 DH=800 DS=40

第一行为必要行,以便打开程序时实现初步启动。 第二行以 \*"开头, 为程序指定了注释, 是具有选择性的。如有第二行内容, 则要遵守以 \*"开头后跟描述性 内 容 的 第 二 行 。

第三行为必要行, 指定了一个测量单位和尺寸:

第 三 行 以 ":"开 头

 $0$  N m "测量单位为 $[m n]$  ( 默 认 设 置 ) ;  $0$  N i"测 量 单 位 为 $[$ 英 寸 ]

· "D L= 1000 D H = 800 D S = 40"尺 寸 : D L= 长 度 、 D H = 高 度 = D S = 厚 度 。 不 同 字 段 用 空 格 分 开 。

## 面程序的高级工具

 $SIDE#1$ \$=home cell W#81{ ::WTp #1002=10 #1=101 #2=102 #3=-15 #8015=0 #2005=1.5 #2002=3300 #9012=-5 #9013=-10 #1001=1 }W }SIDE

第 一 行 为 必 要 行 , 用 于 打 开 面 程 序 段 : "S ID E# 1{"打 开 了 面 1的 程 序 段 , …, "S ID E# 6{"打 开 了 面 6的 程 序 段 。 第二行以 \$= "开头, 为程序指定了面名称, 是具有选择性的。如有第二行内容, 则要遵守以 \$= "开头后跟名 称 。 以 W # nn { :: "跟 随, 以 \* W "开头的模块, 用于定义面工作。

第一行 ( \*S ID E ")为必 要 行, 用 于 关 闭 面 程 序 段:

无 需 指 定 不 包 含 编 程 工 作 程 序 的 面 程 序 段

# 面程序内设置的加工段

```
W#81{ ::WTp
#1002=10 #1=101 #2=102 #3=-15 #8015=0 #2005=1.5 #2002=3300 #9012=-5 #9013=-10 #1001=1 }W
```
一 项 加 工 可 设 定 到 一 条 或 多 条 文 本 线 上 设 定 。 在 此 推 荐 相 同 的 加 工 , 例 如 :

```
W#81{::WTp #1002=10 #1=101 #2=102 #3=-15 #8015=0 #2005=1.5 #2002=3300 #9012=-5 #9013=-10
  #1001=1 }W
  W#81{ ::WTp
  #1002=10 #1=101 #2=102 #3=-15 #8015=0 #2005=1.5 #2002=3300 #9012=-5 #9013=-10 #1001=1
  }W
  W#81{ ::WTp #1002=10 #1=101 #2=102 #3=-15
  #8015=0 #2005=1.5 #2002=3300 #9012=-5 #9013=-10 #1001=1
  }W
  W#81{ ::WTp
  #1002=10 #1=101 #2=102 #3=-15
   #8015=0 #2005=1.5 #2002=3300 #9012=-5 #9013=-10 #1001=1
  }W
其中,不同的部分放到了相同的直线上或被分为更多条直线,但某些语法规则保持不变:
· 一 条 直 线 的 多 个 字 段 要 用 空 格 分 开 ;
• 段头具有固定结构 W \neq nn{ ::WTc"(例如: W \neq 81{ ::W Tp"), 其中 :
```
- · nn= 加 工 的 操 作 代 码 ( 数 值 ) ;
- $c$ = 指定了加工类型的字符( $p'$ :点,  $s'$ =设置, I-直线,  $a'$ =弧);

● 其余字段具有一个固定结构 # nn=st"(例如: #1002=10"), 其中:

· nn= 参 数 的 数 字 标 记 ;

- · st= 参 数 赋 值 ;
- · 段以一个固定结构结尾"W"。

加工孔位

数据头结果: \\\\#81{::W Tp".

几 何 参 数:

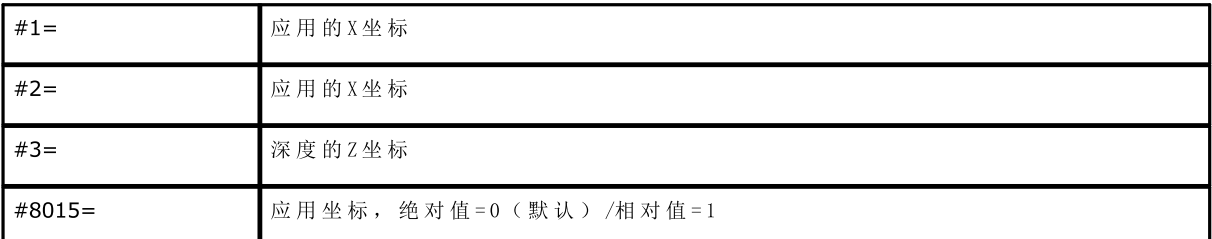

## 已 编 程 钻 的 直 径 技 术 参 数

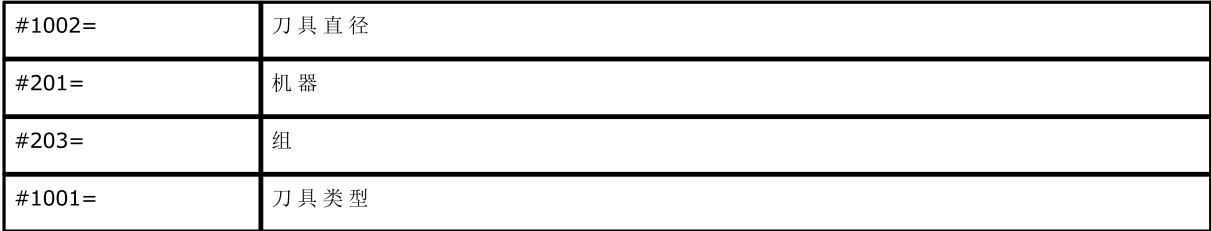

## 已 编 程 钻 的 直 径 技 术 参 数

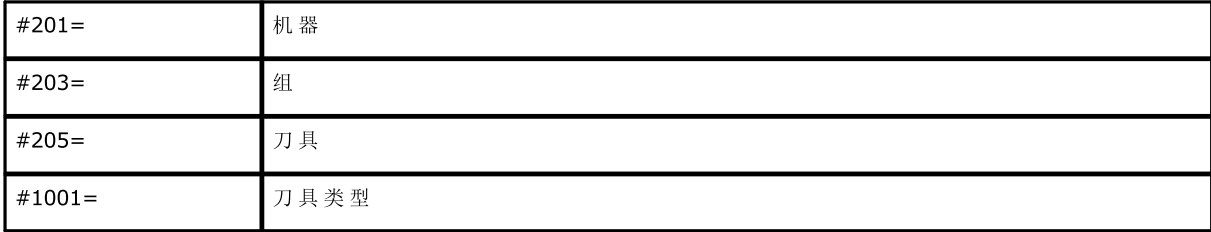

一 般 技 术 参 数 :

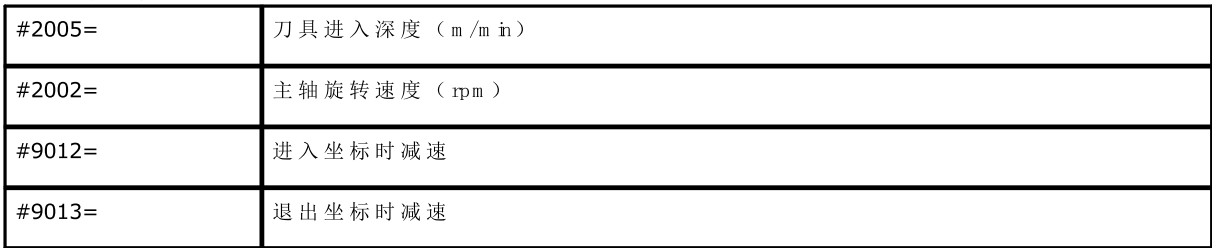

### 加工铣设置

数 据 头 结 果 : "W # 89{ ::W Ts"。

几 何 参 数:

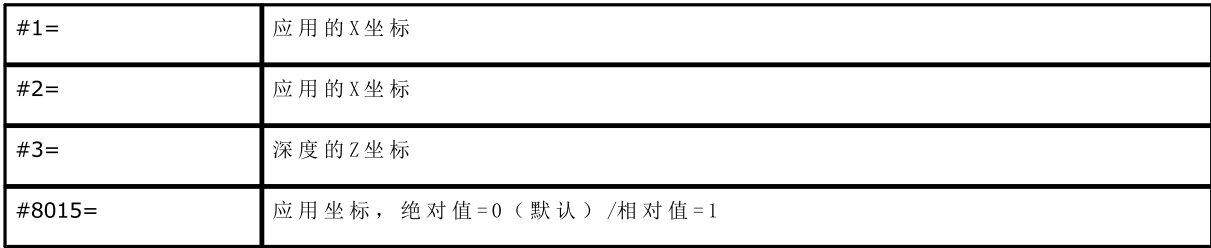

### 选择刀具的技术参数:

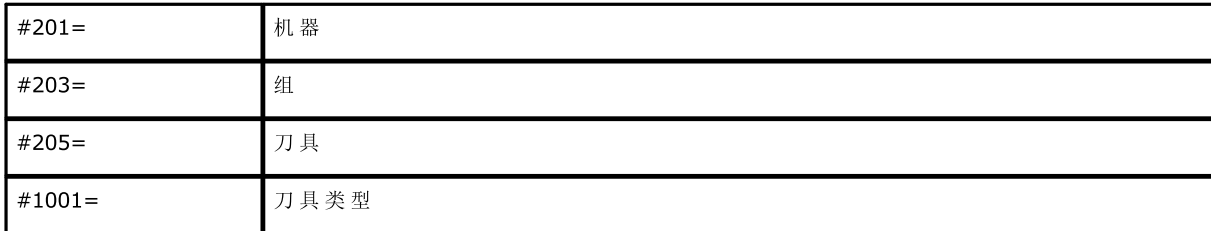

一 般 技 术 参 数 :

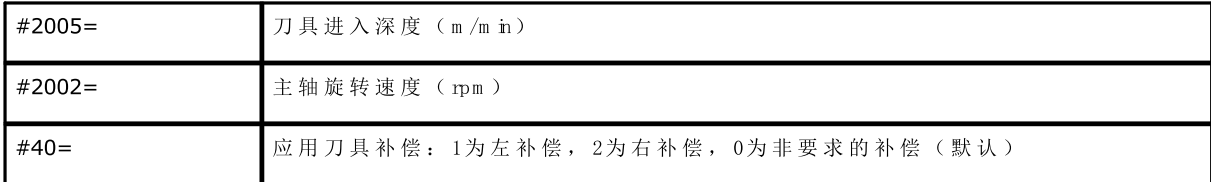

加工行

数据头结果: \# # 2201{ :: W T l"。

几 何 参 数:

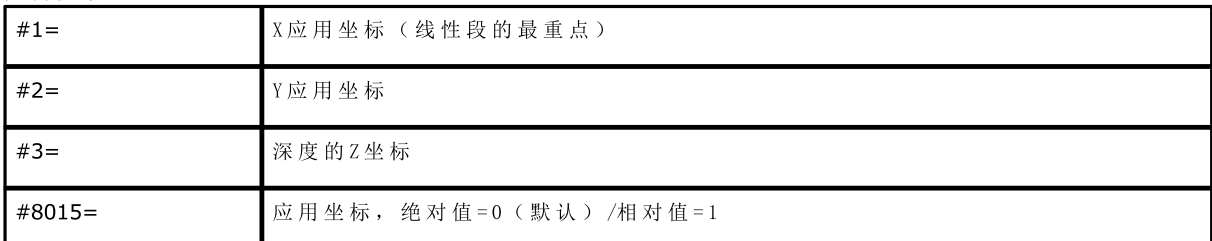

一 般 技 术 参 数 :

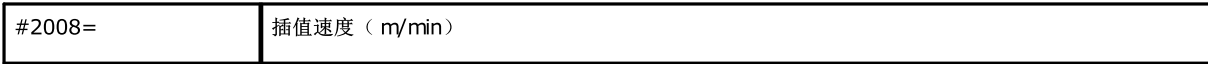

### 加工面平面中的弧

数据头结果: \\\#2101{::W Ta"。

### 几 何 参 数:

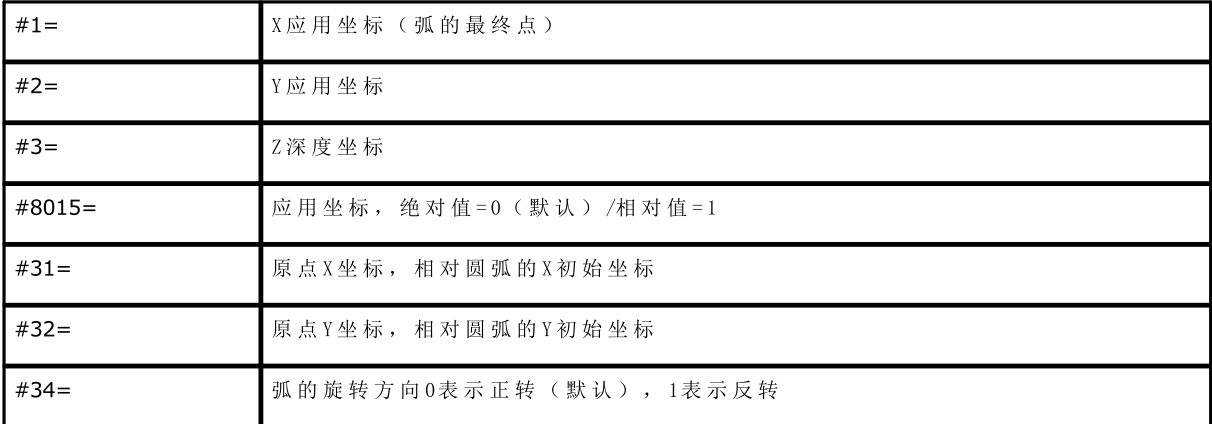

一 般 技 术 参 数 :

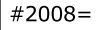

插值速度(m/min)

# Tecnologie e Prodotti per l'Automazione S.r.l.

Via Carducci 221 I – 20099 Sesto S. Giovanni (MI) Ph. +393666507029

[www.tpaspa.com](http://www.tpaspa.it)

[info@tpaspa.it](mailto:info@tpaspa.it)